**Programming Manual**

# **VNA Master™**

**MS20xxC**

**MS2026C Vector Network Analyzer**

**MS2027C Vector Network Analyzer**

**MS2028C Vector Network Analyzer**

**MS2036C Vector Network Analyzer and Spectrum Analyzer**

**MS2037C Vector Network Analyzer and Spectrum Analyzer**

**MS2038C Vector Network Analyzer and Spectrum Analyzer**

**Note** SCPI programming commands may not be available for all instrument operating modes and functions.

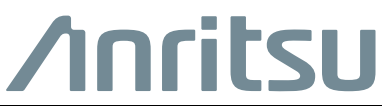

# **Table of Contents**

# **[Chapter 1—General Information](#page-18-0)**

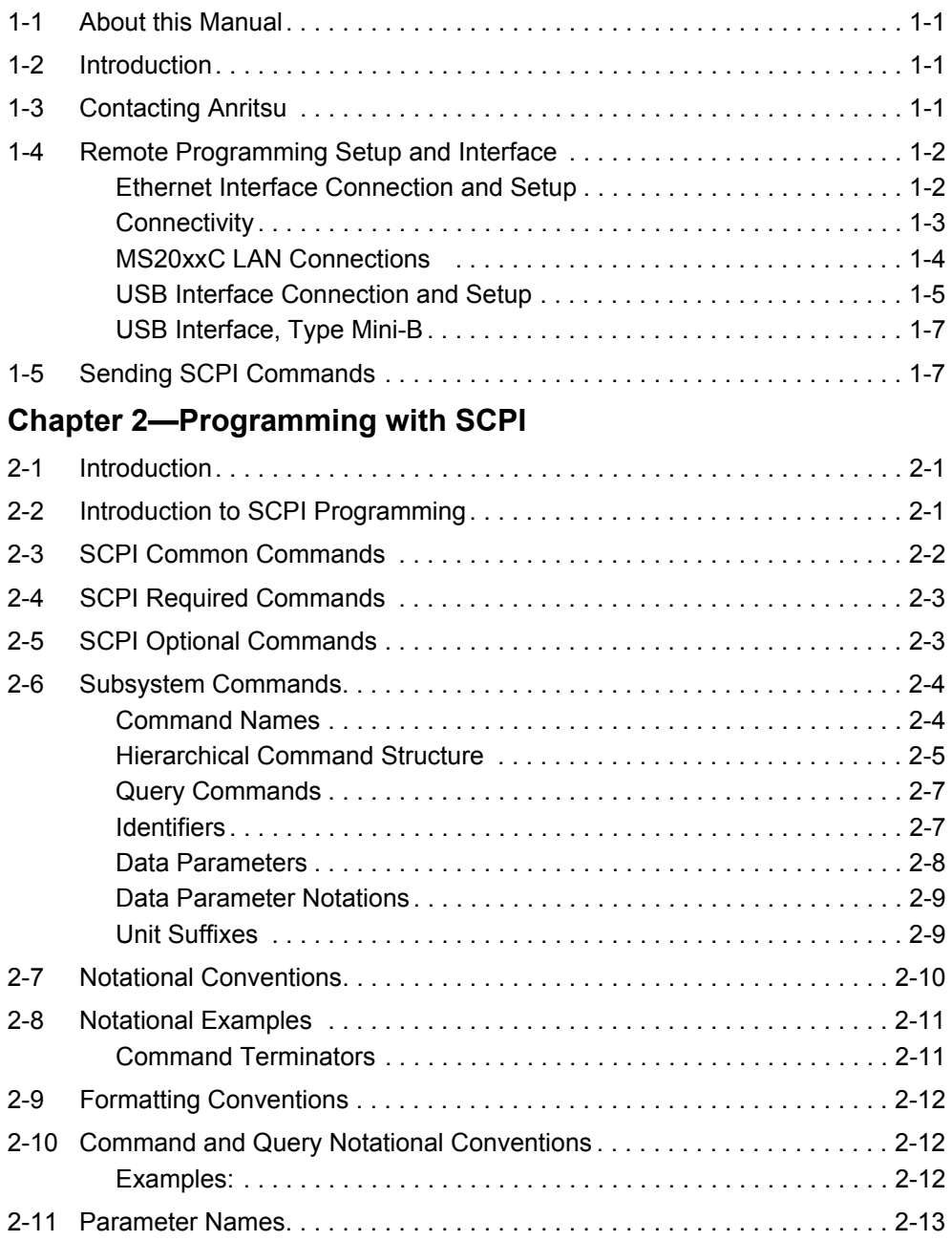

### **[Chapter 3—VNA Commands](#page-40-0)**

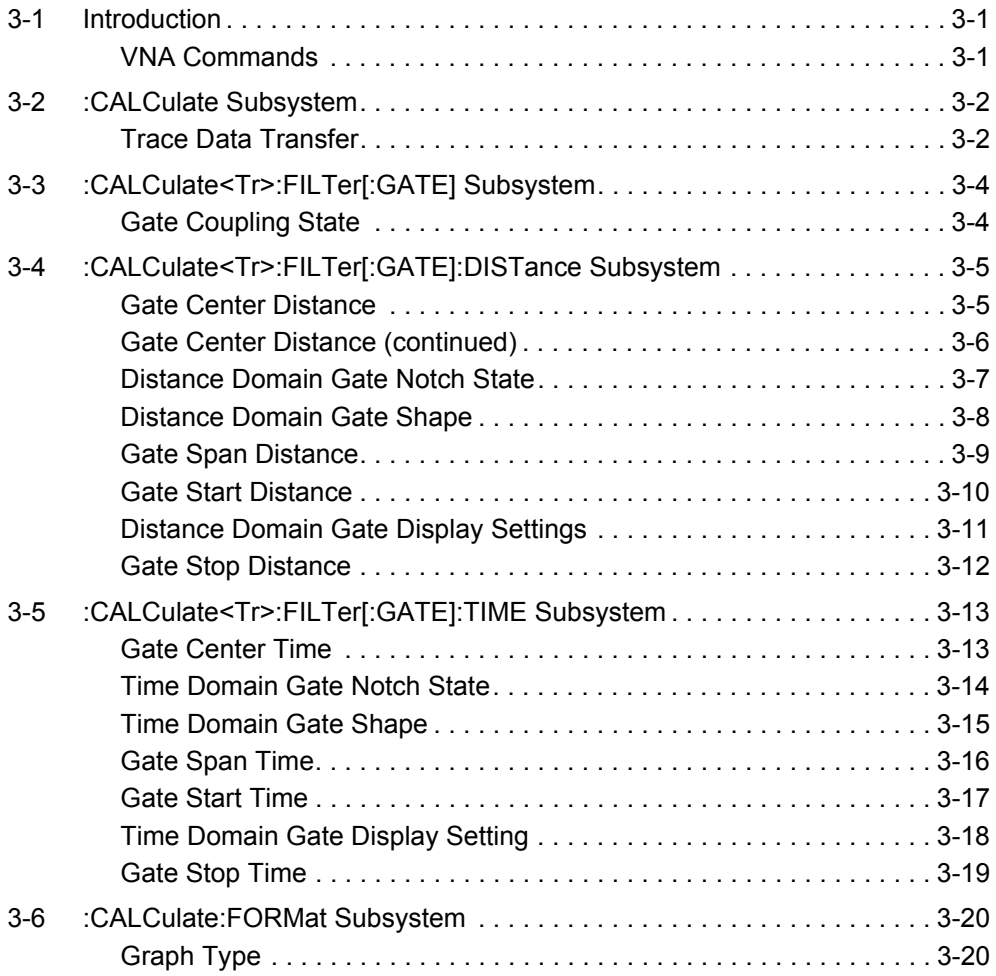

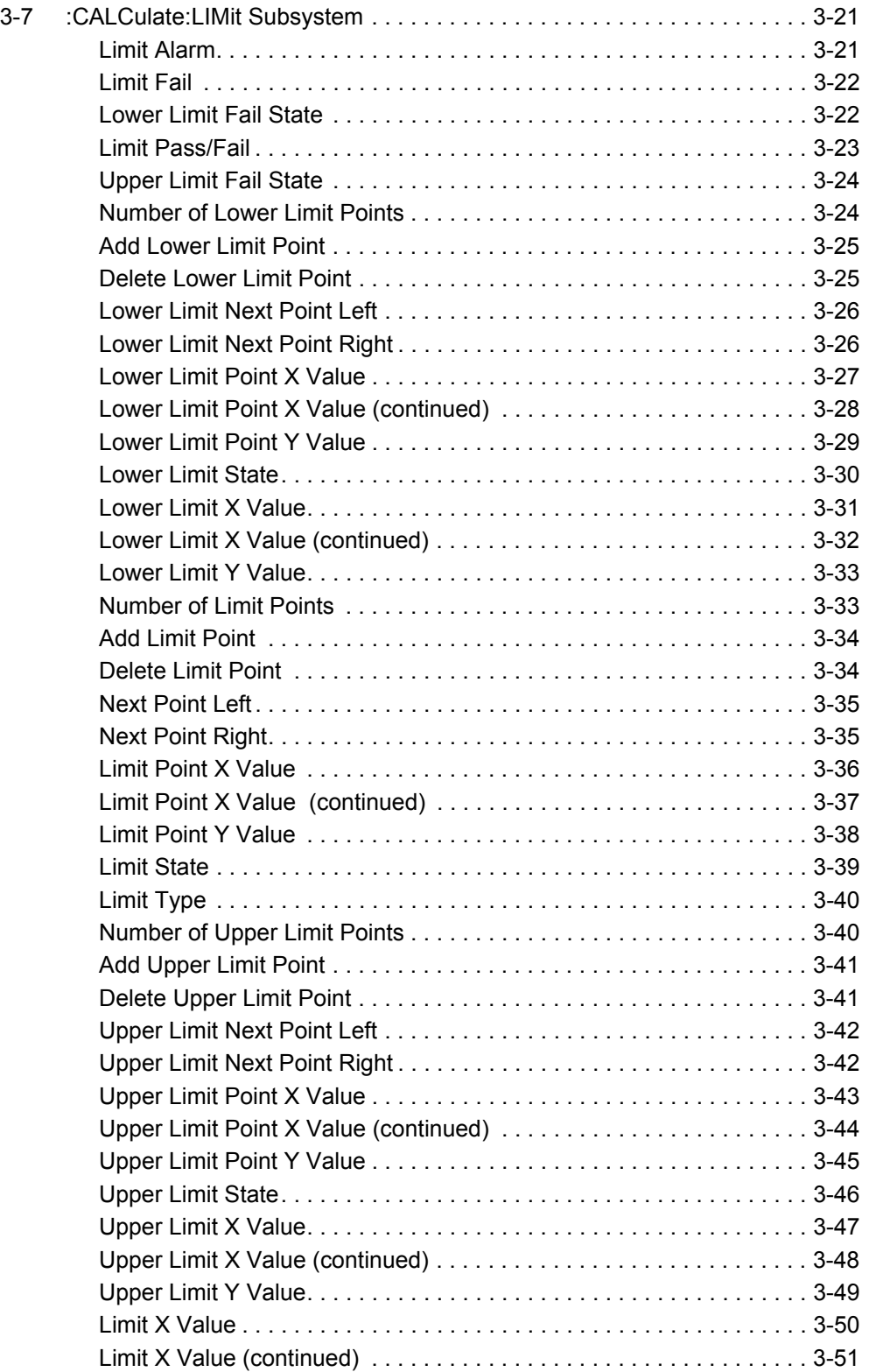

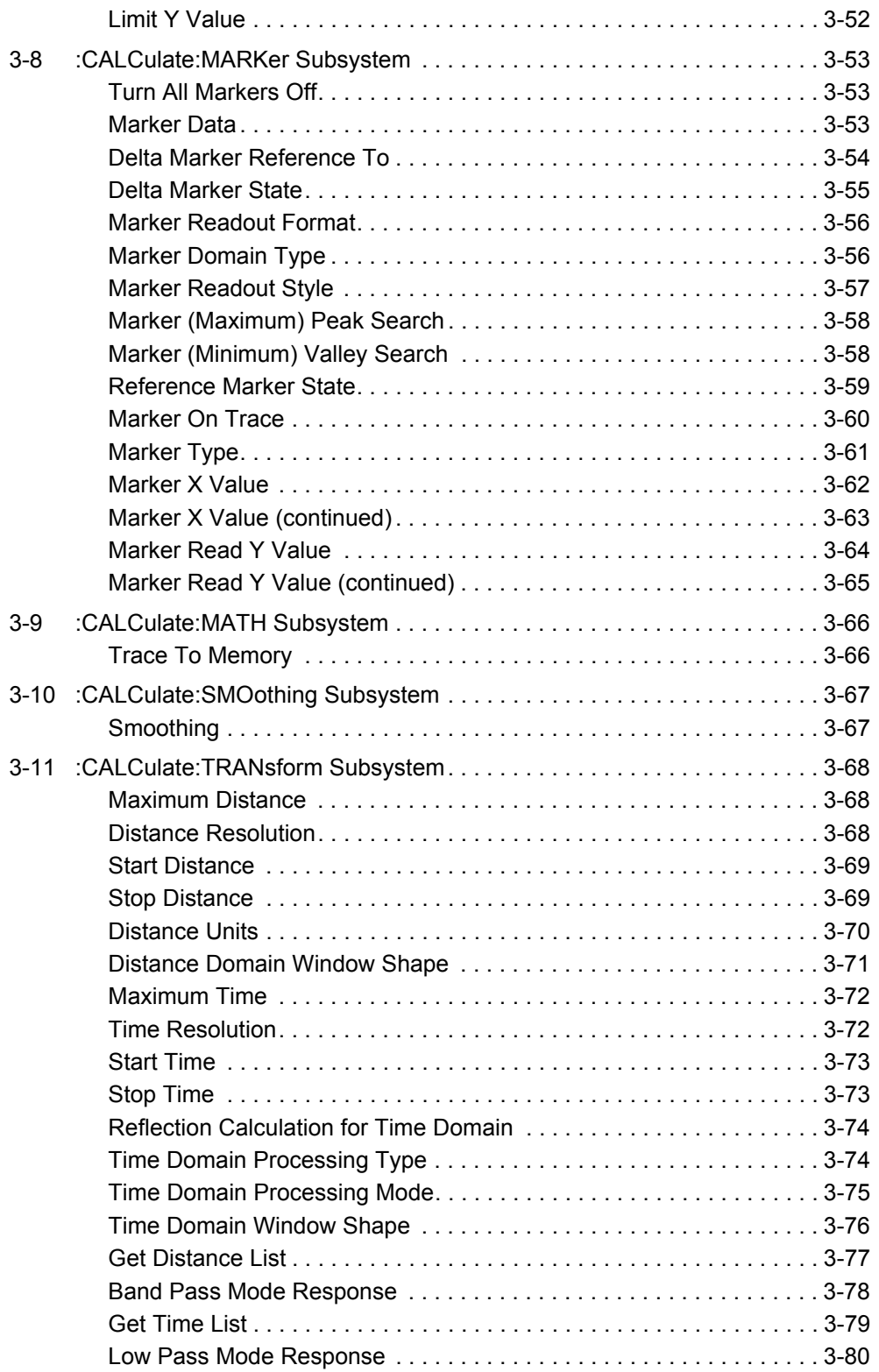

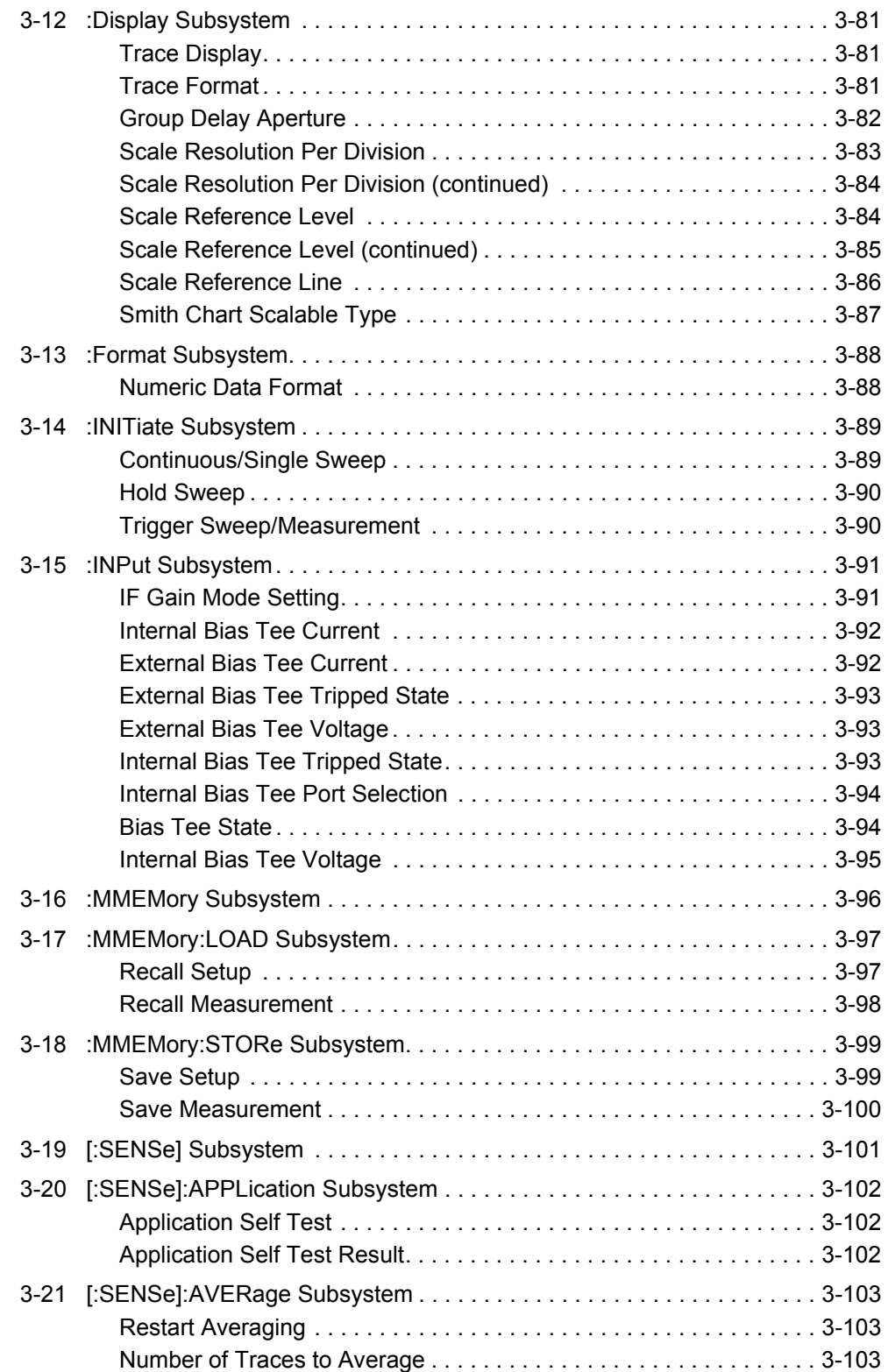

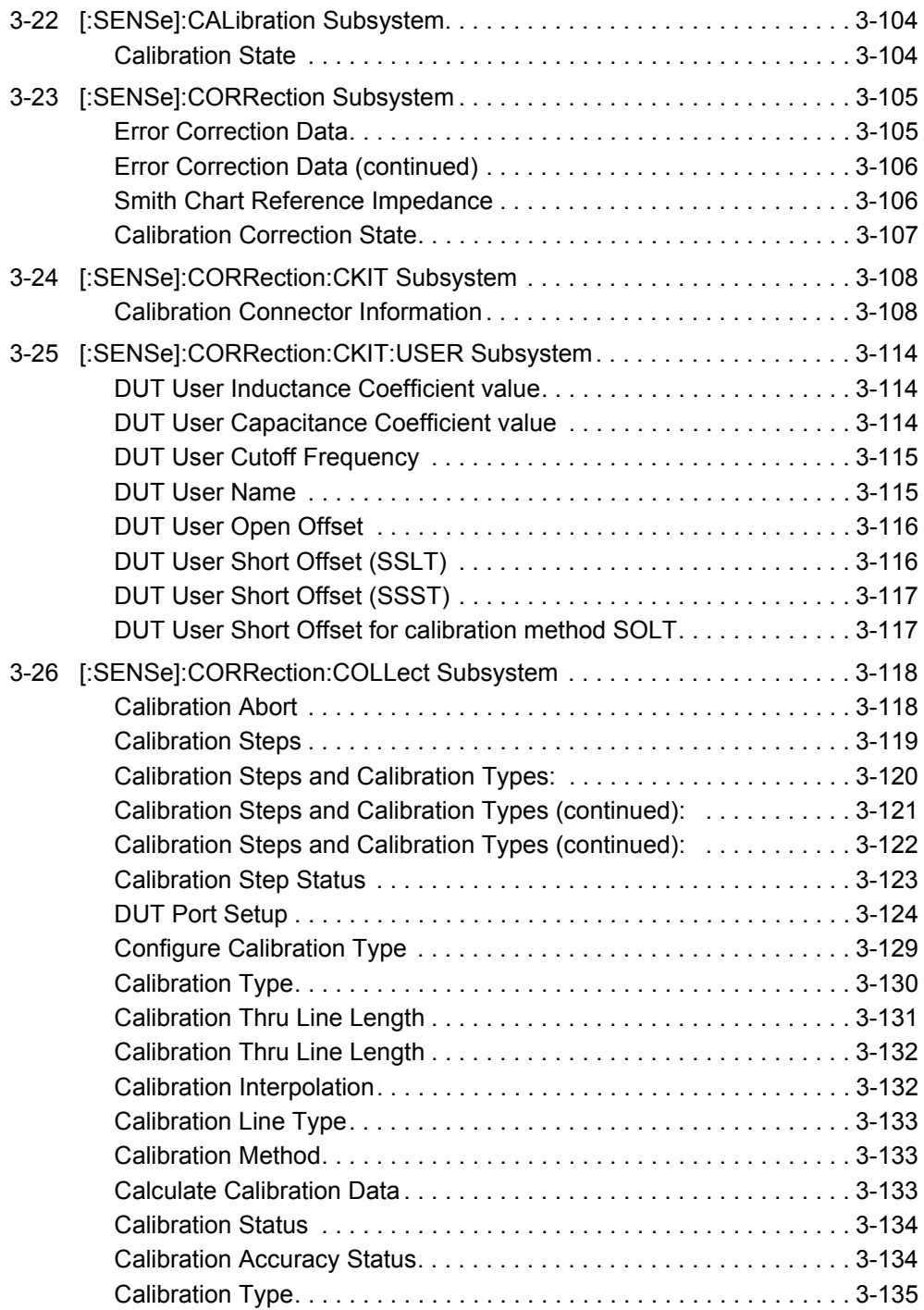

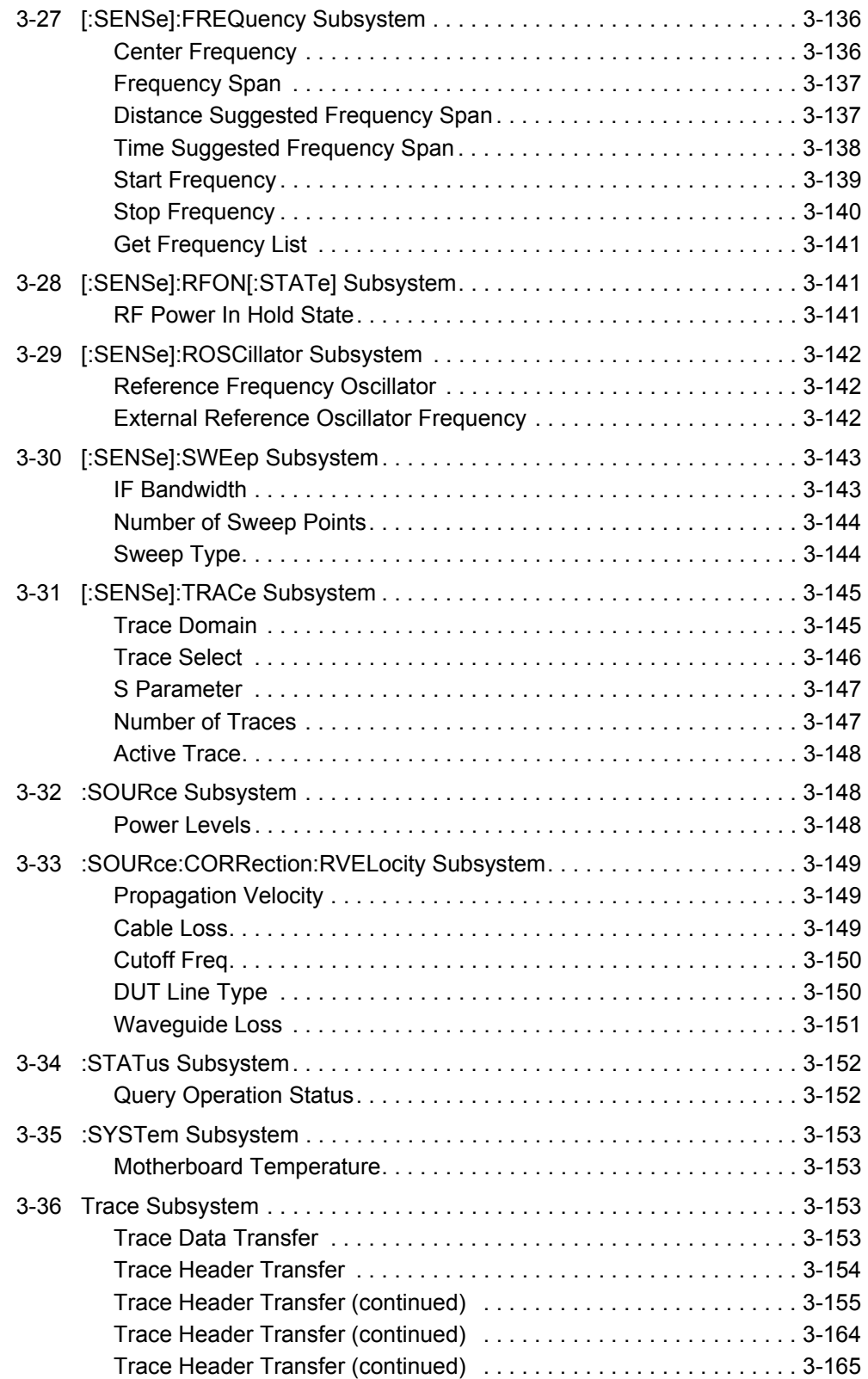

# **[Chapter 4—Vector Voltmeter Commands](#page-206-0)**

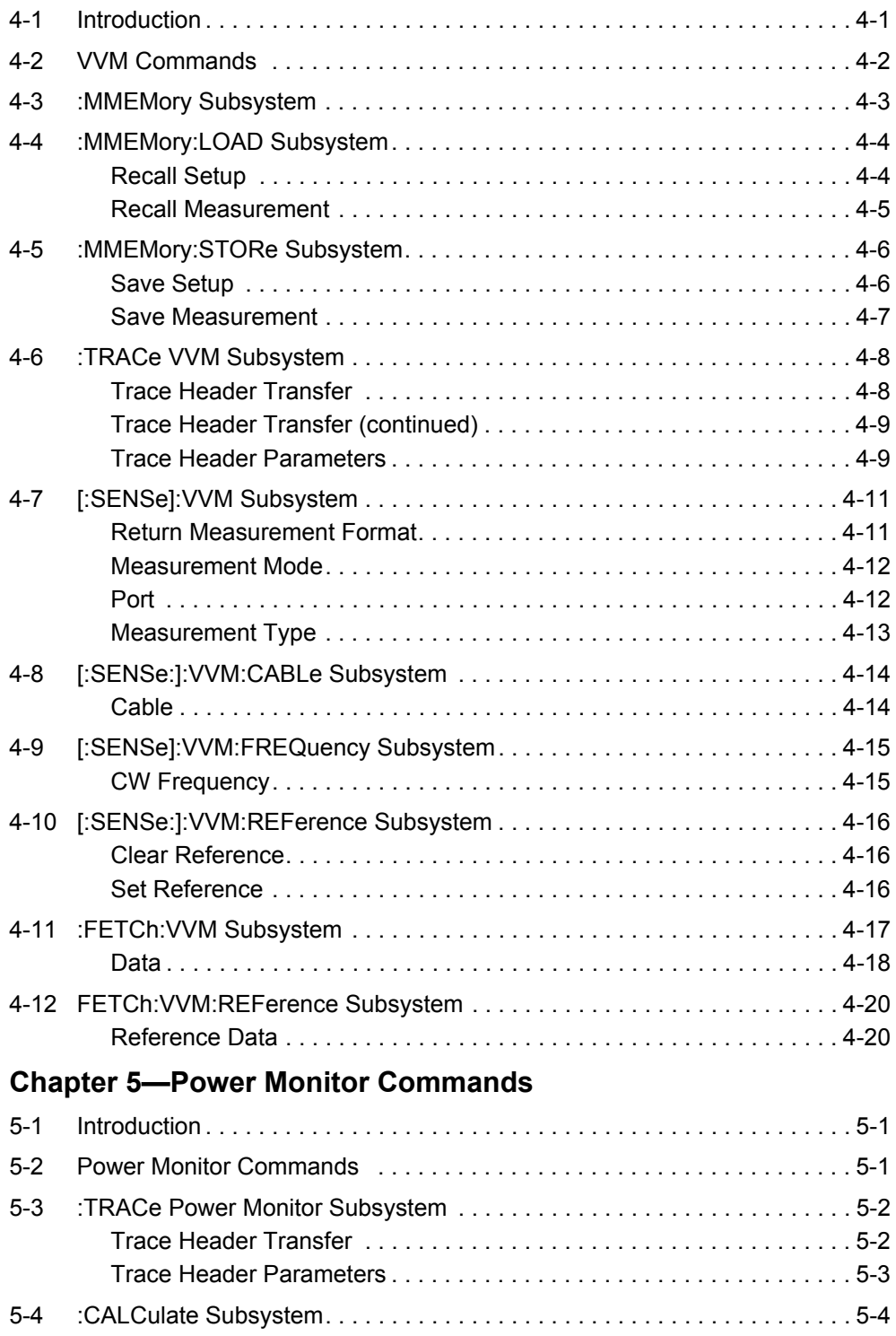

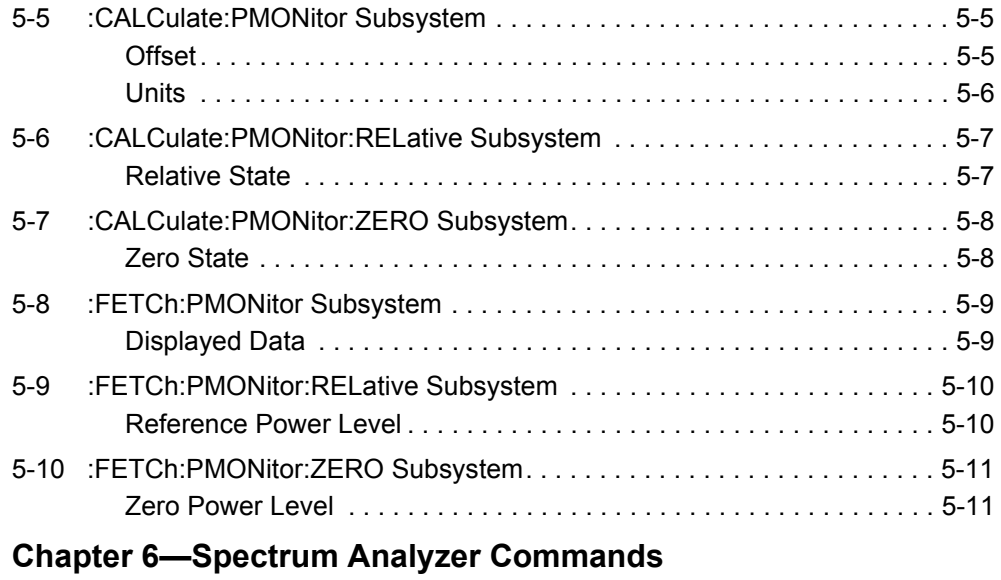

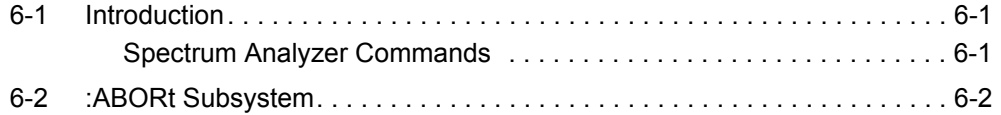

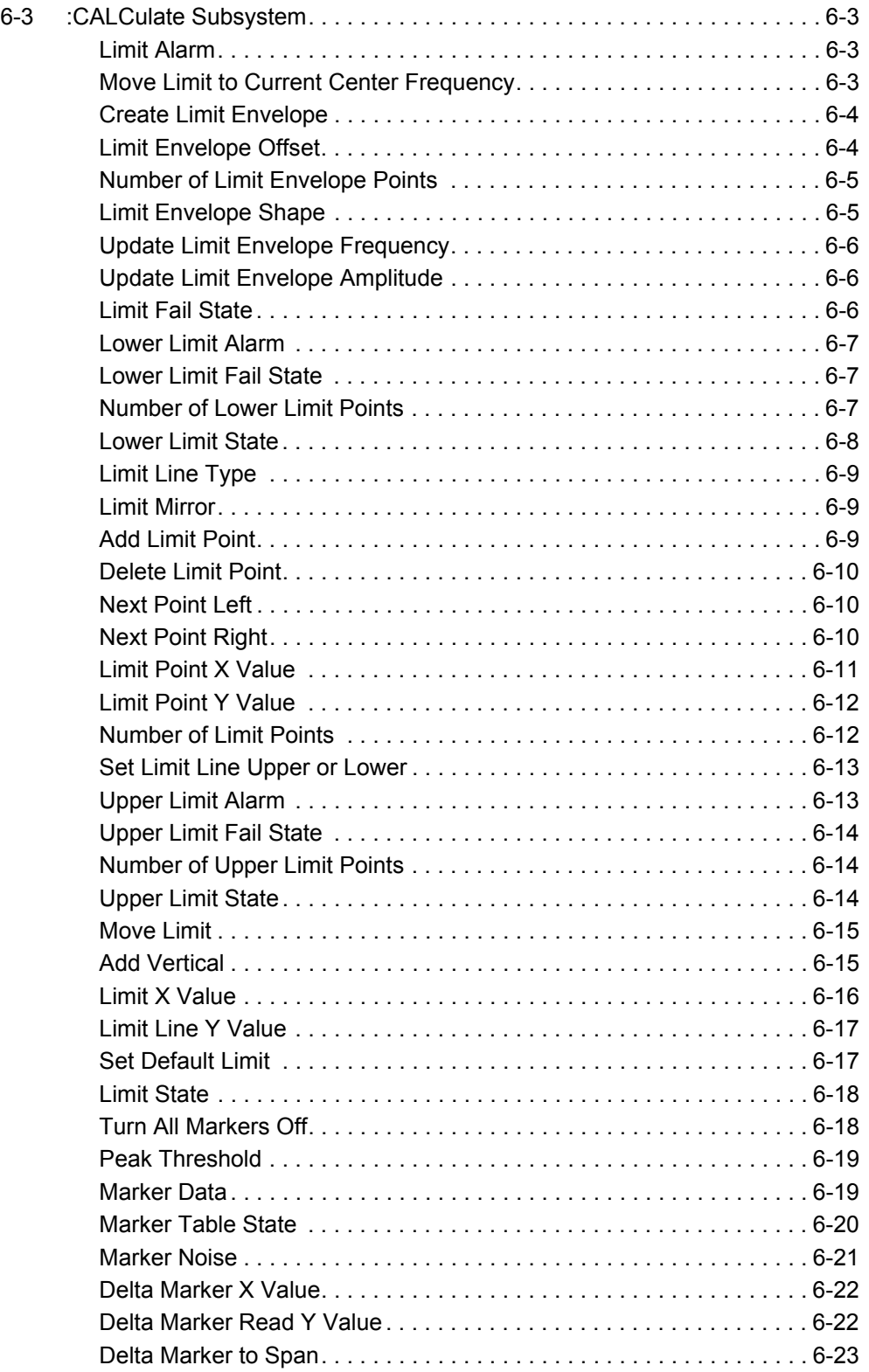

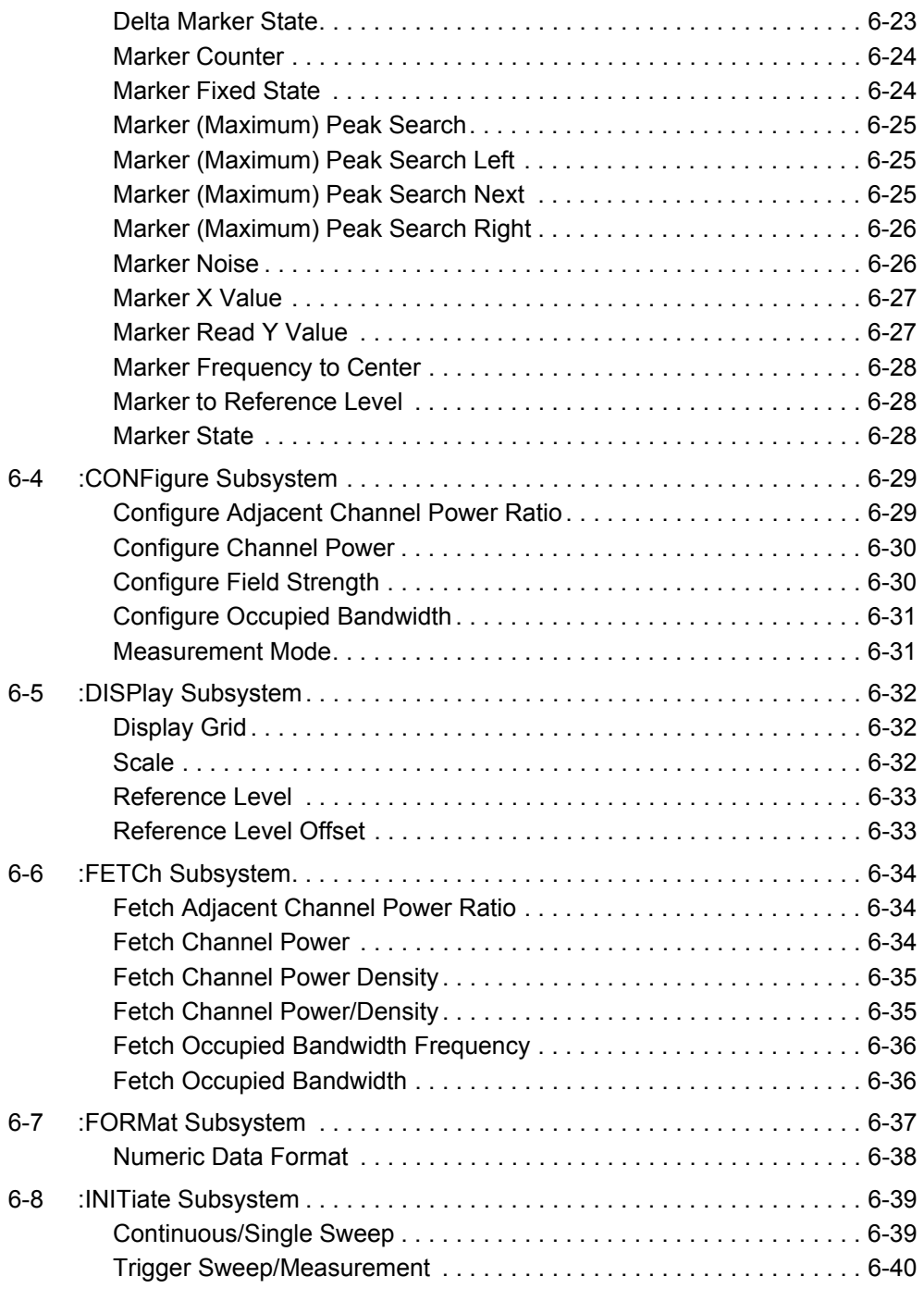

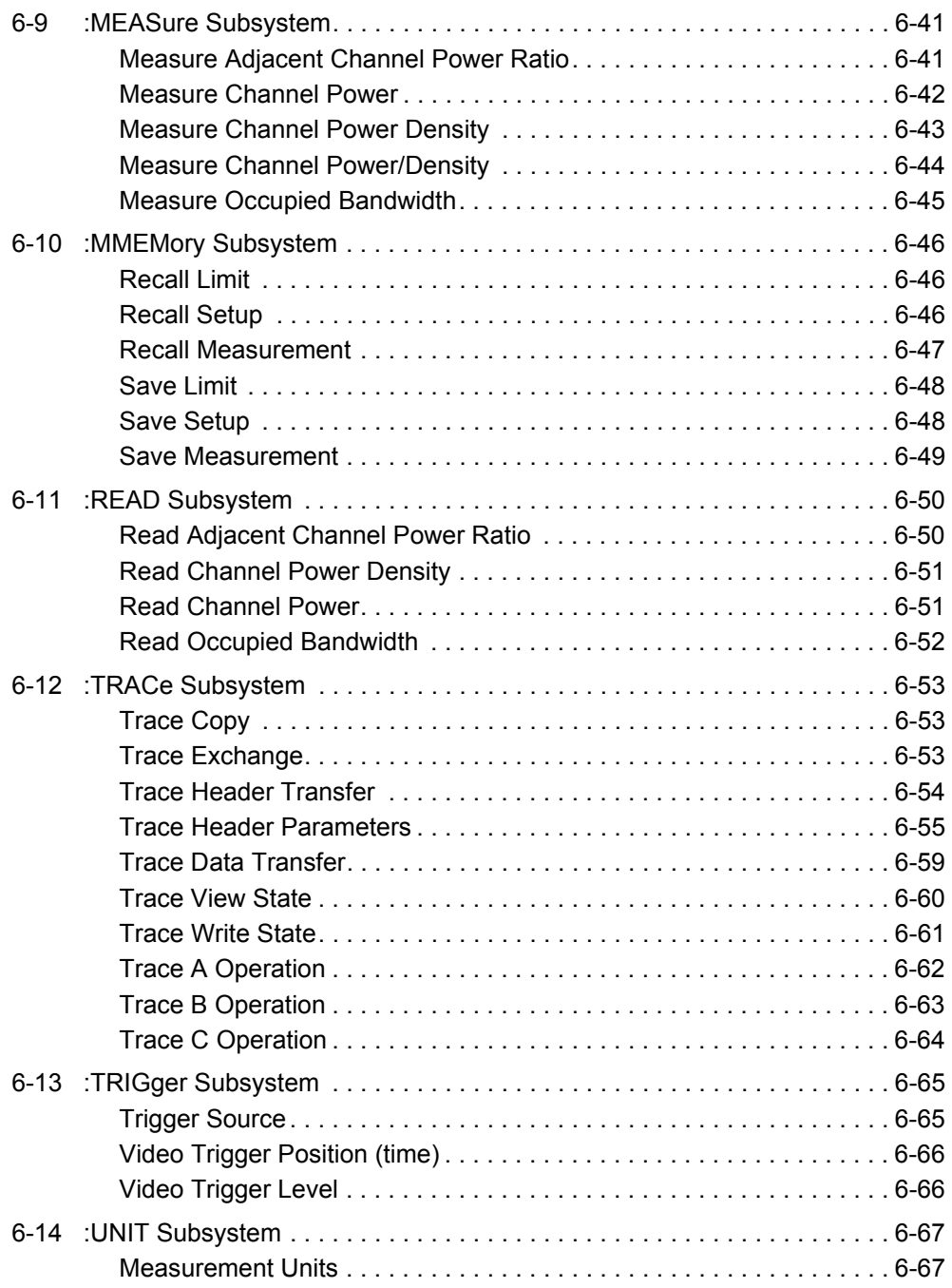

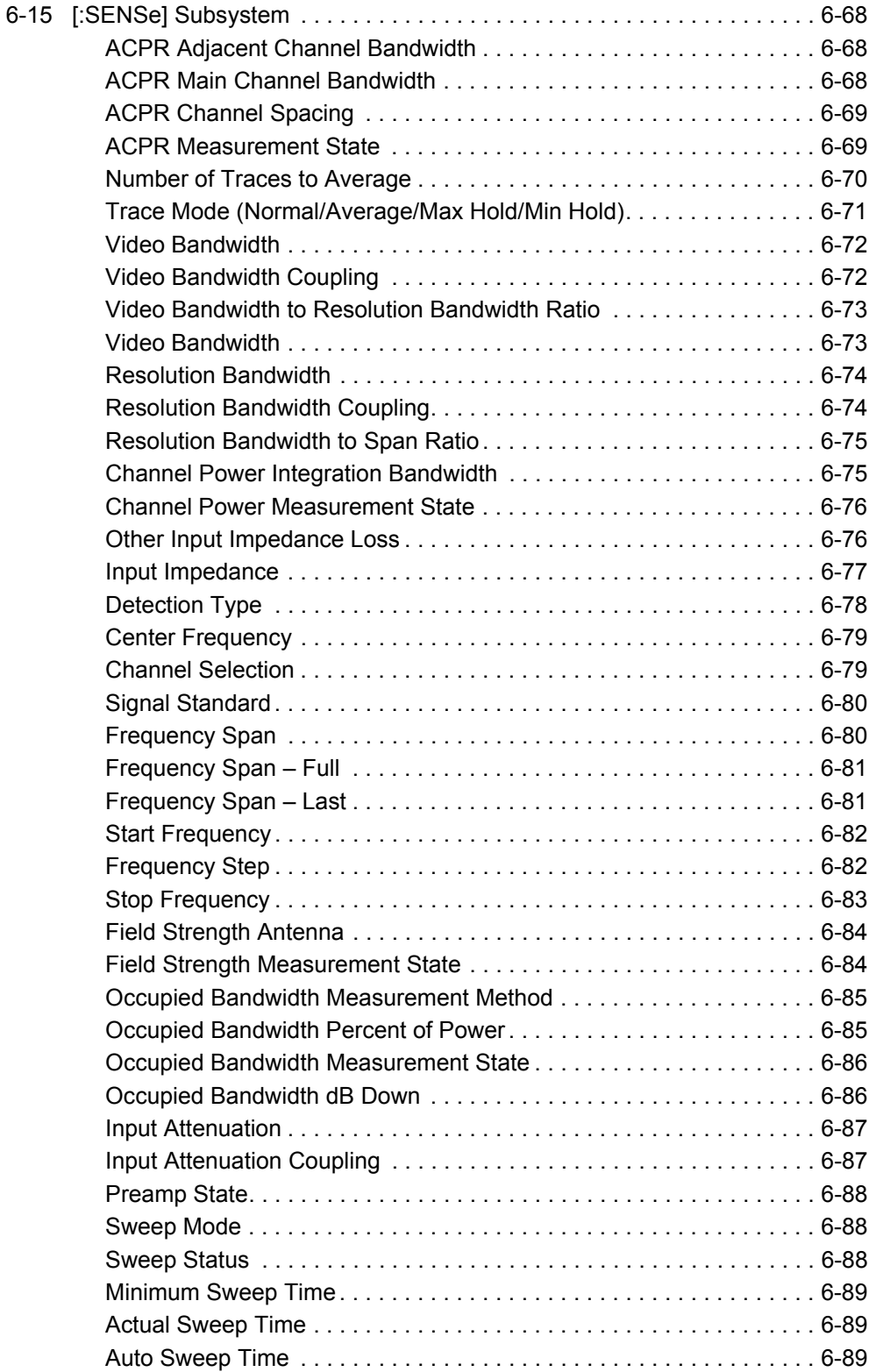

# **[Chapter 7—AM/FM/PM Commands](#page-328-0)**

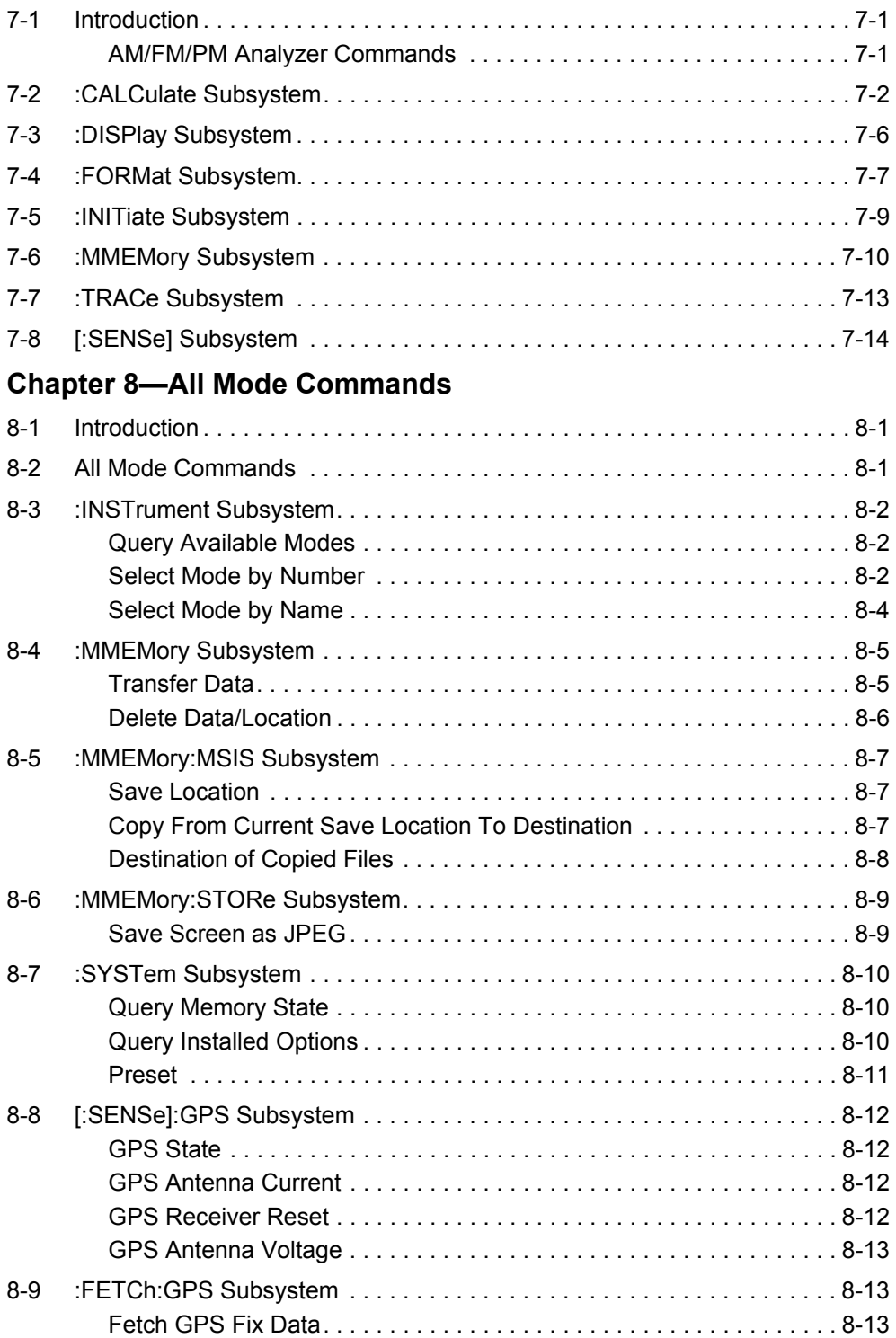

# **[Appendix A—Example](#page-364-0)**

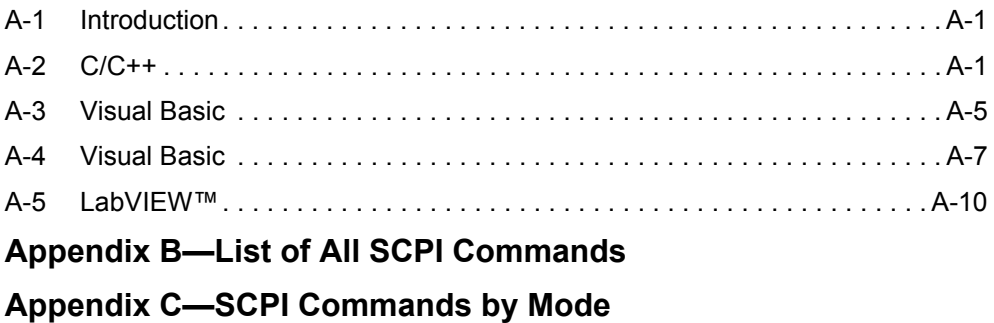

# <span id="page-18-0"></span>**Chapter 1 — General Information**

# <span id="page-18-1"></span>**1-1 About this Manual**

This SCPI Programming Manual provides information for remote operation of the MS20xxC Vector Network Analyzer (MS2026C, MS2027C, MS2028C, MS2036C, MS2037C, and MS2038C) using commands sent from an external controller via Ethernet or USB connection. This Programming Manual includes the following:

- **•** An overview of Ethernet and USB connection to the MS20xxC
- **•** An overview of Standard Commands for Programmable Instruments (SCPI) command structure and conventions
- **•** The IEEE common commands that are supported by the MS20xxC
- **•** A complete listing and description of all the SCPI commands that can be used to remotely control functions of the MS20xxC. These commands are organized by instrument mode and are listed in [Chapter 8, "All Mode Commands".](#page-350-3)

This manual is intended to be used in conjunction with the VNA Master MS20xxC Vector Network Analyzer User Guide, Anritsu Part Number 10580-00306. Refer to that manual for general information about the MS20xxC, including equipment setup and operating instructions.

## <span id="page-18-2"></span>**1-2 Introduction**

This chapter provides a general description of remote programming setup, Ethernet and USB interface connections, and cable requirements.

# <span id="page-18-3"></span>**1-3 Contacting Anritsu**

To contact Anritsu, please visit:

<http://www.anritsu.com/contact-us>

From here, you can select the latest sales, select service and support contact information in your country or region, provide online feedback, complete a "Talk to Anritsu" form to have your questions answered, or obtain other services offered by Anritsu.

Updated product information can be found on the Anritsu website:

<http://www.anritsu.com/>

Search for the product model number. The latest documentation is on the product page under the Library tab.

# <span id="page-19-0"></span>**1-4 Remote Programming Setup and Interface**

Remote programming and operation of the MS20xxC is accessed via the Ethernet or USB interface. The following paragraphs provide information about the interface connections, cable requirements, and setup for remote operation.

#### <span id="page-19-1"></span>**Ethernet Interface Connection and Setup**

The MS20xxC fully supports the IEEE-802.3 standard. Most MS20xxC functions (except power On/Off) can be controlled via an Ethernet connection to a PC that is connected directly (with an Ethernet cross-over cable) or through a network. The MS20xxC software supports the TCP/IP network protocol.

Ethernet networking uses a bus or star topology in which all of the interfacing devices are connected to a central cable called the bus, or are connected to a hub. Ethernet uses the CSMA/CD access method to handle simultaneous transmissions over the bus. CSMA/CD stands for *Carrier Sense Multiple Access/Collision Detection*. This standard enables network devices to detect simultaneous data channel usage (called a *collision*) and provides for a contention protocol. When a network device detects a collision, the CSMA/CD standard dictates that the data is retransmitted after waiting a random amount of time. If a second collision is detected, then the data is again retransmitted after waiting twice as long. This is known as exponential back off.

The TCP/IP setup requires the following:

- **•** IP Address: Every computer/electronic device in a TCP/IP network requires an IP address. An IP address has four numbers (each between 0 and 255) separated by periods. For example: 128.111.122.42 is a valid IP address.
- **•** Subnet Mask: The subnet mask distinguishes the portion of the IP address that is the network ID from the portion that is the station ID. The subnet mask 255.255.0.0, when applied to the IP address given above, would identify the network ID as 128.111 and the station ID as 122.42. All stations in the same local area network should have the same network ID, but different station IDs.
- **•** Default Gateway: A TCP/IP network can have a gateway to communicate beyond the LAN that is identified by the network ID. A gateway is a computer or electronic device that is connected to two different networks and can move TCP/IP data from one network to the other. A single LAN that is not connected to other LANs requires a default gateway setting of 0.0.0.0. If you have a gateway, then the default gateway would be set to the appropriate value of your gateway.
- **•** Ethernet Address: An Ethernet address (also known as a MAC address) is a unique 48-bit value that identifies a network interface card to the rest of the network. Every network card has a unique ethernet address permanently stored into its memory.

Interface between the MS20xxC and other devices on the network is via a category-five (CAT-5) interface cable that is connected to a network. This cable uses 4 twisted pairs of insulated copper wires that are terminated at an RJ45 connector. CAT-5 cabling is capable of supporting frequencies up to 100 MHz and data transfer speeds up to 1 Gbps, which accommodates 1000Base-T, 100Base-T, and 10Base-T networks. CAT-5 cables are based on the EIA/TIA 568 Commercial Building Telecommunications Wiring Standard developed by the Electronics Industries Association. A pinout diagram is shown in [Table 1-1.](#page-20-1)

<span id="page-20-1"></span>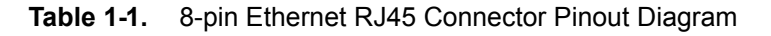

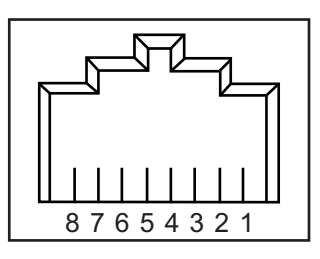

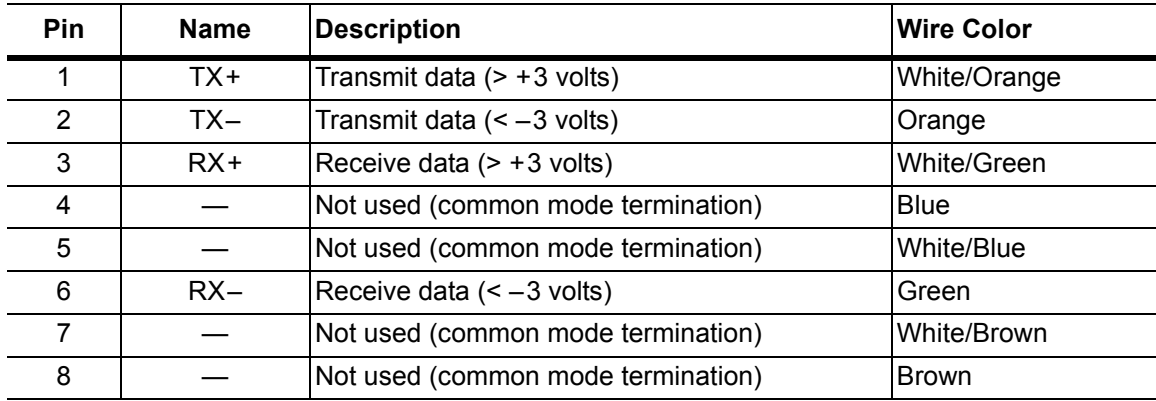

#### <span id="page-20-0"></span>**Connectivity**

TCP/IP connectivity requires setting up the parameters that are described at the beginning of this section. The following is a brief overview of how to set up a general LAN connection on the MS20xxC.

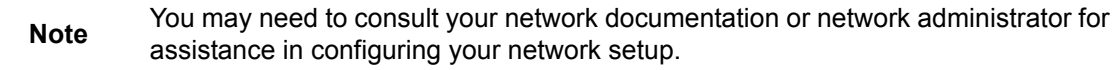

#### <span id="page-21-0"></span>**MS20xxC LAN Connections**

The RJ-45 connector is used to connect the MS20xxC to a local area network (LAN). Integrated into this connector are two LEDs. The amber LED (Light Emitting Diode) indicates the speed of the LAN connection (ON for 10 Mb/s and OFF for 100 Mb/s), and the green LED flashes to show that LAN traffic is present. The instrument IP address is set by pressing the **Shift** key, then the **System** (8) key, then the System Options soft key, and then the Ethernet Config soft key. The instrument IP address can be set automatically by using DHCP, or can be set manually by entering the desired IP address, gateway address, and subnet mask.

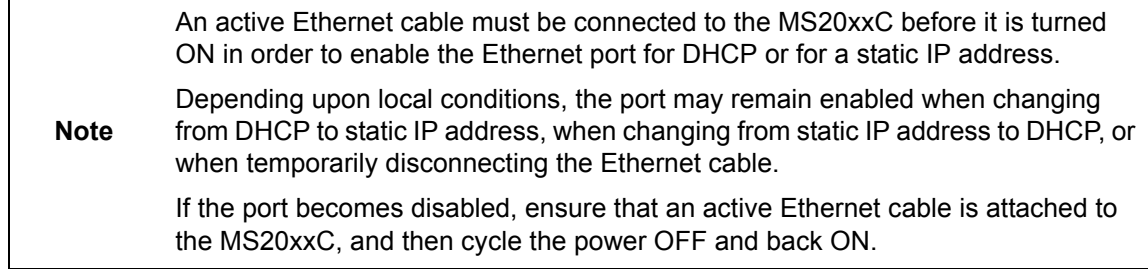

Dynamic Host Configuration Protocol (DHCP) is an Internet protocol that automates the process of setting IP addresses for devices that use TCP/IP, and is the most common method of configuring a device for network use. To determine if a network is set up for DHCP, connect the MS20xxC to the network and select DHCP protocol in the Ethernet Config menu.

Power cycle the MS20xxC. If the network is set up for DHCP, then the assigned IP address should be displayed briefly after the power-up sequence.

To display the IP address of the instrument, press the **Shift** key, then the **System** (8) key, then the System Options soft key, and then the Ethernet Config soft key.

### <span id="page-22-0"></span>**USB Interface Connection and Setup**

**Note** For proper detection, Master Software Tools must be installed on the PC prior to connecting to the MS20xxC using the USB port. Master Software Tools provides the installation tools to install the USB and VISA drivers.

The Universal Serial Bus (USB) architecture is a high-performance networking standard that is considered "plug and play" compatible. The USB driver software is automatically detected and configured by the operating system of the devices that are connected to the bus. The MS20xxC conforms to the USB 2.0 standard and is a USB "full-speed" device that supports data rates of up to 10 Mbps with the following restrictions:

- One USB network can support up to 127 devices
- **•** The maximum length of USB cables between active devices is 5 meters (for USB 2.0) and 3 meters (for USB 1.0)

To run the following example, you must have NI-VISA 2.5 or later installed on the controller PC, and you must select the VISA library (visa32.dll) as a reference in a Visual Basic project. For remote USB control, the controlling PC needs to have a version of VISA installed that supports USBTMC (USB Test and Measurement Class) devices.

- **1.** Turn On power to the MS20xxC and controller PC and wait for the systems to power up completely.
- **2.** Connect the USB cable mini-B connector to the MS20xxC.
- **3.** Connect the USB cable A connector to the controller PC USB host port. The controller PC should indicate "New Hardware Found" if the combination of USB VID/PID/Serial Number has never been connected to this controller PC.

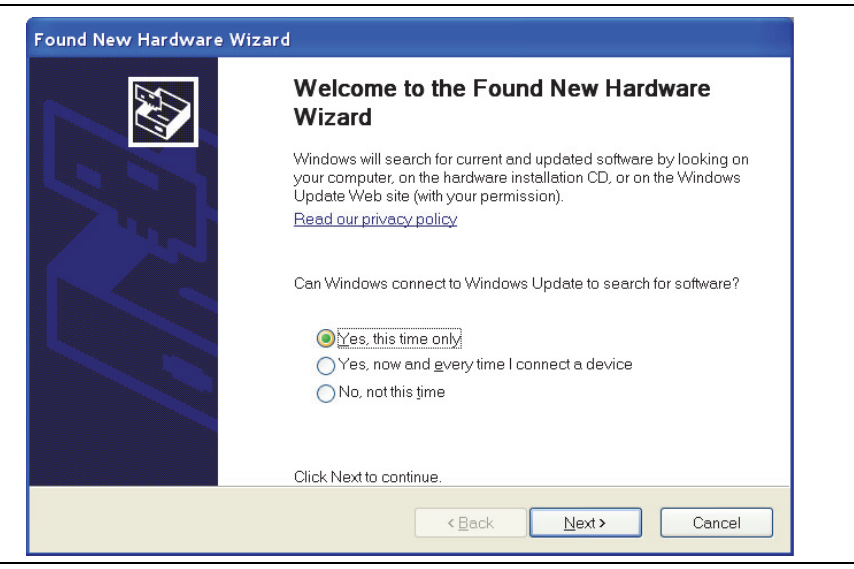

**Figure 1-1.** USB Found New Hardware Wizard

**4.** Select to allow the Wizard to search for and install the USB software automatically.

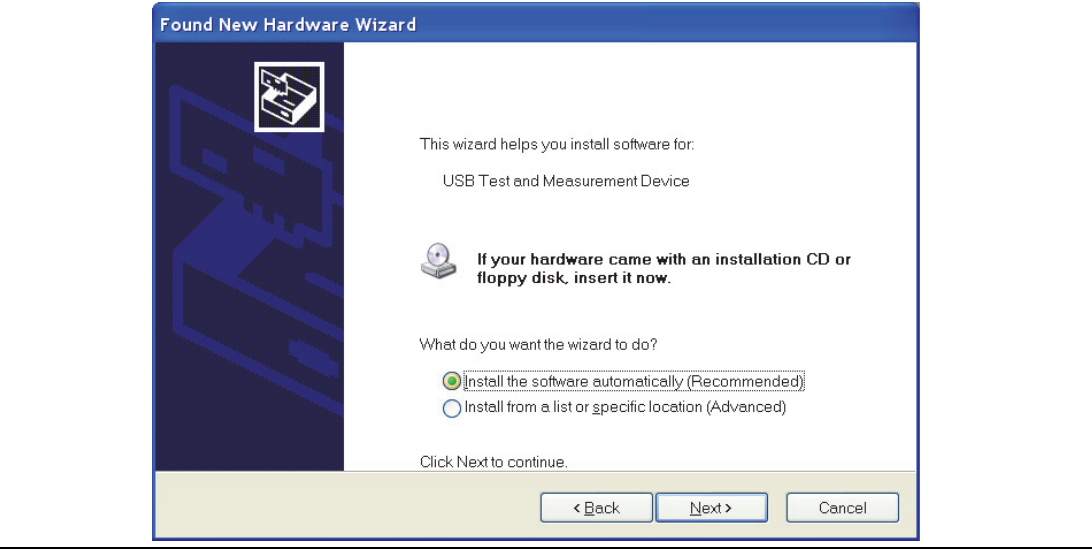

**Figure 1-2.** USB Found New Hardware Wizard

**5.** After the software is installed, close the Wizard by clicking Finish.

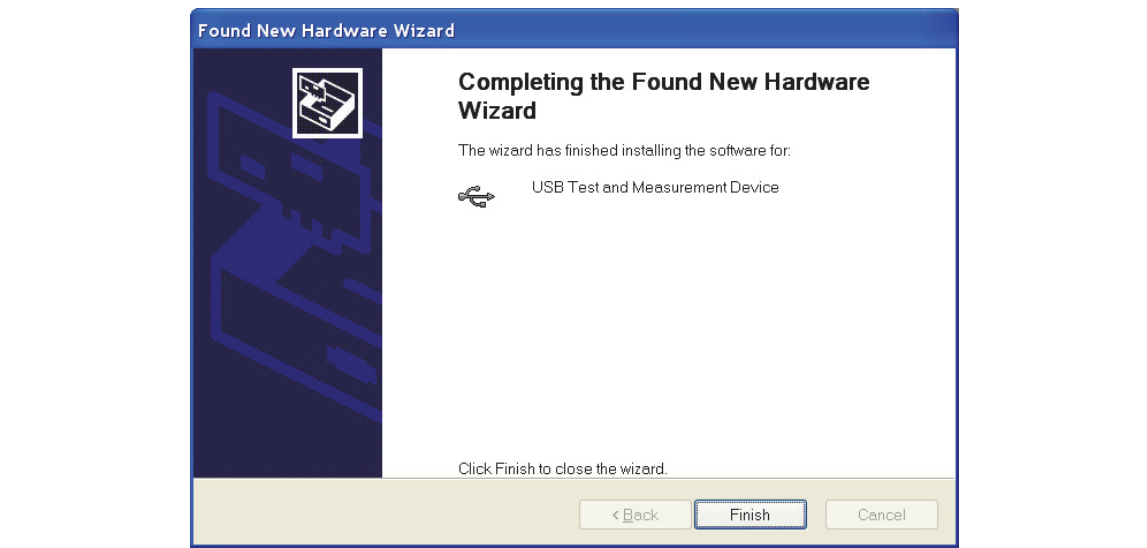

**Figure 1-3.** USB Found New Hardware Wizard

#### <span id="page-24-0"></span>**USB Interface, Type Mini-B**

The USB 2.0 Mini-B device connector can be used to connect the MS20xxC directly to a PC. The first time that the MS20xxC is connected to a PC, the normal USB device detection is performed by the computer operating system. The CD-ROM that is shipped with the instrument contains a driver for Windows 2000, Windows XP, and Windows Vista. The driver is installed when Master Software Tools is installed. Drivers are not available for earlier versions of the Windows operating system. During the driver installation process, place the CD-ROM in the computer drive and specify that the installation wizard should search the CD-ROM for the driver.

# <span id="page-24-1"></span>**1-5 Sending SCPI Commands**

SCPI commands can be sent to the MS20xxC though any Virtual Instrument Software Architecture (VISA) controller. VISA is a commonly-used API in the Test and Measurement industry for communicating with instruments from a PC. The physical connection between the PC and the MS20xxC can be Ethernet or USB.

NI-VISA is the National Instruments implementation of the VISA I/O standard. Information and downloads are available at the following link:

#### <http://www.ni.com/visa/>

The following example describes the verification that a VISA controller can detect the MS20xxC.

**Note** The images shown and the instructions for your instrument and software may differ from the examples in this manual.

**1.** On the PC, run VISA Interactive Control and double click on the MS20xxC.

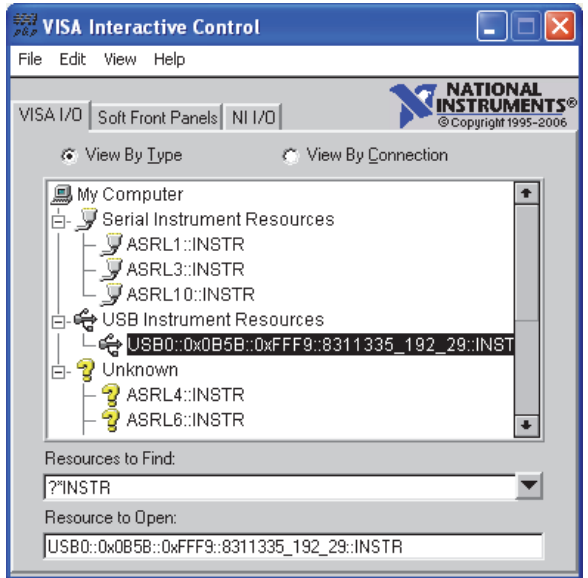

**Figure 1-4.** VISA Interactive Control

**2.** Select the viWrite tab and execute the default \*IDN? write by clicking the Execute button.

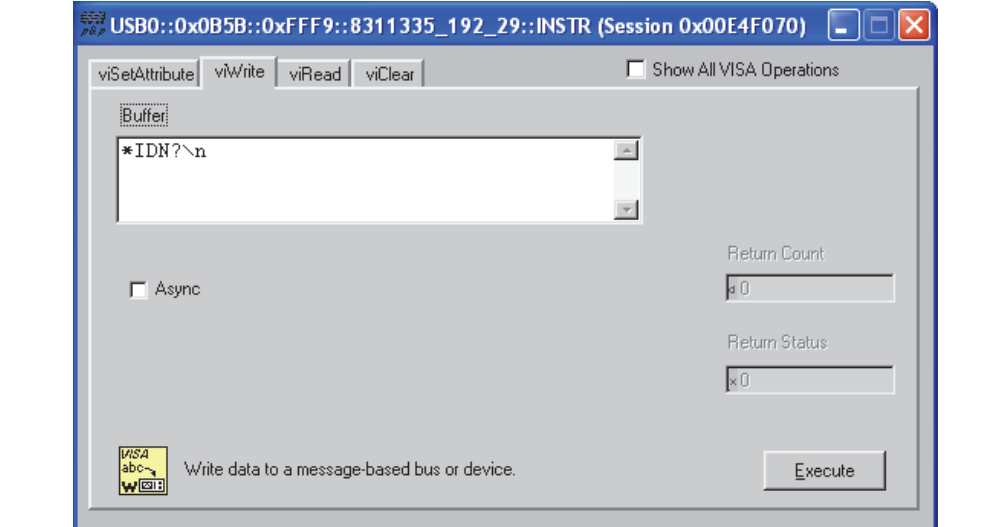

**Figure 1-5.** VISA Interactive Control viWrite Tab

**3.** Select the viRead tab and click the Execute button. If the PC is connected to the MS20xxC, then the command returns the following information from the Buffer: manufacturer name ("Anritsu"), model number/options, serial number, and firmware package number.

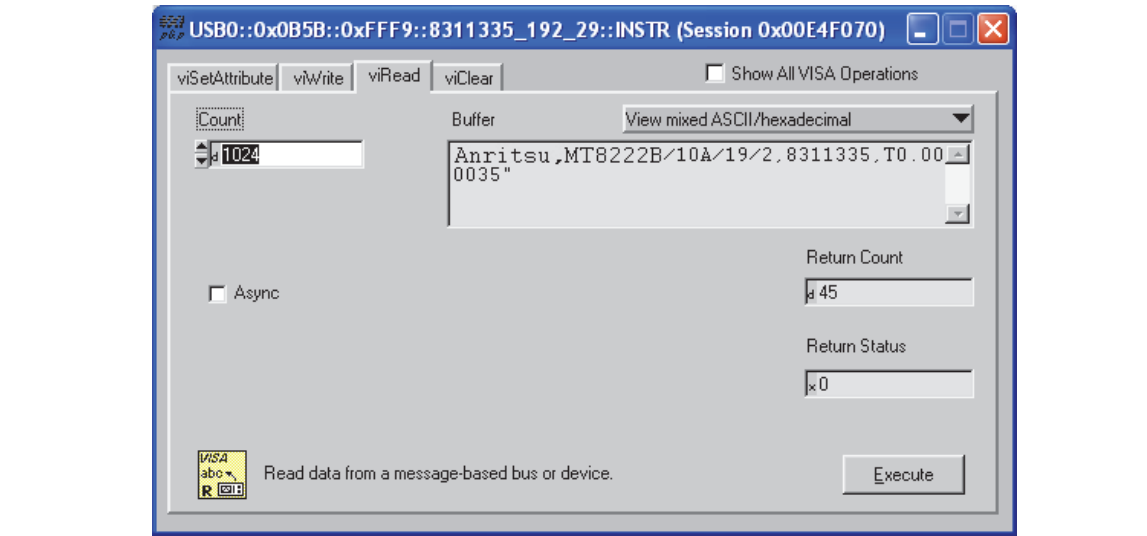

**Figure 1-6.** VISA Interactive Control viRead Tab

# <span id="page-26-0"></span>**Chapter 2 — Programming with SCPI**

# <span id="page-26-1"></span>**2-1 Introduction**

This chapter provides an introduction to SCPI programming that includes descriptions of the command types, hierarchical command structure, command subsystems, data parameters, and notational conventions.

# <span id="page-26-2"></span>**2-2 Introduction to SCPI Programming**

The Standard Commands for Programmable Instruments (SCPI) defines a set of standard programming commands for use by all SCPI-compatible instruments. SCPI is intended to give the user a consistent environment for program development. It does so by defining controller messages, instrument responses, and message formats for all SCPI-compatible instruments. SCPI commands are messages to the instrument to perform specific tasks. The MS20xxC command set includes:

- **•** ["SCPI Common Commands" on page 2-2](#page-27-0)
- **•** ["SCPI Required Commands" on page 2-3](#page-28-0)
- **•** ["SCPI Optional Commands" on page 2-3](#page-28-1)

**Caution** Programs that receive SCPI commands may require support for Extended ASCII character codes in order to display some of the returned characters, such as Greek letter mu (µ). Some commands, for example, return the units of time in microseconds (µs). In this Anritsu programming manual, the Greek letter mu is represented by the English letter "u" to avoid typographic problems during publication.

**Note** The MS20xxC follows the SCPI standard but is not fully compliant with that standard. The main reason that MS20xxC is not fully compliant is because it does not support all of the required SCPI commands, and because it uses some exceptions in the use of short form and long form command syntax. SCRE for SCREen and TYP for TYPE are two examples of the command short forms that are used in MS20xxC in order to be compatible with older products.

## <span id="page-27-0"></span>**2-3 SCPI Common Commands**

Some common commands are defined in the IEEE 488.2 standard and must be implemented by all SCPI compatible instruments. These commands are identified by the asterisk (\*) at the beginning of the command keyword. These commands are defined to control instrument status registers, status reporting, synchronization, and other common functions. The common commands that are supported by the MS20xxC are shown below.

#### **\*IDN?**

Title: Identification Query

**Description:** This command returns the following information in  $\leq$  string> format separated by commas: manufacturer name ("Anritsu"), model number/options, serial number, firmware package number. The model number and options are separated by a "/" and each option is separated by a  $\sqrt{''}$ .

For example, the return string might appear as follows:

"Anritsu,MS2028C/10/2,62011032,1.23"

#### **\*RST**

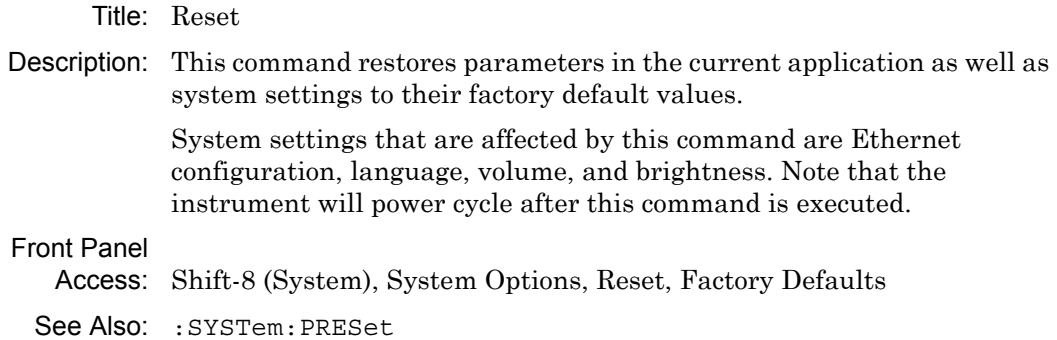

**Note** The best practice when starting any remote program is to reset the instrument to a known state. This is especially important when the instrument is being used in both remote and front-panel operation. Use the **\*RST** or the **:SYSTem:PRESet** command to restore the instrument to the factory default settings. If using Ethernet to connect to the instrument, then note that the use of **\*RST** resets the Ethernet configuration and causes the instrument to reboot, which may reset the instrument IP address. If resetting the Ethernet configuration is not desired, then you may choose to use **:SYSTem:PRESet**. Operating the instrument through the front panel and remotely at the same time could, under certain conditions, cause the instrument to hang up. To avoid

conflicts, do not mix front-panel operation and remote operation.

# <span id="page-28-0"></span>**2-4 SCPI Required Commands**

The required SCPI commands that are supported by the MS20xxC are listed in the [Table 2-1](#page-28-2). These commands work in all measurement modes and are described in [Chapter 3 on page 3-1](#page-40-3)

<span id="page-28-2"></span>**Table 2-1.** SCPI Required Commands

| : STATus |  |
|----------|--|
| :SYSTem  |  |

# <span id="page-28-1"></span>**2-5 SCPI Optional Commands**

[Table 2-2](#page-28-3) lists the optional SCPI commands that comprise the majority of the command set that is described in this document. These commands control most of the programmable functions of the MS20xxC.

<span id="page-28-3"></span>**Table 2-2.** SCPI Optional Commands

| :ABORt        | : FETCh   | :INSTrument | :SOURce   |
|---------------|-----------|-------------|-----------|
| :CALCulate    | :FORMat   | :MEASure    | :TRACe    |
| : CALibration | :INITiate | :MMEMory    | :UNIT     |
| :DISPlay      | :INPut    | :SENSe      | : [SENSe] |

The SCPI optional commands are sorted by measurement modes, and commands may be repeated in more than one mode.

- **•** [Chapter 3, "VNA Commands"](#page-40-3)
- **•** [Chapter 4, "Vector Voltmeter Commands"](#page-206-2)
- **•** [Chapter 5, "Power Monitor Commands"](#page-226-3)
- **•** [Chapter 8, "All Mode Commands"](#page-350-3)

# <span id="page-29-0"></span>**2-6 Subsystem Commands**

Subsystem commands control all instrument functions and some general purpose functions. All subsystem commands are identified by the colon that is used between keywords, as in :INITiate:CONTinuous.

The following information is provided for each subsystem command that is described in the following chapters:

- **•** The command name [\("Command Names" on page 2-4](#page-29-1)).
- The path from the subsystem root command ("Hierarchical Command Structure" [on page 2-5\)](#page-30-0).
- The query form of the command (if applicable) [\("Query Commands" on page 2-7](#page-32-0)).
- **•** The command title.
- **•** A description of the purpose of the command.
- **•** The data parameters that are used as arguments for the command (described in Section ["Data Parameters" on page 2-8](#page-33-0)). This may include the parameter type and the available parameter choices.

#### <span id="page-29-1"></span>**Command Names**

Typical SCPI commands consist of one or more keywords, parameters, and punctuation. SCPI command keywords can be a mixture of UPPERCASE and lowercase characters. Except for common commands, each keyword has a long form and a short form.

In this manual, the long form is presented with the short form portion in UPPERCASE and the remainder in lowercase. For example, the long form of the command keyword to control the instrument display is :DISPlay, and the short form is :DISP.

The short form keyword is usually the first four characters of the long form (example: :CALC for :CALCulate). The exception to this is when the long form is longer than four characters and the fourth character is a vowel. In such cases, the vowel is dropped and the short form becomes the first three characters of the long form. Example: the short form of the keyword :POWer is :POW.

Some command keywords may have a numeric suffix to differentiate between multiple instrument features such as multiple trace options. For example; keywords :TRACe[:DATA]{1|2|3}, :TRACe1, or :TRACe3.

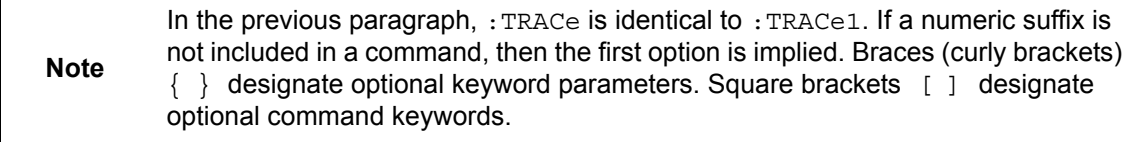

As with any programming language, the exact command keywords and command syntax must be used. The syntax of the individual commands is described in detail in the programming command chapters. Unrecognized versions of long form or short form commands, or improper syntax, generate an error.

#### **Long Format versus Short Format**

Each keyword has a long format and a short format. The start frequency can be specified by :SENSe:FREQuency:STARt or :SENS:FREQ:STAR. The capital letters in the command specification indicate the short form of the command. A mixture of the entire short form elements with entire long form elements of each command is acceptable. For example, :SENS:FREQuency:STAR is an acceptable form of the command. However, :SENS:FREQuen:STAR is not an acceptable form of the command because :FREQuen is

neither the short form nor the entire long form of the command element.

#### <span id="page-30-0"></span>**Hierarchical Command Structure**

All SCPI commands, except the common commands, are organized in a hierarchical structure similar to the inverted tree file structure that is used in most computers. The SCPI standard refers to this structure as "the Command Tree." The command keywords that correspond to the major instrument control functions are located at the top of the command tree. The root command keywords for the MS20xxC SCPI command set are shown in [Figure 2-1](#page-30-1).

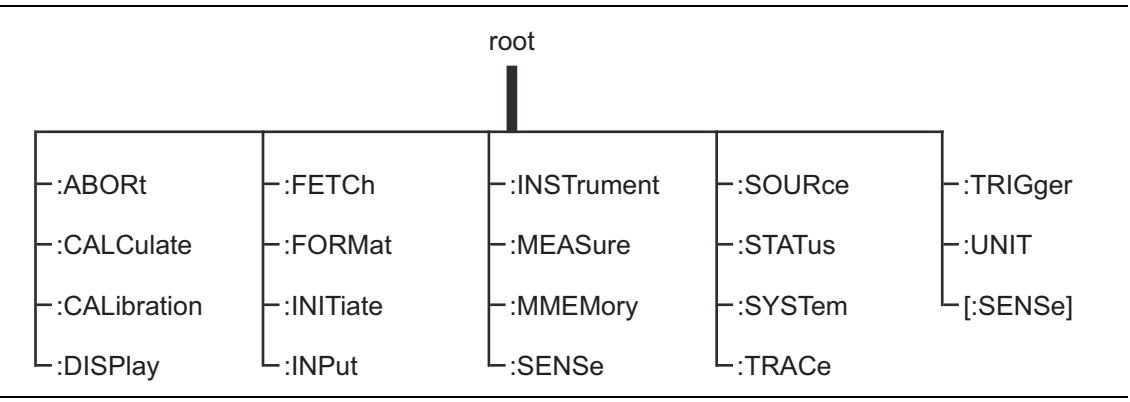

<span id="page-30-1"></span>**Figure 2-1.** SCPI Command Tree

All MS20xxC SCPI commands, except the : ABORt command, have one or more subcommands (keywords) associated with them to further define the instrument function to be controlled. The subcommand keywords may also have one or more associated subcommands (keywords). Each subcommand level adds another layer to the command tree. The command keyword and its associated subcommand keywords form a portion of the command tree called a command subsystem. The :DISPlay command subsystem is shown in [Figure 2-2.](#page-31-0)

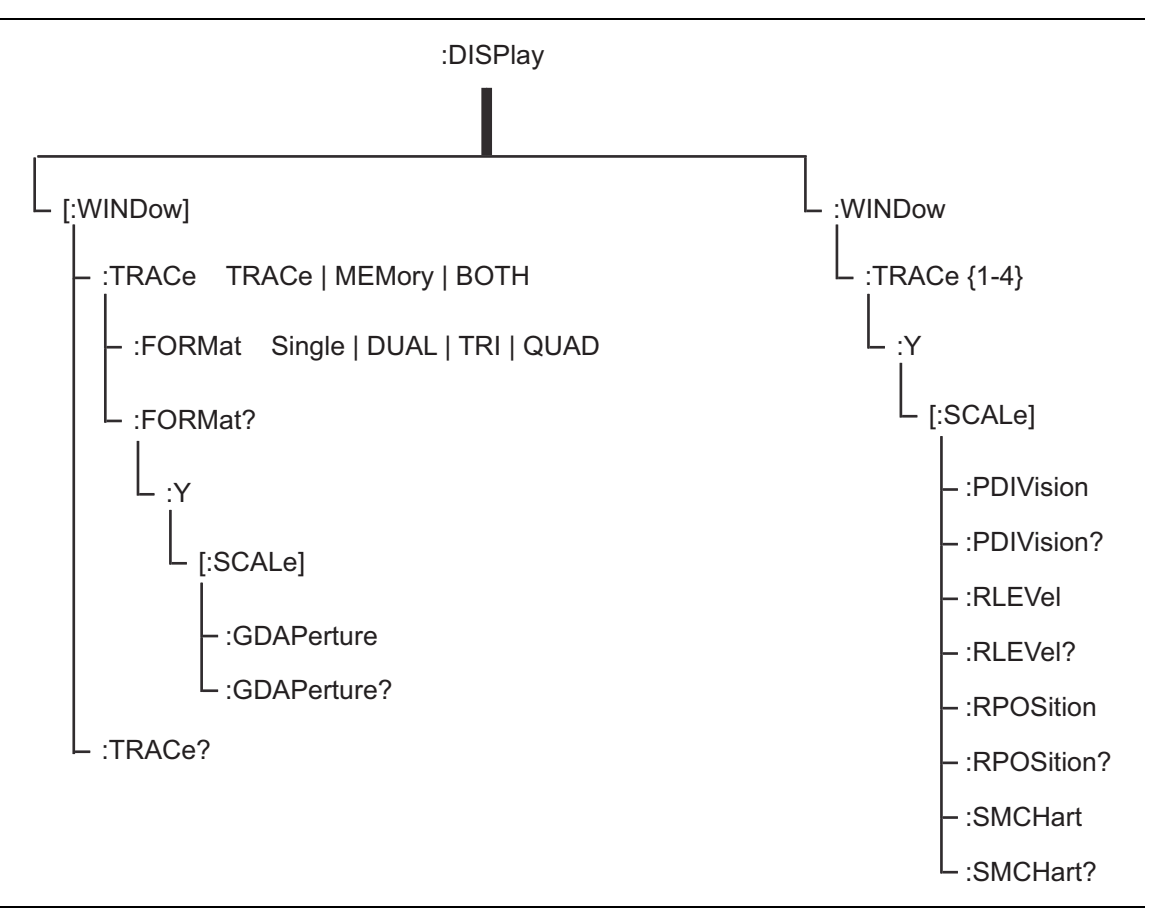

<span id="page-31-0"></span>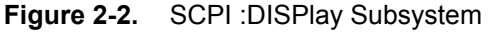

A colon (:) separates each subsystem. For example, the command

:DISPlay:WINDow:Trace MEMory sets the window to display memory trace. Trace is part of the :WINDow subsystem, which is part of the :DISPlay subsystem. Y is also part of the :DISPlay:WINDow:Trace{1-4} subsystem.

### <span id="page-32-0"></span>**Query Commands**

All commands, unless specifically noted in the commands syntax descriptions, have a query form (refer also to [Section 2-10 "Command and Query Notational Conventions" on page 2-12](#page-37-1)). As defined in IEEE-488.2, a query is a command with a question mark symbol appended (examples: \*IDN? and :TRACe [:DATA]? [1]  $|2|3|4$ ). When a query form of a command is received, the current setting that is associated with the command is placed in the output buffer. Query commands usually return the short form of the parameter. Boolean values are returned as 1 or 0, even when they can be set as on or off.

### <span id="page-32-1"></span>**Identifiers**

Some or all of the following identifiers have been used throughout the optional command definitions. Descriptions are provided here. In most cases, units are specified with the individual command.

| <b>Identifier</b>           | <b>Description</b>                                                                                                    |
|-----------------------------|----------------------------------------------------------------------------------------------------|
| <amplitude></amplitude>     | Amplitude value. Units specified with the command.                                                                                                   |
| <freq></freq>               | Frequency. Units specified with the command.                                                                                                    |
| <integer></integer>         | Integer value, no units. Range specified with the command.                                                                                           |
| <number></number>           | Numeric value, integer or real.                                                                                                    |
| <percentage></percentage>   | Percentage value from 0 to 100. Units are always %.                                                                                                  |
| <rel ampl=""></rel>         | Relative amplitude. Units are always dB.                                                                                                    |
| <x-parameter></x-parameter> | Parameter value in the units of the x-axis. Units are specified with the<br>command.                                                                 |
| <string></string>           | The string should be enclosed in either single quotes ('') or double<br>quotes $("")$ .                                                              |
| <file name=""></file>       | The name should be enclosed in either single quotes ('') or double quotes<br>(""). The need for an extension is documented with applicable commands. |
| <voltage></voltage>         | Voltage. Units specified with the command.                                                                                                    |
| <current></current>         | Current. Units specified with the command.                                                                                                    |

**Table 2-3.** Description of Command Indentifiers

#### <span id="page-33-0"></span>**Data Parameters**

Data parameters, referred to simply as "parameters," are the quantitative values that are used as arguments for the command keywords. The parameter type that is associated with a particular SCPI command is determined by the type of information that is required to control the particular instrument function. For example, Boolean ( $ON \mid OFF$ ) type parameters are used with commands that control switch functions.

Some command descriptions specify the type of data parameter that is to be used with each command. The most commonly used parameter types are numeric, extended numeric, discrete, and Boolean.

#### **Numeric**

Numeric parameters comprise integer numbers or any number in decimal or scientific notation, and may include polarity signs. This includes  $\langle NR1\rangle$ ,  $\langle NR2\rangle$ , and  $\langle NR3\rangle$ numeric data as defined in ["Data Parameter Notations" on page 2-9](#page-34-0). Parameters that accept all three <NR> formats are designated <NRf> throughout this document.

#### **Extended Numeric**

Extended numeric parameters include values such as MAXimum and MINimum.

#### **Discrete**

Discrete parameters, such as INTernal and EXTernal, are used to control program settings to a predetermined finite value or condition.

#### **Boolean**

Boolean parameters represent binary conditions and may be expressed as ON|OFF|<Numeric Value>. In the case of Numeric Value, if the integer conversion results in a 1 or any other non-zero value, then the Boolean value is interpreted as 1 (ON). Otherwise, the Boolean value is 0 (OFF). Boolean parameters are always returned by query commands as 1 or 0 in numeric value format.

#### <span id="page-34-0"></span>**Data Parameter Notations**

The following syntax conventions are used for data parameter descriptions in this manual:

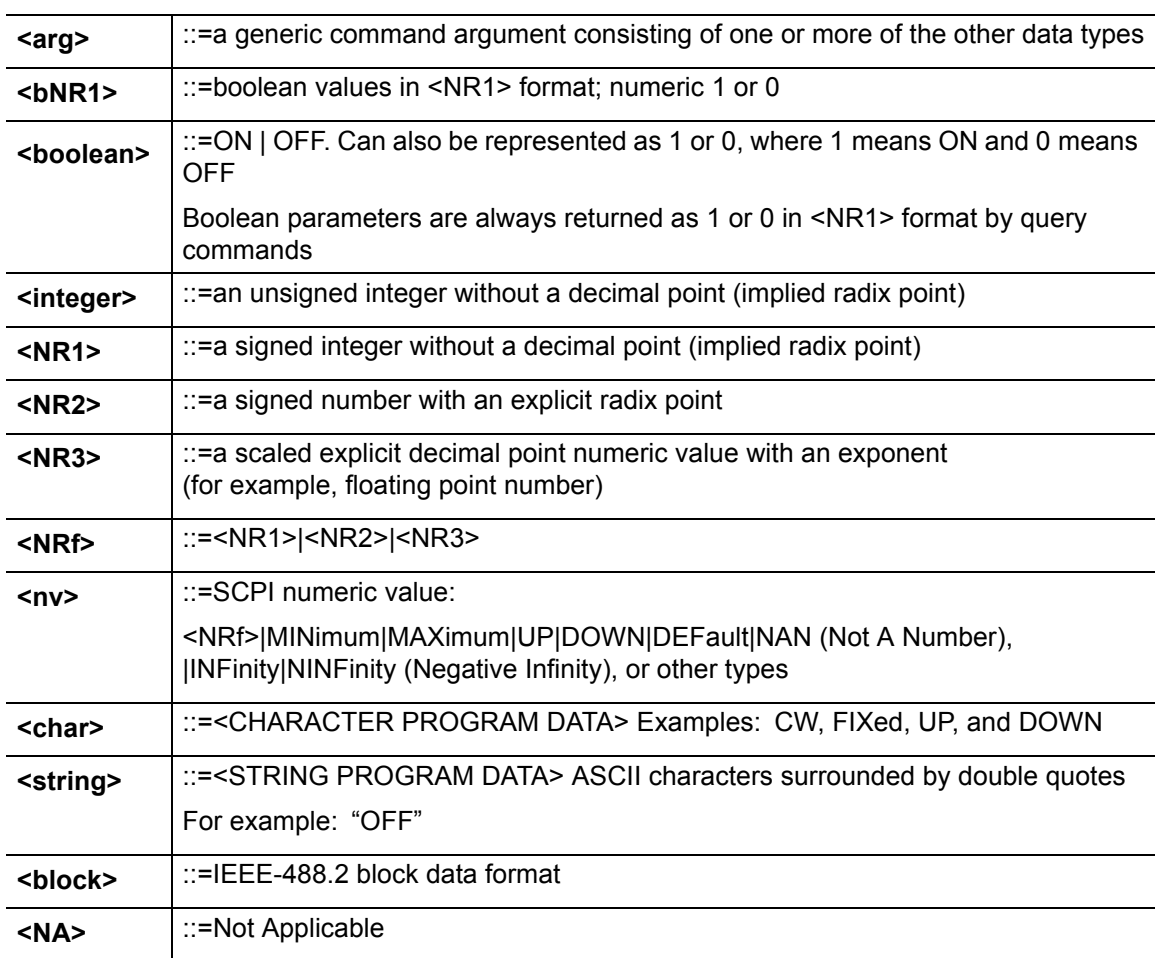

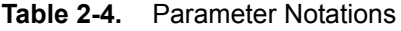

#### <span id="page-34-1"></span>**Unit Suffixes**

Unit suffixes are not required for data parameters, provided the values are scaled for the global default units. The MS20xxC SCPI default units are: Hz (Hertz) for frequency-related parameters, s (seconds) for time-related parameters, and m (meters) for distance-related parameters.

If the command accepts a terminator, then the following are the available unit choices:

- **•** <freq> accepts GHZ (Giga Hertz), MHZ or MAHZ (Mega Hertz), KHZ (Kilo Hertz), HZ (Hertz)
- **•** <time> accepts PS (picosecond), NS (nanosecond), US (microsecond), MS (millisecond), S (Second)
- **•** <distance> in meters accepts MM (millimeter), M (meter)
- **•** <distance> in feet accepts FT (feet)

# <span id="page-35-0"></span>**2-7 Notational Conventions**

The SCPI interface standardizes command syntax and style to simplify the task of programming across a wide range of instrumentation. As with any programming language, the exact command keywords and command syntax must be used. Unrecognized commands or improper syntax will not function.

**Table 2-5.** Notational Conventions

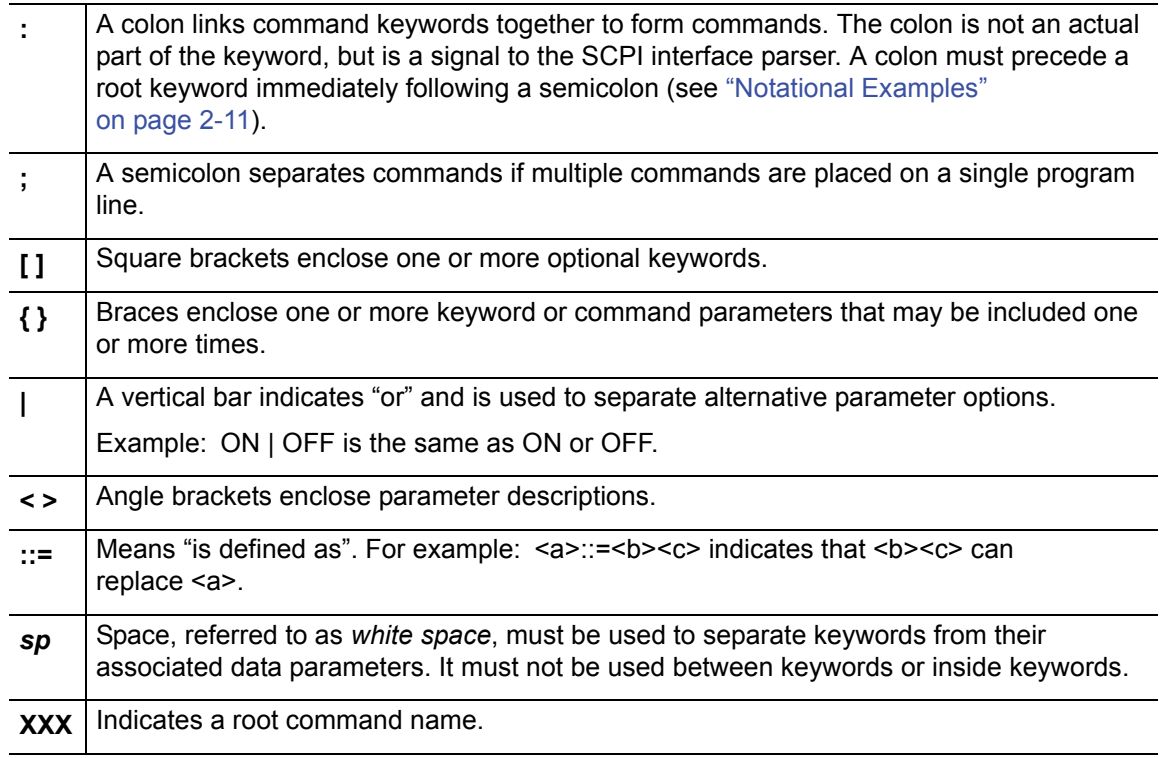

For further information about SCPI command syntax and style, refer to the Standard Commands for Programmable Instruments (SCPI) 1999.0 document.
# **2-8 Notational Examples**

#### **Table 2-6.** Creating Valid Commands

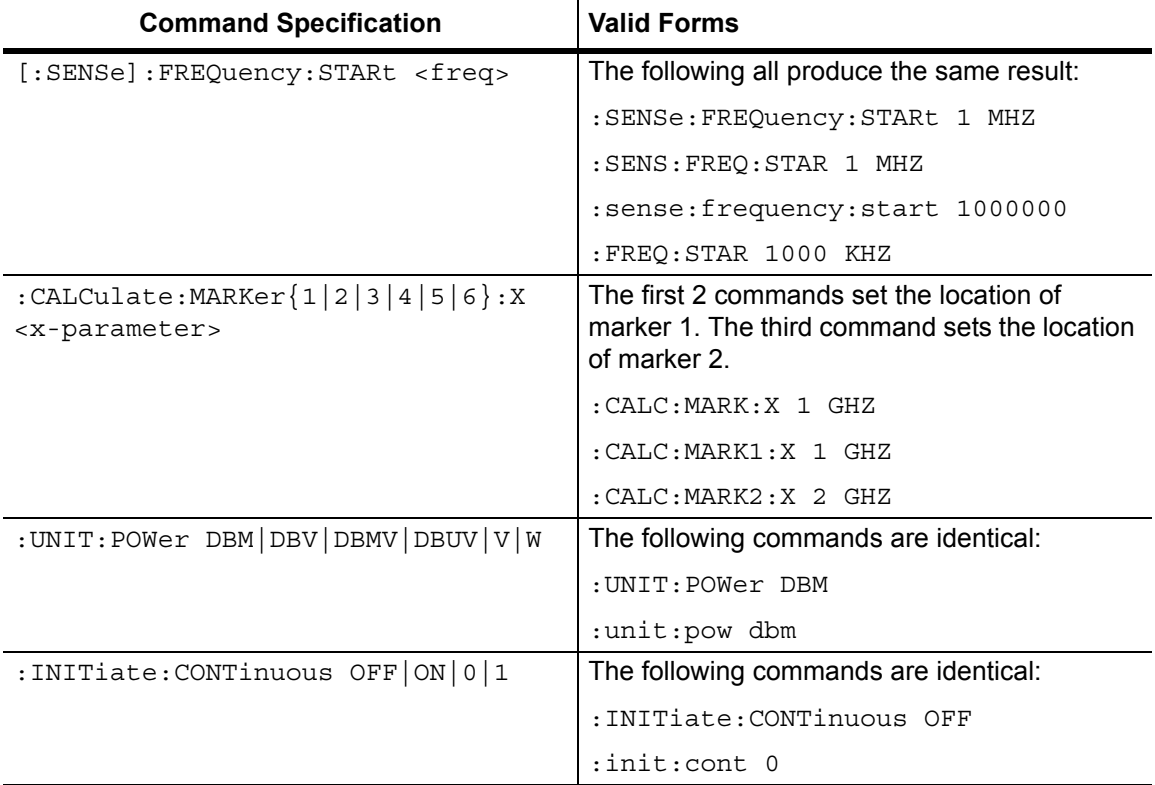

Command statements read from left to right and from top to bottom. In the command statement above, the :FREQuency keyword immediately follows the :SENSe keyword with no separating space. A space (*sp*) is used between the command string and its argument.

Note that the first keyword in the command string does not require a leading colon. It is good practice, however, to always use a leading colon for all keywords. Note also that the [:SENSe] keyword is optional. This is a SCPI convention (for all voltage or signal source type instruments) that allows shorter command statements to be used.

The following is an example of a multiple command statement that uses two separate commands in a single statement:

:FREQuency:STARt 10E6;:FREQuency:STOP 20E9

**Note** A semicolon is used to join the commands, and a leading colon is used immediately after the semicolon to start the second command.

## **Command Terminators**

The  $\le$ new line> character (ASCII 10) in the last data byte of a command string is used as a command terminator. The use of a command terminator resets the command path to the root of the tree.

# **2-9 Formatting Conventions**

This manual uses the following conventions in describing SCPI commands.

#### **Table 2-7.** Formatting Conventions

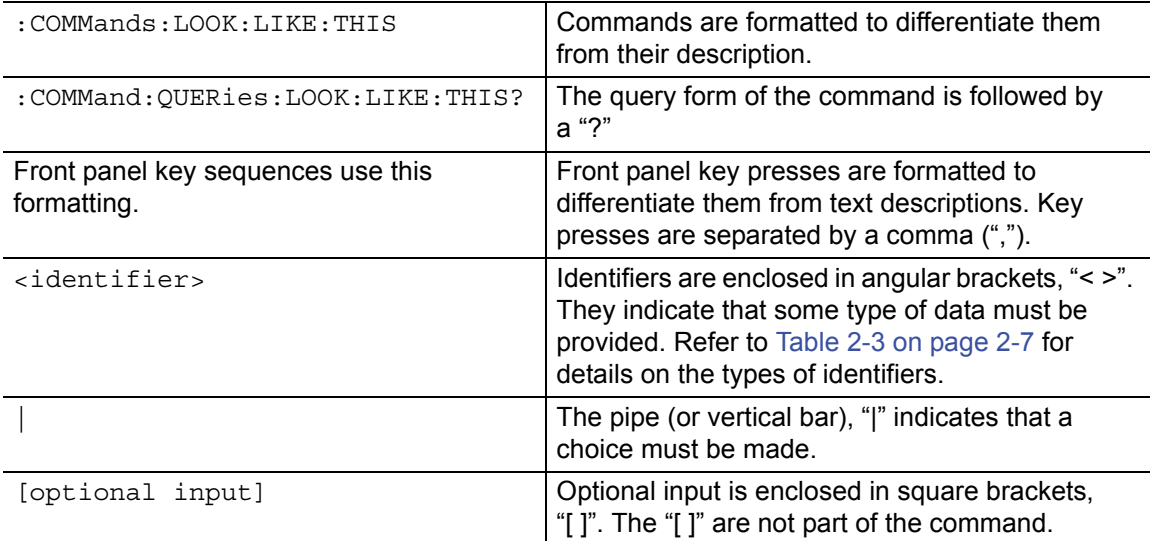

# <span id="page-37-0"></span>**2-10 Command and Query Notational Conventions**

To distinguish the command types in the command descriptions, a question mark is included alone or within parentheses, or it is omitted.

- **•** If the command syntax ends with (?), then it can be both a command and a query.
- **•** If the command syntax ends with ?, then it is a query only.
- **•** If the command syntax ends without a ?, then it has no query form.

## **Examples:**

#### **Select Mode by Number**

```
:INSTrument:NSELect <integer>(?)
```
(both a command and a query – full descriptio[n on page 8-2\)](#page-351-0)

#### **Query Available Modes**

```
:INSTrument:CATalog:FULL?
```
(a query only – full descriptio[n on page 8-2\)](#page-351-1)

#### **Delete Data/Location**

```
:MMEMory:DELete <file name>
```
(no query – full descriptio[n on page 8-6\)](#page-355-0)

# **2-11 Parameter Names**

The parameters that are returned depend on the firmware version in the MS20xxC, and this document does not cover all possible parameter values that can be returned by the command.

Parameter names are dependent upon individual applications and are different for each application. They can be extracted via a Trace Preamble command.

The following tables list the parameter options for the :TRACe: PREamble? command in each supported measurement mode:

Vector Network Analyzer, refer to:

- **•** [Table 3-12, "Trace Header Parameters" on page 3-155.](#page-194-0)
- **•** [Table 3-13, "Trace Header Marker Parameters" on page 3-164](#page-203-0)
- **•** [Table 3-14, "Trace Header Limits Parameters" on page 3-165](#page-204-0)

Vector Voltmeter, refer to:

**•** [Table 4-4, "Trace Header Parameters" on page 4-9.](#page-214-0)

Power Monitor, refer to:

**•** [Table 5-2, "Trace Header Parameters" on page 5-3.](#page-228-0)

Spectrum Analyzer, refer to:

**•** [Table 6-2, "Trace Header Parameters" on page 6-55](#page-292-0).

# **Chapter 3 — VNA Commands**

# **3-1 Introduction**

This chapter describes commands for Vector Network Analyzer mode. Only the commands that are listed in this chapter and in [Chapter 8, "All Mode Commands"](#page-350-0) can be used in Vector Network Analyzer mode. Using commands from other modes may produce unexpected results.

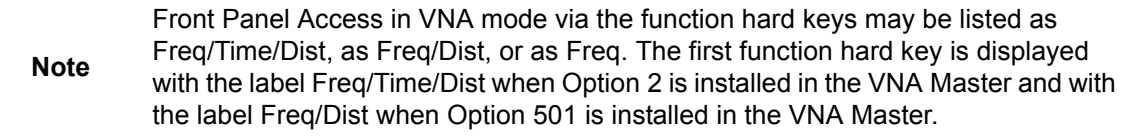

Notational conventions are described in [Section 2-10 "Command and Query Notational](#page-37-0)  [Conventions" on page 2-12](#page-37-0).

# **VNA Commands**

| <b>Keyword</b>      | <b>Parameter Data or Units</b>      |
|---------------------|-------------------------------------|
| : CALCulate ${1-4}$ | ":CALCulate Subsystem" on page 3-2  |
| :DISPlay            | ":Display Subsystem" on page 3-81   |
| : FORMat            | ":Format Subsystem" on page 3-88    |
| :INITiate           | ": INITiate Subsystem" on page 3-89 |
| : INPut             | ": INPut Subsystem" on page 3-91    |
| : MMEMOry           | ":MMEMory Subsystem" on page 3-96   |
| [:SENSe]            | "[:SENSe] Subsystem" on page 3-101  |
| :SOURce             | ":SOURce Subsystem" on page 3-148   |
| : STATus            | ":STATus Subsystem" on page 3-152   |
| :SYSTem             | ":SYSTem Subsystem" on page 3-153   |
| : <b>TRACE</b>      | "Trace Subsystem" on page 3-153     |

**Table 3-1.** VNA Commands Subsystems

# <span id="page-41-0"></span>**3-2 :CALCulate Subsystem**

The commands in this subsystem process data that have been collected via the :CALCulate subsystem.

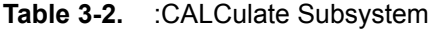

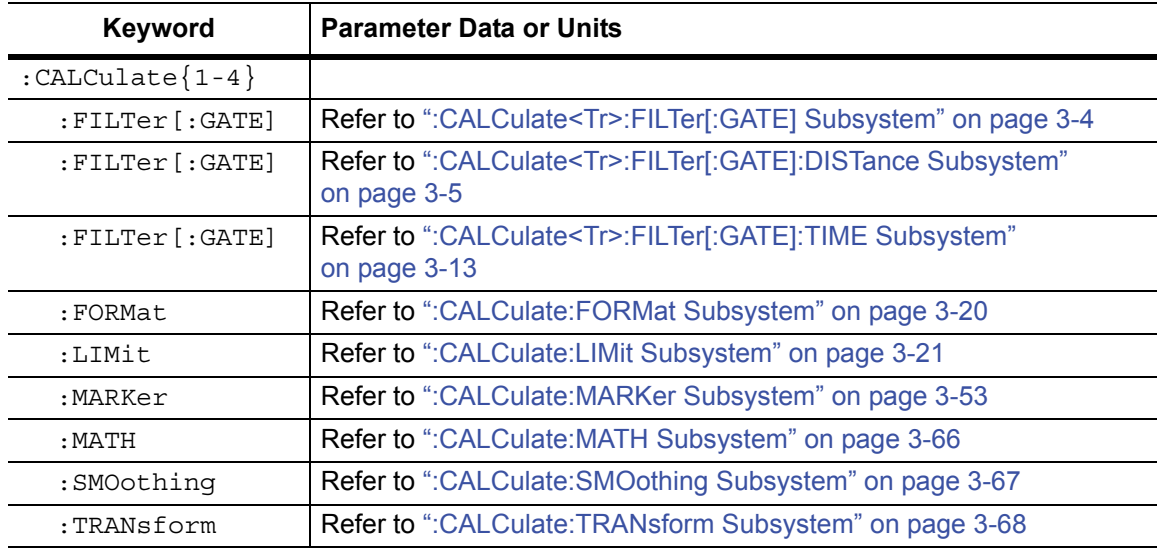

# **Trace Data Transfer**

#### **:CALCulate<Tr>:DATA?**

Description: Transfers the given trace data specified by  $\langle Tr \rangle$  from the instrument to the controller.  $\langle Tr \rangle$  is the trace number in the range 1 to 4. If no trace number is specified, then the <Tr> parameter defaults to trace number 1.

> FDATa: Formatted (or Final) data. The returned data are based on the Graph Type that is associated with the trace. For graph types that use only one number per point (such as Log Mag, SWR, Phase, Real, Imaginary, Group Delay, Log Mag/2), the command returns one number per data point. For graph types that use two numbers per point (such as Smith Chart, Inverted Smith Chart, Linear Polar, and Log Polar), the command returns two numbers per data point. Following is a list of the returned values for each Graph Type:

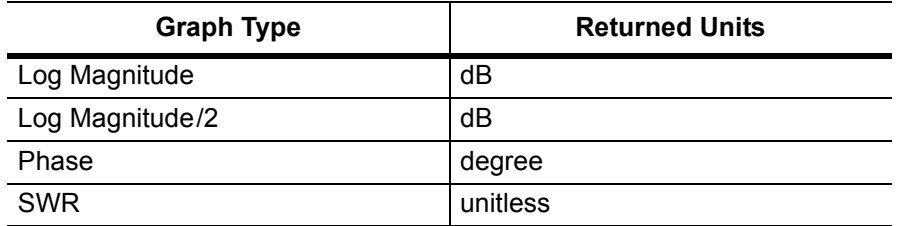

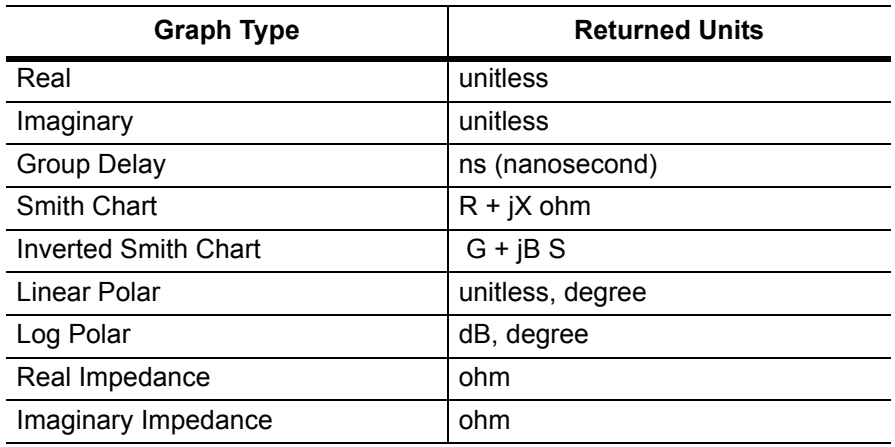

SDATa: Complex measurement data. The returned numbers (which are independent of the Graph Type that is associated with the trace) are the complex measurement data (Real and Imaginary) for each point of the trace. A 551 point trace therefore has a total of 1102 points that get transferred.

FMEM: Formatted (or Final) Memory data. Similar to FDATa, but for memory data.

SMEM: Complex memory data. Similar to SDATa, but for memory data.

Note that in order to get valid data when querying for memory data, you must first store a trace into memory using the command CALC:MATH:MEMorize. The format of the block data that is returned can be specified by the command :FORMat:DATA. The response begins with an ASCII header that specifies the number of data bytes. It appears in the format  $\#AX$ , where A is the number of digits in X, and X is the number of bytes that follow the header. Each data point is separated by a comma delimiter.

Syntax: :CALCulate<Tr>:DATA? FDATa|SDATa|FMEM|SMEM :CALCulate{1-4}:DATA? FDATa|SDATa|FMEM|SMEM

Cmd Parameter: **NA** (query only)

Query Response: <char> FDATa|SDATa|FMEM|SMEM (returns block data)

Related Command: : FORMat: DATA

Front Panel Access: **NA**

# <span id="page-43-0"></span>**3-3 :CALCulate<Tr>:FILTer[:GATE] Subsystem**

This subsystem includes commands that allow you to set up the gate configuration.

# **Gate Coupling State**

### **:CALCulate:FILTer[:GATE]:COUPled[:STATe]**

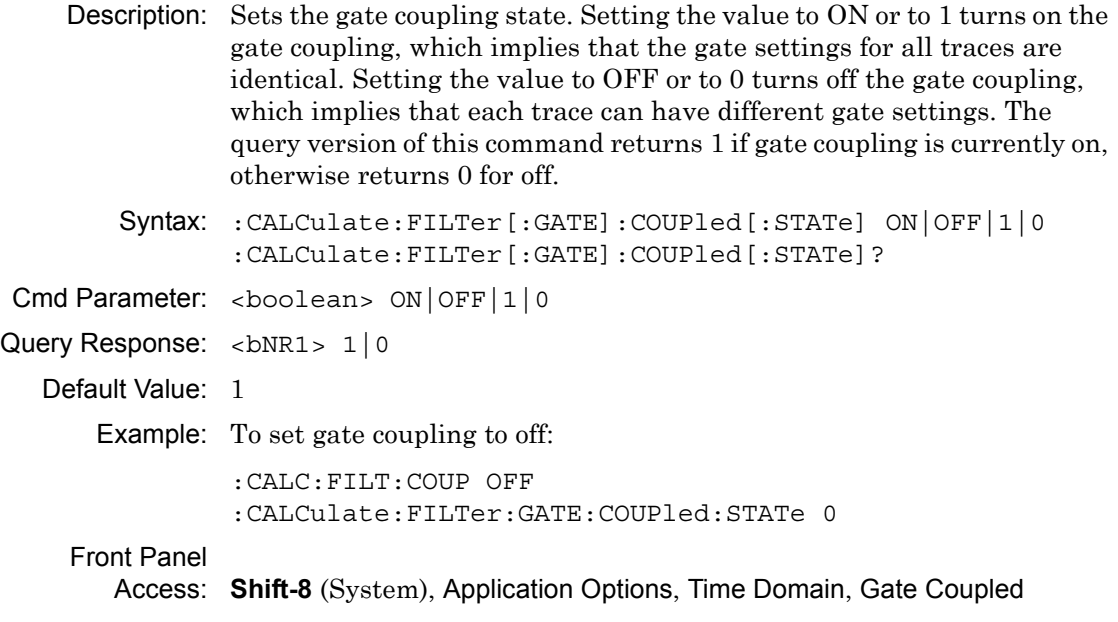

# <span id="page-44-0"></span>**3-4 :CALCulate<Tr>:FILTer[:GATE]:DISTance Subsystem**

The commands in this subsystem define the gate configuration for the distance domain.

**Note** All Front Panel Access sequences that are referenced in this subsytem require that the active trace domain is set to Distance.

#### **Gate Center Distance**

#### **:CALCulate<Tr>:FILTer[:GATE]:DISTance:CENTer**

Description: Sets the gate center distance for the given trace.  $\langle Tr \rangle$  is the trace number in the range of 1 to 4. If no trace number is specified, then the <Tr> parameter defaults to trace number 1. The query version of this commands returns the current gate center in millimeters. Note that setting this may also change the gate start, stop, and span for both time and distance gates. If gate coupling is on, then setting the gate center distance also sets the same gate center distance for all traces. Note that setting this also sets the given trace as the active trace if it is not already active.

> Note that the command :CALCulate<Tr>:FILTer[:GATE]:TIME:CENTer functions the same as this command. The only difference is that with this command, you must send the center in distance units rather than time units.

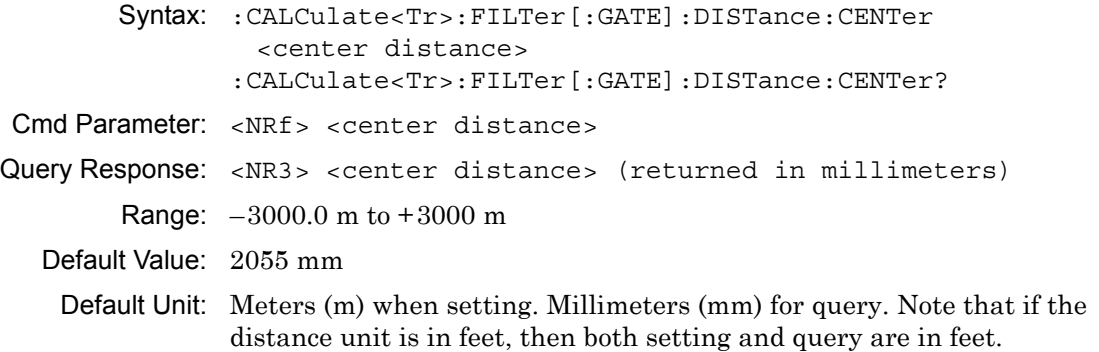

# **Gate Center Distance (continued)**

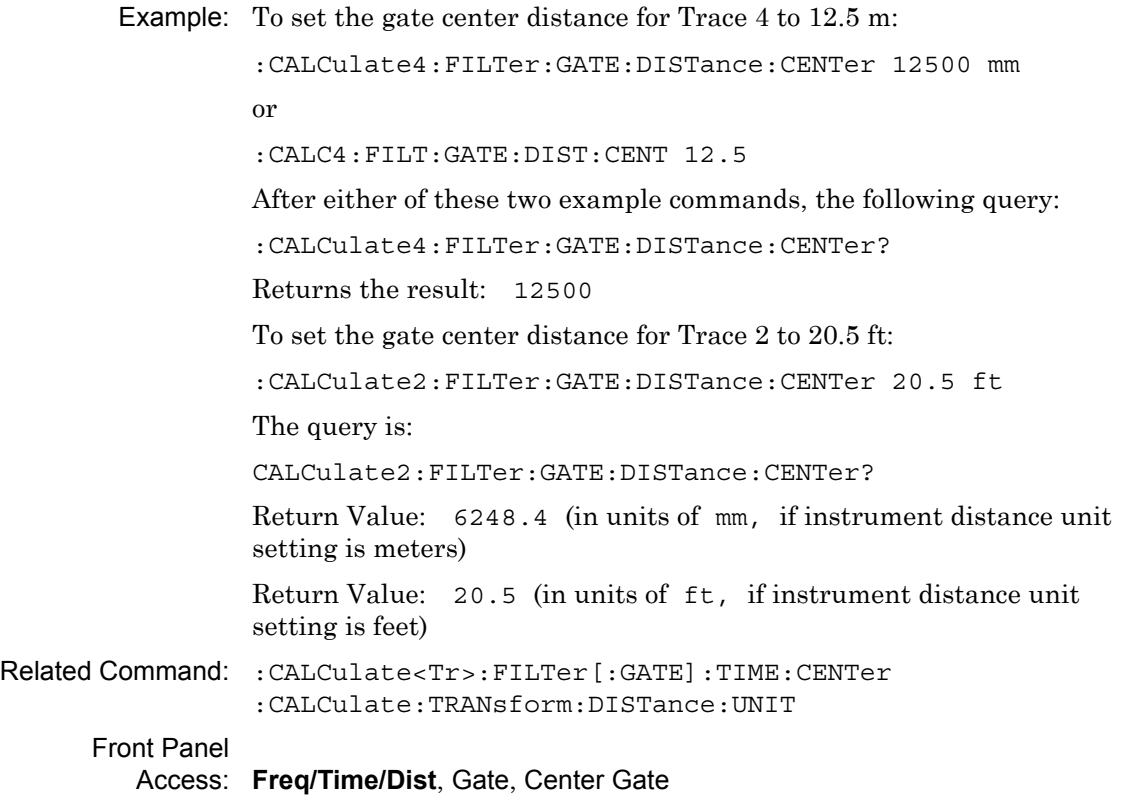

# **Distance Domain Gate Notch State**

#### **:CALCulate<Tr>:FILTer[:GATE]:DISTance:NOTCh**

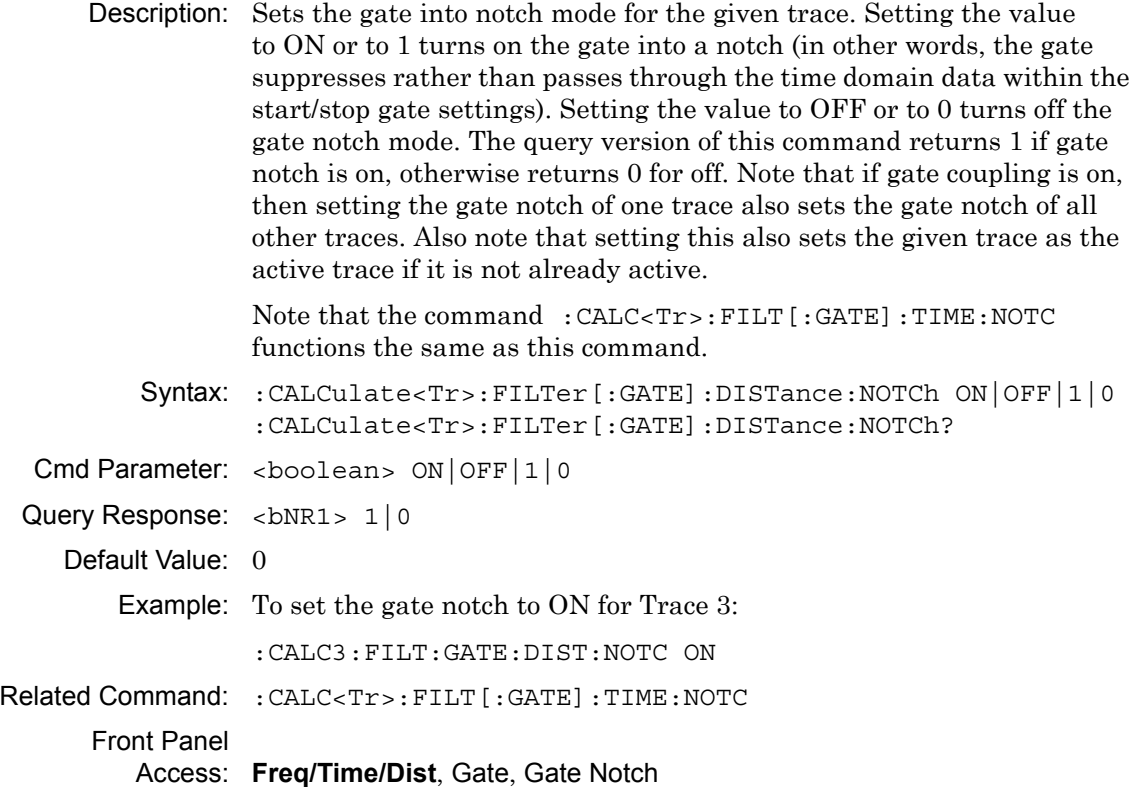

# **Distance Domain Gate Shape**

## **:CALCulate<Tr>:FILTer[:GATE]:DISTance:SHAPe**

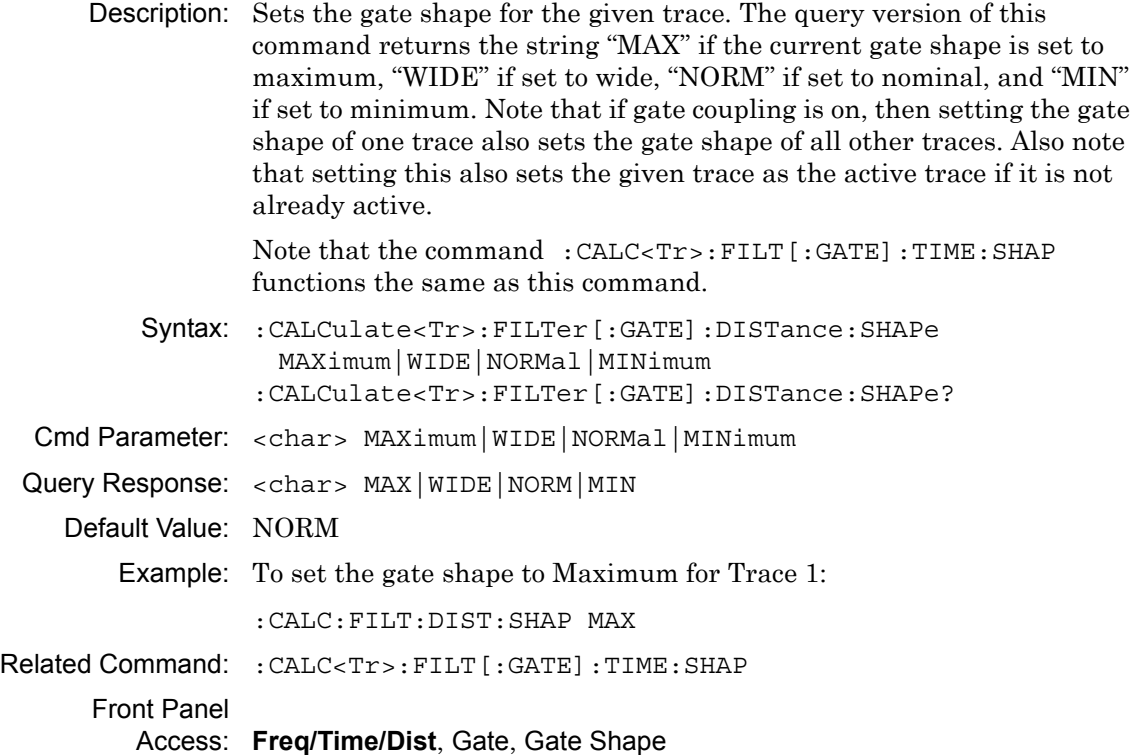

# **Gate Span Distance**

### **:CALCulate<Tr>:FILTer[:GATE]:DISTance:SPAN**

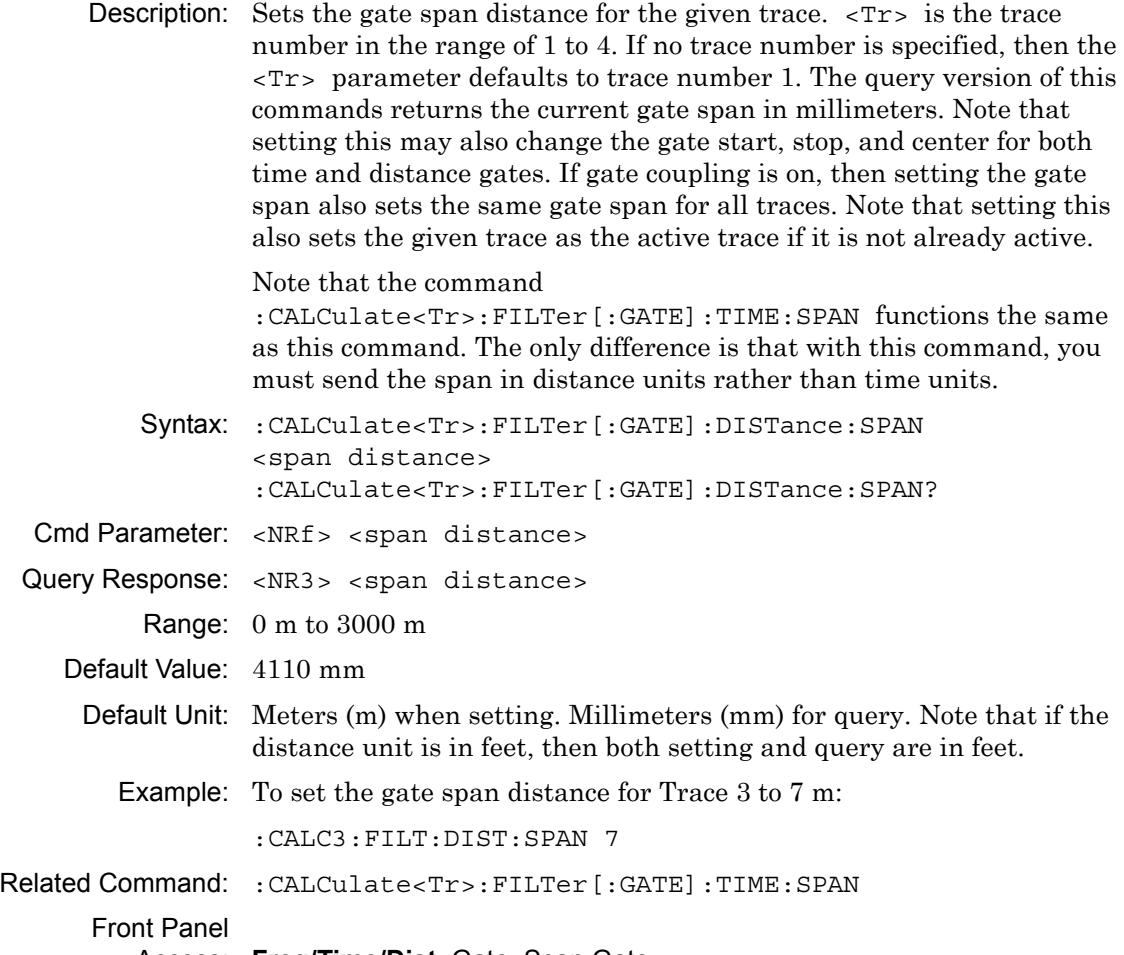

Access: **Freq/Time/Dist**, Gate, Span Gate

# **Gate Start Distance**

#### **:CALCulate<Tr>:FILTer[:GATE]:DISTance:STARt**

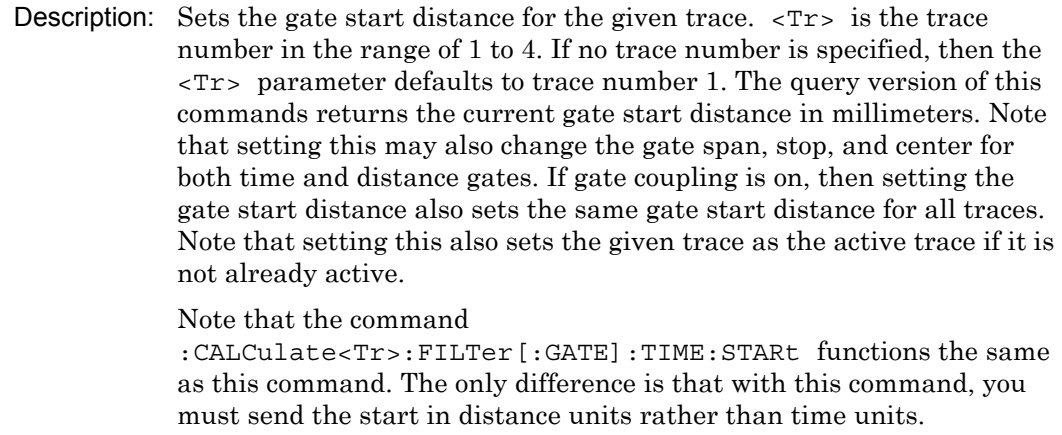

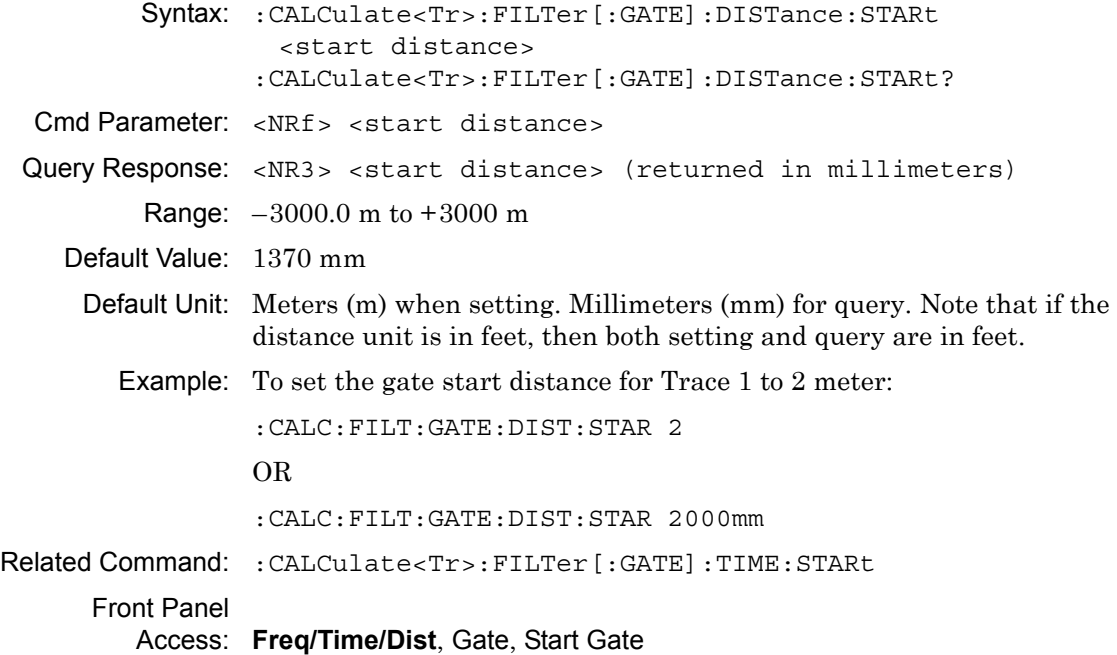

# **Distance Domain Gate Display Settings**

## **:CALCulate<Tr>:FILTer[:GATE]:DISTance:STATe**

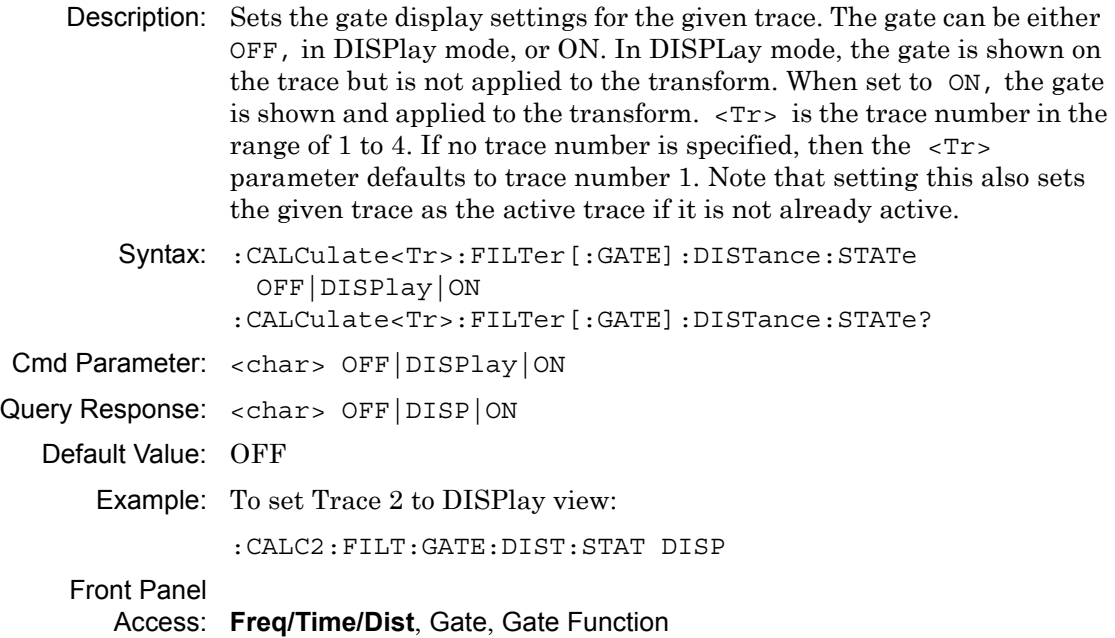

# **Gate Stop Distance**

#### **:CALCulate<Tr>:FILTer[:GATE]:DISTance:STOP**

Description: Sets the gate stop distance for the given trace.  $\langle Tr \rangle$  is the trace number in the range of 1 to 4. If no trace number is specified, then the <Tr> parameter defaults to trace number 1. The query version of this commands returns the current gate stop distance in millimeters. Note that setting this may also change the gate span, start, and center for both time and distance gates. If gate coupling is on, then setting the gate stop distance also sets the same gate stop distance for all traces. Note that setting this also sets the given trace as the active trace if it is not already active.

> Note that the command :CALCulate<Tr>:FILTer[:GATE]:TIME:STOP functions the same as this command. The only difference is that with this command, you must send the stop in distance units rather than time units.

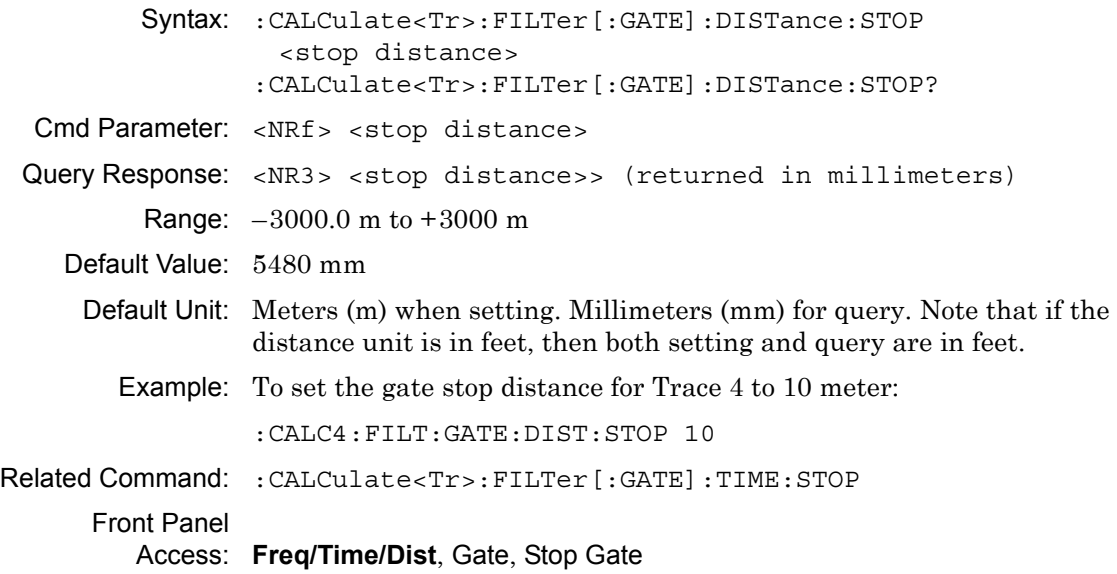

# <span id="page-52-0"></span>**3-5 :CALCulate<Tr>:FILTer[:GATE]:TIME Subsystem**

The commands in this subsystem define the gate configuration for the time domain.

**Note** All Front Panel Access sequences that are referenced in this subsytem require that the active trace domain is set to Time.

### **Gate Center Time**

#### **:CALCulate<Tr>:FILTer[:GATE]:TIME:CENTer**

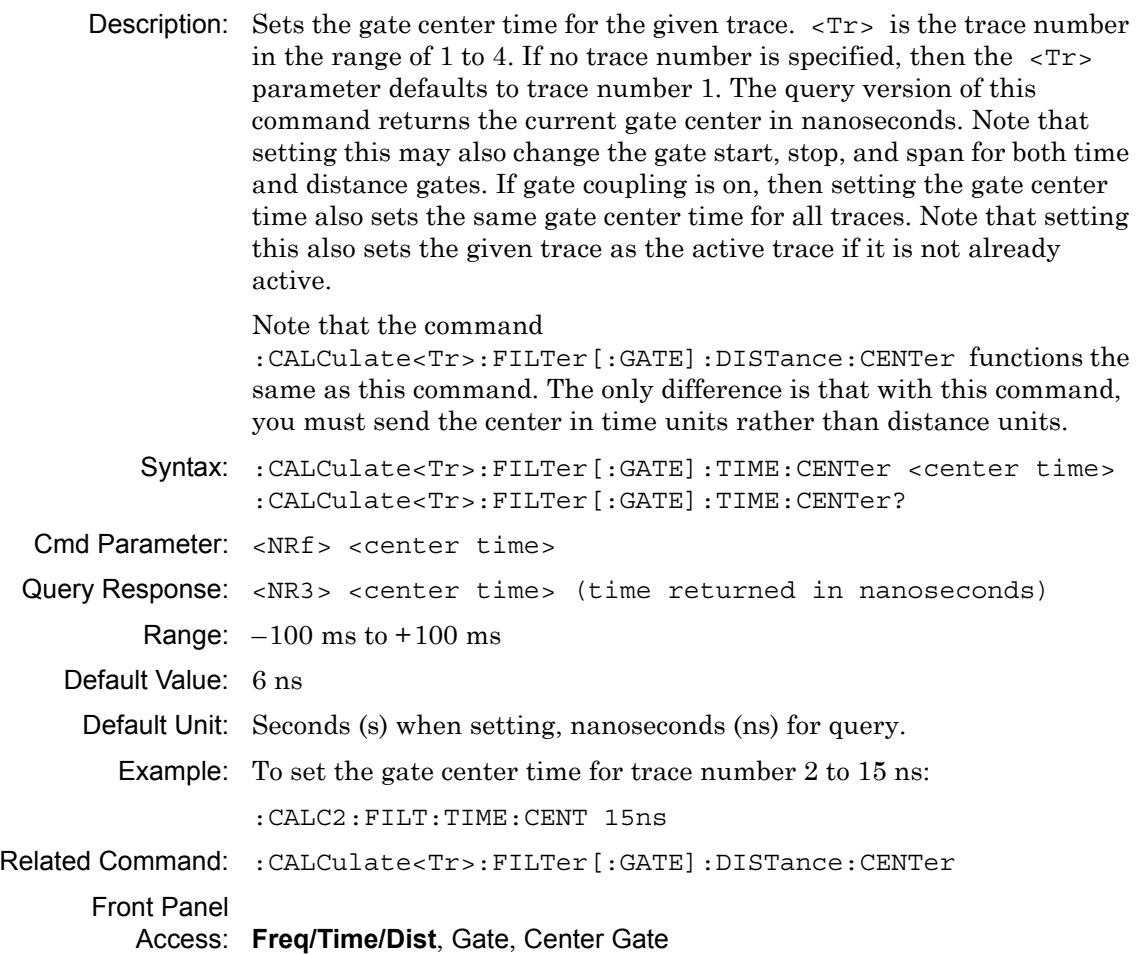

# **Time Domain Gate Notch State**

#### **:CALCulate<Tr>:FILTer[:GATE]:TIME:NOTCh**

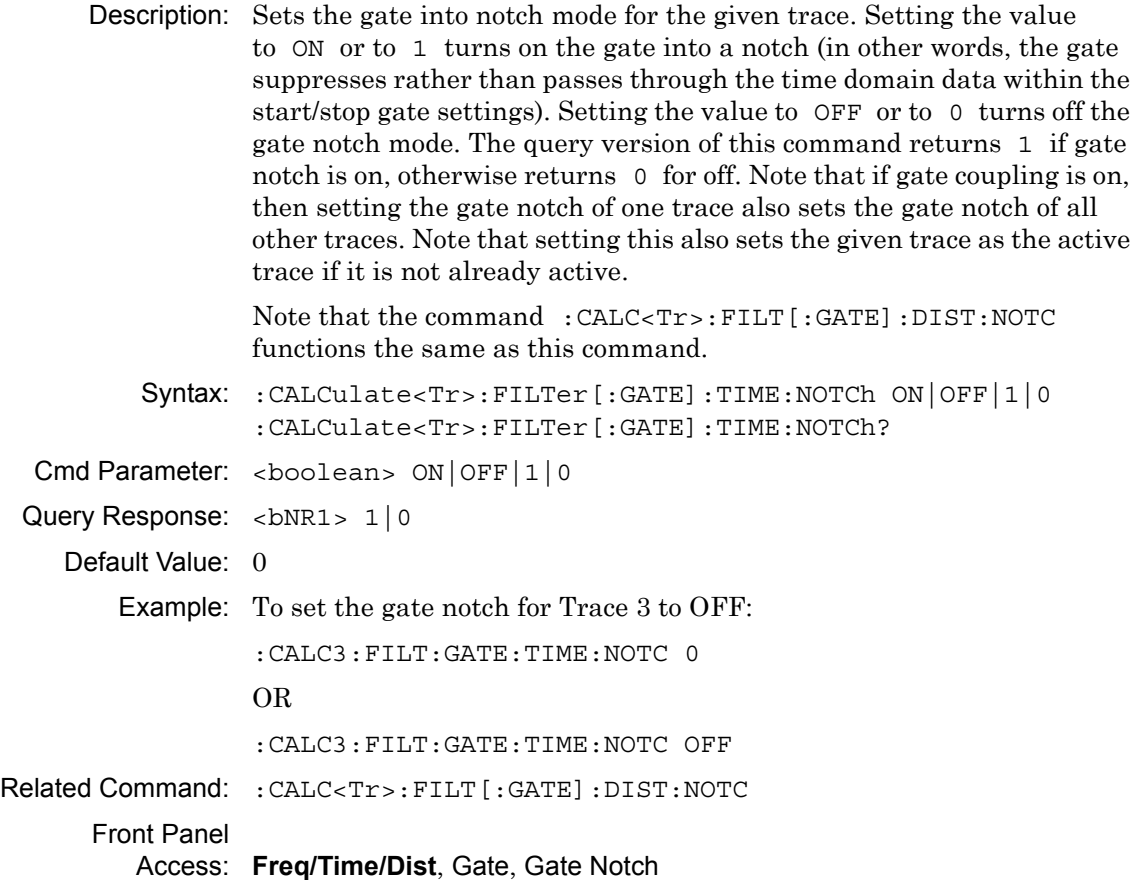

# **Time Domain Gate Shape**

#### **:CALCulate<Tr>:FILTer[:GATE]:TIME:SHAPe**

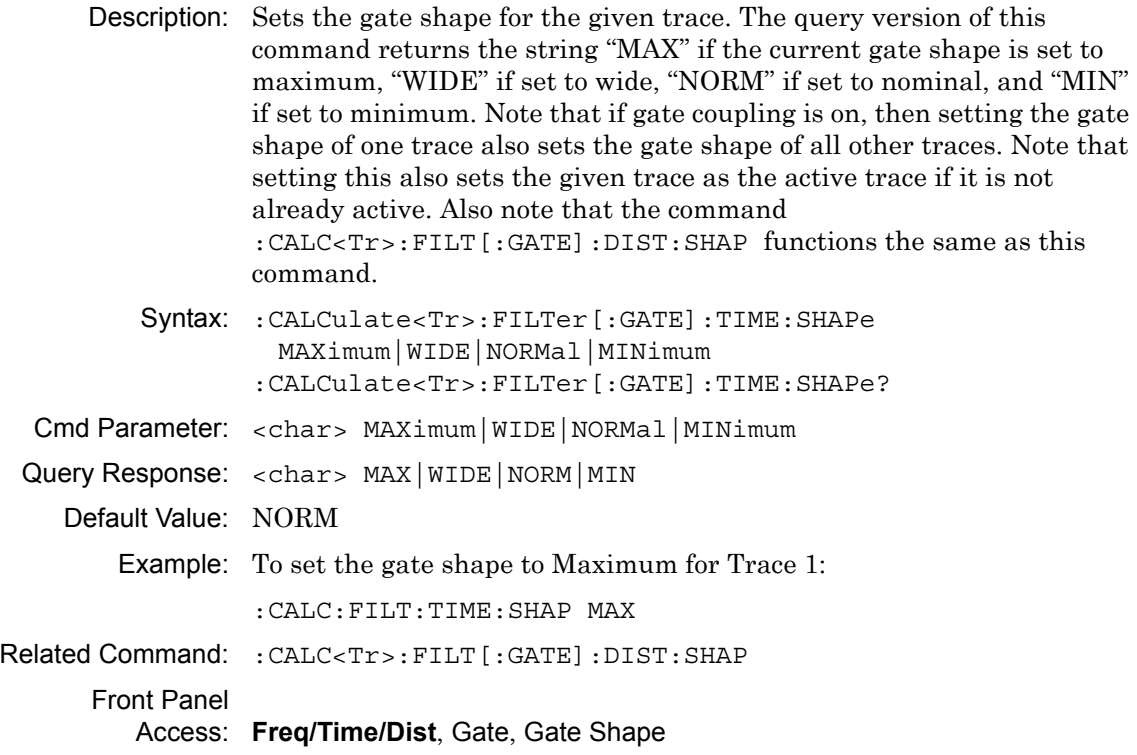

# **Gate Span Time**

#### **:CALCulate<Tr>:FILTer[:GATE]:TIME:SPAN**

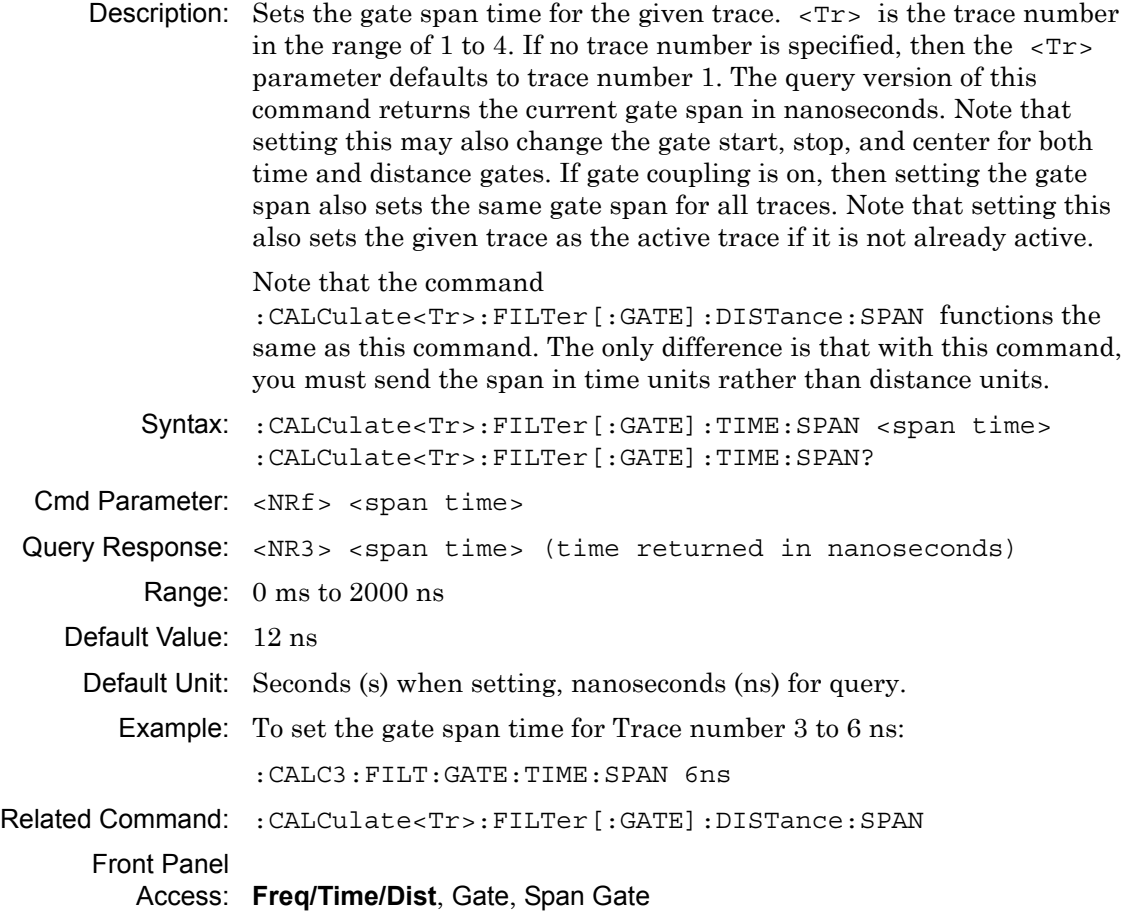

#### **Gate Start Time**

#### **:CALCulate<Tr>:FILTer[:GATE]:TIME:STARt**

Description: Sets the gate start time for the given trace.  $\langle Tx \rangle$  is the trace number in the range of 1 to 4. If no trace number is specified, then the  $\langle Tr \rangle$ parameter defaults to trace number 1. The query version of this command returns the current gate start time in nanoseconds. Note that setting this may also change the gate span, stop, and center for both time and distance gates. If gate coupling is on, then setting the gate start time also sets the same gate start time for all traces. Note that setting this also sets the given trace as the active trace if it is not already active

> Note that the command :CALCulate<Tr>:FILTer[:GATE]:DISTance:STARt functions the same as this command. The only difference is that with this command, you must send the start in time units rather than distance units.

- Syntax: :CALCulate<Tr>:FILTer[:GATE]:TIME:STARt <start time> :CALCulate<Tr>:FILTer[:GATE]:TIME:STARt?
- Cmd Parameter: <NRf> <start time>
- Query Response: <NR3> <start time> (time returned in nanoseconds)
	- Range:  $-100$  ms to  $+100$  ms
	- Default Value: 4 ns
		- Default Unit: Seconds (s) when setting, nanoseconds (ns) for query.

Example: To set the gate start time for Trace 2 to 6 ns:

:CALC2:FILT:GATE:TIME:STAR 6ns

Related Command: :CALCulate<Tr>:FILTer[:GATE]:DISTance:STARt

Front Panel

Access: **Freq/Time/Dist**, Gate, Start Gate

# **Time Domain Gate Display Setting**

#### **:CALCulate<Tr>:FILTer[:GATE]:TIME:STATe**

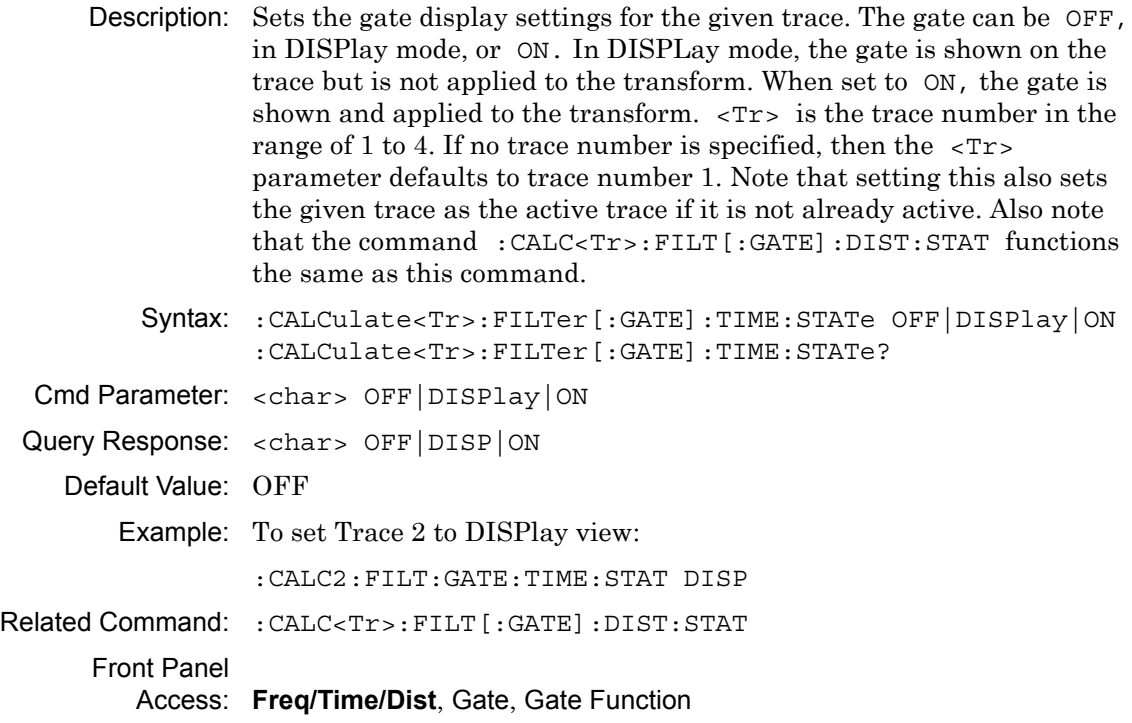

# **Gate Stop Time**

### **:CALCulate<Tr>:FILTer[:GATE]:TIME:STOP**

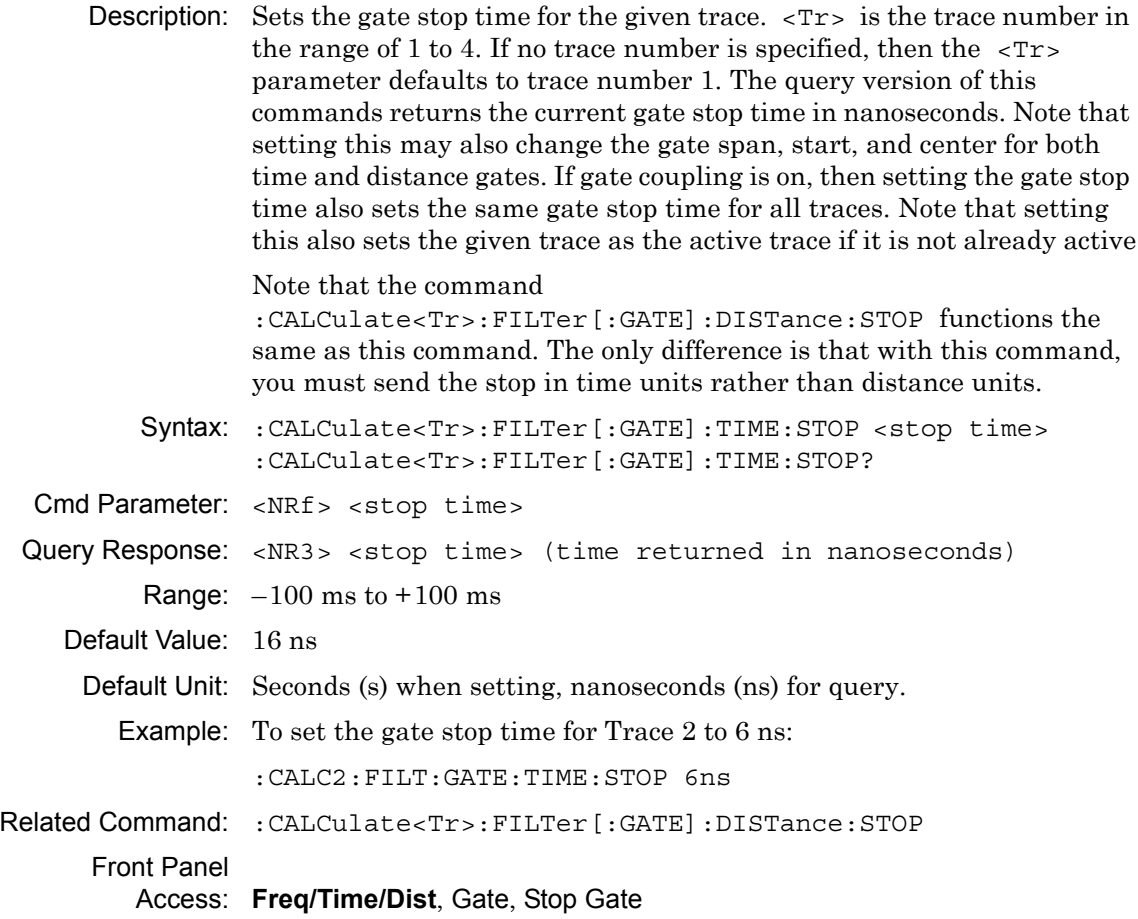

# <span id="page-59-0"></span>**3-6 :CALCulate:FORMat Subsystem**

Commands in this subsystem define the display format for a measurement.

# **Graph Type**

#### **:CALCulate<Tr>:FORMat**

Description: Defines the graph type for the given trace  $\langle Tr \rangle$ .  $\langle Tr \rangle$  is the trace number in the range 1 to 4. If no trace number is specified, then the  $\langle$ Tr> parameter defaults to trace number 1.  $\langle$ Graph Type> is the graph type to which the specified trace is set, and it must be one of the following values:

```
LMAGnitude|SWR|PHASe|REAL|IMAGinary|GDELay|SMITh|
ISMith|LM/2|LINPolar|LOGPolar|RIMPedance|IIMPedance
```
Note that setting this also sets the given trace as the active trace if it is not already active.

The query version of this command returns "LMAG" if the specified trace graph type is set to Log Mag, "SWR" if set to SWR, "PHAS" if set to Phase, "REAL" if set to Real, "IMAG" if set to Imaginary, "GDEL" if set to Group Delay, "SMIT" if set to Smith Chart, "ISM" if set to Inverted Smith Chart, "LM/2" if set to Log Mag/2 (cable loss), "LINP" if set to Linear Polar, "LOGP" if set to Log Polar, "RIMP" if set to Real Impedance, and "IIMP" if set to Imaginary Impedance.

- Syntax: :CALCulate<Tr>:FORMat <Graph Type> :CALCulate{1-4}:FORMat <Graph Type> :CALCulate<Tr>:FORMat?
- Cmd Parameter: <char> <Graph Type> (LMAGnitude|SWR|PHASe|REAL|IMAGinary|GDELay|SMITh|LM/2| LINPolar|LOGPolar|RIMPedance|IIMPedance)
- Query Response: <char> <Graph Type> (LMAG|SWR|PHAS|REAL|IMAG|GDEL|SMIT|ISM|LM/2|LINP| LOGP|RIMP|IIMP)
	- Default Value: Trace 1: SMIT

Trace 2: LMAG

Trace 3: LMAG

- Trace 4: SMIT
- Example: To set Trace 2 graph type to Log Magnitude

:CALC2:FORM LMAG

Front Panel

Access: **Measure**, Graph Type

# <span id="page-60-0"></span>**3-7 :CALCulate:LIMit Subsystem**

This subsystem defines the limit lines and controls the limit check.

# **Limit Alarm**

#### **:CALCulate:LIMit:ALARm**

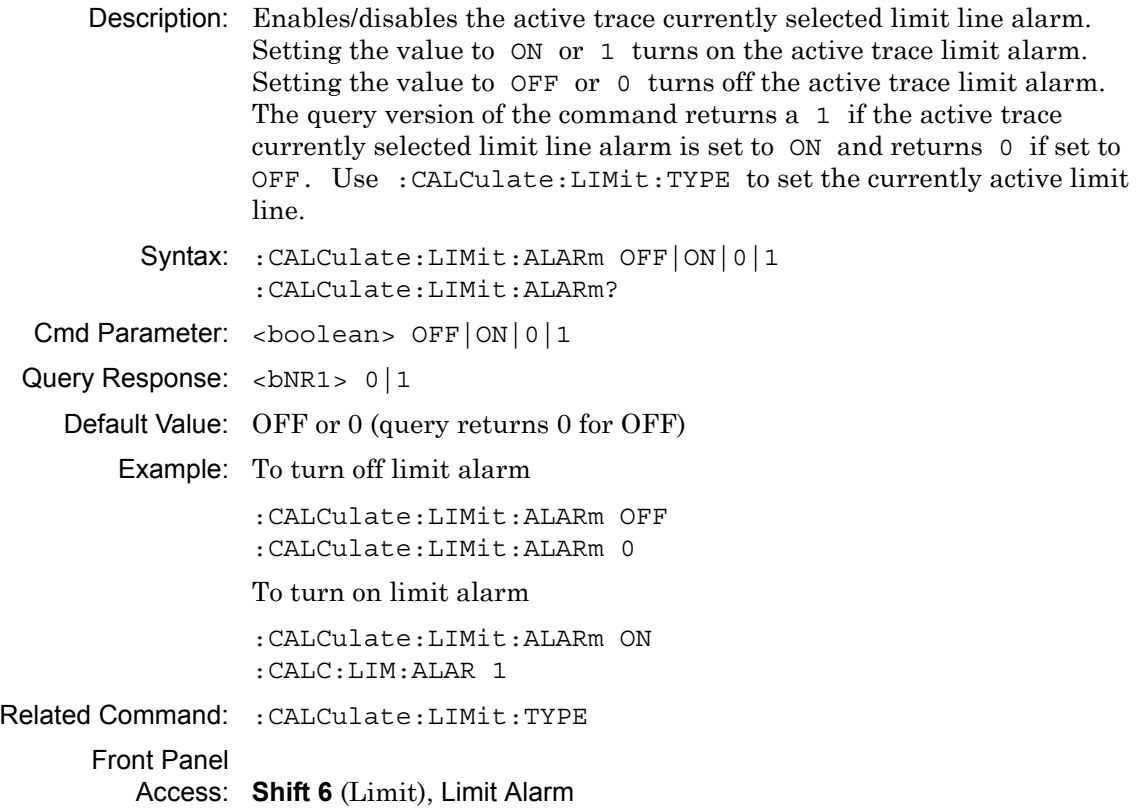

# **Limit Fail**

#### **:CALCulate<Tr>:LIMit:FAIL?**

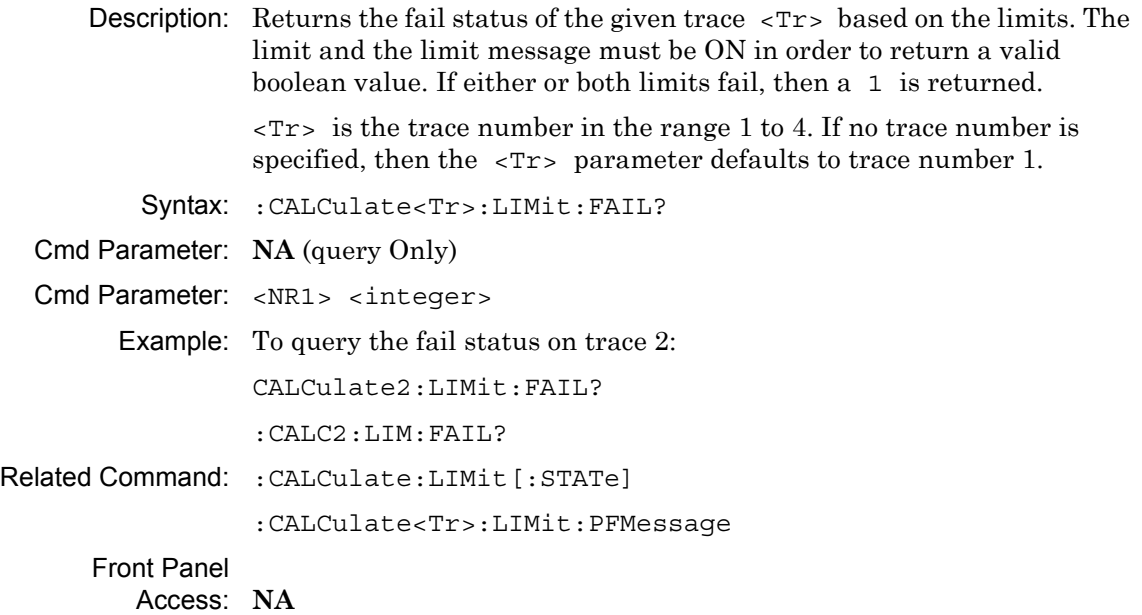

# **Lower Limit Fail State**

#### **:CALCulate<Tr>:LIMit:LOWer:FAIL?**

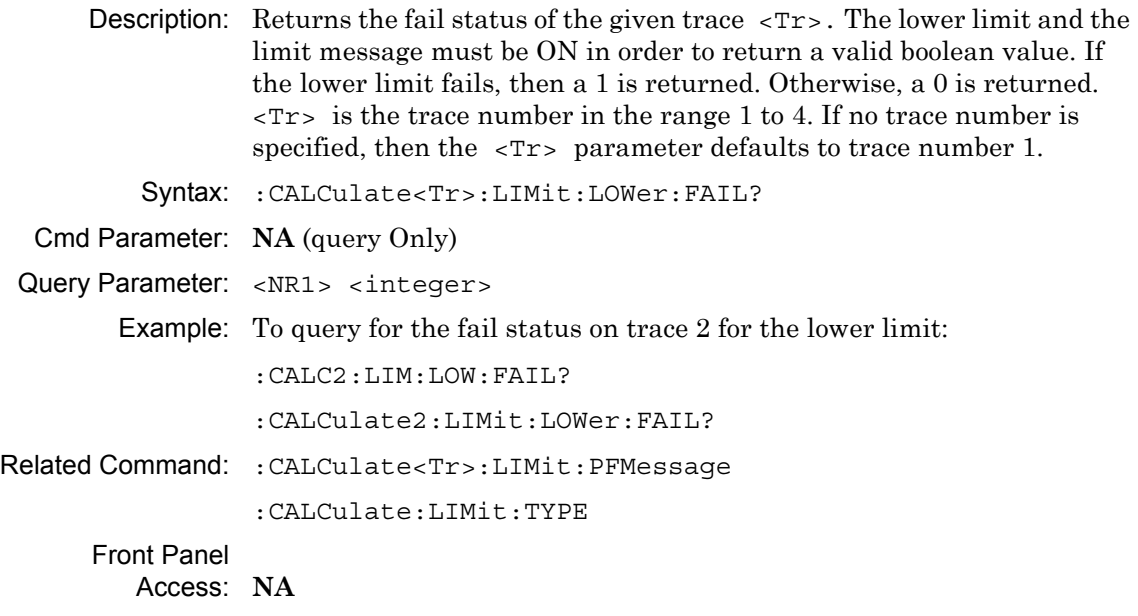

## **Limit Pass/Fail**

## **:CALCulate<Tr>:LIMit:PFMessage**

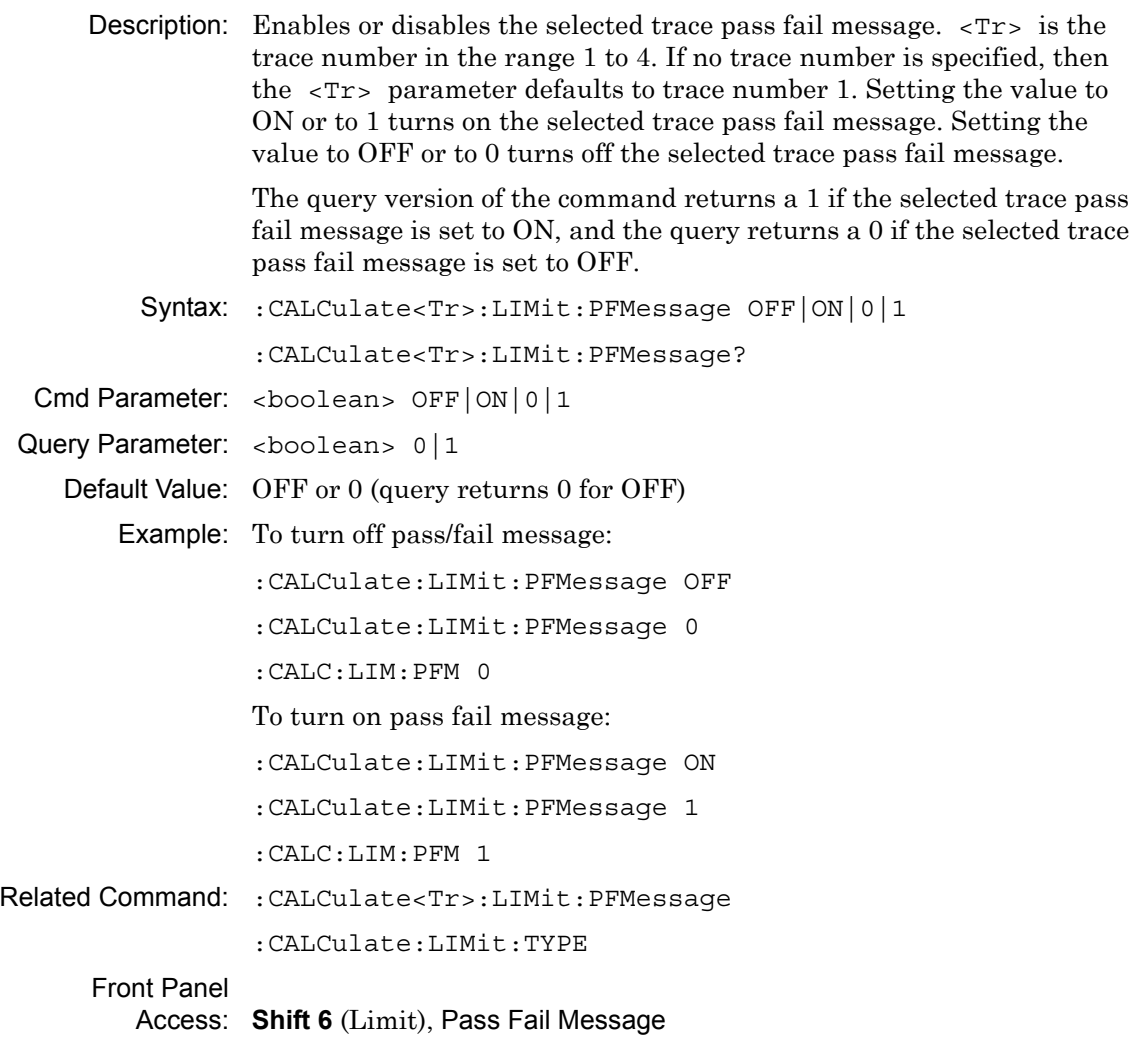

# **Upper Limit Fail State**

#### **:CALCulate<Tr>:LIMit:UPPer:FAIL?**

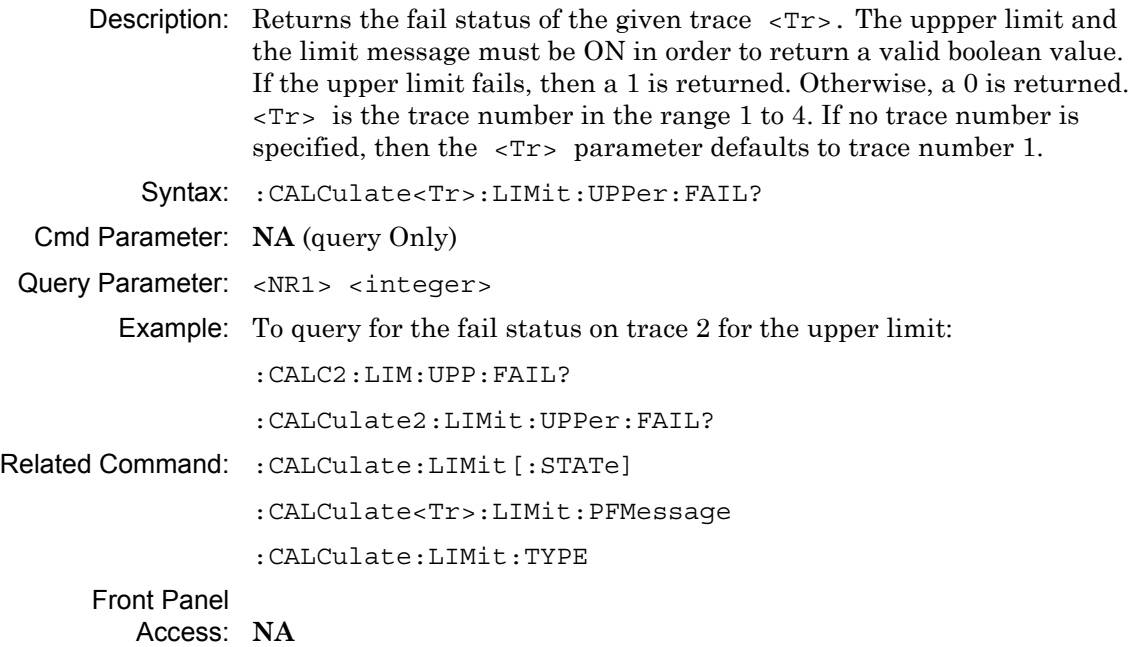

# **Number of Lower Limit Points**

#### **:CALCulate<Tr>:LIMit:LOWer:POINt?**

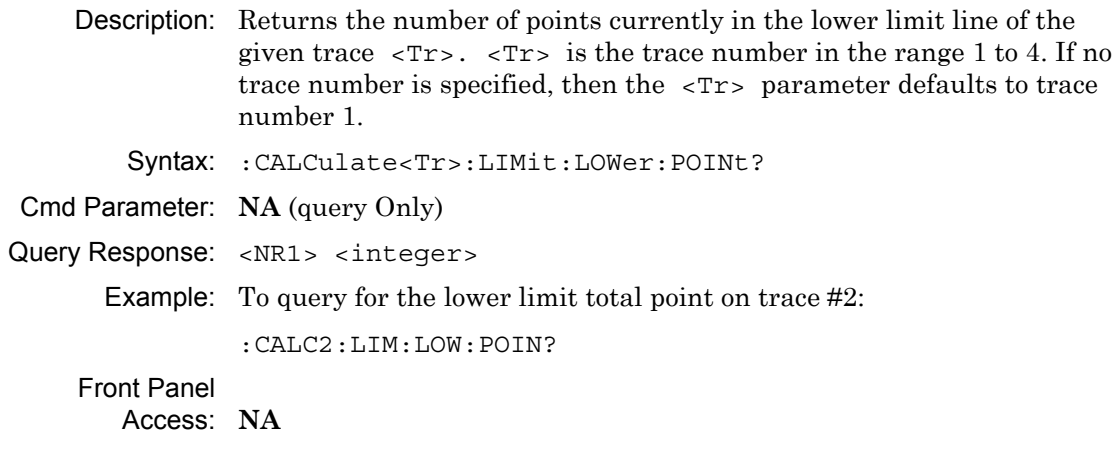

# **Add Lower Limit Point**

#### **:CALCulate<Tr>:LIMit:LOWer:POINt:ADD**

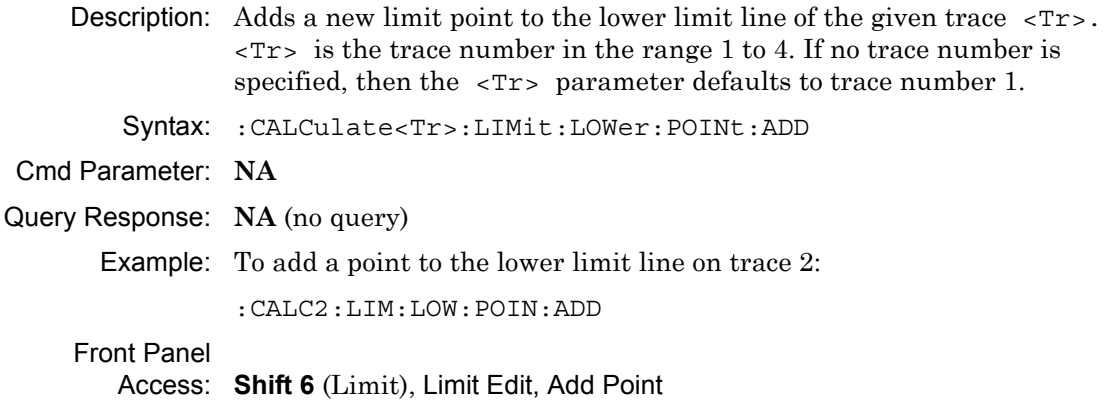

# **Delete Lower Limit Point**

#### **:CALCulate<Tr>:LIMit:LOWer:POINt:DELete**

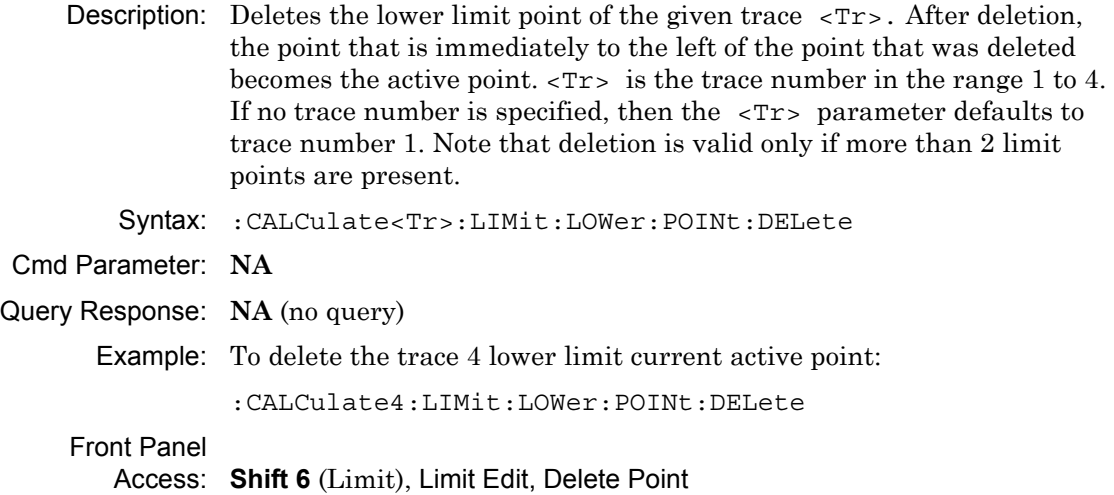

# **Lower Limit Next Point Left**

#### **:CALCulate<Tr>:LIMit:LOWer:POINt:LEFT**

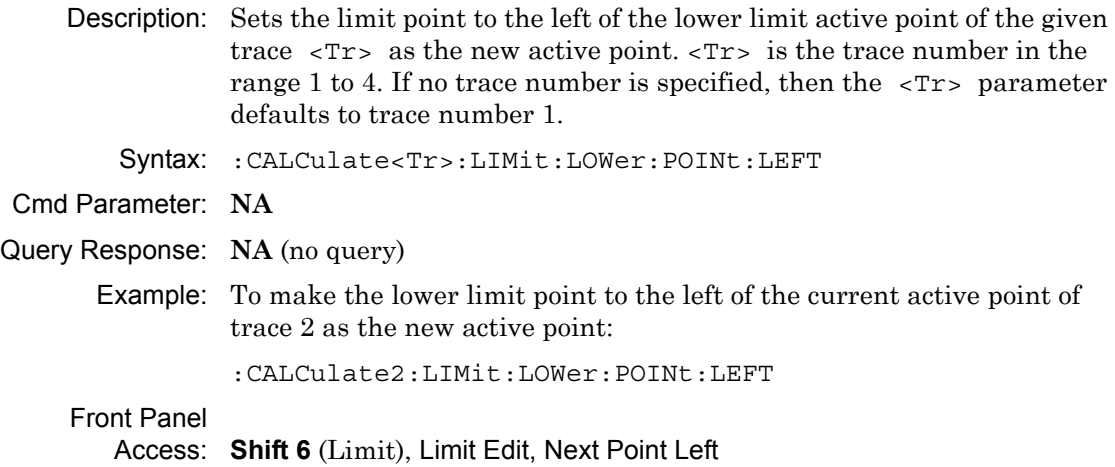

# **Lower Limit Next Point Right**

#### **:CALCulate<Tr>:LIMit:LOWer:POINt:RIGHt**

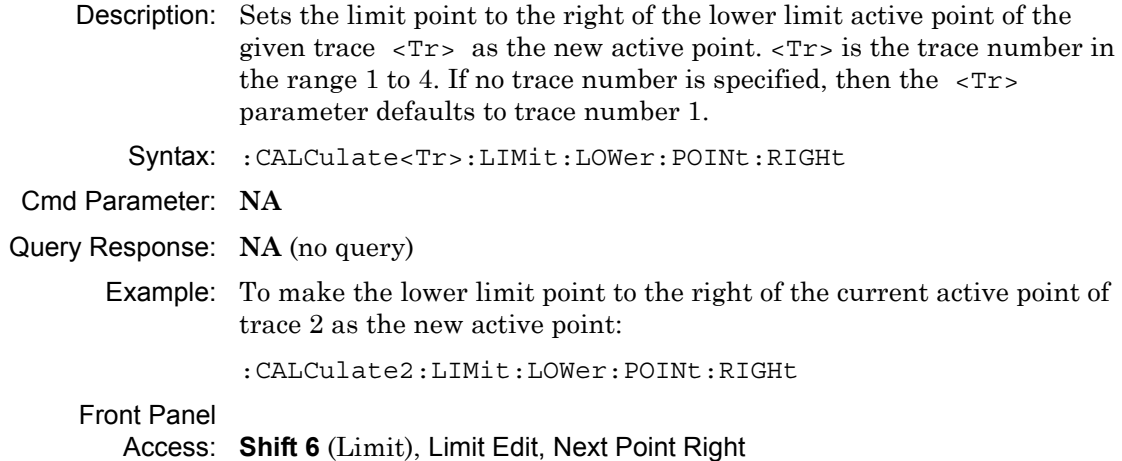

### **Lower Limit Point X Value**

#### **:CALCulate<Tr>:LIMit:LOWer:POINt:X**

- Description: Sets the location of the lower limit point of the given trace  $\langle Tr \rangle$  on the x-axis at the specified location. <Tr> is the trace number in the range 1 to 4. If no trace number is specified, then the <Tr> parameter defaults to trace number 1. <x-parameter> is defined in the current x-axis. Sending the set command changes the Move Limit on the front panel to Point if it is currently set to Limit, and sets the given trace as the active trace. The <x-parameter> given unit must correspond to the given trace domain type. If no unit is specified with the <x-parameter>, then the default unit is used. The query version of the command returns the location of the given trace active lower limit point on the x-axis followed by the unit. If an error occurs, such as limit not ON, then the query version of the command returns –400 error codes. Limit line must be ON for the command to be valid. Use :CALCulate:LIMit:TYPE to set the currently active limit line. Syntax: :CALCulate<Tr>:LIMit:LOWer:POINt:X <x-parameter> :CALCulate<Tr>:LIMit:LOWer:POINt:X? Cmd Parameter: <NRf> <x-parameter> (hertz, seconds, meters, feet) Query Response: <NR3> <x-parameter> (hertz, nanoseconds, meters, feet) Default Unit: Hz for Frequency domain,
	- Seconds for Time domain Meters or Feet for distance domain.

# **Lower Limit Point X Value (continued)**

Example: To set the trace 4 lower limit point to 5000 Hertz (trace 4 in frequency domain):

:CALCulate4:LIMit:LOWer:POINt:X 5000

OR to 500 MHz:

:CALCulate4:LIMit:LOWer:POINt:X 500 MHz

To set the trace 1 lower limit point to 5 Feet (trace 1 in distance domain with current distance unit in meter):

:CALCulate:LIMit:LOWer:POINt:X 5 FT

OR to 4 Meter

:CALCulate1:LIMit:LOWer:POINt:X 4 M

OR to 4 Meter

:CALCulate:LIMit:LOWer:POINt:X 4

To set the trace 2 lower limit point to 2.5 nanoseconds (trace 2 in time domain):

:CALCulate2:LIMit:LOWer:POINt:X 2.5 ns

To set the trace 3 lower limit point to 25 us (trace 3 in time domain):

:CALC3:LIM:LOW:POIN:X 25 us

Related Command: :CALCulate:LIMit:TYPE [:SENSe]:TRACe<Tr>:DOMain [:SENSe]:TRACe<Tr>:SELect

Front Panel

Access: **Shift 6** (Limit), Limit Edit, Limit X

# **Lower Limit Point Y Value**

#### **:CALCulate<Tr>:LIMit:LOWer:POINt:Y**

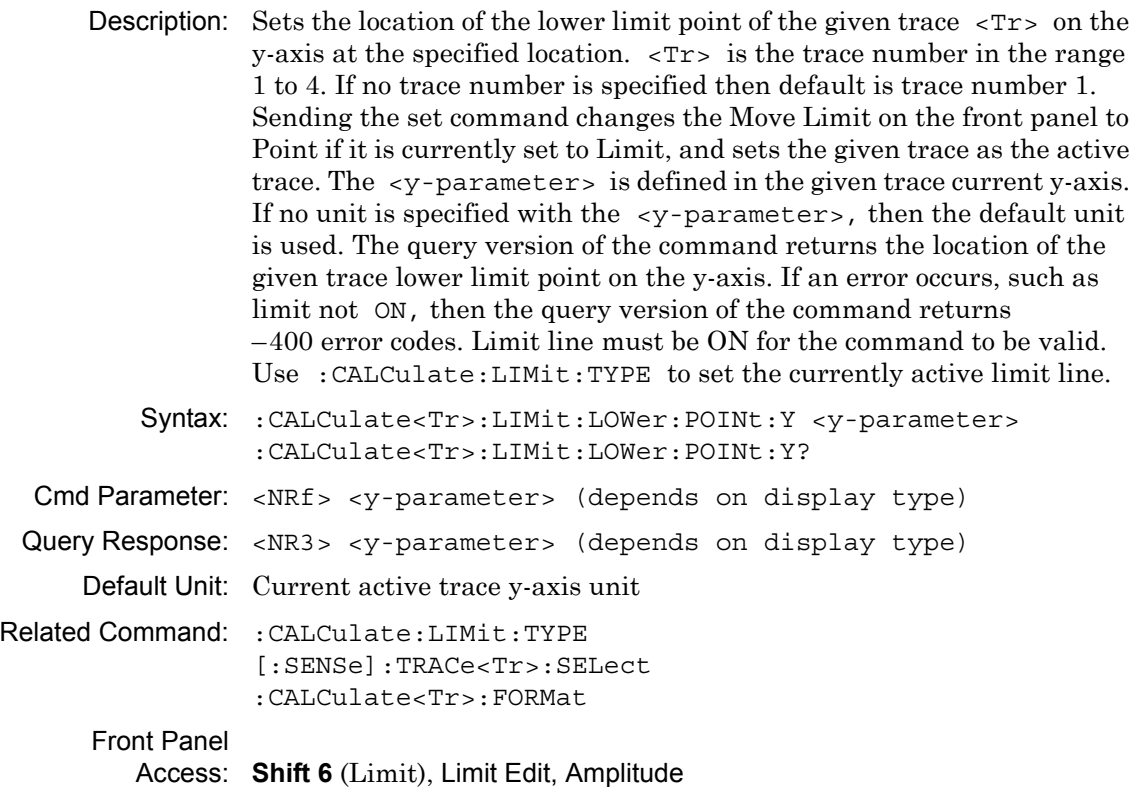

# **Lower Limit State**

#### **:CALCulate<Tr>:LIMit:LOWer[:STATe]**

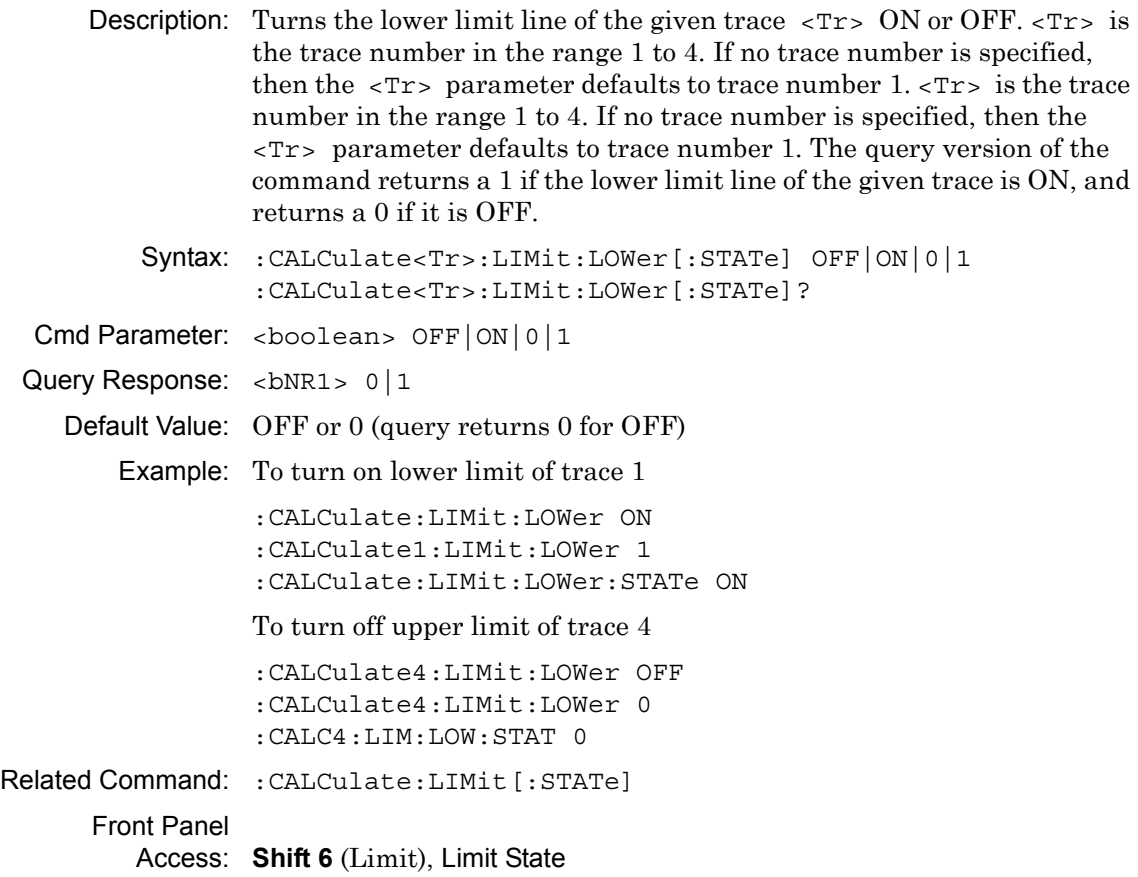

### **Lower Limit X Value**

#### **:CALCulate<Tr>:LIMit:LOWer:X**

Description: Moves the lower limit of the given trace  $\langle Tx \rangle$  on the x-axis to the given value.  $<\mathbb{T}r$  is the trace number in the range 1 to 4. If no trace number is specified, then the  $\langle Tr \rangle$  parameter defaults to trace number 1.  $\langle x$ -parameter is defined in the given trace current x-axis. The unit given with the <x-parameter> must correspond to the given trace domain type. If no unit is specified with the <x-parameter>, then the default unit is used. The set version of the command changes the Move Limit on the front panel to Limit if it is currently set to Point, and sets the given trace as the active trace. The query version of the command returns the location of the given trace lower limit point on the x-axis followed by the unit. If an error occurs, such as limit not ON, then the query version of the command returns –400 error codes. Limit line must be ON for the command to be valid. Use :CALCulate:LIMit:TYPE to set the currently active limit line. Syntax: :CALCulate<Tr>:LIMit:LOWer:X <x-parameter>

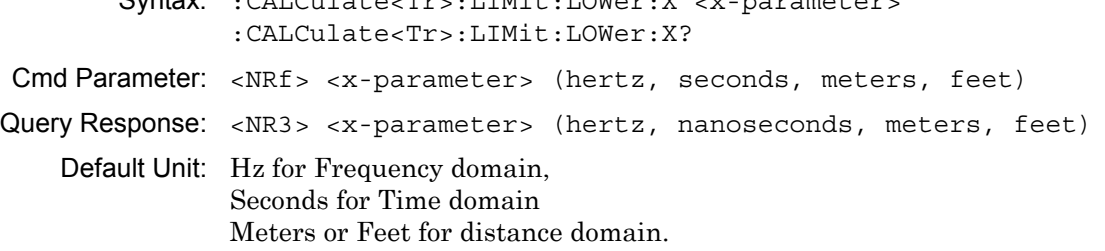

### **Lower Limit X Value (continued)**

Example: To move the trace 4 lower limit to 5000 Hertz (trace 4 in frequency domain)

:CALCulate4:LIMit:LOWer:X 5000

OR to 500 MHz:

:CALCulate4:LIMit:LOWer:X 500 MHz

To move the trace 1 lower limit to 5 Feet (trace 1 in distance domain with current distance unit in meter)

:CALCulate:LIMit:LOWer:X 5 FT

OR to 4 Meter

:CALCulate1:LIMit:LOWer:X 4 M :CALCulate:LIMit:LOWer:X 4

To set the trace 2 lower limit point to 2.5 nanoseconds (trace 2 in time domain)

:CALCulate2:LIMit:LOWer:X 2.5 ns

To set the trace 3 lower limit point to 25 microseconds (trace 3 in time domain)

:CALCulate3:LIMit:LOWer:X 25 µs

Related Command: :CALCulate:LIMit[:STATe] :CALCulate<Tr>:LIMit:LOWer:Y

Front Panel

Access: **Shift 6** (Limit), Limit Edit, Limit X
### **Lower Limit Y Value**

#### **:CALCulate<Tr>:LIMit:LOWer:Y**

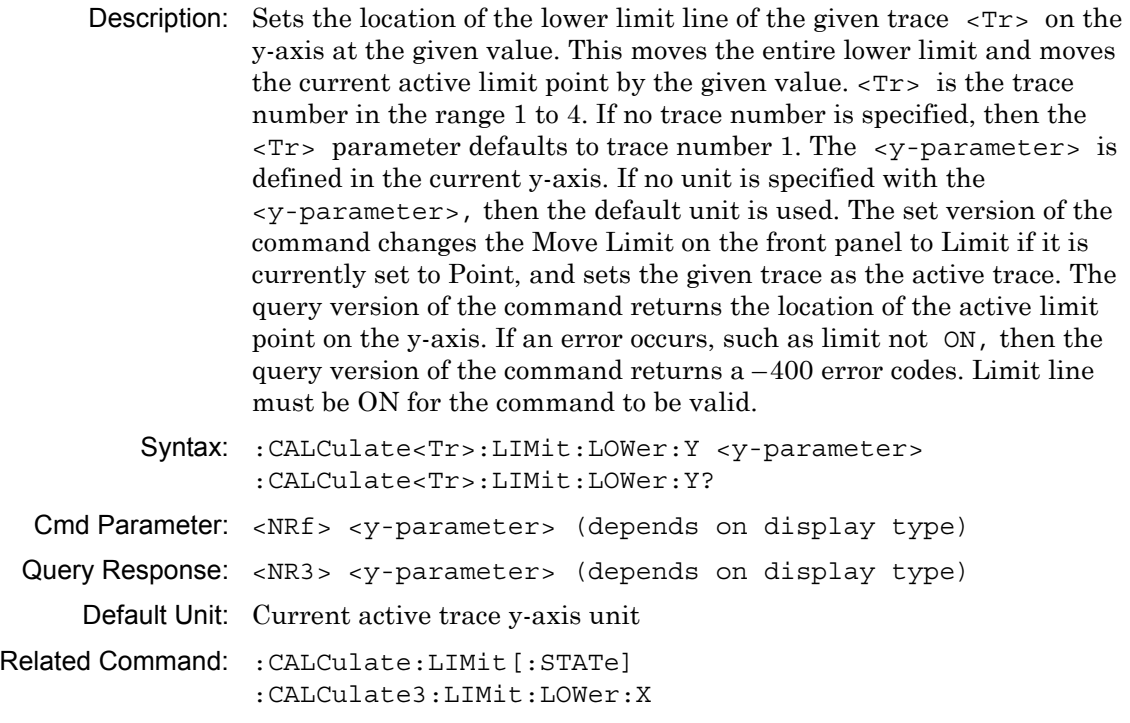

```
Front Panel
   Access: Shift 6 (Limit), Limit Edit, Amplitude
```
# **Number of Limit Points**

#### **:CALCulate:LIMit:POINt?**

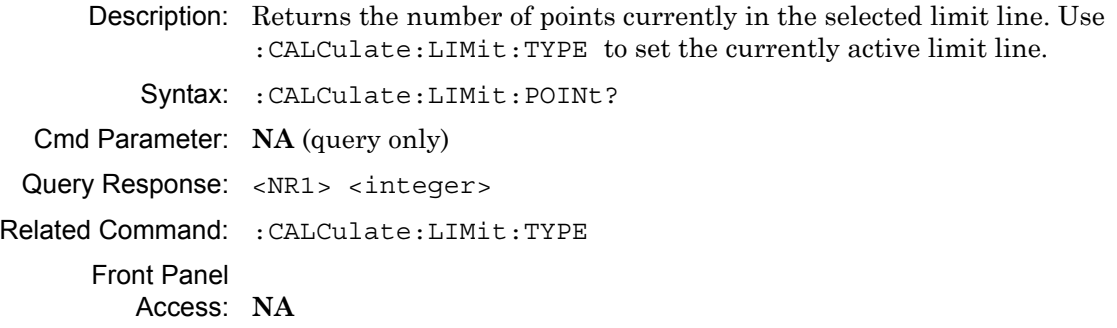

# **Add Limit Point**

#### **:CALCulate:LIMit:POINt:ADD**

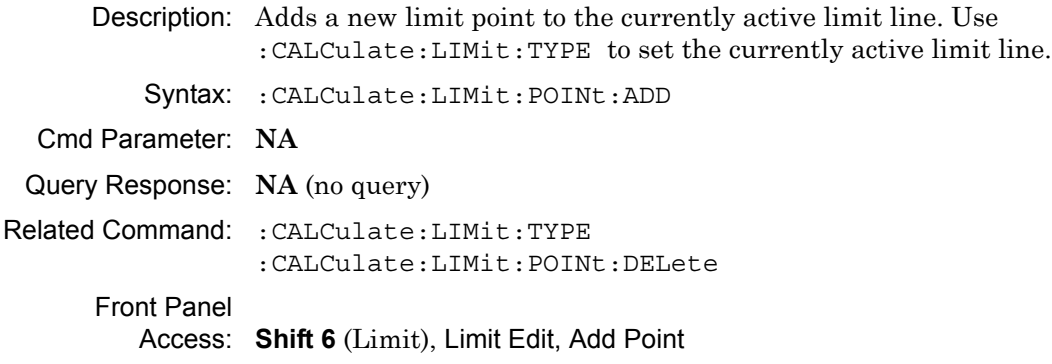

# **Delete Limit Point**

### **:CALCulate:LIMit:POINt:DELete**

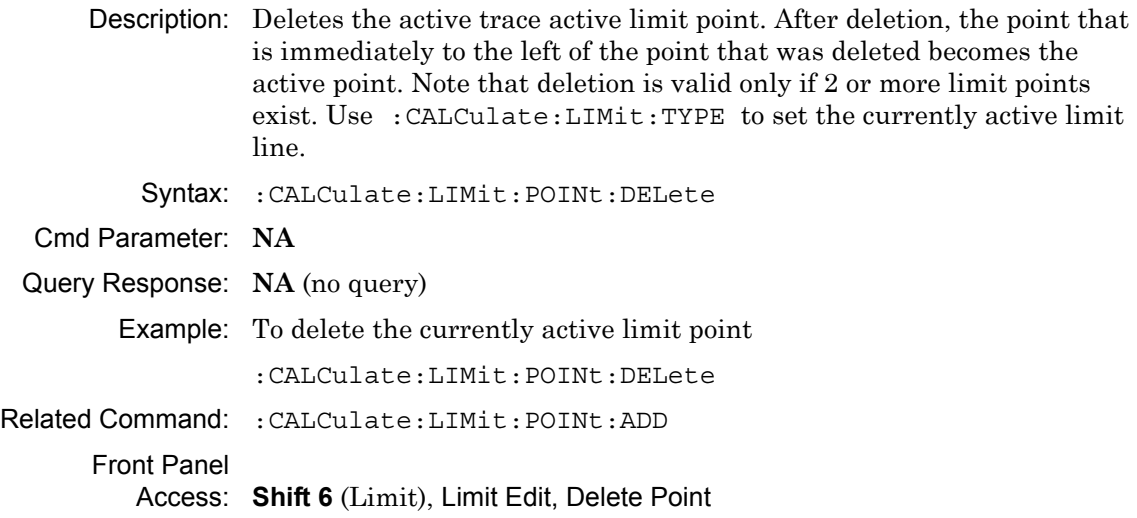

### **Next Point Left**

#### **:CALCulate:LIMit:POINt:LEFT**

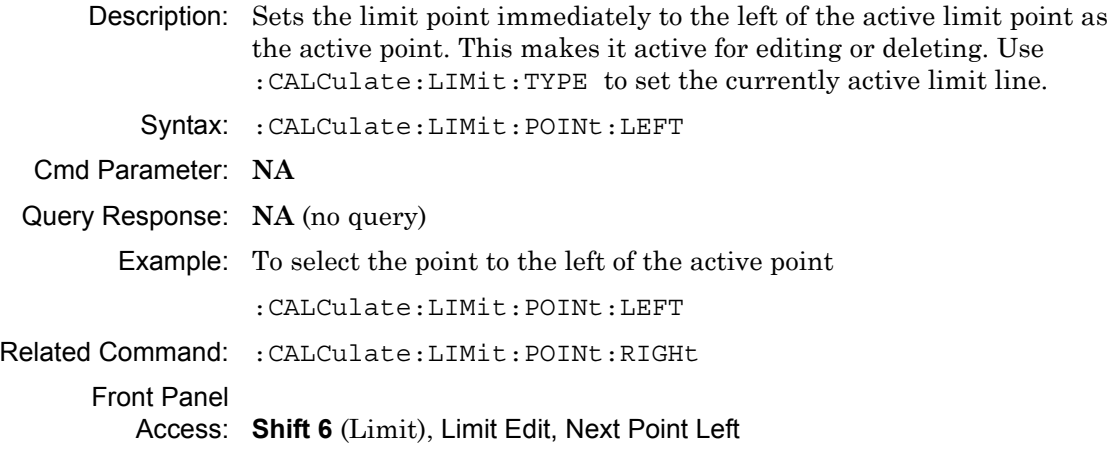

# **Next Point Right**

#### **:CALCulate:LIMit:POINt:RIGHt**

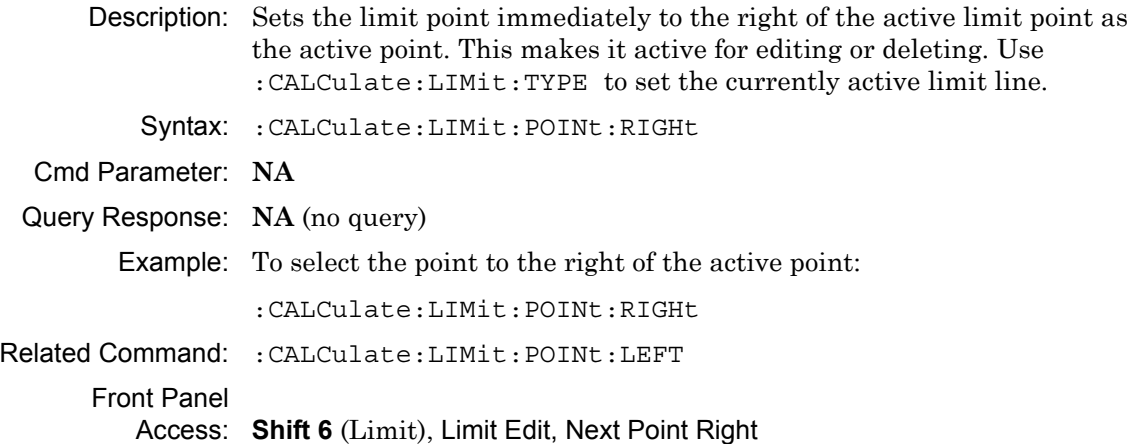

# **Limit Point X Value**

### **:CALCulate:LIMit:POINt:X**

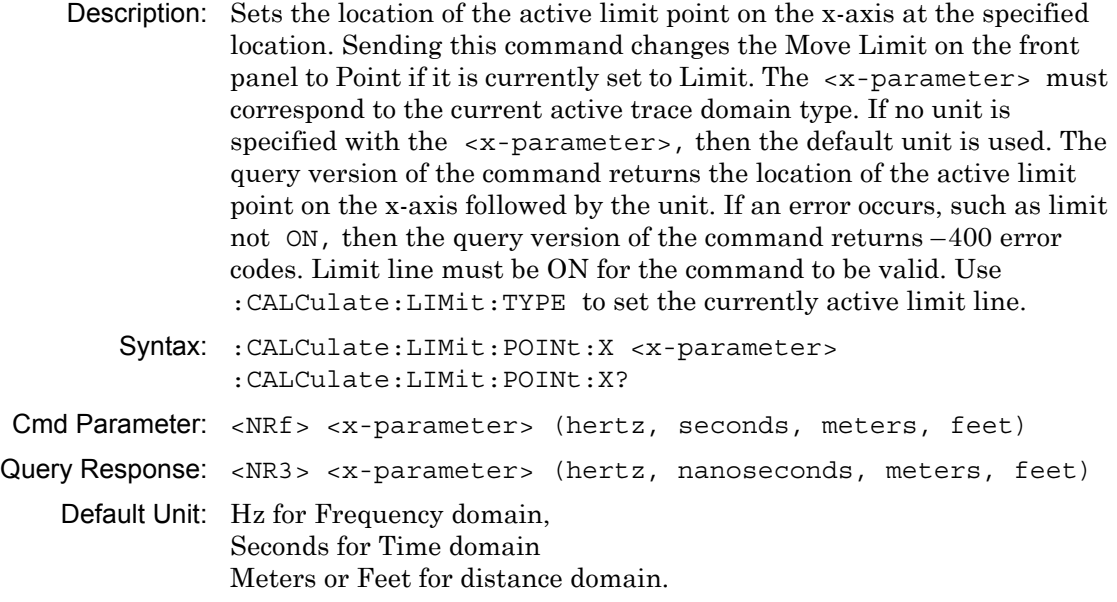

### **Limit Point X Value (continued)**

Example: To set the active limit point to 5000 Hertz (active trace in frequency domain):

:CALCulate:LIMit:POINt:X 5000

OR to 500 MHz:

:CALCulate:LIMit:POINt:X 500 MHz

To set the active limit point to 5 Feet (active trace in distance domain with current distance unit in meter):

:CALCulate:LIMit:POINt:X 5 FT

OR to 4 Meter

:CALCulate:LIMit:POINt:X 4 M :CALCulate:LIMit:POINt:X 4

To set the active limit point to 2.5 nanoseconds (active trace in time domain):

:CALCulate:LIMit:POINt:X 2.5 :CALCulate:LIMit:POINt:X 2.5 ns

To set the active limit point to 25 us (active trace in time domain):

:CALCulate:LIMit:POINt:X 25 us

Related Command: :CALCulate:LIMit:POINt:Y :CALCulate:LIMit:TYPE [:SENSe]:TRACe<Tr>:DOMain [:SENSe]:TRACe<Tr>:SELect

Front Panel

Access: **Shift 6** (Limit), Limit Edit, Limit X

# **Limit Point Y Value**

### **:CALCulate:LIMit:POINt:Y**

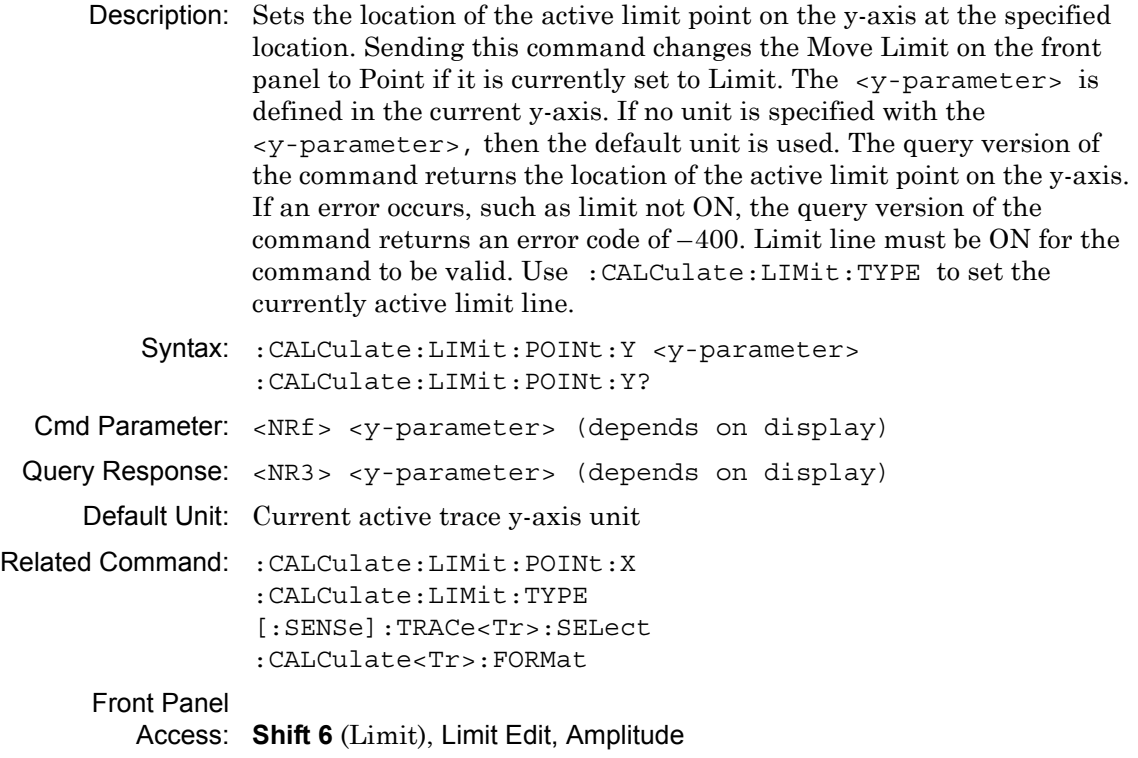

## **Limit State**

#### **:CALCulate:LIMit[:STATe]**

- Description: Turns the active trace currently selected limit line (upper or lower) ON or OFF. If the value is set to ON or 1, then the active trace selected limit line is turned ON. If the value is set to OFF or 0, then the active trace selected limit line is turned OFF. The query version of the command returns a 1 if the active trace selected limit line is ON and returns a 0 if it is OFF. Use :CALCulate:LIMit:TYPe to set the currently active limit line.
	- Syntax: :CALCulate:LIMit[:STATe] OFF|ON|0|1 :CALCulate:LIMit[:STATe]?
- Cmd Parameter: <boolean> OFF|ON|0|1
- Query Response: <br/> <br/> <br/> <br/>0|1

Default Value: OFF or 0 (query returns 0 for OFF)

Example: To turn on the currently selected limit line:

:CALCulate:LIMit ON :CALCulate:LIMit:STATe ON :CALCulate:LIMit:STATe 1

To turn off the currently selected limit line:

:CALCulate:LIMit OFF :CALCulate:LIMit:STATe 0 :CALCulate:LIMit 0

#### Front Panel

Access: **Shift 6** (Limit), Limit State

# **Limit Type**

## **:CALCulate:LIMit:TYPE**

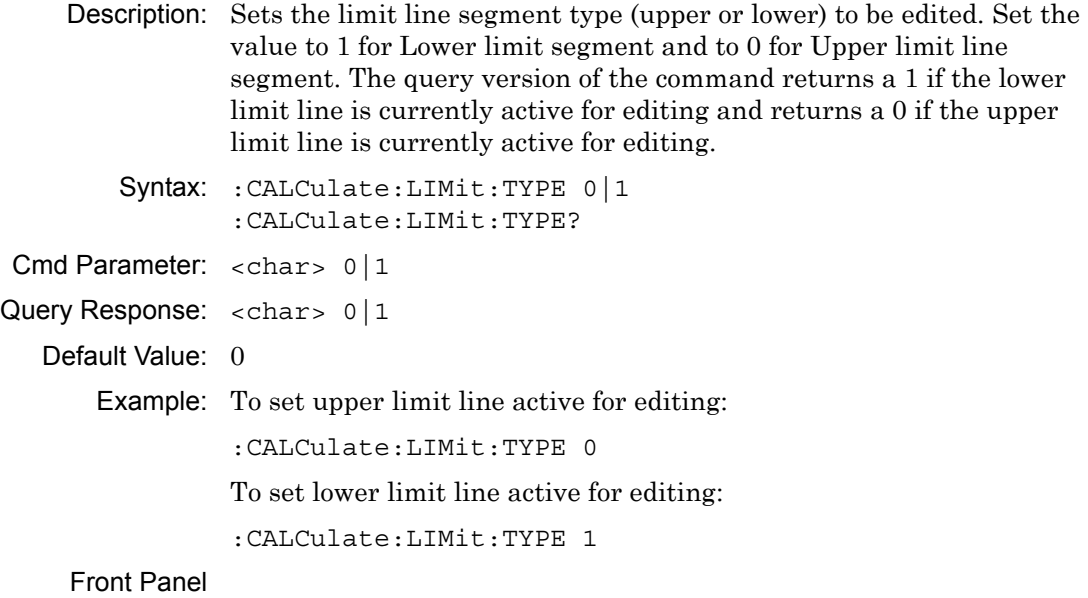

Access: **Shift 6** (Limit), Limit

# **Number of Upper Limit Points**

### **:CALCulate<Tr>:LIMit:UPPer:POINt?**

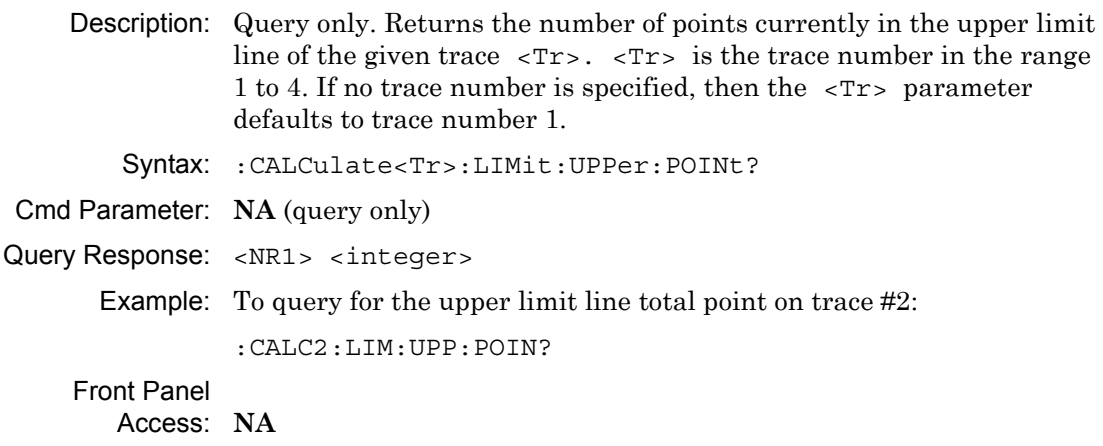

# **Add Upper Limit Point**

### **:CALCulate<Tr>:LIMit:UPPer:POINt:ADD**

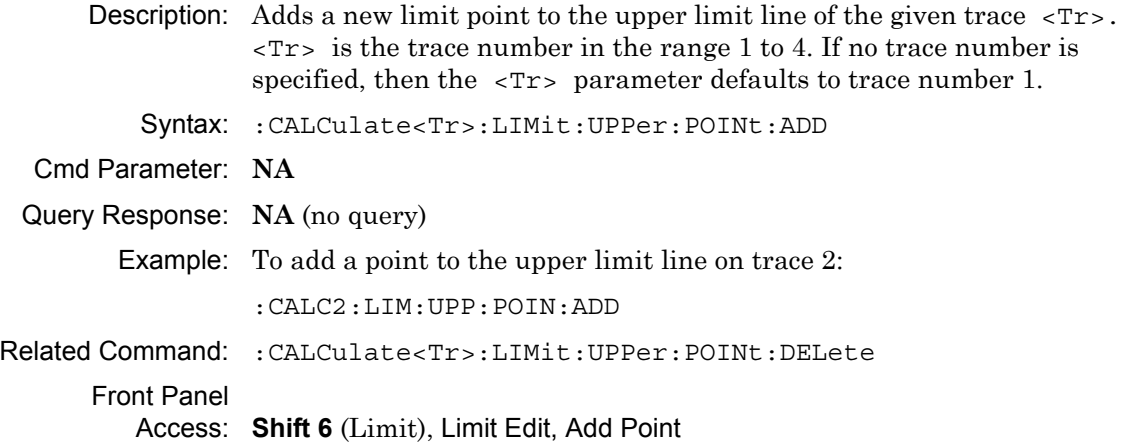

# **Delete Upper Limit Point**

#### **:CALCulate<Tr>:LIMit:UPPer:POINt:DELete**

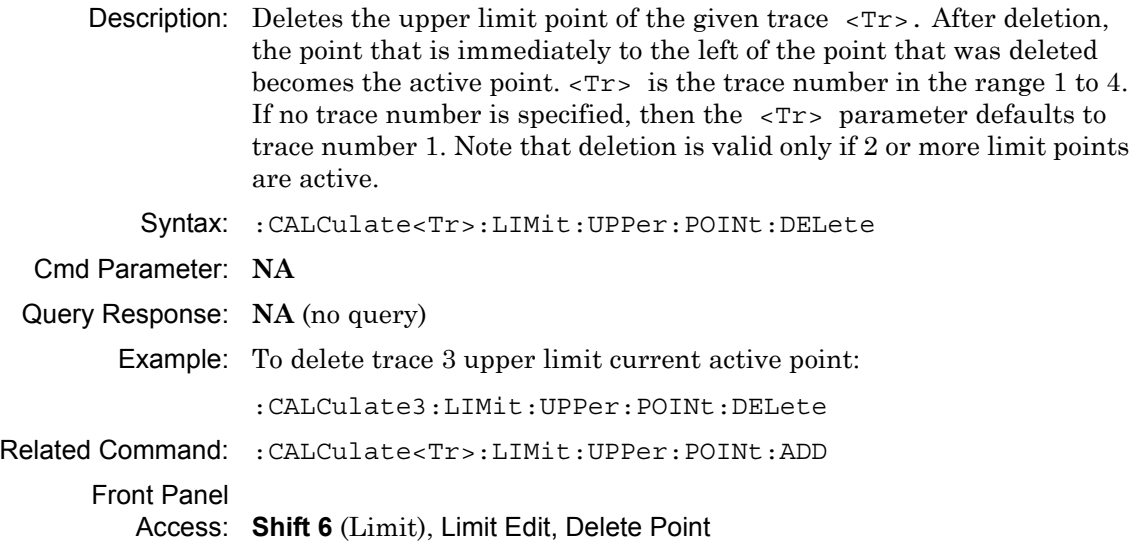

# **Upper Limit Next Point Left**

#### **:CALCulate<Tr>:LIMit:UPPer:POINt:LEFT**

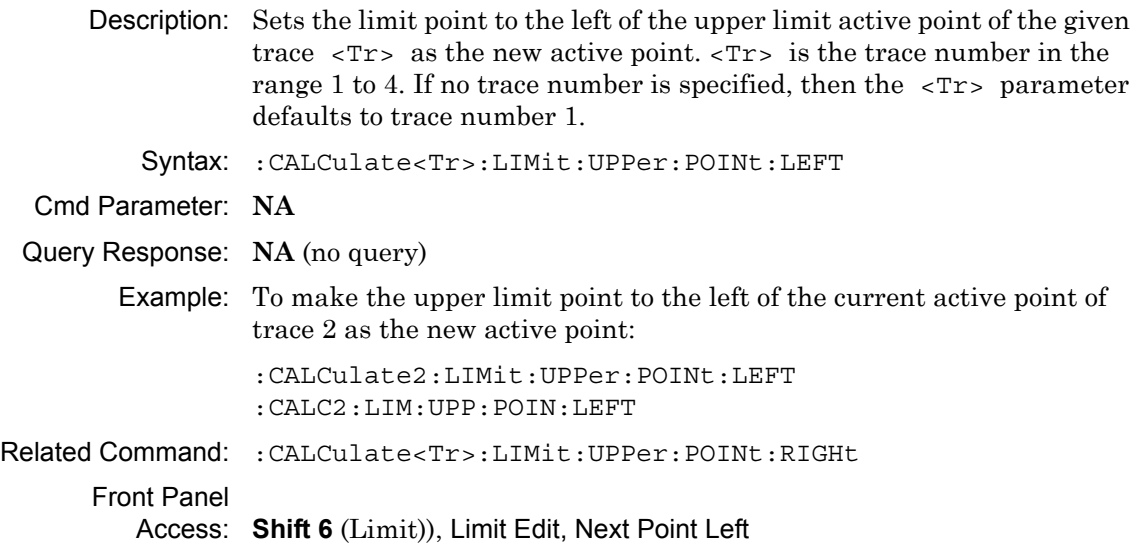

# **Upper Limit Next Point Right**

#### **:CALCulate<Tr>:LIMit:UPPer:POINt:RIGHt**

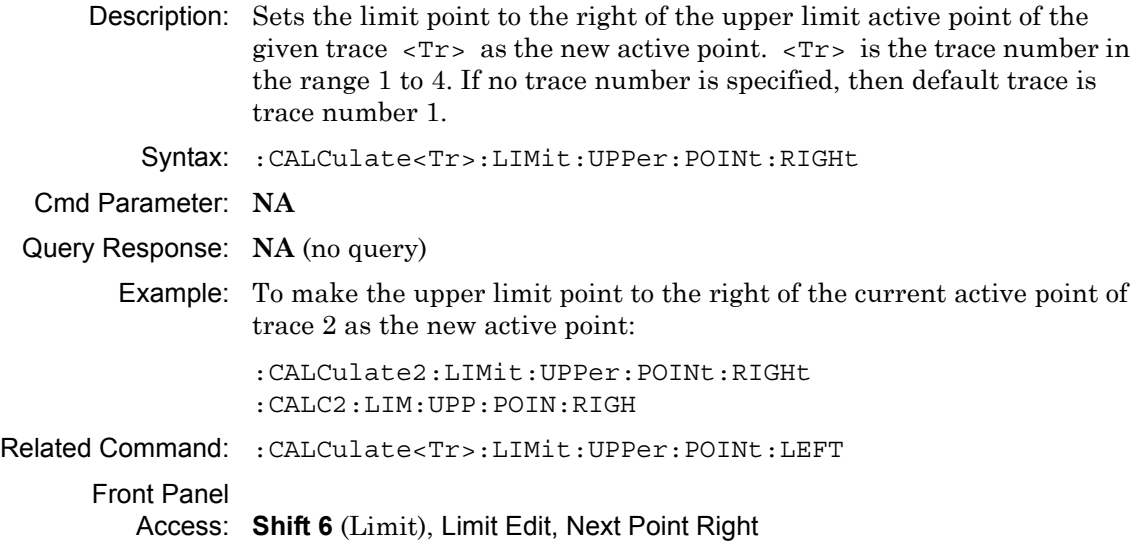

### **Upper Limit Point X Value**

#### **:CALCulate<Tr>:LIMit:UPPer:POINt:X**

Description: Sets the location of the upper limit point of the given trace  $\langle Tr \rangle$  on the x-axis at the specified location.  $\langle Tr \rangle$  is the trace number in the range 1 to 4. If no trace number is specified, then default trace is trace number 1. Sending the set command changes the Move Limit on the front panel to Point if it is currently set to Limit and sets the given trace as the active trace. <x-parameter> is defined in the given trace current x-axis. The given unit must correspond to the given trace domain type. If no unit is specified with the <x-parameter>, then the default unit is used. The query version of the command returns the location of the given trace upper limit point on the x-axis followed by the unit. If an error occurs, such as limit not ON, then the query version of the command returns an error code of –400. Limit line must be on for the command to be valid. Use :CALCulate:LIMit:TYPe to set the currently active limit line.

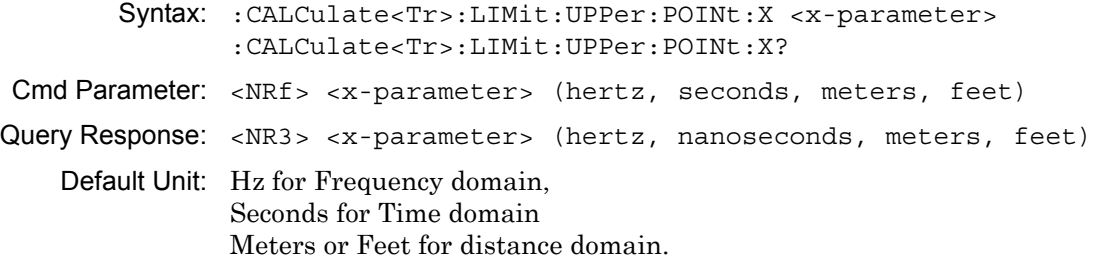

### **Upper Limit Point X Value (continued)**

Example: To set the trace 4 upper limit point to 5000 Hertz (trace 4 in frequency domain):

:CALCulate4:LIMit:UPPer:POINt:X 5000

OR to 500 MHz:

:CALCulate4:LIMit:UPPer:POINt:X 500 MHz

To set the trace 1 upper limit point to 5 Feet (trace 1 in distance domain with current distance unit in meter):

:CALCulate:LIMit:UPPer:POINt:X 5 FT

OR to 4 Meter

```
:CALCulate1:LIMit:UPPer:POINt:X 4 M
:CALCulate:LIMit:UPPer:POINt:X 4
```
To set the trace 2 upper limit point to 2.5 nanoseconds (trace 2 in time domain):

:CALCulate2:LIMit:UPPer:POINt:X 2.5 ns

To set the trace 3 upper limit point to 25 microseconds (trace 3 in time domain):

:CALCulate3:LIMit:UPPer:POINt:X 25 µs

Related Command: :CALCulate:LIMit:TYPe :CALCulate<Tr>:LIMit:UPPer:POINt:Y [:SENSe]:TRACe<Tr>:DOMain [:SENSe]:TRACe<Tr>:SELect

Front Panel

Access: **Shift 6** (Limit), Limit Edit, Limit X

## **Upper Limit Point Y Value**

#### **:CALCulate<Tr>:LIMit:UPPer:POINt:Y**

- Description: Sets the location of the upper limit point of the given trace  $\langle Tr \rangle$  on the y-axis at the specified location. <Tr> is the trace number in the range 1 to 4. If no trace number is specified then default trace is trace number 1. Sending the set command changes the Move Limit on the front panel to Point if it is currently set to Limit and sets the given trace as the active trace. The <y-parameter> is defined in the given trace current y-axis. If no unit is specified with the  $\langle y$ -parameter, then the default unit is used. The query version of the command returns the location of the given trace upper limit point on the y-axis. If an error occurs, such as limit not ON, then the query version of the command returns an error code of –400. Limit line must be on for the command to be valid. Use :CALCulate:LIMit:TYPe to set the currently active limit line. Syntax: :CALCulate<Tr>:LIMit:UPPer:POINt:Y <y-parameter> :CALCulate<Tr>:LIMit:UPPer:POINt:Y? Cmd Parameter: <NRf> <y-parameter> (depends on display type)
- Query Response: <NR3> <y-parameter> (depends on display type)

Default Unit: Current active trace y-axis unit

Related Command: :CALCulate:LIMit:TYPe :CALCulate<Tr>:LIMit:UPPer:POINt:X [:SENSe]:TRACe<Tr>:SELect :CALCulate<Tr>:FORMat

#### Front Panel

Access: **Shift 6** (Limit), Limit Edit, Amplitude

# **Upper Limit State**

### **:CALCulate<Tr>:LIMit:UPPer[:STATe]**

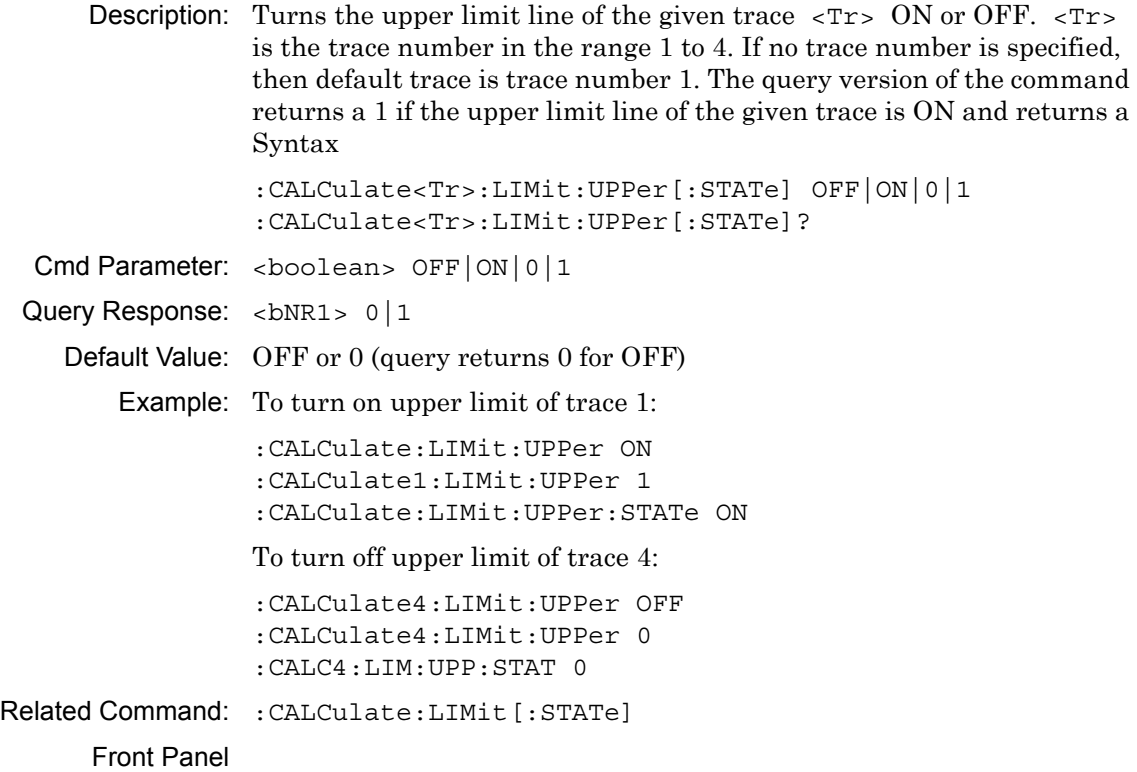

Access: **Shift 6** (Limit), Limit State

### **Upper Limit X Value**

#### **:CALCulate<Tr>:LIMit:UPPer:X**

Description: Moves the upper limit of the given trace  $\langle Tx \rangle$  on the x-axis to the given value.  $\langle \text{Tr} \rangle$  is the trace number in the range 1 to 4. If no trace number is specified, then the <Tr> parameter defaults to trace number 1. < x - parameter > is defined in the given trace current x-axis. The unit given with the <x-parameter> must correspond to the given trace domain type. If no unit is specified with the <x-parameter>, then the default unit is used. The set version of the command changes the Move Limit on the front panel to Limit if it is currently set to Point and sets the given trace as the active trace. The query version of the command returns the location of the given trace upper limit point on the x-axis followed by the unit. If an error occurs, such as limit not ON, then the query version of the command returns an error code of –400. Limit line must be on for the command to be valid. Use the command :CALCulate:LIMit:TYPE to set the currently active limit line. Syntax: :CALCulate<Tr>:LIMit:UPPer:X <x-parameter> :CALCulate<Tr>:LIMit:UPPer:X?

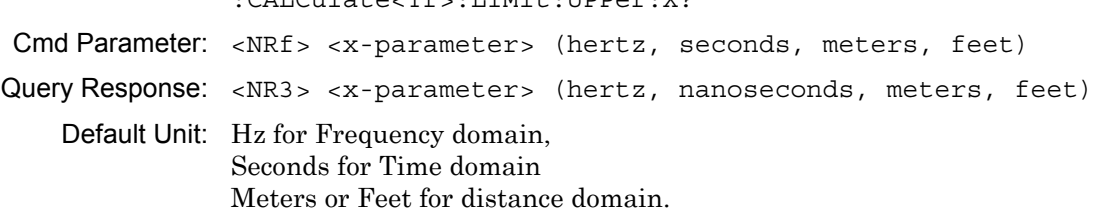

### **Upper Limit X Value (continued)**

Example: To move the trace 4 upper limit to 5000 Hertz (trace 4 in frequency domain):

:CALCulate4:LIMit:UPPer:X 5000

OR to 500 MHz:

:CALCulate4:LIMit:UPPer:X 500 MHz

To move the trace 1 upper limit to 5 feet (trace 1 in distance domain with current distance unit in meter):

:CALCulate:LIMit:UPPer:X 5 FT

OR to 4 Meter

```
:CALCulate1:LIMit:UPPer:X 4 M
:CALCulate:LIMit:UPPer:X 4
```
To set the trace 2 upper limit point to 2.5 nanoseconds (trace 2 in time domain):

```
:CALCulate2:LIMit:UPPer:X 2.5
:CALCulate2:LIMit:UPPer:X 2.5 ns
```
To set the trace 3 upper limit point to 25 microseconds (trace 3 in time domain):

:CALCulate3:LIMit:UPPer:X 25 µs

```
Related Command: :CALCulate:LIMit:TYPe
                :CALCulate<Tr>:LIMit:UPPer:Y
                [:SENSe]:TRACe<Tr>:DOMain
                [:SENSe]:TRACe<Tr>:SELect
```
Front Panel

Access: **Shift 6** (Limit), Limit Edit, Limit X

### **Upper Limit Y Value**

#### **:CALCulate<Tr>:LIMit:UPPer:Y**

- **Description:** Sets the location of the upper limit line of the given trace  $\langle Tx \rangle$  on the y-axis at the given value. This moves the entire upper limit and moves the current active limit point by the given value.  $\langle Tr \rangle$  is the trace number in the range 1 to 4. If no trace number is specified, then default trace is trace number 1. The <y-parameter> is defined in the current y-axis. If no unit is specified with the <y-parameter>, then the default unit is used. The set version of the command changes the Move Limit on the front panel to Limit if it is currently set to Point and sets the given trace as the active trace. The query version of the command returns the location of the active limit point on the y-axis. If an error occurs, such as limit not ON, then the query version of the command returns an error code of –400. Limit line must be on for the command to be valid. Use :CALCulate:LIMit:TYPE to set the currently active limit line. Syntax: :CALCulate<Tr>:LIMit:UPPer:Y <y-parameter> :CALCulate<Tr>:LIMit:UPPer:Y? Cmd Parameter: <NRf> <y-parameter> (depends on display type) Query Response: <NR3> <y-parameter> (depends on display type) Default Unit: Current active trace y-axis unit
- Related Command: :CALCulate:LIMit:TYPe :CALCulate<Tr>:LIMit:UPPer:X [:SENSe]:TRACe<Tr>:SELect :CALCulate<Tr>:FORMat

#### Front Panel

Access: **Shift 6** (Limit), Limit Edit, Amplitude

## **Limit X Value**

#### **:CALCulate:LIMit:X**

- Description: Sets the location of the active limit point on the x-axis at the specified location. This moves the entire limit and moves the active limit point to the given value. The <x-parameter> given unit must correspond to the current active trace domain type. If no unit is specified with the <x-parameter>, then the default unit is used. Sending the set command changes the Move Limit on the front panel to Limit if it is currently set to Point. The query version of the command returns the location of the active limit point on the x-axis followed by the unit. If an error occurs, such as limit not ON, then the query version of the command returns an error code of –400. Limit line must be on for the command to be valid. Use :CALCulate:LIMit:TYPE to set the currently active limit line. Syntax: :CALCulate:LIMit:X <x-parameter> :CALCulate:LIMit:X?
- Cmd Parameter: <NRf> <x-parameter> (hertz, seconds, meters, feet)
- Query Response: <NR3> <x-parameter> (hertz, nanoseconds, meters, feet)

Default Unit: Hz for Frequency domain, Seconds for Time domain Meters or Feet for distance domain.

### **Limit X Value (continued)**

Example: To move the active limit to 5000 Hertz (active trace in frequency domain):

:CALCulate:LIMit:X 5000

OR to 500 MHz:

:CALCulate:LIMit:X 500MHz

To move the active limit to 5 Feet (active trace in distance domain with current distance unit in feet):

:CALCulate:LIMit:X 5FT

OR to 4 Meter

:CALCulate:LIMit:X 4M :CALCulate:LIMit:X 4

To move the active limit to 2.5 nanoseconds (active trace in time domain):

```
:CALCulate:LIMit:X 2.5
:CALCulate:LIMit:X 2.5ns
```
To move the active limit point to 25 microseconds (active trace in time domain):

:CALCulate:LIMit:X 25µs

Related Command: :CALCulate:LIMit:TYPe :CALCulate:LIMit:Y [:SENSe]:TRACe<Tr>:DOMain [:SENSe]:TRACe<Tr>:SELect

#### Front Panel

Access: **Shift 6** (Limit), Limit Edit, Limit X

# **Limit Y Value**

### **:CALCulate:LIMit:Y**

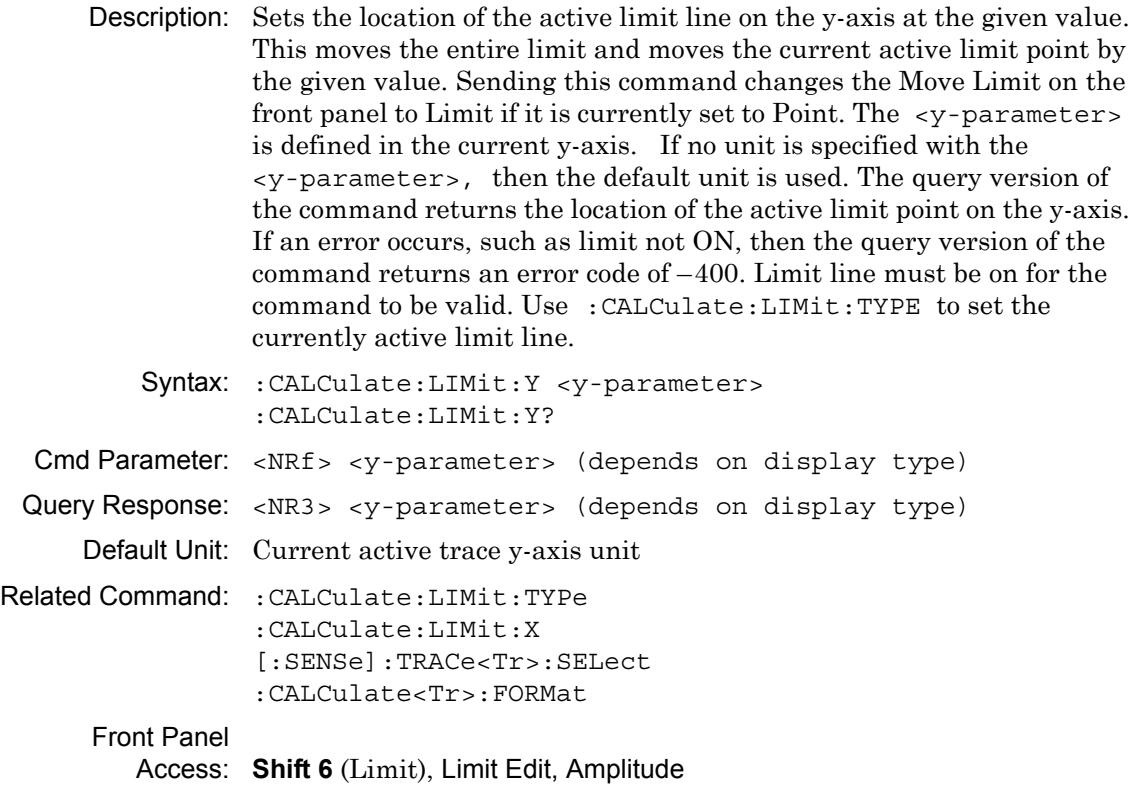

# **3-8 :CALCulate:MARKer Subsystem**

This subsystem contains commands to manipulate data markers.

### **Turn All Markers Off**

#### **:CALCulate:MARKer:AOFF**

Turns off all markers. This command turns off all markers that are not currently set to off.

### **Marker Data**

#### **:CALCulate:MARKer:DATA?**

Description: Reports the marker information. Each marker data is separated by a comma and data are returned similar to that when Readout Format is set to Table. Syntax: :CALCulate:MARKer:DATA? Cmd Parameter: **NA** (query only) Query Response: <char> (comma separated data) Front Panel Access: **NA**

# **Delta Marker Reference To**

# **:CALCulate:MARKer[1]|2|3|4|5|6|7|8:DELTa:REFerence**

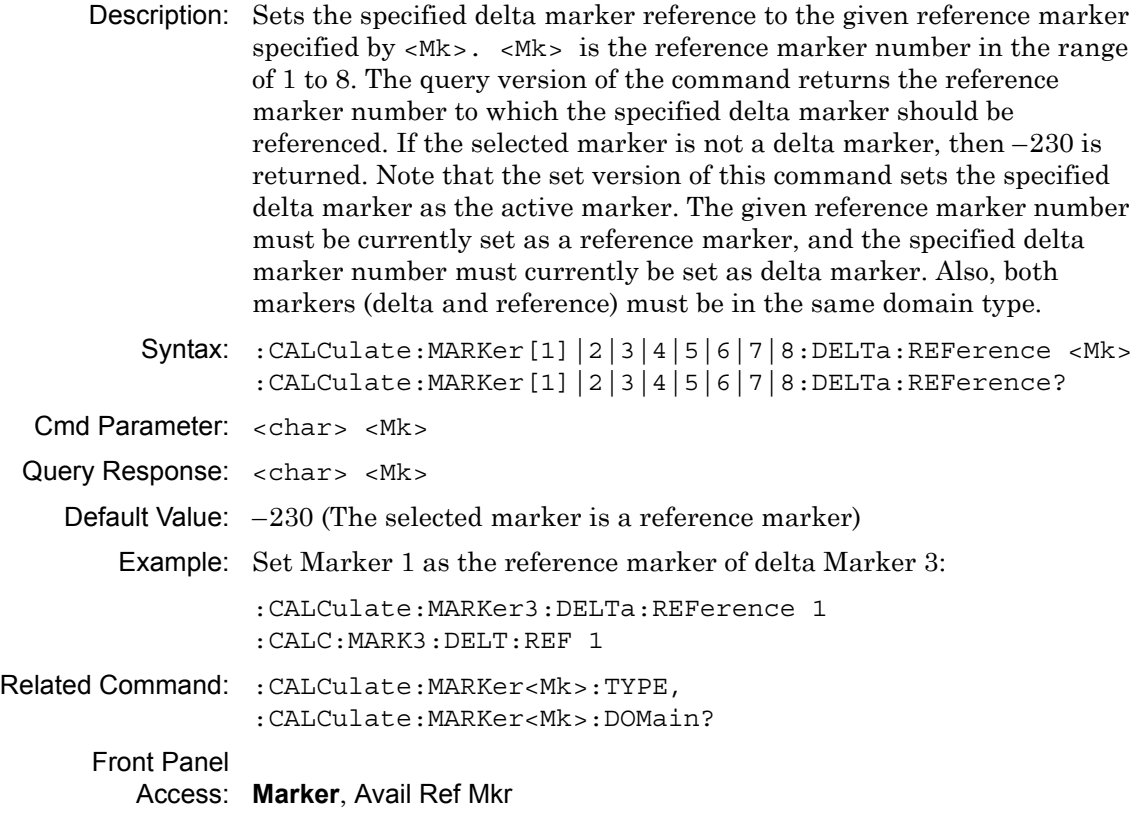

# **Delta Marker State**

# **:CALCulate:MARKer[1]|2|3|4|5|6|7|8:DELTa[:STATe]**

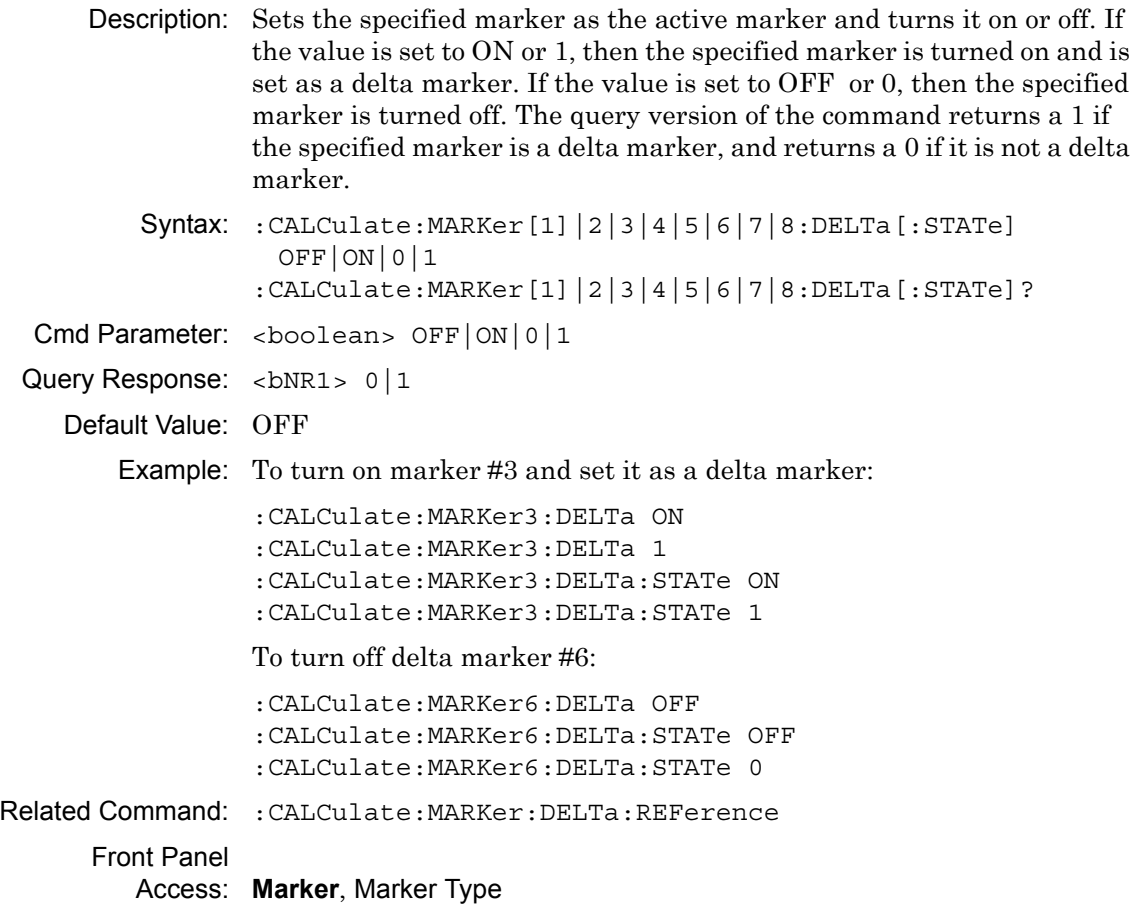

# **Marker Readout Format**

#### **:CALCulate:MARKer:DISPlay:FORMat**

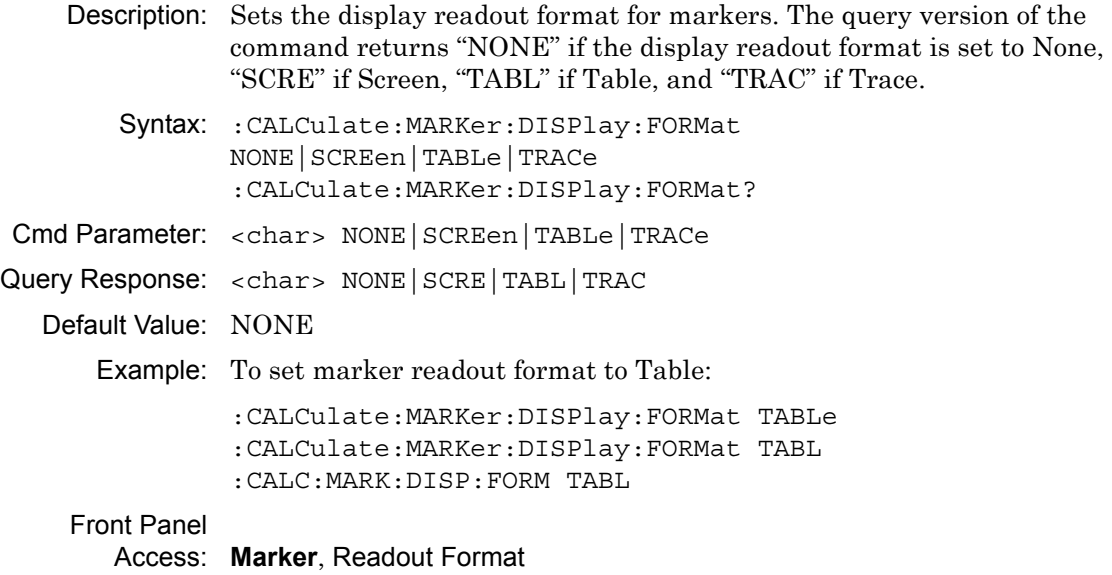

# **Marker Domain Type**

#### **:CALCulate:MARKer<Mk>:DOMain?**

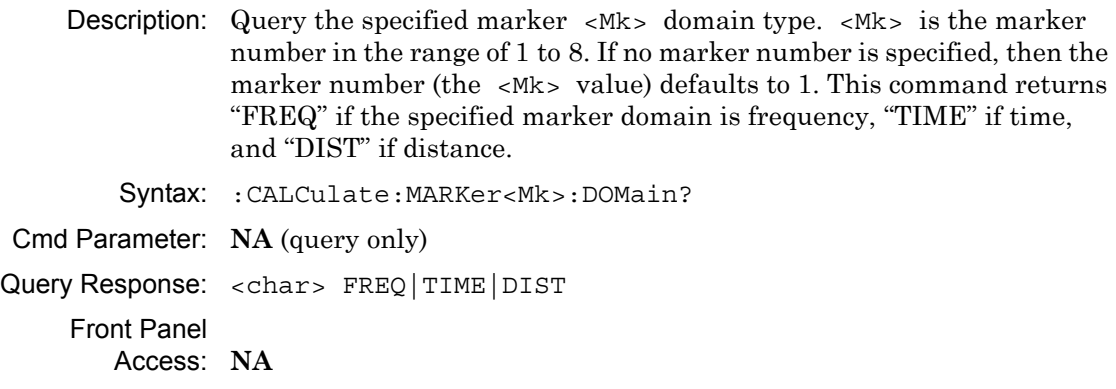

# **Marker Readout Style**

#### **:CALCulate:MARKer<Mk>:FORMat**

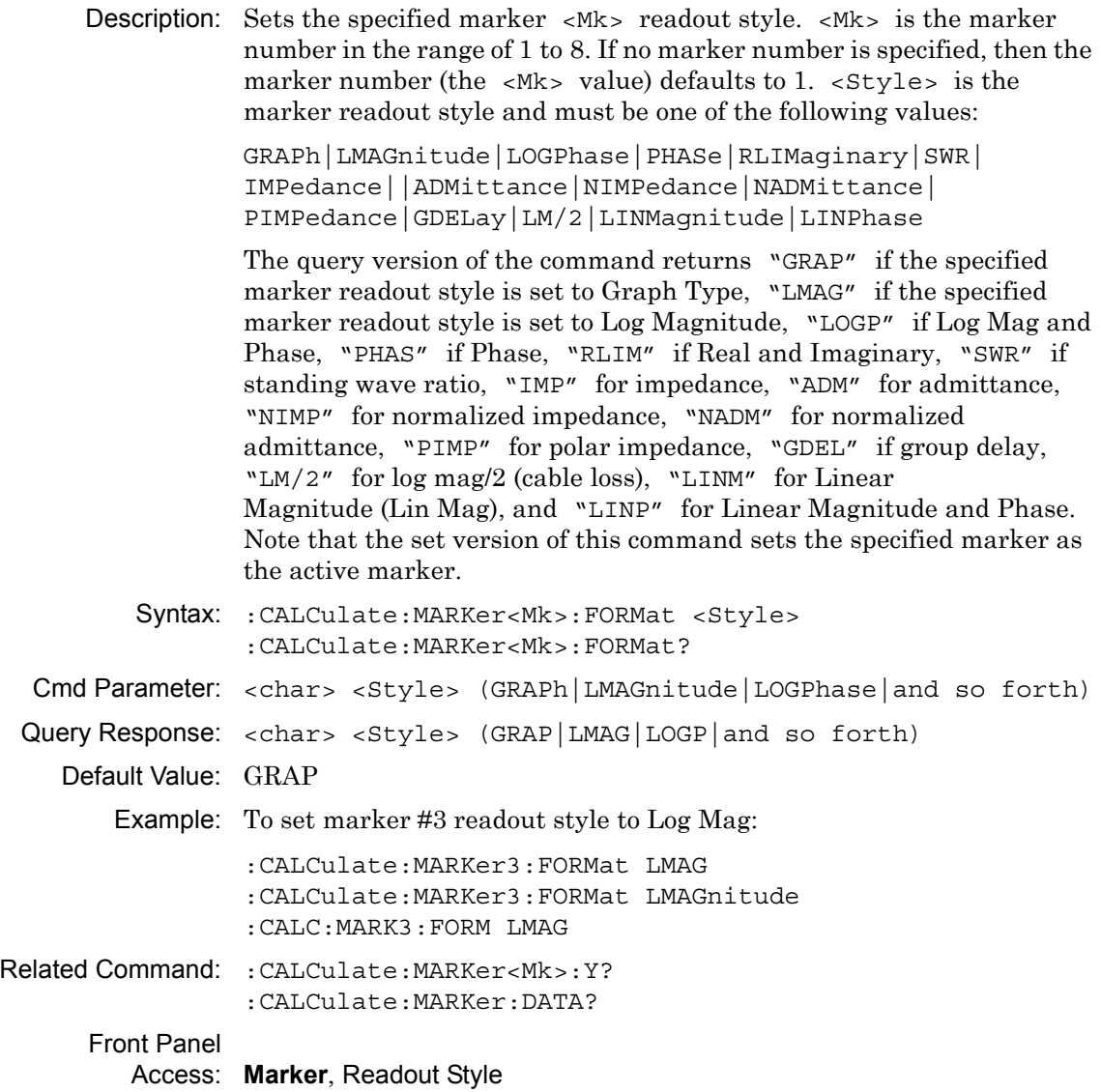

## **Marker (Maximum) Peak Search**

## **:CALCulate:MARKer[1]|2|3|4|5|6|7|8:MAXimum**

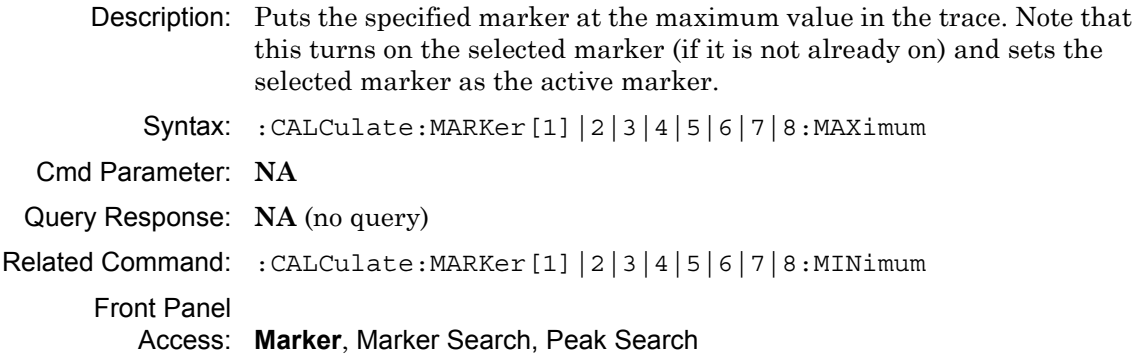

# **Marker (Minimum) Valley Search**

# **:CALCulate:MARKer[1]|2|3|4|5|6|7|8:MINimum**

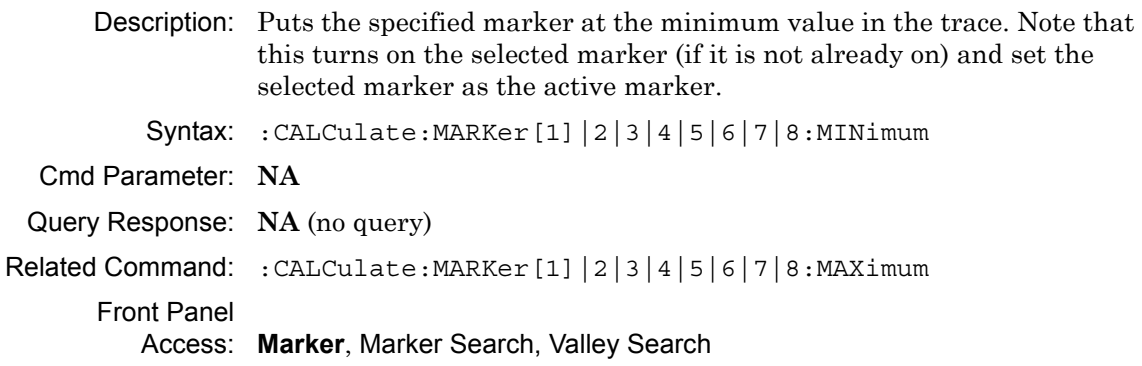

### **Reference Marker State**

#### **:CALCulate:MARKer<Mk>:REFerence[:STATe]**

- Description: Sets the specified marker  $\langle Mk \rangle$  as the active marker and turns it on or off. If the value is set to ON or 1, the specified marker is turned on and set as a reference marker. If the value is set to OFF or 0, the specified marker is turned off. The query version of the command returns a 1 if the specified marker is ON and is a reference marker, and returns a 0 if not. <Mk> is the marker number in the range of 1 to 8. If no marker number is specified, then the marker number (the  $\langle Mx \rangle$  value) defaults to 1.
	- Syntax: :CALCulate:MARKer<Mk>:REFerence[:STATe] OFF|ON|0|1 :CALCulate:MARKer<Mk>:REFerence[:STATe]?
- Cmd Parameter: <boolean> OFF|ON|0|1

Query Response: <br/> <br/> <br/> <br/>0 | 1

Default Value: OFF

Example: To turn on marker #3 and set it as reference marker:

```
:CALCulate:MARKer3:REFerence ON
:CALCulate:MARKer3:REFerence 1
:CALCulate:MARKer3:REFerence:STATe ON
:CALCulate:MARKer3:REFerence:STATe 1
```
To turn off marker #6:

```
:CALCulate:MARKer6:REFerence OFF
:CALCulate:MARKer6:REFerence:STATe OFF
:CALCulate:MARKer6:REFerence:STATe 0
```
#### Front Panel

Access: **Marker**, Marker Type

### **Marker On Trace**

#### **:CALCulate:MARKer<Mk>:SOURce**

Description: Sets the specified marker  $\langle Mk \rangle$  to the given trace  $\langle Tr \rangle$ .  $\langle Mk \rangle$  is the marker number in the range of 1 to 8. If no marker number is specified, then the marker number (the  $\langle Mk \rangle$  value) defaults to 1.  $\langle Tr \rangle$  is the trace and must be one of the following 9 values:

TR1|TR2|TR3|TR4|MEM1|MEM2|MEM3|MEM4|ALL

The query version of the command returns "TR1" if the specified marker is on trace 1, "TR2" if on trace 2, "TR3" if on trace 3, "TR4" if on trace 4, "MEM1" if on trace 1 memory, "MEM2" if on trace 2 memory, "MEM3" if on trace 3 memory, "MEM4" if on trace 4 memory, and "ALL" if the specified marker is on all 4 traces. Note that the set version of this command sets the specified marker as the active marker.

If an error occurs, such as "Marker not ON", then the query version of the command returns an error code of –400.

Syntax: :CALCulate:MARKer<Mk>:SOURce <Tr> :CALCulate:MARKer<Mk>:SOURce?

Cmd Parameter: <char> <Tr>

Query Response: <char> <Tr>

Front Panel

Access: **Marker**, Marker on Trace

### **Marker Type**

### **:CALCulate:MARKer[1]|2|3|4|5|6|7|8:TYPE**

- Description: Sets the specified marker to the given marker type and makes it the active marker. If set to REF, then the specified marker is turned on and is set as reference marker. If set to DELT, then the specified marker is turned on and is set as a delta marker. If set to OFF, then the specified marker is turned off. The query version of this command returns the string "REF" if the specified marker is set as reference marker, "DELT" if set as delta marker, or "OFF" if the specified marker is currently set to off.
	- Syntax: :CALCulate:MARKer[1]|2|3|4|5|6|7|8:TYPE REFerence|DELTa|OFF :CALCulate:MARKer[1]|2|3|4|5|6|7|8:TYPE?
- Cmd Parameter: <char> REFerence|DELTa|OFF
- Query Response: <char> REF|DELT|OFF

Default Value: OFF

Example: To set marker #1 as the reference marker and turn it on:

:CALCulate:MARKer1:TYPE REFerence :CALCulate:MARKer:TYPE REF

#### Front Panel

Access: **Marker**, Marker Type

### **Marker X Value**

### **:CALCulate:MARKer[1]|2|3|4|5|6|7|8:X**

Description: Sets the location of the marker on the x-axis at the specified location.  $\langle x$ -parameter is defined in the current x-axis units. The set command sets the specified marker as the active marker. The <x-parameter> given unit must correspond to the specified marker domain type. If no unit is specified with the <x-parameter>, then the default unit is used.

> The query version of the command returns the location of the marker on the x-axis followed by the unit. If the Start and Stop values of the domain are the same, then the query returns the X value along with the marker point number within the brackets. The marker point number is determined with the following formula:

Marker Point Number =  $\frac{\text{No. of Points}}{2} + 1$ 

For example, if 201 points are used in the measurement display, then the query returns:  $\langle x \cdot \text{value} \rangle$  (101). When the results of division include a fraction, as in the current example, the result is rounded DOWN. 201/2 = 100.5 Rounding down to 100 before adding 1 yields the 101 that is returned by the query.

If an error occurs, such as marker not ON, then the query version of the command returns an error code of –400. Note that the marker is snapped to the data point closest to the specified value. The selected marker must be ON for the command to be valid.

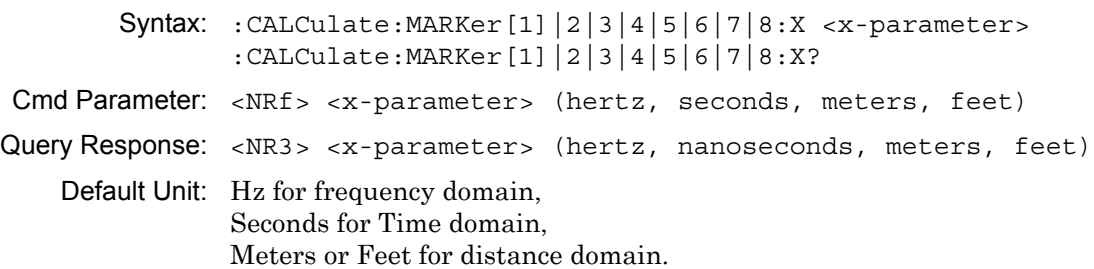

# **Marker X Value (continued)**

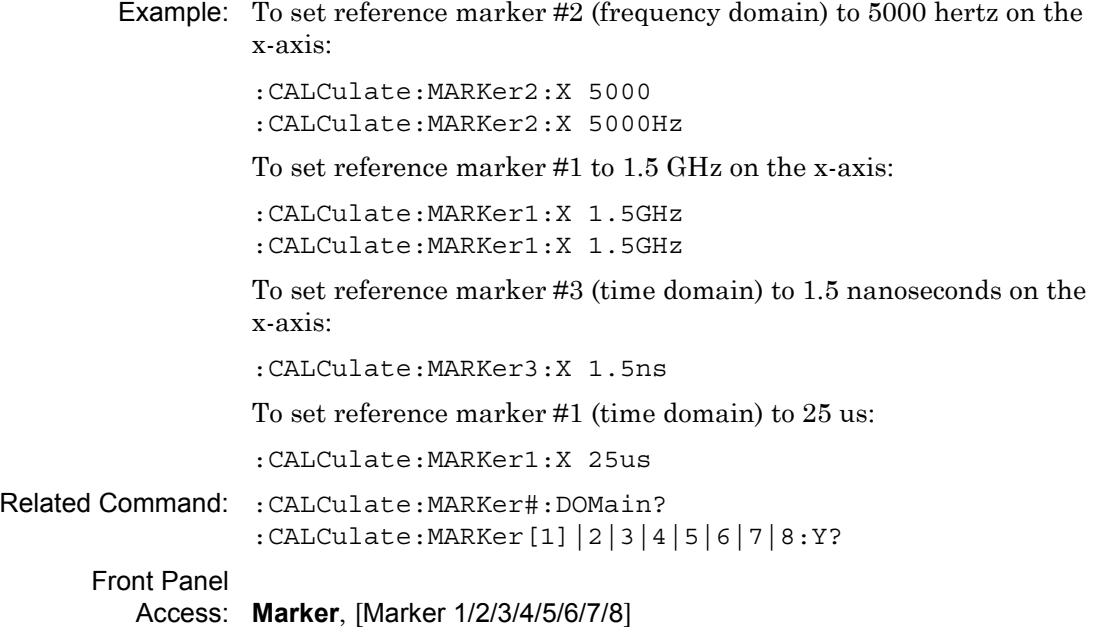

### **Marker Read Y Value**

### **:CALCulate:MARKer[1]|2|3|4|5|6|7|8:Y?**

Description: Reads the current Y value for the specified marker. The units are in the y-axis unit. The command returns the marker readout style followed by the Y value and unit. If an error occurs, such as marker not ON, then the command returns an error code of –400. The selected marker must be ON for the command to be valid.

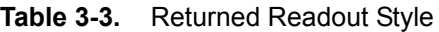

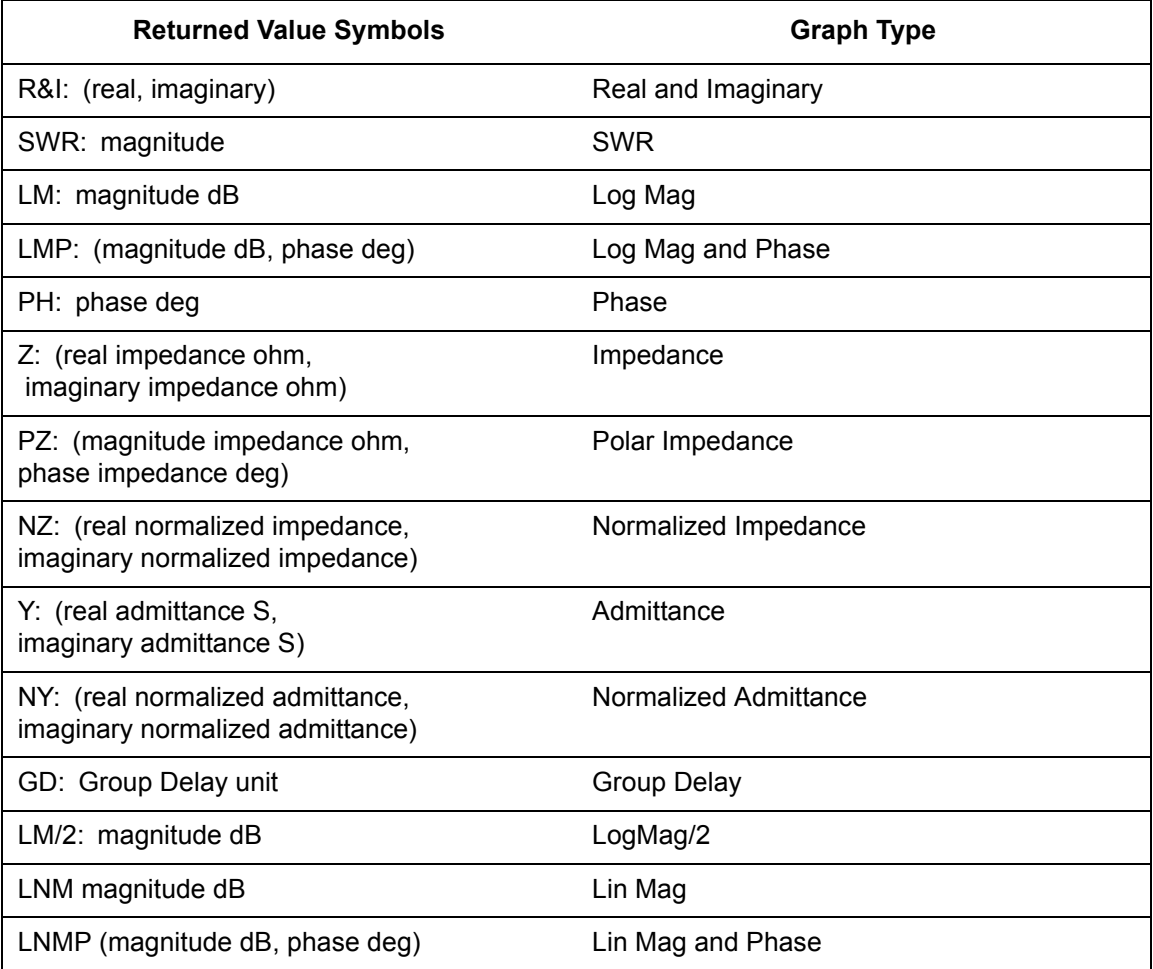

Syntax: :CALCulate:MARKer[1]|2|3|4|5|6|7|8:Y?

Cmd Parameter: **NA** (query only)

Query Response: <NR3> (depends on display type)

Default Unit: Current y-axis unit

# **Marker Read Y Value (continued)**

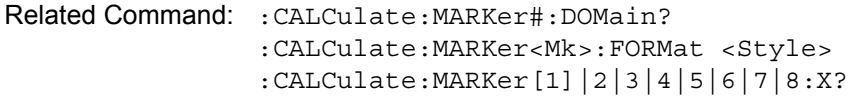

Front Panel

Access: **NA**

# **3-9 :CALCulate:MATH Subsystem**

This subsystem contains functions for controlling math operations on the currently selected measurement and memory.Trace Math Function

#### **:CALCulate:MATH:FUNCtion**

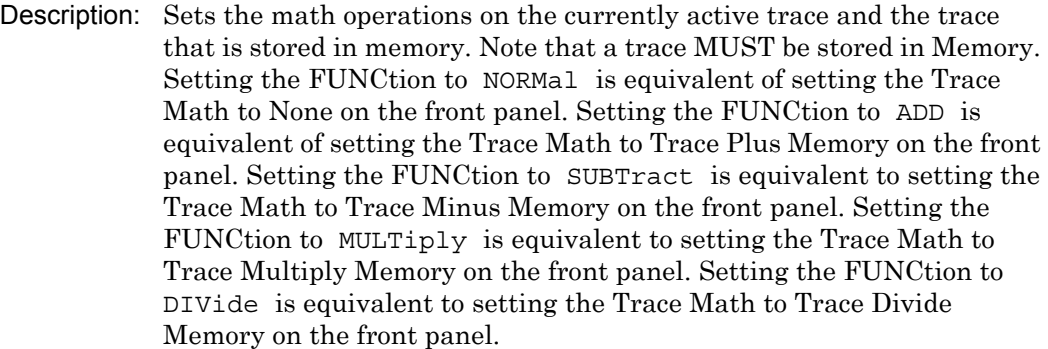

The query version of the command returns the string NORM for no trace math, ADD for trace plus memory, SUBT for trace minus memory, MULT for trace multiply memory, and DIV for trace divide memory.

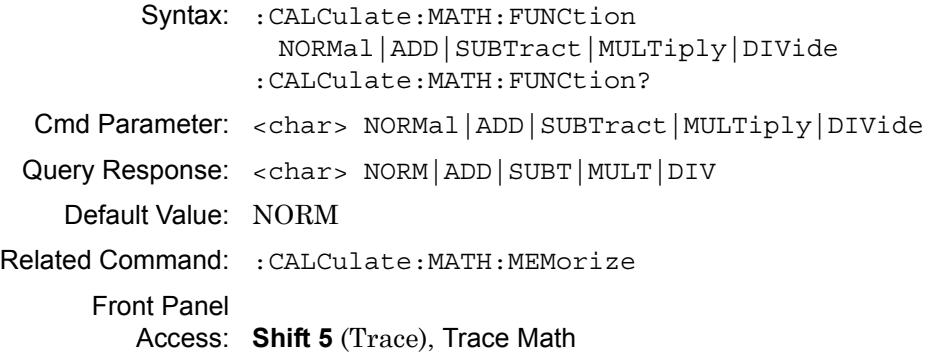

# **Trace To Memory**

### **:CALCulate:MATH:MEMorize**

Description: Copies the current measurement trace into memory.

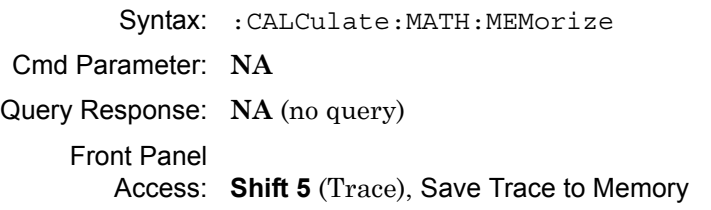

# **3-10 :CALCulate:SMOothing Subsystem**

This subsystem contains functions for trace smoothing.

# **Smoothing**

### **:CALCulate<Tr>:SMOothing:APERture**

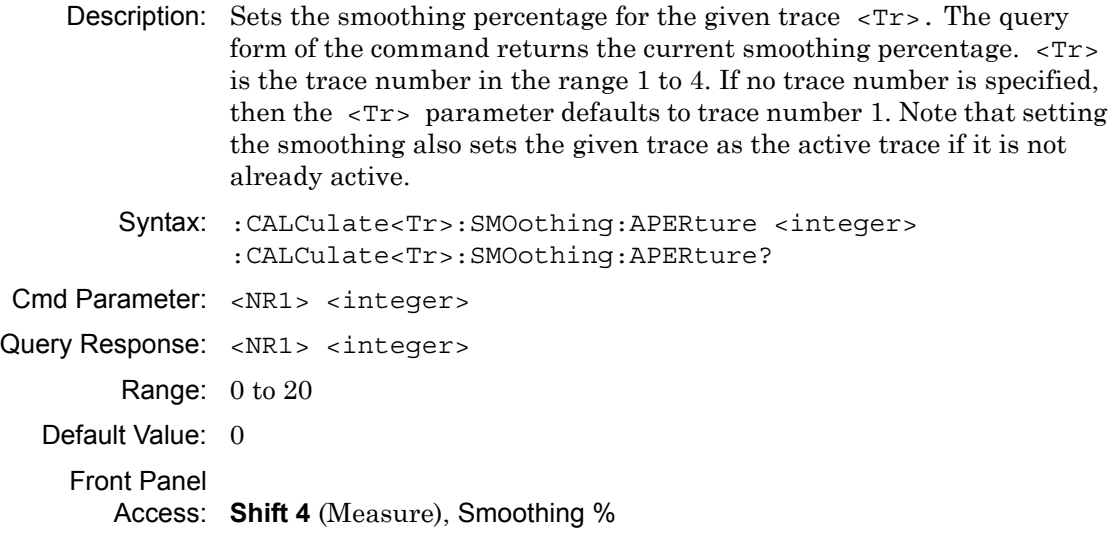

# **3-11 :CALCulate:TRANsform Subsystem**

Front panel soft keys that are related to distance measurements, such as the Additional Dist Setup soft key, appear in menus only when the Setup Domain is set up for distance.

## **Maximum Distance**

#### **:CALCulate:TRANsform:DISTance:MAXimum?**

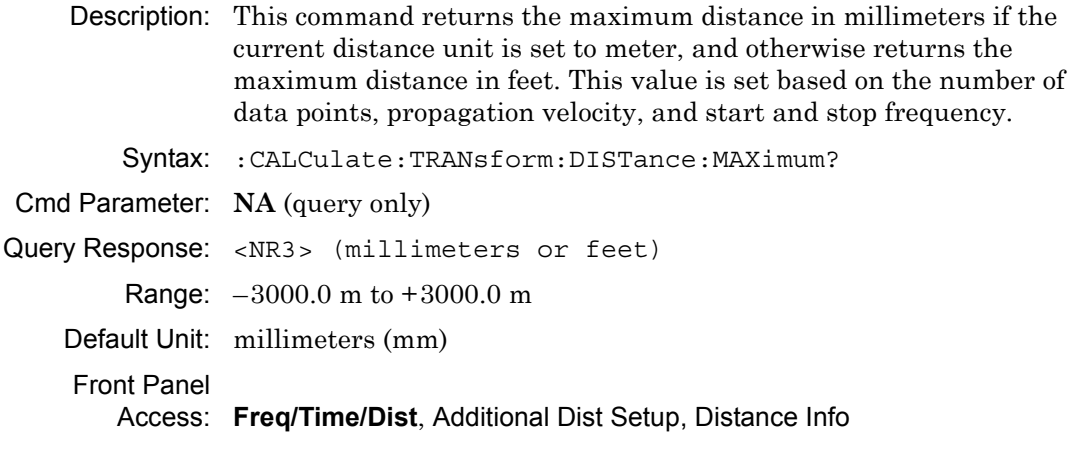

### **Distance Resolution**

#### **:CALCulate:TRANsform:DISTance:RESolution?**

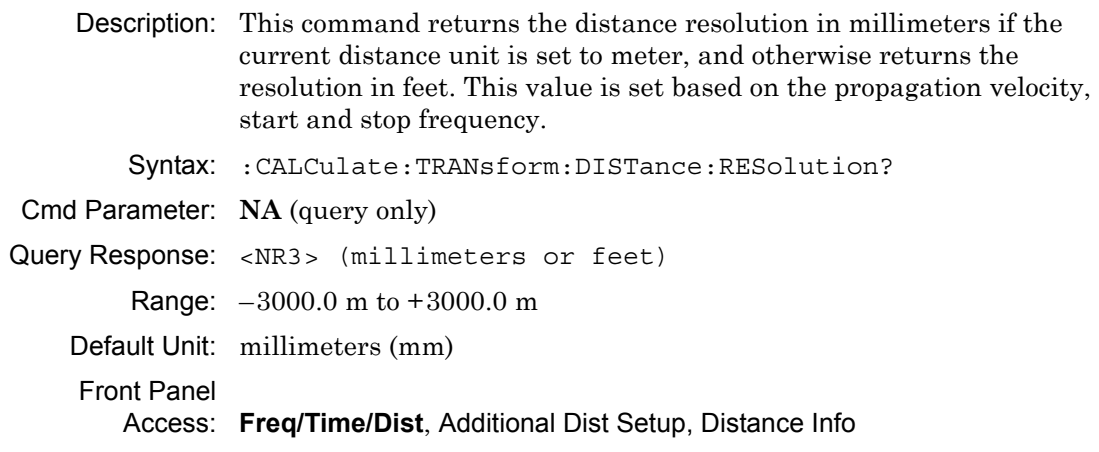
## **Start Distance**

### **:CALCulate:TRANsform:DISTance:STARt**

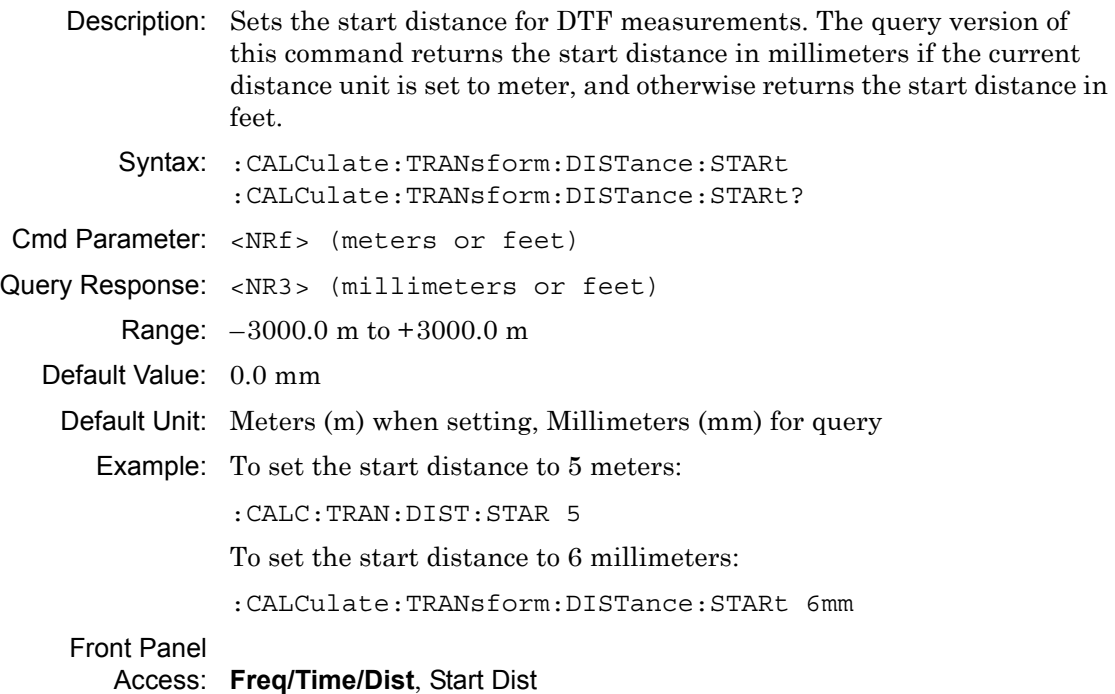

# **Stop Distance**

## **:CALCulate:TRANsform:DISTance:STOP**

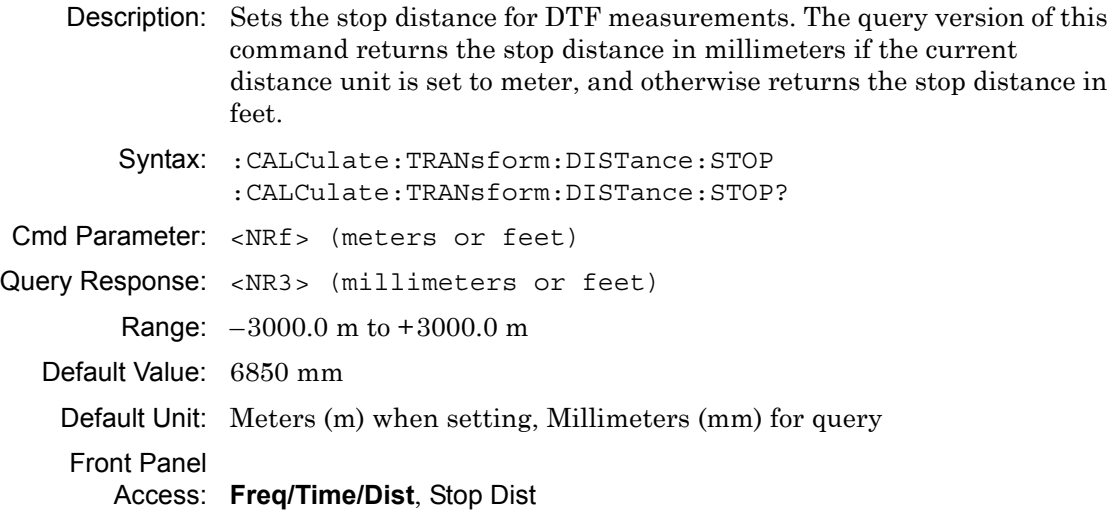

# **Distance Units**

#### **:CALCulate:TRANsform:DISTance:UNIT**

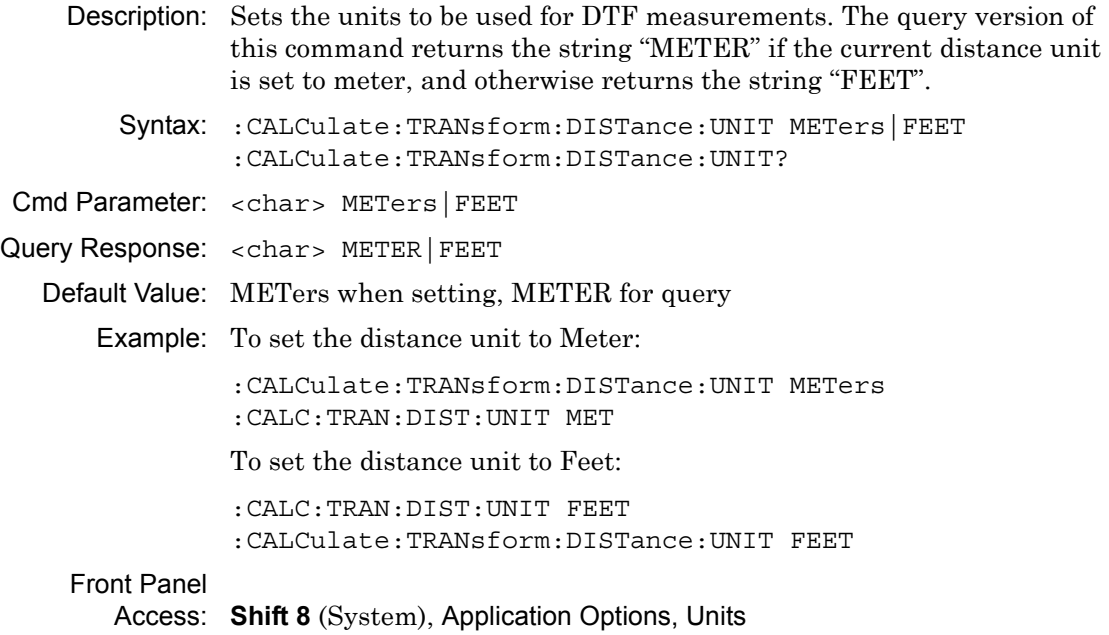

# **Distance Domain Window Shape**

# **:CALCulate:TRANsform:DISTance:WINDow**

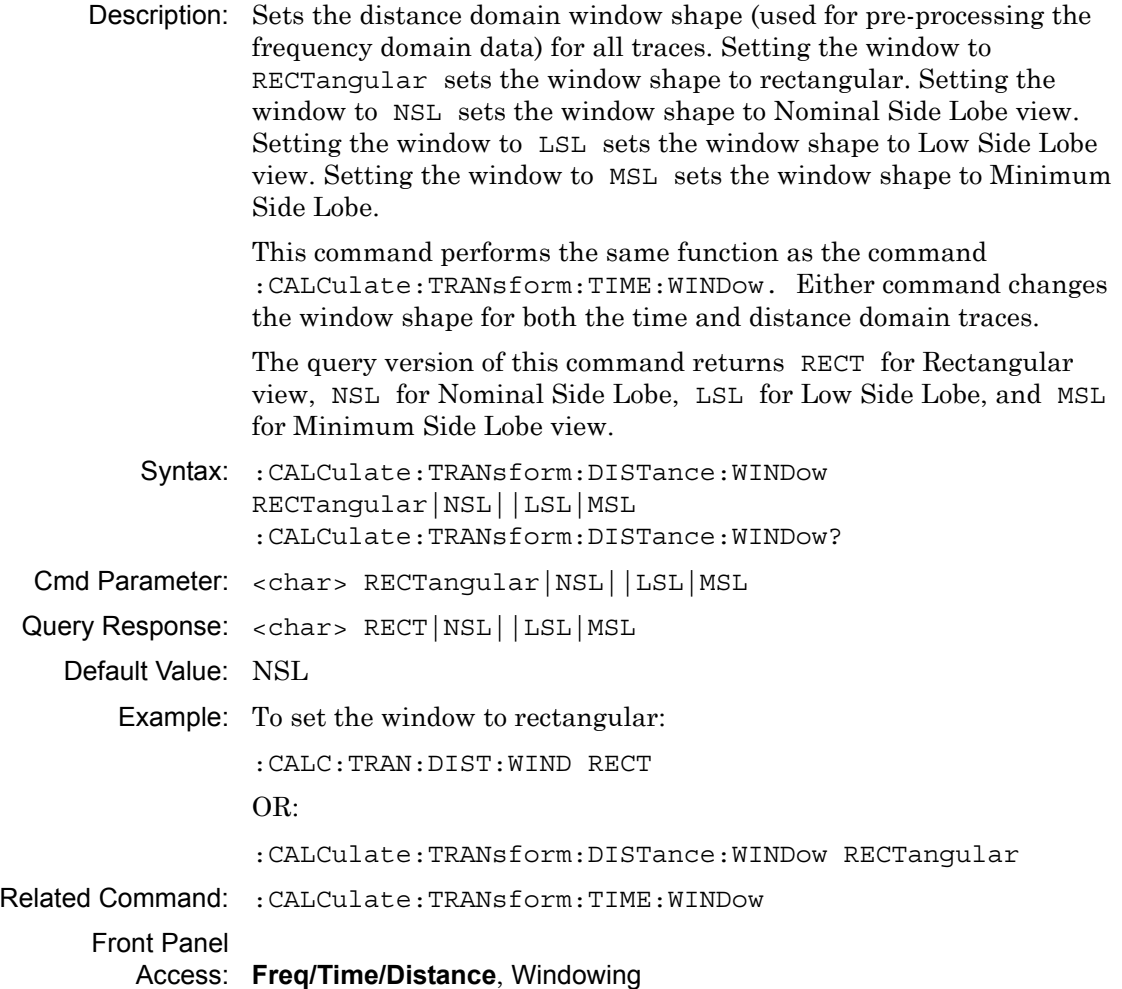

# **Maximum Time**

#### **:CALCulate:TRANsform:TIME:MAXimum?**

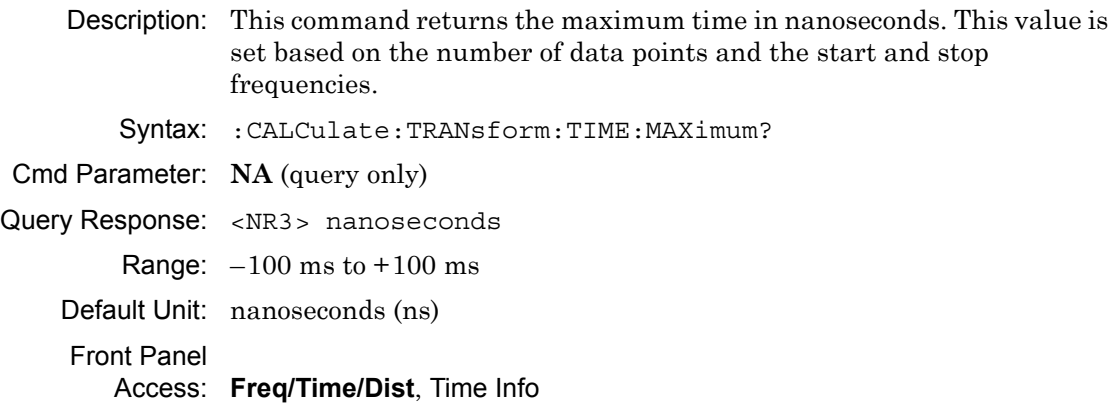

# **Time Resolution**

### **:CALCulate:TRANsform:TIME:RESolution?**

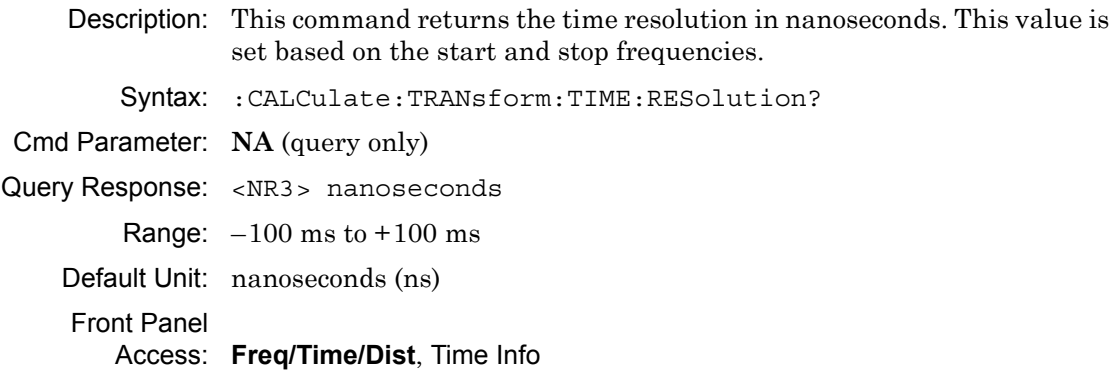

## **Start Time**

#### **:CALCulate:TRANsform:TIME:STARt**

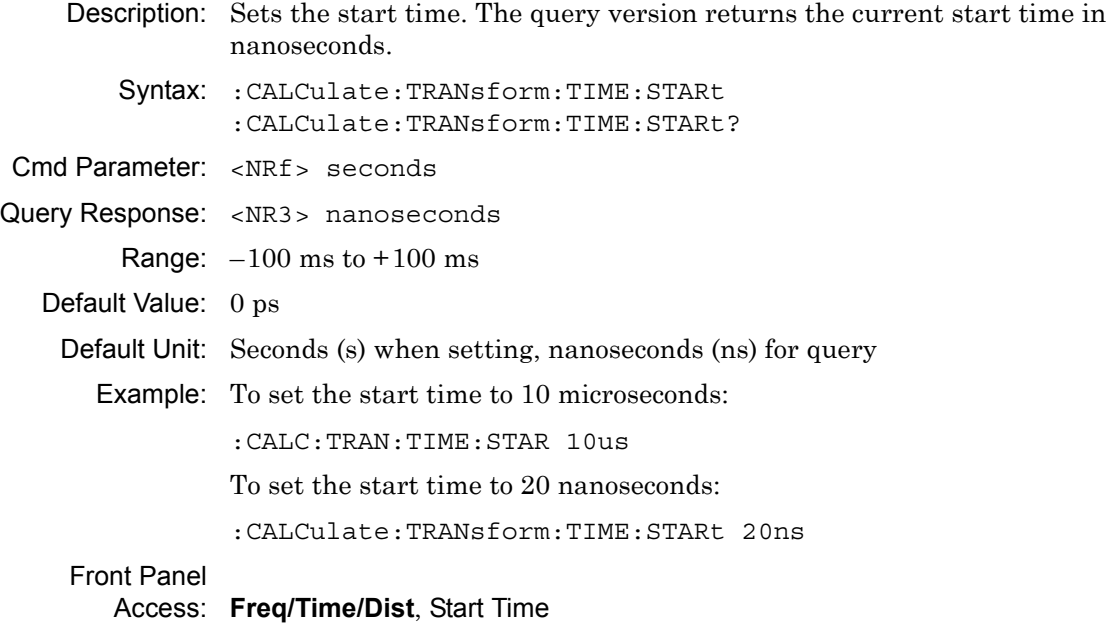

# **Stop Time**

## **:CALCulate:TRANsform:TIME:STOP**

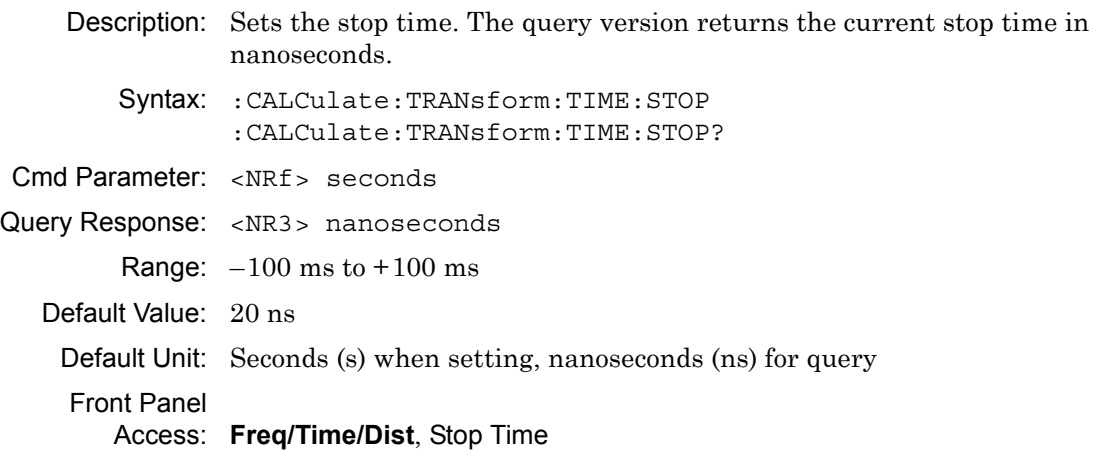

# **Reflection Calculation for Time Domain**

### **:CALCulate:TRANsform:TIME:TRIP**

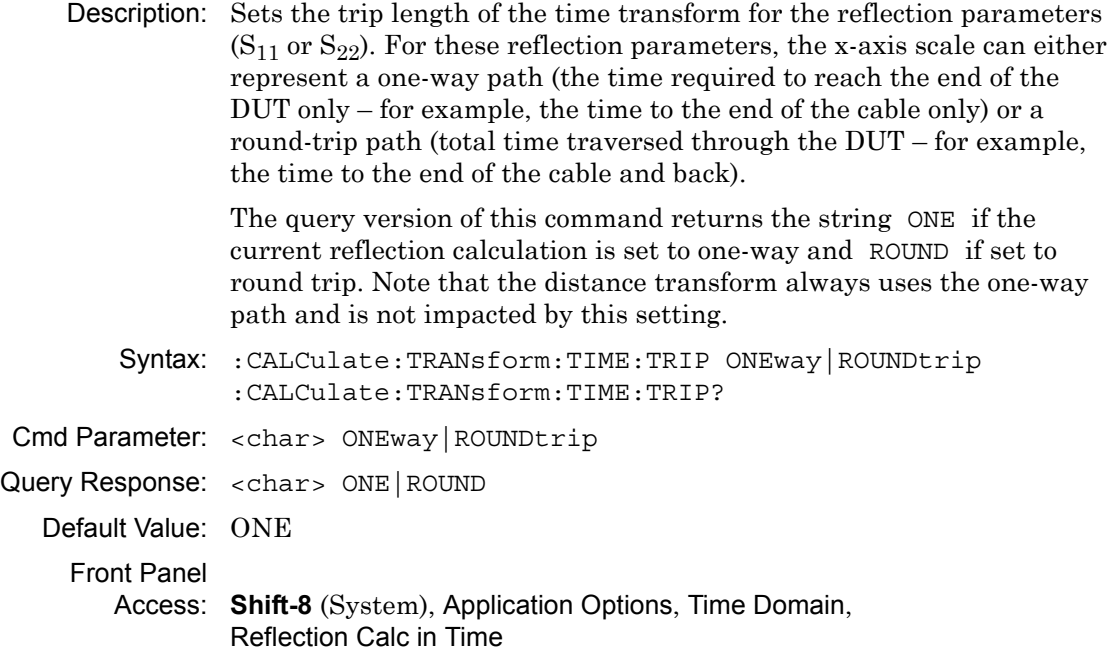

# **Time Domain Processing Type**

### **:CALCulate:TRANsform:TIME:TYPE?**

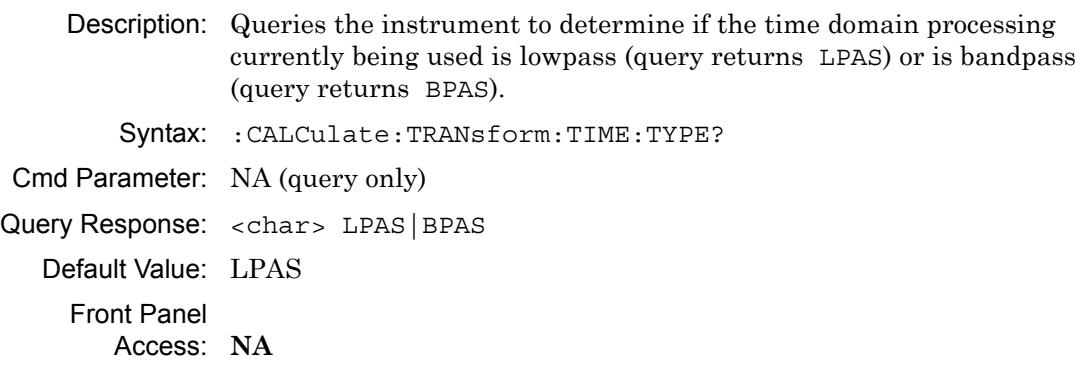

# **Time Domain Processing Mode**

### **:CALCulate:TRANsform:TIME:TYPE:AUTO**

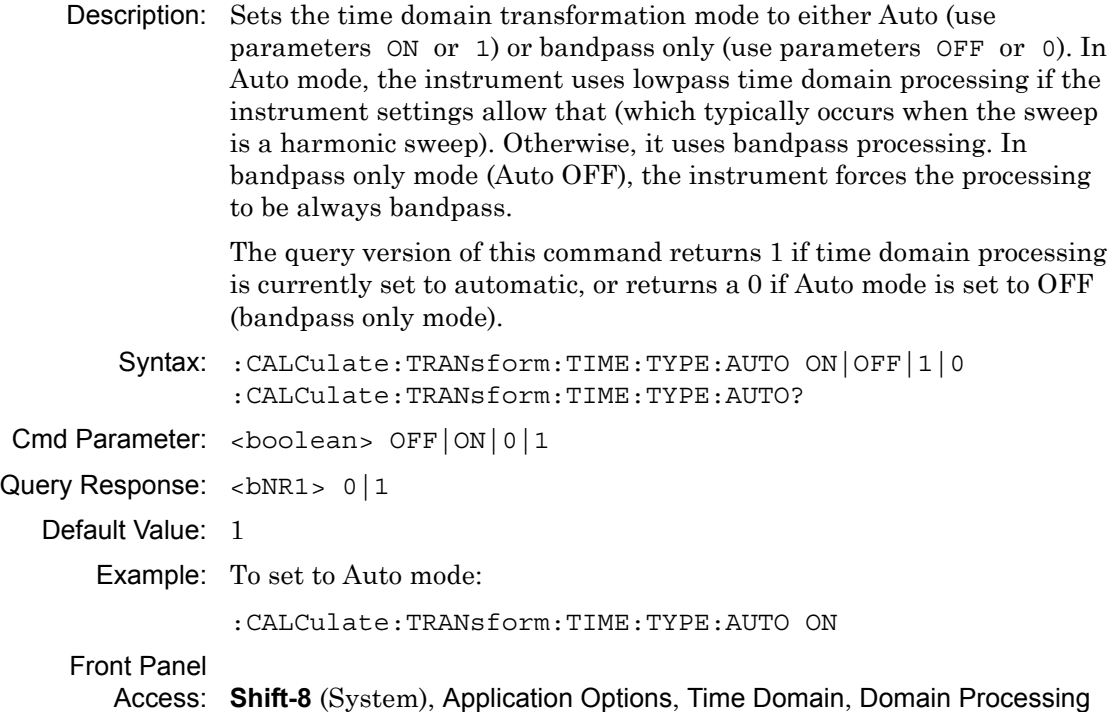

# **Time Domain Window Shape**

#### **:CALCulate:TRANsform:TIME:WINDow**

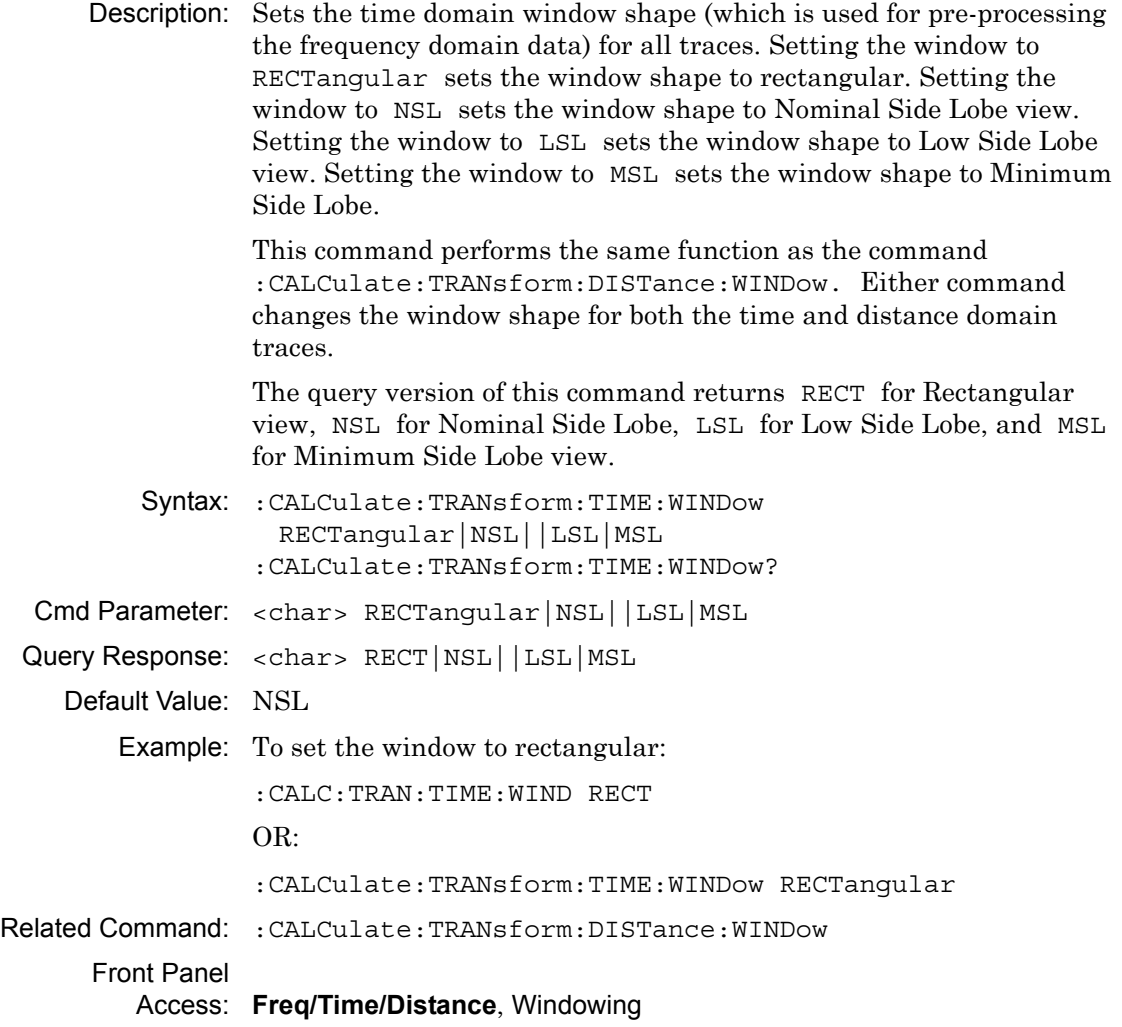

# **Get Distance List**

### **:CALCulate<Tr>:TRANsform:DISTance:DATA?**

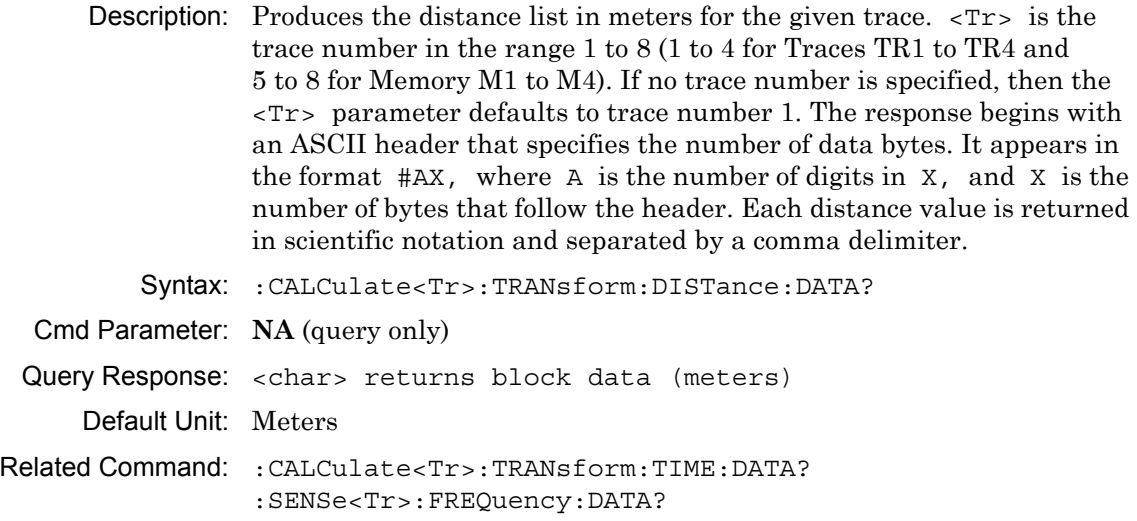

Front Panel

Access: **NA**

# **Band Pass Mode Response**

# **:CALCulate<Tr>:TRANsform:TIME:BPASs:STIMulus**

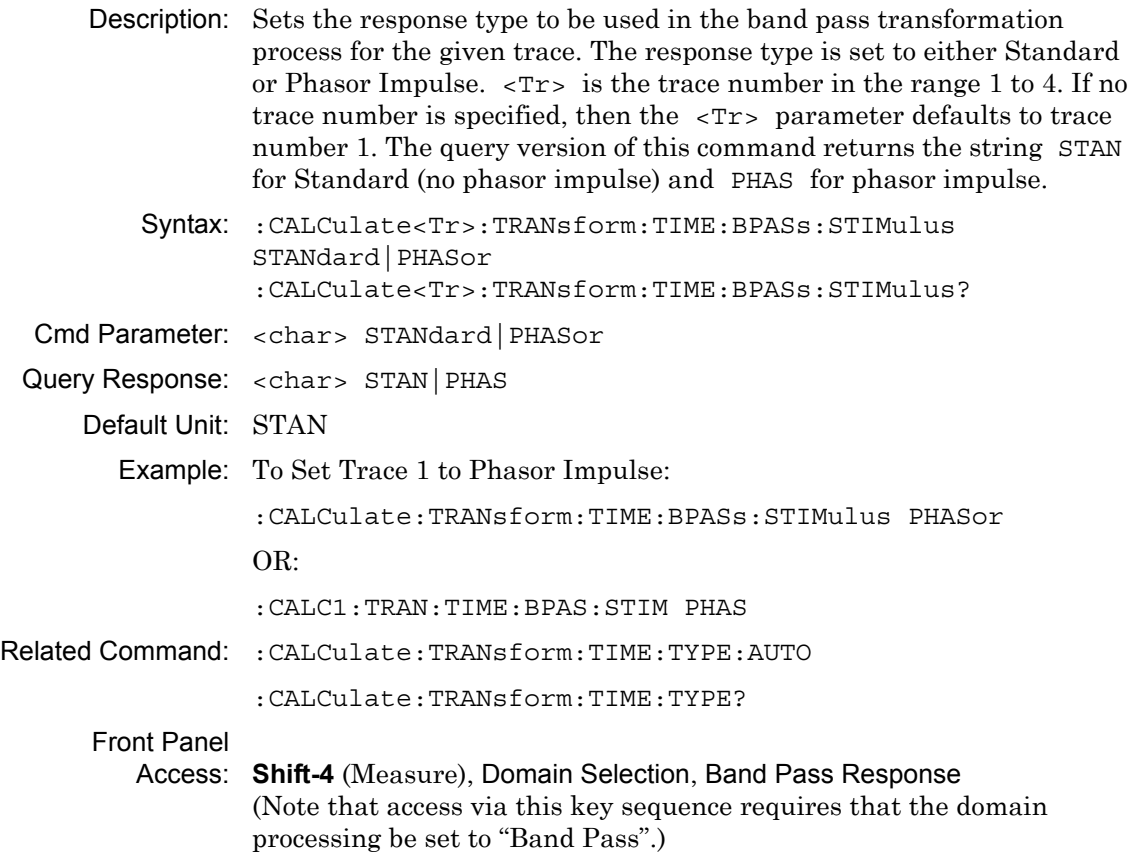

# **Get Time List**

### **:CALCulate<Tr>:TRANsform:TIME:DATA?**

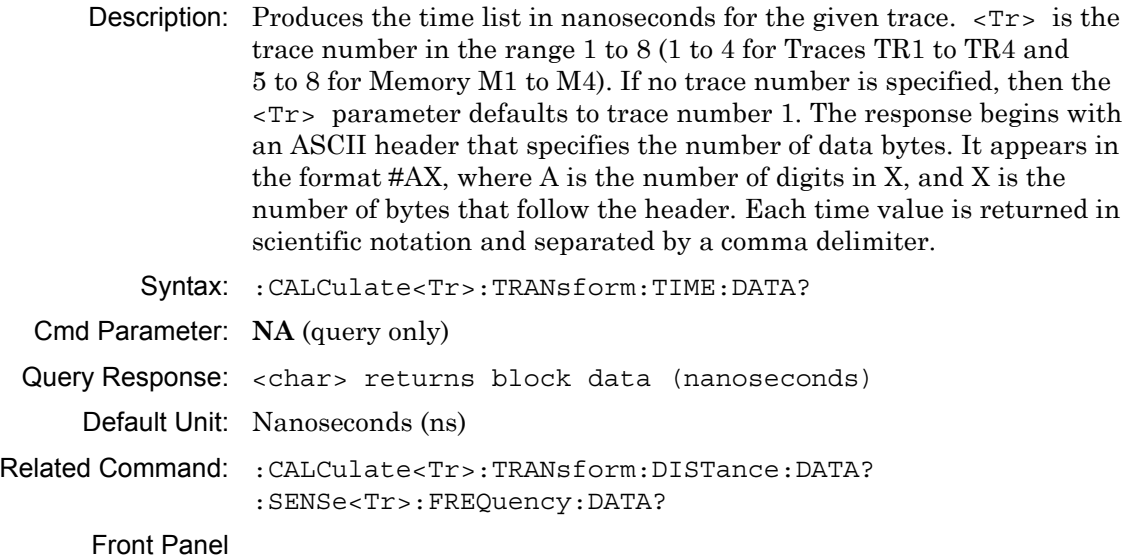

Access: **NA**

# **Low Pass Mode Response**

# **:CALCulate<Tr>:TRANsform:TIME:LPASs:STIMulus**

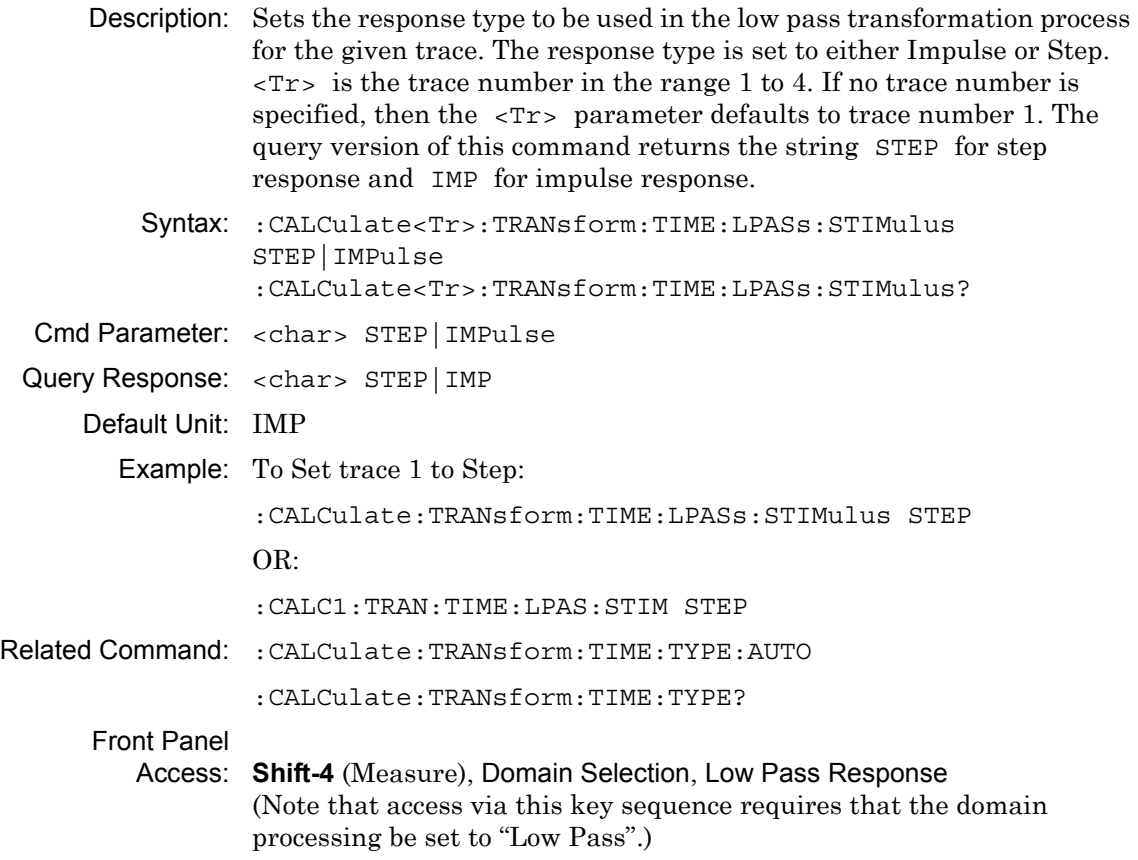

# **3-12 :Display Subsystem**

This subsystem provides commands that modify the display of data for the user. They do not modify the way in which data are returned to the controller.

# **Trace Display**

### **:DISPlay[:WINDow]:TRACe TRACe|MEMory|BOTH**

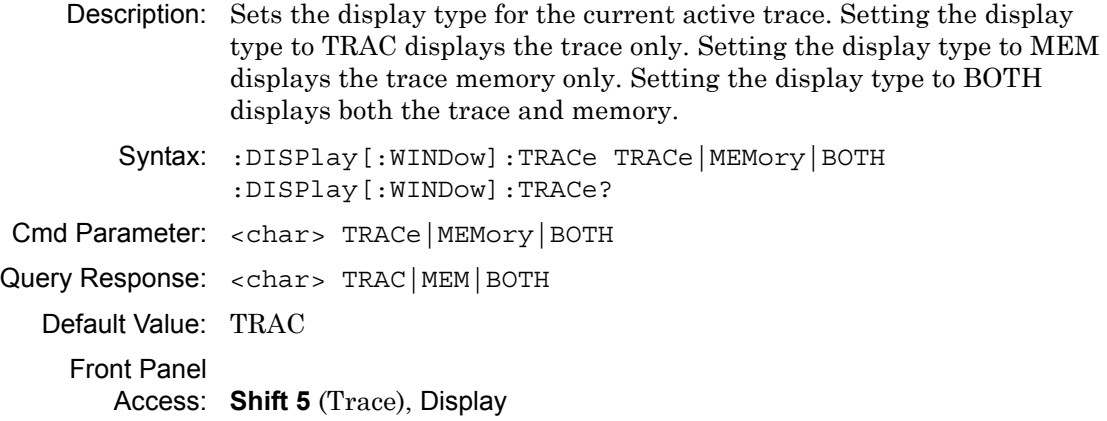

# **Trace Format**

### **:DISPlay[:WINDow]:TRACe:FORMat**

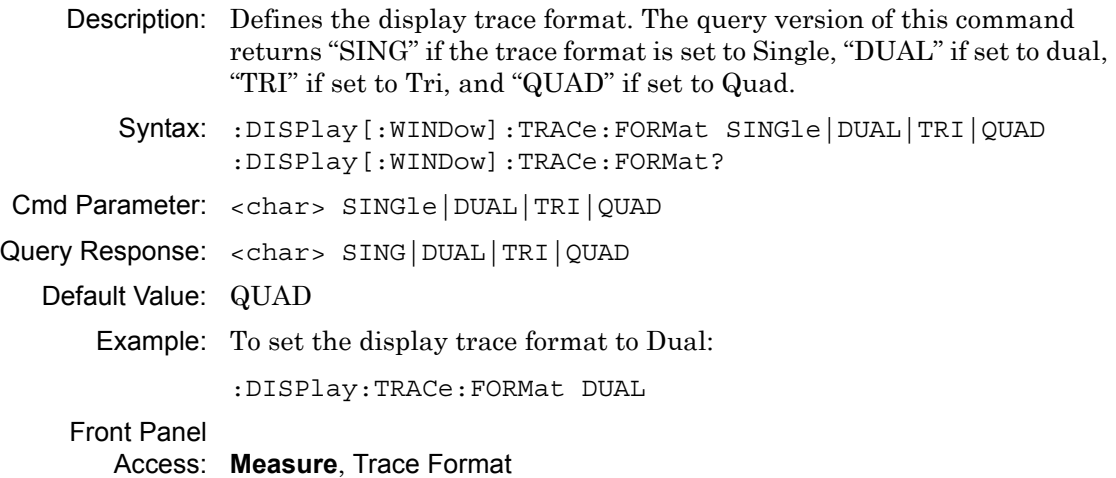

# **Group Delay Aperture**

## **:DISPlay:WINDow:TRACe:Y[:SCALe]:GDAPerture**

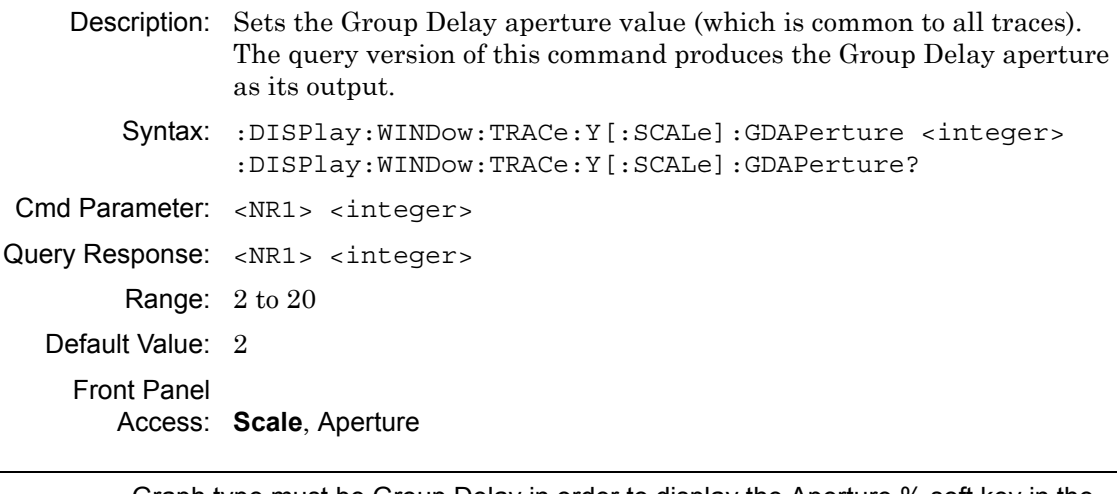

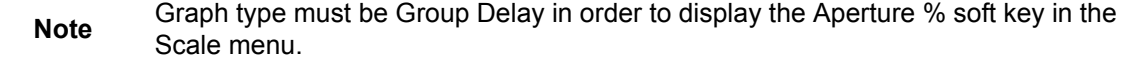

# **Scale Resolution Per Division**

### **:DISPlay:WINDow:TRACe<Tr>:Y[:SCALe]:PDIVision**

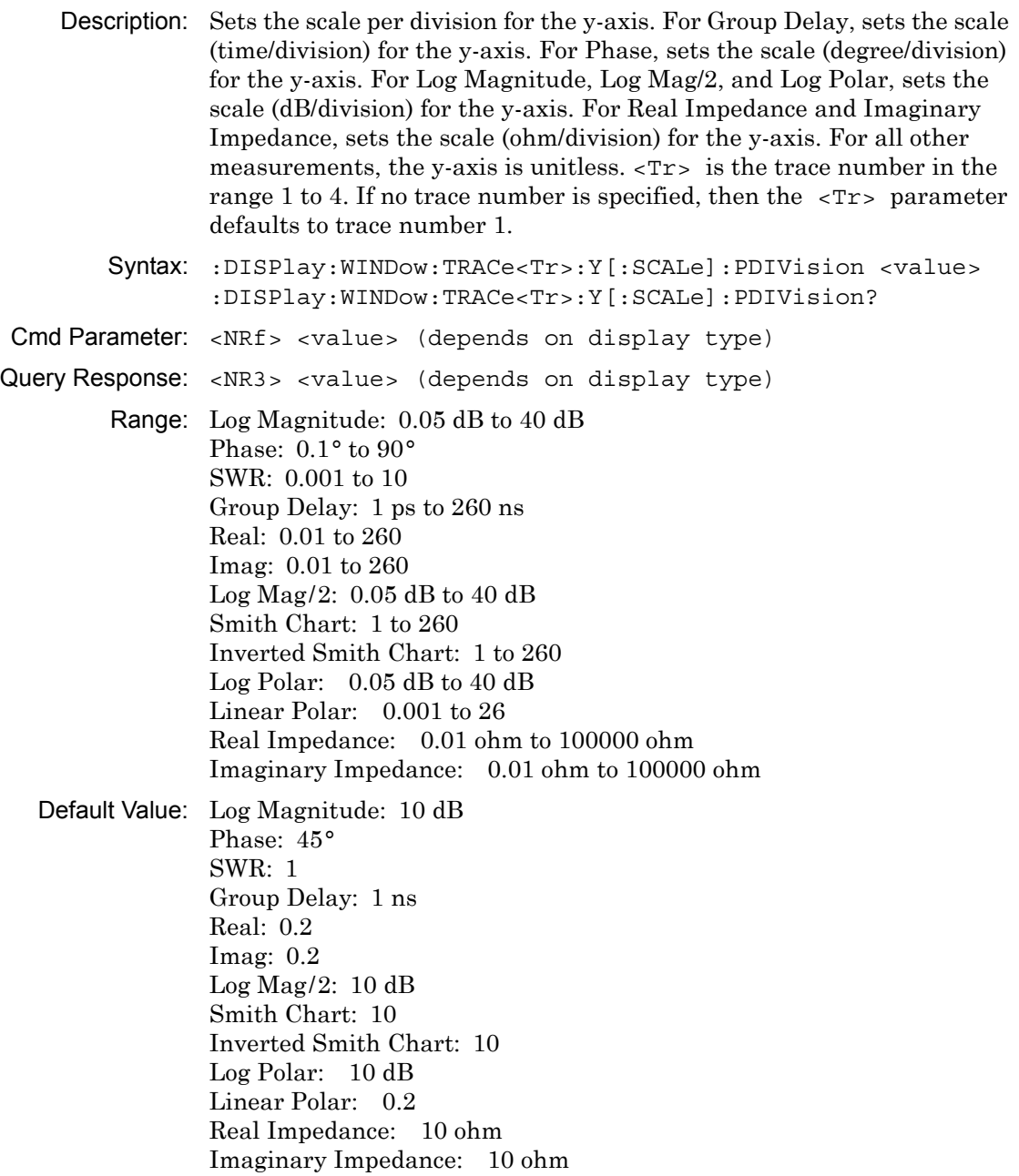

# **Scale Resolution Per Division (continued)**

Default Unit: Current active value unit (For time, the default for setting is seconds, but the query is always returned in nanoseconds (ns).)

**Note** Although these values are not used for Smith Chart or Inverted Smith Chart, when you query or set through SCPI, the instrument always returns a value. For Smith Chart or Inverted Smith Chart, use :DISPlay:WINDow:TRACe<Tr>:Y[:SCALe]:SMCHart 0|10|20|30|–3

Front Panel

Access: **Scale**, Resolution Per Div

# **Scale Reference Level**

#### **:DISPlay:WINDow:TRACe<Tr>:Y[:SCALe]:RLEVel**

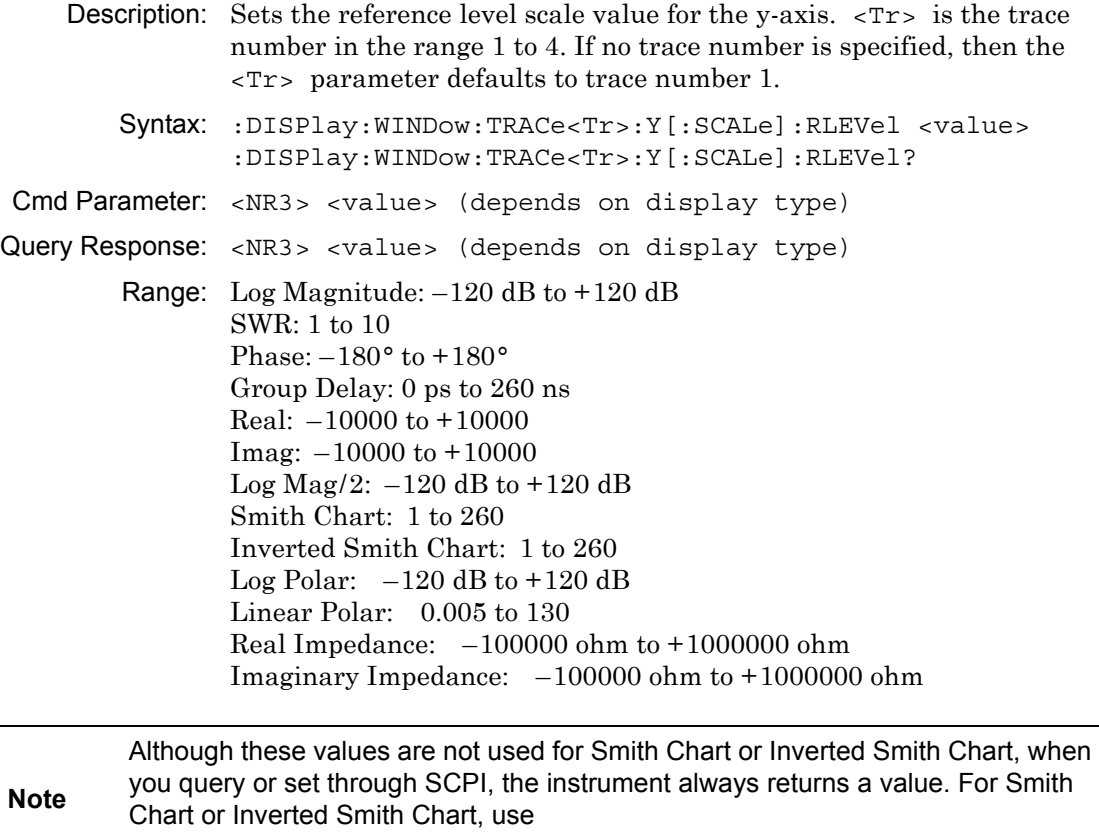

:DISPlay:WINDow:TRACe<Tr>:Y[:SCALe]:SMCHart 0|10|20|30|–3

# **Scale Reference Level (continued)**

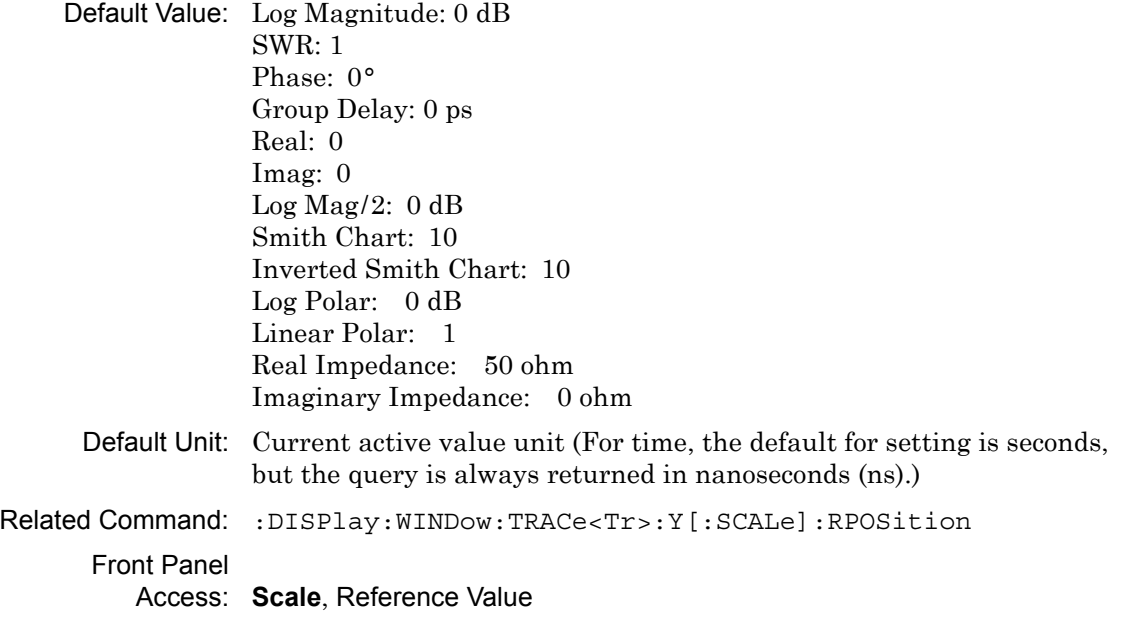

## **Scale Reference Line**

#### **:DISPlay:WINDow:TRACe<Tr>:Y[:SCALe]:RPOSition**

Description: Sets the reference line scale value for the y-axis.

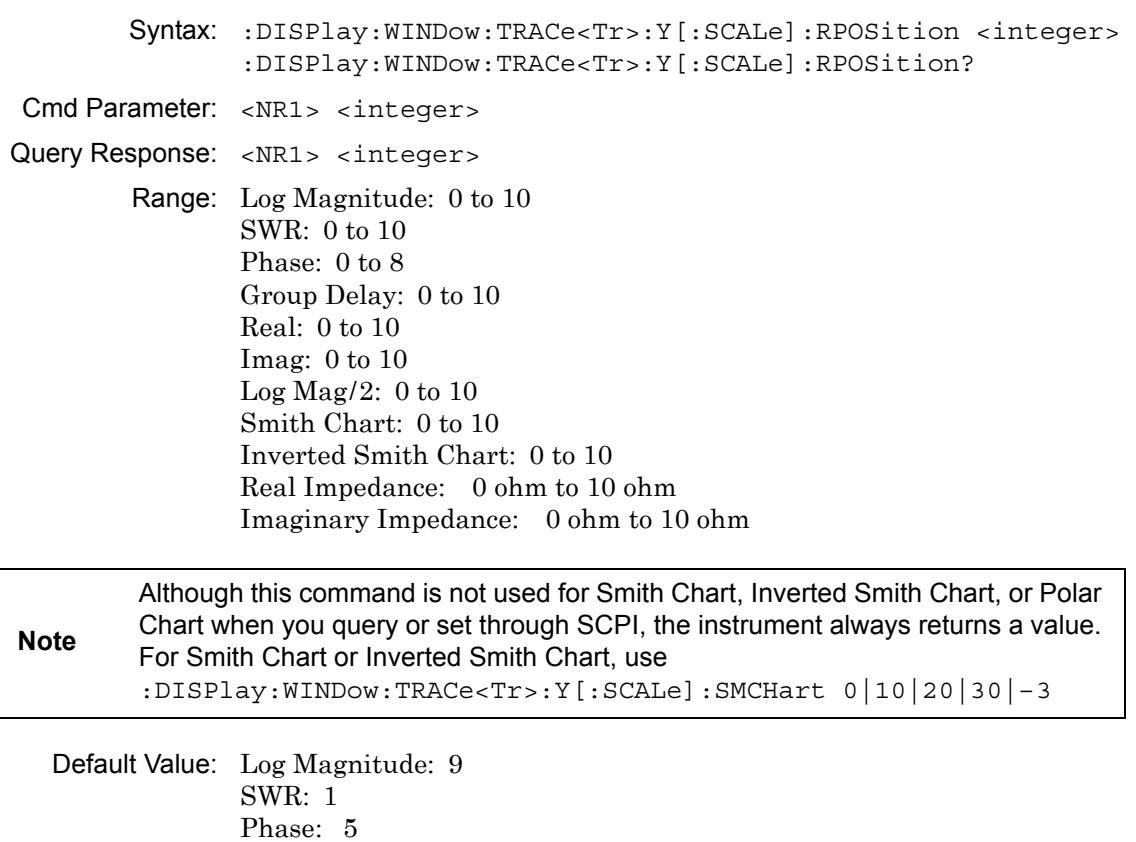

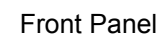

Access: **Scale**, Reference Line

Group Delay: 5

Inverted Smith Chart: 10 Real Impedance: 5 ohm Imaginary Impedance: 5 ohm Related Command: :DISPlay:WINDow:TRACe<Tr>:Y[:SCALe]:RLEVel

Real: 5 Imag: 5  $Log Mag/2: 9$ Smith Chart: 10

## **Smith Chart Scalable Type**

#### **:DISPlay:WINDow:TRACe<Tr>:Y[:SCALe]:SMCHart**

Description: Sets the Smith Chart or Inverted Smith Chart display scale type of the given trace number specified by  $\langle Tr \rangle$ .  $\langle Tr \rangle$  is the trace number in the range 1 to 4. If no trace number is specified, then the  $\langle Tr \rangle$ parameter defaults to trace number 1. Setting the value to 0 is equivalent to setting the Smith Chart or Inverted Smith Chart scale to "Normal" on the front panel. Setting the value to 10 is equivalent to setting the Smith Chart or Inverted Smith Chart scale to "Expand 10 dB" on the front panel. Setting the value to 20 is equivalent to setting the Smith Chart or Inverted Smith Chart scale to "Expand 20 dB" on the front panel. Setting the value to 30 is equivalent to setting the Smith Chart or Inverted Smith Chart scale to "Expand 30 dB" on the front panel. Setting the value to  $-3$  is equivalent to setting the Smith Chart or Inverted Smith Chart scale to "Compress 3 dB" on the front panel. Syntax: :DISPlay:WINDow:TRACe<Tr>:Y[:SCALe]:SMCHart 0|10|20|30|-3 :DISPlay:WINDow:TRACe<Tr>:Y[:SCALe]:SMCHart? Cmd Parameter: <char> 0|10|20|30|-3 Query Response: <char> 0|10|20|30|-3 Default Value: 0 (Normal) Front Panel

Access: **Scale**

# **3-13 :Format Subsystem**

This subsystem contains commands that determine the formatting of numeric data when it is transferred.

The format setting affects data in specific commands only. If a command is affected, then it is noted in the command description.

## **Numeric Data Format**

#### **:FORMat[:READings][:DATA]**

Description: This command specifies the format in which data is returned in certain commands. ASCii format returns the data in comma-separated ASCII format. The units are the current instrument units. This format requires many more bytes, so it is the slowest format.

> INTeger,32 values are signed 32-bit integers in little-endian byte order. This format returns the data in 4-byte blocks.

REAL,32 values are 32-bit floating point numbers conforming to the IEEE 754 standard in little-endian byte order. This format returns the data in 4-byte binary format. The units are the current instrument units.

Both INTeger and REAL formats return a definite block length. Each transfer begins with an ASCII header, such as #42204 for INTeger,32 and REAL,32. The first digit represents the number of following digits in the header (in this example, 4).

The remainder of the header indicates the number of bytes that follow the header (in this example, 2204 for INT,32 and REAL,32). You then divide the number of following bytes by the number of bytes in the data format that you have chosen (4 for both INTeger,32 and REAL,32…so 2204/4) to get the number of data points (in this example, 551).

- Syntax: :FORMat[:READings][:DATA] ASCii|INTeger,32|REAL,32 :FORMat[:READings][:DATA]?
- Cmd Parameter: <char> ASCii|INTeger,32|REAL,32
- Query Response: <char> ASC|INT,32|REAL,32

Default Value: ASC

Related Command: : TRACe [: DATA]

Front Panel

Access: **NA**

# **3-14 :INITiate Subsystem**

This subsystem controls the triggering of measurements.

# **Continuous/Single Sweep**

### **:INITiate:CONTinuous**

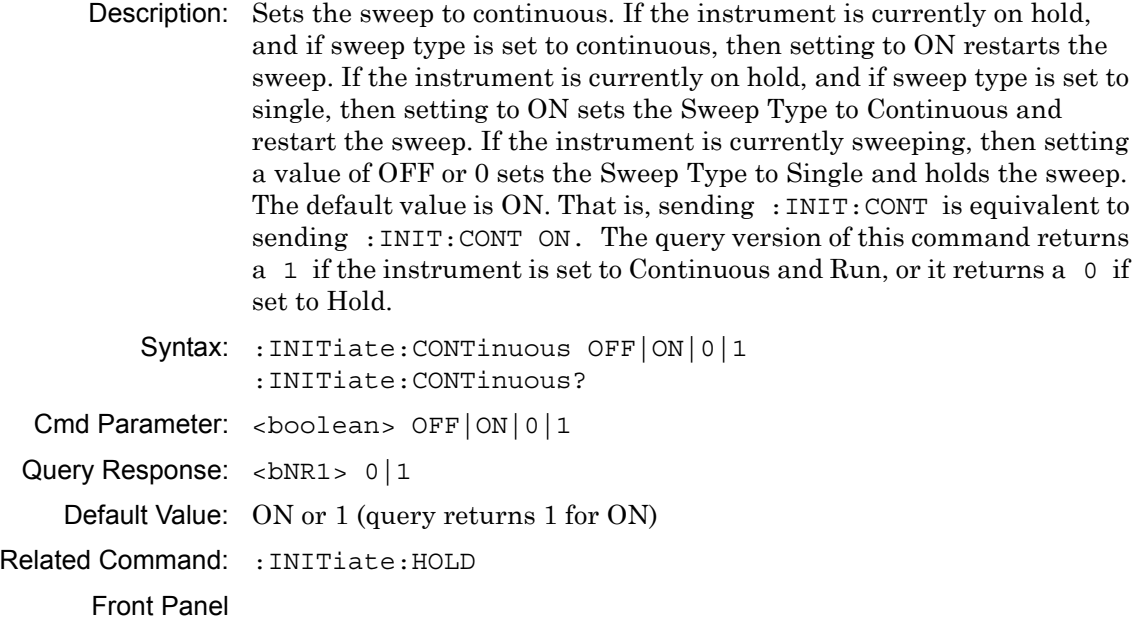

Access: **Shift 3** (Sweep), Run/Hold

## **Hold Sweep**

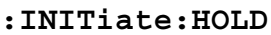

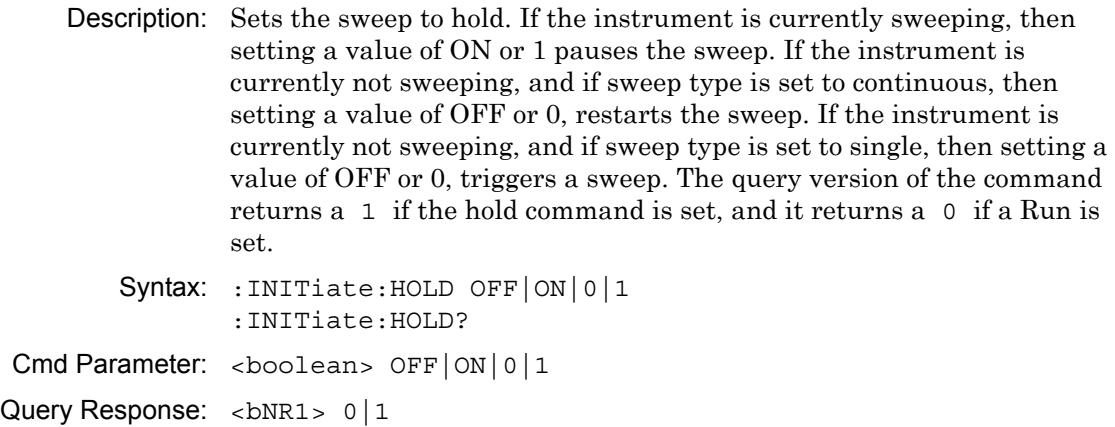

Default Value: OFF or 0 (query returns 0 for OFF)

Related Command: :INITiate:CONTinuous

Front Panel Access: **Shift-3** (Sweep), Run/Hold

# **Trigger Sweep/Measurement**

## **:INITiate[:IMMediate]**

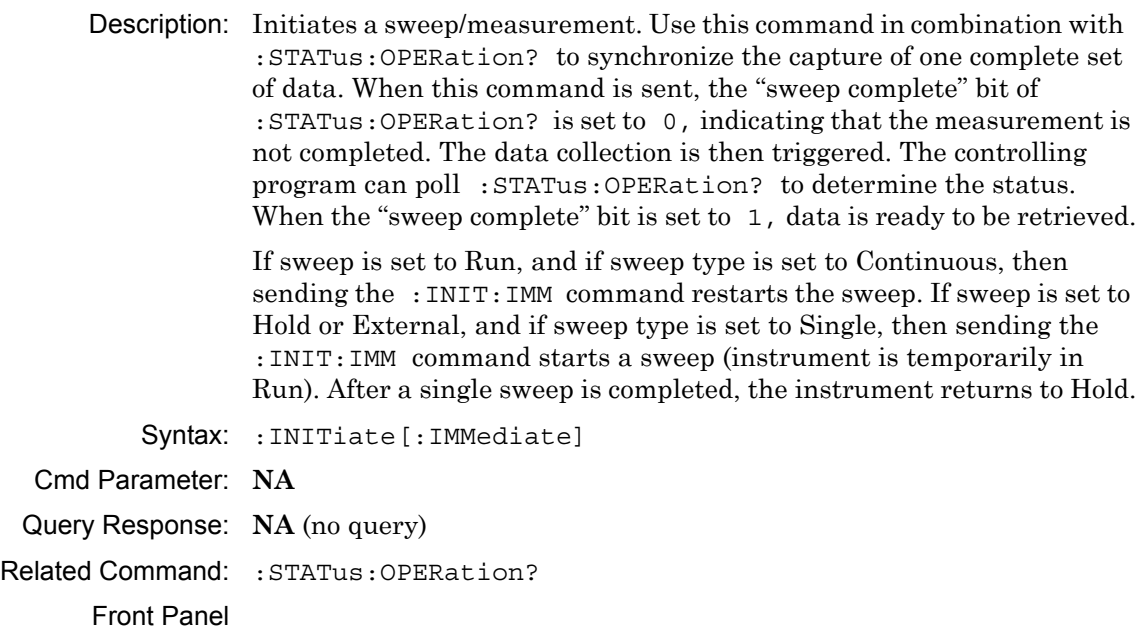

Access: **NA**

# **3-15 :INPut Subsystem**

This subsystem controls characteristics of the input port.

# **IF Gain Mode Setting**

#### **:INPut:GAIN:MODE**

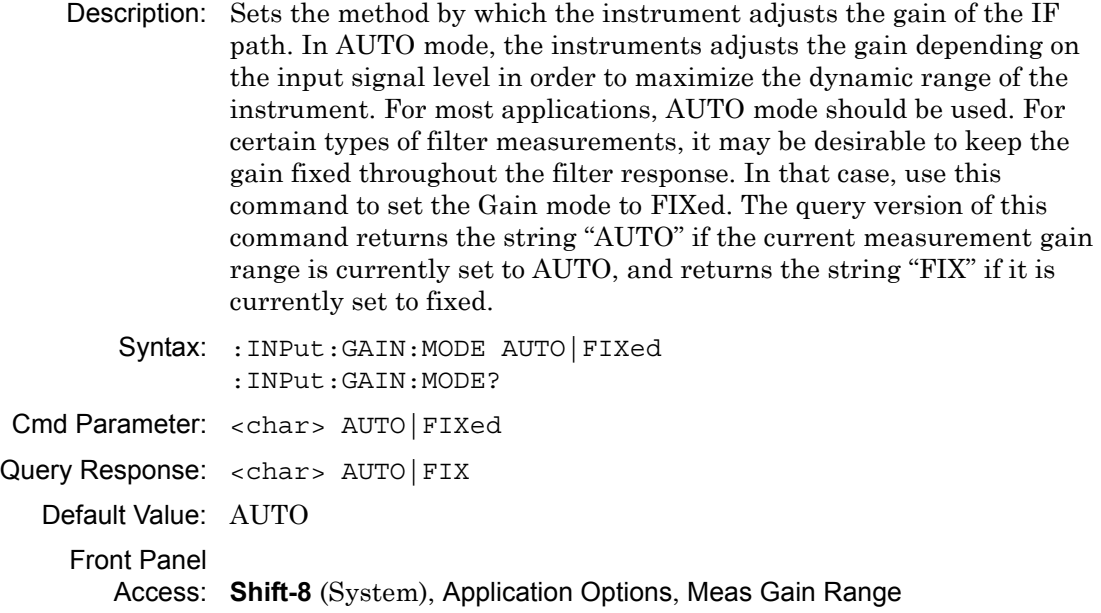

## **Internal Bias Tee Current**

### **:INPut<port\_no>:BIAS:CURRent**

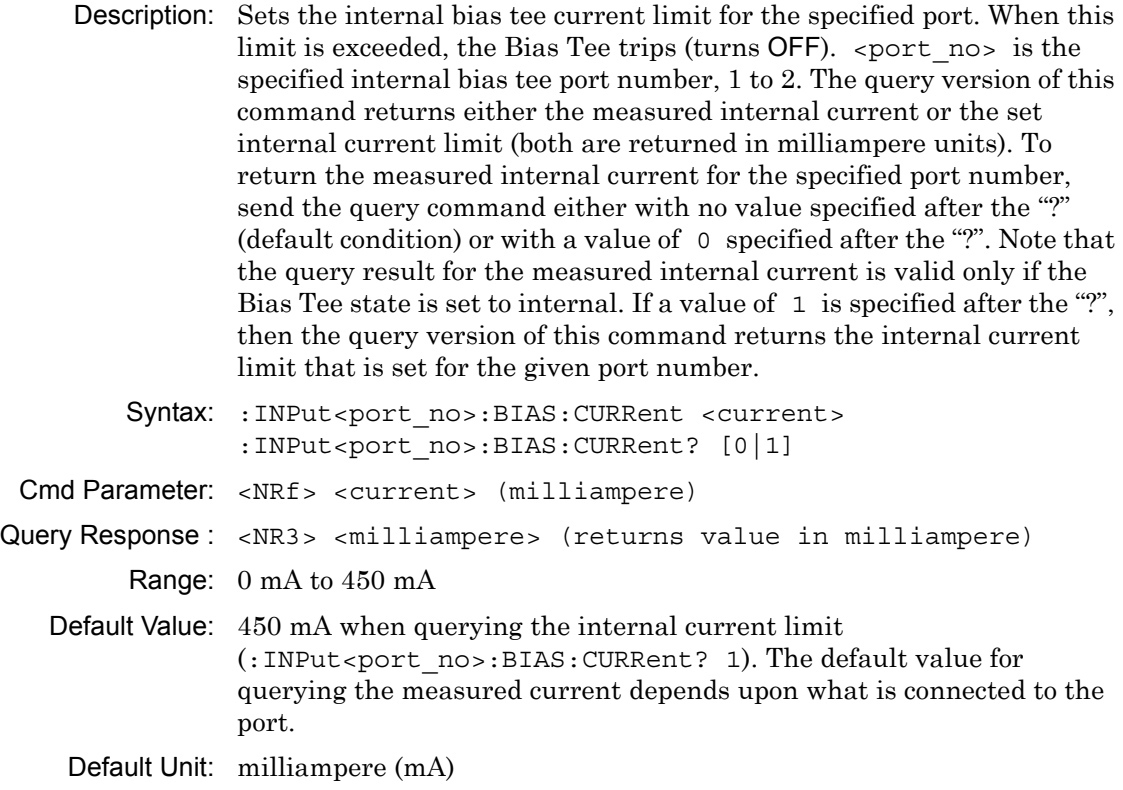

Front Panel

Access: **Shift-3** (Sweep), Configure Ports, Bias Tee Setup, Int Current Limit P1/P2

## **External Bias Tee Current**

#### **:INPut<port\_no>:BIAS:EXTernal:CURRent?**

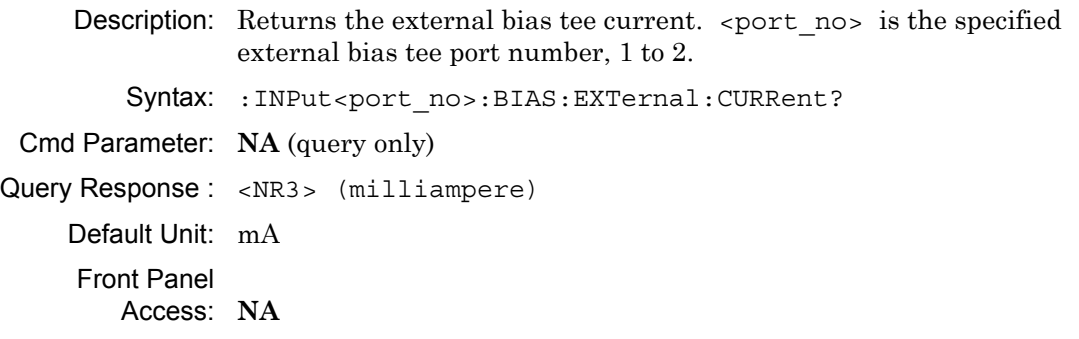

## **External Bias Tee Tripped State**

#### **:INPut:BIAS:EXTernal:TRIPped[:STATe]?**

Description: Returns whether the external bias tee is tripped. Returns 1 for tripped, otherwise returns 0.

Syntax: :INPut:BIAS:EXTernal:TRIPped[:STATe]?

Cmd Parameter: **NA** (query only)

Query Response : <boolean> [0|1]

Front Panel Access: **NA**

### **External Bias Tee Voltage**

#### **:INPut<port\_no>:BIAS:EXTernal:VOLTage?**

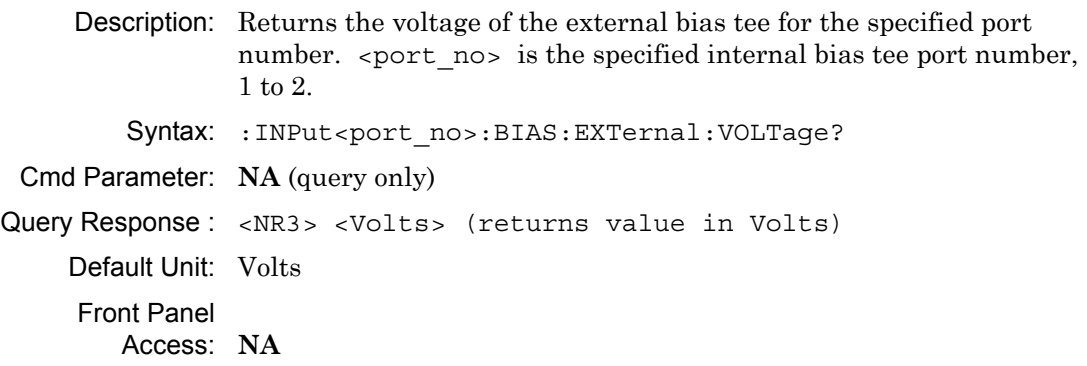

## **Internal Bias Tee Tripped State**

#### **:INPut:BIAS:INTernal:TRIPped[:STATe]?**

Description: Returns whether the internal bias tee is tripped. Returns 1 for tripped, otherwise returns 0. Syntax: :INPut:BIAS:INTernal:TRIPped[:STATe]? Cmd Parameter: **NA** (query only) Query Response : <boolean> [0|1] Front Panel Access: **NA**

# **Internal Bias Tee Port Selection**

#### **:INPut:BIAS:PORT:SELect**

Description: Specifies the internal bias tee port.

Syntax: :INPut:BIAS:PORT:SELect 1|2 :INPut:BIAS:PORT:SELect? Cmd Parameter: <char> 1|2 Query Response: <char> 1|2 Default Value: 2 Front Panel Access: **Shift-3** (Sweep), Configure Ports, Bias Tee Setup, Int Port Selection

# **Bias Tee State**

#### **:INPut:BIAS:STATe**

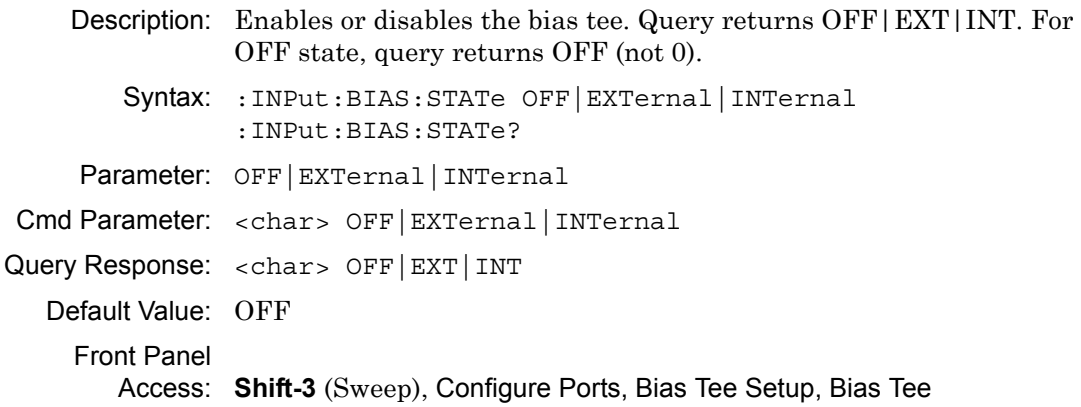

## **Internal Bias Tee Voltage**

#### **:INPut<port\_no>:BIAS:VOLTage**

Description: Sets the voltage of the internal bias tee for the specified port number.  $\epsilon$  port no is the specified internal bias tee port number, 1 or 2. The query version of this command returns either the measured internal bias tee voltage or the set internal bias tee voltage (both are returned in Volts). Note that the measured voltage can be slightly different than the set voltage depending on the load conditions. To return the last measured internal bias tee voltage for the specified port number, send the query command either with no value specified after the "?" (default condition) or with a value of 0 specified after the "?". Note that the query result for the measured internal bias tee voltage is valid only if the Bias Tee state is set to internal. If a value of 1 is specified after the "?", then the query version of this command returns the internal bias tee voltage that was set for the given port number.

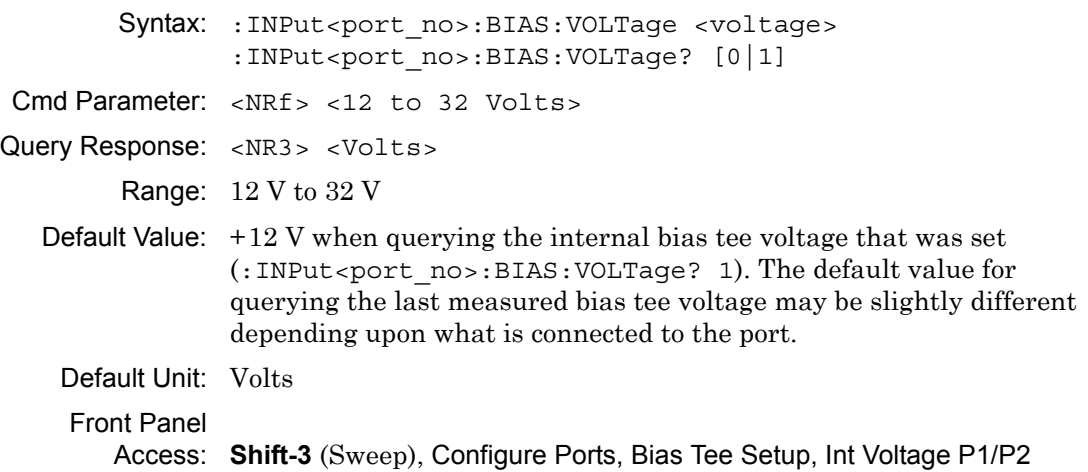

# **3-16 :MMEMory Subsystem**

The Mass Memory subsystem contains functions that provide access to the instrument setup and data storage.

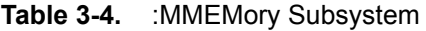

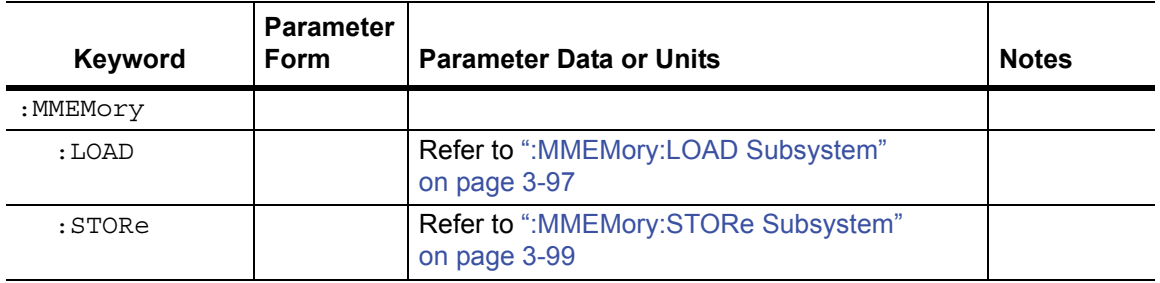

# <span id="page-136-0"></span>**3-17 :MMEMory:LOAD Subsystem**

The Mass Memory Load subsystem contains commands to transfer from the mass memory device to the internal memory.

**Note** Recall and Save for both setup and measurement, as described in this section, are specific for vector network analyzer modes, not for spectrum analyzer mode.

## **Recall Setup**

#### **:MMEMory:LOAD:STATe**

Description: No query. Recalls a previously stored setup from the current save location. The saved setup that is to be loaded is specified by <file name>. <file name> must be enclosed in either single quotes (' ') or double quotes (" ") and must include the extension ".stp". The  $\langle$  integer > parameter is not currently used, but it must be sent. Send a value of 1.

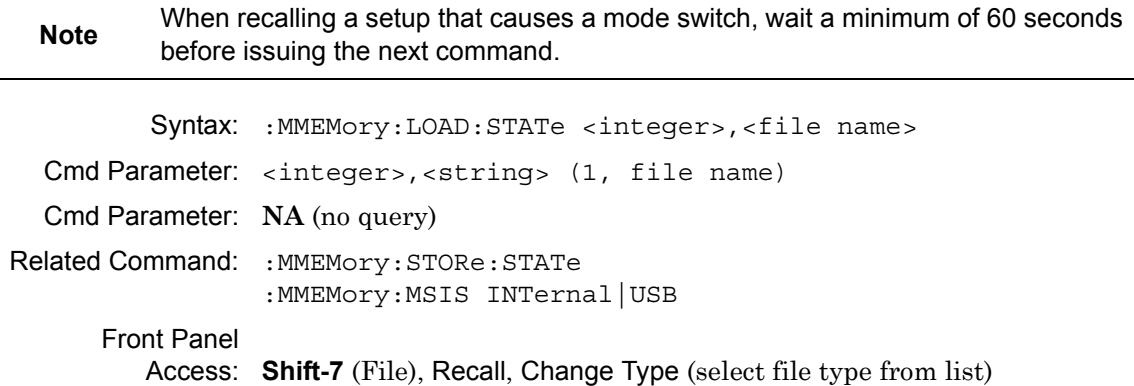

# **Recall Measurement**

### **:MMEMory:LOAD:TRACe**

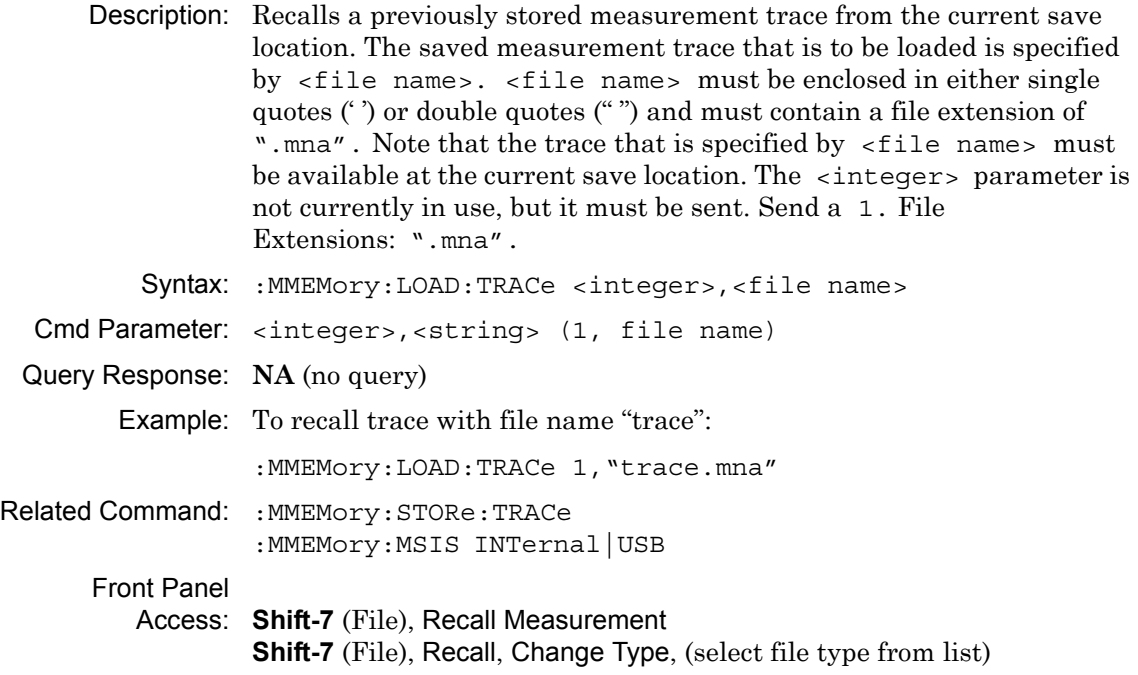

# <span id="page-138-0"></span>**3-18 :MMEMory:STORe Subsystem**

The Mass Memory Store subsystem contains commands to transfer from the internal memory to the mass memory device.

# **Save Setup**

#### **:MMEMory:STORe:STATe**

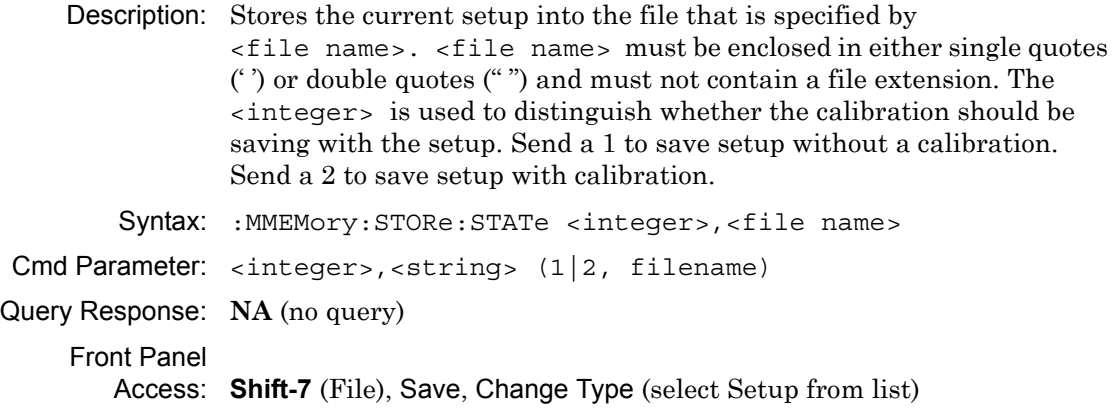

#### **Save Measurement**

#### **:MMEMory:STORe:TRACe**

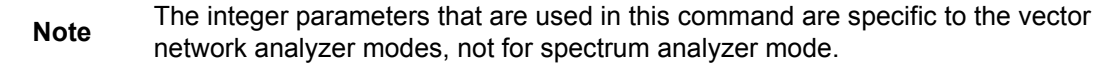

Description: Stores the trace into the file that is specified by  $\le$  file name>.  $\le$  file name> must be enclosed in either single quotes (') or double quotes ("") and must not contain a file extension. The <integer> parameter is used to distinguish which type of files to save. The following types are available:

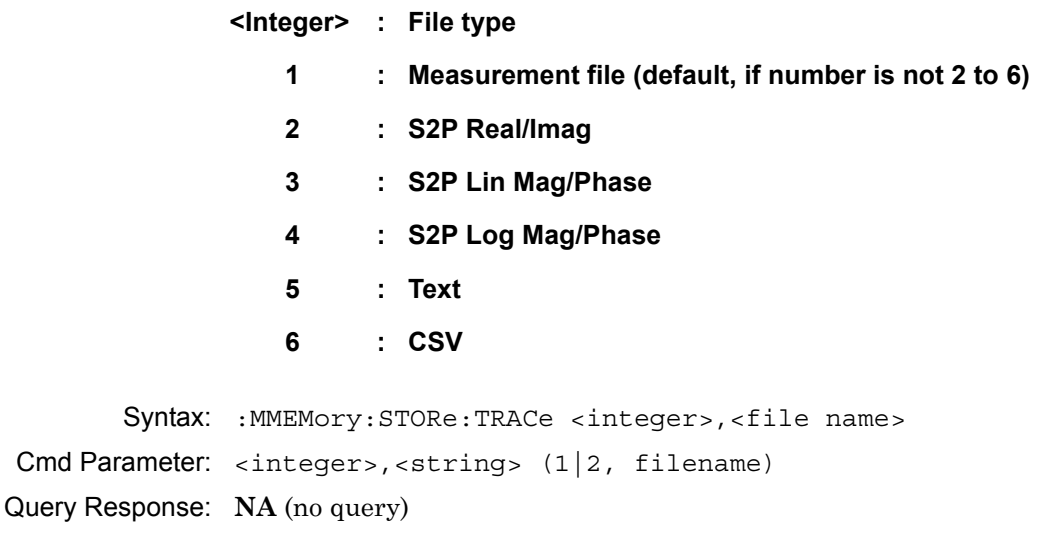

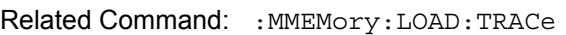

Front Panel

Access: **Shift-7** (File), Save, Change Type (select file type from list) **Shift-7** (File), Save Measurement

Example: To save the trace into the file named "trace".

:MMEMory:STORe:TRACe 1,"trace"

# **3-19 [:SENSe] Subsystem**

The commands in this subsystem relate to device-specific parameters, not to signal-oriented parameters.

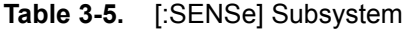

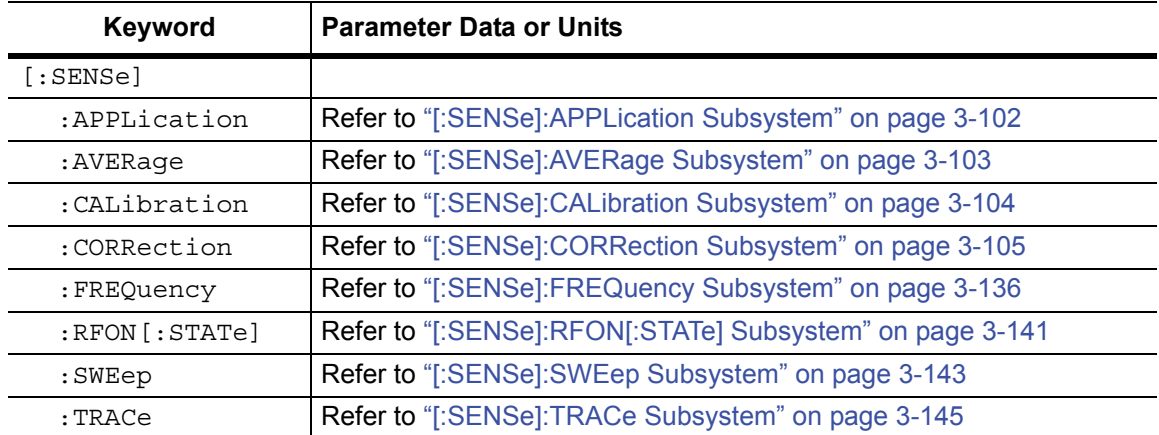

# <span id="page-141-0"></span>**3-20 [:SENSe]:APPLication Subsystem**

This subsystem contains application specific commands.

# **Application Self Test**

#### **[:SENSe]:APPLication:TST?**

Description: Executes an application self test and reports whether any errors were detected. A return value of "0" indicates that the test was completed without detecting any error.

> Two self test types can be specified. If no test type is specified, then the test defaults to NORMal. The PWRon self test is a scaled-down version of the normal self test that runs during the instrument power-on cycle.

Syntax: [:SENSe]:APPLication:TST? NORMal|PWRon

Cmd Parameter: **NA** (query only)

Query Parameter: <char> NORMal | PWRon

Query Response: <NR1> <integer>

#### Front Panel Access: **NA**

# **Application Self Test Result**

#### **[:SENSe]:APPLication:TST:RESult?**

#### Title: Application Self Test Result

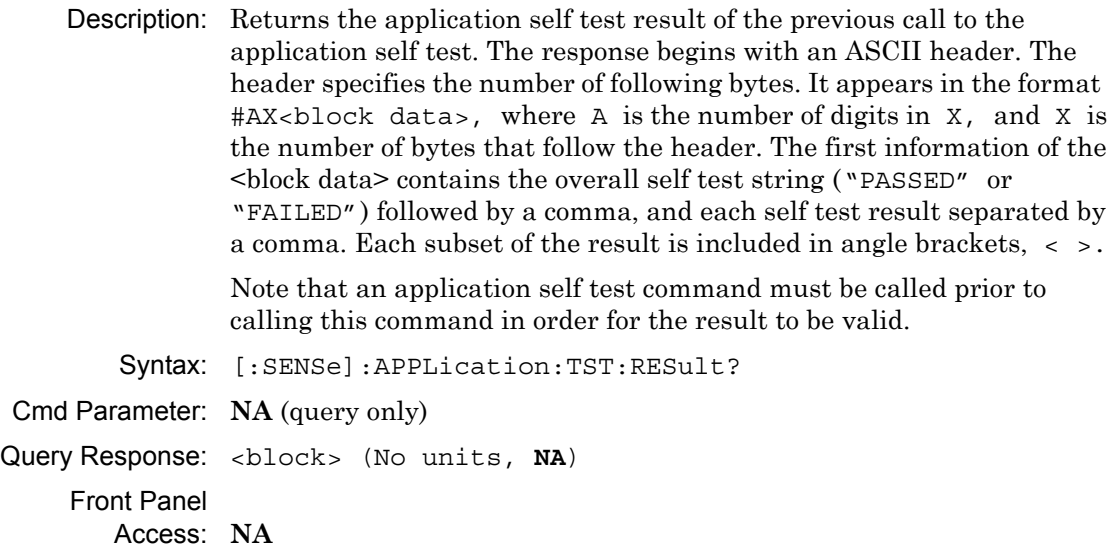

# <span id="page-142-0"></span>**3-21 [:SENSe]:AVERage Subsystem**

This subsystem contains commands that are related to the combination of the data from consecutive sweeps. Use commands in this subsystem to control sweep-to-sweep averaging and max hold functionality.

# **Restart Averaging**

#### **[:SENSe]:AVERage:CLEar**

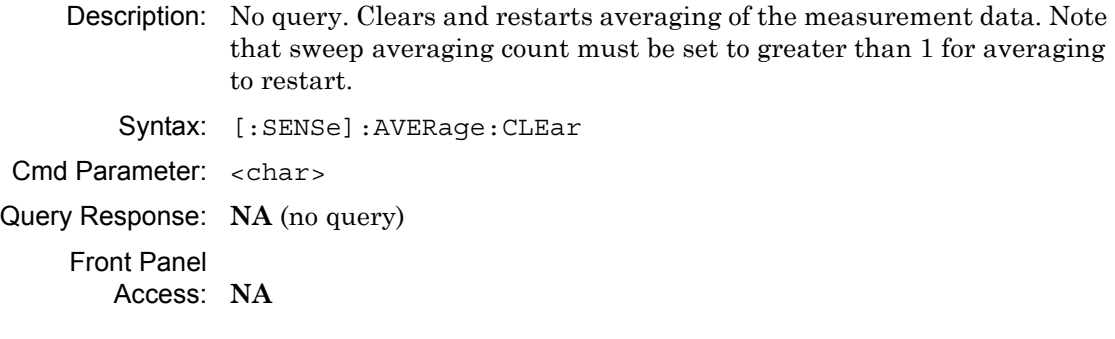

# **Number of Traces to Average**

#### **[:SENSe]:AVERage:COUNt**

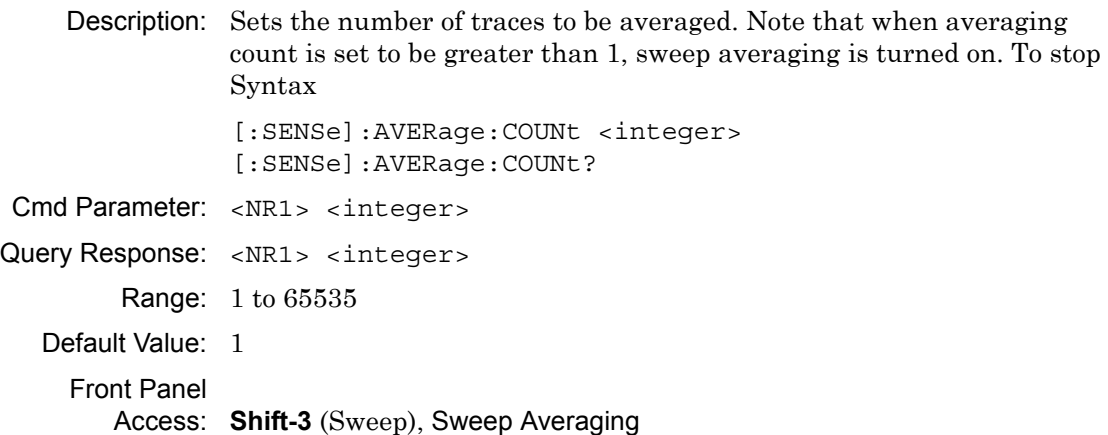

# <span id="page-143-0"></span>**3-22 [:SENSe]:CALibration Subsystem**

This subsystem controls the system calibration.

# **Calibration State**

## **[:SENSe]:CALibration:STATe?**

Description: Reports the calibrated state. This command returns a 0 if there is no valid calibration, otherwise it returns the bit of the S parameters that has a valid calibration. The bits are as follows:

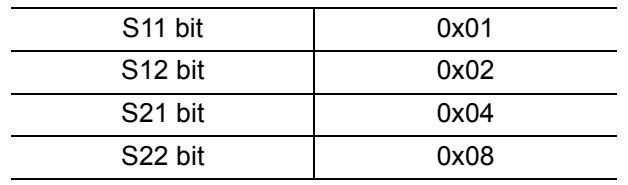

For example, if a value of 15 is returned, then all of the S parameters bit is valid (because decimal 15 is equivalent to binary 1111). For another example, if a value of 1 is returned, then  $S_{11}$  has a valid calibration because binary of 1 is 0x01.

Syntax: [:SENSe]:CALibration:STATe?

Cmd Parameter: **NA** (query only) Query Response: <NR1> <integer> (0 to 15) Front Panel Access: **NA**
# **3-23 [:SENSe]:CORRection Subsystem**

This subsystem provides commands for losses or gains external to the instrument.

| <b>Keyword</b> | <b>Parameter Data or Units</b>                                 |
|----------------|----------------------------------------------------------------|
| [:SENSe]       |                                                                |
| :CORRection    |                                                                |
| $\cdot$ CKTT   | Refer to "[:SENSe]:CORRection:CKIT Subsystem" on page 3-108    |
| :COLLect       | Refer to "[:SENSe]:CORRection:COLLect Subsystem" on page 3-118 |

**Table 3-6.** [:SENSe]:CORRection Subsystem

### **Error Correction Data**

#### **[:SENSe]:CORRection:DATA?**

- Title: Error Correction Data
- Description: Transfers the system error correction data from the instrument to the controller. <error term parameter> are string parameters that describe the different error terms.

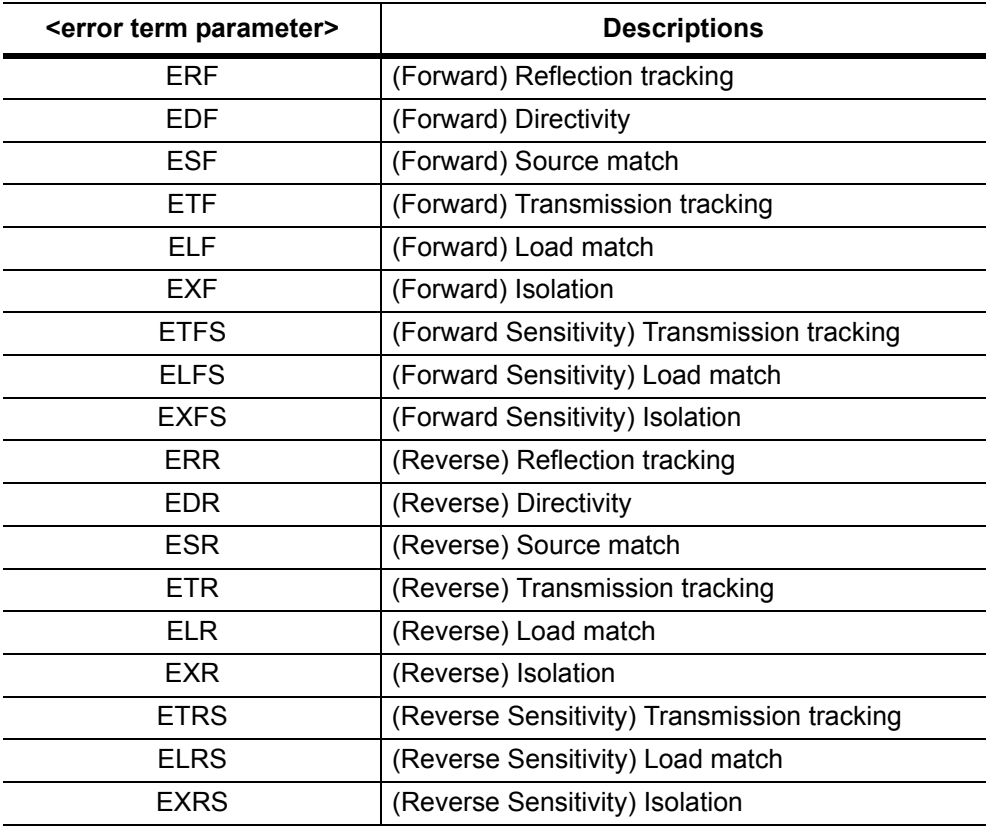

## **Error Correction Data (continued)**

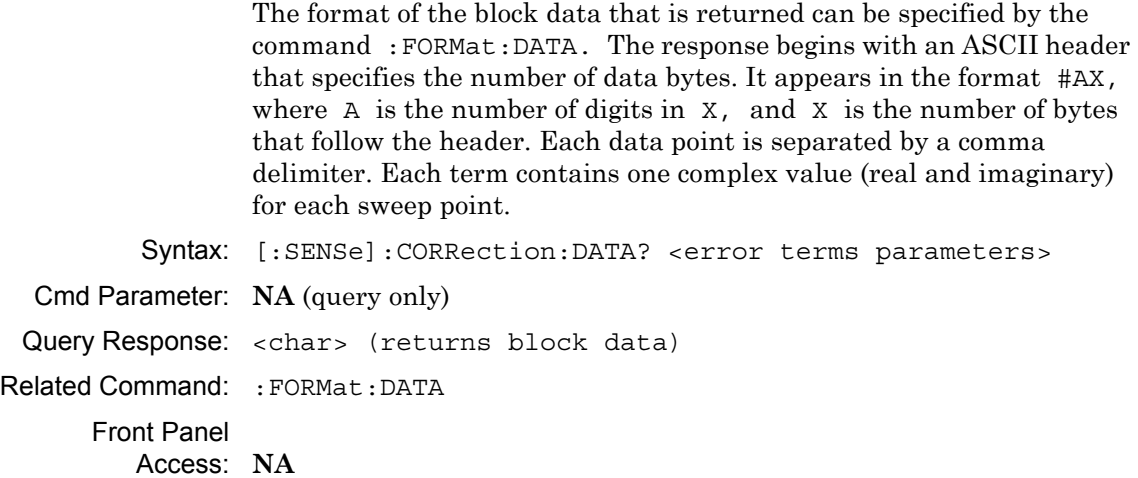

### **Smith Chart Reference Impedance**

#### **[:SENSe]:CORRection:IMPedance[:INPut][:MAGNitude]:SMCHart**

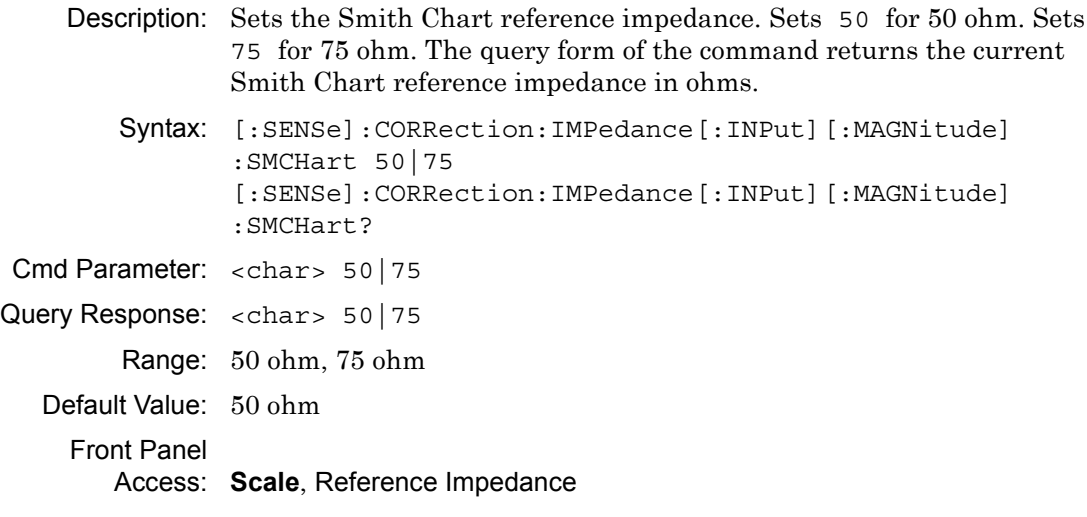

**Note** The Reference Admittance that is used in the Inverse Smith Chart graph type and in the Admittance marker readout is the inverse of this Reference Impedance value and is derived from this variable.

# **Calibration Correction State**

#### **[:SENSe]:CORRection[:STATe]**

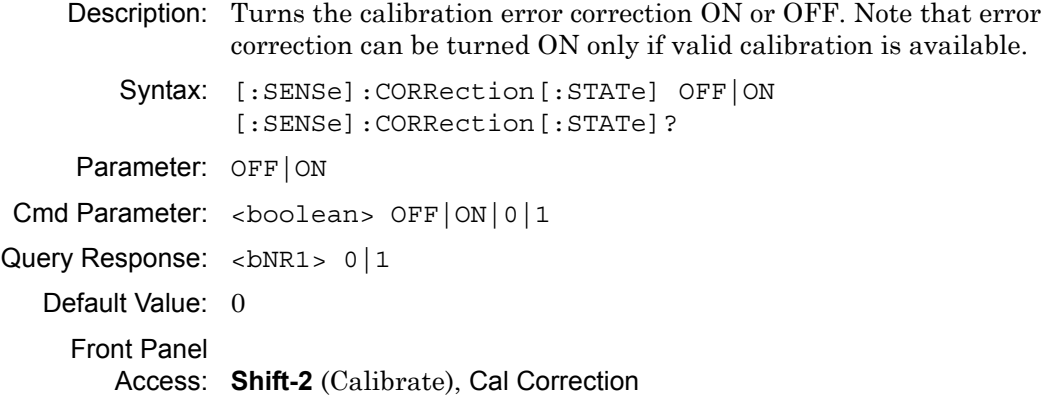

# <span id="page-147-0"></span>**3-24 [:SENSe]:CORRection:CKIT Subsystem**

This subsystem provides commands that modify and configure the device under test (DUT).

| Keyword     | <b>Parameter Data or Units</b>                                                    |
|-------------|-----------------------------------------------------------------------------------|
| [:SENSe]    |                                                                                   |
| :CORRection |                                                                                   |
| : CKIT      |                                                                                   |
|             | : USER{1-4}   Refer to "[:SENSe]:CORRection:CKIT:USER Subsystem"<br>on page 3-114 |

**Table 3-7.** [:SENSe]:CORRection:CKIT Subsystem

## **Calibration Connector Information**

#### **[:SENSe]:CORRection:CKIT:INFormation?**

Description: Returns a string of information of the given calibration connector. <connector> defines the connector family and can be given in either long or short form. [connector-name] is a string that defines the name that is associated with the given <connector> and is optional. [connector-name] must be enclosed by parentheses. Note that the connector must be valid for the current calibration line type.

> Note that user 1, user 2, user 3, or user 4 is based on the current calibration method.

The query response begins with an ASCII header. The header specifies the number of following bytes. It appears in the format #AX, where A is the number of digits in X, and X is the number of bytes that follow the header. Parameters are returned in comma-delimited ASCII format. Each parameter is returned as "NAME=VALUE [UNITS]".

The tables below list the available connectors and connector names that are associated with the calibration line types. Note that Coax User cal kit and Waveguide do not have a calibration name associated with them.

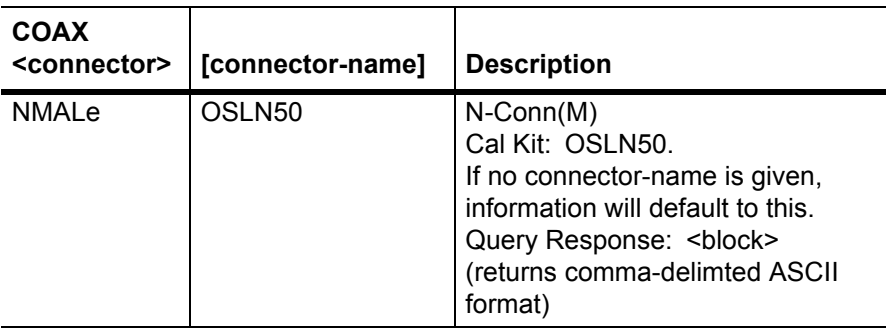

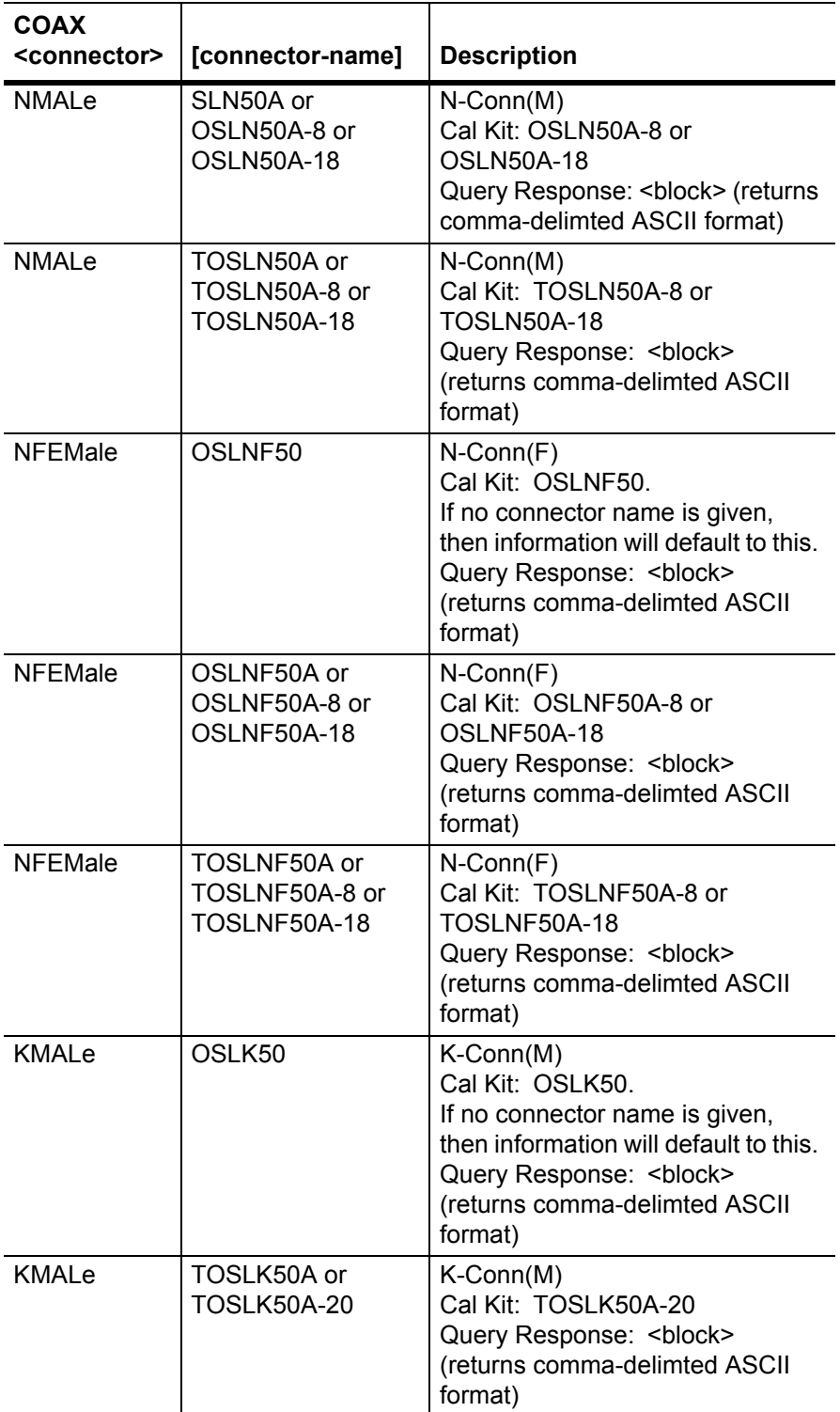

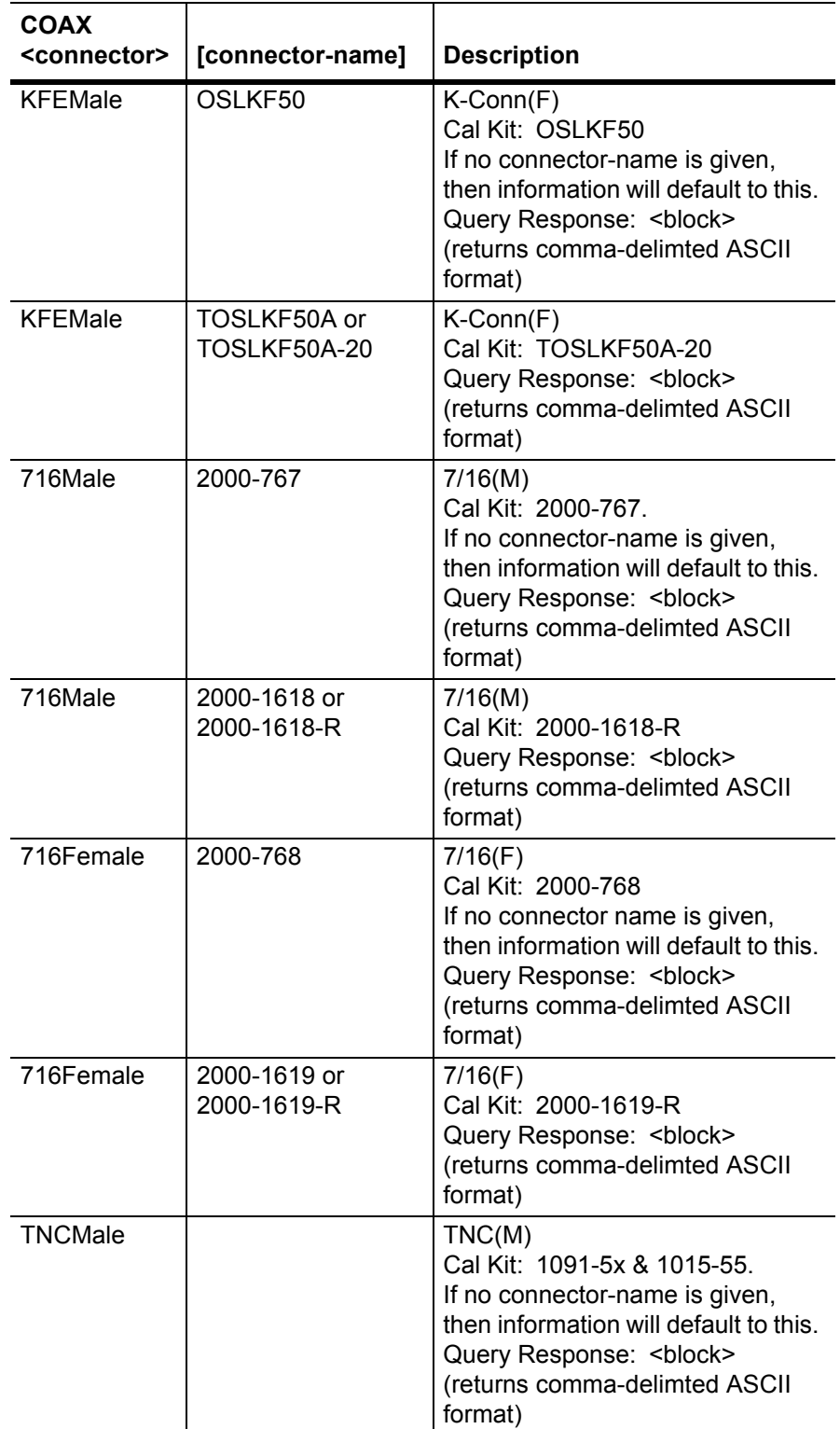

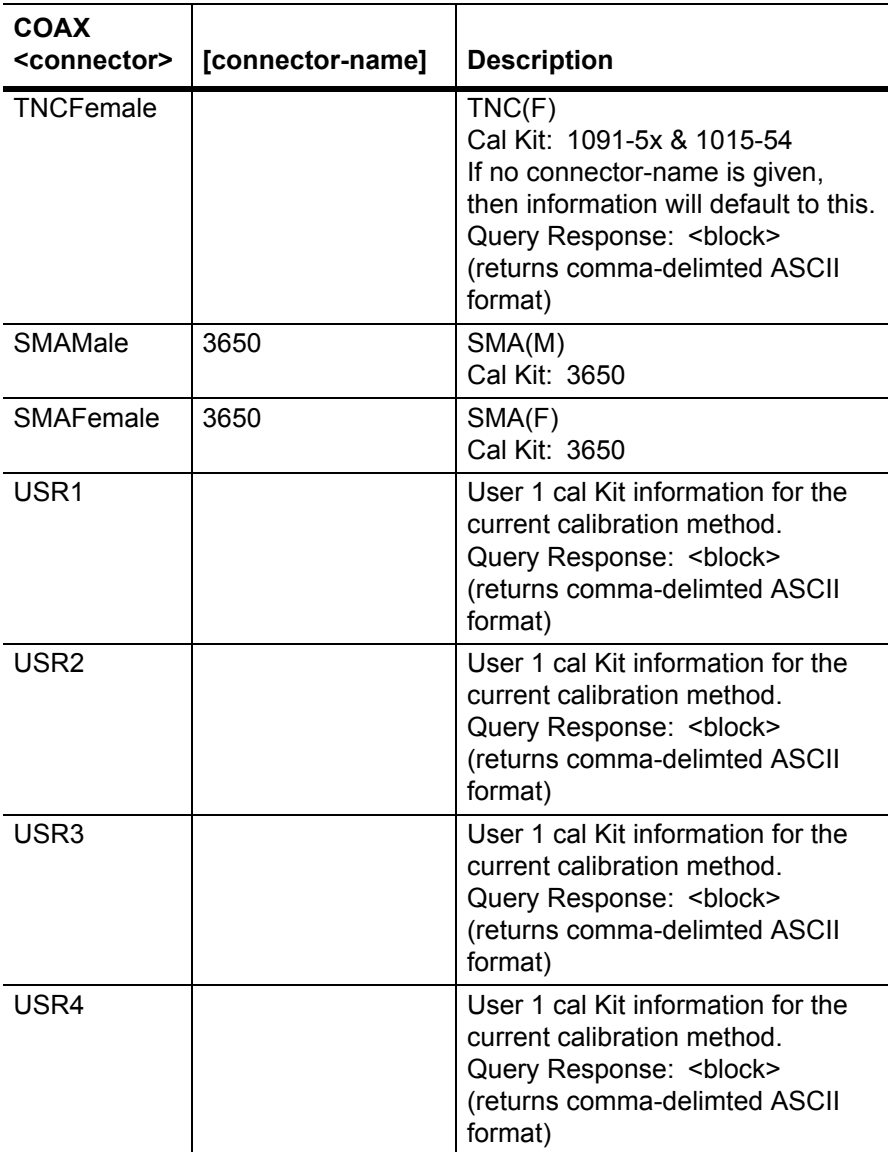

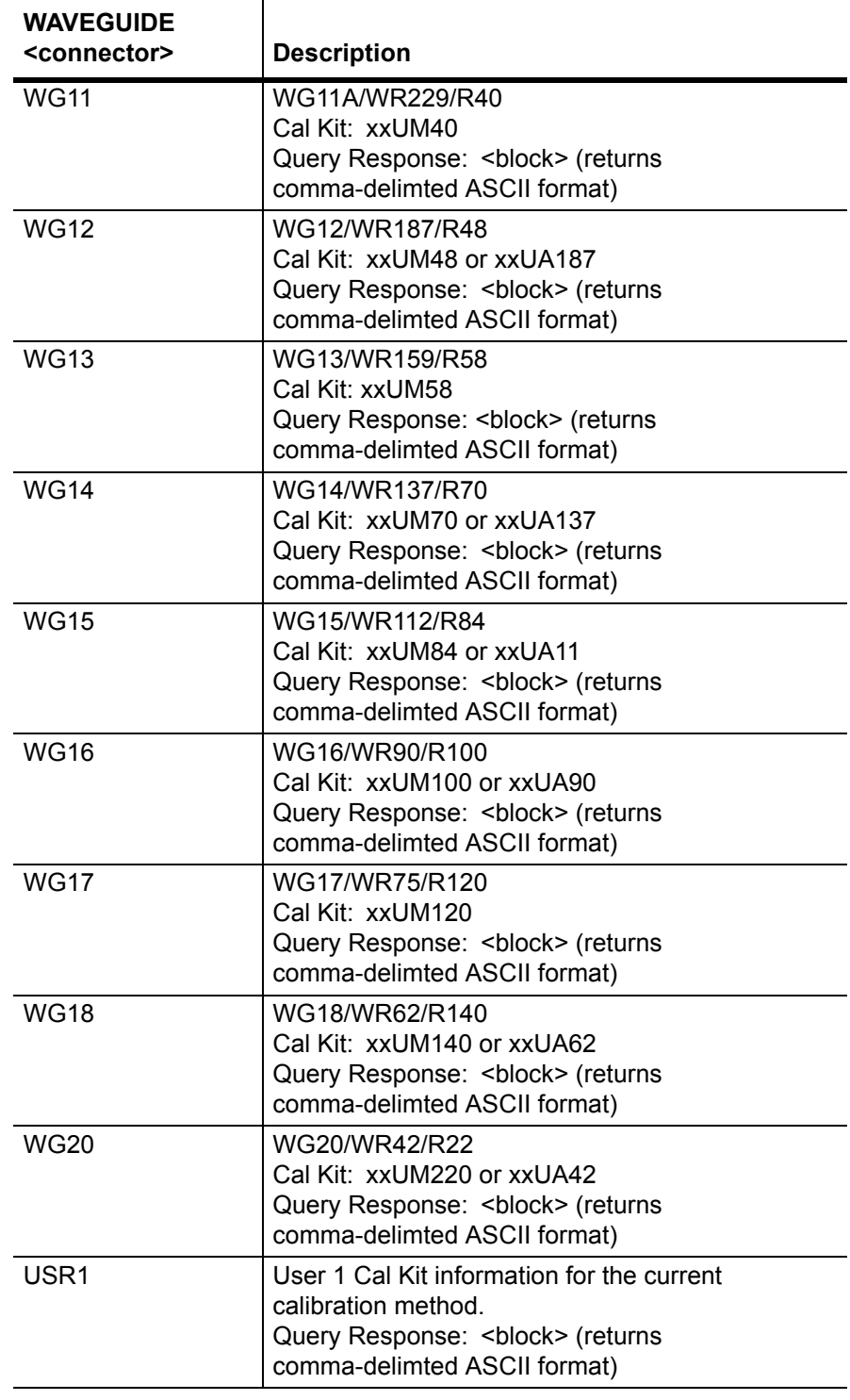

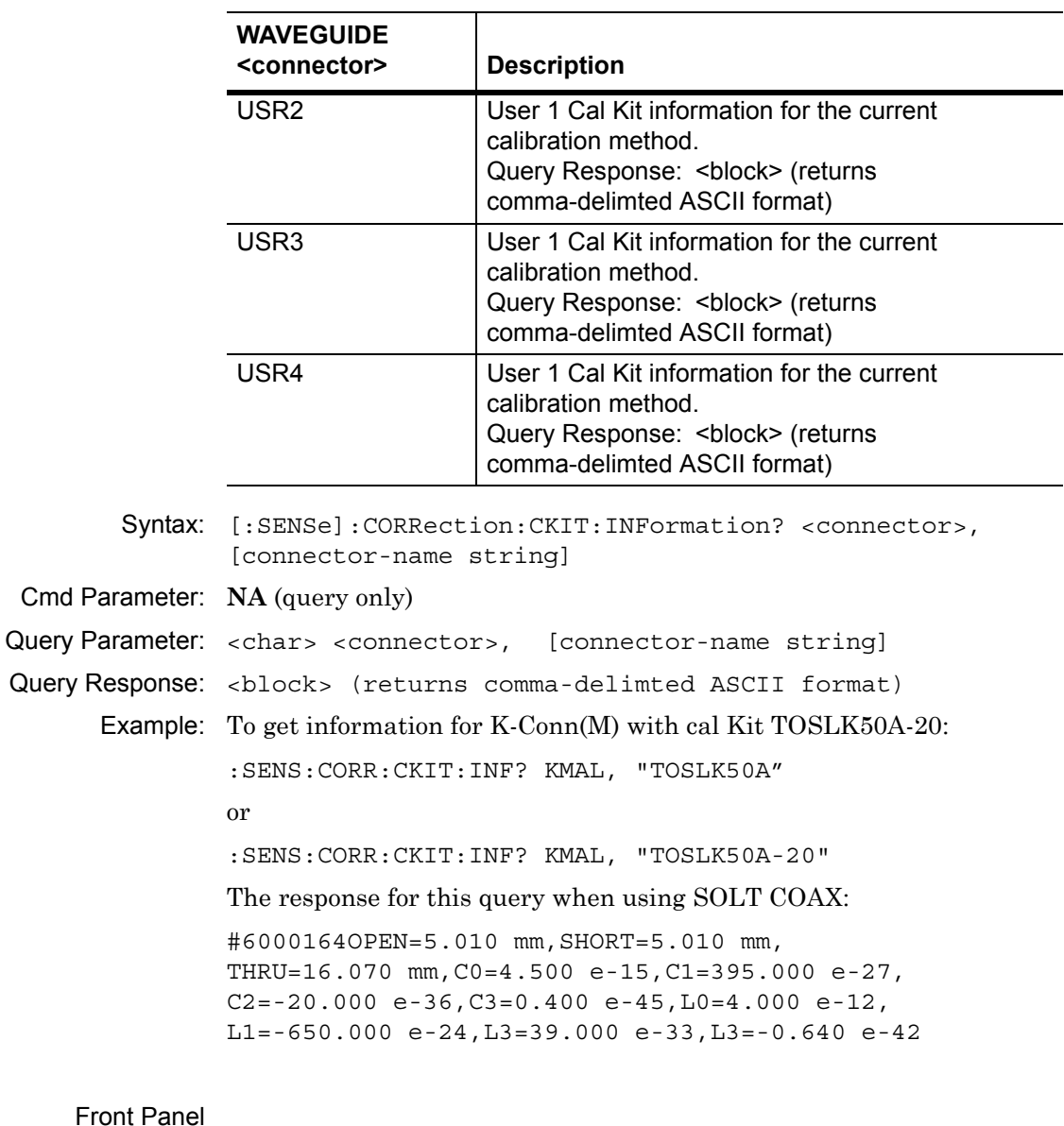

Access: **Shift-2** (Calibrate), DUT Port Setup, DUT Port 1/2

# <span id="page-153-0"></span>**3-25 [:SENSe]:CORRection:CKIT:USER Subsystem**

This subsystem contains commands to configure the user device under test (DUT).

### **DUT User Inductance Coefficient value**

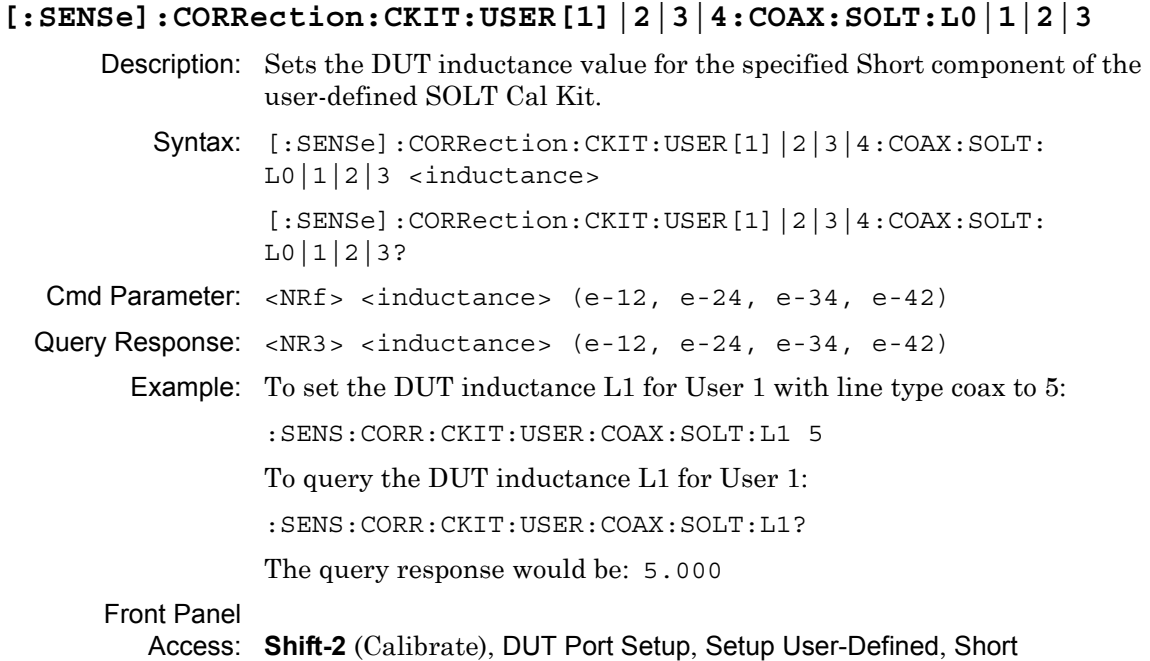

# **DUT User Capacitance Coefficient value**

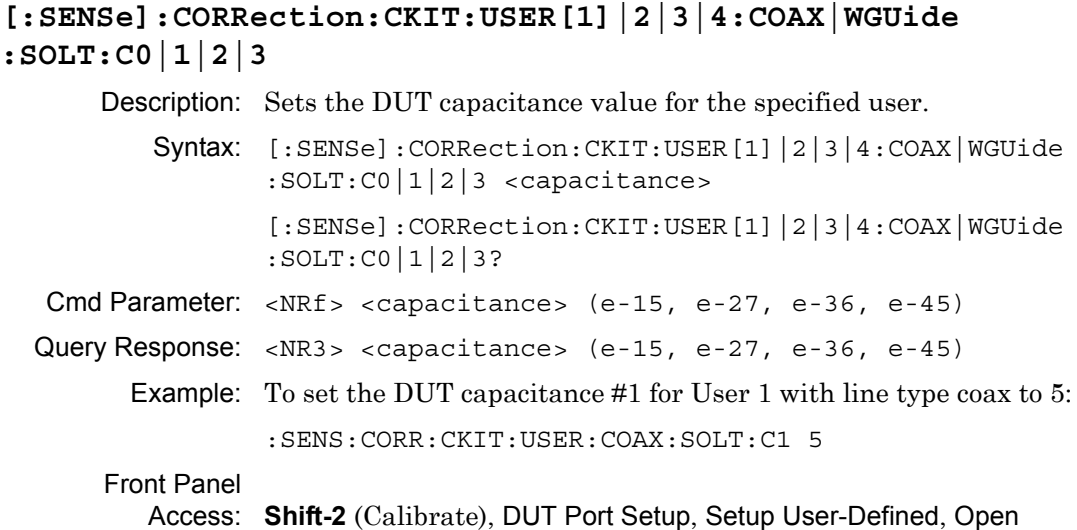

# **DUT User Cutoff Frequency**

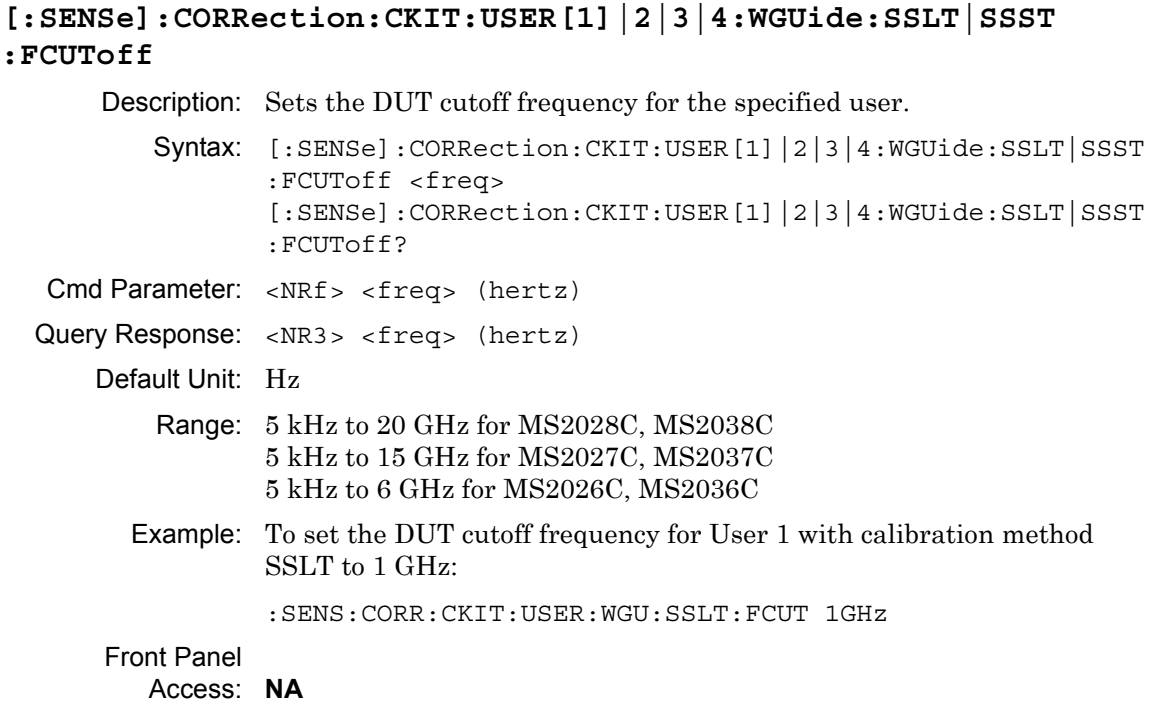

## **DUT User Name**

### **[:SENSe]:CORRection:CKIT:USER[1]|2|3|4:COAX|WGUide :SOLT|SSLT|SSST:NAME**

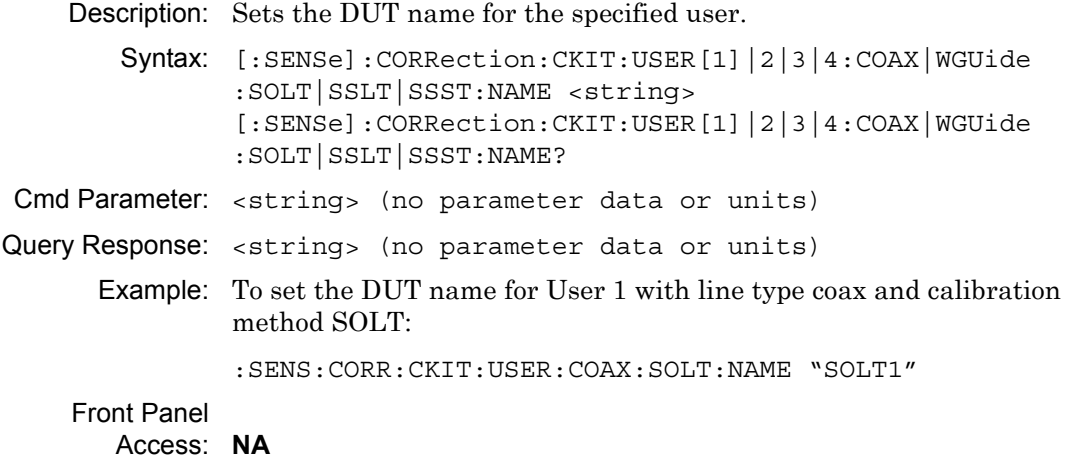

### **DUT User Open Offset**

**[:SENSe]:CORRection:CKIT:USER[1]|2|3|4:COAX|WGUide:SOLT :OPEN** Description: Sets the DUT capacitance value for the specified user. Syntax: [:SENSe]:CORRection:CKIT:USER[1]|2|3|4:COAX|WGUide :SOLT:OPEN <length> [:SENSe]:CORRection:CKIT:USER[1]|2|3|4:COAX|WGUide :SOLT:OPEN? Cmd Parameter: <NRf> <length> (millimeters) Query Response: <NR3> <length> (millimeters) Example: To set the DUT open offset for User 1 with line type coax to 3 mm: :SENS:CORR:CKIT:USER:COAX:SOLT:OPEN 3 Front Panel Access: **NA**

# **DUT User Short Offset (SSLT)**

### **[:SENSe]:CORRection:CKIT:USER[1]|2|3|4:COAX|WGUide :SSLT:SHORt[1]|2**

Description: Sets the DUT Short offset for the specified user.

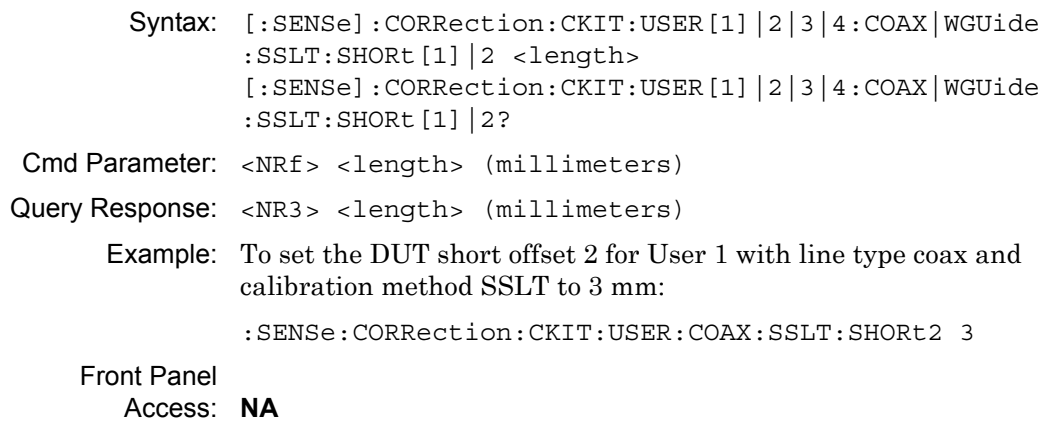

# **DUT User Short Offset (SSST)**

**[:SENSe]:CORRection:CKIT:USER[1]|2|3|4:COAX|WGUide :SSST:SHORt[1]|2|3**

#### Description:

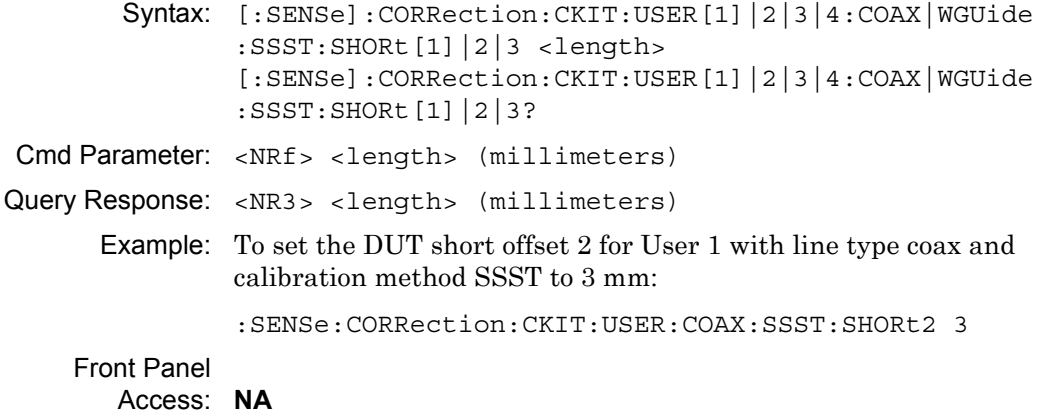

# **DUT User Short Offset for calibration method SOLT**

### **[:SENSe]:CORRection:CKIT:USER[1]|2|3|4:COAX|WGUide:SOLT :SHORt**

Description: Sets the DUT capacitance value for the specified user.

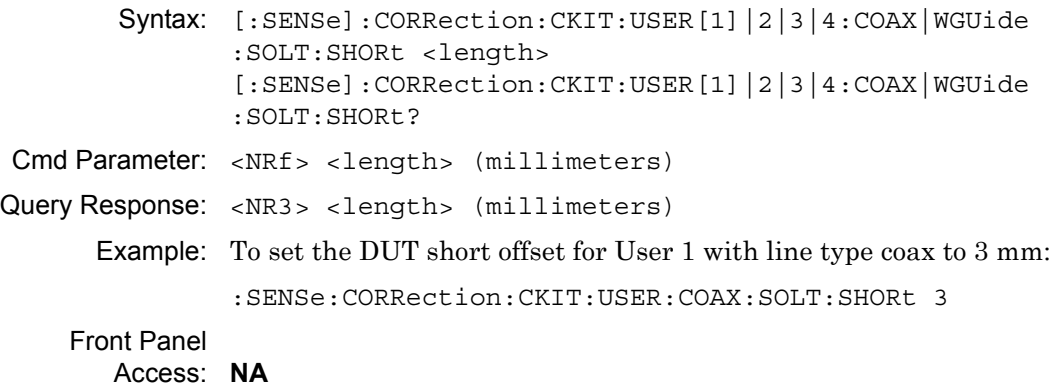

# <span id="page-157-0"></span>**3-26 [:SENSe]:CORRection:COLLect Subsystem**

This subsystem controls the system calibration. To properly perform a calibration, several parameters must be set. The table below lists all of the required commands. First, use the :MEDium and :CONNector subcommands to specify the calibration line type and the DUT port setup. Then use the :METHod and :TYPE subcommands to specify the calibration method and the calibration type. Then use the :ACQUire subcommand to specify the calibration components to be measured. Finally, use the :SAVe subcommand to calculate, save, and finish the calibration. Note that the calibration components do not need to be measured in any specific order.

# **Calibration Abort**

#### **[:SENSe]:CORRection:COLLect:ABORt:ALL**

Description: Aborts the calibration measurement and restarts the current sweep or measurement, or both. Syntax: [:SENSe]:CORRection:COLLect:ABORt:ALL Cmd Parameter: **NA**

Query Response: **NA** (no query)

Front Panel Access: **NA**

### **Calibration Steps**

#### **[:SENSe]:CORRection:COLLect[:ACQUire]**

Description: Performs a measurement of the given steps. <cal steps> is the calibration step to be performed and must be one of the following values:

> OPEN|SHORT|SHORT1|SHORT2|SHORT3|LOAD| THRU|ISOLation

 $\epsilon$  port no> is the port number, 1, 2, or 3. For calibration step OPEN, SHORT, SHORT1, SHORT2, SHORT3, and LOAD, valid port number is 1 or 2. For calibration step THRU and ISOLation, valid port number is 1 for Fwd, 2 for Rev, and 3 for Fwd and Rev.

Note that the calibration step must be valid for the given calibration type and calibration method. Refer to [Table 3-8](#page-159-0), [Table 3-9](#page-160-0), and [Table 3-10](#page-161-0) for a list of valid calibration steps for each type and method.

The query version of this command returns a string that consists of the last calibration step measurement that was performed followed by the port number. The calibration step and port number are delimited by a comma. Note that if no calibration step has been processed, then this command returns the string "NONE, 0".

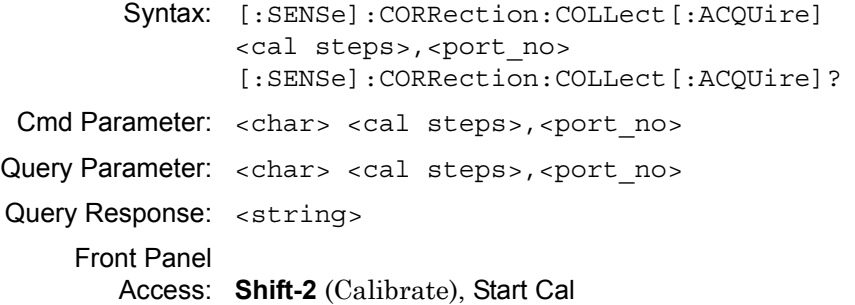

### **Calibration Steps and Calibration Types:**

For each calibration Type, the following tables ([Table 3-8,](#page-159-0) [Table 3-9,](#page-160-0) and [Table 3-10\)](#page-161-0) list the allowable calibration steps and port\_no to be used in command

[:SENSe]:CORRection:COLLect[:ACQUire] <cal steps>,<port no>. The calibration steps are different for each calibration Method, and the port\_no is different for each calibration Type. For example, for calibration Type RFP1 and calibration Method SOLT, the allowable <cal steps>, <port no> settings are "OPEN,1", "SHORT,1", and **"LOAD,1"**. The steps that are not allowed are indicated by "—".

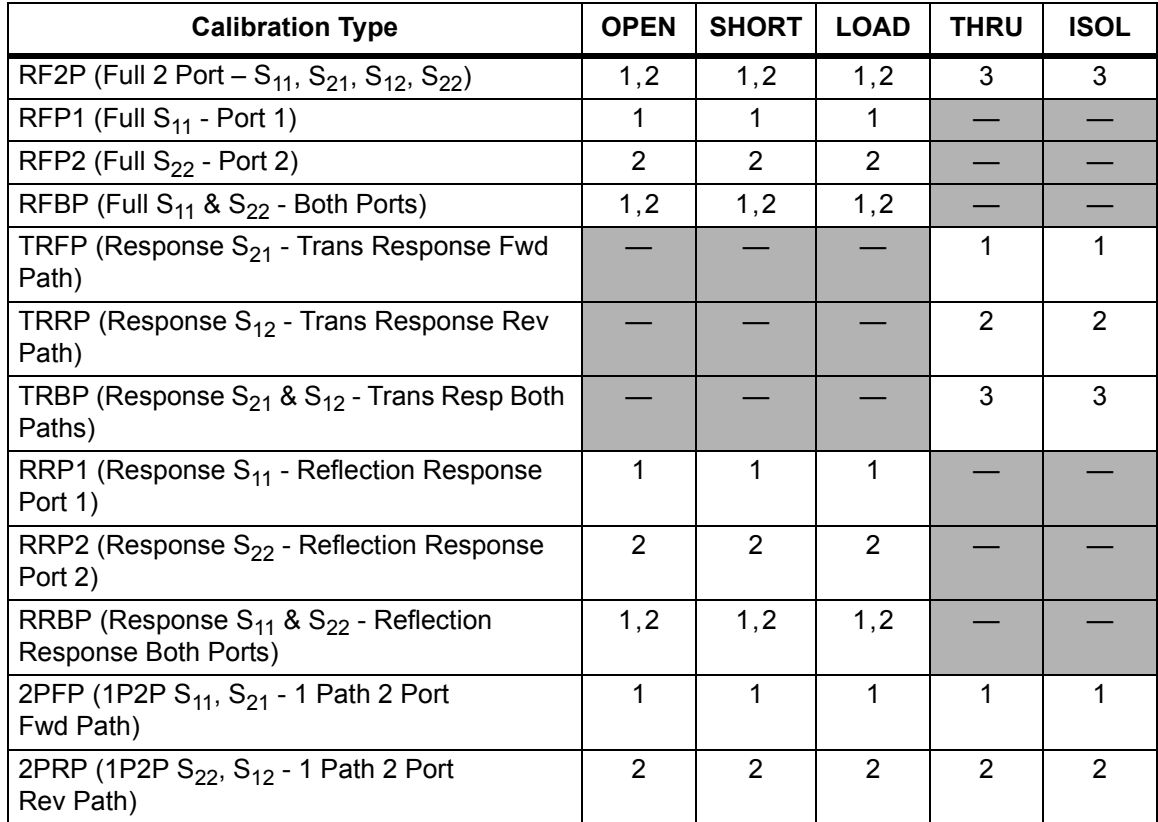

<span id="page-159-0"></span>**Table 3-8.** SOLT Calibration Method

# **Calibration Steps and Calibration Types (continued):**

### <span id="page-160-0"></span>**Table 3-9.** SSLT Calibration Method

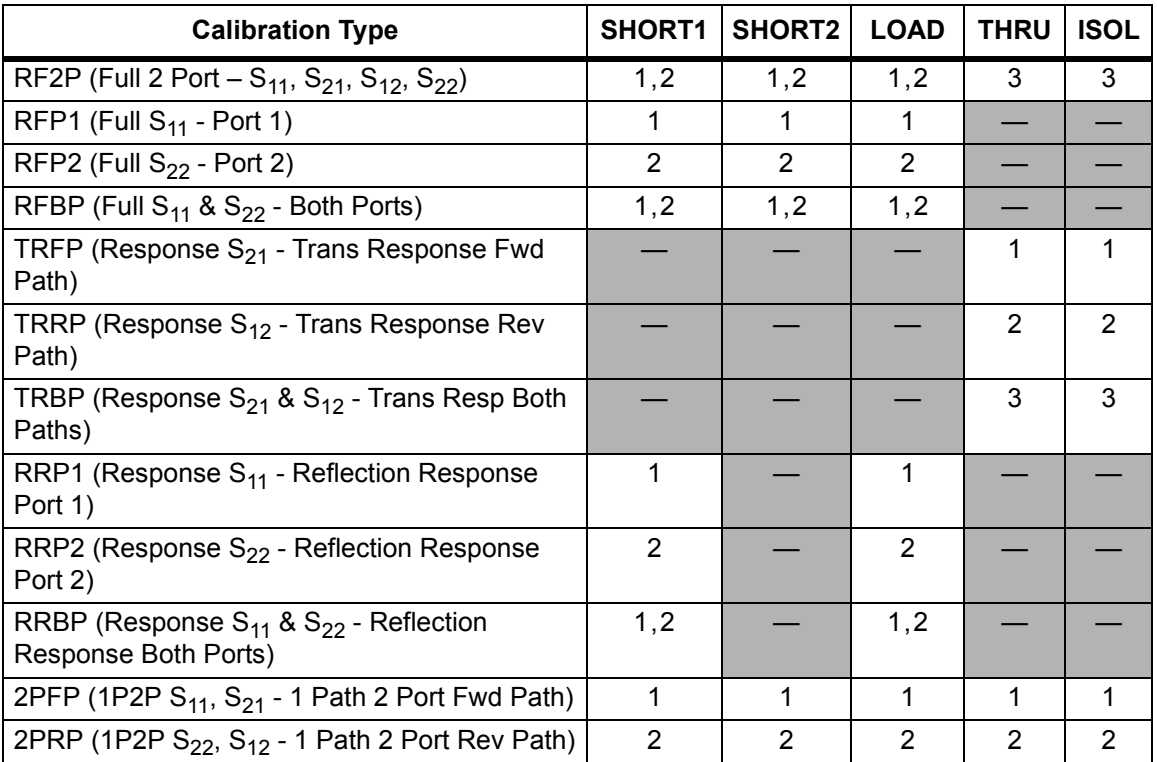

# **Calibration Steps and Calibration Types (continued):**

<span id="page-161-0"></span>**Table 3-10.** SSST Calibration Method

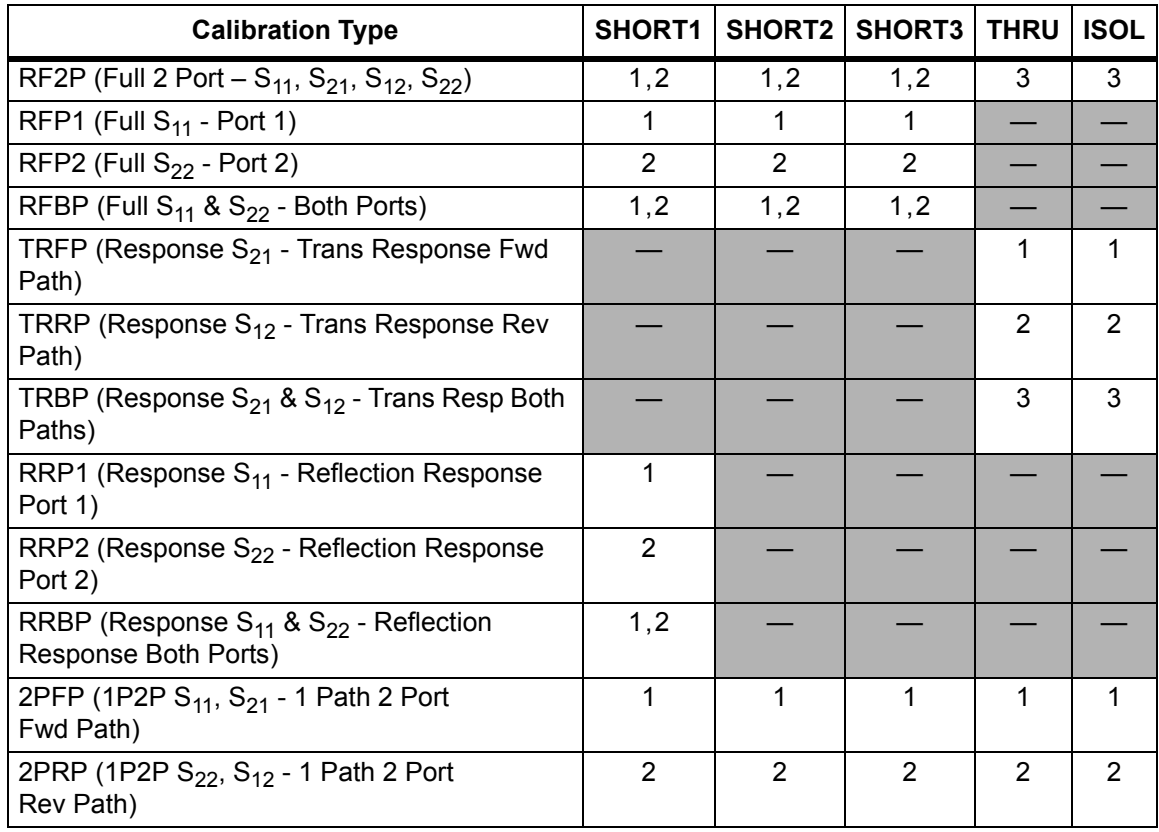

# **Calibration Step Status**

#### **[:SENSe]:CORRection:COLLect:ACQUire:STATus?**

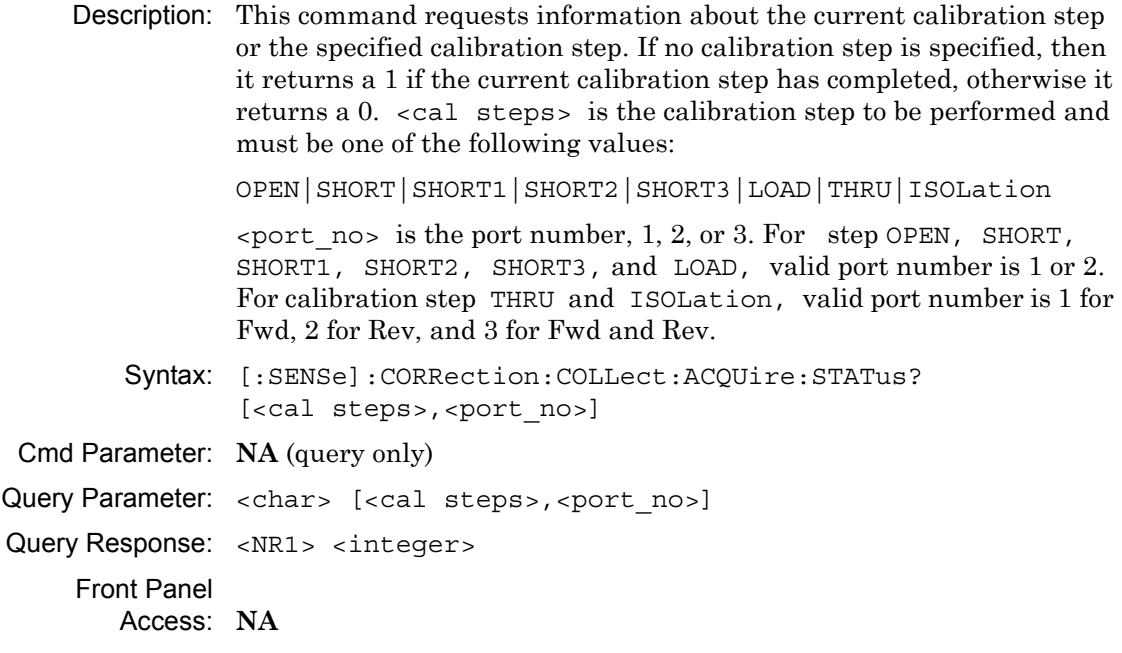

### **DUT Port Setup**

#### **[:SENSe]:CORRection:COLLect:CONNector<port\_no>**

**Description:** Sets the connector family for the given port number.  $\lt$ port no> is the port number, 1 or 2. < connector> defines the connector family and can be given in either long or short form. [connector-name] is a string that defines the name that is associated with the given <connector> and is optional. [connector-name] must be enclosed by parentheses.

> Note that the connector must be valid for the current calibration line type.

The tables below list the connector and valid connector name that are associated with the calibration line type COAX. Note that User cal kit and Waveguide do not have a calibration name associated with them.

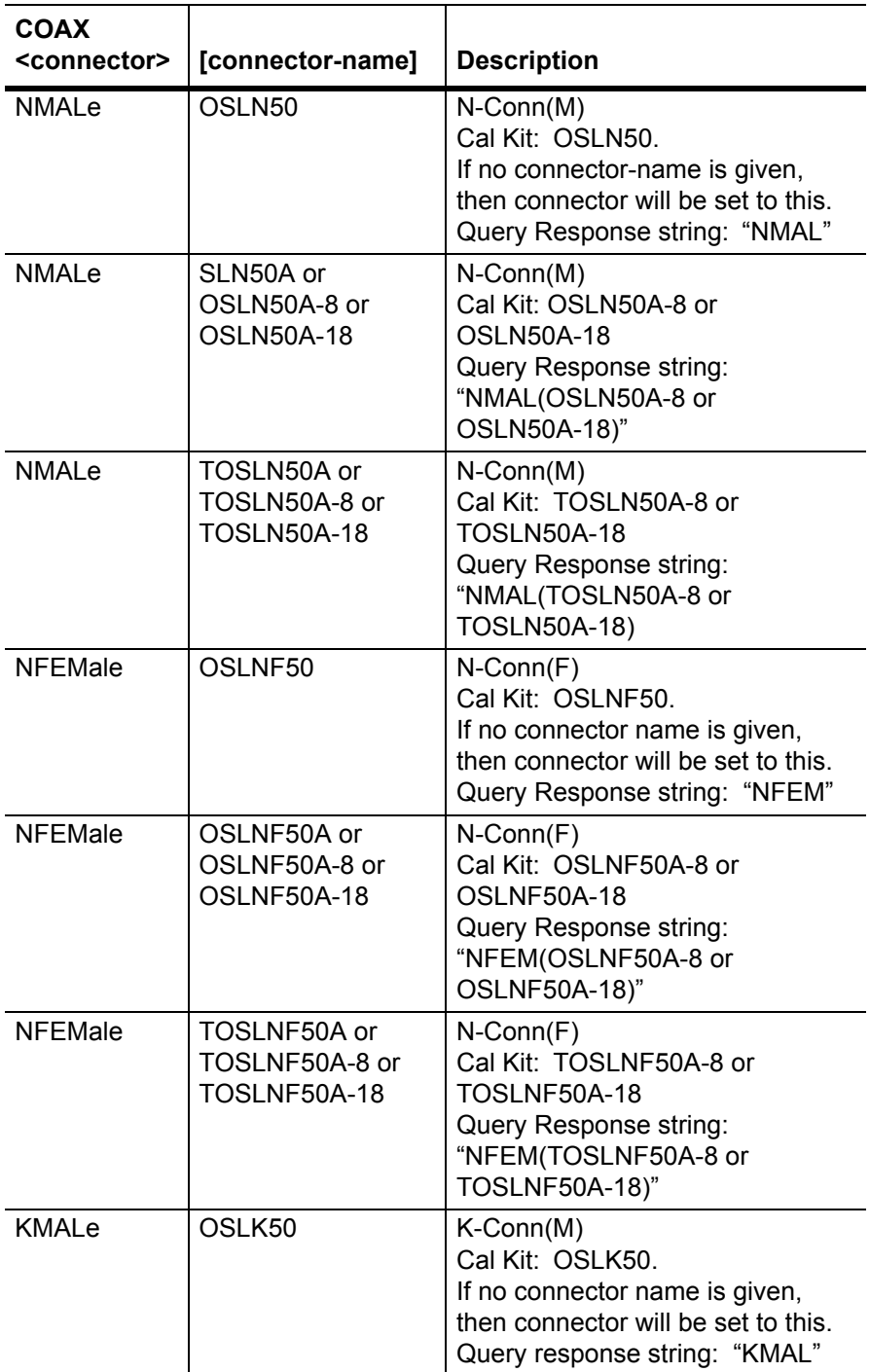

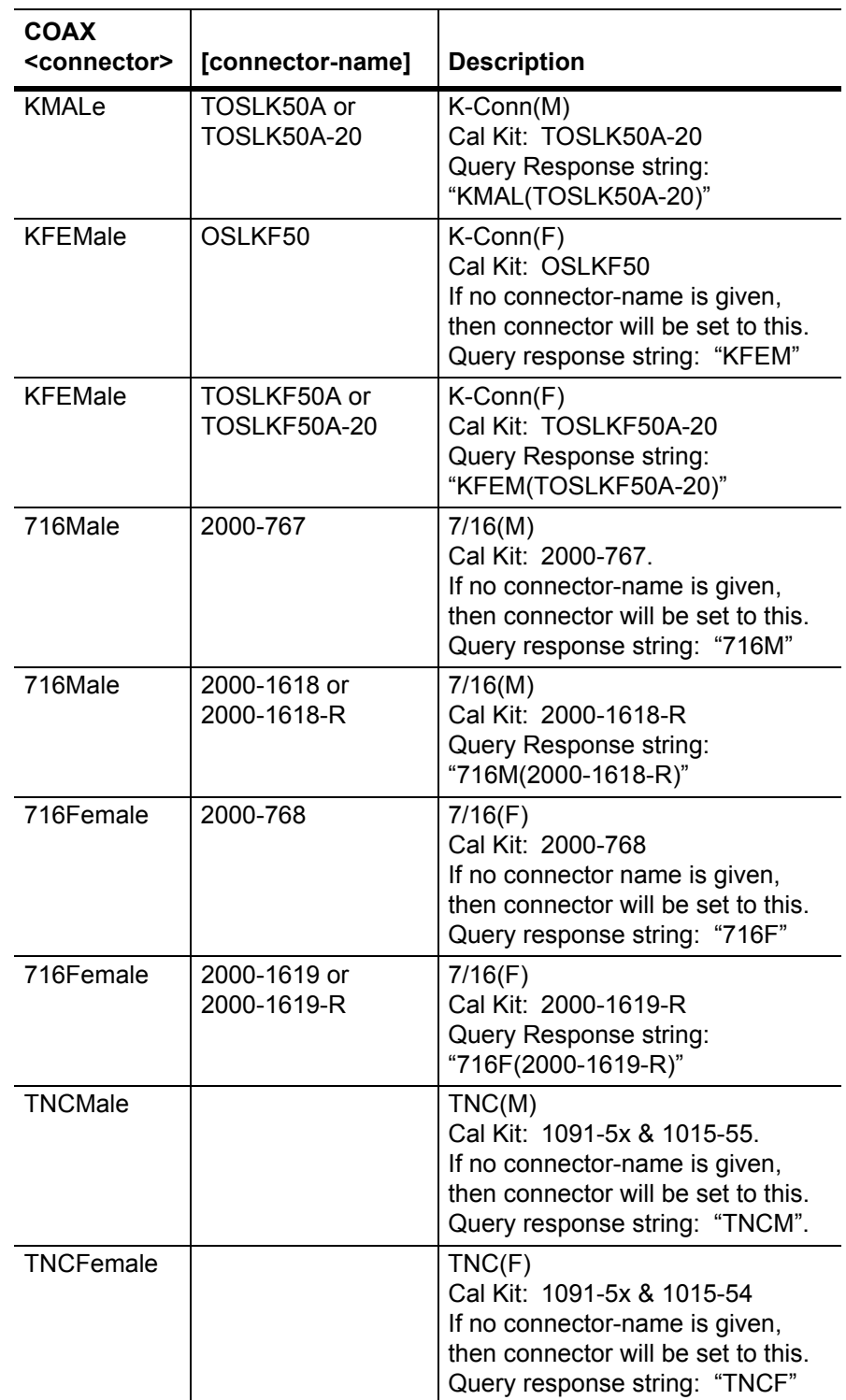

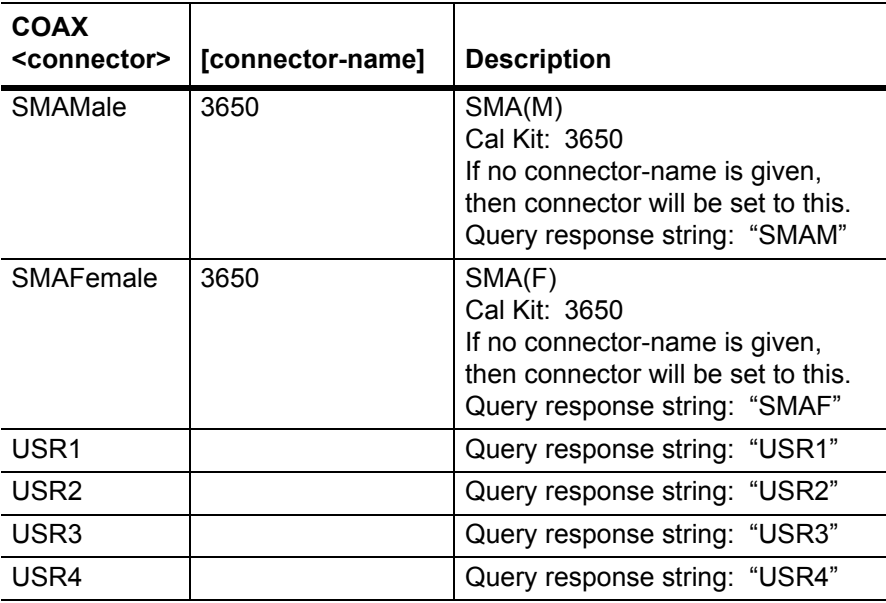

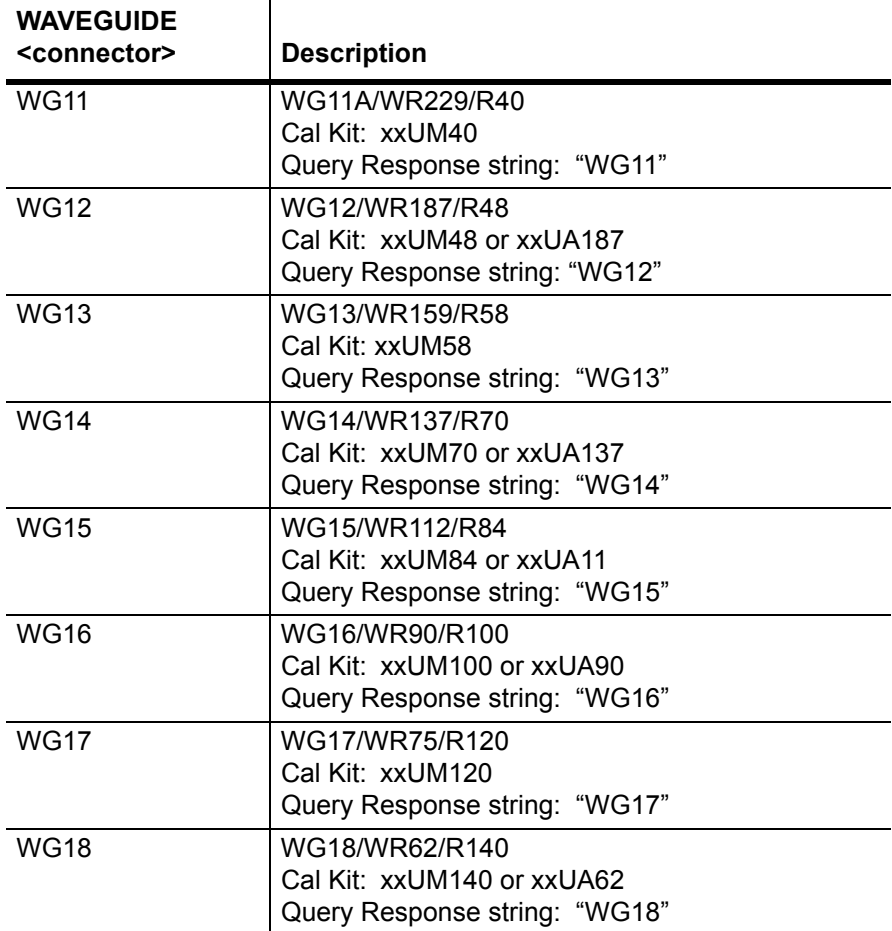

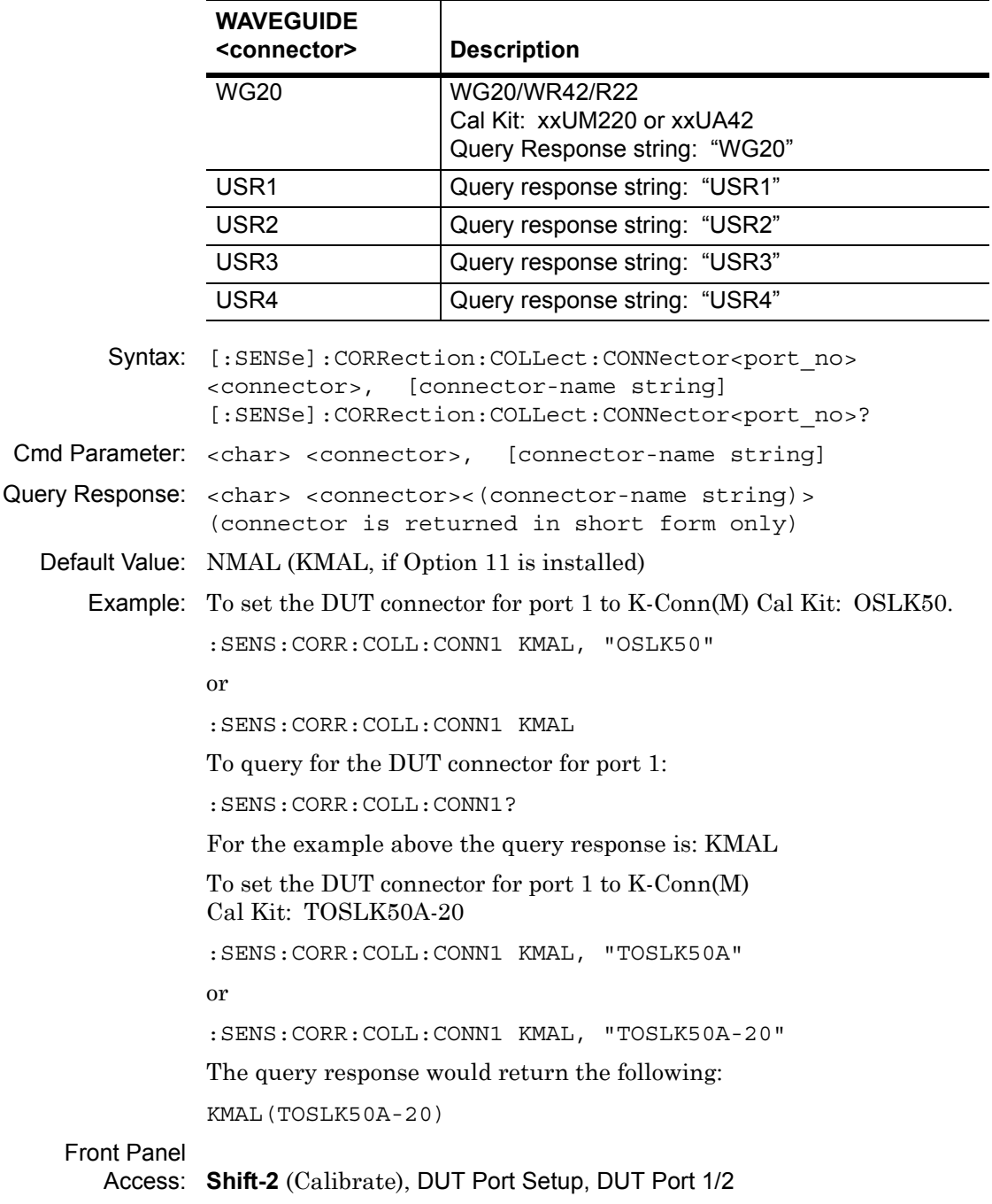

# **Configure Calibration Type**

### <span id="page-168-0"></span>**[:SENSe]:CORRection:COLLect:CTYPe**

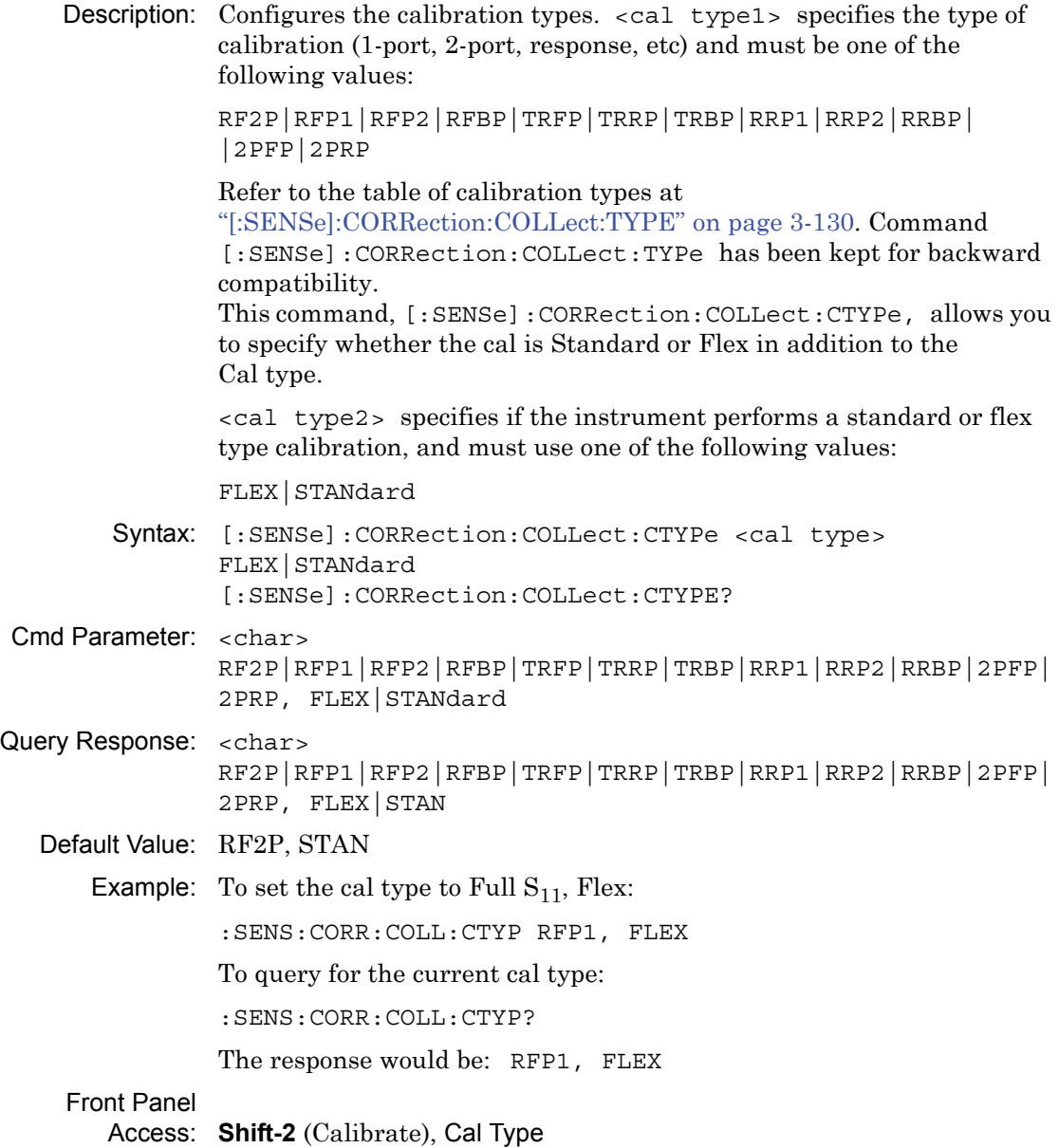

# **Calibration Type**

#### <span id="page-169-0"></span>**[:SENSe]:CORRection:COLLect:TYPE**

Description: Compare with ["\[:SENSe\]:CORRection:COLLect:CTYPe" on page 3-129](#page-168-0), which has more functions than this command. This command is being kept for backwards compatibility. It configures the calibrate type. <cal type> is the calibration type and must be one of the following values:

> RF2P|RFP1|RFP2|RFBP|TRFP|TRRP|TRBP|RRP1|RRP2|RRBP|2PFP| 2PRP

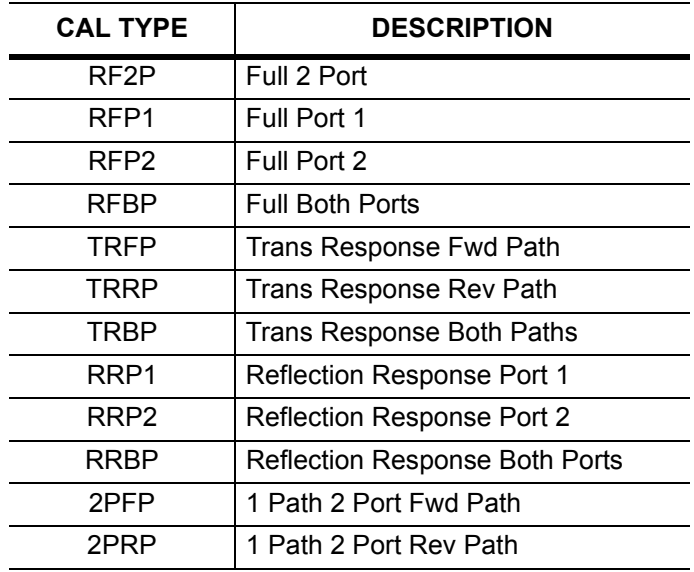

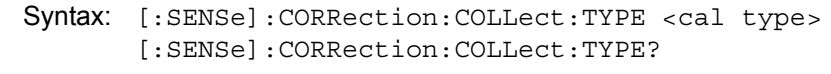

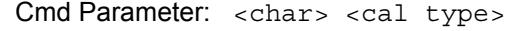

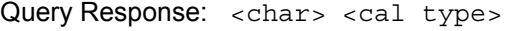

Default Value: RF2P

Front Panel

Access: **Shift-2** (Calibrate), Cal Type

# **Calibration Thru Line Length**

### **[SENSe:]CORRection:COLLect:EDELay:DISTance**

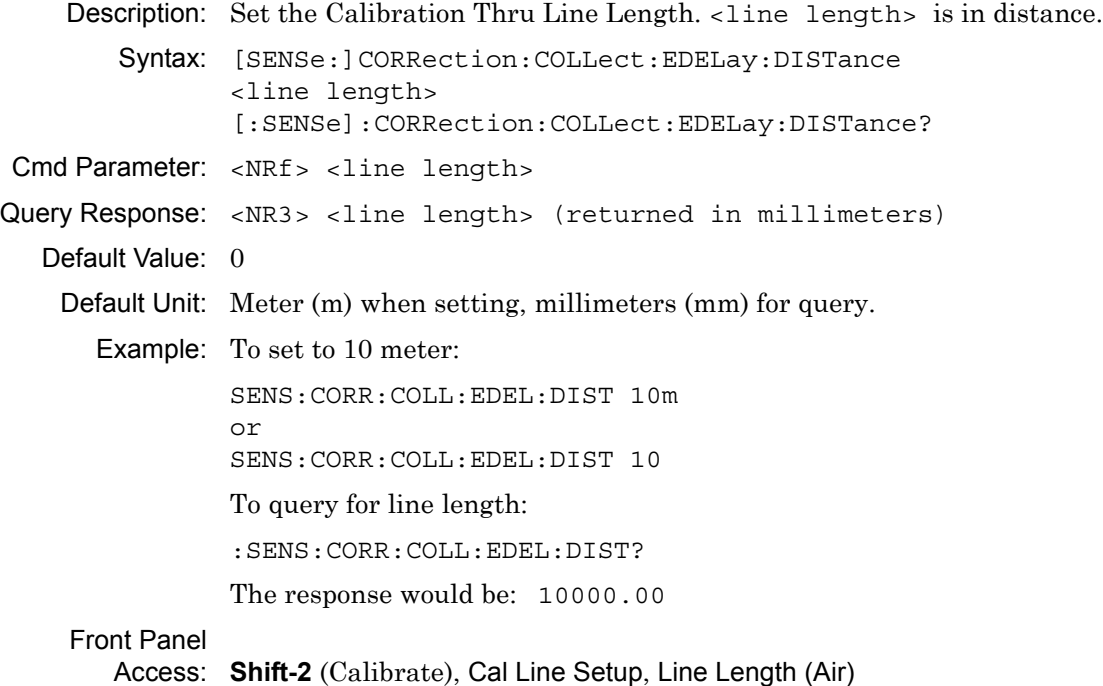

# **Calibration Thru Line Length**

# **[SENSe:]CORRection:COLLect:EDELay:TIME**

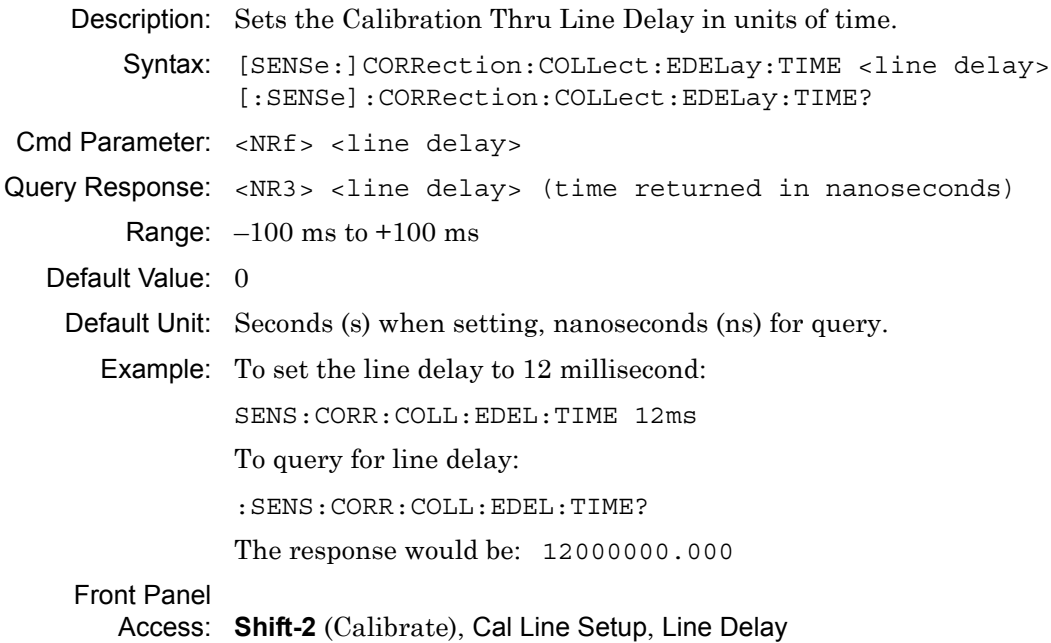

# **Calibration Interpolation**

### **[:SENSe]:CORRection:COLLect:INTerpolation[:STATe]**

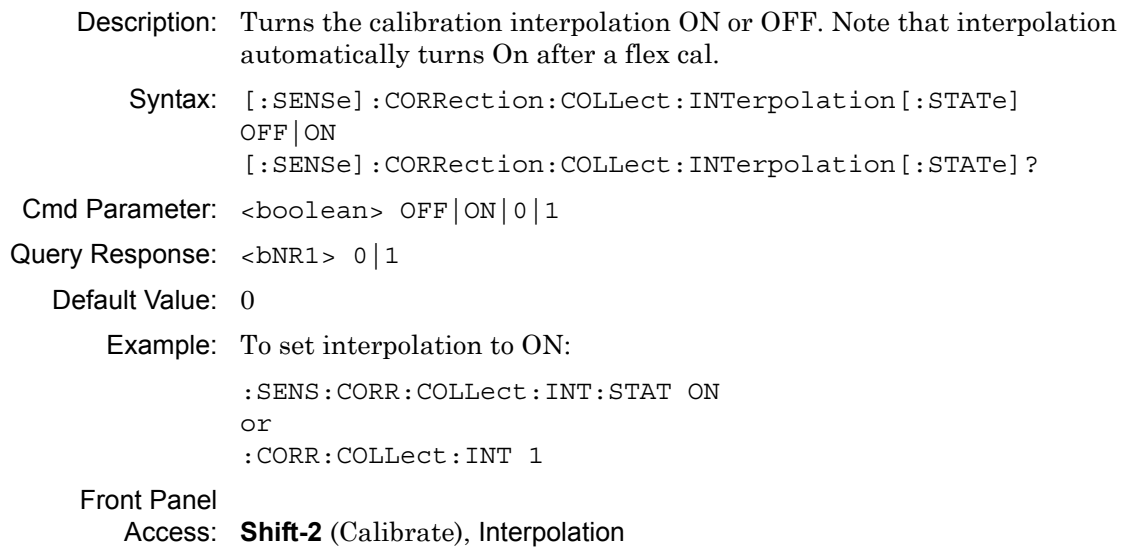

### **Calibration Line Type**

#### **[:SENSe]:CORRection:COLLect:MEDium**

Description: Sets the calibration line type.

Syntax: [:SENSe]:CORRection:COLLect:MEDium COAX|WGUide [:SENSe]:CORRection:COLLect:MEDium? Cmd Parameter: <char> COAX|WGUide Query Response: <char> COAX | WGU Default Value: COAX Front Panel Access: **Shift-2** (Calibrate), Line Type

# **Calibration Method**

#### **[:SENSe]:CORRection:COLLect:METHod**

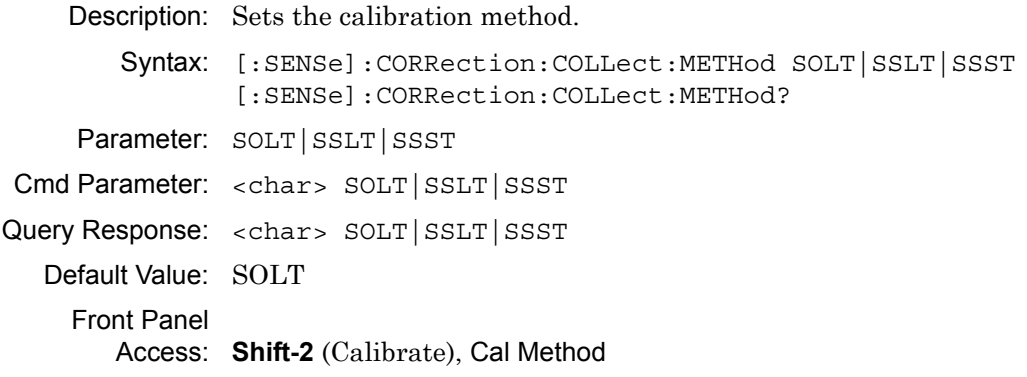

## **Calculate Calibration Data**

#### **[:SENSe]:CORRection:COLLect:SAVe**

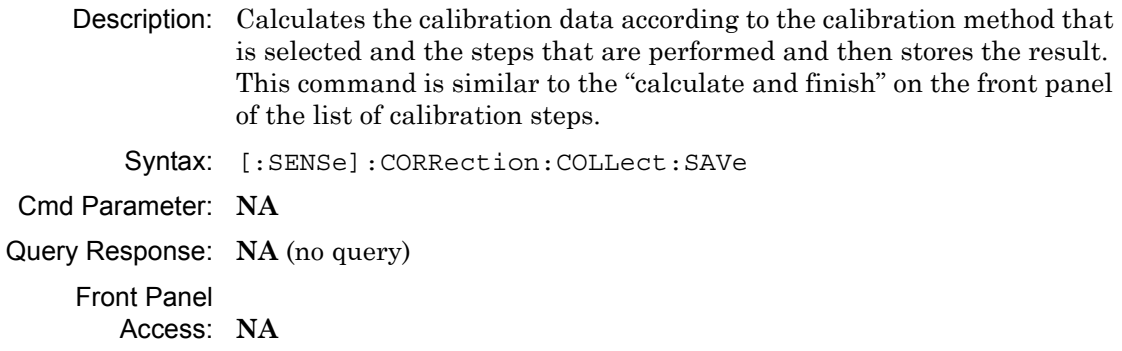

### **Calibration Status**

#### **[:SENSe]:CORRection:COLLect:STATus?**

Description: This command requests information about the calibration status. The command returns 0 if none, 1 if calibration has already started, 2 if calibration has been aborted, 3 if a calibration is currently calculating, and 4 if a calibration has been completed.

Syntax: [:SENSe]:CORRection:COLLect:STATus?

Cmd Parameter: **NA** (query only)

Query Response: <NR1> (integer)  $0 = none$  $1 = \text{started}$ 

- 2 = aborted
	- 3 = calculating
	- 4 = completed

# Front Panel

Access: **NA**

### **Calibration Accuracy Status**

#### **[:SENSe]:CORRection:COLLect:STATus:ACCuracy?**

Description: This command requests information about the calibration accuracy status. The command returns 0 when no calibration is available (CAL off), 1 when the calibration accuracy is high (OK: Accuracy High), 2 when the accuracy is moderate due to a change in power level (?P: Accuracy Moderate), 3 when the accuracy is moderate due to a change in temperature level by more than 5 deg C (?T: Accuracy Moderate), and 4 when the accuracy is low due to a change in temperature level by more than 10 deg C (X: Accuracy Low).

Syntax: [:SENSe]:CORRection:COLLect:STATus:ACCuracy?

Cmd Parameter: **NA** (query only)

Query Response: <NR1> (integer)  $0 = CAL$  off 1 = OK: Accuracy High 2 = ?P: Accuracy Moderate 3 = ?T: Accuracy Moderate 4 = X: Accuracy Low Front Panel

Access: **Shift2** (Calibrate), Existing Cal Info

# **Calibration Type**

#### **[:SENSe]:CORRection:COLLect:TYPE**

Refer to ["\[:SENSe\]:CORRection:COLLect:TYPE" on page 3-130.](#page-169-0) The command was moved to enable easier comparison with ["\[:SENSe\]:CORRection:COLLect:CTYPe" on page 3-129](#page-168-0).

# **3-27 [:SENSe]:FREQuency Subsystem**

Commands in this subsystem pertain to the frequency settings of the instrument.

# **Center Frequency**

#### **[:SENSe]:FREQuency:CENTer**

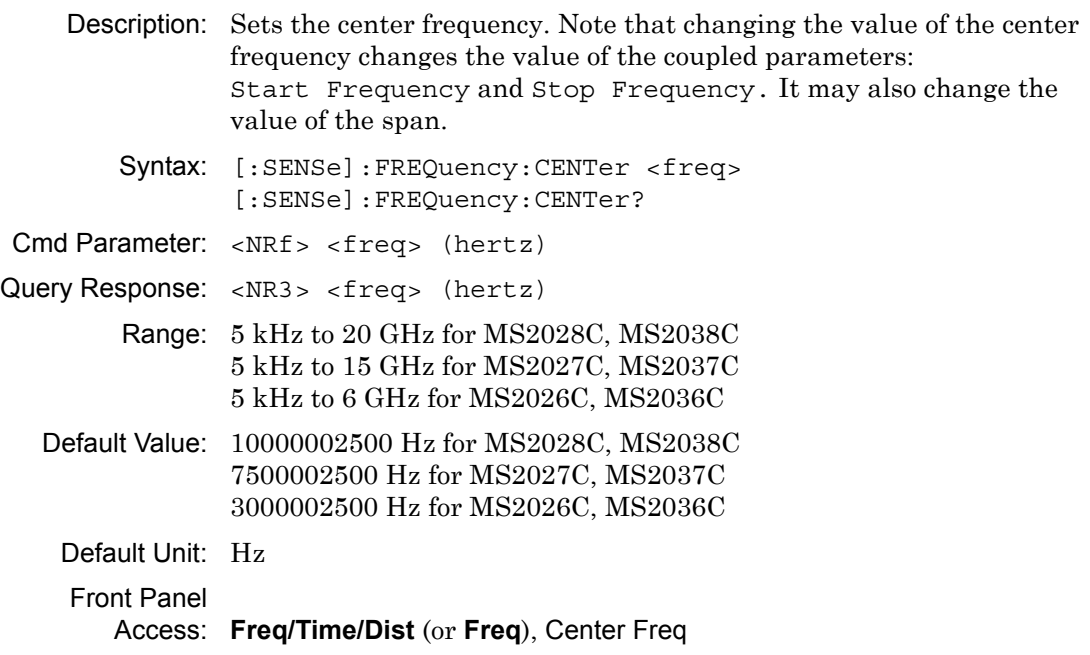

### **Frequency Span**

#### **[:SENSe]:FREQuency:SPAN**

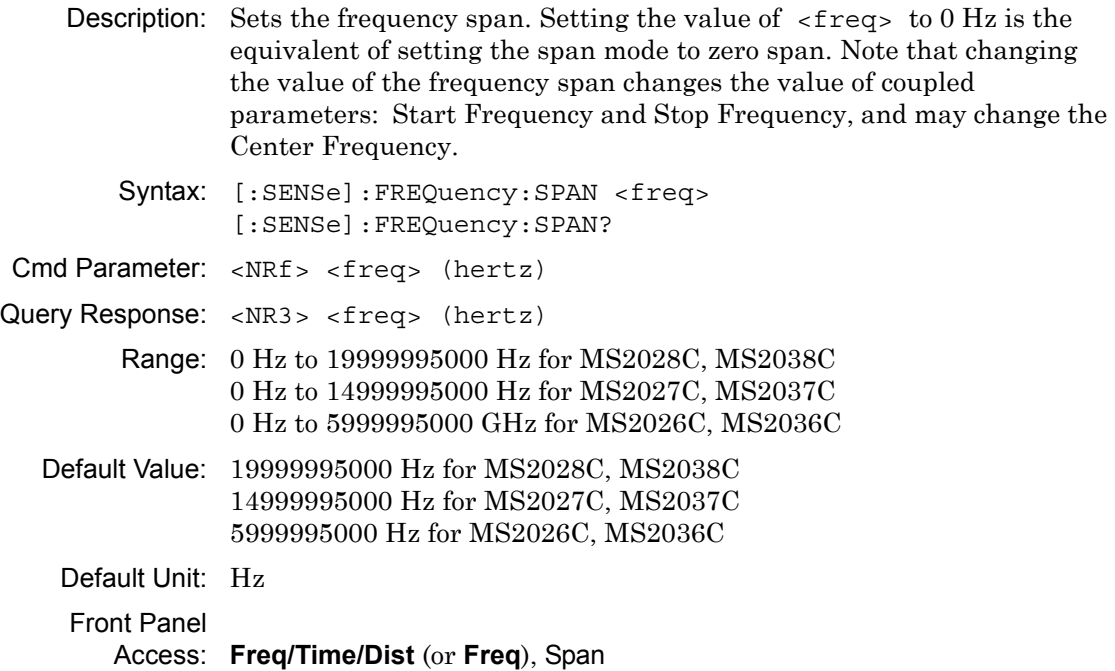

### **Distance Suggested Frequency Span**

#### **[:SENSe]:FREQuency:DSPAn?**

Description: This command returns the suggested frequency span based on the start and stop distance.

**Note** The span returned by this command is for the Transmission response. The span for Reflection response is half of this value.

Syntax: [:SENSe]:FREQuency:DSPAn? Cmd Parameter: **NA** (query only) Query Response: <NR3> <freq> (hertz) Default Unit: Hz Front Panel Access: **Freq/Time/Dist**, Additional Dist Setup, Distance Info

# **Time Suggested Frequency Span**

#### **[:SENSe]:FREQuency:TSPAn?**

Description: This command returns the suggested frequency span based on the start and stop time.

**Note** The span returned by this command is for the Transmission or the Reflection (Round-Trip) response. The span for Reflection (One-Way) response is half of this value.

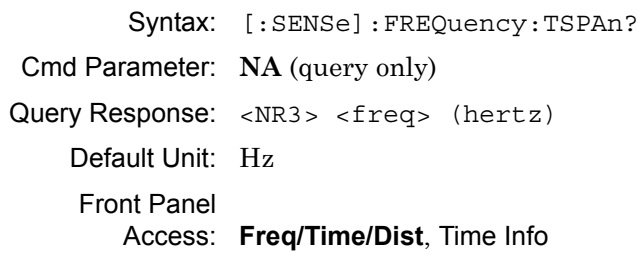

# **Start Frequency**

### **[:SENSe]:FREQuency:STARt**

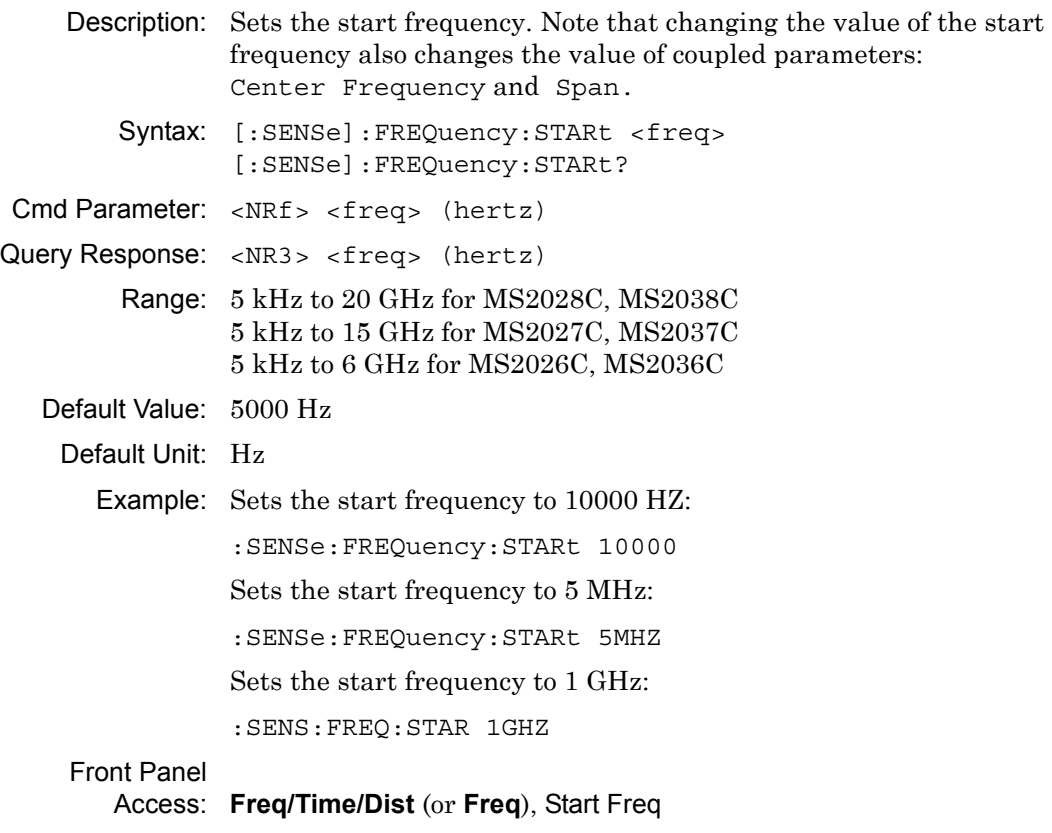

# **Stop Frequency**

### **[:SENSe]:FREQuency:STOP**

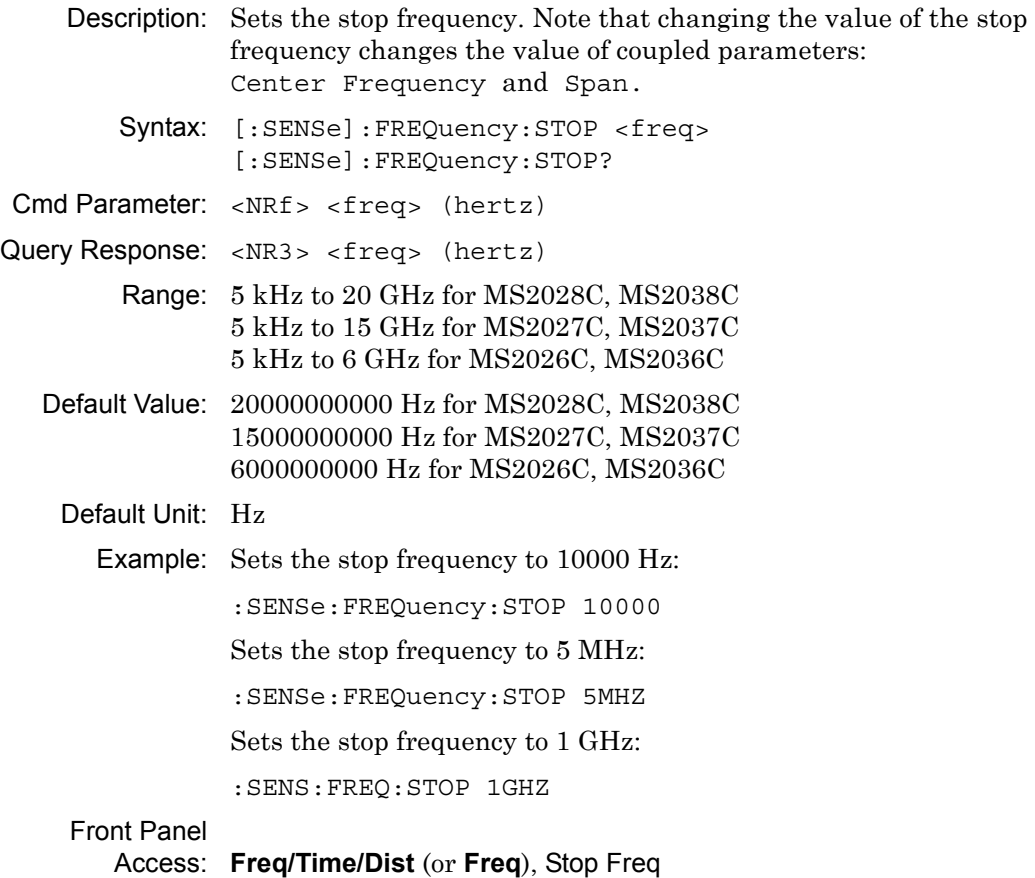
## **Get Frequency List**

#### **:SENSe<Tr>:FREQuency:DATA?**

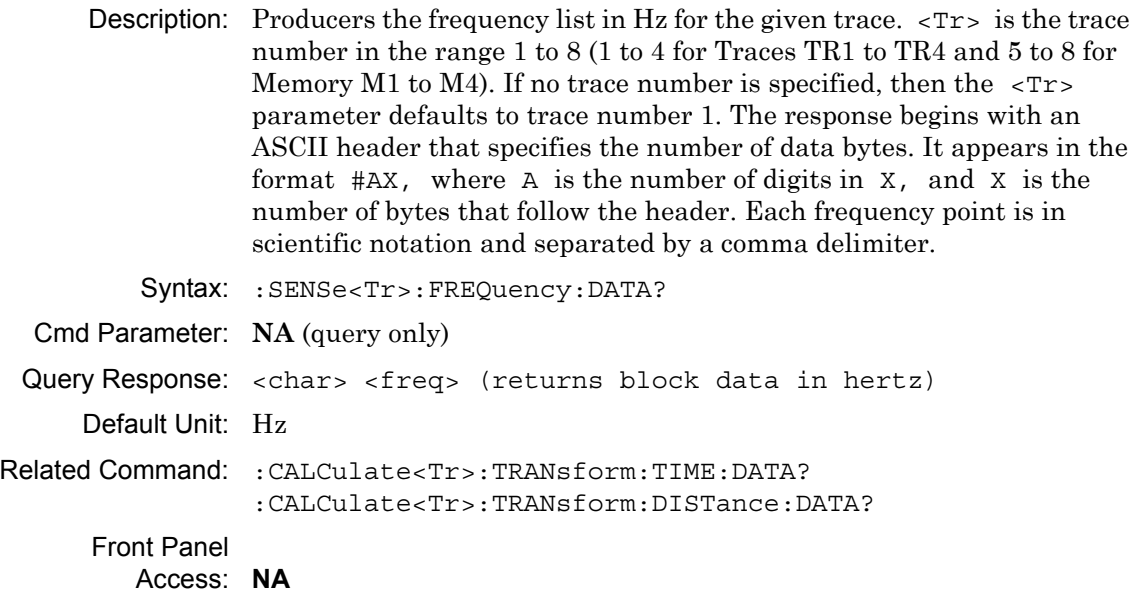

# **3-28 [:SENSe]:RFON[:STATe] Subsystem**

This subsystem sets the state of the RF output signal at the VNA ports.

## **RF Power In Hold State**

#### **[:SENSe]:RFON[:STATe]**

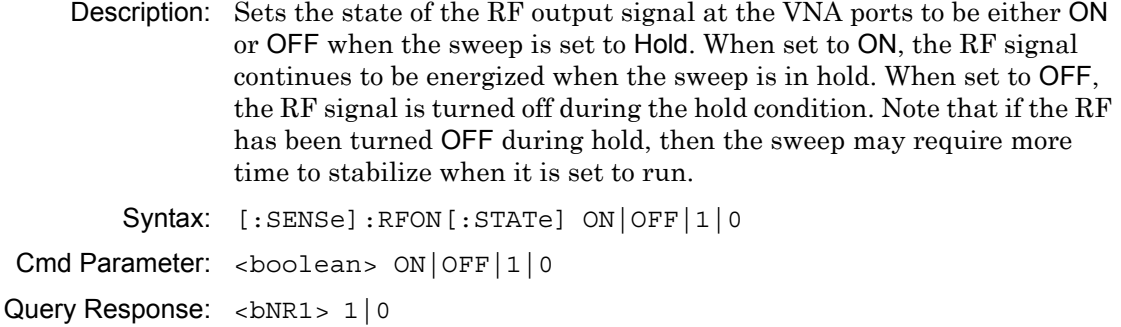

Default Value: ON

Related Command: [:SENSe]:SWEep:TYPE :INITiate:HOLD

Front Panel

Access: **Shift 3** (Sweep), RF Pwr in Hold

# **3-29 [:SENSe]:ROSCillator Subsystem**

This subsystem contains commands that allow control of the reference frequency oscillator.

# **Reference Frequency Oscillator**

#### **:SENSe:ROSCillator[:SOURce]**

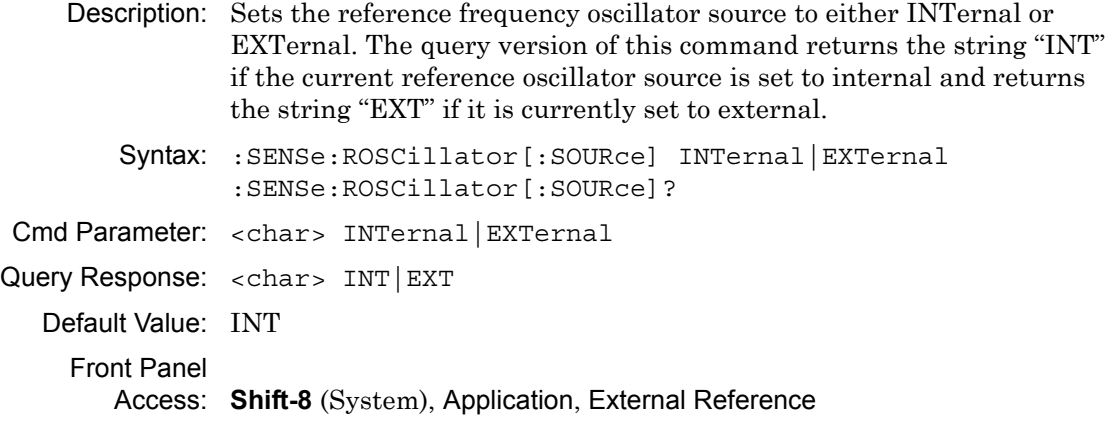

# **External Reference Oscillator Frequency**

#### **:SENSe:ROSCillator:EXTernal:FREQuency?**

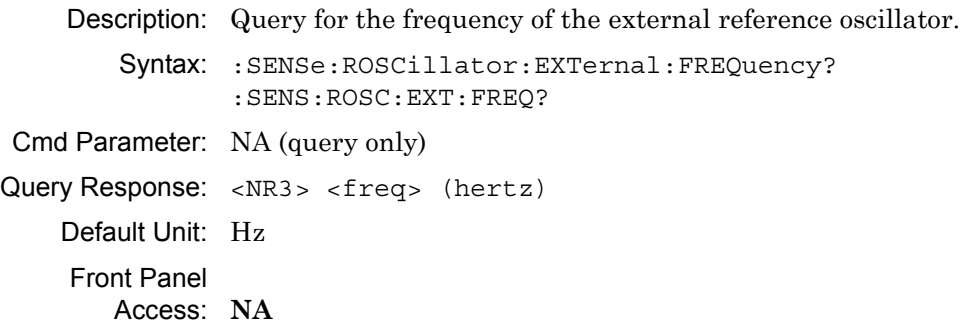

# **3-30 [:SENSe]:SWEep Subsystem**

This subsystem includes commands that affect the sweep parameters of the instrument.

# **IF Bandwidth**

#### **[:SENSe]:SWEep:IFBW**

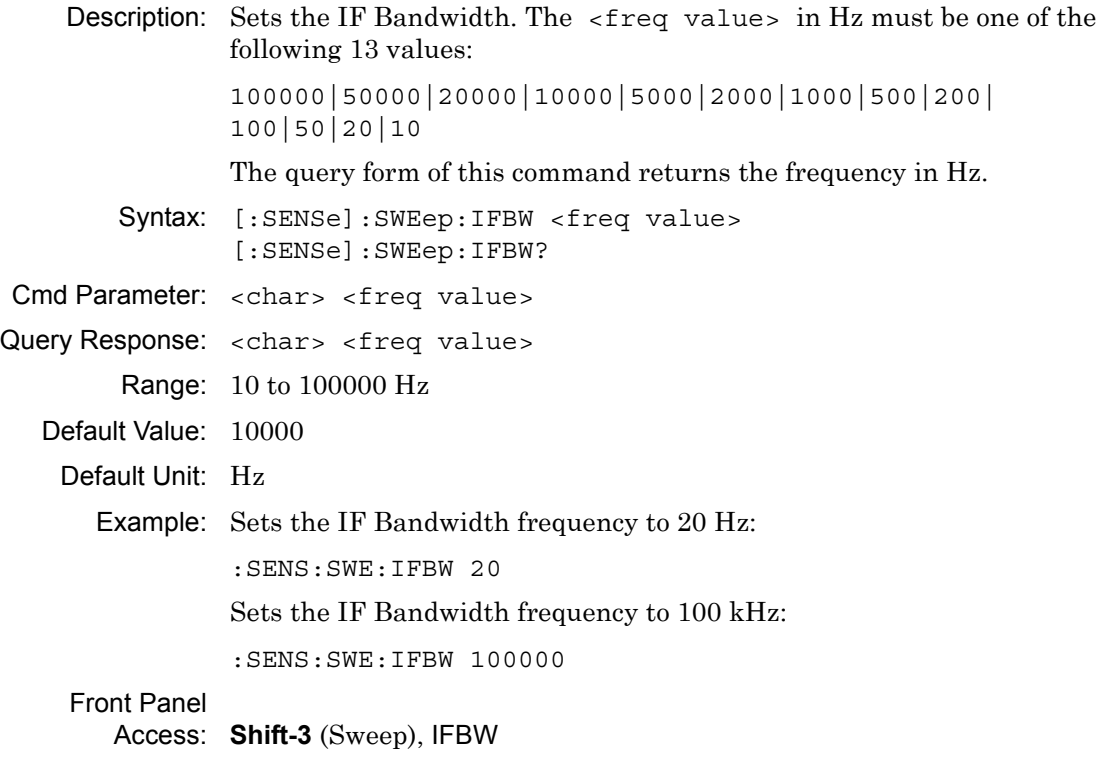

## **Number of Sweep Points**

#### **[:SENSe]:SWEep:POINts**

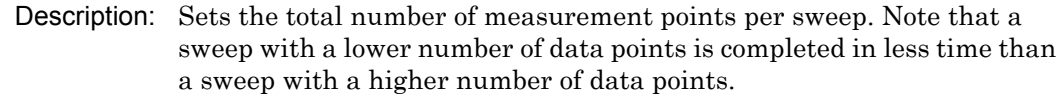

Syntax: [:SENSe]:SWEep:POINts <integer> [:SENSe]:SWEep:POINts? Cmd Parameter: <NR1> <integer> Query Response: <NR1> <integer> Range: 2 to 4001 Default Value: 201 Front Panel Access: **Shift-3** (Sweep), Data Points

## **Sweep Type**

#### **[:SENSe]:SWEep:TYPE**

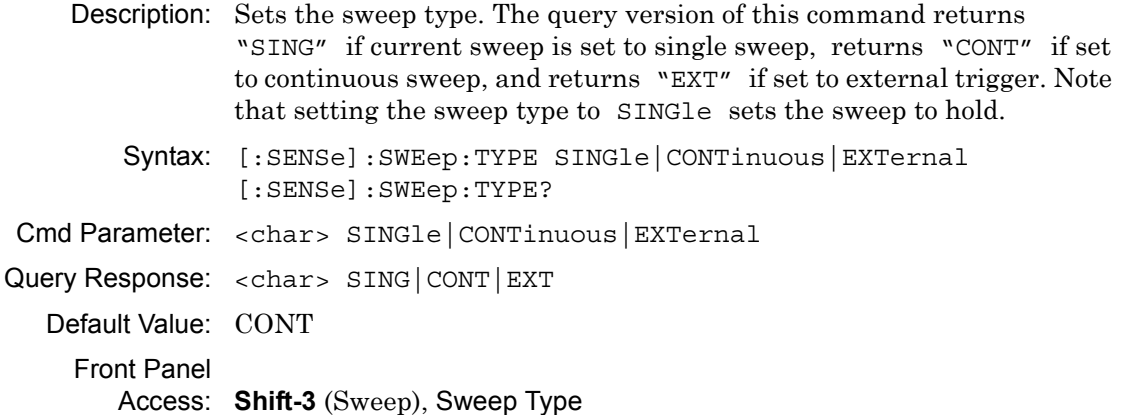

# **3-31 [:SENSe]:TRACe Subsystem**

This subsystem includes commands that provide general settings for each trace.

# **Trace Domain**

#### **[:SENSe]:TRACe<Tr>:DOMain**

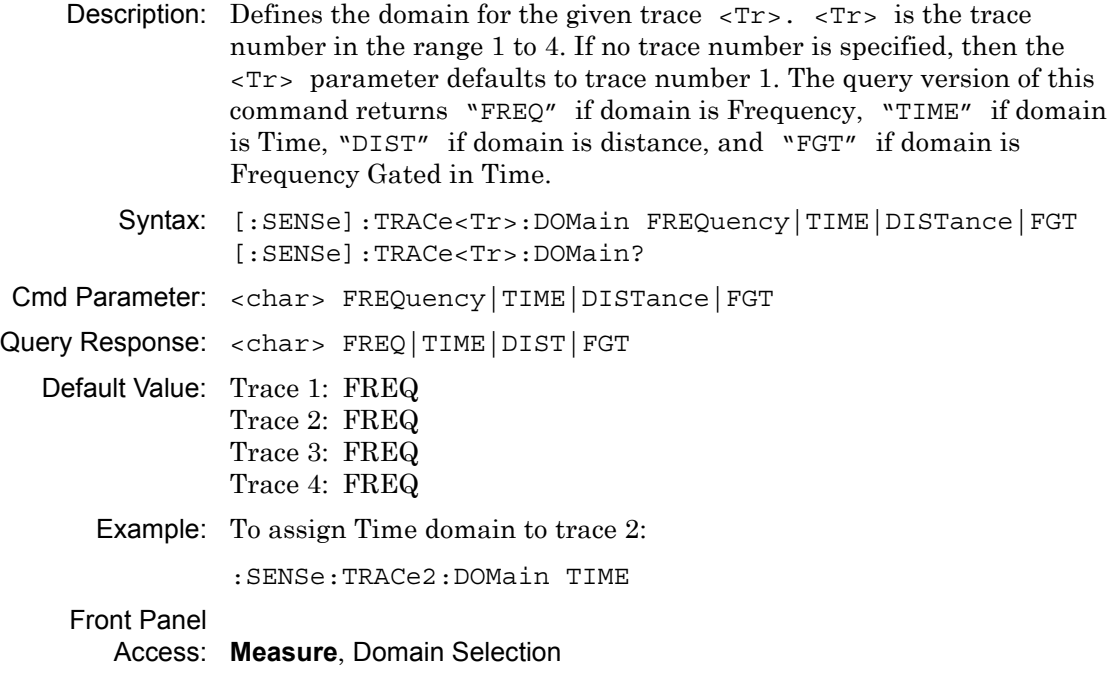

## **Trace Select**

#### **[:SENSe]:TRACe<Tr>:SELect**

Description: Selects the given trace,  $\langle Tx \rangle$ , as the active trace.  $\langle Tx \rangle$  is the trace number in the range 1 to 4. If no trace number is specified, then the <Tr> parameter defaults to trace number 1. Note that this may also change the total number of traces.

Syntax: [:SENSe]:TRACe<Tr>:SELect

Cmd Parameter: **NA**

Query Response: **NA** (no query)

Default Value: TR1

Example: To set trace 2 as the active trace:

:SENSe:TRACe2:SELect :SENS:TRAC2:SEL

To set trace 1 as the active trace:

:SENSe:TRACe1:SELect :SENSe:TRACe:SELect

#### Front Panel

Access: **Measure**, Active Trace

#### **S Parameter**

#### **[:SENSe]:TRACe<Tr>:SPARams**

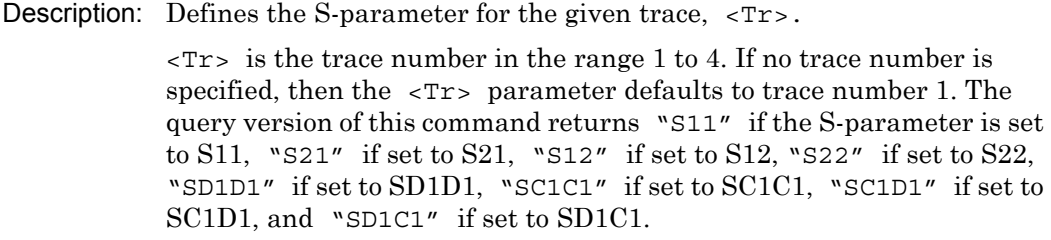

Note that S-parameter  $S<sub>D1D1</sub>$ ,  $S<sub>C1C1</sub>$ ,  $S<sub>C1D1</sub>$ , and  $S<sub>D1C1</sub>$  are available only if option 77 is installed.

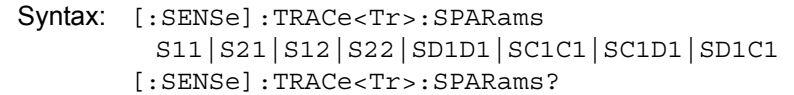

Cmd Parameter: <char> [S11|S21|S12|S22|SD1D1|SC1C1|SC1D1|SD1C1]

Query Response: <char> [S11|S21|S12|S22|SD1D1|SC1C1|SC1D1|SD1C1]

- Default Value: Trace 1:  $S_{11}$ Trace 2:  $S_{12}$ Trace 3:  $S_{21}$ 
	- Trace 4:  $S_{22}$ <sup>1</sup> Example: To assign  $S_{11}$  to trace 2:

:SENSe:TRACe2:SPARams S11

Front Panel

Access: **Measure**, S Parameter

## **Number of Traces**

#### **[:SENSe]:TRACe:TOTal**

Description: Sets the number of traces to display.

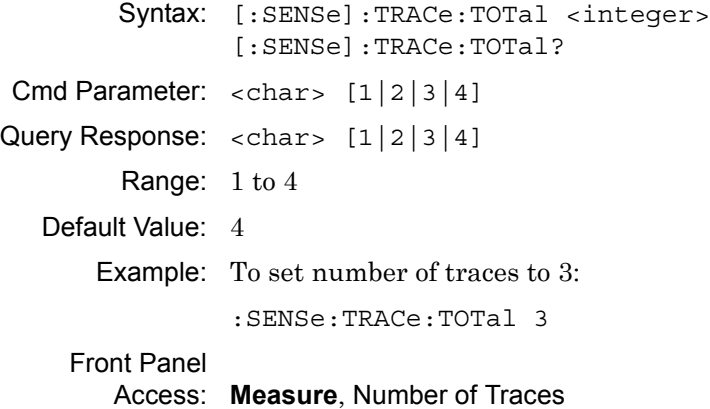

# **Active Trace**

#### **[:SENSe]:TRACe:SELect?**

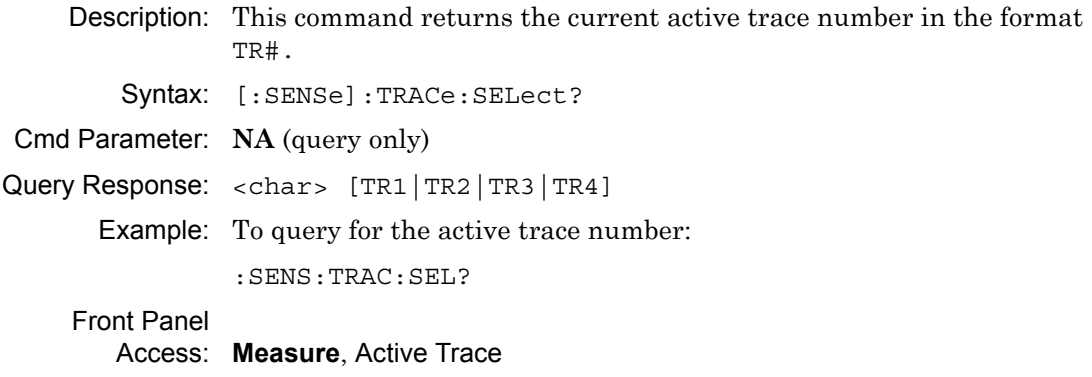

# **3-32 :SOURce Subsystem**

The commands in this subsystem control the internal signal source.

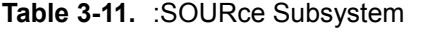

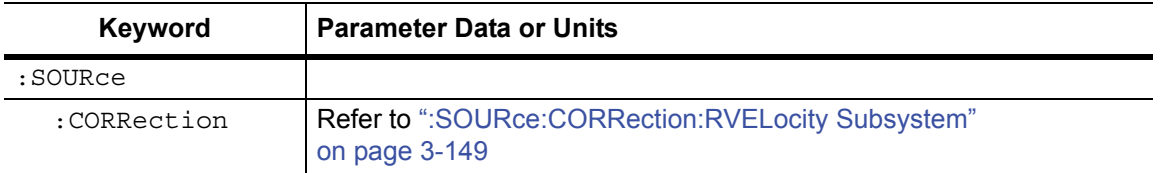

# **Power Levels**

#### **:SOURce:POWer**

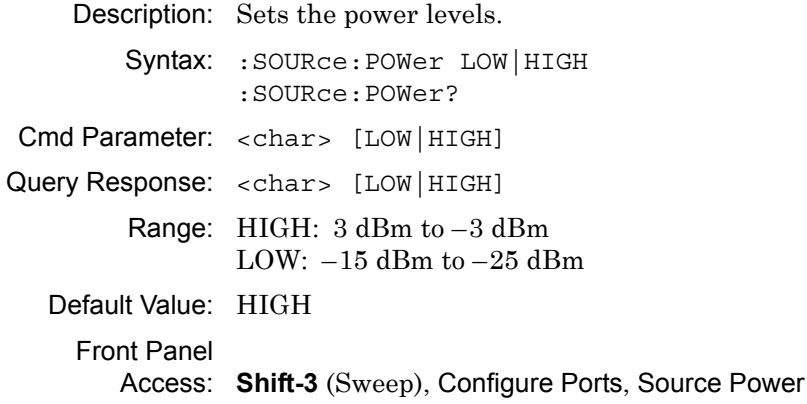

# <span id="page-188-0"></span>**3-33 :SOURce:CORRection:RVELocity Subsystem**

Commands in this subsystem deal with the parameters of the physical media of the Device Under Test.

# **Propagation Velocity**

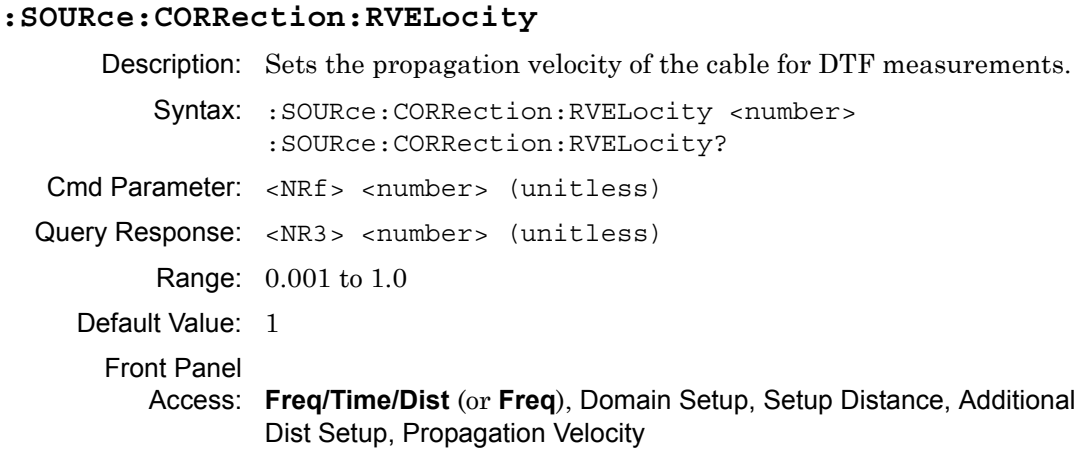

# **Cable Loss**

#### **:SOURce:CORRection:RVELocity:CABLoss**

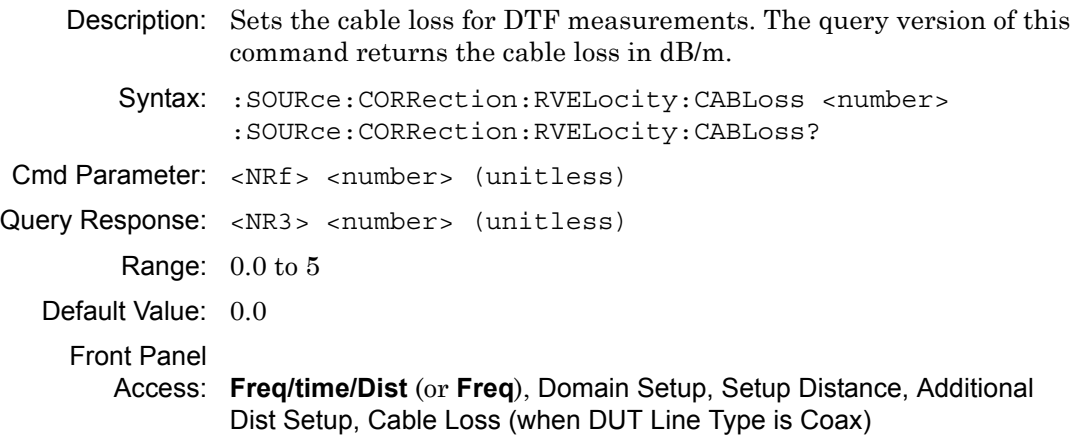

# **Cutoff Freq**

## **:SOURce:CORRection:RVELocity:FCUToff**

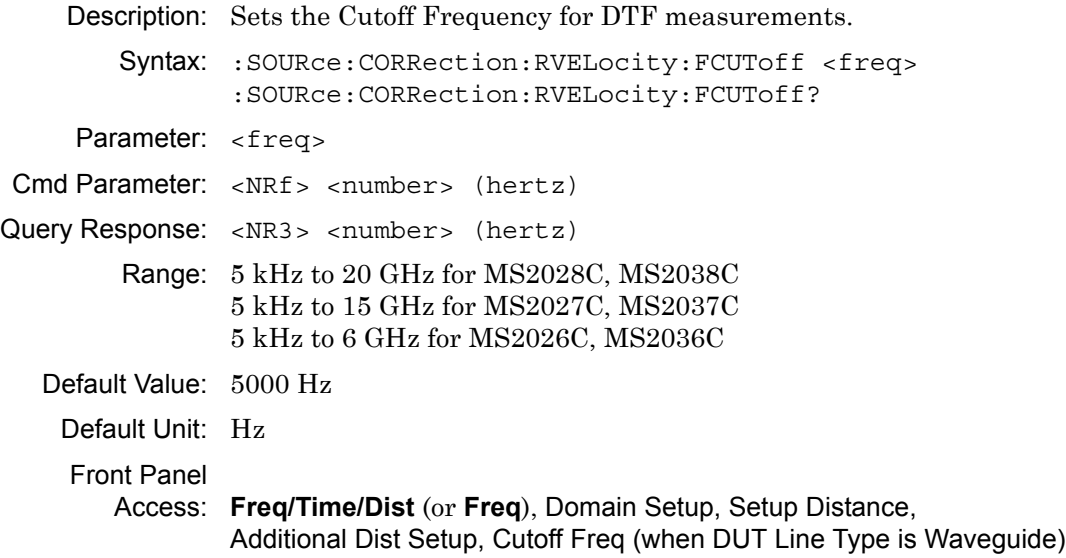

# **DUT Line Type**

## **:SOURce:CORRection:RVELocity:MEDium**

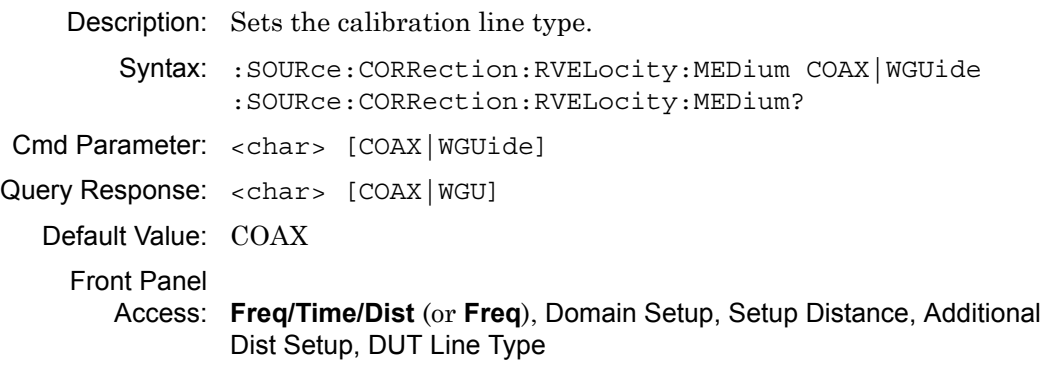

## **Waveguide Loss**

## **:SOURce:CORRection:RVELocity:WGLoss**

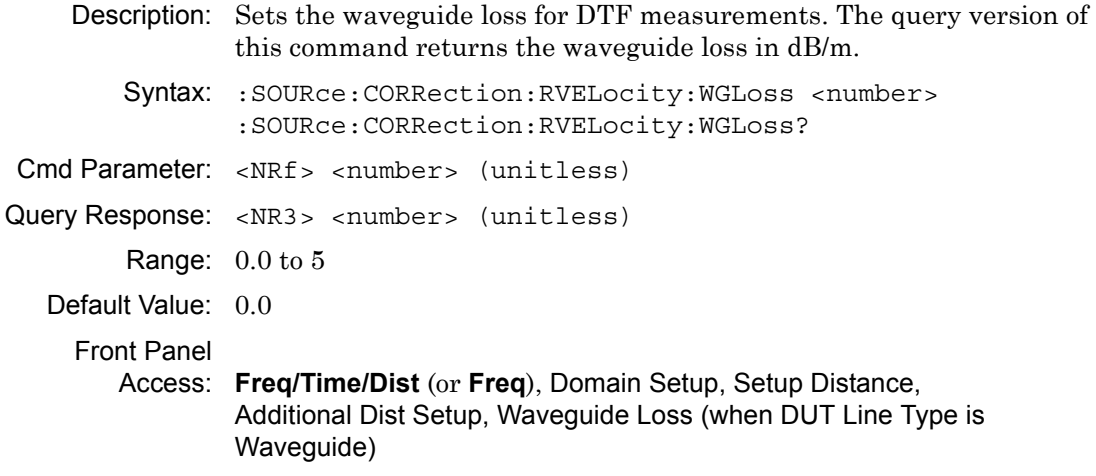

# **3-34 :STATus Subsystem**

The commands in this subsystem relate to the current operating state of the instrument.

## **Query Operation Status**

#### **:STATus:OPERation?**

Description: This command requests information about the current status of the instrument. Each bit of the return value represents some operation. Only a subset of the bits are implemented for each application. The number returned is the decimal representation of the bit-wise OR of the enabled bits.

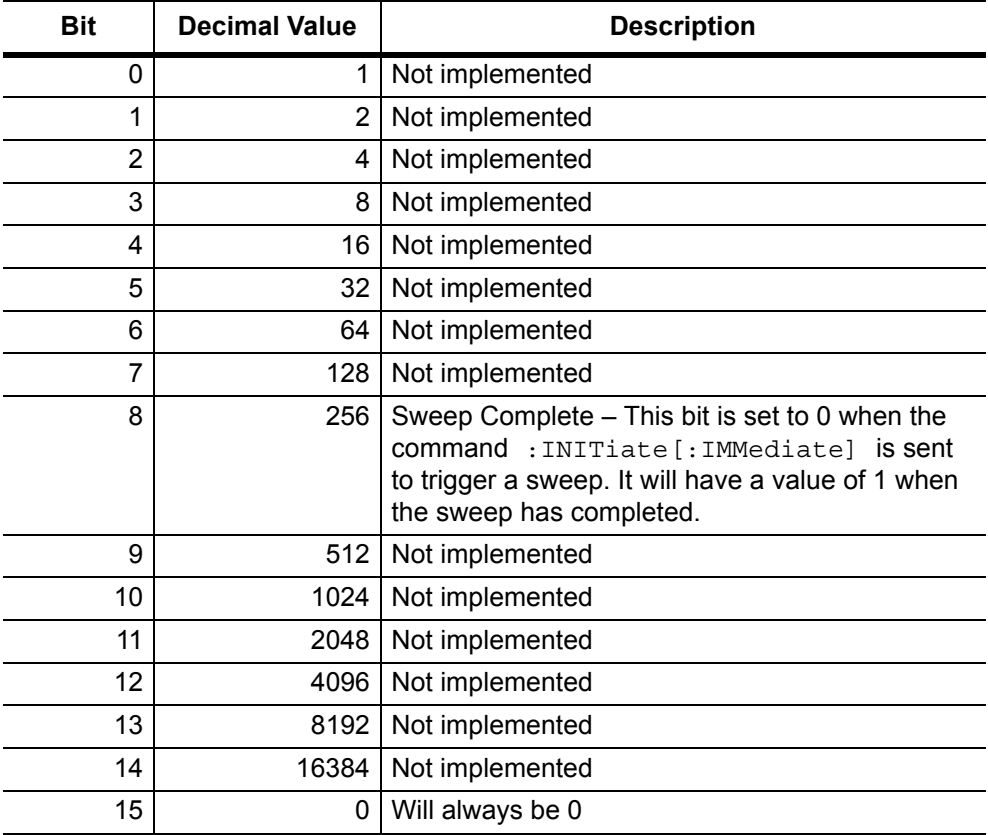

Syntax: : STATus: OPERation?

Cmd Parameter: **NA** (query only) Query Response: <decimal> (0 to 15 bit) Front Panel Access: **NA**

# **3-35 :SYSTem Subsystem**

The commands in this subsystem relate to the current operating state of the instrument.

#### **Motherboard Temperature**

#### **:SYSTem:MBTemperature?**

Description: This command returns the current mother board temperature in degrees Celsius. Syntax: :SYSTem:MBTemperature? Cmd Parameter: **NA** (query only) Query Response: <NR3> (degree Celsius) Front Panel Access: **NA**

# **3-36 Trace Subsystem**

This subsystem contains commands related to the transfer of trace data to and from the instrument.

## **Trace Data Transfer**

#### **:TRACe[:DATA]?**

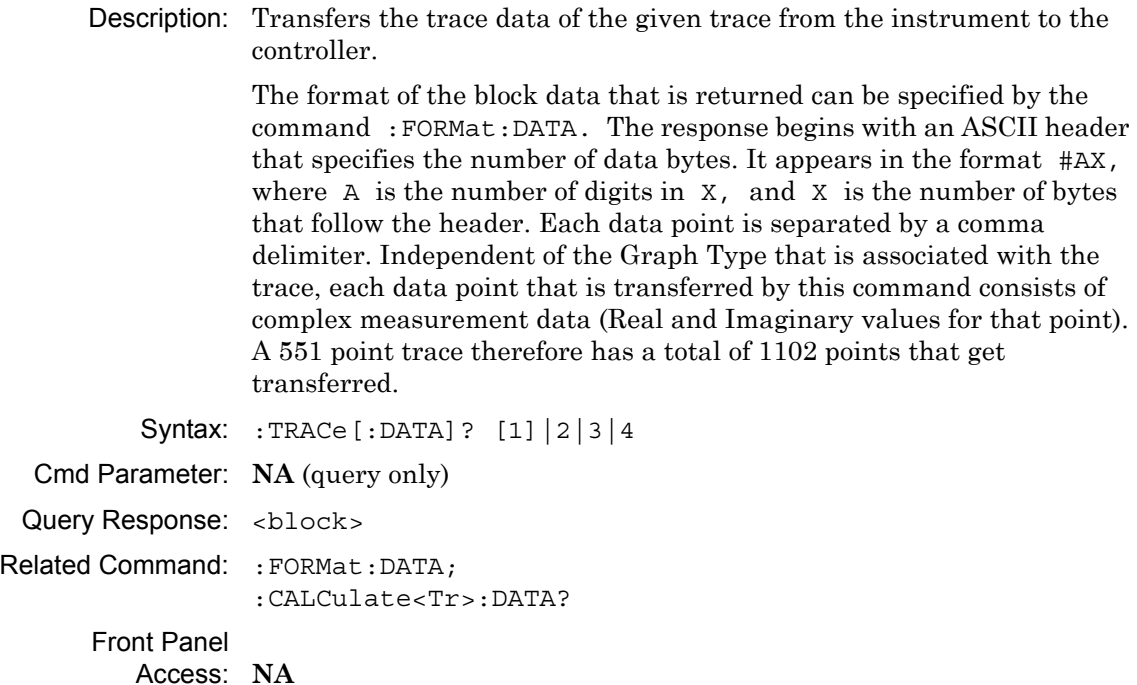

#### **Trace Header Transfer**

#### **:TRACe:PREamble?**

Description: Returns trace header information for the specified trace. Data can be transferred from the 4 available display traces. Use the commands in the **MMEMory** subsystem to store and recall traces from the instrument memory. The response begins with an ASCII header. The header specifies the number of following bytes. It appears in the format #AX, where A is the number of digits in X, and X is the number of bytes that follow the header. Refer to the following section, ["Example](#page-193-0)  [Response Format:".](#page-193-0)

> Parameters are returned in comma-delimited ASCII format. Each parameter is returned as "NAME=VALUE[UNITS]". Note that the parameters that are returned depend on the firmware version and that this document does not cover all parameter values that are returned by the command.

Syntax: :TRACe:PREamble? [1]|2|3|4 Cmd Parameter: **NA** (query only) Query Response: <block> (returns block data) Front Panel

Access: **NA**

#### <span id="page-193-0"></span>**Example Response Format:**

#AX is #40078, where  $A = 4$  (the number of digits in number X), and  $X = 0078$  (the response has 78 characters).

```
#40078SN=6897458,TYPE=DATA,DATE=2009-03-18-03-13-20-00,INT_BIAS_TEE_
CURRENT=0.000000
```
Parameters are returned in comma-delimited ASCII format. Each parameter is returned as "NAME=VALUE[UNITS]". For the example response, the serial number (SN) is 6897458 and is returned as "SN=6897458".

**Note** The parameters that are returned depend on the firmware version in the MS20xxC, and this document does not cover all possible parameter values that can be returned by the command.

The following 3 tables describe parameters that can be returned by the  $:TRACE: PREamble?$ command:

- **•** [Table 3-12, "Trace Header Parameters" on page 3-155](#page-194-0)
- **•** [Table 3-13, "Trace Header Marker Parameters" on page 3-164](#page-203-0)
- **•** [Table 3-14, "Trace Header Limits Parameters" on page 3-165](#page-204-0)

# **Trace Header Transfer (continued)**

<span id="page-194-0"></span>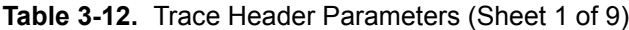

<span id="page-194-1"></span>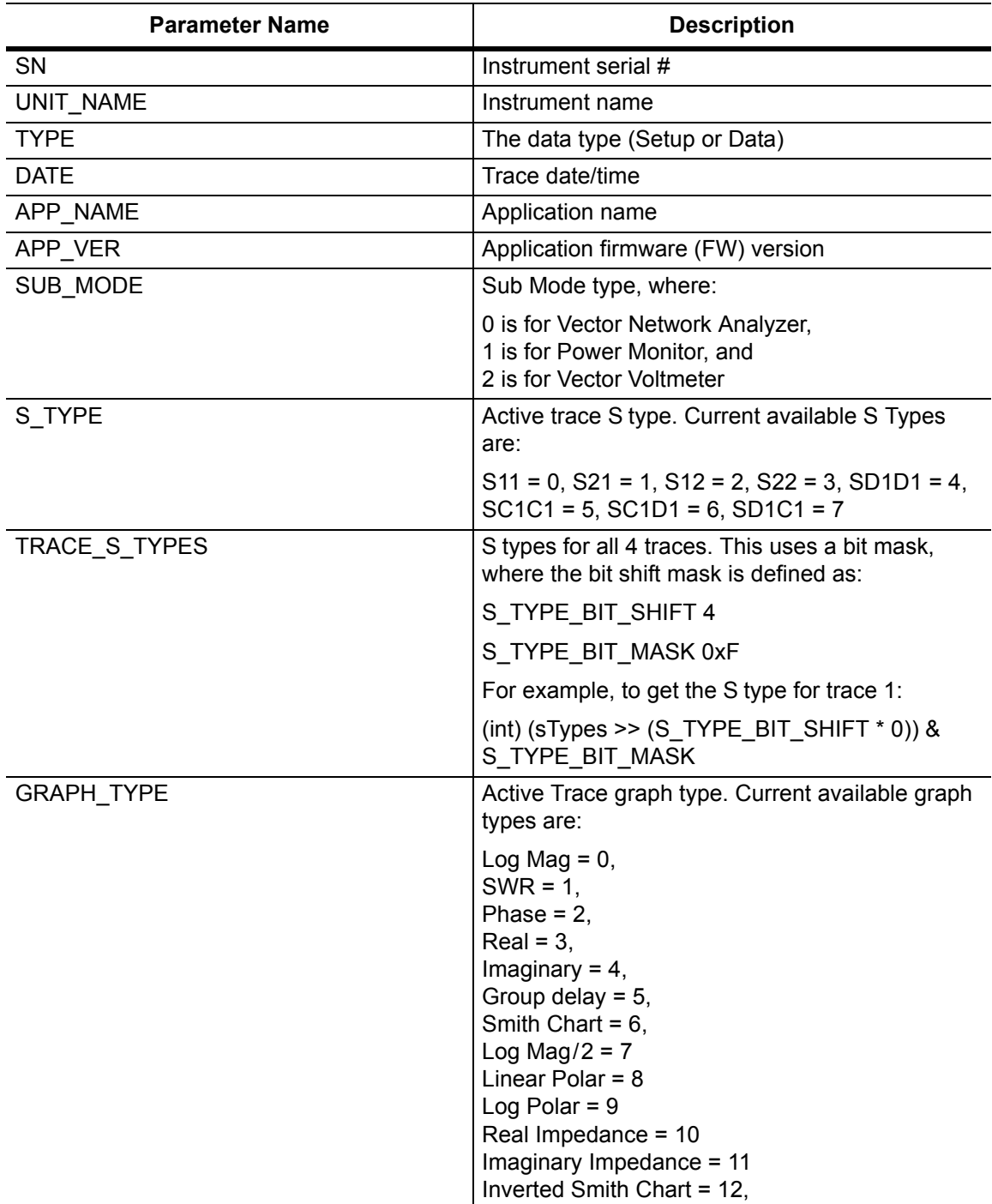

## **Table 3-12.** Trace Header Parameters (Sheet 2 of 9)

<span id="page-195-0"></span>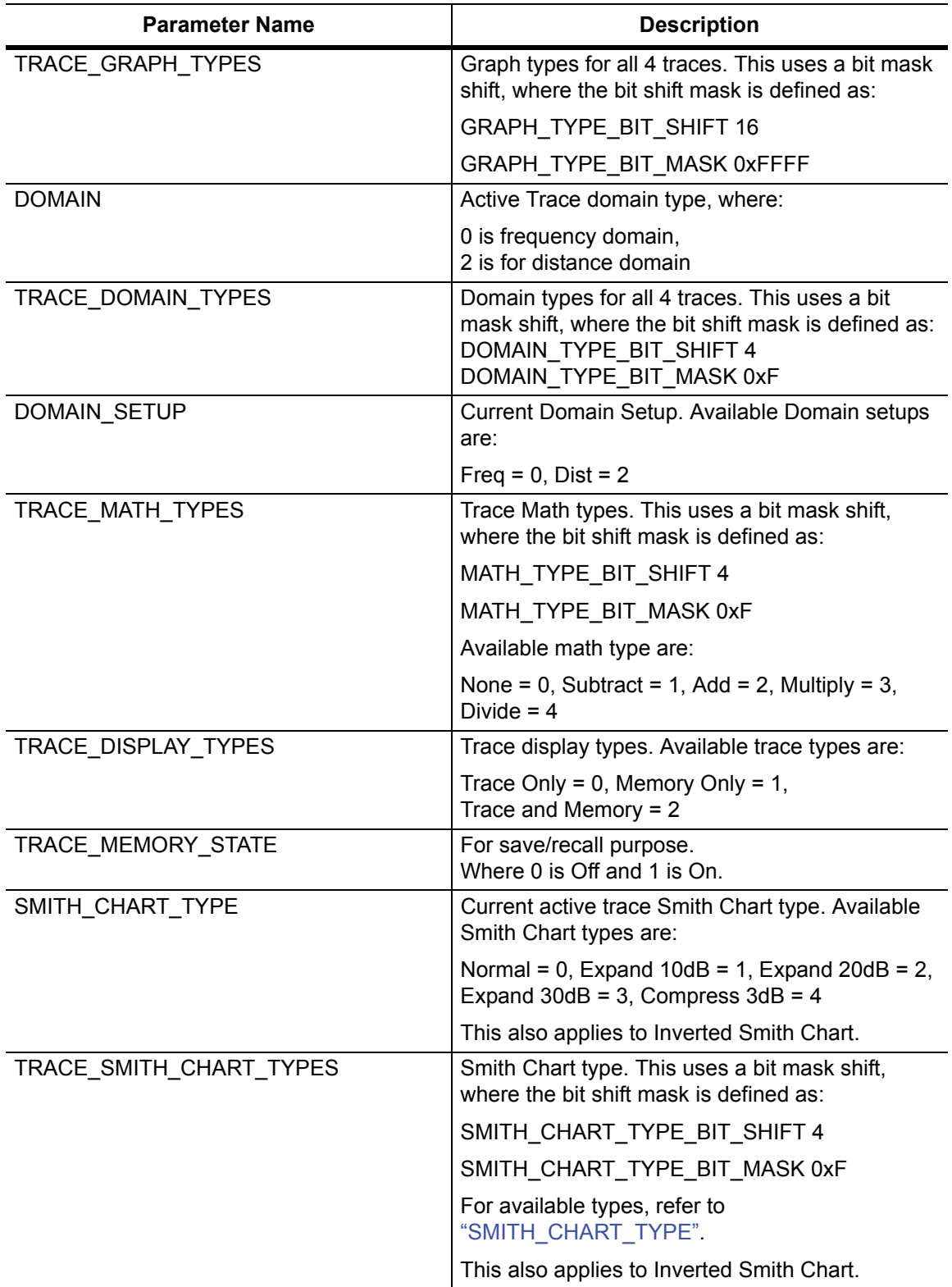

**Table 3-12.** Trace Header Parameters (Sheet 3 of 9)

| <b>Parameter Name</b>     | <b>Description</b>                                                   |
|---------------------------|----------------------------------------------------------------------|
| SMITH_REF_IMPED           | Reference Impedance. Where:                                          |
|                           | 50 $ohm = 0$ , and 75 $ohm = 1$                                      |
|                           | This also applies to Inverted Smith Chart.                           |
| TOTAL_CHANNELS            | Trace Format. Available trace format are:                            |
|                           | Single = 1, Dual = 2, Tri = 3, Quad = 4                              |
| <b>ACTIVE TRACE</b>       | Current active trace. Where:                                         |
|                           | 0 is for trace 1, 1 for trace 2, 2 for trace 3, and<br>3 for trace 4 |
| TOTAL TRACE               | Total number of traces                                               |
| AVERAGING_COUNT           | <b>Current Averaging Count</b>                                       |
| AVERAGING_FACTOR          | Averaging factor                                                     |
| EXTERNAL REFERENCE        | External Reference where 0 is for Off and 1 is for<br>Locked         |
| EXT_REF_FREQ_LIST         | Currently not being used.                                            |
| SWEEP_TYPE                | Sweep type. Available sweep types are:                               |
|                           | Single = 0, Continuous = 1, and External = $2$                       |
| EXTERNAL_TRIGGER          | Currently not being used.                                            |
| BIAS_TEE_STATE            | Bias Tee State. Currently available Bias Tee<br>states are:          |
|                           | Off = 0, External = 1, Internal = $2$                                |
| BIAS_TEE_PORT_SELECTION   | Bias Tee port selection. Where:                                      |
|                           | 0 is port 1, and 1 is port 2.                                        |
| BIAS_TEE_VOLTAGE_Px       | Internal Bias Tee voltage, where:                                    |
|                           | x is the port number.                                                |
|                           | Return value is 1000 times the current voltage<br>value in Volts.    |
| INT BIAS TEE VOLTAGE      | Internal Bias Tee voltage. Return value in mV.                       |
|                           | Internal Bias Tee current limit, where:                              |
|                           | x is the port number.                                                |
|                           | Return value is in mA.                                               |
| BIAS TEE CURRENT LIMIT Px | Internal Bias Tee current limit, where:                              |
|                           | x is the port number.                                                |
|                           | Return value is in mA.                                               |
| INT_BIAS_TEE_CURRENT      | Internal Bias Tee current. Return value is in mA.                    |
| RF_SOURCE_POWER           | Source Power. Current valid source power:                            |
|                           | $low = 0$ , and high = 1.                                            |

**Table 3-12.** Trace Header Parameters (Sheet 4 of 9)

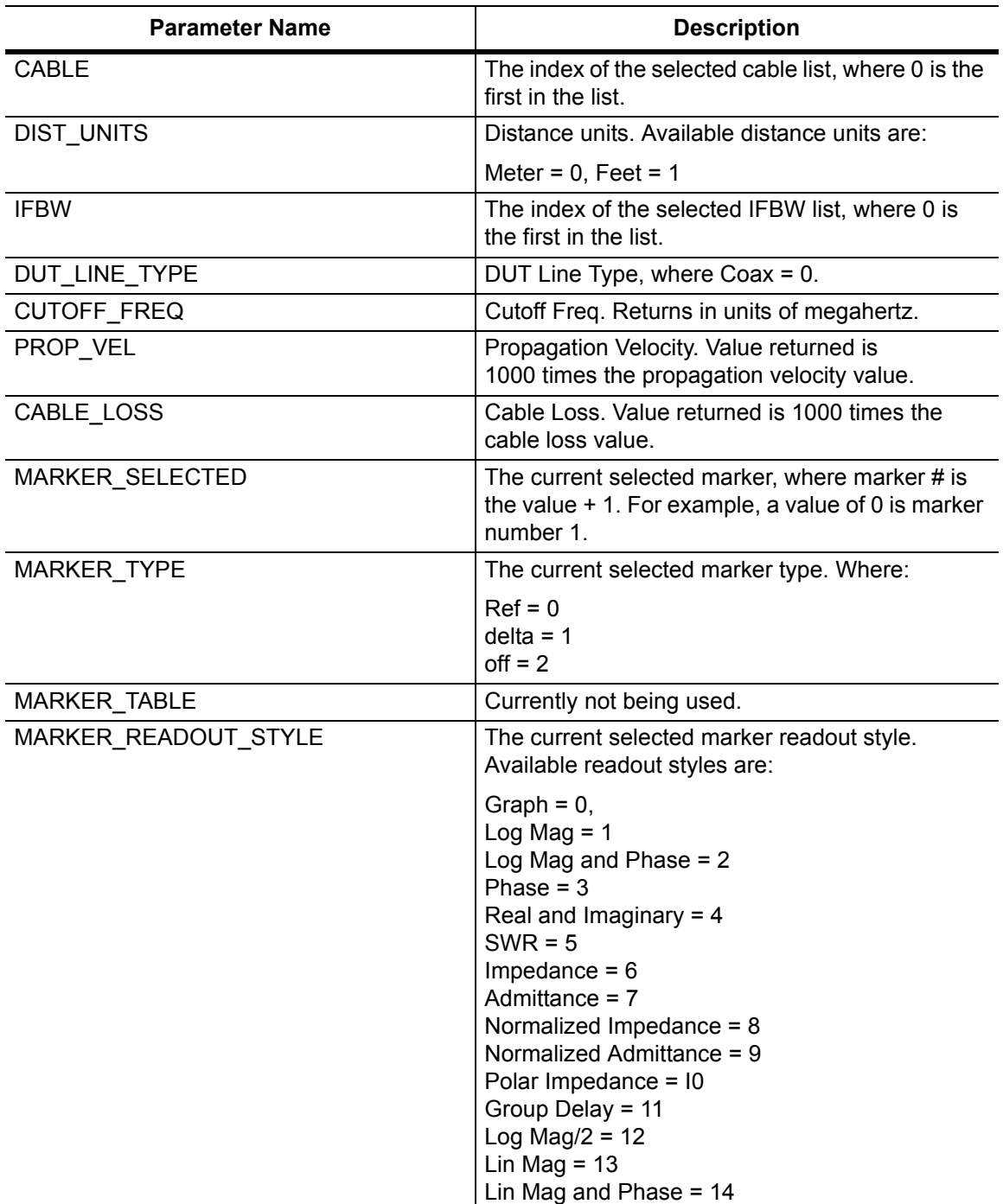

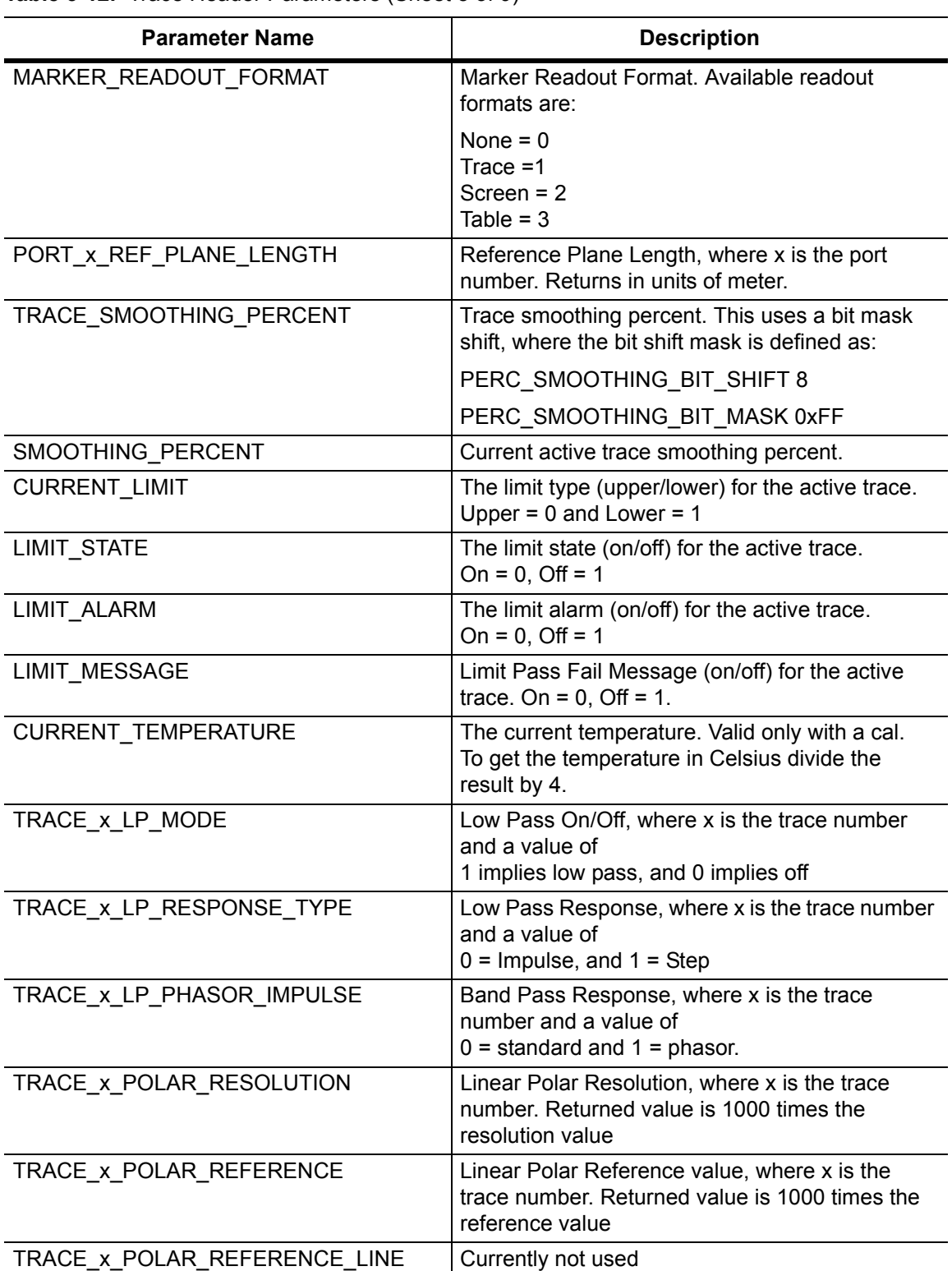

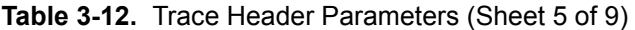

## **Table 3-12.** Trace Header Parameters (Sheet 6 of 9)

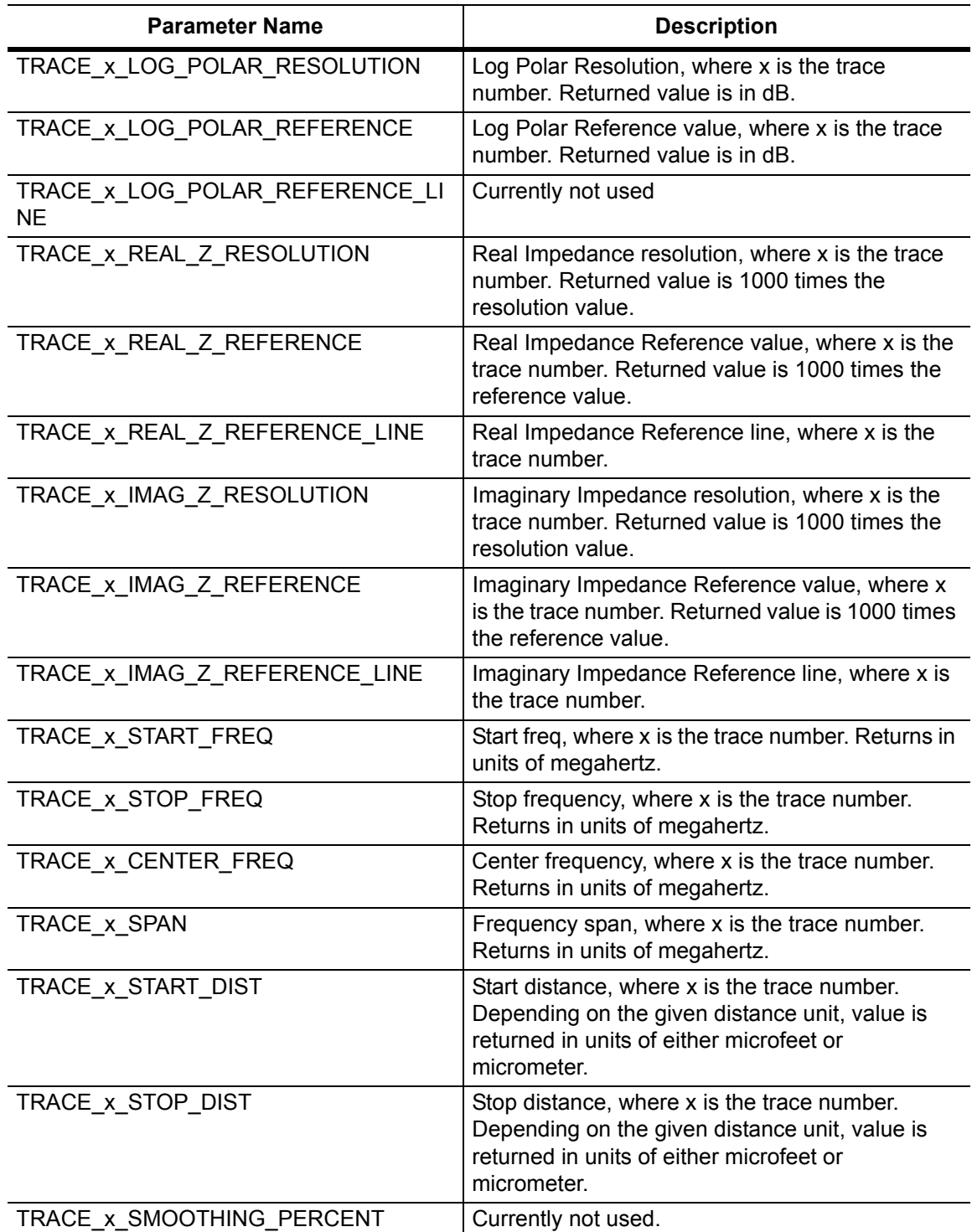

**Table 3-12.** Trace Header Parameters (Sheet 7 of 9)

| <b>Parameter Name</b>          | <b>Description</b>                                                                                                |
|--------------------------------|----------------------------------------------------------------------------------------------------|
| TRACE_x_WINDOWING              | Windowing, where x is the trace number.<br>Available windowing settings are:                                      |
|                                | Rectangular = 0, Nominal Side Lobe = $1$ ,<br>Low Side Lobe = 2, Minimum Side Lobe = $3$                          |
| TRACE_x_GD_APERTURE            | Group Delay Aperture, where x is the trace<br>number.                                                             |
| TRACE_x_DSP_DATA_POINTS        | Number of data points, where x is the trace<br>number.                                                            |
| TRACE_x_LOG_MAG_RESOLUTION     | Log Mag Resolution, where x is the trace number.<br>Returned value is in dB.                                      |
| TRACE_x_LOG_MAG_REFERENCE      | Log Mag Reference value, where x is the trace<br>number. Returned value is in dB.                                 |
| TRACE x LOG MAG REFERENCE LINE | Log Mag Reference Line, where x is the trace<br>number.                                                           |
| TRACE x SWR RESOLUTION         | SWR Resolution, where x is the trace number.<br>Returned value is 1000 times the SWR<br>Resolution.               |
| TRACE_x_SWR_REFERENCE          | SWR Reference value, where x is the trace<br>number. Returned value is 1000 times the SWR<br>Reference value.     |
| TRACE x SWR REFERENCE LINE     | SWR Reference Line, where x is the trace<br>number.                                                               |
| TRACE_x_PHASE_RESOLUTION       | Phase Resolution, where x is the trace number.<br>Returned value is 1000 times the phase<br>resolution.           |
| TRACE_x_PHASE_REFERENCE        | Phase Reference value, where x is the trace<br>number. Returned value is 1000 times the phase<br>reference value. |
| TRACE_x_PHASE_REFERENCE_LINE   | Phase Reference Line, where x is the trace<br>number.                                                             |
| TRACE x REAL RESOLUTION        | Real Resolution, where x is the trace number.<br>Returned value is 1000 times the<br>resolution per div value.    |
| TRACE_x_REAL_REFERENCE         | Real Reference value, where x is the trace<br>number. Returned value is 1000 times the<br>reference value.        |
| TRACE_x_REAL_REFERENCE_LINE    | Real Reference line, where x is the trace number.                                                                 |
| TRACE x IMAG RESOLUTION        | Imaginary Resolution, where x is the trace<br>number. Returned value is 1000 times the<br>reference value.        |

**Table 3-12.** Trace Header Parameters (Sheet 8 of 9)

| <b>Parameter Name</b>        | <b>Description</b>                                                                                               |
|------------------------------|----------------------------------------------------------------------------------------------------|
| TRACE_x_IMAG_REFERENCE       | Imaginary Reference value, where x is the trace<br>number. Returned value is 1000 times the<br>reference value.  |
| TRACE_x_IMAG_REFERENCE_LINE  | Imaginary Reference line, where x is the trace<br>number.                                                        |
| TRACE_x_GD_RESOLUTION        | Group Delay Resolution, where x is the trace<br>number. Returns in units of picoseconds.                         |
| TRACE x GD REFERENCE         | Group Delay Reference value, where x is the<br>trace number. Returns in units of picoseconds.                    |
| TRACE_x_GD_REFERENCE_LINE    | Group Delay Reference line, where x is the trace<br>number.                                                      |
| TRACE_x_SMITH_SCALE          | Currently not used.                                                                                              |
| TRACE_x_SMITH_IMPEDANCE      | Currently not used.                                                                                              |
| TRACE_x_SMITH_IMPEDANCE_LINE | Currently not used.                                                                                              |
| TRACE_x_1PCL_RESOLUTION      | Log Mag/2 resolution, where x is the trace<br>number. Returned value is in dB.                                   |
| TRACE_x_1PCL_REFERENCE       | Log Mag/2 Reference value, where x is the trace<br>number. Returned value is in dB.                              |
| TRACE x 1PCL REFERENCE LINE  | Log Mag/2 Reference line, where x is the trace<br>number.                                                        |
| TRACE_x_POLAR_RESOLUTION     | Currently not used.                                                                                              |
| TRACE_x_POLAR_REFERENCE      | Currently not used.                                                                                              |
| TRACE_x_POLAR_REFERENCE_LINE | Currently not used.                                                                                              |
| CAL_METHOD                   | Calibration Method, where:                                                                                       |
|                              | $SOLT = 0$ , $SSLT = 1$ , and $SSST = 2$ .                                                                       |
| CAL_TYPE                     | The index of the selected calibration type list,<br>where 0 is the first in the list.                            |
| CAL LINE TYPE                | Calibration Line Type, where $\cos x = 0$ .                                                                      |
| CAL_PORTx_DUT                | The index of the selected Calibration Coax DUT<br>Selector list for port x, where 0 is the first in the<br>list. |
| CAL CORRECTION               | Calibration correction, where $On = 0$ , and $Off = 1$                                                           |
| APP_SELF_TEST_MODE           | Internal use only                                                                                                |
| DEBUG MEAS GAIN RANGE        | Internal use only                                                                                                |
| LOG COUNTER EVENTS           | Internal use only                                                                                                |
| SWEEP_DEFAULT_FREQS          | Internal use only                                                                                                |
| PWRCAL RF SWITCH FREQ        | Internal use only                                                                                                |
| PWRCAL LOW RF HIGH TARGET    | Internal use only                                                                                                |

| <b>Parameter Name</b>       | <b>Description</b>                           |
|-----------------------------|----------------------------------------------|
| PWRCAL_LOW_RF_LOW_TARGET    | Internal use only                            |
| PWRCAL_UPPER_RF_HIGH_TARGET | Internal use only                            |
| PWRCAL_UPPER_RF_LOW_TARGET  | Internal use only                            |
| PWRCAL_UW_RF_HIGH_TARGET    | Internal use only                            |
| PWRCAL UW RF LOW TARGET     | Internal use only                            |
| USER_DEFINED_CAL_KIT_NAME   | Internal use only                            |
| USER_DEFINED_CAL_KIT        | Internal use only                            |
| TRACE LABEL STATE           | Trace label On/Off, where On = $0$ , Off = 1 |

**Table 3-12.** Trace Header Parameters (Sheet 9 of 9)

# **Trace Header Transfer (continued)**

<span id="page-203-0"></span>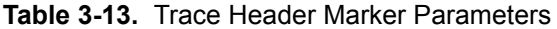

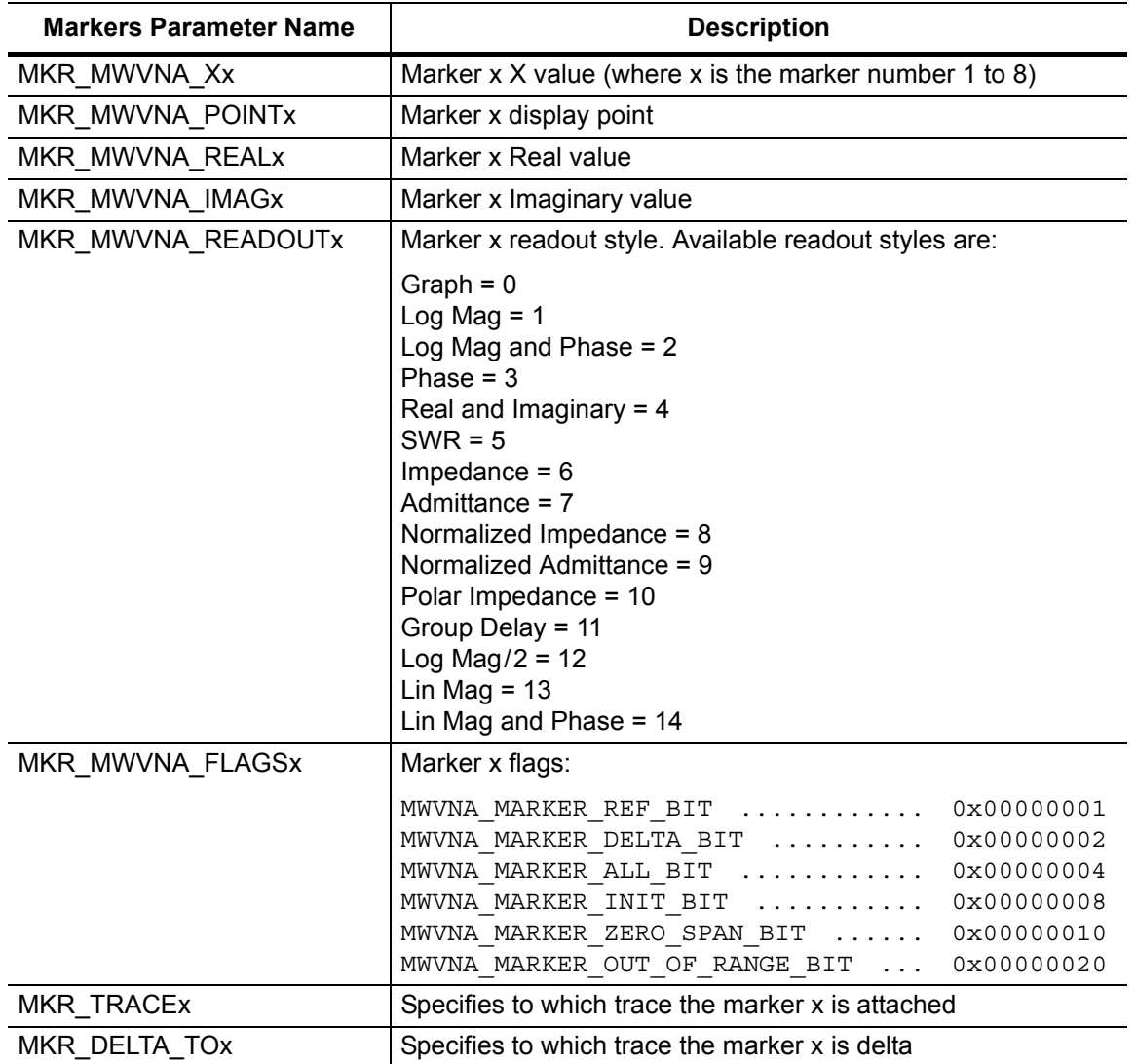

# **Trace Header Transfer (continued)**

<span id="page-204-0"></span>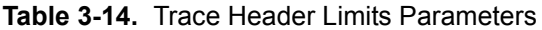

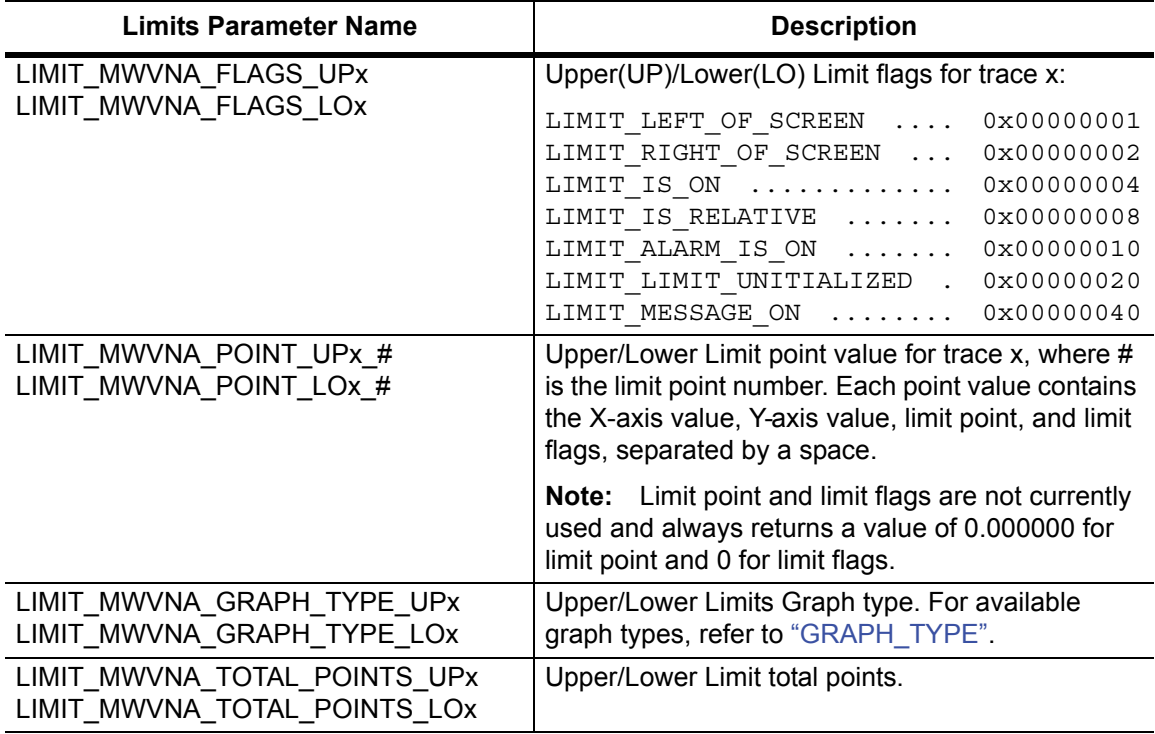

# **Chapter 4 — Vector Voltmeter Commands**

# **4-1 Introduction**

This chapter describes commands for Vector Voltmeter mode. Only the commands that are listed in this chapter and in [Chapter 8, "All Mode Commands"](#page-350-0) can be used in Vector Voltmeter mode. Using commands from other modes may produce unexpected results.

Notational conventions are described in [Section 2-10 "Command and Query Notational](#page-37-0)  [Conventions" on page 2-12](#page-37-0).

# **4-2 VVM Commands**

[:SENSe]:CORRection

[:SENSe]:CORRection

[:SENSe]:CORRection

:CKIT

:CKIT:USER

:COLLect

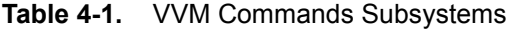

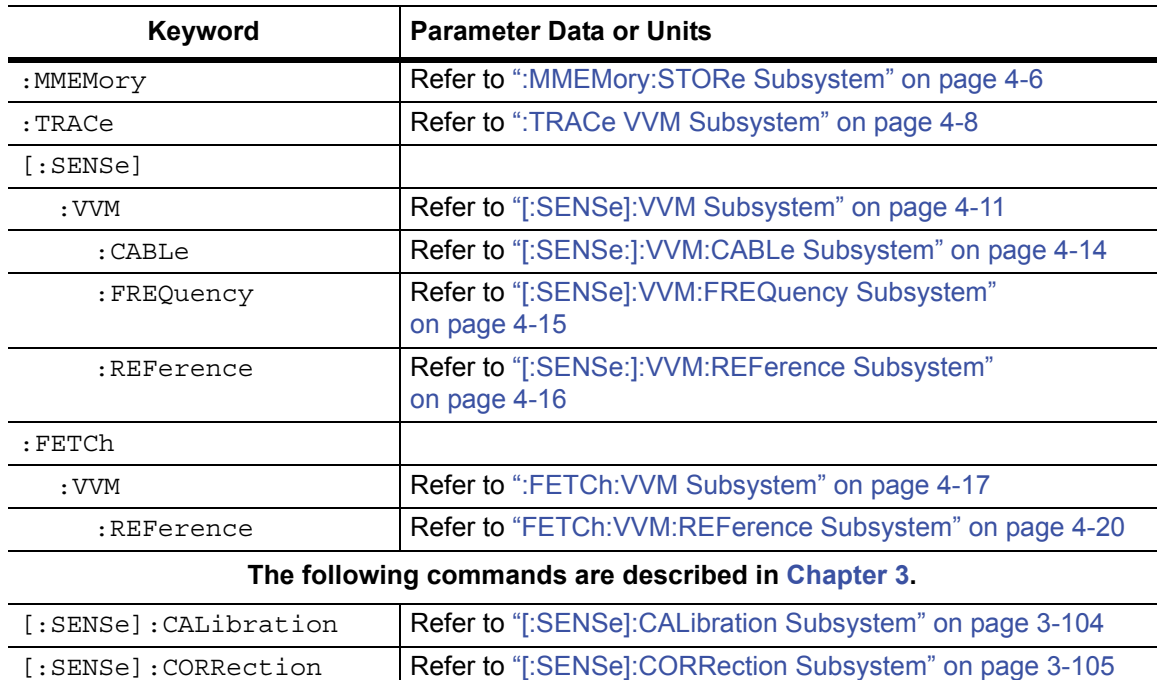

[on page 3-108](#page-147-0)

[on page 3-114](#page-153-0)

[on page 3-118](#page-157-0)

Refer to ["\[:SENSe\]:CORRection:CKIT Subsystem"](#page-147-0) 

Refer to ["\[:SENSe\]:CORRection:CKIT:USER Subsystem"](#page-153-0) 

Refer to ["\[:SENSe\]:CORRection:COLLect Subsystem"](#page-157-0) 

# **4-3 :MMEMory Subsystem**

The Mass Memory subsystem contains functions that provide access to the instrument setup and data storage.

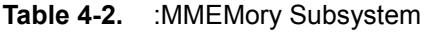

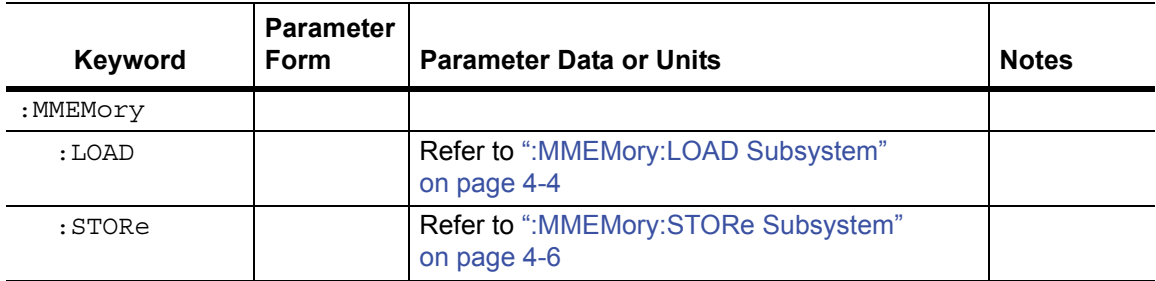

# <span id="page-209-0"></span>**4-4 :MMEMory:LOAD Subsystem**

The Mass Memory Load subsystem contains commands to transfer from the mass memory device to the internal memory.

**Note** Recall and Save for both setup and measurement, as described in this section, are specific for vector network analyzer modes, not for spectrum analyzer mode.

## **Recall Setup**

#### **:MMEMory:LOAD:STATe**

Description: No query. Recalls a previously stored setup from the current save location. The saved setup that is to be loaded is specified by <file name>. <file name> must be enclosed in either single quotes (' ') or double quotes (" ") and must include the extension ".stp". The  $\langle$  integer > parameter is not currently used, but it must be sent. Send a value of 1.

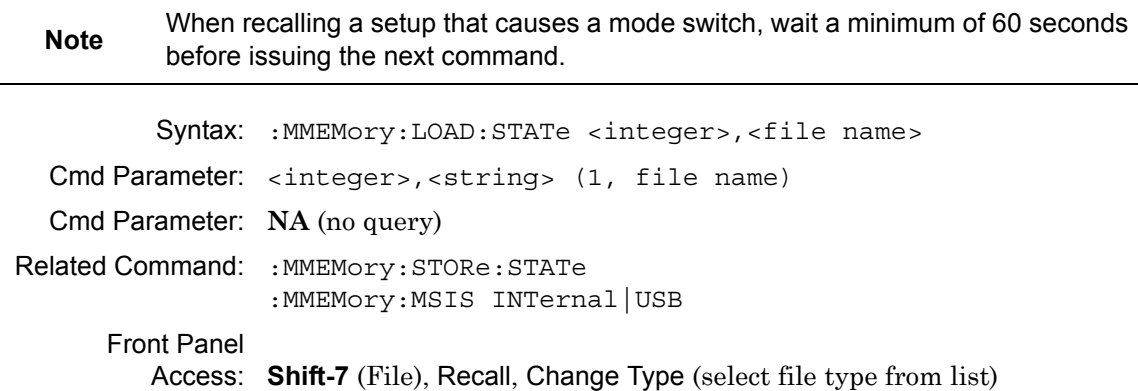

## **Recall Measurement**

#### **:MMEMory:LOAD:TRACe**

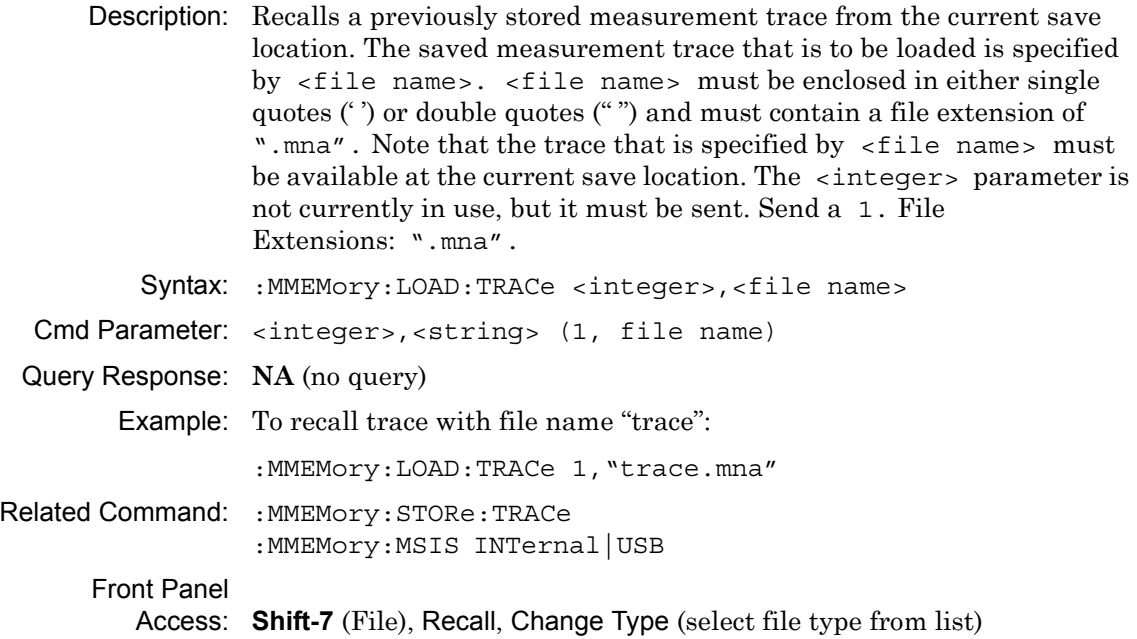

# <span id="page-211-0"></span>**4-5 :MMEMory:STORe Subsystem**

The Mass Memory Store subsystem contains commands to transfer from the internal memory to the mass memory device.

# **Save Setup**

#### **:MMEMory:STORe:STATe**

Description: Stores the current setup into the file that is specified by14

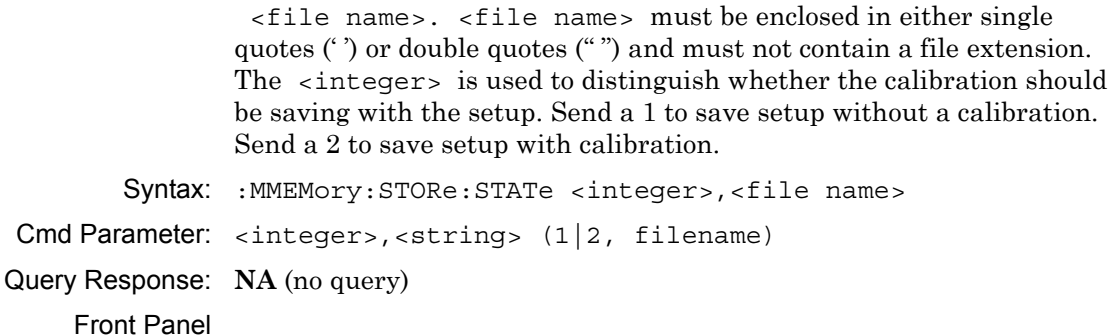

Access: **NA**

#### **Save Measurement**

#### **:MMEMory:STORe:TRACe**

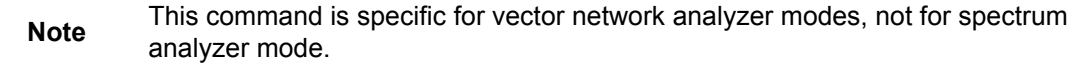

Description: Stores the trace into the file that is specified by <file name>.  $\le$  file name> must be enclosed in either single quotes (') or double quotes ("") and must not contain a file extension. The <integer> parameter is used to distinguish which type of files to save. The following types are available:

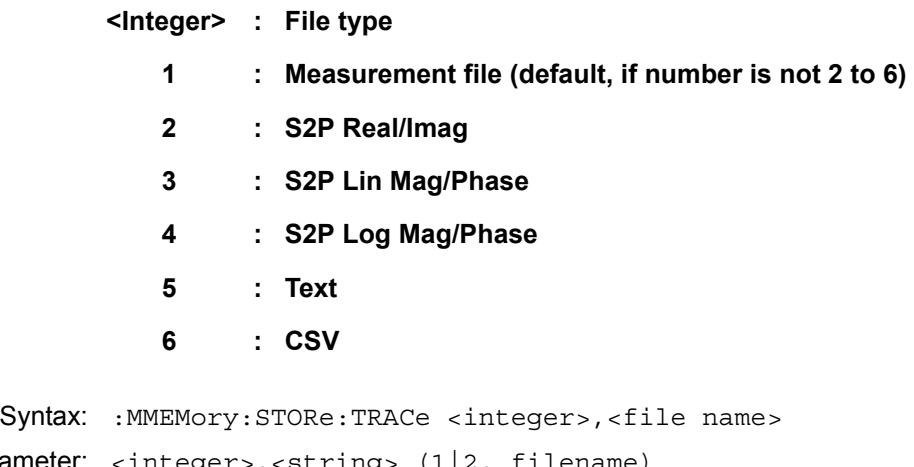

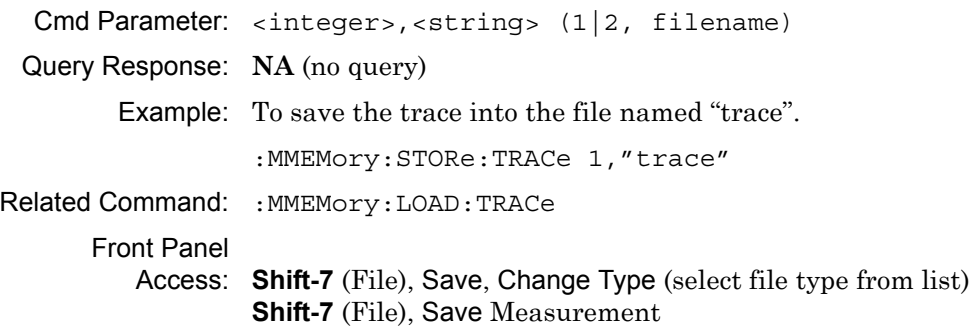

# <span id="page-213-0"></span>**4-6 :TRACe VVM Subsystem**

This subsystem contains commands pertaining to the Vector Voltmeter mode.

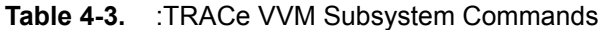

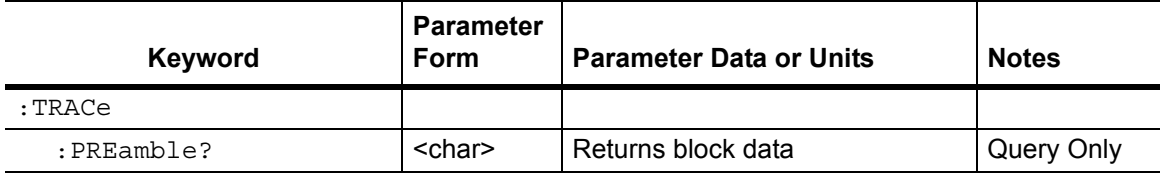

# **Trace Header Transfer**

#### **:TRACe:PREamble?**

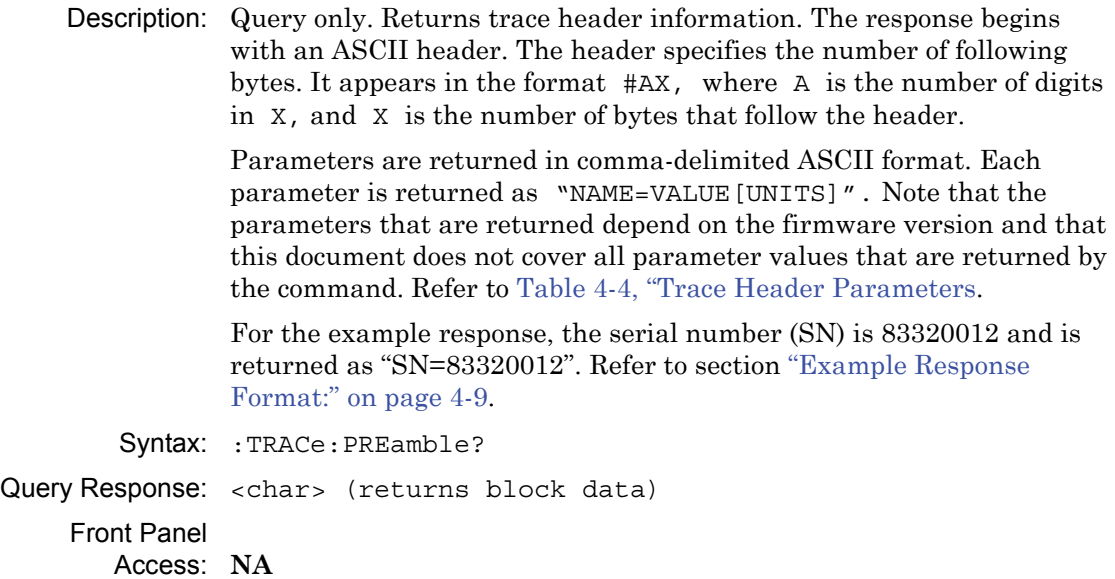

### **Trace Header Transfer (continued)**

#### <span id="page-214-0"></span>**Example Response Format:**

[#800001070SN=83320012,UNIT\_NAME=,TYPE=DATA,DATE=1999-11-30-02-00-10-10, APP\_NAME=MWVNA,APP\_VER=T0.00.1001,VVM\_MODE=0.000000,VVM\_CW\_FREQ= 0.005000,VVM\_MEAS\_TYPE=0.000000,VVM\_RETURN\_MEAS\_FORMAT=0.000000, VVM\_CABLE=1.000000, VVM\_PORT\_1\_SAVE\_RETURN\_REF=0.000000, VVM\_PORT\_1 SAVE\_INSERTION\_REF=0.000000,VVM\_PORT\_2\_SAVE\_RETURN\_REF=0.000000,VVM PORT\_2\_SAVE\_INSERTION\_REF=0.000000,VVM\_PORT\_1\_RETURN\_REF\_AMP= 0.000000, VVM\_PORT\_1\_RETURN\_REF\_PHASE=0.000000, VVM\_PORT\_1\_RETURN\_REF VSWR=1000.000000,VVM\_PORT\_1\_RETURN\_REF\_REAL=0.000000,VVM\_PORT\_1\_ RETURN\_REF\_IMAG=0.000000,VVM\_PORT\_1\_INSERTION\_REF\_AMP=0.000000,VVM PORT\_1\_INSERTION\_REF\_PHASE=0.000000,VVM\_PORT\_1\_RETURN\_REF\_RAW\_ REAL=1000000.000000,VVM\_PORT\_1\_RETURN\_REF\_RAW\_IMAG=0.000000,VVM\_PORT \_2\_RETURN\_REF\_AMP=0.000000,VVM\_PORT\_2\_RETURN\_REF\_PHASE=0.000000,VVM\_ PORT\_2\_RETURN\_REF\_VSWR=1000.000000.VVM\_PORT\_2\_RETURN\_REF\_REAL= 0.000000, VVM\_PORT\_2\_RETURN\_REF\_IMAG=0.000000, VVM\_PORT\_2\_INSERTION REF\_AMP=0.000000, VVM\_PORT\_2\_INSERTION\_REF\_PHASE=0.000000, VVM\_PORT\_2 RETURN\_REF\_RAW\_REAL=1000000.000000. VVM\_PORT\_2\_RETURN\_REF\_RAW\_IMAG=0.000000, CAL\_PORT=1]

#### **Trace Header Parameters**

[Table 4-4](#page-214-1) describes parameters that can be returned by the :TRACe: PREamble? command.

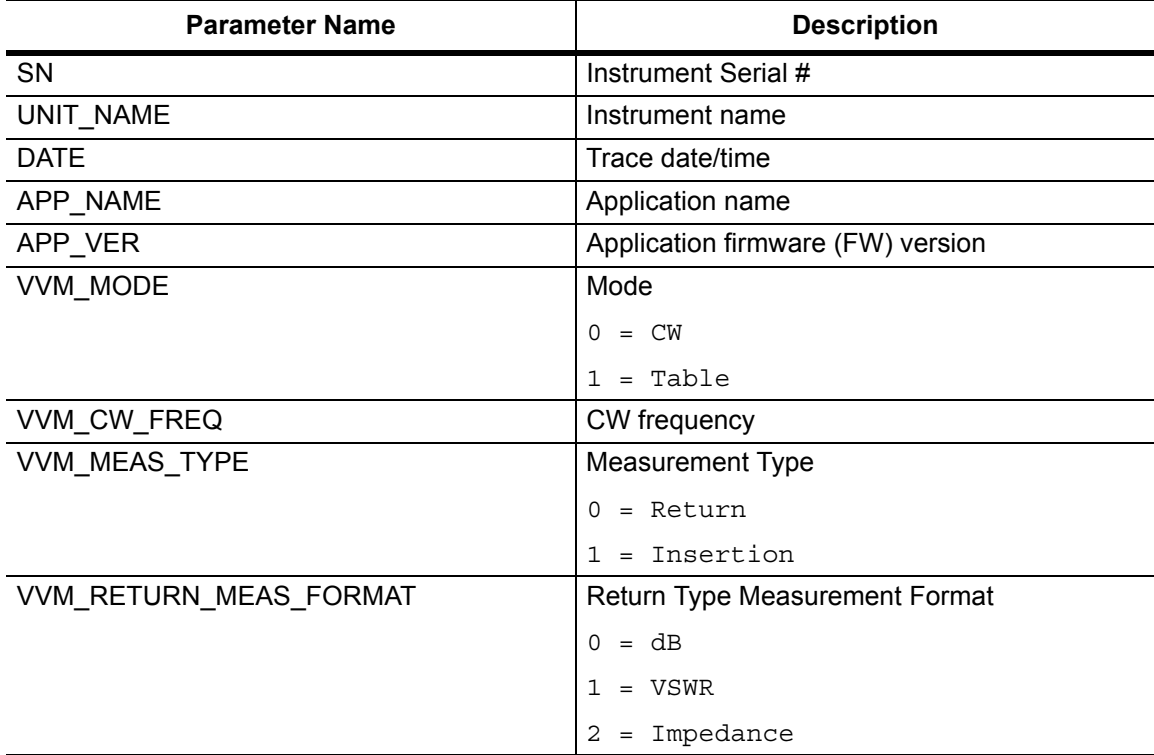

#### <span id="page-214-1"></span>**Table 4-4.** Trace Header Parameters (Sheet 1 of 2)

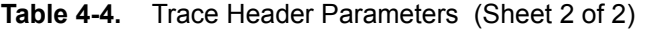

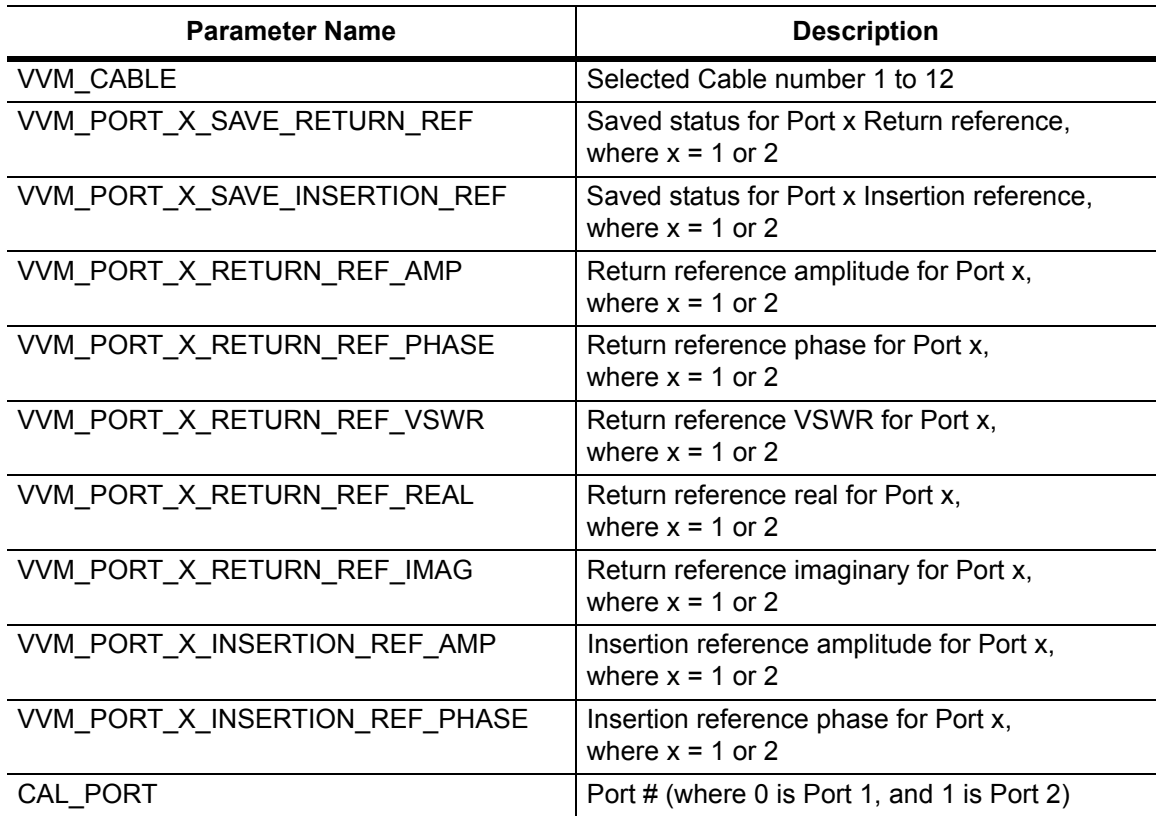
# **4-7 [:SENSe]:VVM Subsystem**

This subsystem contains commands pertaining to the Vector Voltmeter mode.

| <b>Keyword</b> | <b>Parameter Data or Units</b>                            |
|----------------|-----------------------------------------------------------|
| [:SENSe]       |                                                           |
| : VVM          |                                                           |
| : CABLe        | Refer to "[:SENSe:]:VVM:CABLe Subsystem" on page 4-14.    |
| : FREQuency    | Refer to "[:SENSe]: VVM:FREQuency Subsystem" on page 4-15 |
| :REFerence     | Refer to "[:SENSe:]:VVM:REFerence Subsystem" on page 4-16 |

**Table 4-5.** [:SENSe]:VVM Subsystem Commands

## **Return Measurement Format**

#### **[:SENSe]:VVM:FORMat DB|VSWR|IMPedance**

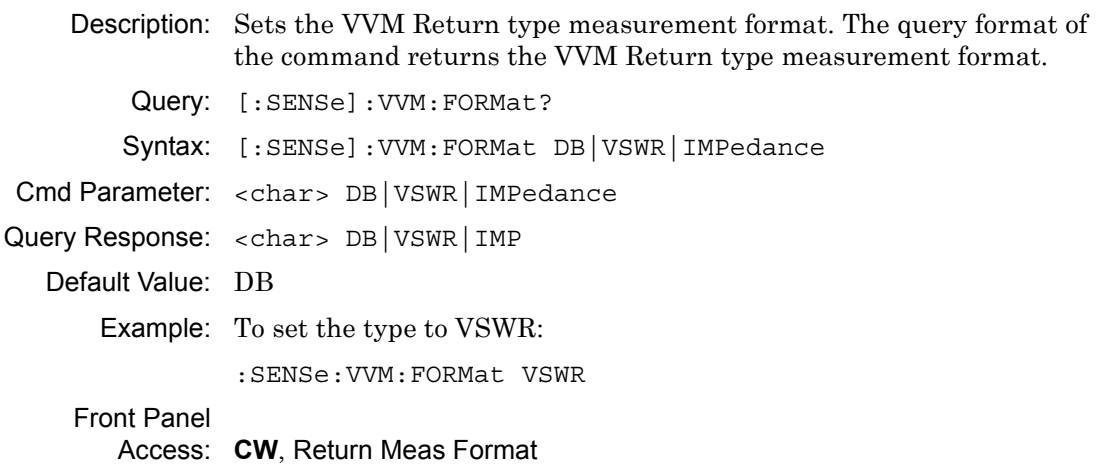

#### **Measurement Mode**

#### **[:SENSe]:VVM:MODE CW|TABLe**

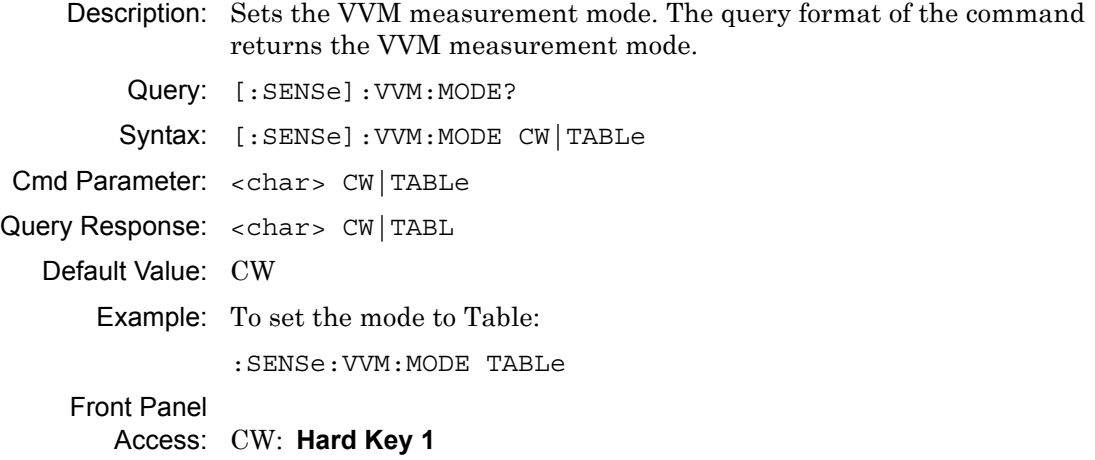

TABLe: **Hard Key 2**

#### **Port**

#### **[:SENSe]:VVM:PORT 1|2**

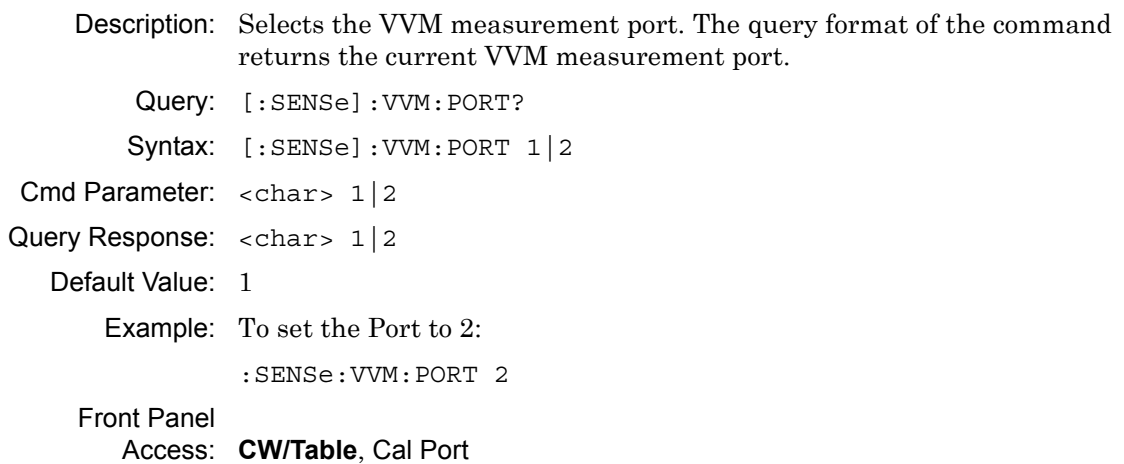

# **Measurement Type**

# **[:SENSe]:VVM:TYPE RETurn|INSertion**

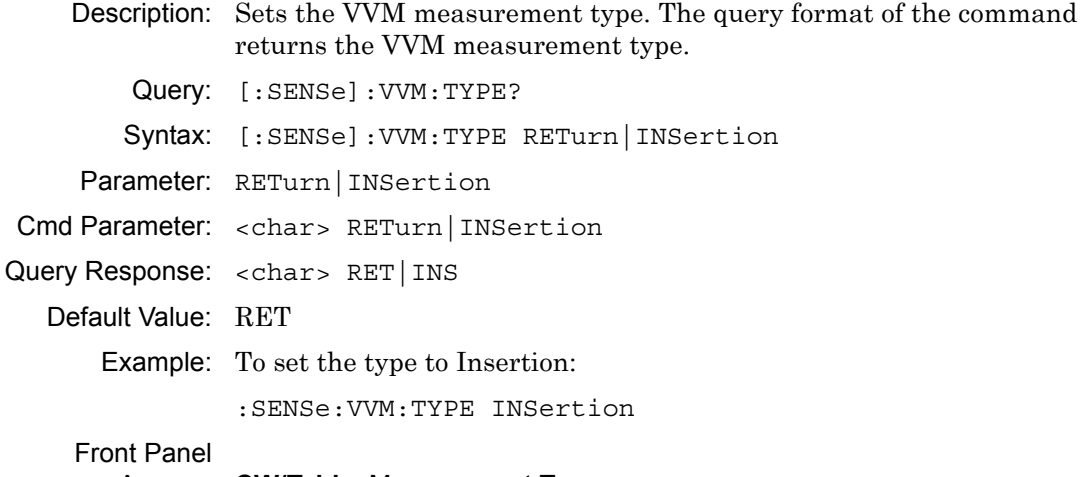

Access: **CW/Table**, Measurement Type

# <span id="page-219-0"></span>**4-8 [:SENSe:]:VVM:CABLe Subsystem**

This subsystem contains commands to select and query the VVM cable.

# **Cable**

# **[:SENSe]:VVM:CABLe:SELect 1|2|3|4|5|6|7|8|9|10|11|12** Description: Selects the VVM cable. The query format of the command returns the current VVM cable number. Query: [:SENSe]:VVM:CABLe:SELect? Syntax: [:SENSe]:VVM:CABLe:SELect 1|2|3|4|5|6|7|8|9|10|11|12 Cmd Parameter: <char> 1|2|3|4|5|6|7|8|9|10|11|12 Query Response: <char> 1|2|3|4|5|6|7|8|9|10|11|12 Default Value: 1 Example: To set the Cable to 6: :SENSe:VVM:CABLe:SELect 6 Front Panel Access: **Table**, Select Cable

# <span id="page-220-0"></span>**4-9 [:SENSe]:VVM:FREQuency Subsystem**

This subsystem contains commands pertaining to the frequency settings of the Vector Voltmeter.

# **CW Frequency**

# **[:SENSe]:VVM:FREQuency:CW <freq>** Description: Sets the VVM CW frequency. The query format of the command returns the CW frequency. Query: [:SENSe]:VVM:FREQuency:CW? Syntax: [:SENSe]:VVM:FREQuency:CW <freq> Cmd Parameter: <NRf> <freq> (hertz) Query Response: <NR3> <freq> (hertz) Range: 5 kHz to 20 GHz for MS2028C, MS2038C 5 kHz to 15 GHz for MS2027C, MS2037C 5 kHz to 6 GHz for MS2026C, MS2036C Default Value: 5000 Hz Default Unit: Hz Front Panel Access: **CW/Table**, CW Frequency

# <span id="page-221-0"></span>**4-10 [:SENSe:]:VVM:REFerence Subsystem**

This subsystem contains commands to set and clear the reference VVM data.

# **Clear Reference**

#### **[:SENSe]:VVM:REFerence:CLEar**

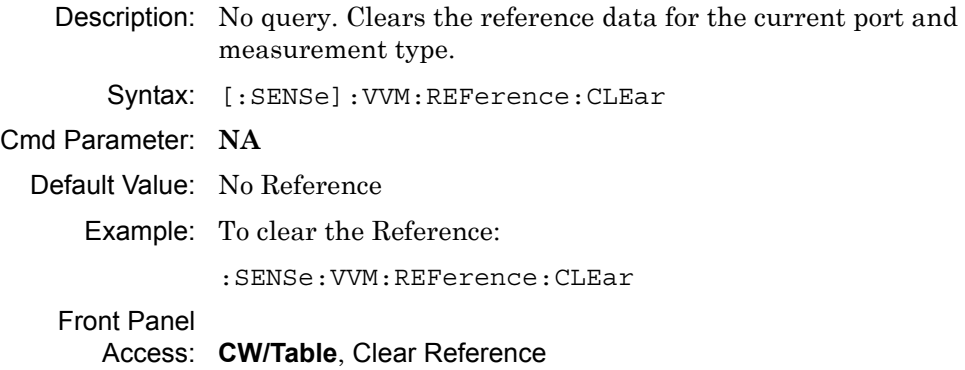

# **Set Reference**

#### **[:SENSe]:VVM:REFerence:MEMorize**

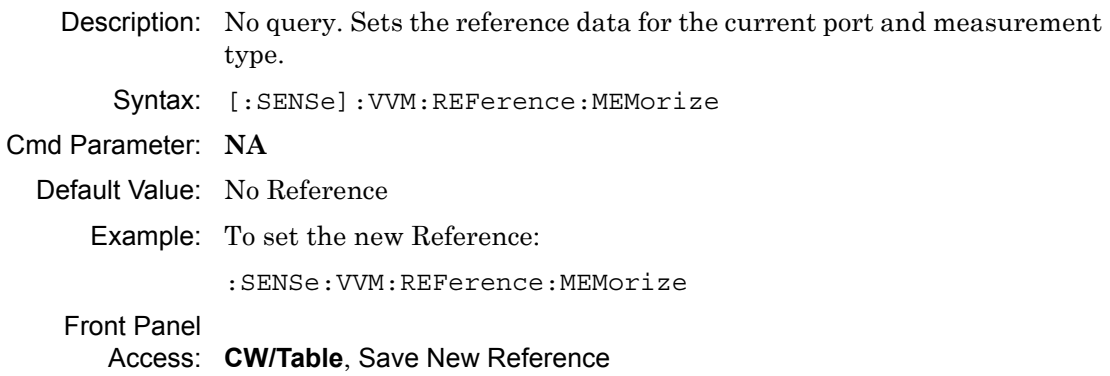

# **4-11 :FETCh:VVM Subsystem**

This subsystem contains commands to fetch the VVM reference data and relative data.

| <b>Keyword</b> | <b>Parameter Data or Units</b>                          |
|----------------|---------------------------------------------------------|
| : FETCh        |                                                         |
| . VVM          |                                                         |
| :REFerence     | Refer to "FETCh: VVM: REFerence Subsystem" on page 4-20 |

**Table 4-6.** :FETCh:VVM Subsystem Commands

## **Data**

#### **:FETCh:VVM:DATA?**

Description: Query only. Returns the most recent VVM measurement results. Data is returned as 2 or 4 comma-separated values depending upon the measurement type, measurement format, measurement mode, port, and the reference setting. A "**–**" is returned for any data that is not valid at that instance.

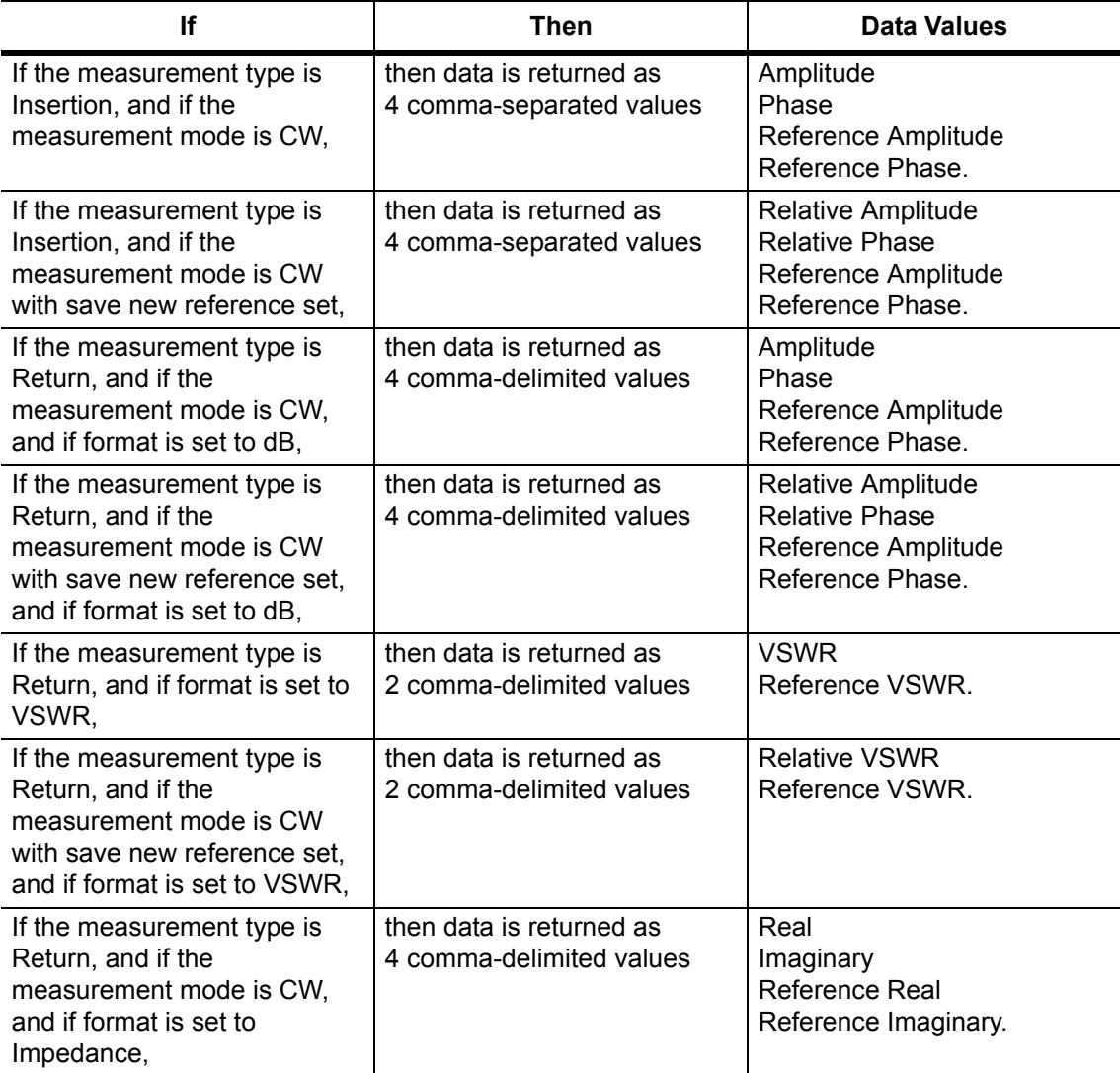

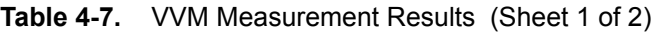

**Table 4-7.** VVM Measurement Results (Sheet 2 of 2)

| Ιf                                                                                                    | <b>Then</b>                                          | Data Values                                                                          |
|----------------------------------------------------------------------------------------------------|------------------------------------------------------|--------------------------------------------------------------------------------------|
| If the measurement type is<br>Return, and if the<br>measurement mode is CW<br>with save new reference set,<br>and if format is set to<br>Impedance, | then data is returned as<br>4 comma-delimited values | <b>Relative Real</b><br>Relative Imaginary<br>Reference Real<br>Reference Imaginary. |
| If the measurement mode is<br>Table with save new reference<br>set.                                                                                 | then data is returned as<br>4 comma-separated values | Amplitude<br>Phase<br>Relative Amplitude<br>Relative Phase.                          |

Syntax: :FETCh:VVM:DATA?

Query Response: **NA** (comma separated values)

Example: To fetch the VVM data:

:FETCh:VVM:DATA?

Front Panel Access: **NA**

# <span id="page-225-0"></span>**4-12 FETCh:VVM:REFerence Subsystem**

This subsystem contains commands to fetch VVM reference data.

## **Reference Data**

#### **:FETCh:VVM:REFerence:DATA?**

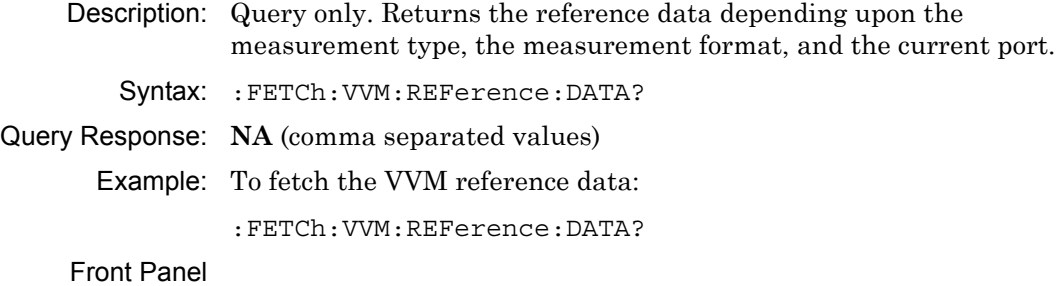

# **Chapter 5 — Power Monitor Commands**

# **5-1 Introduction**

This chapter describes commands for Power Monitor mode. Only the commands that are listed in this chapter and in [Chapter 8, "All Mode Commands"](#page-350-0) can be used in Power Monitor mode. Using commands from other modes may produce unexpected results.

Notational conventions are described in [Section 2-10 "Command and Query Notational](#page-37-0)  [Conventions" on page 2-12](#page-37-0).

# **5-2 Power Monitor Commands**

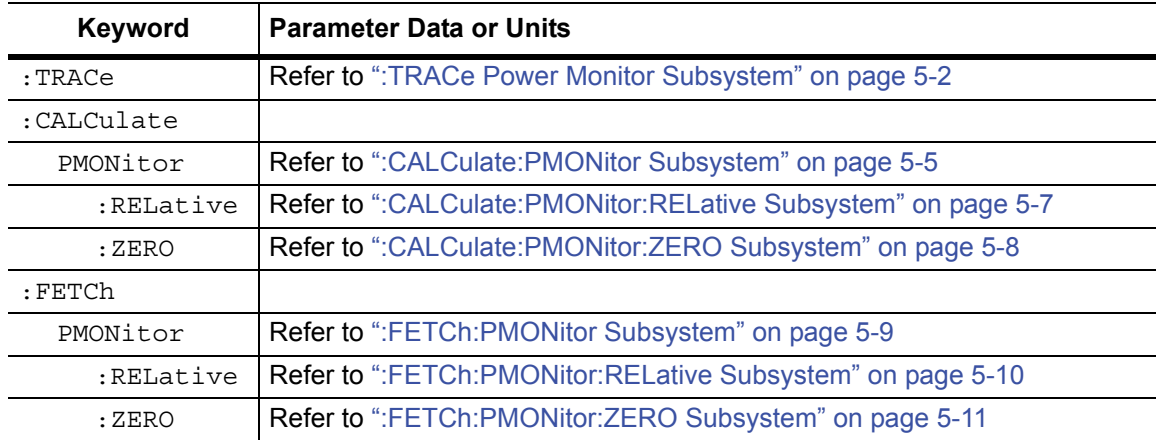

**Table 5-1.** Power Monitor Commands Subsystems

# <span id="page-227-0"></span>**5-3 :TRACe Power Monitor Subsystem**

This subsystem contains commands pertaining to the Vector Voltmeter mode.

# **Trace Header Transfer**

#### **:TRACe:PREamble?**

Description: Returns trace header information. The response begins with an ASCII header. The header specifies the number of following bytes. It appears in the format  $#AX$ , where A is the number of digits in X, and X is the number of bytes that follow the header.

> Parameters are returned in comma-delimited ASCII format. Each parameter is returned as "NAME=VALUE [UNITS]". Note that the parameters that are returned depend on the firmware version and that this document does not cover all parameter values that are returned by the command. Refer to [Table 5-2](#page-228-0).

For the example response, the serial number (SN) is 83320013 and is returned as "SN=83320013". Refer to the following section, ["Example](#page-227-1)  [Response Format:".](#page-227-1)

Syntax: : TRACe: PREamble?

Cmd Parameter: **NA** (query only)

Query Response: <char> (returns block data)

Front Panel

Access: **NA**

#### <span id="page-227-1"></span>**Example Response Format:**

[#800000414SN=83320013,UNIT\_NAME=,TYPE=DATA,DATE=1999-11-30-02-00-01-42,AP P\_NAME=MWVNA,APP\_VER=T0.00.1001,PM\_RELATIVE=1.000000,PM\_OFFSET=0.0000 00,PM\_UPPER\_THRESHOLD\_STATE=0.000000,PM\_LOWER\_THRESHOLD\_STATE=0.00 0000,PM\_UPPER\_THRESHOLD=0.000000,PM\_LOWER\_THRESHOLD=0.000000,PM\_DBM UNITS=0.000000,PM\_ZERO=1.000000,PM\_DBUNITS=0.000000,PM\_DATA=–200000.00000 0,PM\_STATUS=1.000000,PM\_ZERO\_DATA=–200000.000000,PM\_REL\_DATA=–200000.000 000,]

#### **Trace Header Parameters**

[Table 5-2](#page-228-0) describes parameters that can be returned by the : TRACe: PREamble? command.

<span id="page-228-0"></span>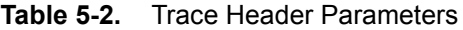

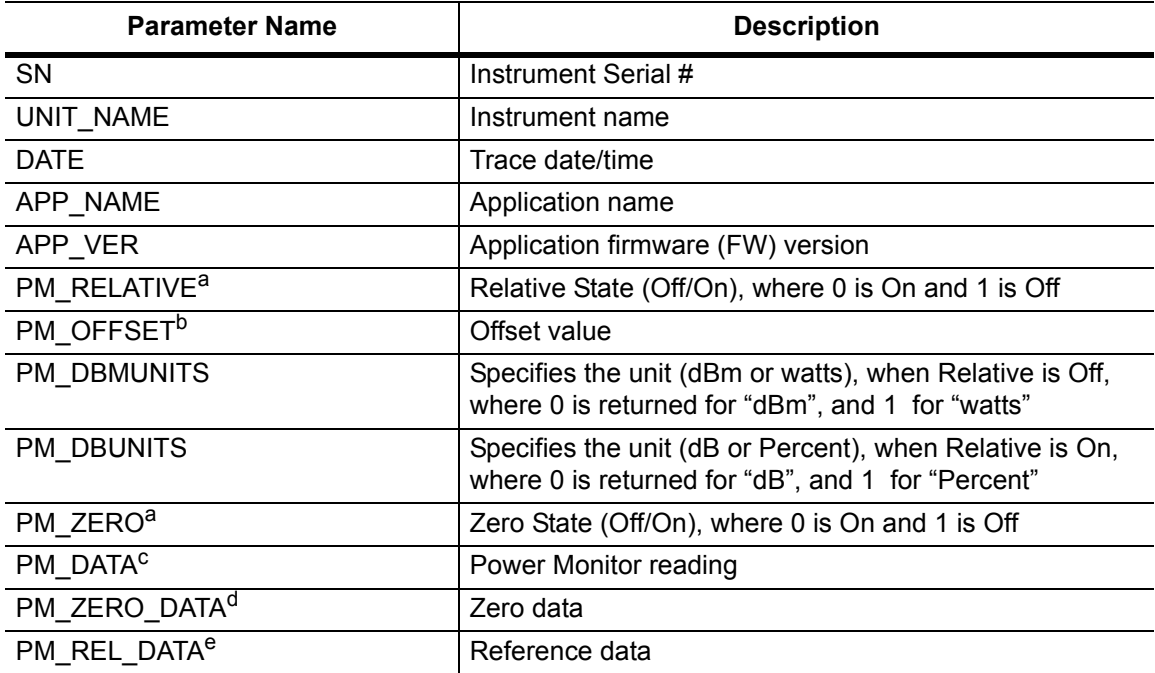

<span id="page-228-1"></span>a. For both PM\_RELATIVE and PM\_ZERO, the :TRACe:PREamble? command returns 0 for On, and returns 1 for Off. This is not the same as the values that are returned from

:CALCulate:PMONitor:RELative[:STATe]? and from :CALCulate:PMONitor:ZERO[:STATe]?, where 0 is returned for Off, and 1 is returned for On.

b. The value that is returned by PM OFFSET is in units of millidecibel (mdB). (For example: When "1" is returned, the measurement value is 1 mdB. When "2000" is returned, the measurement value is 2000 mdB, or 2 dB.)

c. The value that is returned by PM DATA is in the units that have been set with the Units command (:CALCulate:PMONitor:UNITs DBM|WATT|DB|PERCent).

If the set Unit is dBm or percent or dB, then the returned value is 1000 times the unit value. If the unit is watt, then the returned value is 10 times nW (in other words, the units are in 0.1 nanowatt (0.1 nw) increments). Examples:

When the unit is in percent, and 1000 is returned, then the measurement value is 1 percent.

When the unit is in dB, and  $-1000$  is returned, then the measurement value is  $-1$  dB.

When the unit is in dBm, and -1000 is returned, then the measurement value is -1 dBm.

When the unit is in dBm, and -4600 is returned, then the measurement value is -4.6 dBm.

When the unit is in watts, and 1 is returned, then the measurement value is 0.1 nW.

When the unit is in watts, and 3500000 is returned, then the measurement value is 350  $\mu$ W.

d. The value that is returned by PM ZERO DATA is in 0.1 nanowatt (0.1 nw) increments. (For example: When "1" is returned, then the measurement value is 0.1 nw. When "20" is returned, then the measurement value is 2.0 nw.)

e. The value that is returned by PM\_REL\_DATA is 1000 times the unit value in dBm (in other words, the units are in 0.001 dBm increments, or 1 millidBm (mdBm) increments. Examples:

When "1000" is returned, then the measurement value is 1 dBm.

When "20000" is returned, then the measurement value is 20 dBm.)

# **5-4 :CALCulate Subsystem**

This subsystem contains commands for the power monitor mode.

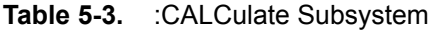

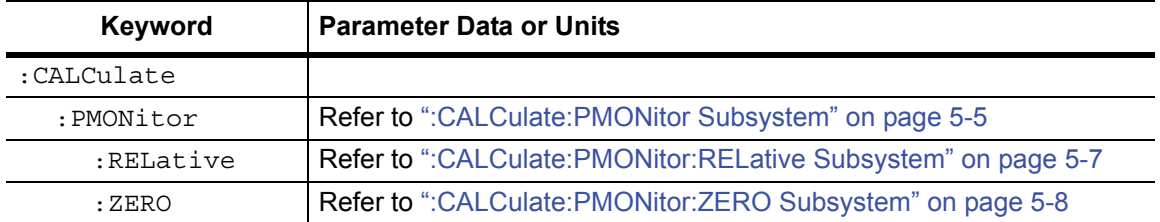

# <span id="page-230-0"></span>**5-5 :CALCulate:PMONitor Subsystem**

This subsystem contains commands for the power monitor mode.

| <b>Keyword</b> | <b>Parameter Data or Units</b>                                |
|----------------|---------------------------------------------------------------|
| :CALCulate     |                                                               |
| :PMONitor      |                                                               |
| :RELative      | Refer to ":CALCulate:PMONitor:RELative Subsystem" on page 5-7 |
| : ZERO         | Refer to ":CALCulate:PMONitor:ZERO Subsystem" on page 5-8     |

**Table 5-4.** :CALCulate:PMONitor Subsystem

# **Offset**

#### **:CALCulate:PMONitor:OFFSet**

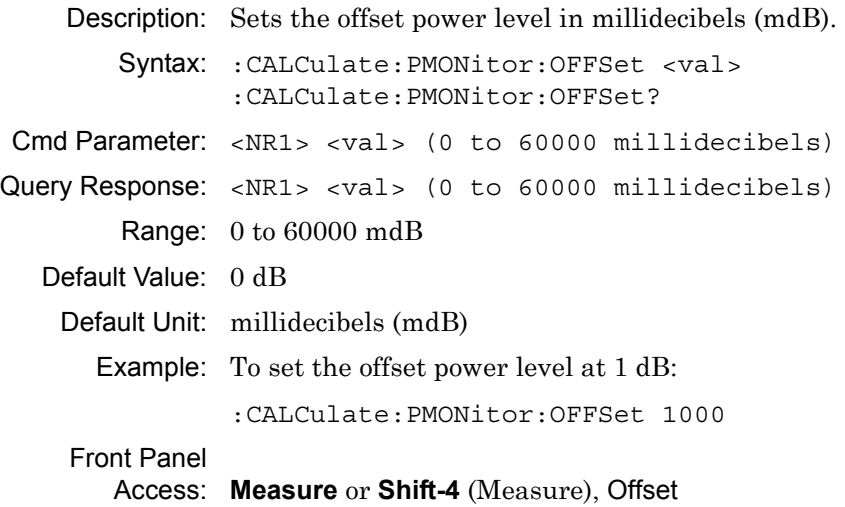

# **Units**

### **:CALCulate:PMONitor:UNITs**

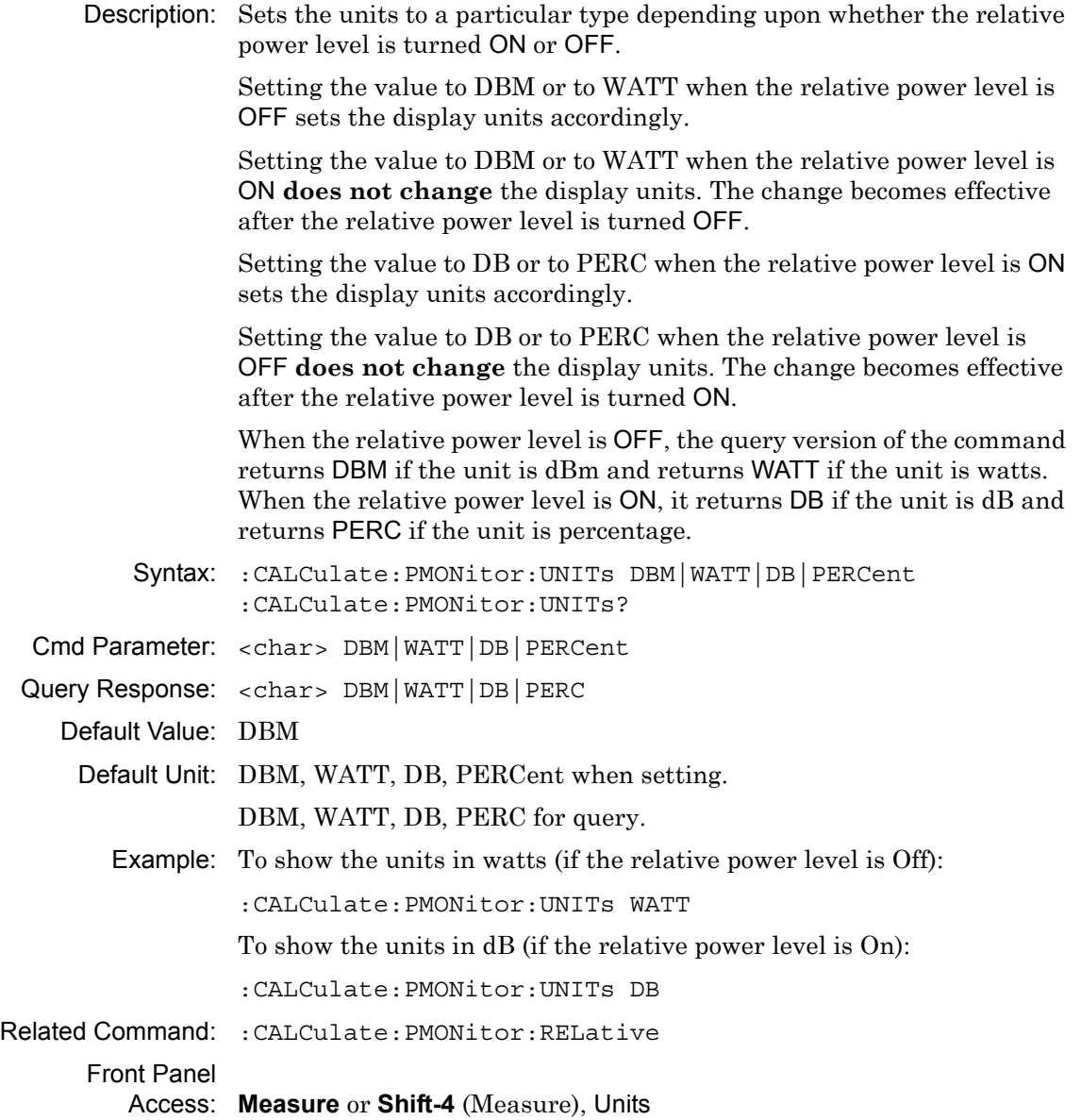

# <span id="page-232-0"></span>**5-6 :CALCulate:PMONitor:RELative Subsystem**

This subsystem contains commands to turn the relative power level on and off.

# **Relative State**

#### **:CALCulate:PMONitor:RELative[:STATe]**

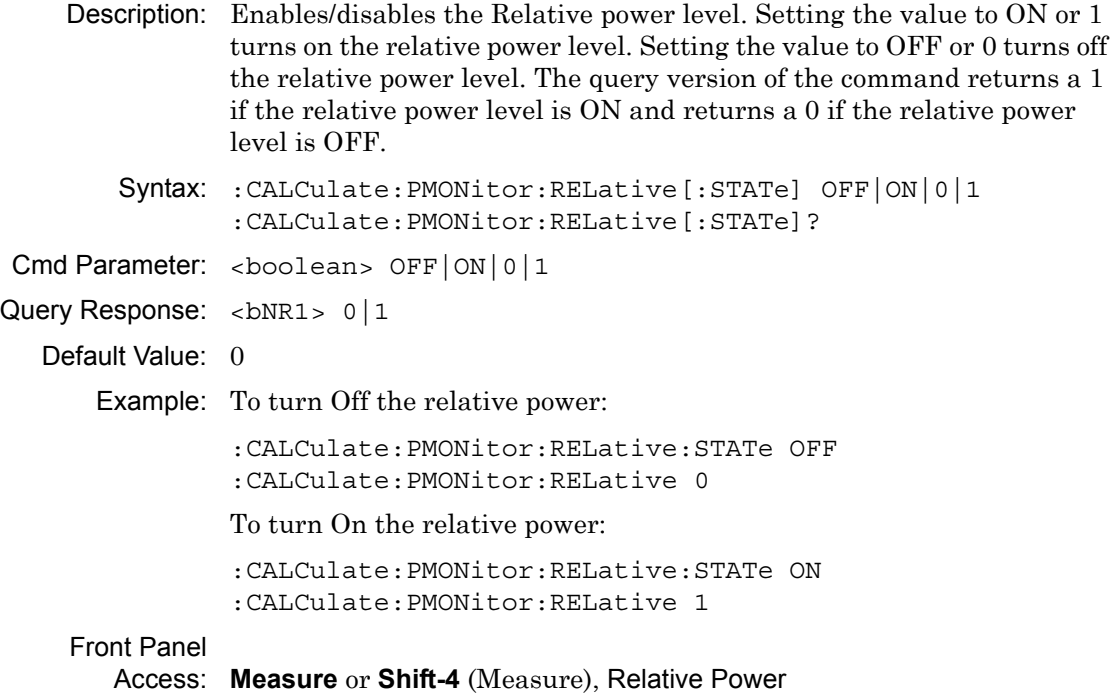

# <span id="page-233-0"></span>**5-7 :CALCulate:PMONitor:ZERO Subsystem**

This subsystem contains commands to turn the zero power level on/off.

## **Zero State**

#### **:CALCulate:PMONitor:ZERO[:STATe]**

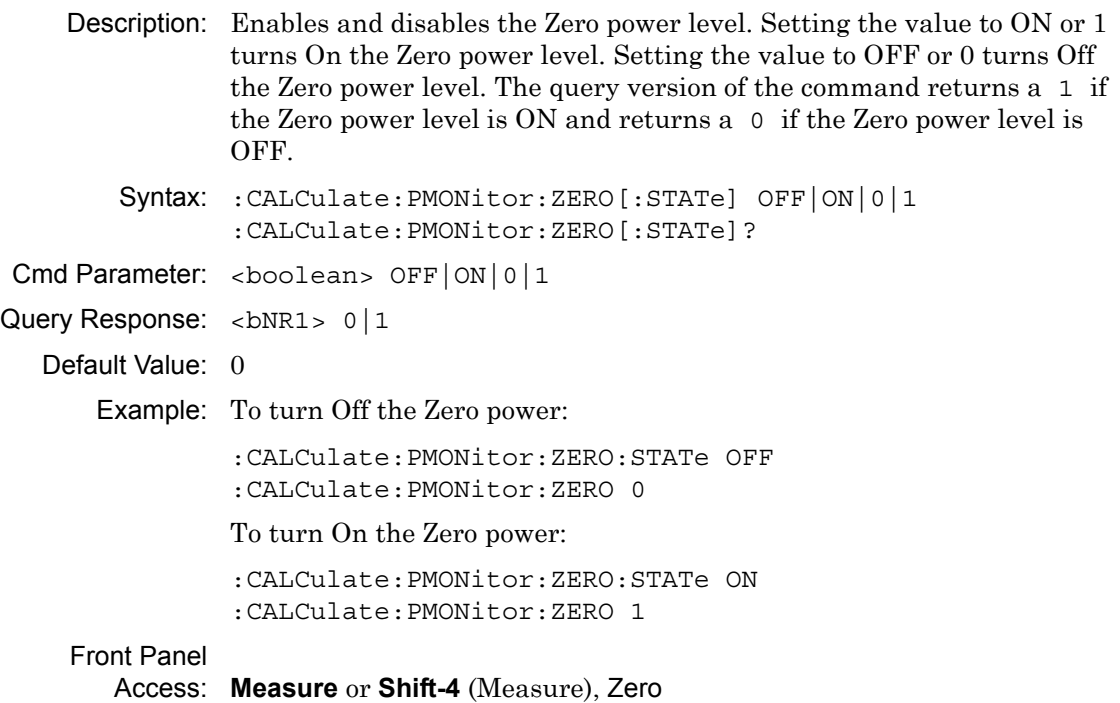

# <span id="page-234-0"></span>**5-8 :FETCh:PMONitor Subsystem**

This subsystem contains commands to fetch the power monitor reference power level data, zero power level data and the displayed power level data.

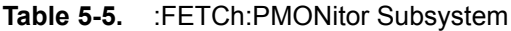

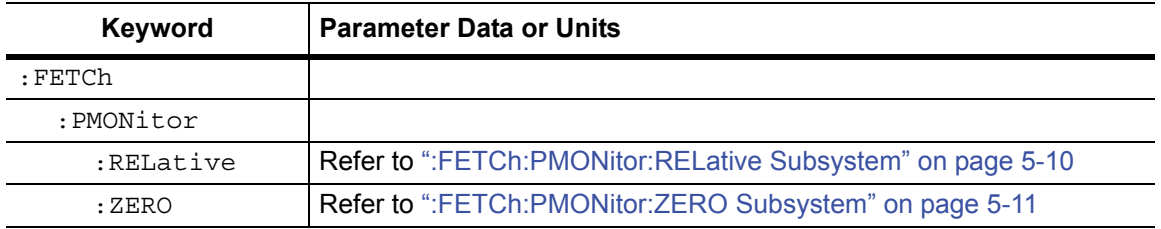

#### **Displayed Data**

#### **:FETCh:PMONitor:DATA?**

Title: Displayed Data

Description: Fetches the displayed power level data. The returned value is returned in the units that have been set with the Units command (:CALCulate:PMONitor:UNITs DBM|WATT|DB|PERCent).

If units are in dBm, then the returned value is in dBm.

If units are in percent, then the returned value is in percent.

If units are in dB, then the returned value is in dB.

If units are in watts, then the returned value is in 0.1 uW (0.1 microwatt) increments. For example:

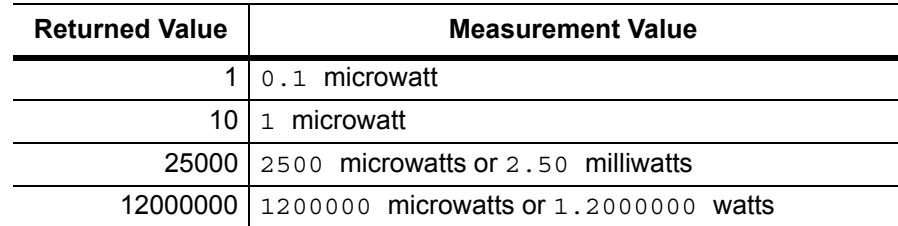

Syntax: :FETCh:PMONitor:DATA?

Cmd Parameter: **NA** (query only)

Query Response: <NR3> (depends on set unit)

Example: To fetch the displayed power level data:

:FETCh:PMONitor:DATA?

Front Panel

# <span id="page-235-0"></span>**5-9 :FETCh:PMONitor:RELative Subsystem**

This subsystem contains commands to fetch the power monitor reference power level.

## **Reference Power Level**

#### **:FETCh:PMONitor:RELative:DATA?**

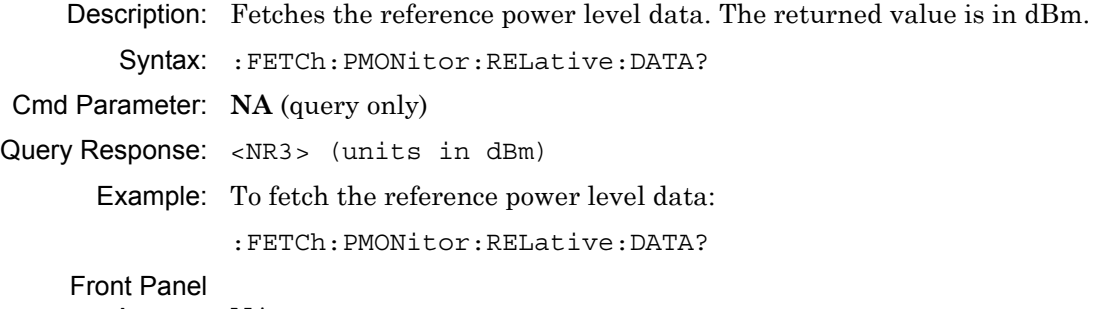

# <span id="page-236-0"></span>**5-10 :FETCh:PMONitor:ZERO Subsystem**

This subsystem contains commands to fetch the power monitor zero power level.

## **Zero Power Level**

#### **:FETCh:PMONitor:ZERO:DATA?**

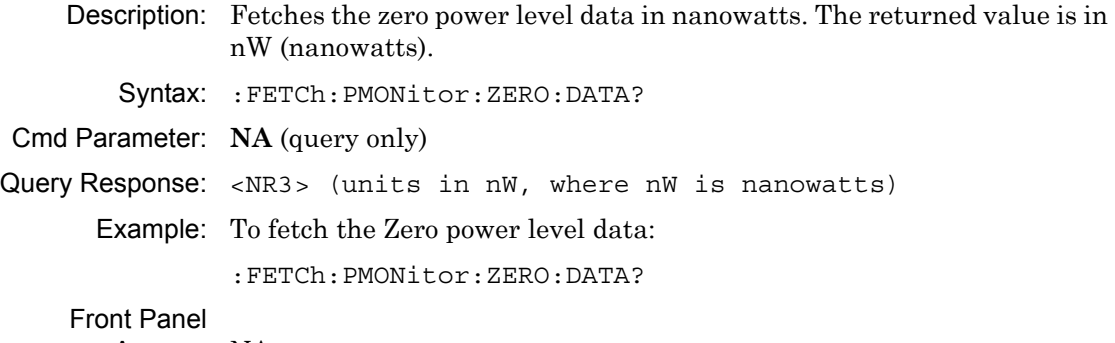

# **Chapter 6 — Spectrum Analyzer Commands**

# **6-1 Introduction**

This chapter describes commands for Spectrum Analyzer mode. Only the commands that are listed in this chapter and in [Chapter 8, "All Mode Commands"](#page-350-0) can be used in Spectrum Analyzer mode. Using commands from other modes may produce unexpected results.

Notational conventions are described in [Section 2-10 "Command and Query Notational](#page-37-0)  [Conventions" on page 2-12](#page-37-0).

## **Spectrum Analyzer Commands**

| <b>Keyword</b> | <b>Parameter Data or Units</b>      |
|----------------|-------------------------------------|
| :ABORt         | ":ABORt Subsystem" on page 6-2      |
| :CALCulate     | ":CALCulate Subsystem" on page 6-3  |
| :CONFiqure     | ":CONFigure Subsystem" on page 6-29 |
| :DISPlay       | ":DISPlay Subsystem" on page 6-32   |
| : FETCh        | ":FETCh Subsystem" on page 6-34     |
| : FORMat       | ":FORMat Subsystem" on page 6-37    |
| :INITiate      | ": INITiate Subsystem" on page 6-39 |
| :MEASure       | ":MEASure Subsystem" on page 6-41   |
| :MMEMory       | ":MMEMory Subsystem" on page 6-46   |
| $:$ READ       | ":READ Subsystem" on page 6-50      |
| :SENSe         | "[:SENSe] Subsystem" on page 6-68   |
| : TRACe        | ":TRACe Subsystem" on page 6-53     |
| :TRIGger       | ":TRIGger Subsystem" on page 6-65   |
| :UNIT          | ": UNIT Subsystem" on page 6-67     |
| [:SENSe]       | "[:SENSe] Subsystem" on page 6-68   |

**Table 6-1.** SPA Commands Subsystems

# <span id="page-239-0"></span>**6-2 :ABORt Subsystem**

The abort subsystem includes commands that allow the user to stop current measurement activities on the instrument.

#### **:ABORt**

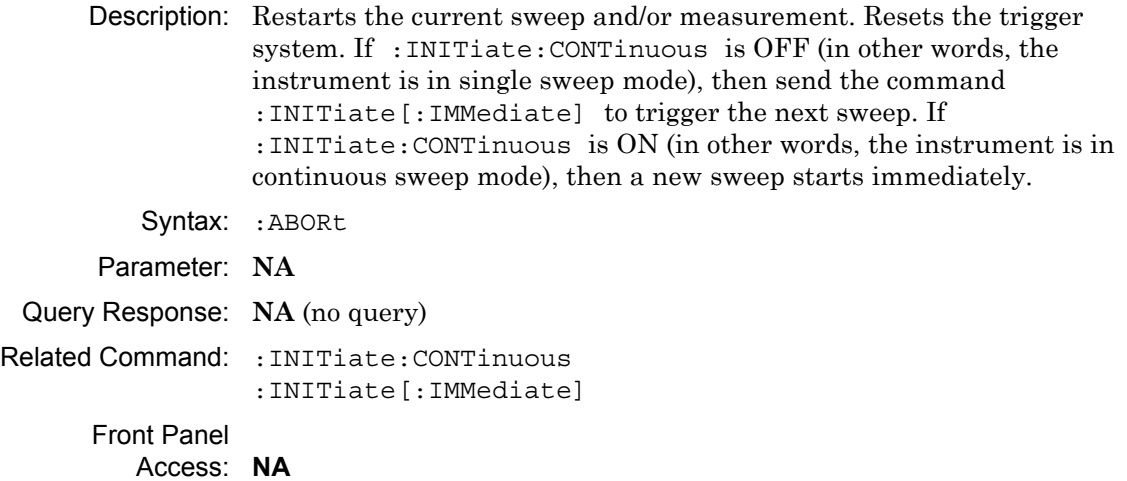

# <span id="page-240-0"></span>**6-3 :CALCulate Subsystem**

The commands in this subsystem process data that has been collected via the SENSe subsystem.

# **Limit Alarm**

#### **:CALCulate:LIMit:ALARm**

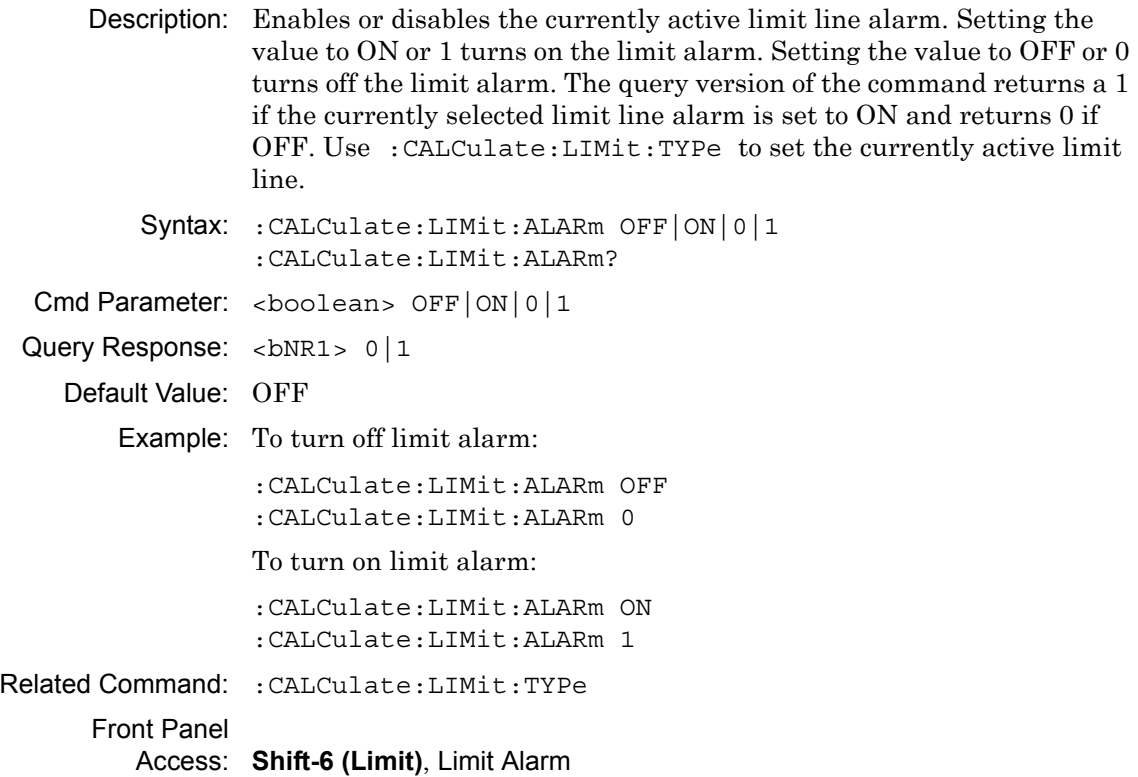

## **Move Limit to Current Center Frequency**

#### **:CALCulate:LIMit:CENTer**

Description: Moves the center of the current active limit line to the center frequency.

Syntax: :CALCulate:LIMit:CENTer

Example: To move the limit to the current center:

:CALCulate:LIMit:CENTer

#### Front Panel

Access: **Shift-6** (Limit), Limit Move, Move Limit to Current Center Freq

# **Create Limit Envelope**

## **:CALCulate:LIMit:ENVelope:CREate**

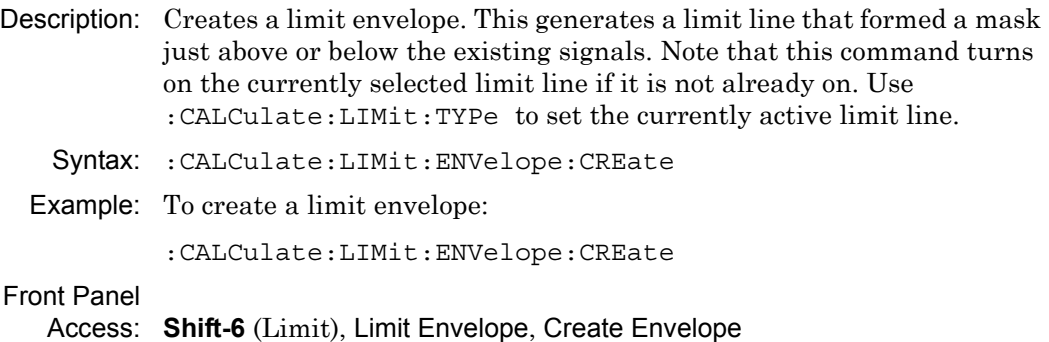

# **Limit Envelope Offset**

## **:CALCulate:LIMit:ENVelope:OFFSet**

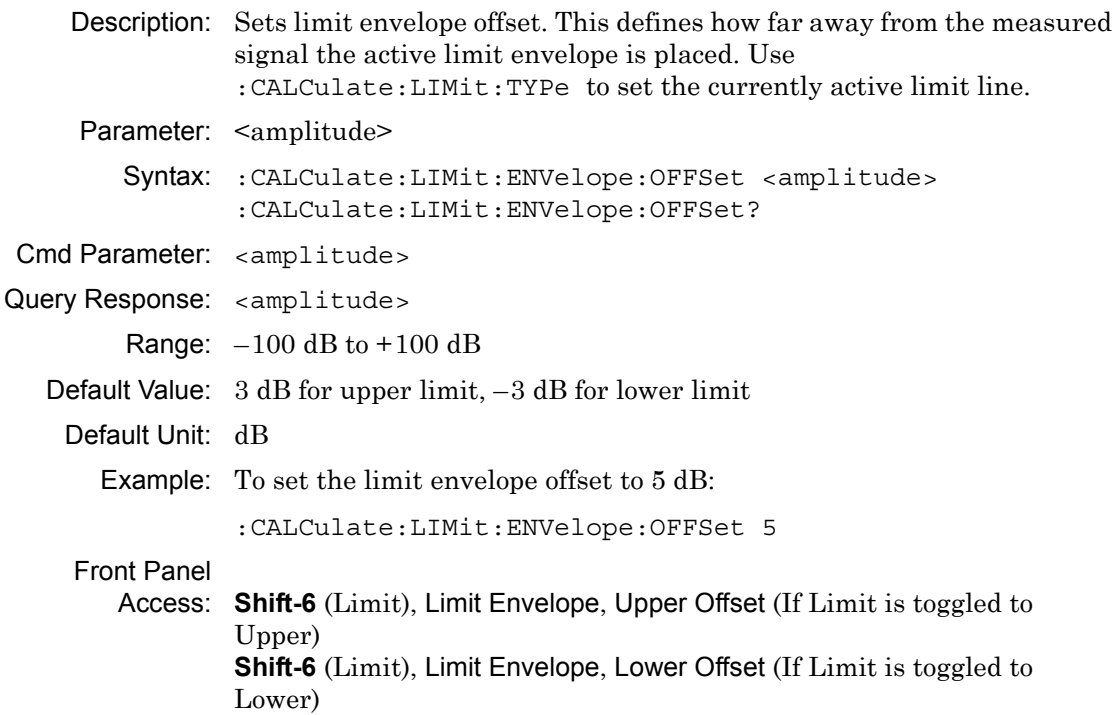

## **Number of Limit Envelope Points**

#### **:CALCulate:LIMit:ENVelope:POINt**

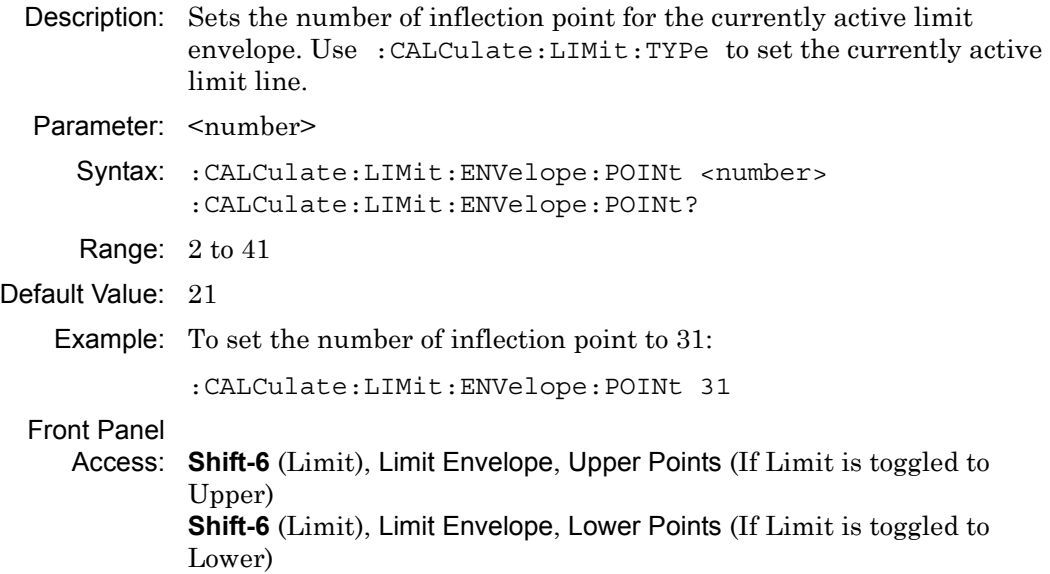

## **Limit Envelope Shape**

#### **:CALCulate:LIMit:ENVelope:SHAPe**

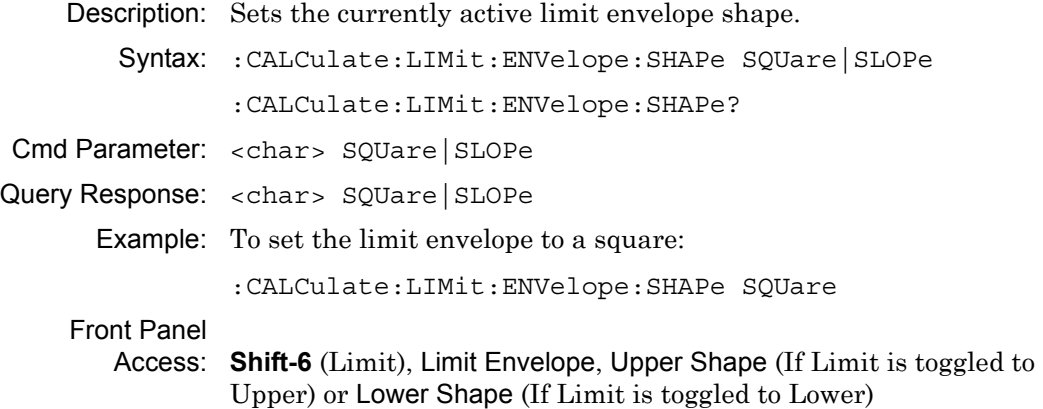

## **Update Limit Envelope Frequency**

#### **:CALCulate:LIMit:ENVelope:UPDate:X**

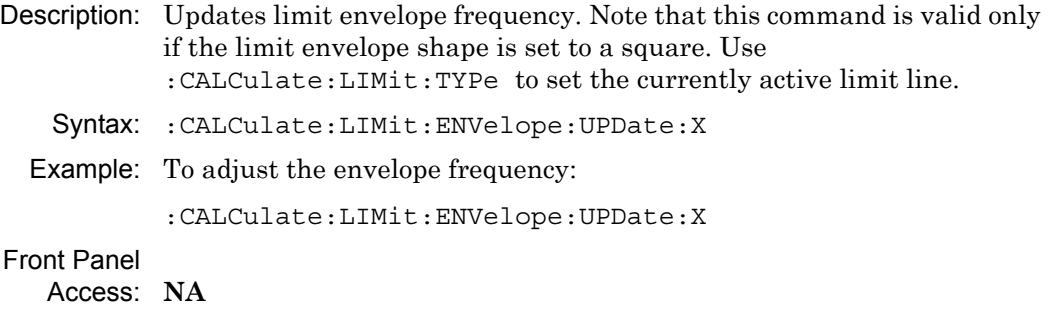

## **Update Limit Envelope Amplitude**

#### **:CALCulate:LIMit:ENVelope:UPDate:Y**

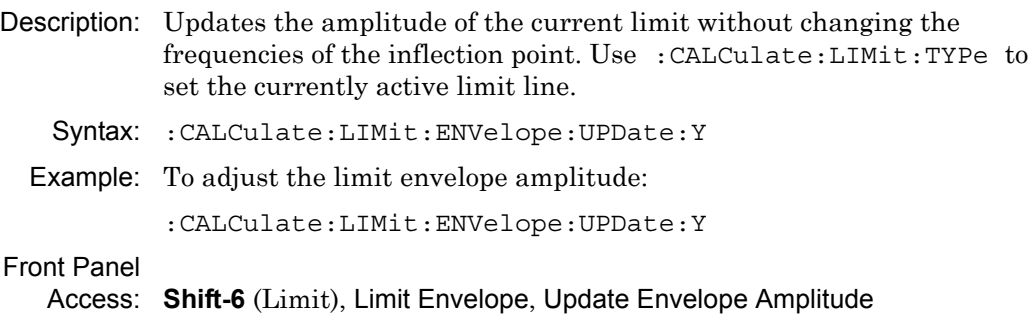

# **Limit Fail State**

#### **:CALCulate:LIMit:FAIL?**

Description: Query whether the currently active limit line (upper or lower) has failed or not. The command returns a 0 on success, 1 on fail, and 2 if the current active limit is OFF or the alarm is OFF. Use :CALCulate:LIMit:TYPe to set the currently active limit line.

Syntax: :CALCulate:LIMit:FAIL?

Front Panel

## **Lower Limit Alarm**

#### **:CALCulate:LIMit:LOWer:ALARm**

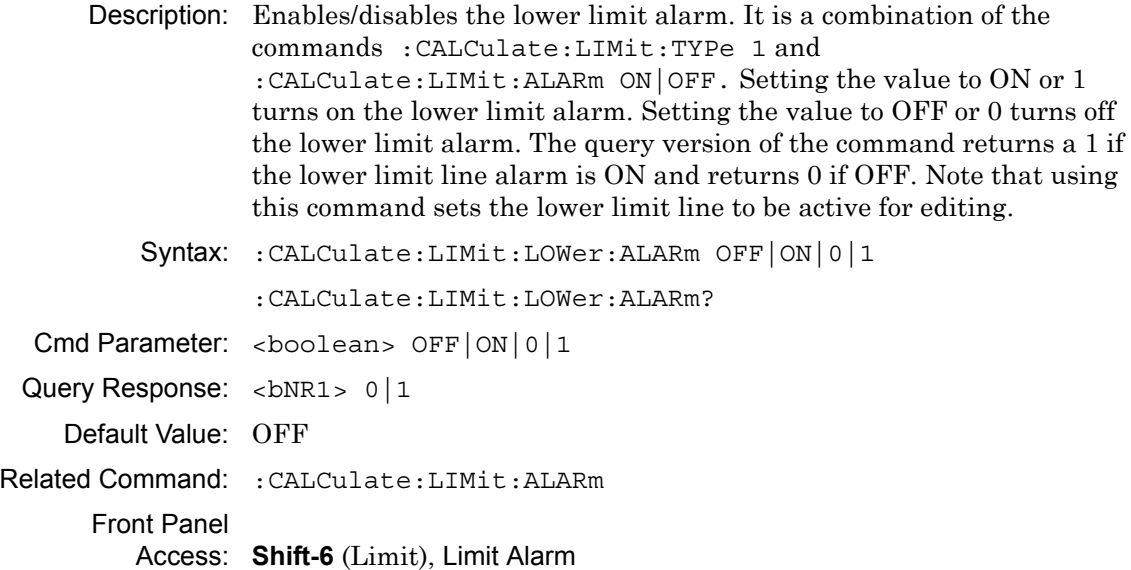

## **Lower Limit Fail State**

#### **:CALCulate:LIMit:LOWer:FAIL?**

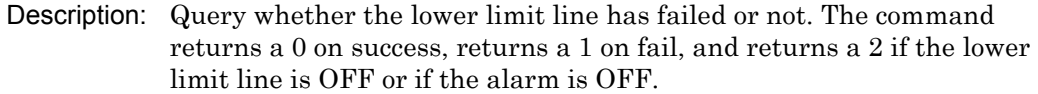

Syntax: :CALCulate:LIMit:LOWer:FAIL?

Front Panel

Access: **NA**

# **Number of Lower Limit Points**

#### **:CALCulate:LIMit:LOWer:POINt?**

Description: Returns the number of points currently in the lower limit line.

Syntax: :CALCulate:LIMit:LOWer:POINt?

Default Value: 2

Related Command: :CALCulate:LIMit:POINt?

Front Panel

# **Lower Limit State**

#### **:CALCulate:LIMit:LOWer[:STATe]**

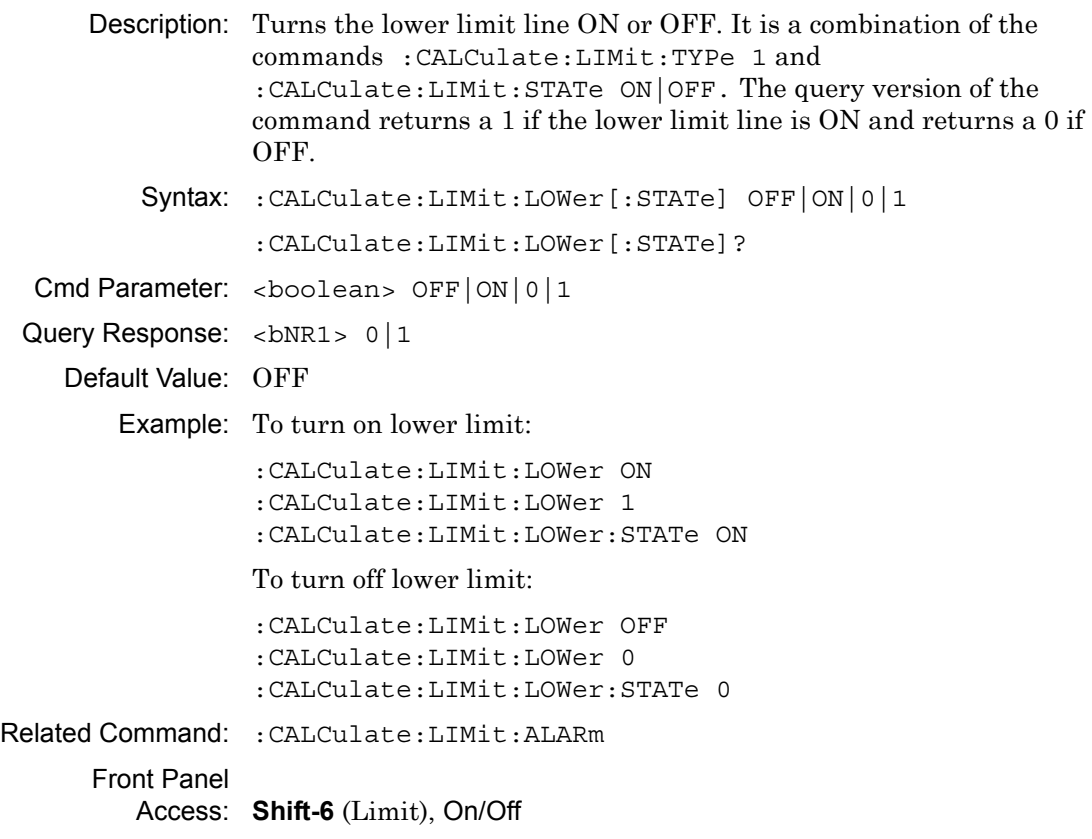

# **Limit Line Type**

#### **:CALCulate:LIMit:LTYPe**

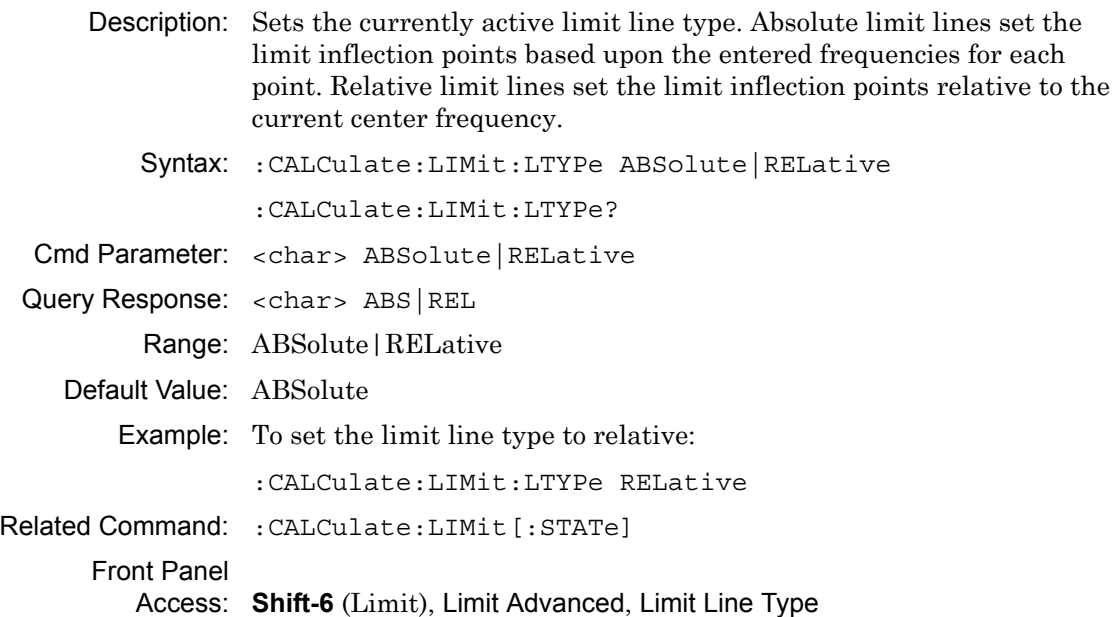

# **Limit Mirror**

#### **:CALCulate:LIMit:MIRRor**

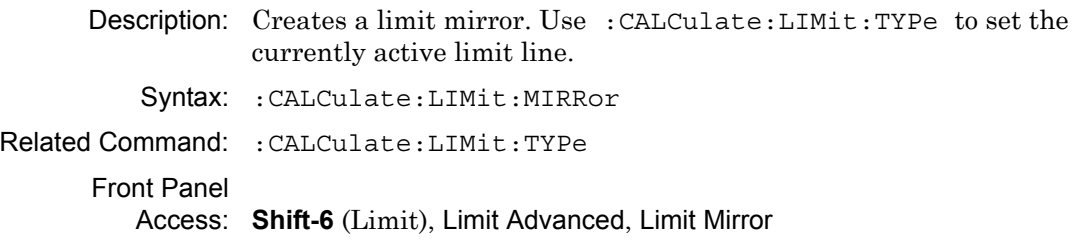

# **Add Limit Point**

#### **:CALCulate:LIMit:POINt:ADD**

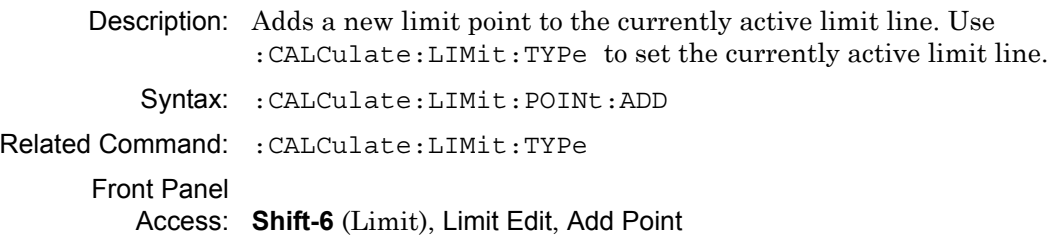

# **Delete Limit Point**

#### **:CALCulate:LIMit:POINt:DELete**

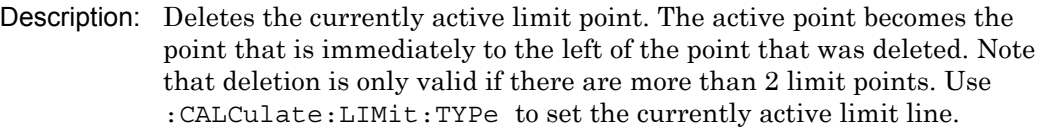

Syntax: :CALCulate:LIMit:POINt:DELete

Example: To delete the currently active limit point:

:CALCulate:LIMit:POINt:DELete

Front Panel

Access: **Shift-6** (Limit), Limit Edit, Delete Point

## **Next Point Left**

#### **:CALCulate:LIMit:POINt:LEFT**

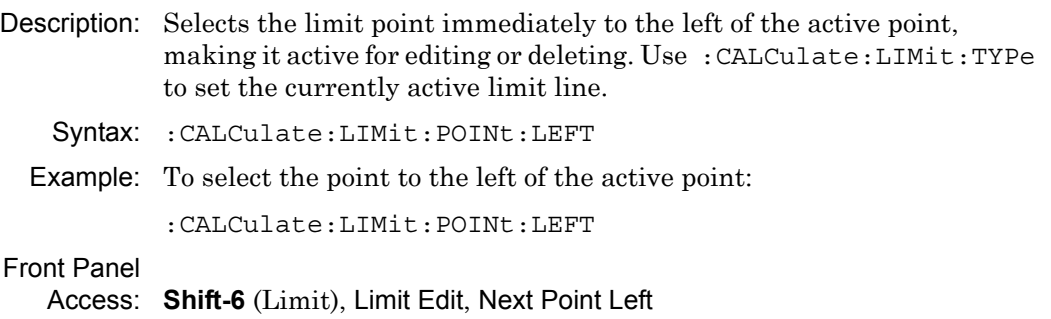

## **Next Point Right**

#### **:CALCulate:LIMit:POINt:RIGHt**

Description: Selects the limit point immediately to the right of the active point, making it active for editing or deleting. Use :CALCulate:LIMit:TYPe to set the currently active limit line. Syntax: :CALCulate:LIMit:POINt:RIGHt

Example: To select the point to the right of the active point:

:CALCulate:LIMit:POINt:RIGHt

Front Panel

Access: **Shift-6** (Limit), Limit Edit, Next Point Right

## **Limit Point X Value**

#### **:CALCulate:LIMit:POINt:X**

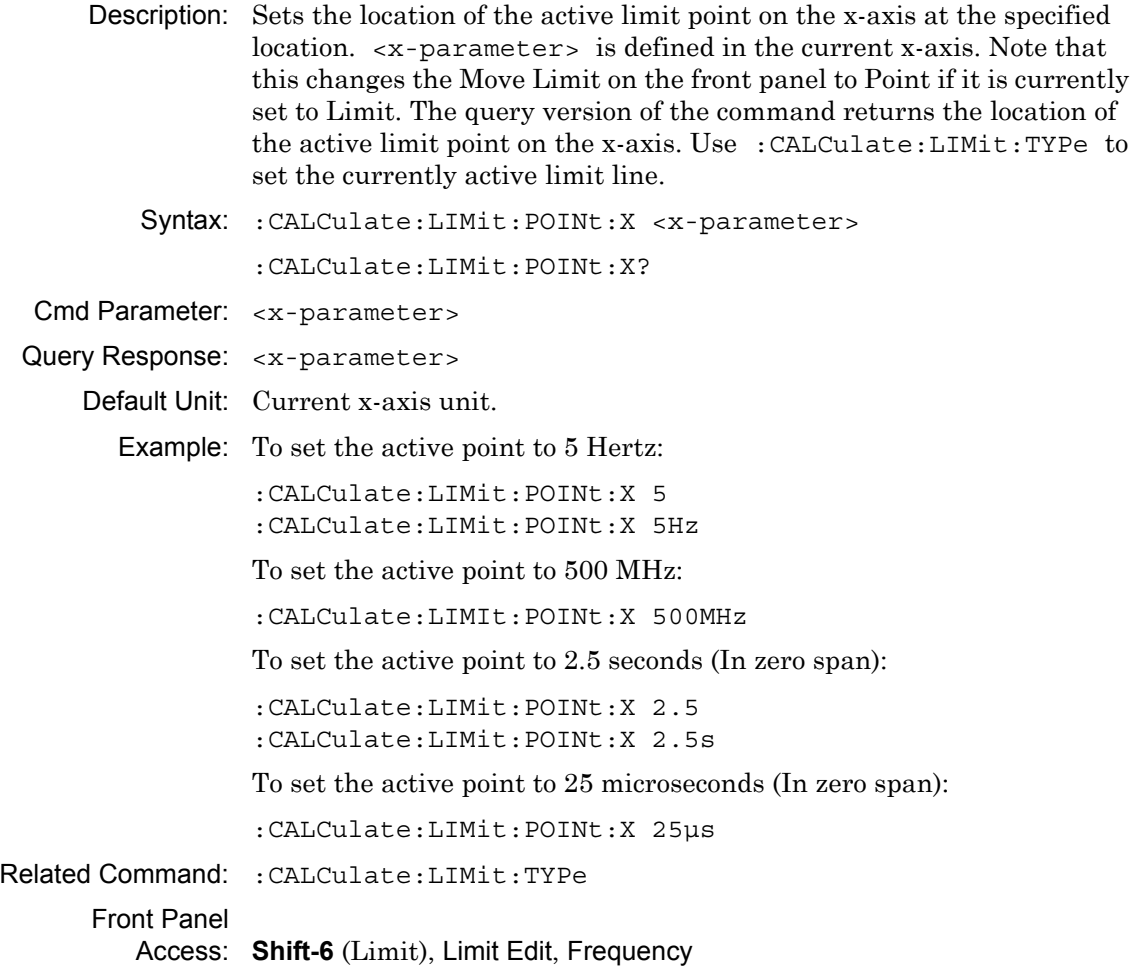

# **Limit Point Y Value**

#### **:CALCulate:LIMit:POINt:Y**

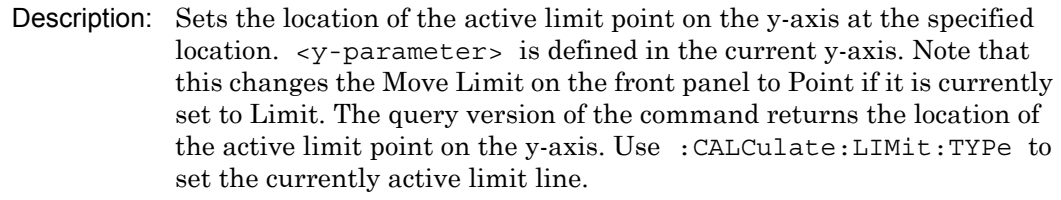

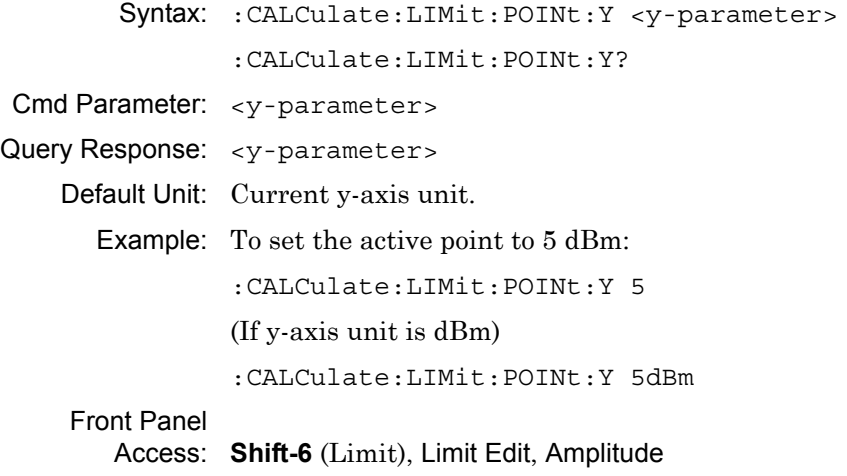

# **Number of Limit Points**

## **:CALCulate:LIMit:POINt?**

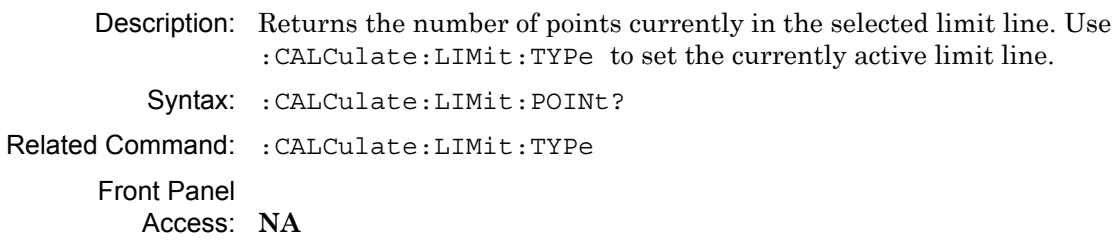

# **Set Limit Line Upper or Lower**

#### **:CALCulate:LIMit:TYPe**

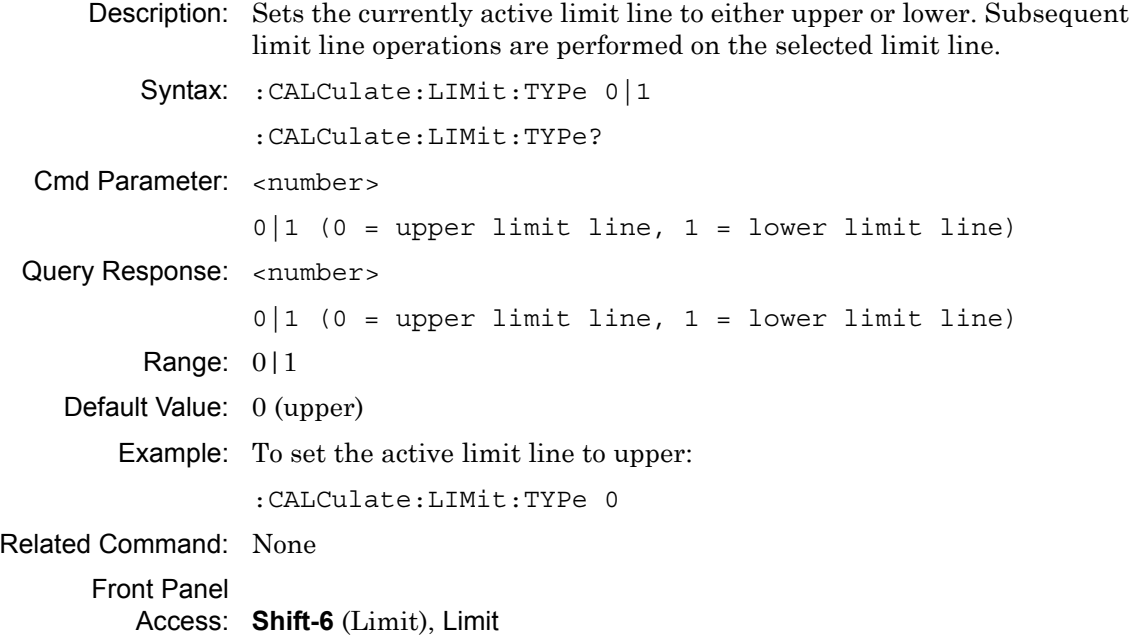

# **Upper Limit Alarm**

#### **:CALCulate:LIMit:UPPer:ALARm**

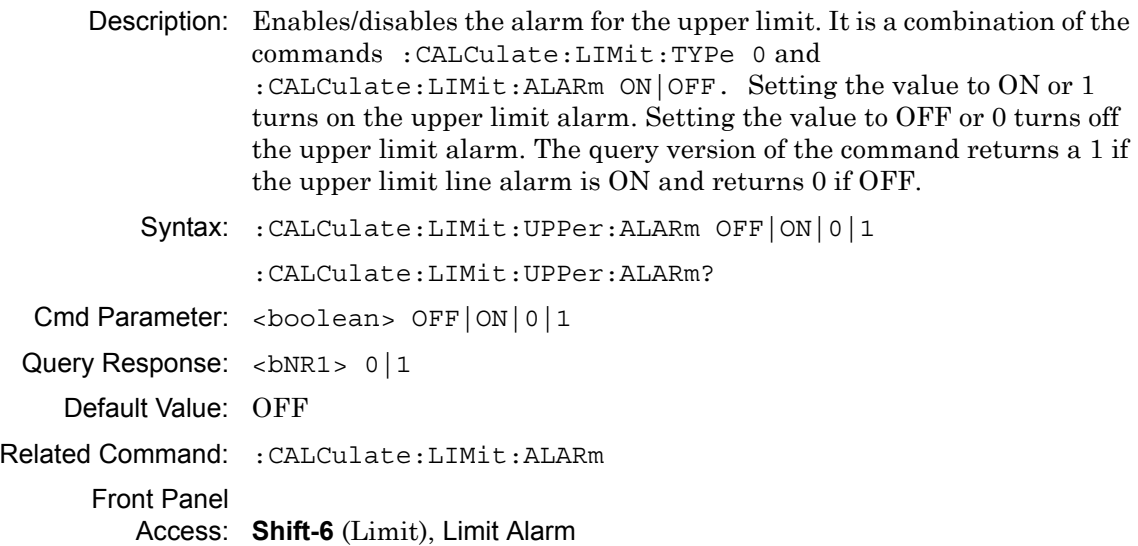

### **Upper Limit Fail State**

#### **:CALCulate:LIMit:UPPer:FAIL?**

Description: Query whether the upper limit line has failed or not. The command returns a 0 on success, returns a 1 on fail, and returns a 2 if the upper limit line is OFF or the alarm is OFF.

Syntax: :CALCulate:LIMit:UPPer:FAIL?

Front Panel

Access: **NA**

### **Number of Upper Limit Points**

#### **:CALCulate:LIMit:UPPer:POINt?**

Description: Returns the number of points currently in the upper limit line.

Syntax: :CALCulate:LIMit:UPPer:POINt?

Default Value: 2

Related Command: :CALCulate:LIMit:POINt?

Front Panel

Access: **NA**

## **Upper Limit State**

#### **:CALCulate:LIMit:UPPer[:STATe]**

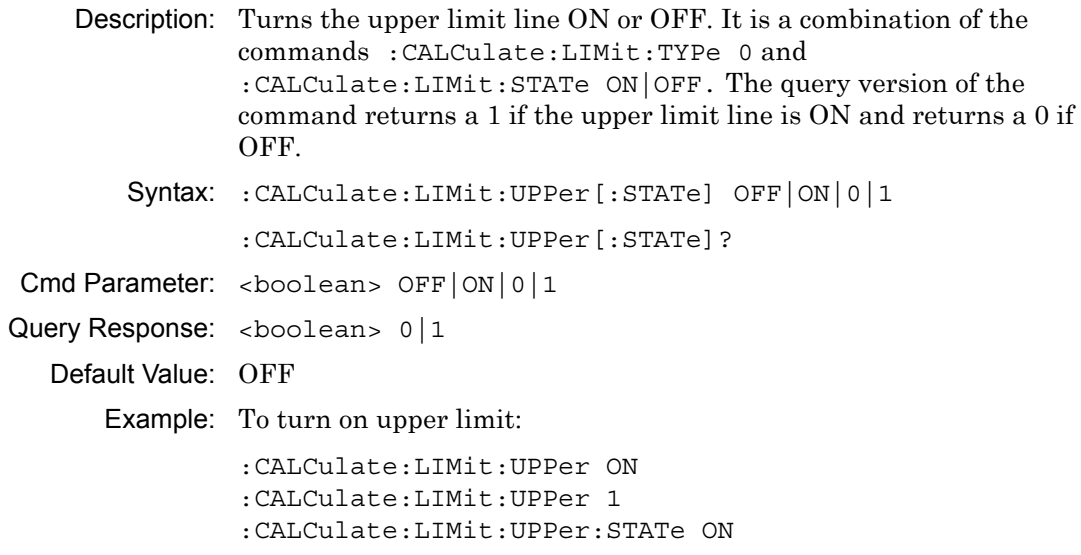
To turn off upper limit:

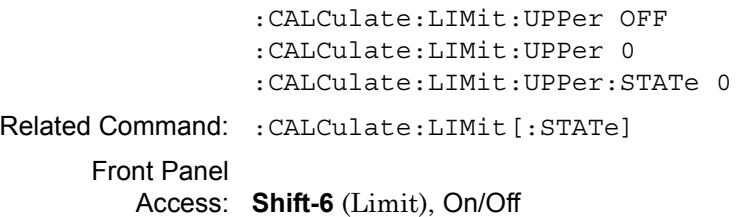

## **Move Limit**

#### **:CALCulate:LIMit:VALue**

Description: Sets the currently active limit line value. This command moves an entire single or multi-segment limit line up or down by the given <value>. This command is equivalent to the command :CALCulate:LIMit:Y. Use :CALCulate:LIMit:TYPe to set the currently active limit line.

> Note that this changes the Move Limit on the front panel to Limit if it is currently set to Point.

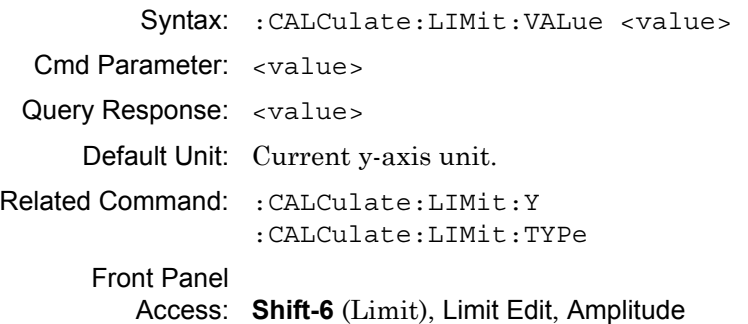

### **Add Vertical**

#### **:CALCulate:LIMit:VERTical:ADD**

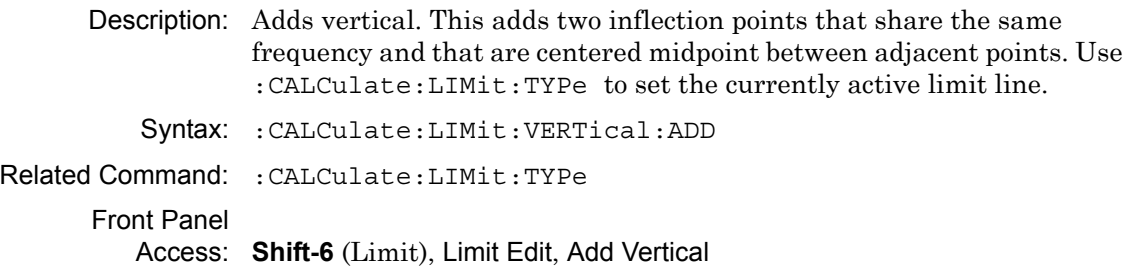

# **Limit X Value**

#### **:CALCulate:LIMit:X**

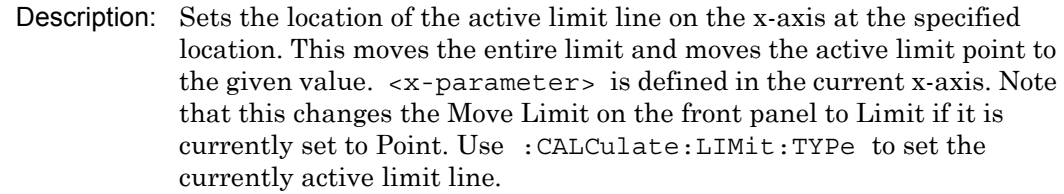

Syntax: :CALCulate:LIMit:X <x-parameter>

Cmd Parameter: <x-parameter>

Query Response: <x-parameter>

Default Unit: Hz or for zero span in seconds

Example: To move the limit and set active point to 5 Hz:

:CALCulate:LIMit:X 5 :CALCulate:LIMit:X 5Hz

To move the limit and set active point to 500 MHz:

:CALCulate:LIMit:X 500MHz

To move the limit and set active point to 2.5 seconds (In zero span):

:CALCulate:LIMit:X 2.5 :CALCulate:LIMit:X 2.5s

To move the limit and set active point to 25 microseconds (In zero span):

:CALCulate:LIMit:X 25us

### Front Panel

Access: **Shift-6** (Limit), Limit Edit, Frequency

## **Limit Line Y Value**

#### **:CALCulate:LIMit:Y**

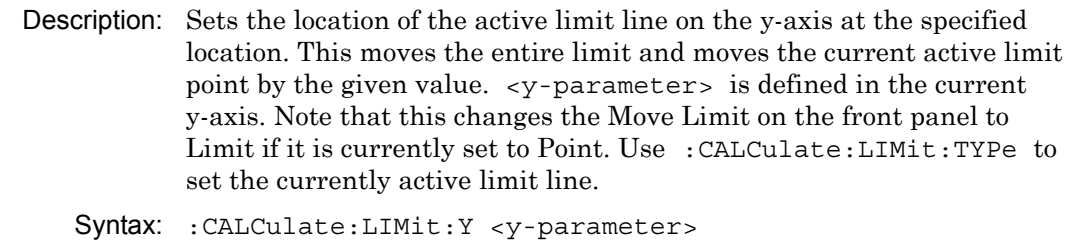

- Cmd Parameter: <y-parameter>
- Query Response: <y-parameter>

Default Unit: Current y-axis unit.

Example: To move limit and set the active point to 5 dbm:

:CALCulate:LIMit:Y 5

(If y-axis unit is dBm)

:CALCulate:LIMit:Y 5dBm

Front Panel Access: **Shift-6** (Limit), Limit Edit, Amplitude

# **Set Default Limit**

#### **:CALCulate:LIMit[:SET]:DEFault**

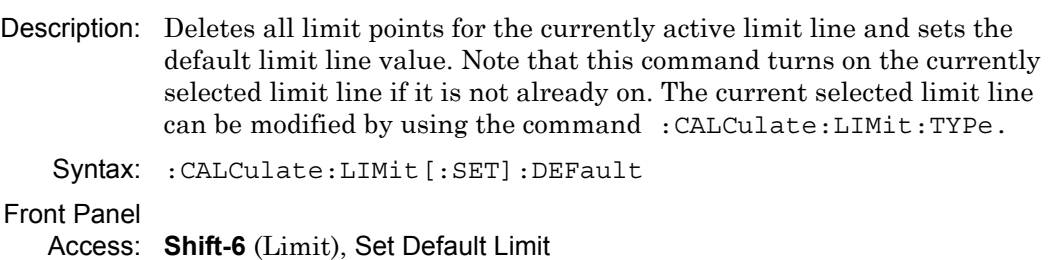

# **Limit State**

### **:CALCulate:LIMit[:STATe]**

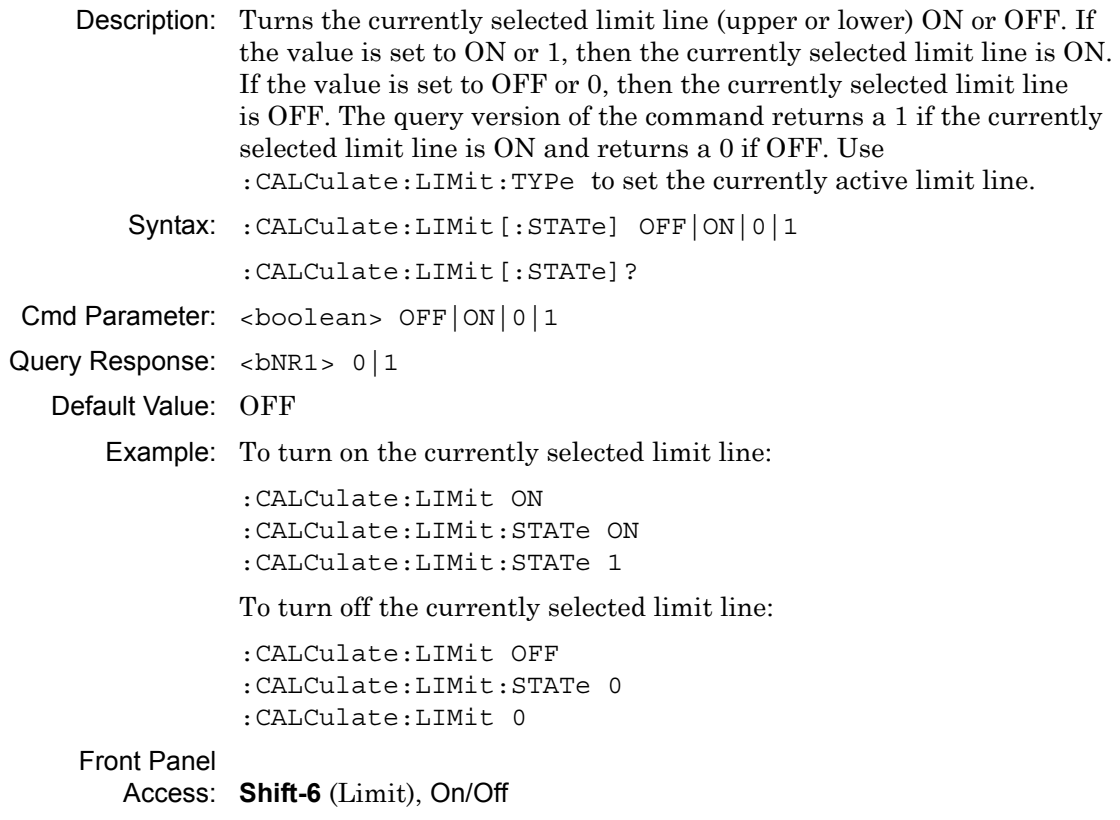

# **Turn All Markers Off**

#### **:CALCulate:MARKer:AOFF**

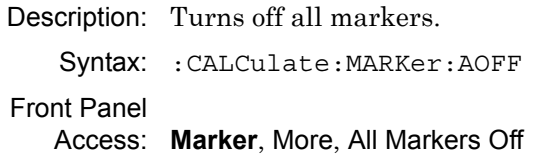

# **Peak Threshold**

#### **:CALCulate:MARKer:PEAK:THReshold**

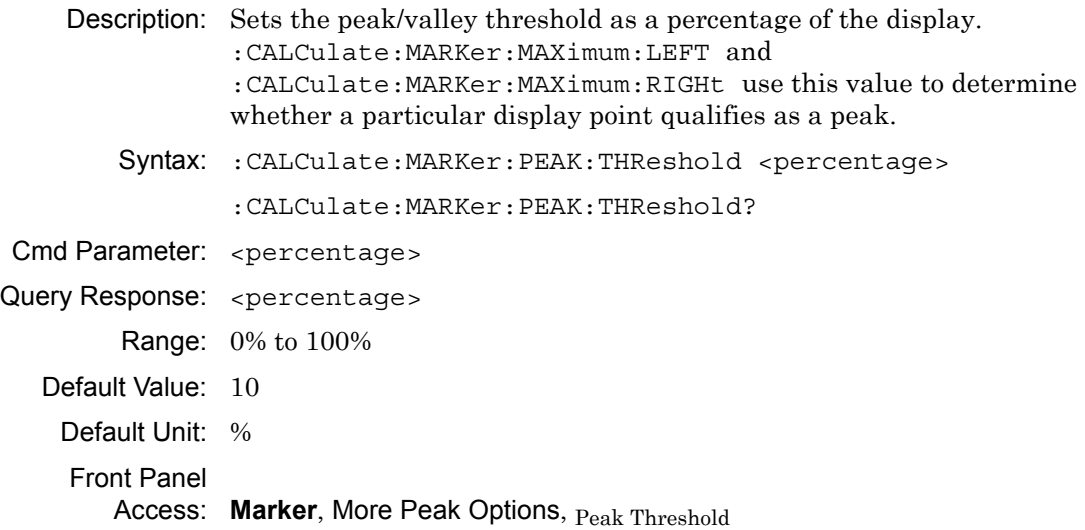

# **Marker Data**

#### **:CALCulate:MARKer:TABLe:DATA?**

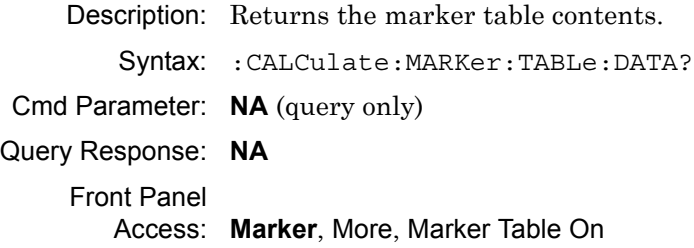

# **Marker Table State**

### **:CALCulate:MARKer:TABLe[:STATe]**

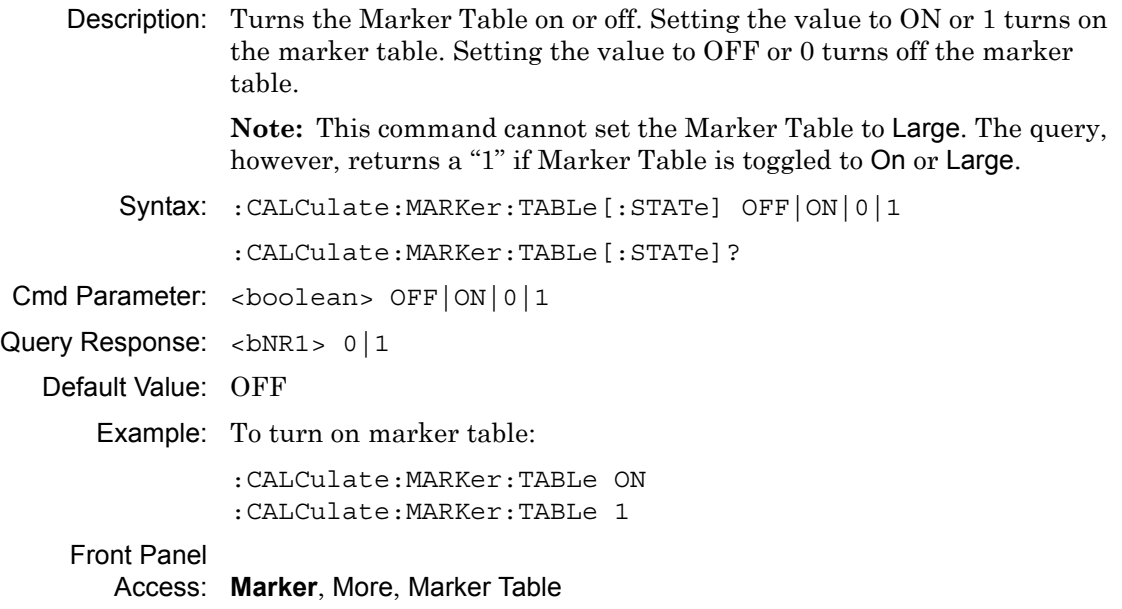

### **Marker Noise**

### **:CALCulate:MARKer{1|2|3|4|5|6}:DELTa:NOISe[:STATe]**

- Description: Turns the delta marker noise on or off. Note that if counter marker is set to on when setting marker noise to on, then counter marker is set to off. This command is not valid in zero span. The query version of this command returns a 1 if the specified delta marker is noise marker and returns a 0 if not.
	- Syntax: :CALCulate:MARKer{1|2|3|4|5|6}:DELTa:NOISe[:STATe] OFF|ON|0|1

```
:CALCulate:MARKer{1|2|3|4|5|6}:DELTa:NOISe[:STATe]?
```
Cmd Parameter: <boolean> OFF|ON|0|1

Query Response: <br/> <br/> <br/>bNR1> 0|1

Default Value: OFF

Example: To turn on marker noise for delta marker #1:

:CALCulate:MARKer1:DELTa:NOISe ON :CALCulate:MARKer1:DELTa:NOISe 1 :CALCulate:MARKer:DELTa:NOISe 1 :CALCulate:MARKer:DELTa:NOISe:STATe ON

To turn on marker noise for delta marker #2:

:CALCulate:MARKer2:DELTa:NOISe ON :CALCulate:MARKer2:DELTa:NOISe 1 :CALCulate:MARKer2:DELTa:NOISe:STATe ON

To turn off marker noise #5:

:CALCulate:MARKer5:DELTa:NOISe OFF :CALCulate:MARKer5:DELTa:NOISe 0 :CALCulate:MARKer5:DELTa:NOISe:STATe OFF

### Front Panel

Access: **Marker**, More, Marker Noise

# **Delta Marker X Value**

# **:CALCulate:MARKer{1|2|3|4|5|6}:DELTa:X**

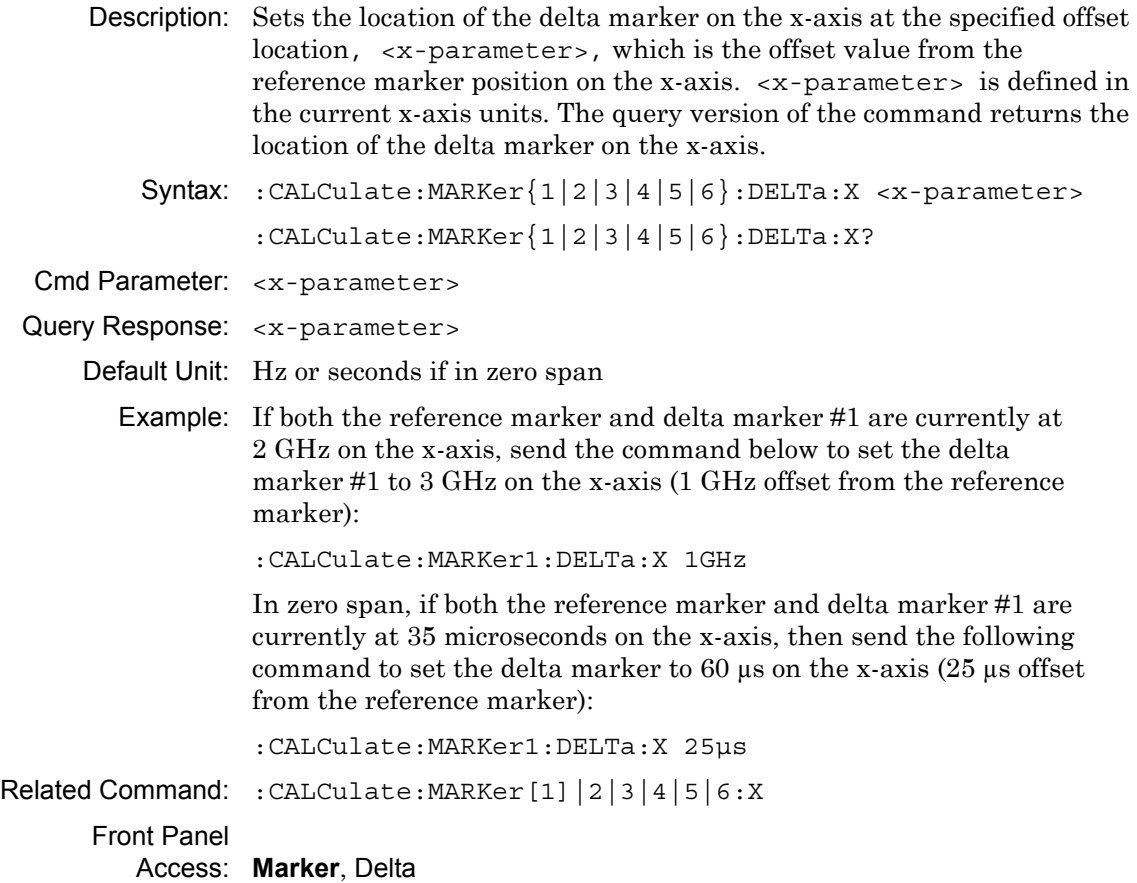

# **Delta Marker Read Y Value**

# **:CALCulate:MARKer{1|2|3|4|5|6}:DELTa:Y?**

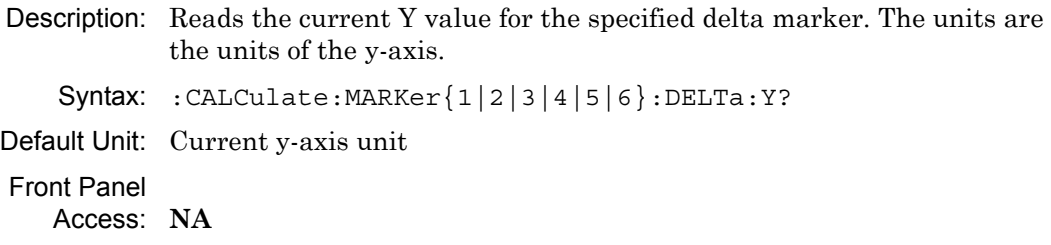

# **Delta Marker to Span**

# **:CALCulate:MARKer{1|2|3|4|5|6}:DELTa[:SET]:SPAN**

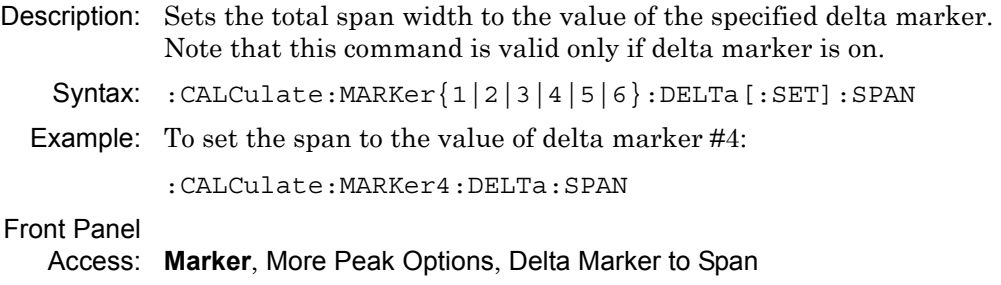

# **Delta Marker State**

# **:CALCulate:MARKer{1|2|3|4|5|6}:DELTa[:STATe]**

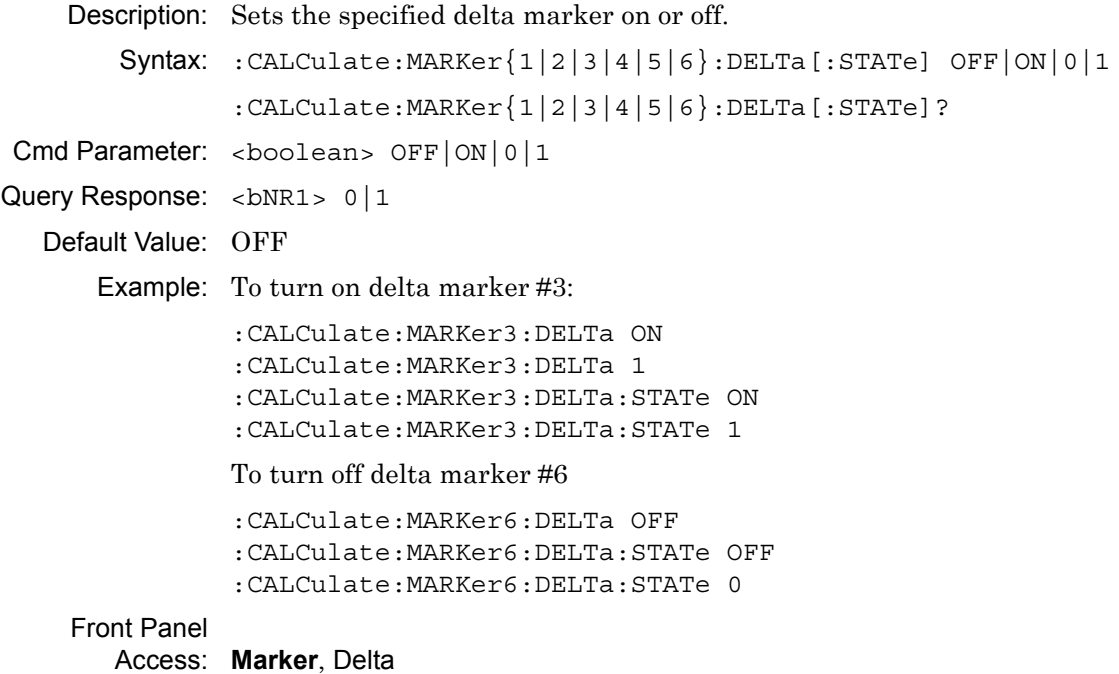

# **Marker Counter**

# **:CALCulate:MARKer{1|2|3|4|5|6}:FCOunt[:STATe]**

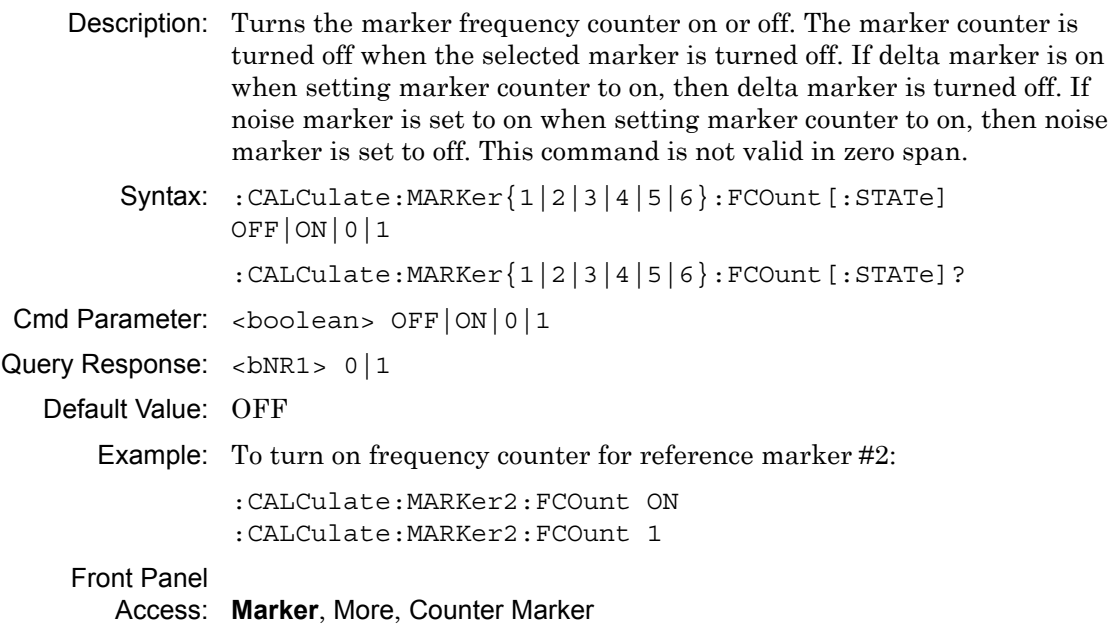

# **Marker Fixed State**

# **:CALCulate:MARKer{1|2|3|4|5|6}:FIXed[:STATe]**

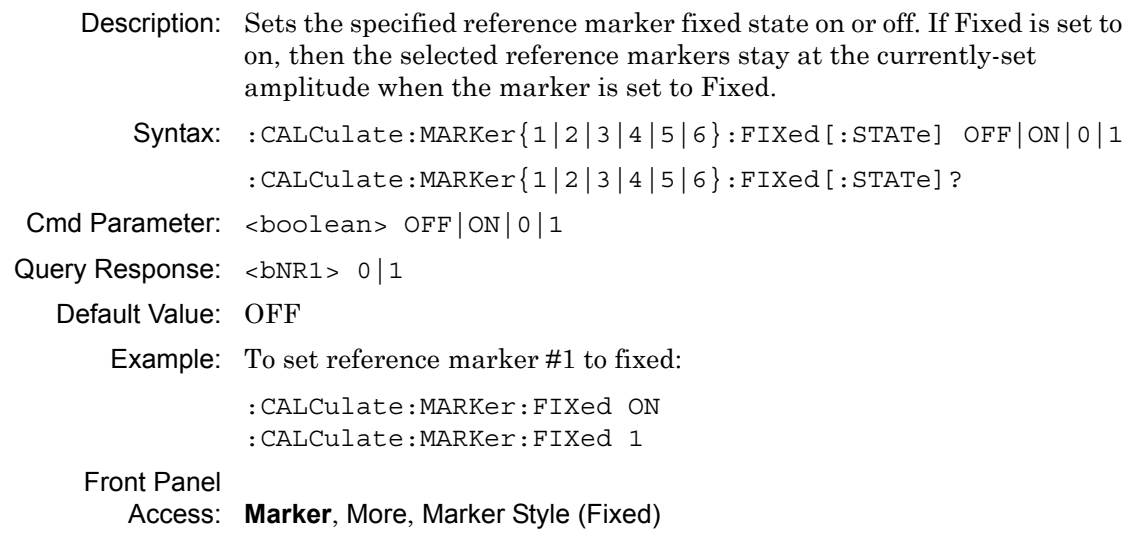

## **Marker (Maximum) Peak Search**

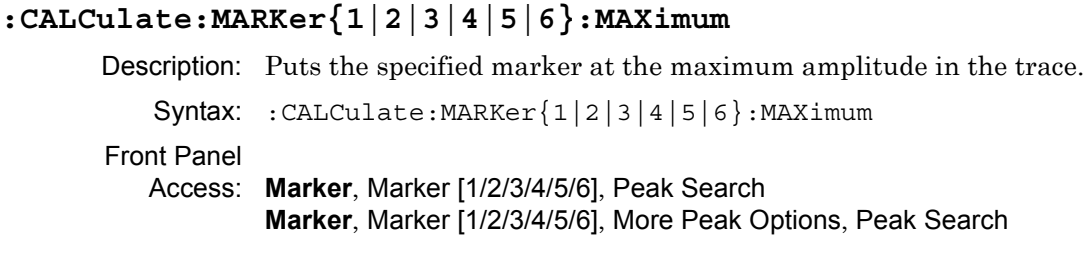

## **Marker (Maximum) Peak Search Left**

### **:CALCulate:MARKer{1|2|3|4|5|6}:MAXimum:LEFT**

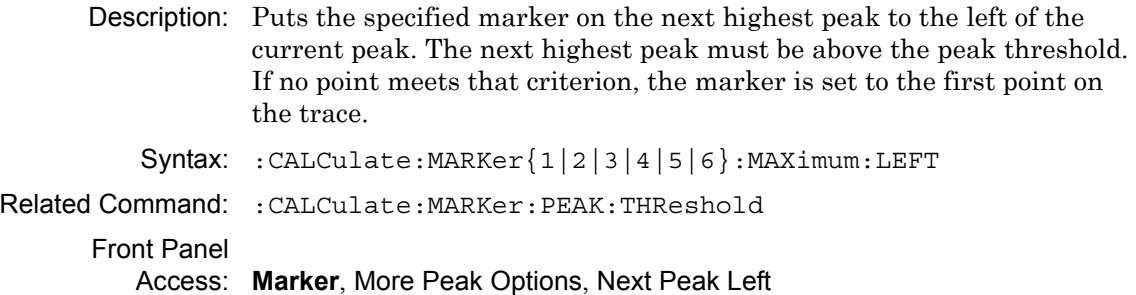

## **Marker (Maximum) Peak Search Next**

## **:CALCulate:MARKer{1|2|3|4|5|6}:MAXimum:NEXT**

Description: Moves the marker to the highest peak anywhere in the trace which is lower than the current marker. If the given marker is not on, the command turns it on and sets it to the second highest peak in the trace. The command uses the existing peak threshold values to determine what is a peak and what is not.

Syntax: :CALCulate:MARKer{1|2|3|4|5|6}:MAXimum:NEXT

Related Command: :CALCulate:MARKer:PEAK:THReshold

Front Panel Access: None

# **Marker (Maximum) Peak Search Right**

# **:CALCulate:MARKer{1|2|3|4|5|6}:MAXimum:RIGHt**

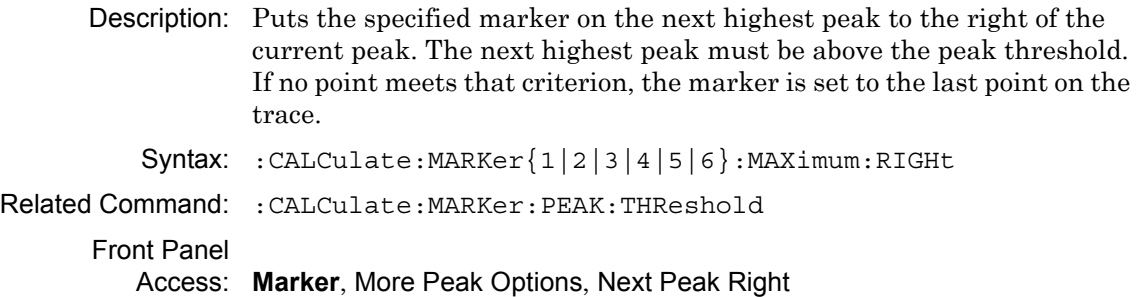

### **Marker Noise**

# **:CALCulate:MARKer{1|2|3|4|5|6}:NOISe[:STATe]**

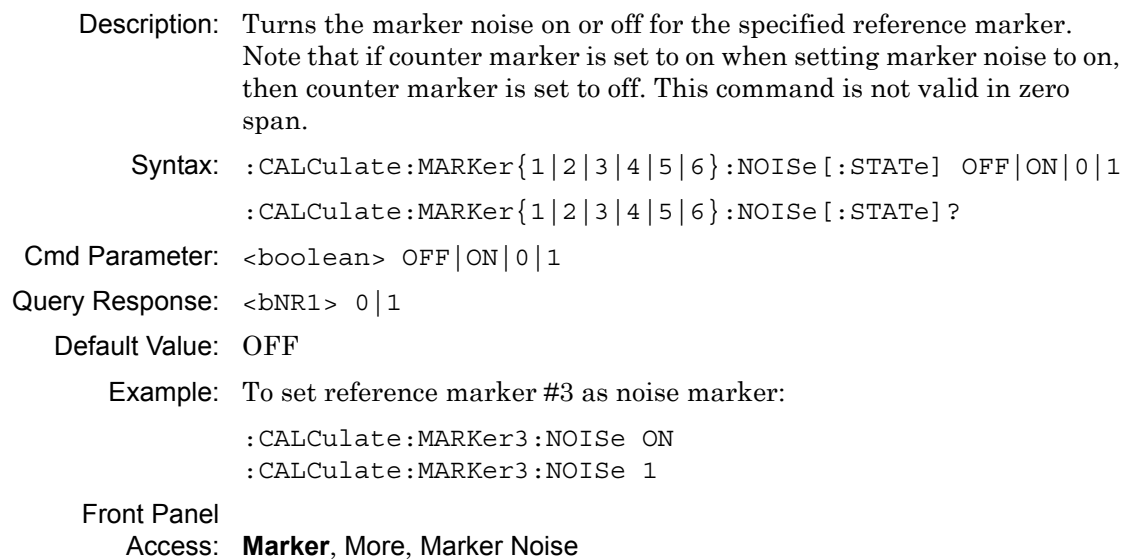

### **Marker X Value**

### **:CALCulate:MARKer{1|2|3|4|5|6}:X**

Description: Sets the location of the marker on the x-axis at the specified location.  $\langle x$ -parameter is defined in the current x-axis units. The query version of the command returns the location of the marker on the x-axis. Note that the marker is snapped to the data point closest to the specified value. If the specified marker is not on, then it is set to on.

Syntax: :CALCulate:MARKer{1|2|3|4|5|6}:X <x-parameter> :CALCulate:MARKer{1|2|3|4|5|6}:X?

Cmd Parameter: <x-parameter>

Query Response: <x-parameter>

Default Unit: Hz or seconds if in zero span

Example: To set reference marker #2 to 5 hertz on the x-axis:

```
:CALCulate:MARKer2:X 5 
:CALCulate:MARKer2:X 5Hz
```
To set reference marker #1 to 1.5 GHz on the x-axis:

:CALCulate:MARKer:X 1.5GHz :CALCulate:MARKer1:X 1.5GHz

(In zero span) To set reference marker #3 to 1.5 seconds on the x-axis:

:CALCulate:MARKer3:X 1.5 :CALCulate:MARKer3:X 1.5s

(In zero span) To set reference marker #1 to 25 microseconds:

:CALCulate:MARKer:X 25µs :CALCulate:MARker1:X 25µs

Front Panel

Access: **Marker**, Marker [1/2/3/4/5/6]

### **Marker Read Y Value**

#### **:CALCulate:MARKer{1|2|3|4|5|6}:Y?**

Description: Reads the current Y value for the specified marker. The units are the units of the y-axis.

Syntax: :CALCulate:MARKer{1|2|3|4|5|6}:Y?

Cmd Parameter: **NA** (query only)

Default Unit: Current y-axis unit

Front Panel

Access: **NA**

### **Marker Frequency to Center**

### **:CALCulate:MARKer{1|2|3|4|5|6}[:SET]:CENTer**

Description: Sets the center frequency equal to the frequency of the specified marker. Note that this results in a change to the start and stop frequencies and may also result in a change to the span. Note that this command is not valid in zero span.

Syntax: :CALCulate:MARKer{1|2|3|4|5|6}[:SET]:CENTer

Front Panel

Access: **Marker**, Marker Freq to Center

### **Marker to Reference Level**

### **:CALCulate:MARKer{1|2|3|4|5|6}[:SET]:RLEVel**

Description: Sets the reference level equal to the measured amplitude of the specified marker. Note that this may result in a change to the input attenuation.

Syntax: :CALCulate:MARKer{1|2|3|4|5|6}[:SET]:RLEVel

```
Front Panel
```
Access: **Marker**, Marker to Ref Lvl

### **Marker State**

### **:CALCulate:MARKer{1|2|3|4|5|6}[:STATe]**

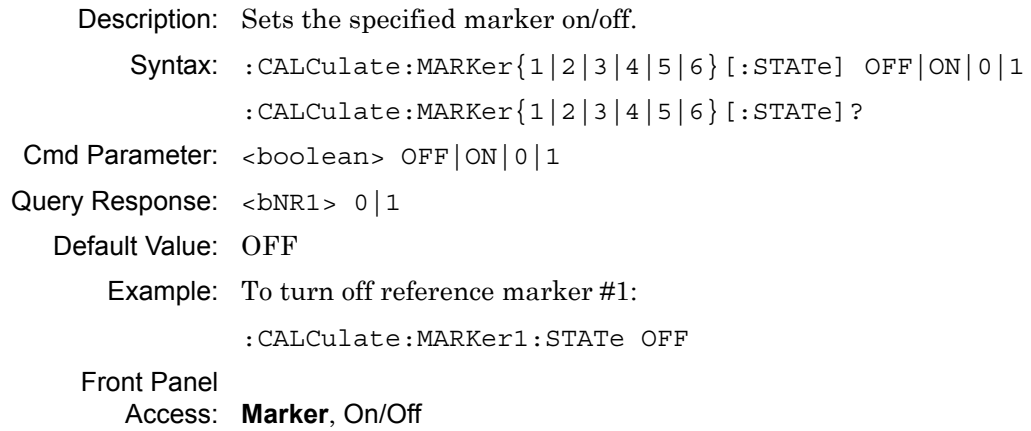

# **6-4 :CONFigure Subsystem**

This set of commands prepares the instrument for the selected measurement. It disables any currently-enabled measurements and activates the specified measurement. It sets the instrument to single sweep mode, waiting for an :INITiate command. It does not initiate the taking of a measurement.

Current instrument settings may be changed to default values. These changes are identified with their respective measurement commands.

# **Configure Adjacent Channel Power Ratio**

#### **:CONFigure:ACPower**

Description: Configures the default adjacent channel power ratio measurement. Disables any other active one-button measurements, including channel power, occupied bandwidth, AM/FM demodulation and C/I. Sets the main channel bandwidth equal to the span. Sets the adjacent channel bandwidth and channel spacing equal to the main channel bandwidth. Sets the detection method to RMS. Sets the instrument to single sweep mode (:INITiate:CONTinuous OFF). Measurement settings can be modified by using the [:SENSe]:ACPower commands before initiating a sweep.

Syntax: :CONFigure:ACPower

Related Command: [:SENSe]: ACPower: STATe [:SENSe]:ACPower:BANDwidth|BWIDth:MAIN [:SENSe]:ACPower:BANDwidth|BWIDth:ADJacent [:SENSe]:ACPower:BANDwidth|BWIDth:SPACing

Front Panel

Access: **NA**

# **Configure Channel Power**

#### **:CONFigure:CHPower**

Description: Configures the default channel power measurement. Disables any other active one-button measurements, including ACPR, occupied bandwidth, AM/FM demodulation, and C/I. Sets the integration bandwidth equal to the span. Sets the detection method to RMS. Sets the instrument to single sweep mode (:INITiate:CONTinuous OFF). Measurement settings can be modified by using the [:SENSe]: CHPower commands before initiating a sweep. Note that this measurement is not valid in zero span.

Syntax: :CONFigure:CHPower

Related Command: [:SENSe]:CHPower:STATe :SENSe:CHPower:BANDwidth|BWIDth:INTegration Front Panel

Access: **NA**

# **Configure Field Strength**

### **:CONFigure:FSTRength**

Description: Configures the default field strength measurement. Disables any other active one-button measurements, including channel power, adjacent channel power, occupied bandwidth, AM/FM demodulation, and C/I. Sets the antenna to the first antenna in the instrument's antenna list. Sets the instrument to single sweep mode (:INITiate:CONTinuous OFF). Measurement settings can be modified by using the [:SENSe]:FSTRength commands before initiating a sweep. Note that this measurement is not valid in zero span. Syntax: : CONFigure: FSTRength

Related Command: [:SENSe]:FSTRength:ANTenna Front Panel Access: **NA**

## **Configure Occupied Bandwidth**

#### **:CONFigure:OBWidth**

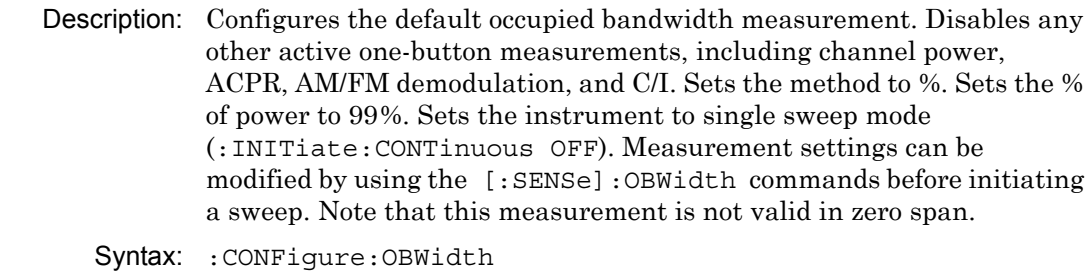

Related Command: [:SENSe]: OBWidth: STATe [:SENSe]:OBWidth:METHod [:SENSe]:OBWidth:PERCent [:SENSe]:OBWidth:XDB

> Front Panel Access: **NA**

### **Measurement Mode**

#### **:CONFigure?**

Description: Returns the Measurement mode: "CHP" for channel power, "FLDS" for field strength, "OBW" for occupied bandwidth, "ACP" for ACPR, "AMFM" for AM/FM Demod, "CI" for C/I. Syntax: :CONFigure? Cmd Parameter: **NA** (query only)

Query Response: **NA**

Front Panel Access: **NA**

# **6-5 :DISPlay Subsystem**

This subsystem provides commands that modify the display of data for the user. They do not modify the way in which data are returned to the controller.

# **Display Grid**

#### **:DISPlay:GRID**

Description: Turns the sweep window grid lines On or Off. Syntax: :DISPlay:GRID 0|1|ON|OFF Cmd Parameter: <boolean> 0|1|ON|OFF Query Response: **NA** (no query) Front Panel Access: **NA**

## **Scale**

#### **:DISPlay:WINDow:TRACe:Y[:SCALe]:PDIVision**

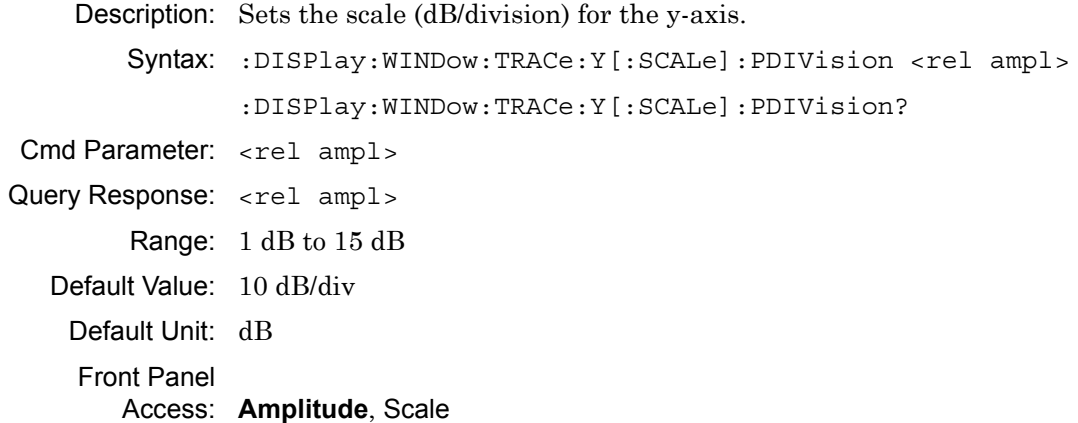

## **Reference Level**

### **:DISPlay:WINDow:TRACe:Y[:SCALe]:RLEVel**

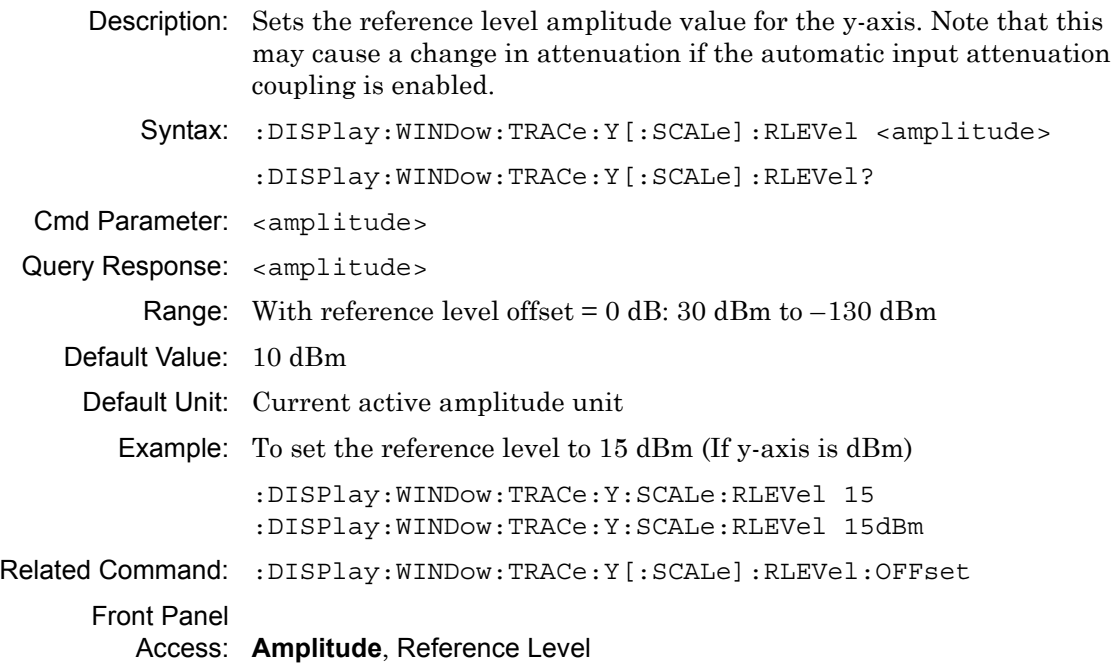

# **Reference Level Offset**

### **:DISPlay:WINDow:TRACe:Y[:SCALe]:RLEVel:OFFSet**

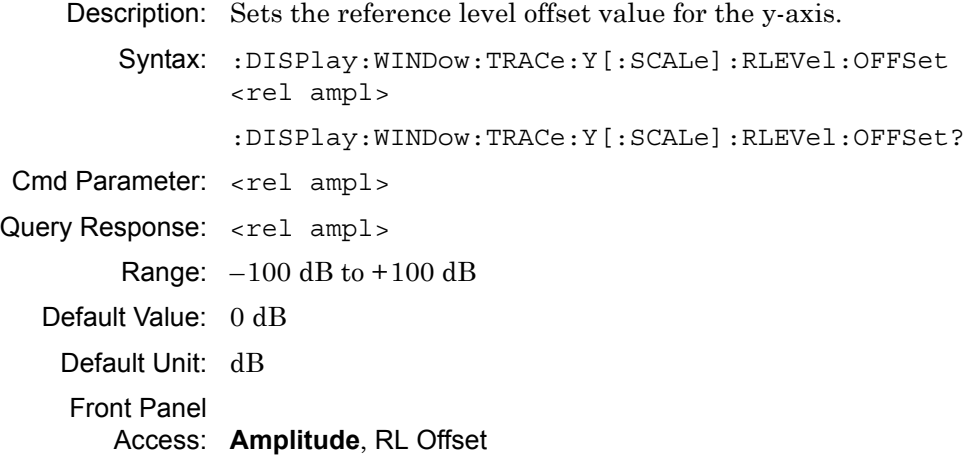

# **6-6 :FETCh Subsystem**

This set of commands returns the most recent measurement data of the active measurement. They do not switch to another measurement.

To make a new measurement, use the :INITiate command. To get new measurement data, use the :READ or :MEASure query commands.

# **Fetch Adjacent Channel Power Ratio**

#### **:FETCh:ACPower?**

Description: Returns the most recent adjacent channel power ratio measurement results. If the instrument is sweeping, it does not return until the sweep is complete. If the instrument is not sweeping, and if the current data is not valid, then it returns error –230. This could occur if an \*RST command were issued immediately before the :FETCh? or if a measurement parameter were changed without an :INITiate.

> Data is returned as 3 comma-separated values: main channel power, lower adjacent channel power, upper adjacent channel power.

Syntax: : FETCh: ACPower? Default Unit: Current amplitude units Front Panel Access: **NA**

## **Fetch Channel Power**

#### **:FETCh:CHPower:CHPower?**

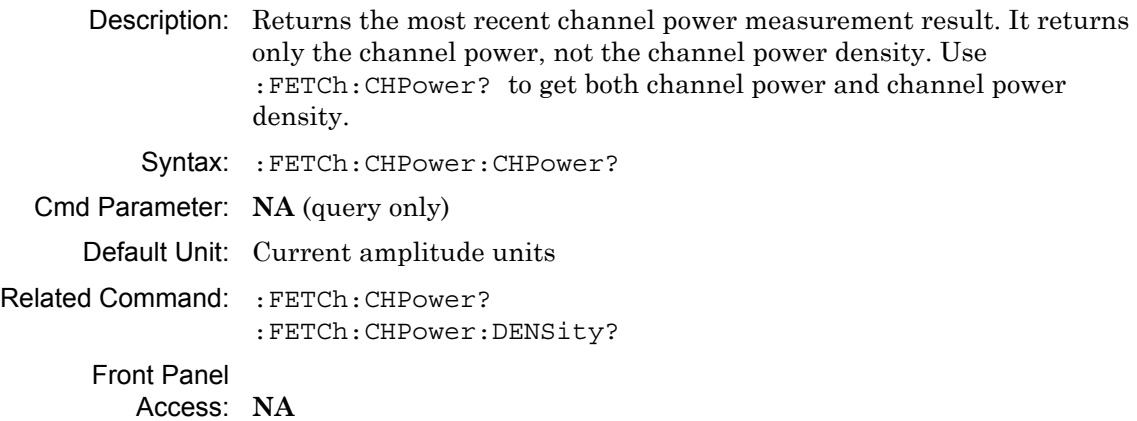

## **Fetch Channel Power Density**

#### **:FETCh:CHPower:DENSity?**

Description: Returns the most recent channel power density measurement result. It returns only the channel power density, not the channel power. Use :FETCh:CHPower? to get both channel power and channel power density. If the instrument is sweeping, then it does not return until the sweep is complete. If the instrument is not sweeping, and if the current data is not valid, then it returns error  $-230$ . This could occur if an  $*$ RST command were issued immediately before the :FETCh?, or if a measurement parameter were changed without an :INITiate.

Syntax: :FETCh:CHPower:DENSity? Cmd Parameter: **NA** (query only) Default Unit: Current amplitude units Front Panel Access: **NA**

## **Fetch Channel Power/Density**

#### **:FETCh:CHPower?**

Description: This command returns the most recent channel power measurement results: channel power and channel power density. If the instrument is sweeping, then it does not return until the sweep is complete. If the instrument is not sweeping, and if the current data is not valid, then it returns error  $-230$ . This could occur if an  $*$ RST command were issued immediately before the :FETCh?, or if a measurement parameter were changed without an :INITiate. Data is returned as 2 comma-separated values: channel power, channel power density. Syntax: :FETCh:CHPower? Cmd Parameter: **NA** (query only) Default Unit: Current amplitude units Related Command: :FETCh:CHPower:CHPower? :FETCh:CHPower:DENSity? Front Panel Access: **NA**

# **Fetch Occupied Bandwidth Frequency**

### **:FETCh:OBWidth:FREQuency?**

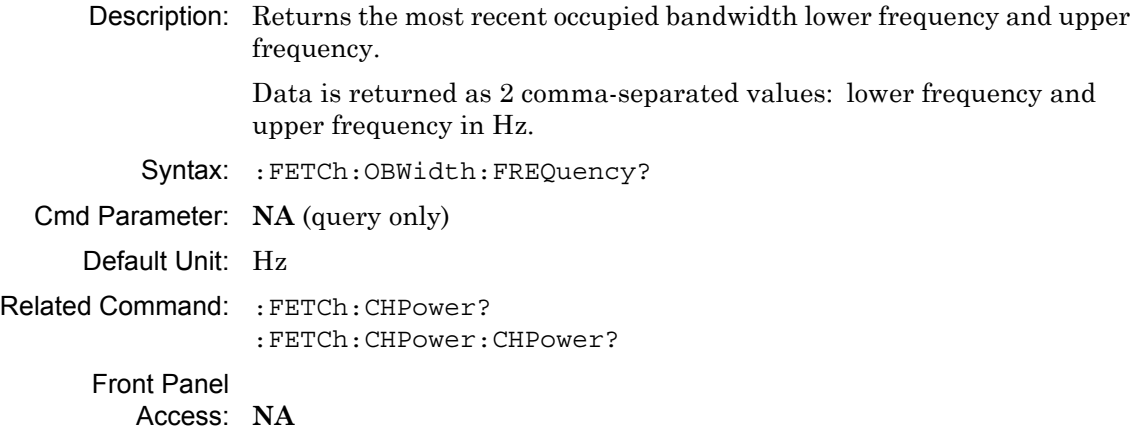

# **Fetch Occupied Bandwidth**

### **:FETCh:OBWidth?**

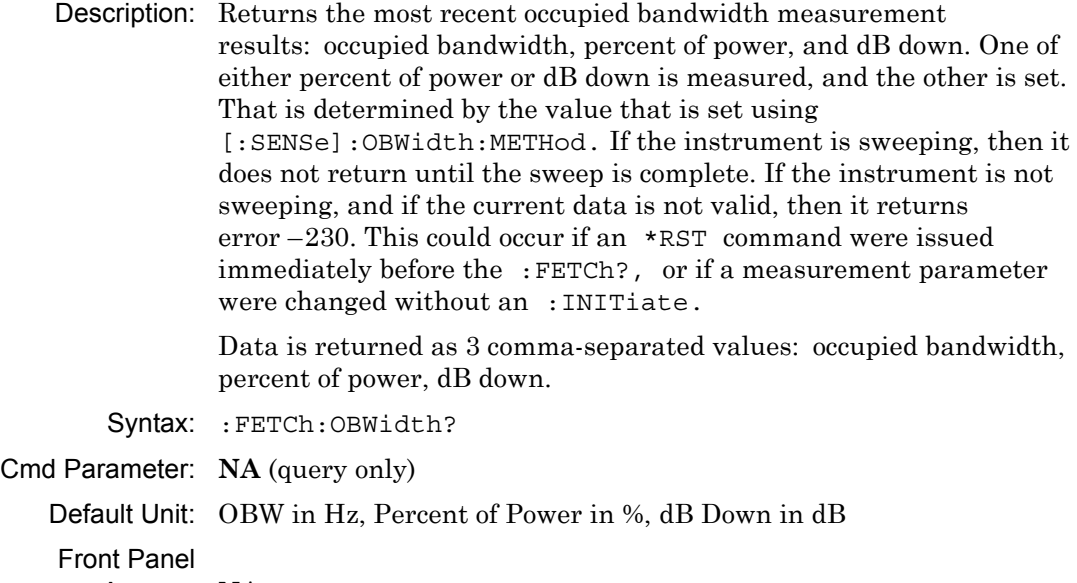

Access: **NA**

# **6-7 :FORMat Subsystem**

This subsystem contains commands that determine the formatting of numeric data when it is transferred.

The format setting affects data in specific commands only. If a command is affected, it is noted in the command description.

### **Numeric Data Format**

#### **:FORMat[:READings][:DATA]**

Description: This command specifies the format in which data is returned in certain commands. The optional <length> parameter is needed for REAL format only. It defines the length of the floating point number in bits. Valid values are 32 and 64. If no length is specified, then the default length of REAL data is set to 64 bits.

> ASCii format returns the data in comma-separated ASCII format. The units are the current instrument units. This format requires many more bytes, and it is therefore the slowest format. INTeger,32 values are signed 32-bit integers in little-endian byte order. This format returns the data in 4-byte blocks. The units are always mdBm. For example, if the measured result were  $-12.345$  dBm, then that value would be sent as –12345. REAL,32 values are 32-bit floating point numbers conforming to the IEEE 754 standard in little-endian byte order. This format returns the data in 4-byte binary format. The units are the current instrument units. REAL,64 values are 64-bit floating point numbers conforming to the IEEE 754 standard in little-endian byte order. This format returns the data in 8-byte binary format. The units are the current instrument units. For a more precise reading, REAL,64 should be used instead of REAL,32 when the current instrument unit is set to Volt or Watt.

> Both INTeger and REAL formats return a definite block length. Each transfer begins with an ASCII header such as #42204 for INTeger,32 and REAL,32 and #44408 for REAL,64. The first digit represents the number of following digits in the header (in this example, 4). The remainder of the header indicates the number of bytes that follow the header (in this example, 2204 for INT,32 and REAL,32 and 4408 for REAL,64). You then divide the number of following bytes by the number of bytes in the data format that you have chosen (4 for both INTeger,32 and REAL,32, and 8 for REAL,64) to get the number of data points (in this example, 551).

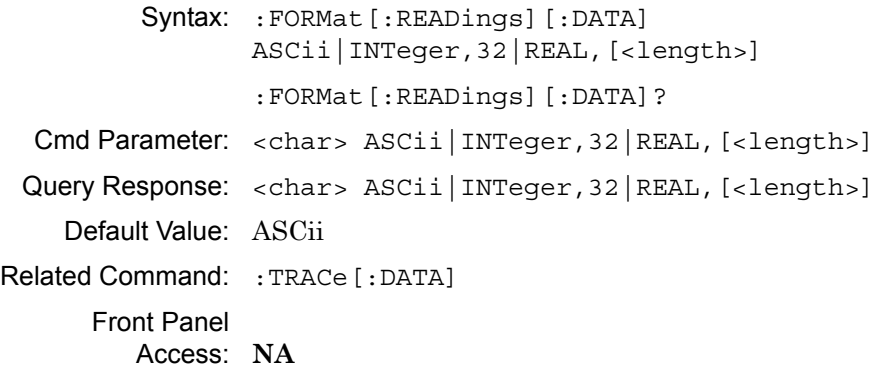

# **6-8 :INITiate Subsystem**

This subsystem controls the triggering of measurements.

# **Continuous/Single Sweep**

## **:INITiate:CONTinuous**

Query Response: <br/> <br/> <br/> <br/> <br/>0 | 1

Related Command: :INITiate[:IMMediate]

Access: **Shift-3** (Sweep), Sweep

Default Value: ON

Front Panel

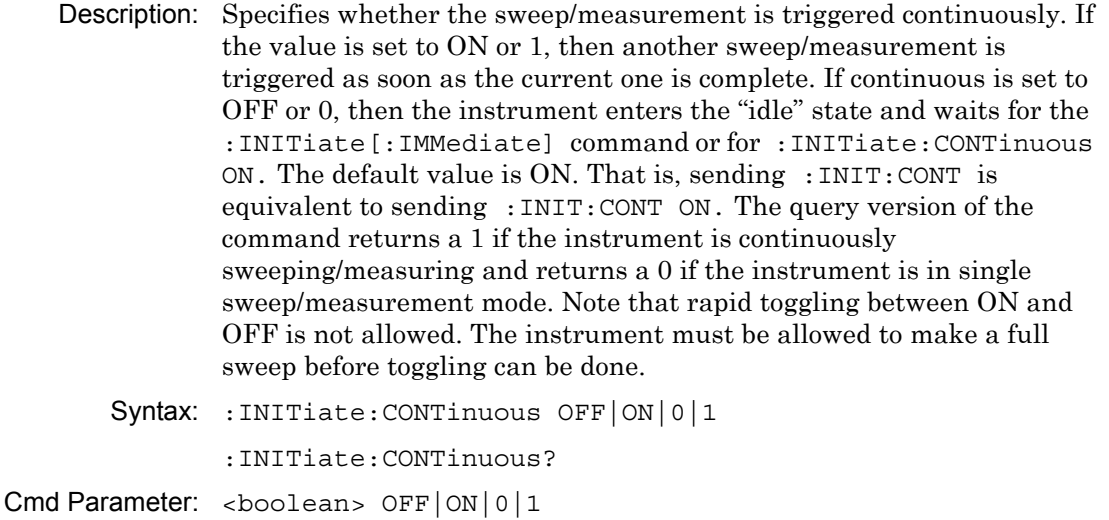

## **Trigger Sweep/Measurement**

#### **:INITiate[:IMMediate]**

Description: Initiates a sweep/measurement. If : INITiate: CONTinuous is set to ON, then this command is ignored. Use this command in combination with :STATus:OPERation? to synchronize the capture of one complete set of data. When this command is sent, the "sweep complete" bit of :STATus:OPERation? is set to 0, indicating that the measurement is not complete. The data collection is then triggered. The controlling program can poll :STATus:OPERation? to determine the status. When the "sweep complete" bit is set to 1, then data is ready to be retrieved.

> If the value is set to ONCE, then :INITiate[:IMMediate] sweeps once. If the value is set to AVERage, and if trace averaging is on, then the instrument sweeps and averages the next X traces, where X is equal to **Shift-5 (Trace) >** Trace A Operations **>** # of Averages. If the value is set to AVERage, and if trace averaging is off, then the instrument sweeps once. When averaging is on, the sweep complete bit is set after the Xth sweep is completed. If no argument is specified, then AVERage is sent.

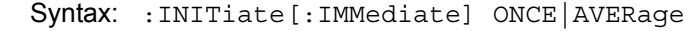

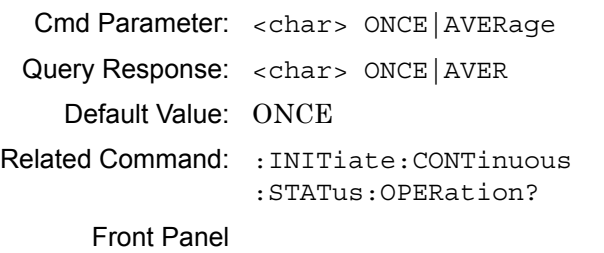

Access: **NA**

# **6-9 :MEASure Subsystem**

These commands take the instrument from its current state, enable the specified measurement, and put the instrument into single sweep mode. They correct any parameters that are invalid given the new measurement state such that a valid measurement can take place. Other settings may be changed. Refer to the documentation of :CONFigure for each measurement. They then initiate the measurement. When the measurement is complete, they return the result.

To make a measurement with settings other than the "default" measurement settings applied by :CONFigure, do the following:

**1.** Send the appropriate :CONFigure command to set the desired measurement.

**2.** Modify the settings as required.

**3.** Send the appropriate :READ command to measure and return the result.

To get the current measurement data, use the appropriate :FETCh command.

## **Measure Adjacent Channel Power Ratio**

#### **:MEASure:ACPower?**

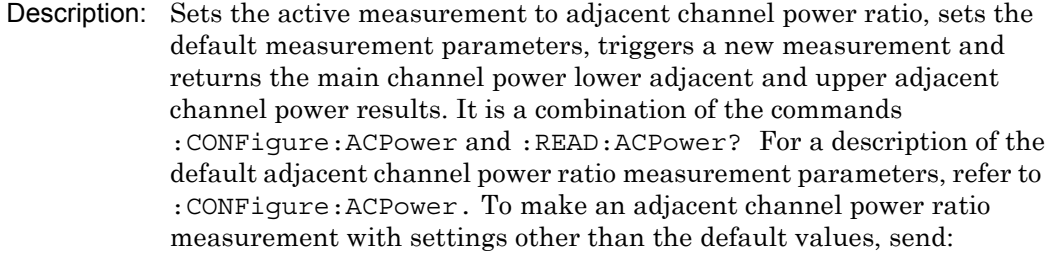

:CONFigure:ACPower Commands to set desired settings :READ:ACPower?

Data is returned as 3 comma-separated values: main channel power, lower adjacent channel power, upper adjacent channel power.

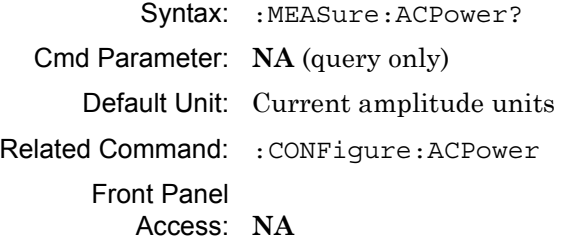

## **Measure Channel Power**

#### **:MEASure:CHPower:CHPower?**

Description: Sets the active measurement to channel power, sets the default measurement parameters, triggers a new measurement and returns the channel power result. To measure both channel power and channel power density, use :MEASure:CHPower? It is a combination of the commands :CONFigure:CHPower and :READ:CHPower:CHPower? For a description of the default channel power measurement parameters, refer to :CONFigure:CHPower. To make a channel power measurement with settings other than the default values, send:

> :CONFigure:CHPower Commands to set desired settings :READ:CHPower:CHPower?

- Syntax: :MEASure:CHPower:CHPower?
- Cmd Parameter: **NA** (query only)

Default Unit: Current amplitude units

Related Command: : MEASure: CHPower? :MEASure:CHPower:DENSity? :CONFigure:CHPower

Front Panel

Access: **NA**

# **Measure Channel Power Density**

## **:MEASure:CHPower:DENSity?**

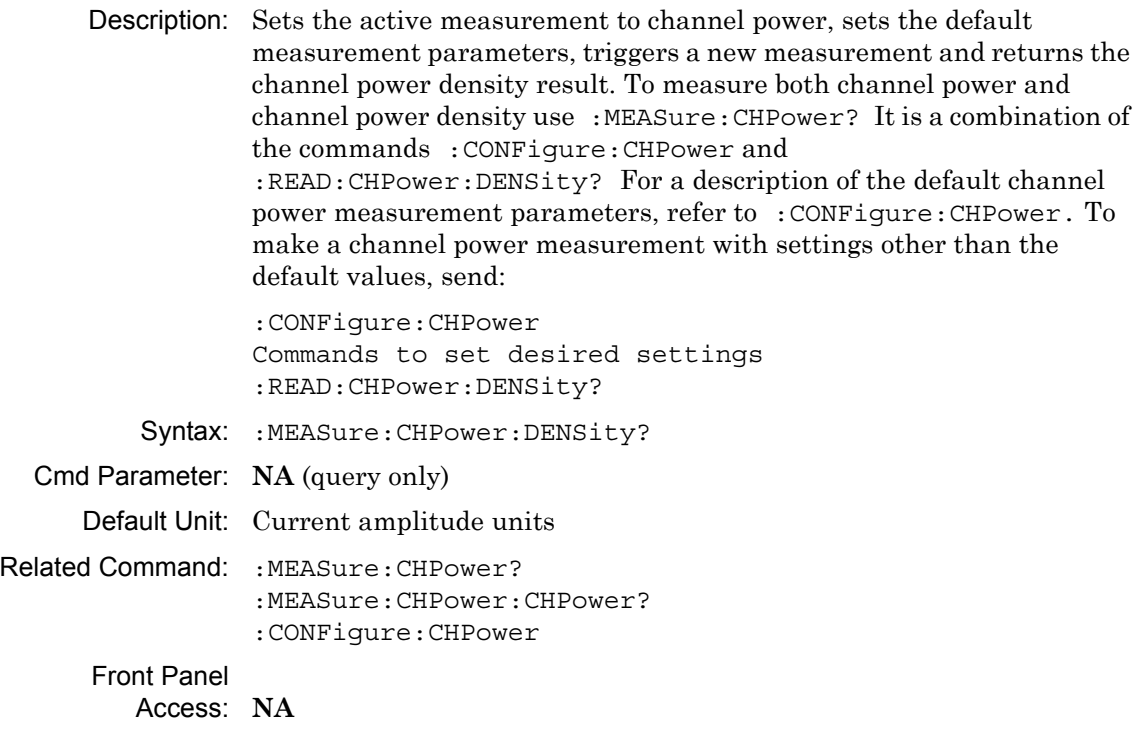

### **Measure Channel Power/Density**

#### **:MEASure:CHPower?**

Description: Sets the active measurement to channel power, sets the default measurement parameters, triggers a new measurement, and returns the channel power and channel power density results. It is a combination of the commands :CONFigure:CHPower and :READ:CHPower? For a description of the default channel power measurement parameters, refer to :CONFigure:CHPower. To make a channel power measurement with settings other than the default values, send:

> :CONFigure:CHPower Commands to set desired settings :READ:CHPower?

Data is returned as 2 comma-separated values: channel power, channel power density.

Syntax: : MEASure: CHPower?

- Cmd Parameter: **NA** (query only)
- Default Unit: Current amplitude units

Related Command: : MEASure: CHPower: CHPower? :MEASure:CHPower:DENSity? :CONFigure:CHPower

> Front Panel Access: **NA**

### **Measure Occupied Bandwidth**

#### **:MEASure:OBWidth?**

Description: Sets the active measurement to occupied bandwidth, sets the default measurement parameters, triggers a new measurement and returns the occupied bandwidth, percent of power and dB down results. It is a combination of the commands :CONFigure:OBWidth and :READ:OBWidth? For a description of the default occupied bandwidth measurement parameters, refer to :CONFigure:OBWidth. To make an occupied bandwidth measurement with settings other than the default values, send:

> :CONFigure:OBWidth Commands to set desired settings :READ:OBWidth?

Data is returned as 3 comma-separated values: occupied bandwidth, percent of power, dB down.

Syntax: : MEASure: OBWidth? Cmd Parameter: **NA** (query only)

- Default Unit: For OBW: Hz For Percent of Power: % For dB Down: dB
- Related Command: :CONFigure:OBWidth :CONFigure:RF SPECtrum

Front Panel Access: **NA**

# **6-10 :MMEMory Subsystem**

The Mass Memory subsystem contains functions that provide access to the instrument setup and data storage.

# **Recall Limit**

#### **:MMEMory:LOAD:LIMit**

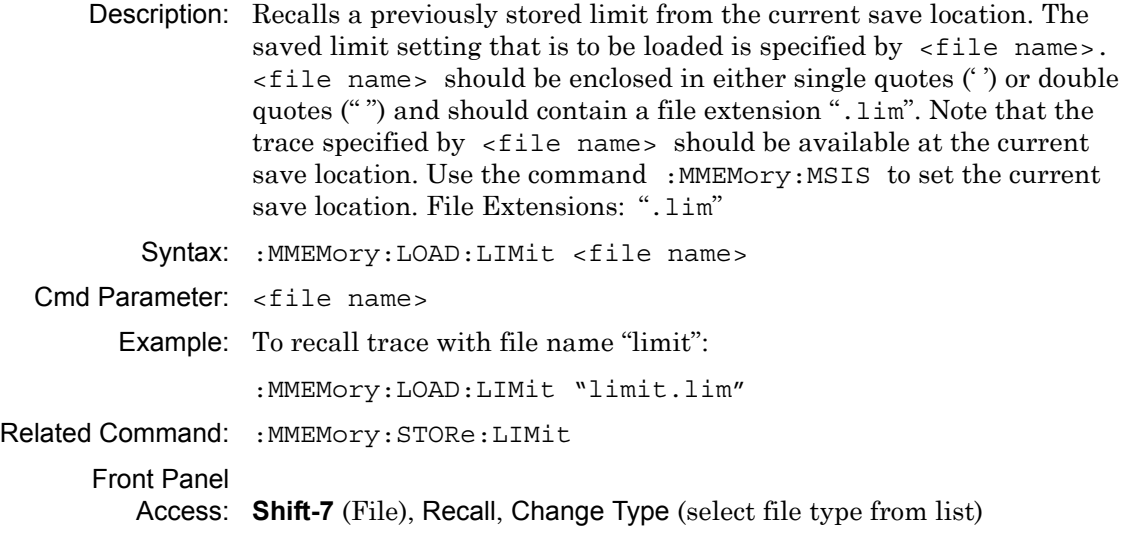

# **Recall Setup**

#### **:MMEMory:LOAD:STATe**

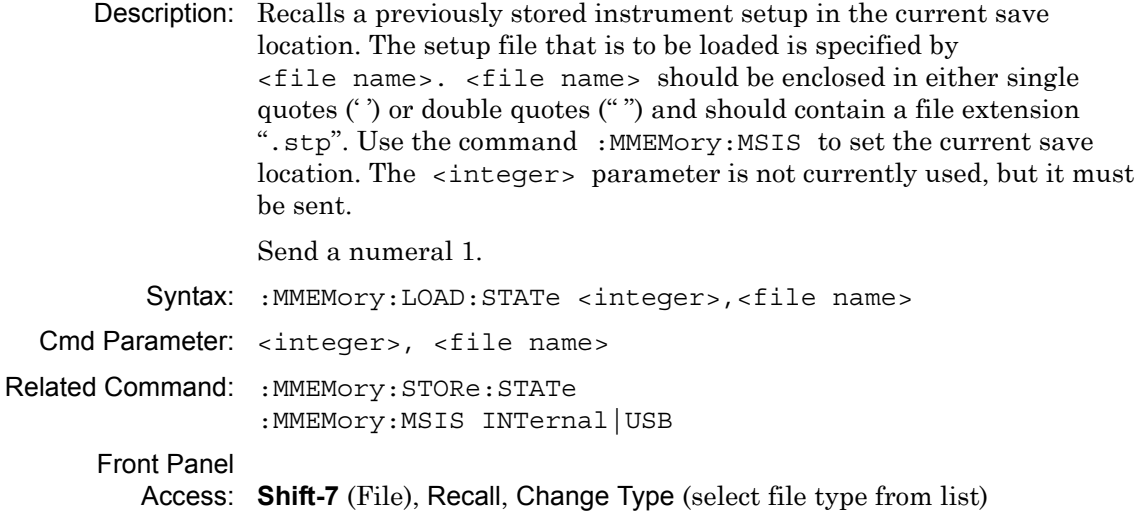

# **Recall Measurement**

### **:MMEMory:LOAD:TRACe**

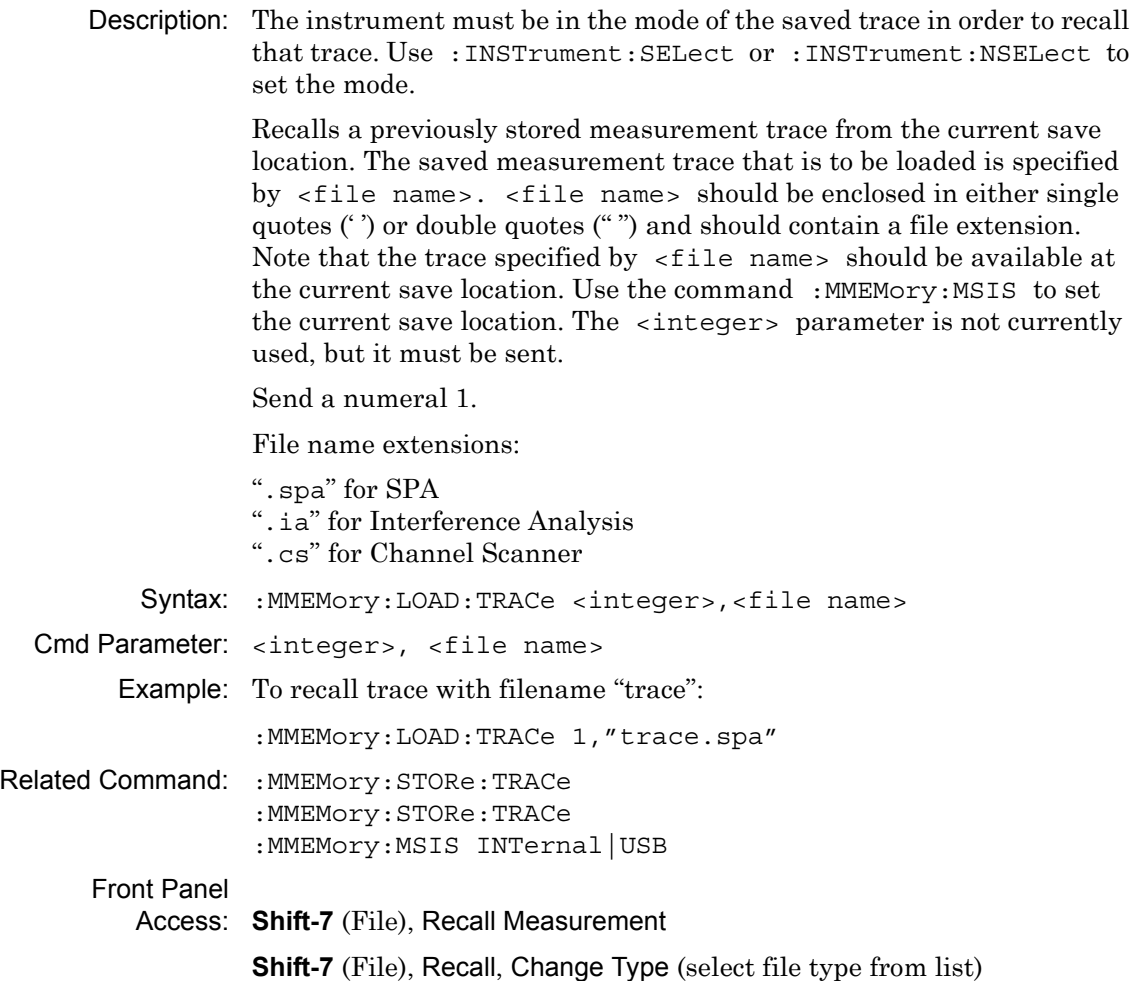

## **Save Limit**

## **:MMEMory:STORe:LIMit**

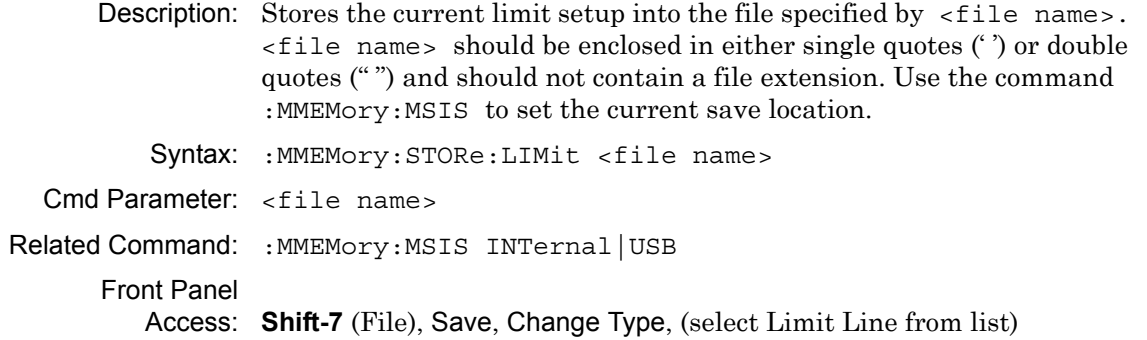

# **Save Setup**

#### **:MMEMory:STORe:STATe**

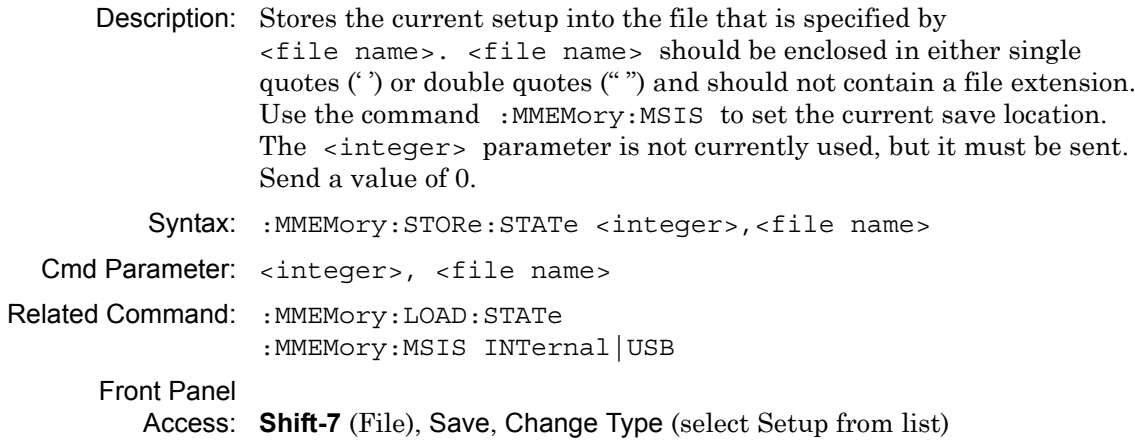

### **Save Measurement**

## **:MMEMory:STORe:TRACe**

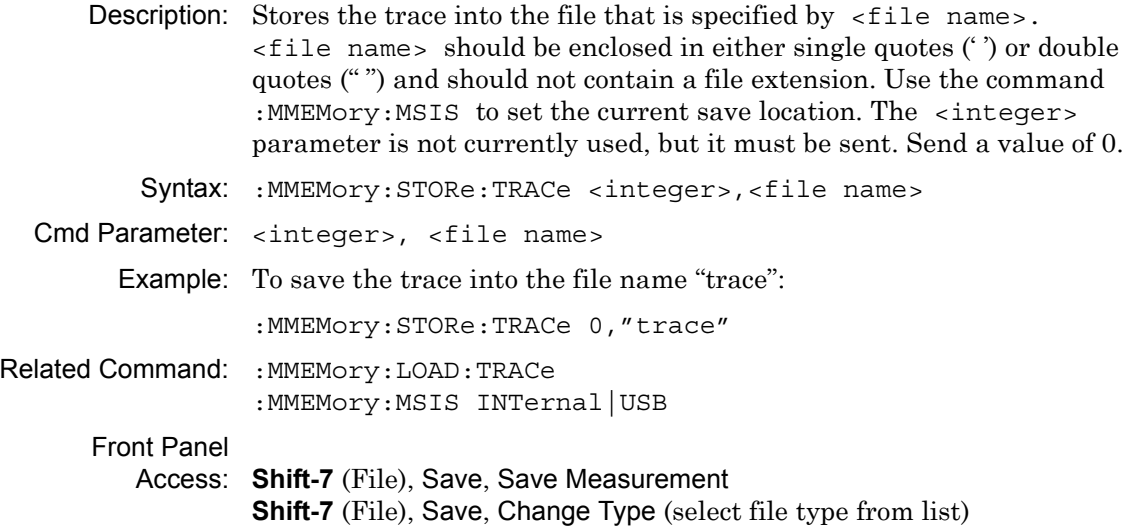

# **6-11 :READ Subsystem**

This set of commands combines the :ABORt, :INITiate and :FETCh commands. It aborts any current triggering sequence and sets the trigger state to idle. It then initiates a new active measurement (in other words, begins the collection of new data). When the measurement is complete, it returns the result. These commands do not switch to another measurement.

To get the current measurement data, use the :FETCh command.

# **Read Adjacent Channel Power Ratio**

#### **:READ:ACPower?**

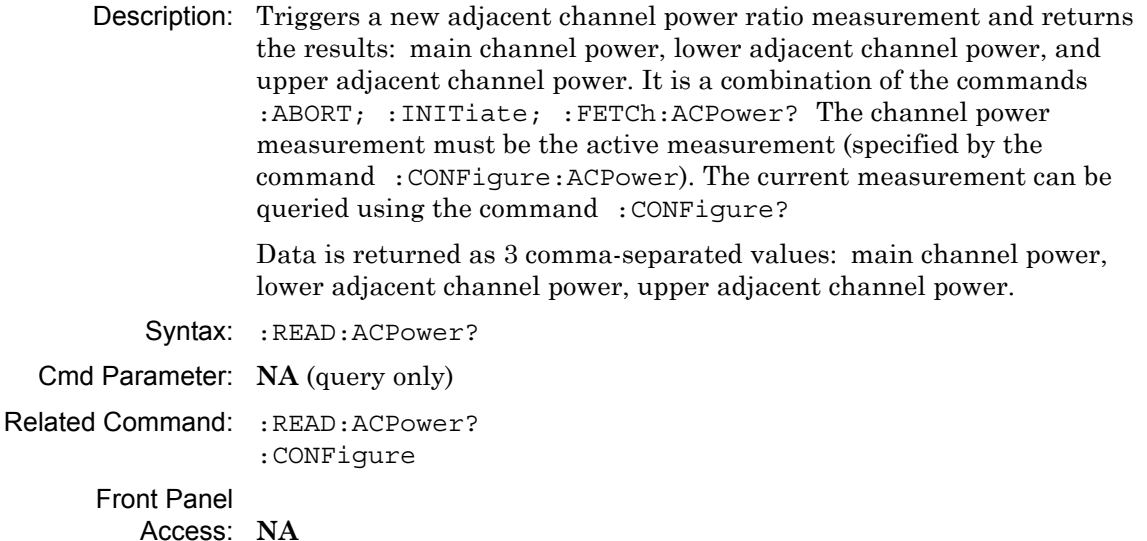
# **Read Channel Power Density**

### **:READ:CHPower:DENSity?**

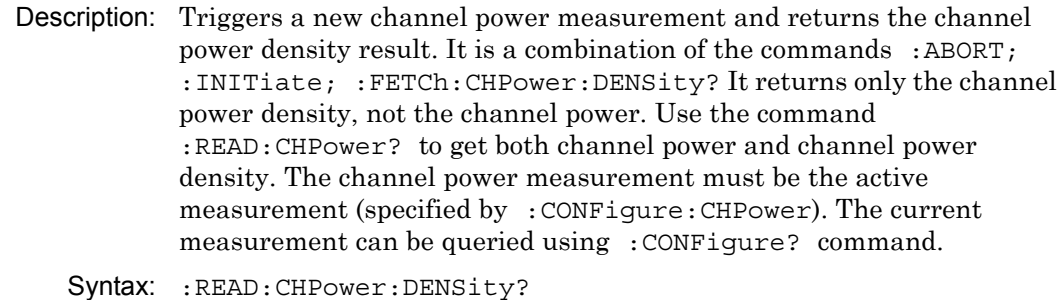

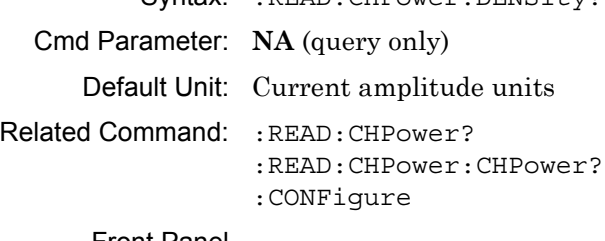

Front Panel Access: **NA**

# **Read Channel Power**

#### **:READ:CHPower?**

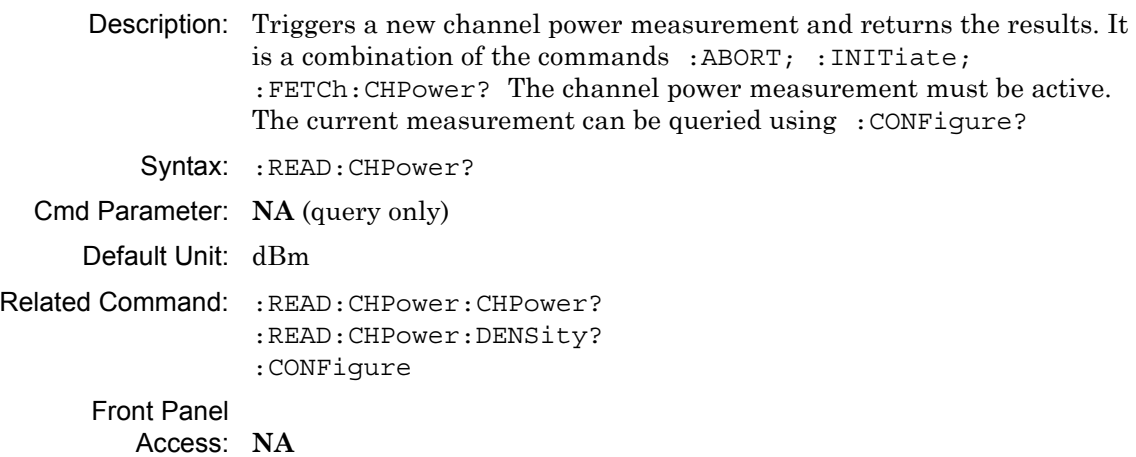

## **Read Occupied Bandwidth**

#### **:READ:OBWidth?**

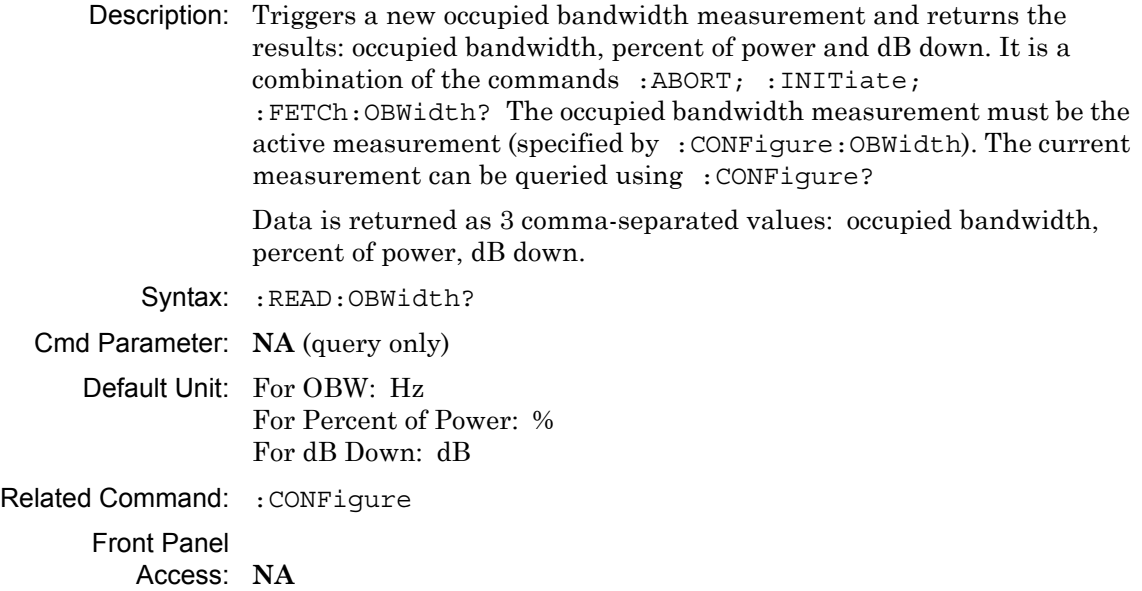

# **6-12 :TRACe Subsystem**

This subsystem contains commands related to the transfer of trace data to and from the instrument.

# **Trace Copy**

#### **:TRACe:COPY**

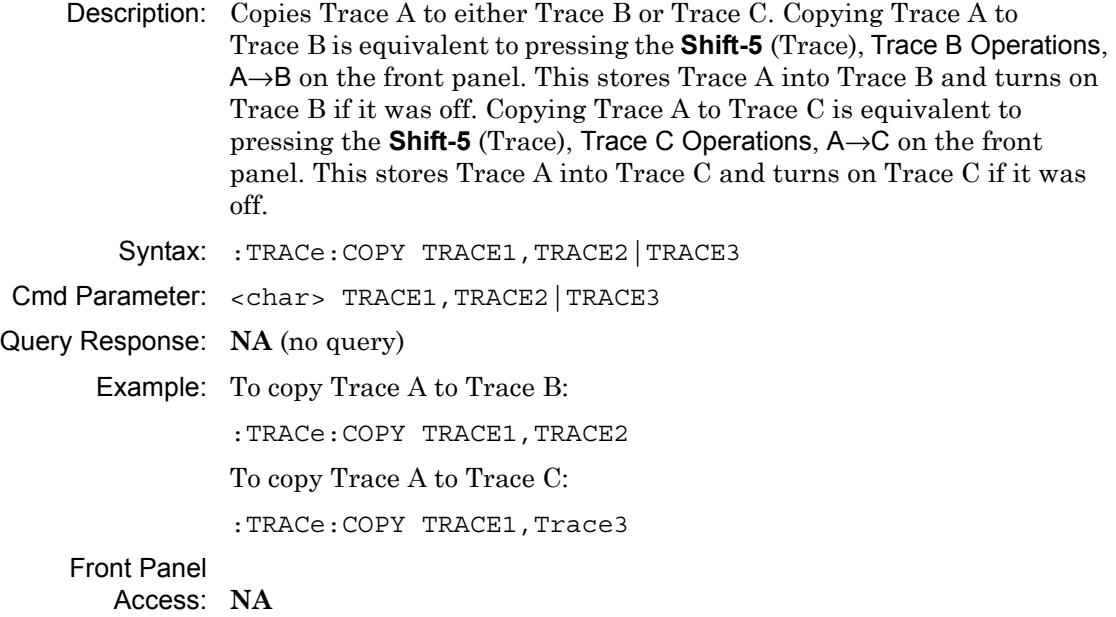

# **Trace Exchange**

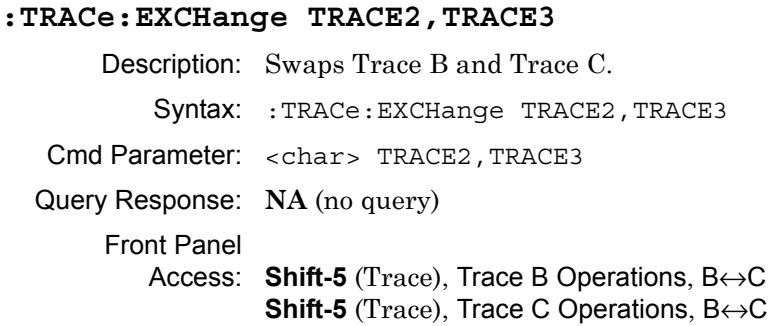

### **Trace Header Transfer**

#### **:TRACe:PREamble?**

Description: Returns trace header information for the specified trace. Data can be transferred to and from the 3 available display traces. Use the commands in the :MMEMory subsystem to store and recall traces from the instrument memory. The response begins with an ASCII header. The header specifies the number of following bytes. It appears as #AX, where A is the number of digits in X, and X is the number of bytes that follow the header. (Refer to ["Example Response Format:" on page 3-154](#page-193-0) for an example of the header.)

> Parameters are returned in comma-delimited ASCII format. Each parameter is returned as "NAME=VALUE[UNITS]," Note that the parameters that are returned depend on the firmware version, and that this document does not cover all parameter values that are returned by the command. Refer to [Table 6-2](#page-292-0) for valid parameter names.

Syntax: :TRACe:PREamble? {1|2|3}

Cmd Parameter: **NA** (query only)

Query Response: [1] | 2 | 3 Range: 1|2|3 Front Panel Access: **NA**

### **Trace Header Parameters**

[Table 6-2](#page-292-0) describes parameters that can be returned by the :TRACe:PREamble? command.

<span id="page-292-0"></span>**Table 6-2.** Trace Header Parameters (Sheet 1 of 4)

| <b>Parameter Name</b>                         | <b>Description</b>                            |
|-----------------------------------------------|-----------------------------------------------|
| <b>SN</b>                                     | Instrument serial #                           |
| <b>UNIT NAME</b>                              | Instrument name                               |
| <b>DESCR</b>                                  | Trace name                                    |
| <b>DATE</b>                                   | Trace date/time                               |
| <b>BASE_VER</b>                               | Base FW version                               |
| APP NAME                                      | Application name                              |
| APP VER                                       | Application FW version                        |
| <b>UNITS</b>                                  | Amplitude units                               |
| CENTER FREQ                                   | Center frequency                              |
| <b>SPAN</b>                                   | Frequency span                                |
| FREQ_STEP                                     | Frequency step size                           |
| <b>RBW</b>                                    | Resolution bandwidth                          |
| RBW TYPE                                      | RBW coupling auto/manual                      |
| <b>VBW</b>                                    | Video bandwidth                               |
| <b>VBW TYPE</b>                               | VBW coupling auto/manual                      |
| RBW_VBW_RATIO                                 | RBW/VBW ratio                                 |
| SPAN_RBW_RATIO                                | Span/RBW ratio                                |
| <b>INPUT ATTEN</b>                            | Input attenuation                             |
| <b>ATTEN TYPE</b>                             | Attenuation coupling auto/manual              |
| REFERENCE LEVEL                               | Reference level                               |
| <b>SCALE</b>                                  | Y-axis scale                                  |
| PREAMP_SET                                    | Preamp state                                  |
| REF LEVEL OFFSET                              | Reference level offset                        |
| <b>DETECTION</b>                              | Detection type                                |
| TRACE AVERAGE                                 | Number of traces to average                   |
| SWEEP TYPE                                    | Single/continuous                             |
| <b>CURRENT SIGNAL</b>                         | Current signal index                          |
| CURRENT_CHANNEL                               | Current signal channel                        |
| TRACE MODE                                    | Normal/Avg/Max                                |
| TRACE STATUS                                  | TRACE_A_VIEW_NOT_BLANK:<br>0x0000000000000001 |
| TRACE A WRITE NOT HOLD:<br>0x0000000000000002 | TRACE A DATA VALID:<br>0x000000000000004      |

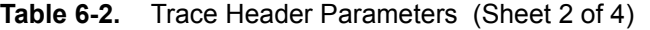

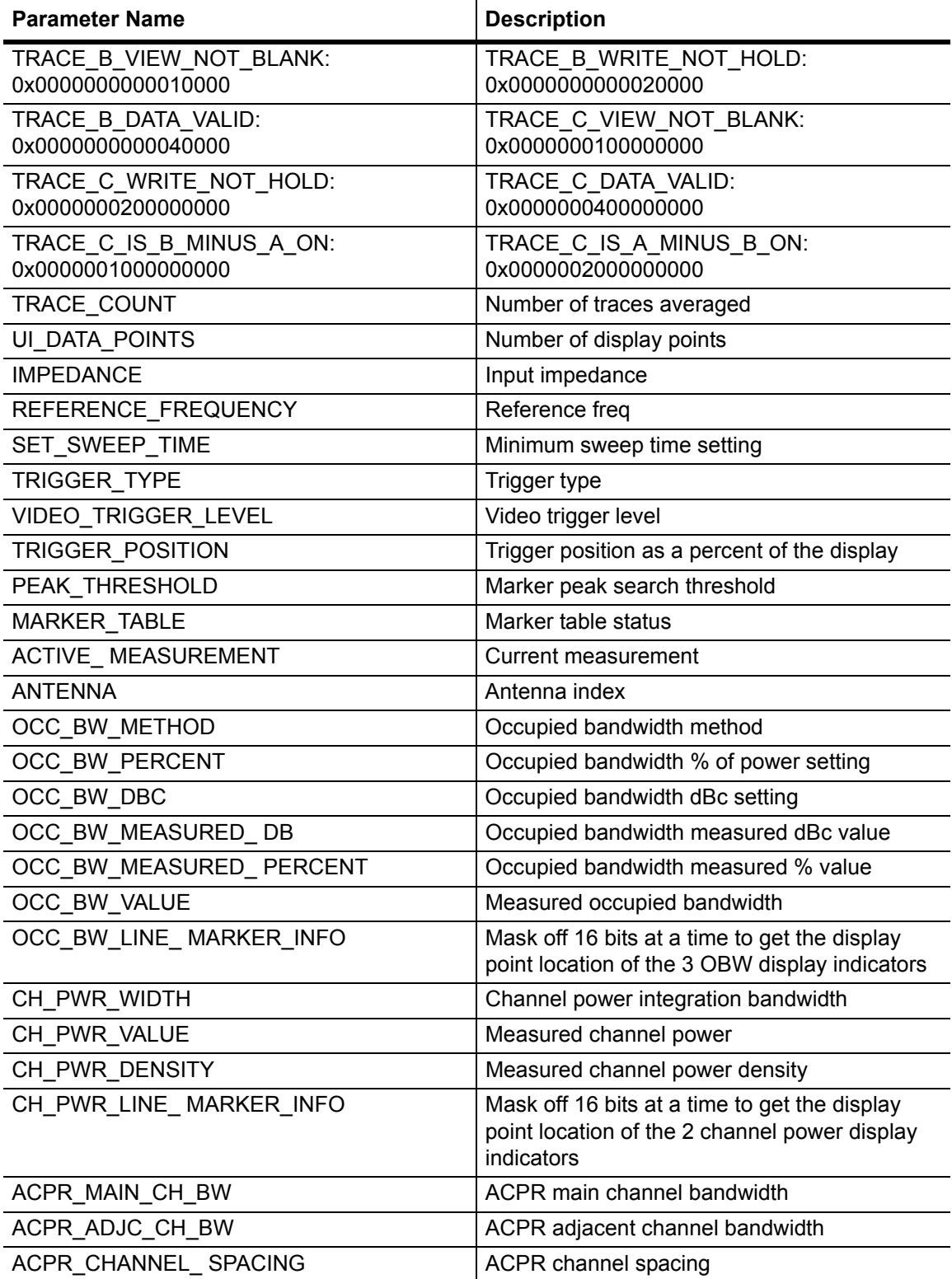

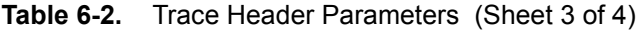

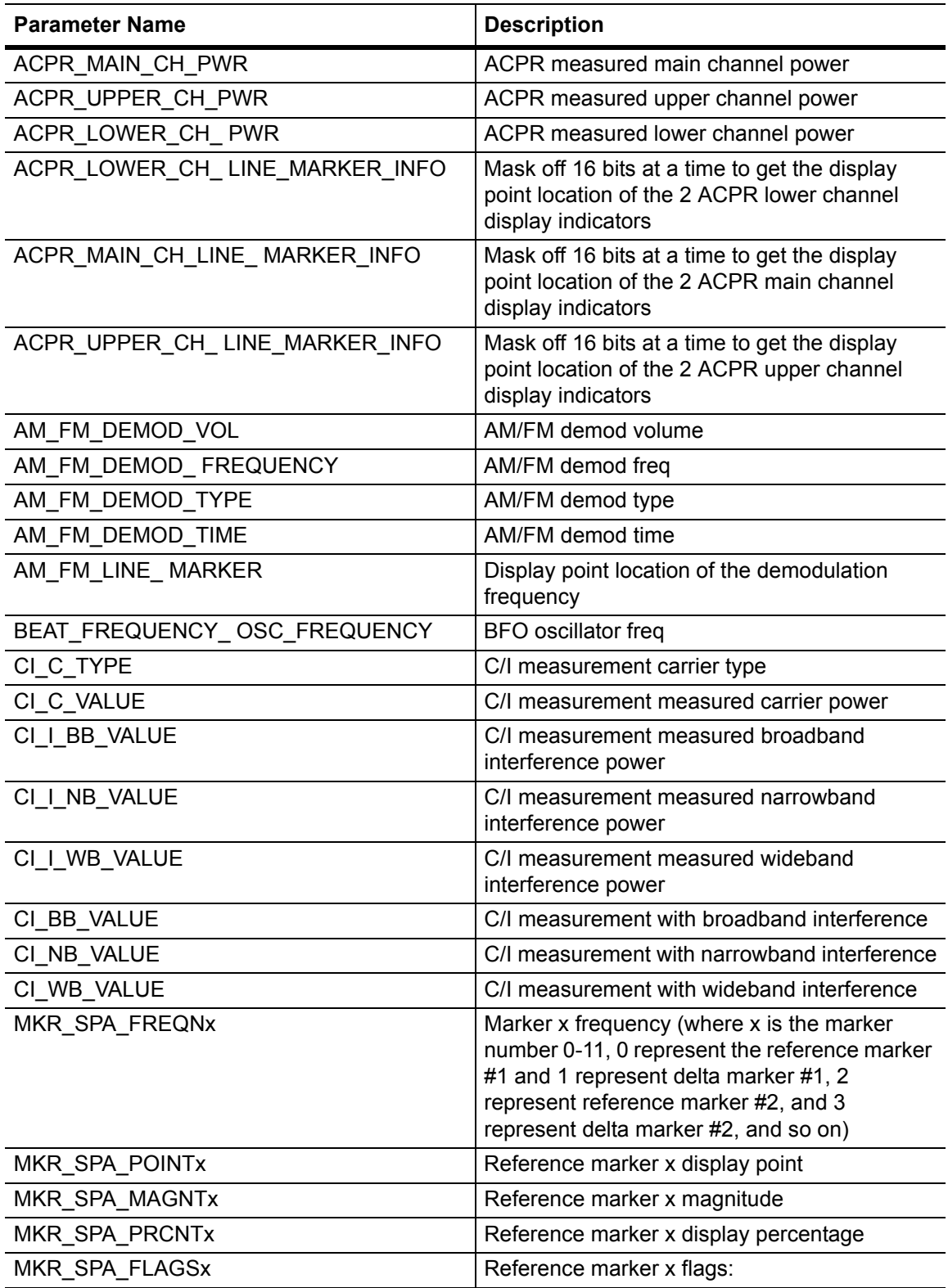

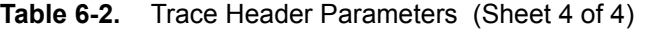

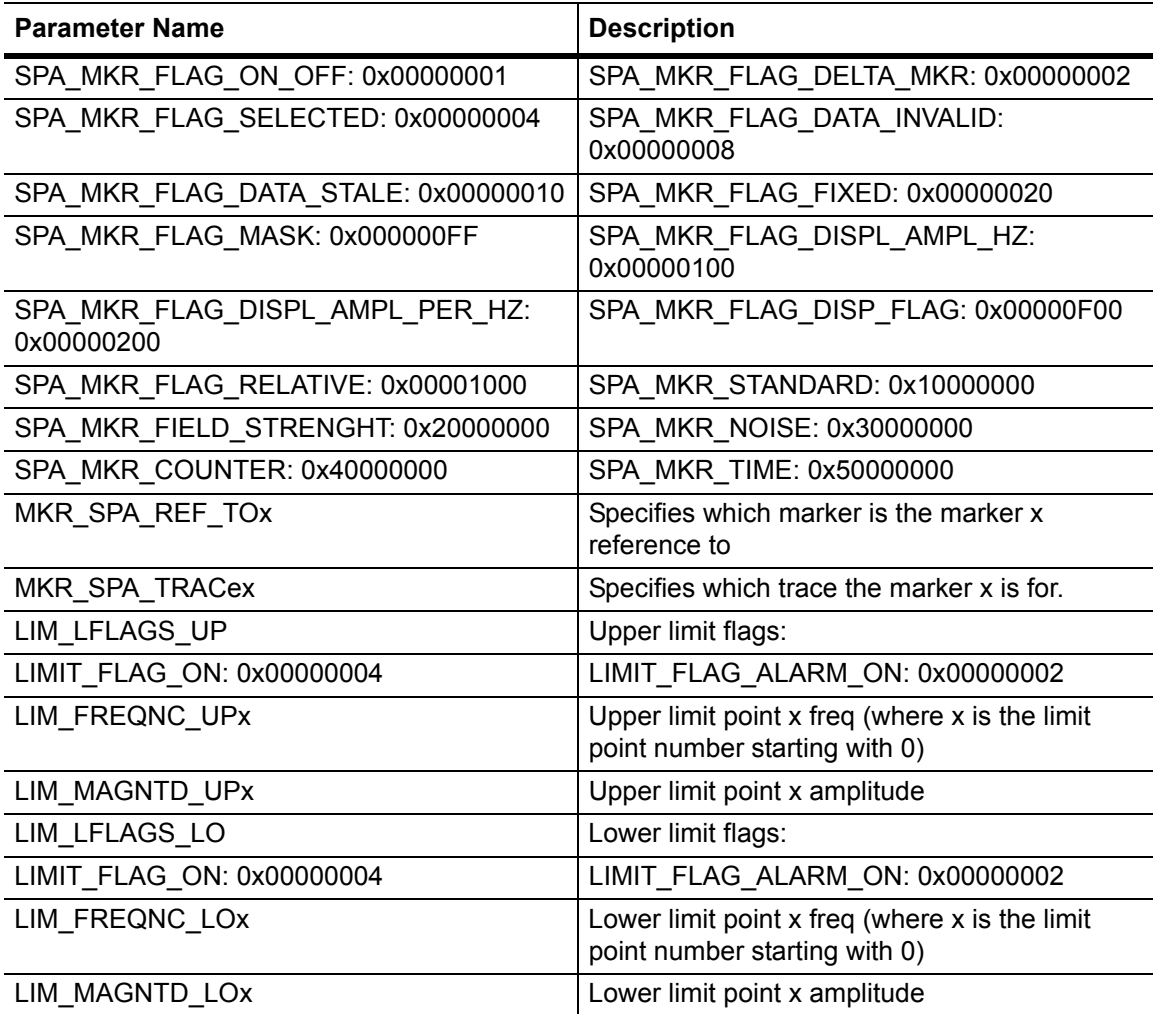

# **Trace Data Transfer**

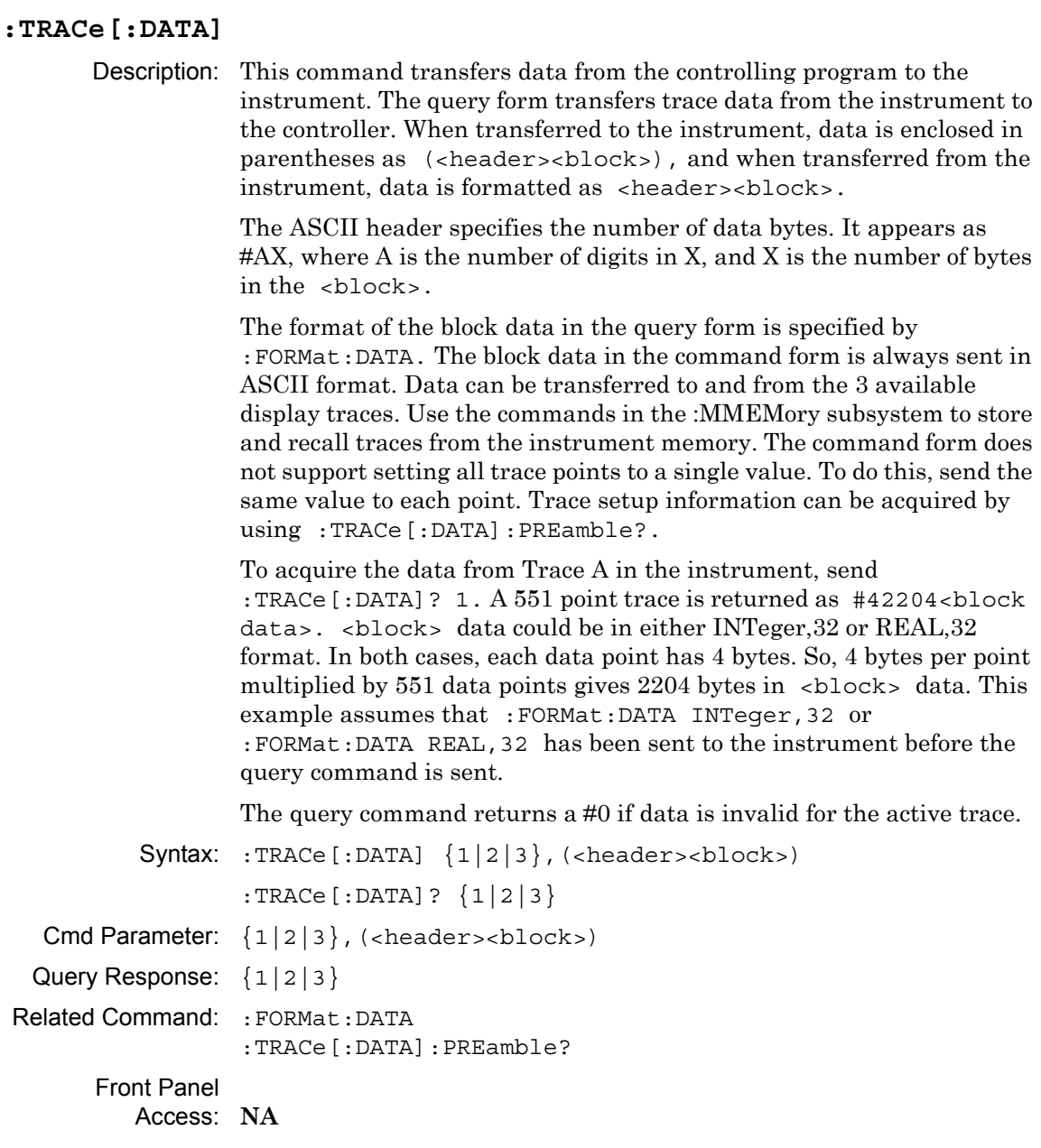

## **Trace View State**

### **:TRACe{1|2|3}:DISPlay[:STATe]**

Description: Specifies whether the designated trace should be displayable (visible) or hidden. TRACe1 corresponds to Trace A, TRACe2 corresponds to Trace B, and TRACe3 corresponds to Trace C. Setting the value to ON or to 1 sets the designated trace to be visible. Setting the value to OFF or to 0 sets the designated trace to be hidden. Note that issuing this command also sets the specified trace as the active trace.

```
Syntax: :TRACe{1|2|3}:DISPlay[:STATe] OFF|ON|0|1
```

```
:TRACe{1|2|3}:DISPlay[:STATe]?
```
Cmd Parameter: <boolean> OFF|ON|0|1

Query Response: <br/> <br/>bNR1> 0|1

Default Value: ON for Trace A OFF for Trace B OFF for Trace C

Example: To set Trace A to Blank:

:TRACe:DISPlay OFF :TRACe1:DISPlay 0

To set Trace B to View:

:TRACe2:DISPlay ON :TRACe2:DISPlay:STATe ON :TRACe2:DISPlay 1

Front Panel

Access: **Shift-5** (Trace), View/Blank

### **Trace Write State**

# **:TRACe{1|2|3}:WRITe[:STATe]**

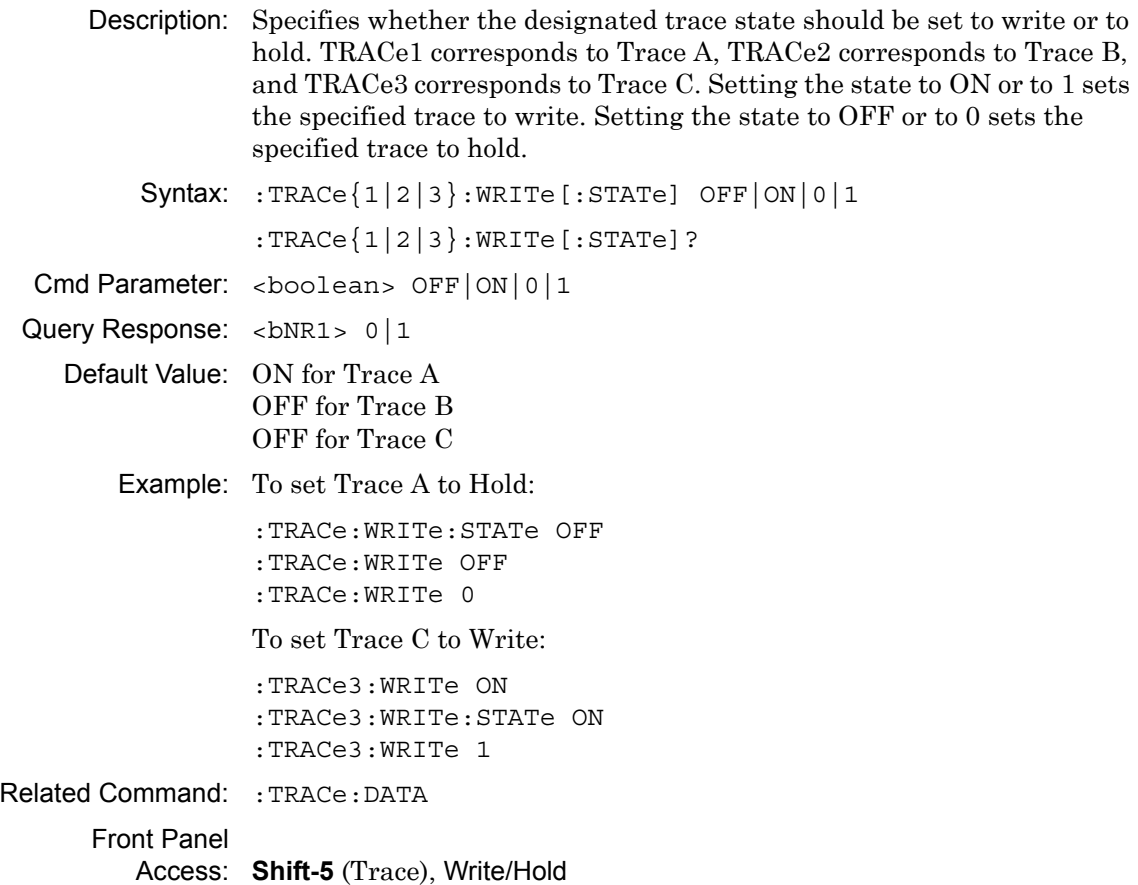

# **Trace A Operation**

#### **:TRACe1:OPERation**

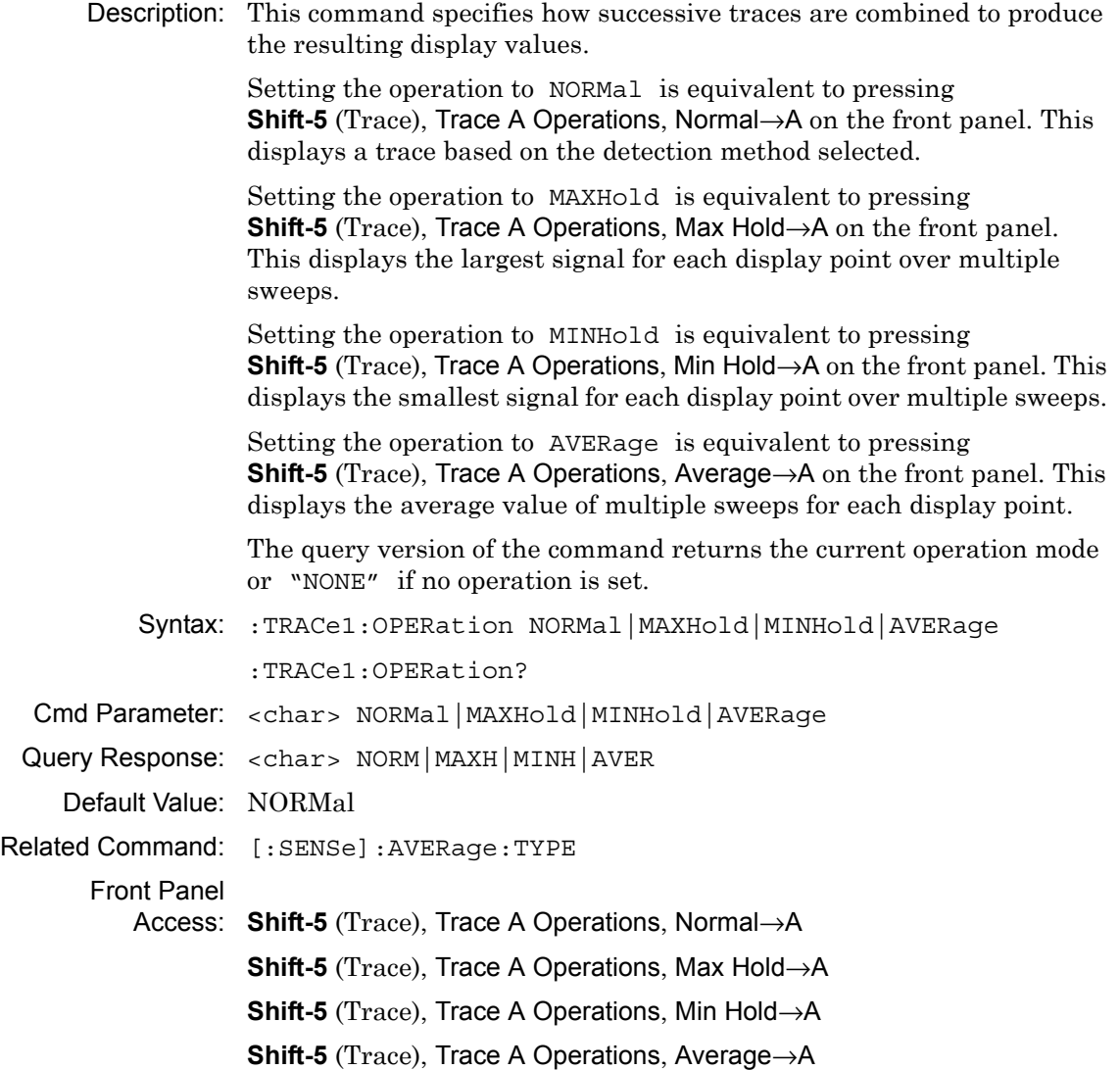

# **Trace B Operation**

#### **:TRACe2:OPERation**

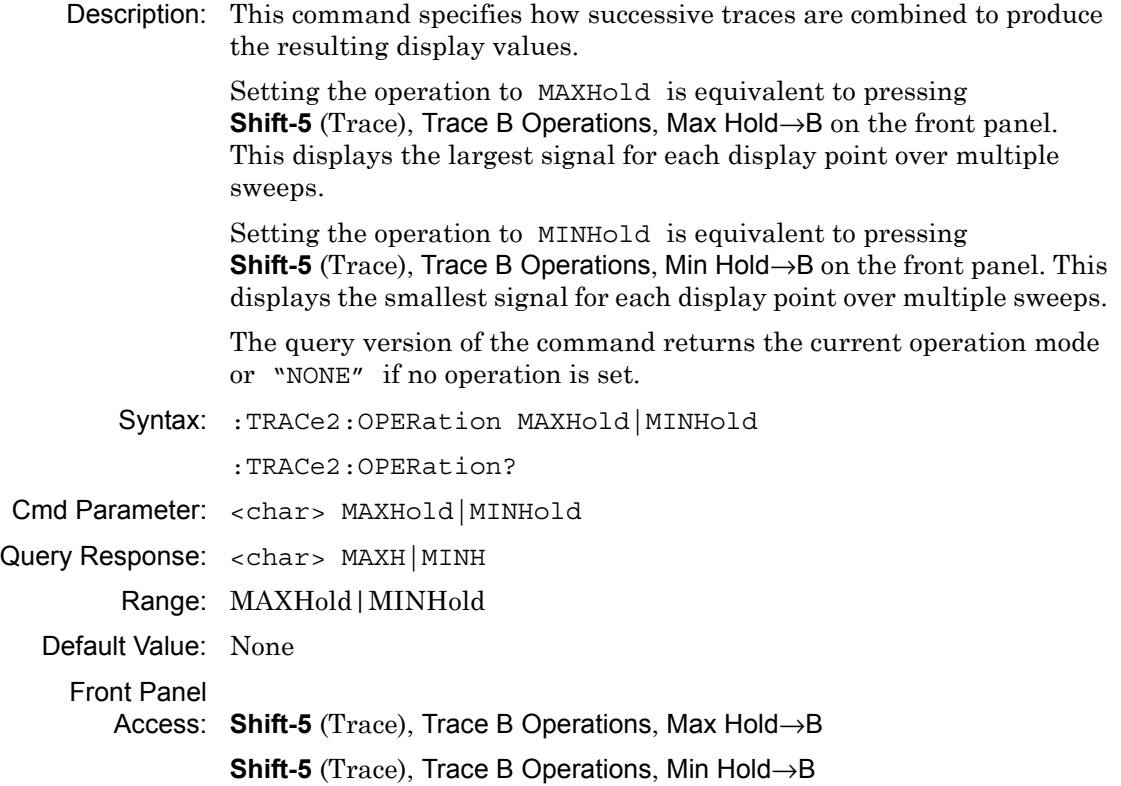

# **Trace C Operation**

#### **:TRACe3:OPERation**

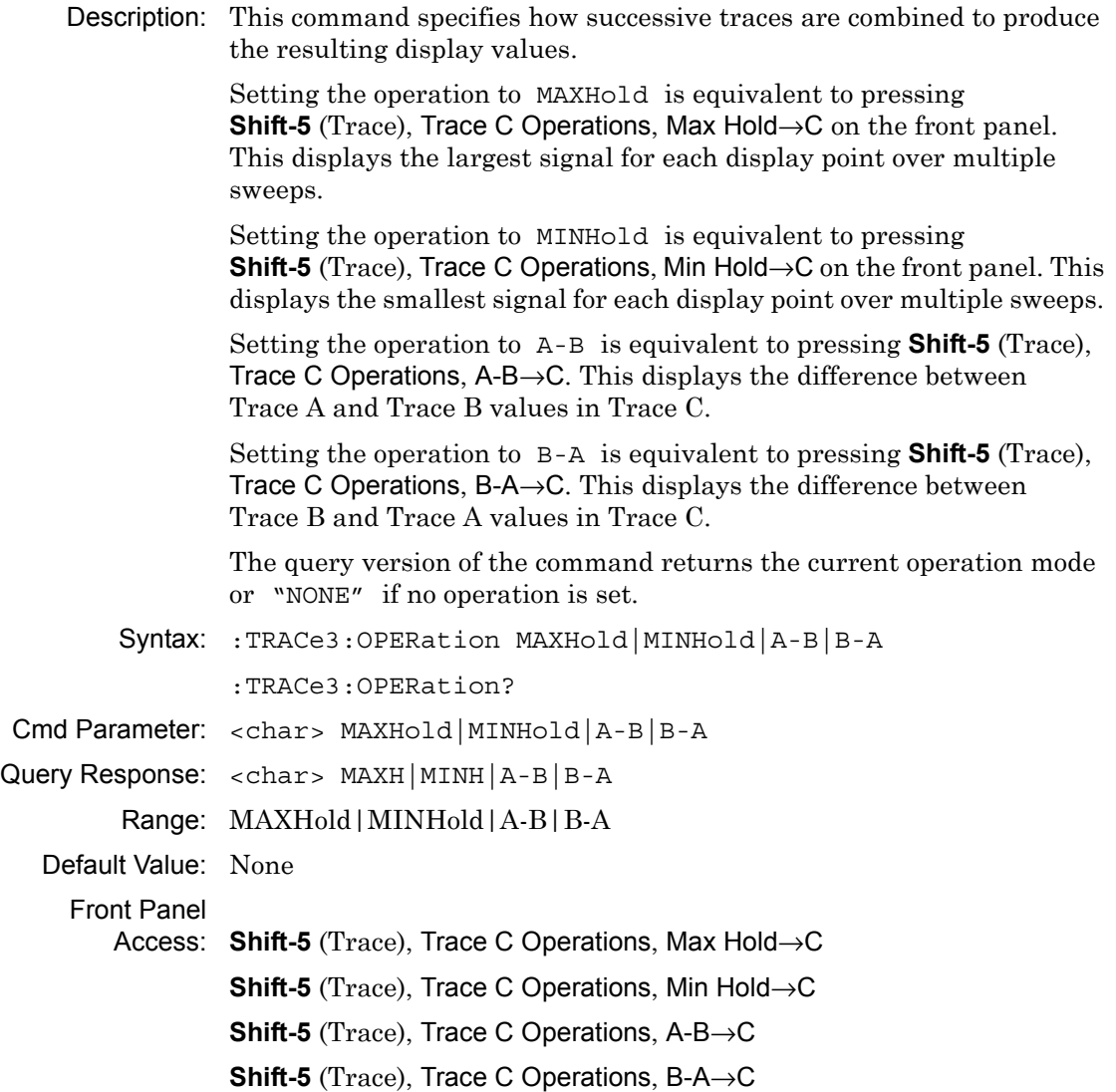

# **6-13 :TRIGger Subsystem**

This subsystem contains commands related to the triggering of instrument functions for the purposes of synchronization. Related commands appear in the :ABORt and :INITiate subsystems.

### **Trigger Source**

```
:TRIGger[:SEQuence]:SOURce
      Description: This command defines the trigger source. IMMediate triggering is the 
                  equivalent of free-run triggering. EXTernal triggering is triggered 
                  when a TTL signal is applied to the External Trigger input connector. 
                  EXTernal triggering is always done on the rising edge of the signal. It 
                  is available only in zero span mode.
          Syntax: :TRIGger[:SEQuence]:SOURce IMMediate|EXTernal|VIDeo
                   :TRIGger[:SEQuence]:SOURce?
   Cmd Parameter: <char> IMMediate|EXTernal|VIDeo
  Query Response: <char> IMM|EXT|VID
           Range: IMMediate|EXTernal|VIDeo
     Default Value: Immediate
Related Command: :TRIGger[:SEQuence]:VIDeo:LEVel
                   :TRIGger[:SEQuence]:VIDeo:POSition
       Front Panel
          Access: Shift-3 (Sweep), Triggering, Source
```
### **Video Trigger Position (time)**

#### **:TRIGger[:SEQuence]:VIDeo:DELay**

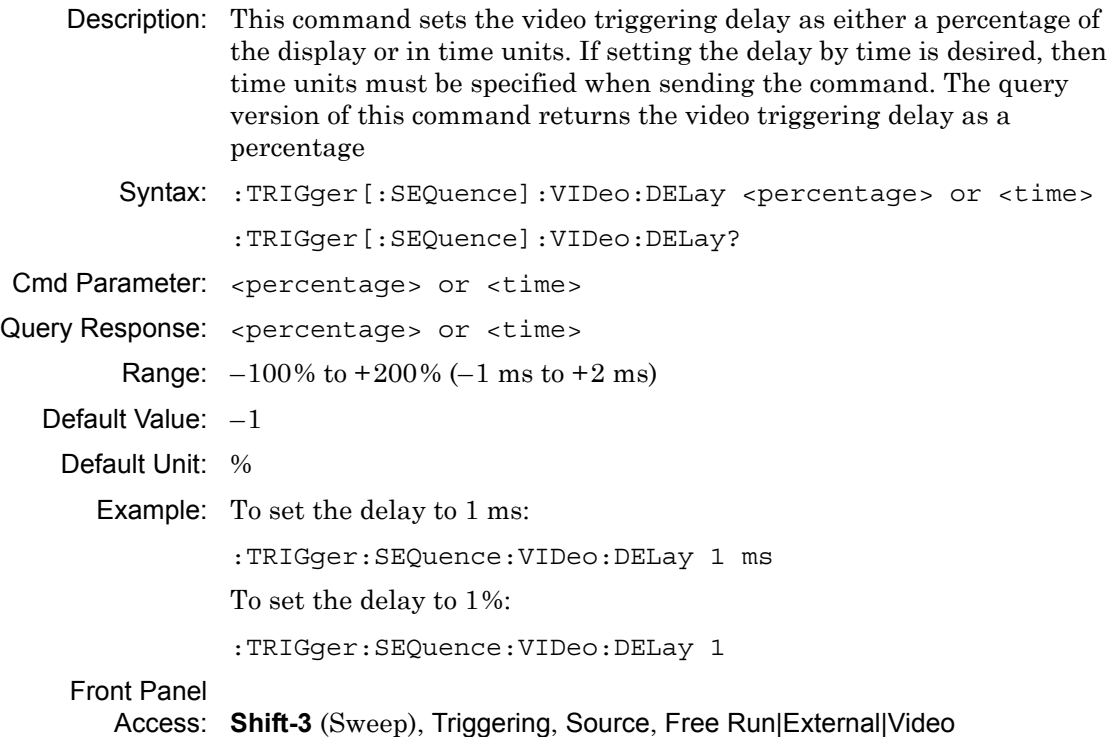

## **Video Trigger Level**

### **:TRIGger[:SEQuence]:VIDeo:LEVel**

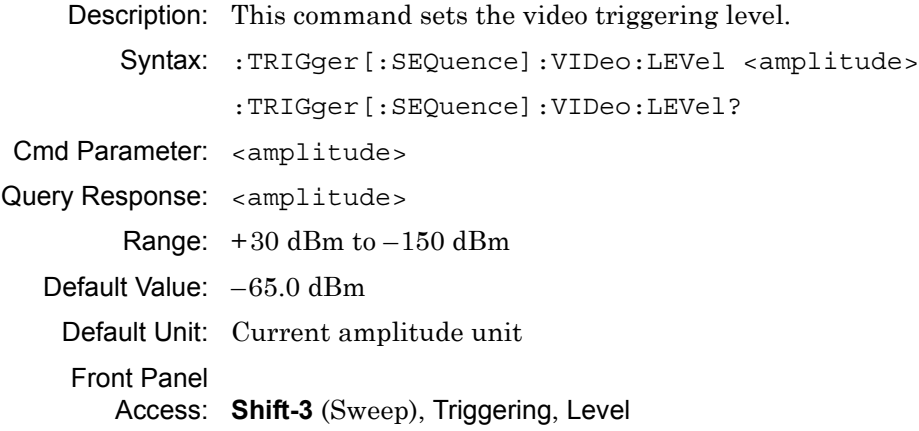

# **6-14 :UNIT Subsystem**

The unit subsystem is used to modify the default units used for related parameters. These changes affect parameters in both commands and responses.

#### **Measurement Units**

#### **:UNIT:POWer**

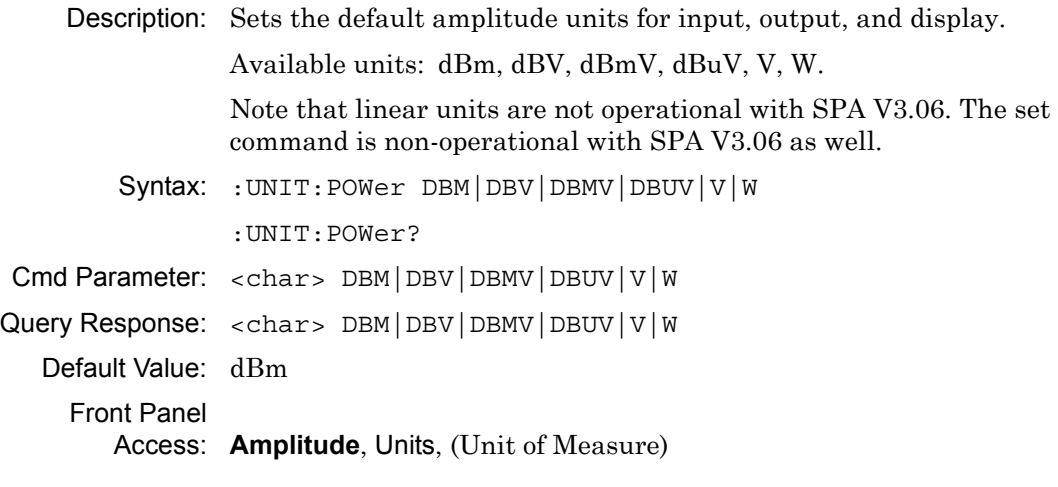

# **6-15 [:SENSe] Subsystem**

The commands in this subsystem relate to device-specific parameters, not signal-oriented parameters.

# **ACPR Adjacent Channel Bandwidth**

#### **[:SENSe]:ACPower:BANDwidth|BWIDth:ADJacent**

Description: Sets the adjacent channel bandwidth for the ACPR measurement.

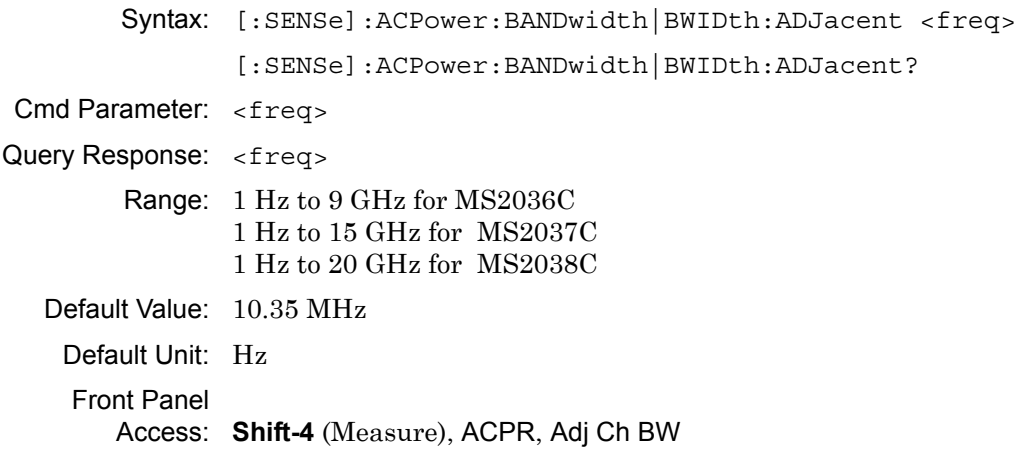

### **ACPR Main Channel Bandwidth**

#### **[:SENSe]:ACPower:BANDwidth|BWIDth:MAIN**

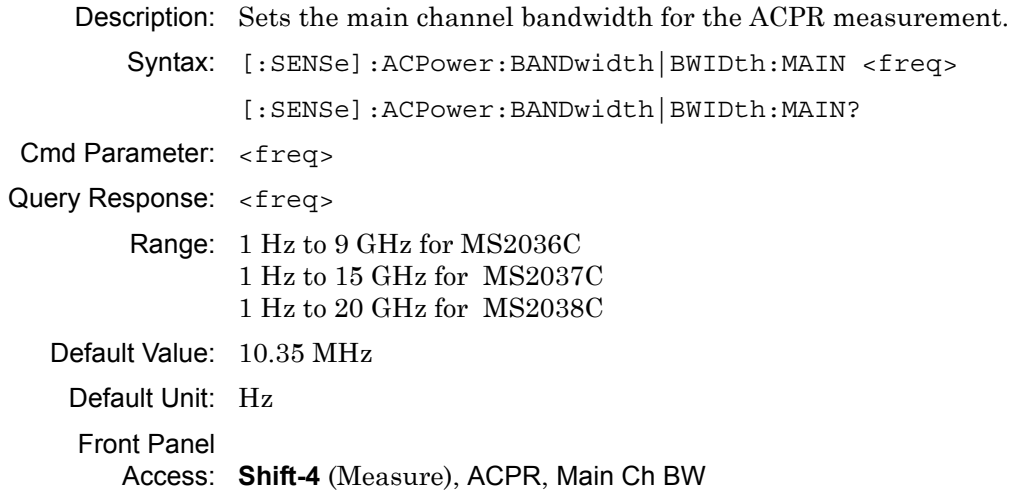

## **ACPR Channel Spacing**

### **[:SENSe]:ACPower:BANDwidth|BWIDth:SPACing**

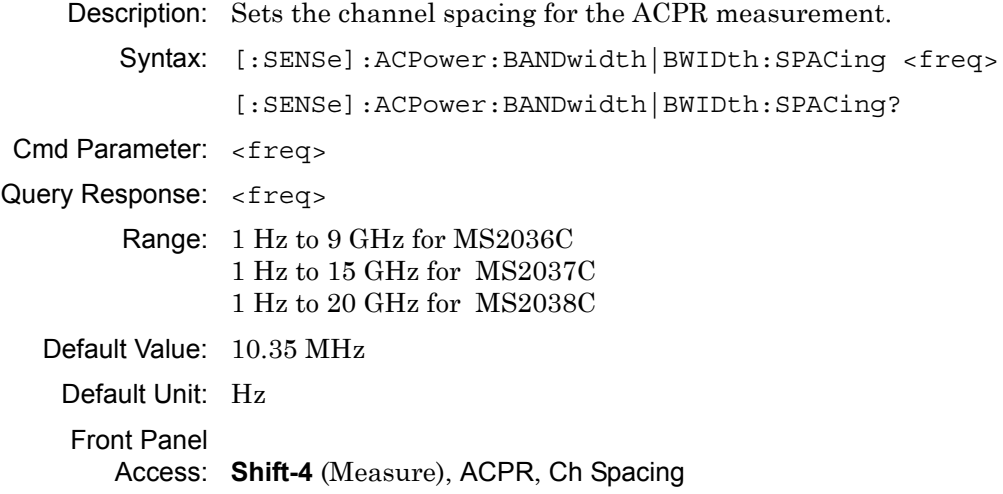

## **ACPR Measurement State**

#### **[:SENSe]:ACPower:STATe**

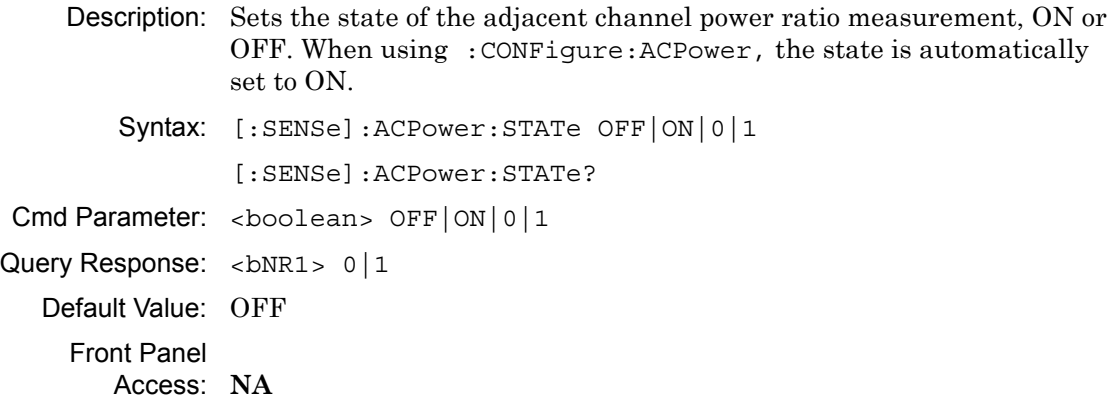

# **Number of Traces to Average**

#### **[:SENSe]:AVERage:COUNt**

Description: Sets the number of traces to average. Syntax: [:SENSe]:AVERage:COUNt <integer> [:SENSe]:AVERage:COUNt? Cmd Parameter: <integer> Query Response: <integer> Range: 2 to 65535 Default Value: 10 Front Panel Access: **Shift-5** (Trace), Trace A Operations, # of Averages

# **Trace Mode (Normal/Average/Max Hold/Min Hold)**

### **[:SENSe]:AVERage:TYPE**

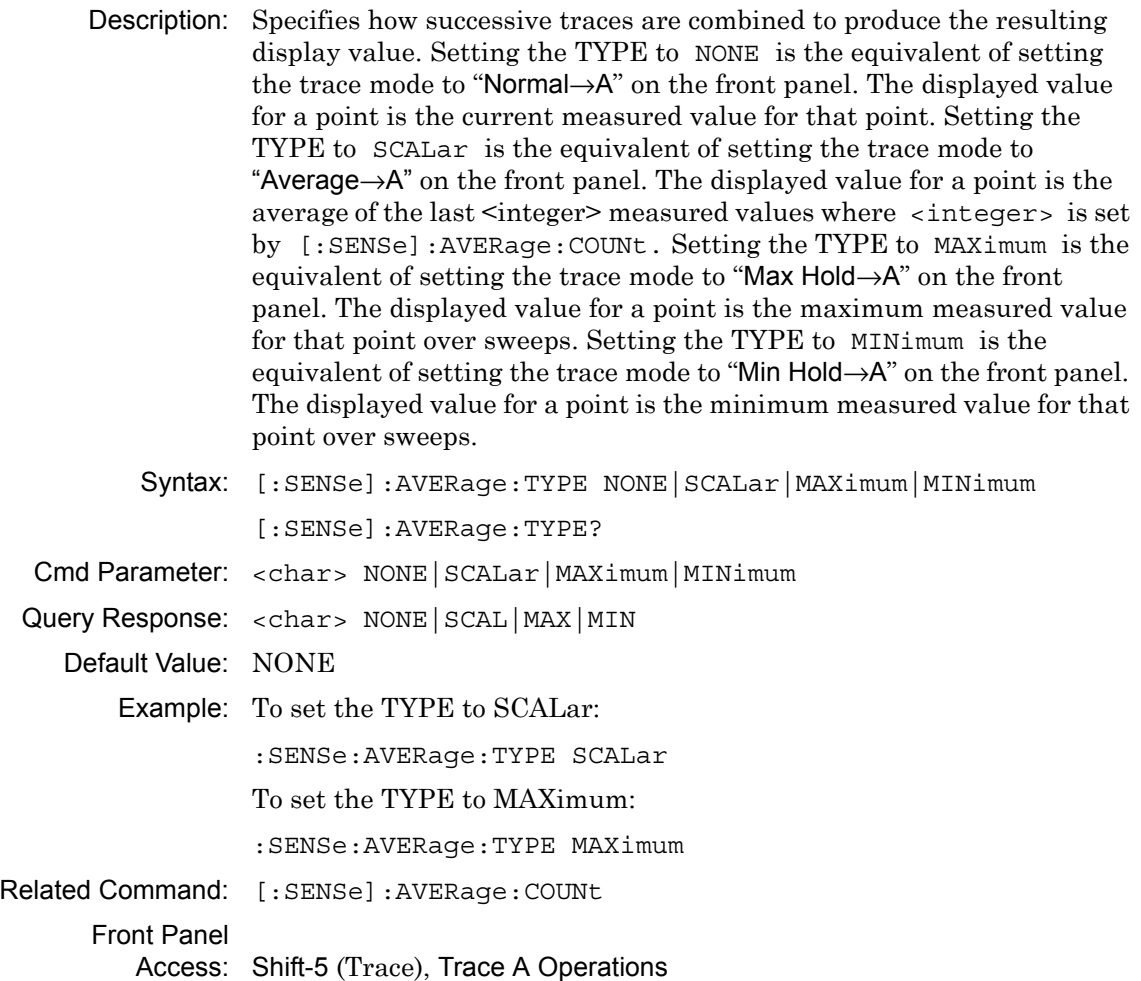

### **Video Bandwidth**

#### **[:SENSe]:BANDwidth|BWIDth:VIDeo**

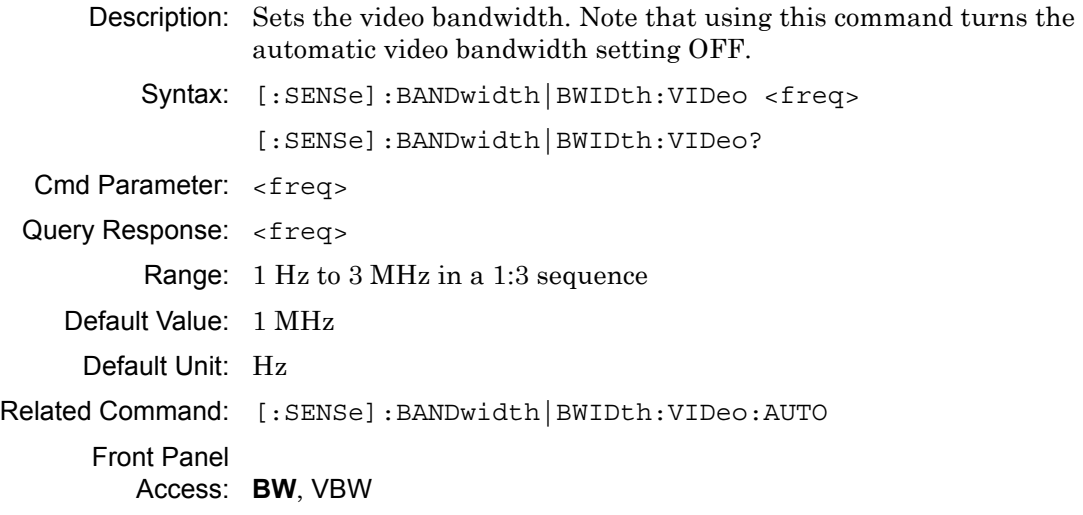

# **Video Bandwidth Coupling**

#### **[:SENSe]:BANDwidth|BWIDth:VIDeo:AUTO**

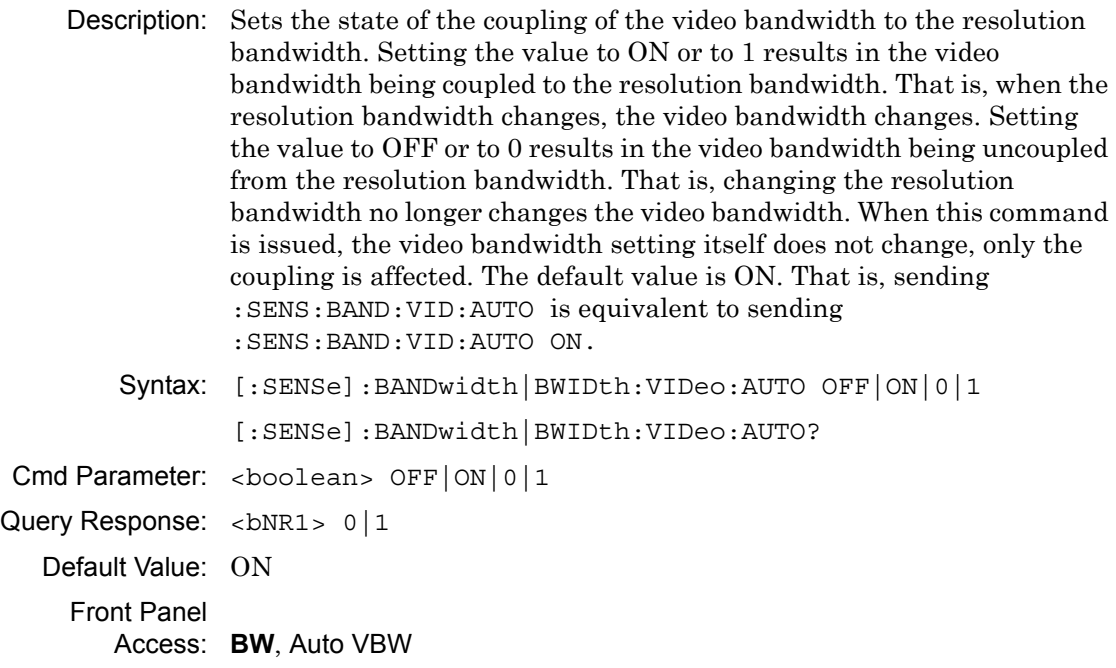

### **Video Bandwidth to Resolution Bandwidth Ratio**

#### **[:SENSe]:BANDwidth|BWIDth:VIDeo:RATio**

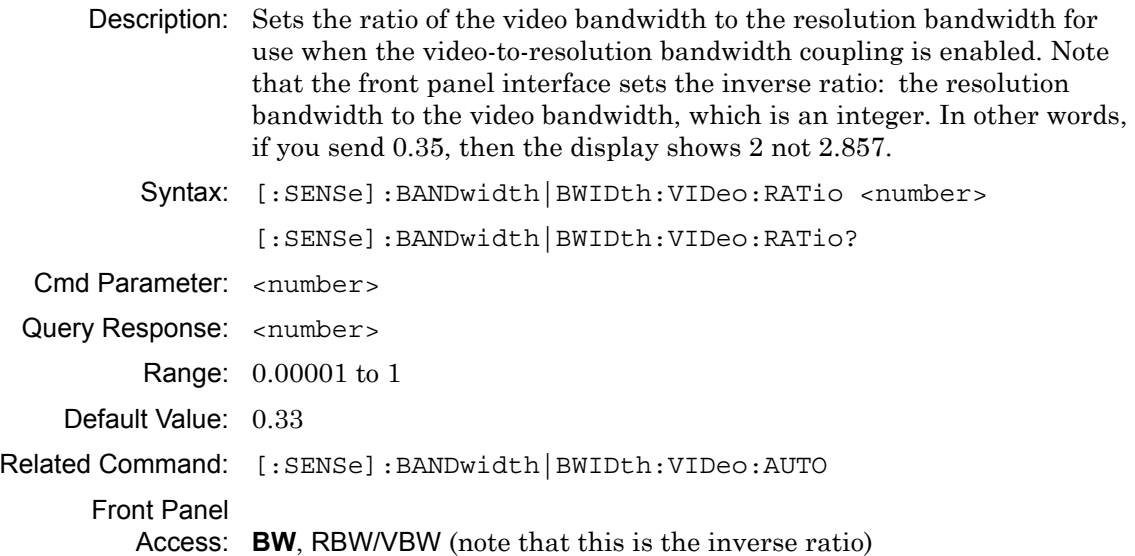

# **Video Bandwidth**

### **[:SENSe]:BANDwidth|BWIDth:VIDeo:TYPE**

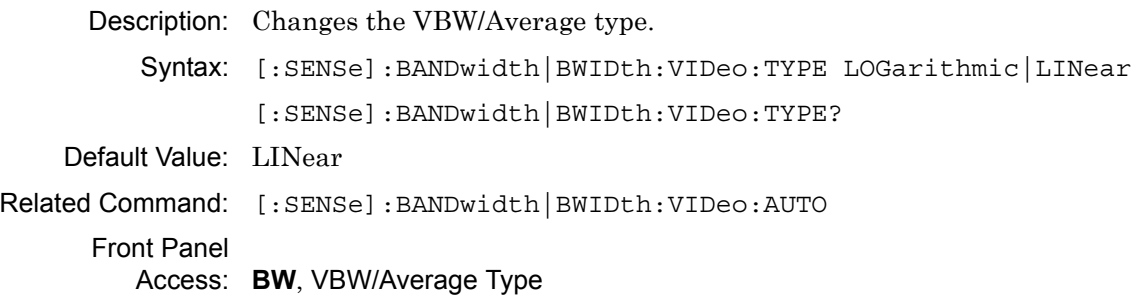

### **Resolution Bandwidth**

#### **[:SENSe]:BANDwidth|BWIDth[:RESolution]**

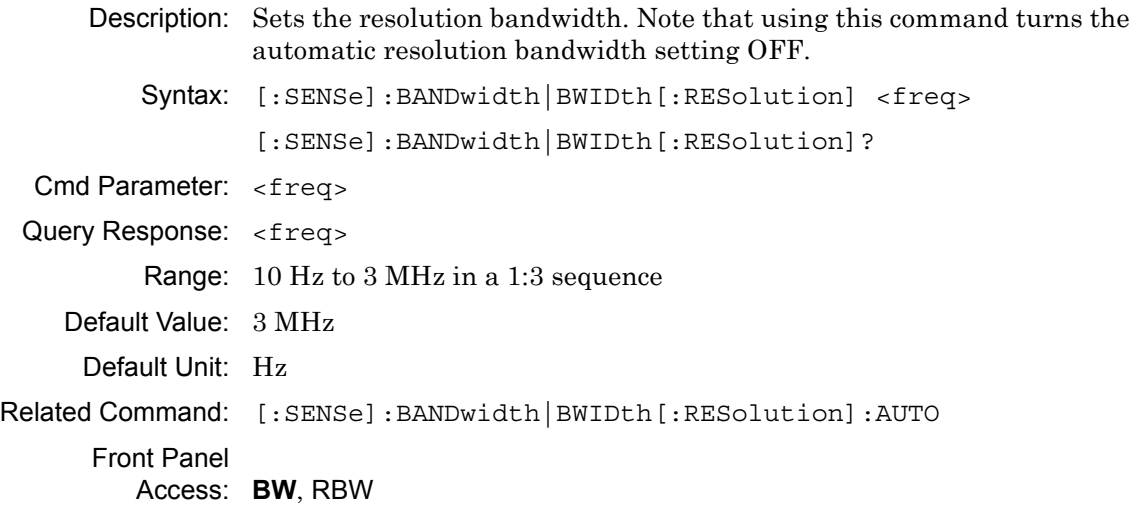

# **Resolution Bandwidth Coupling**

### **[:SENSe]:BANDwidth|BWIDth[:RESolution]:AUTO**

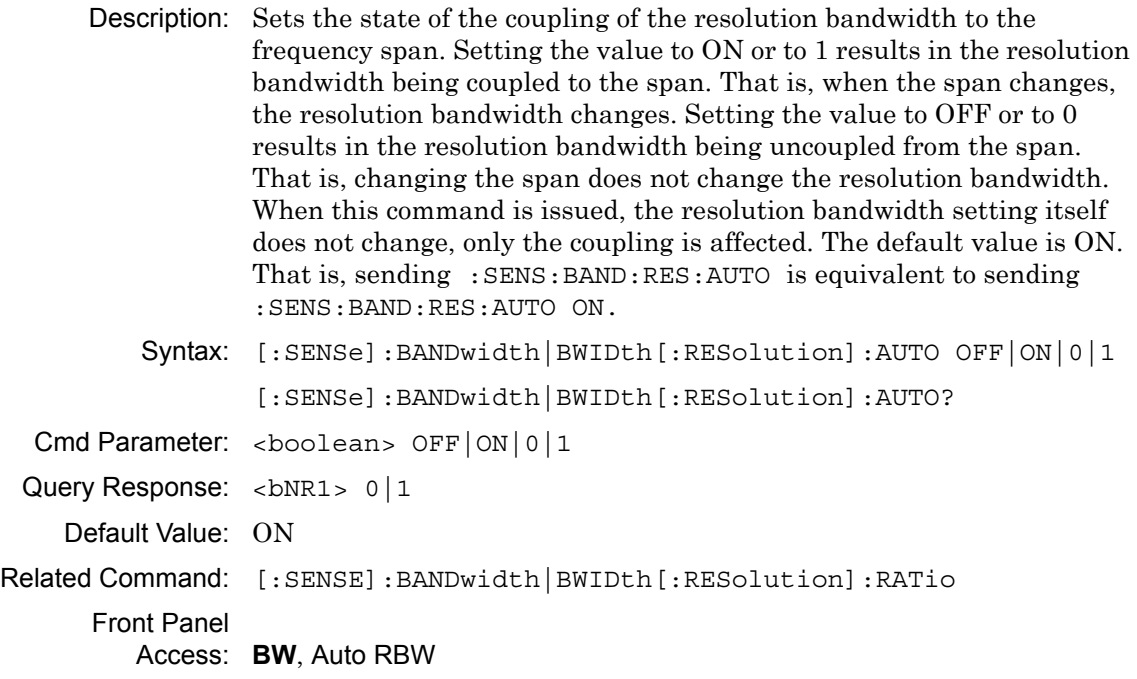

### **Resolution Bandwidth to Span Ratio**

#### **[:SENSe]:BANDwidth|BWIDth[:RESolution]:RATio**

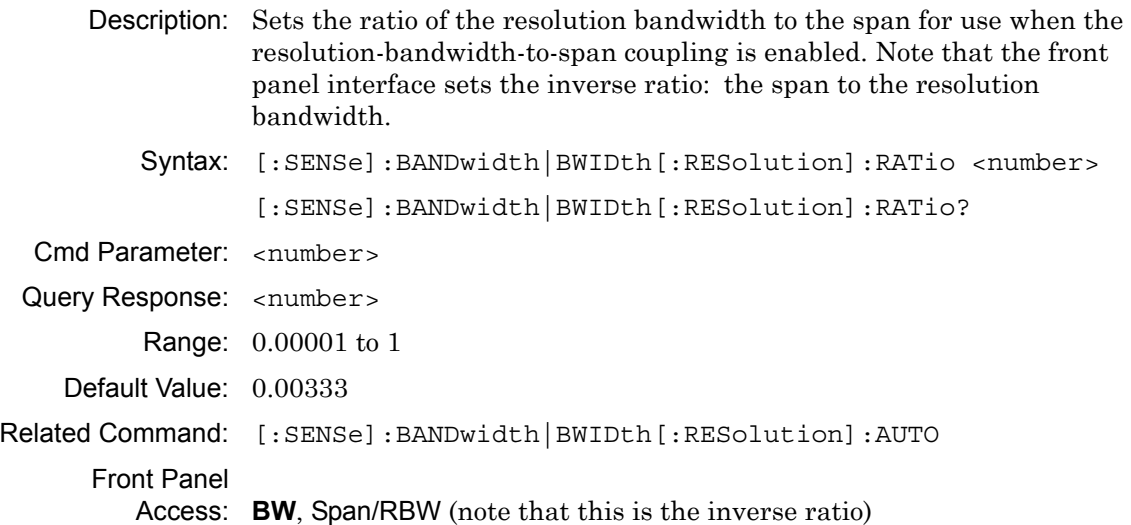

# **Channel Power Integration Bandwidth**

### **[:SENSe]:CHPower:BANDwidth|BWIDth:INTegration**

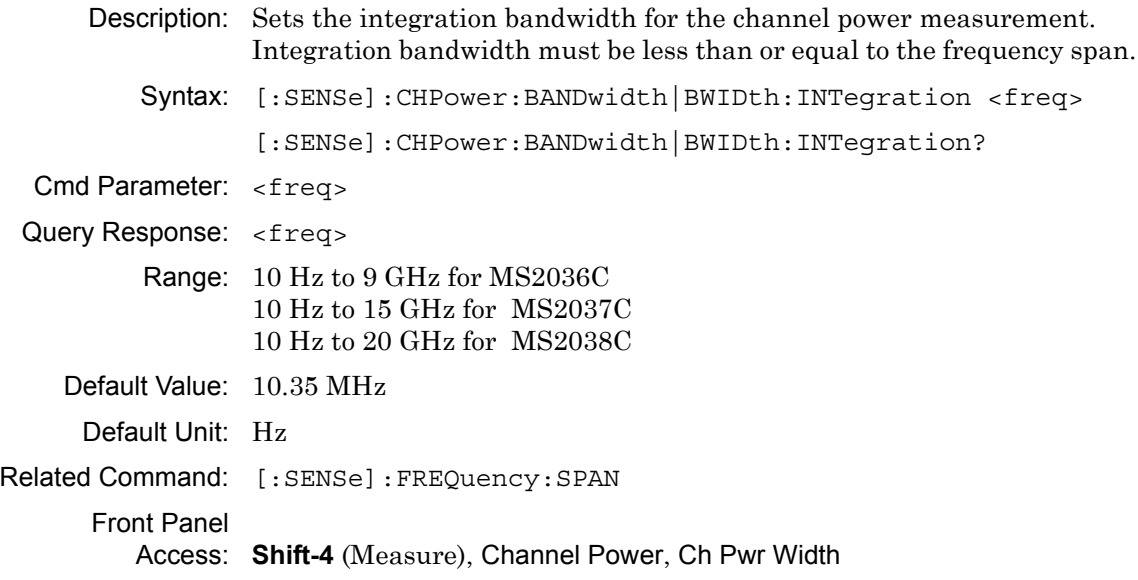

### **Channel Power Measurement State**

#### **[:SENSe]:CHPower:STATe**

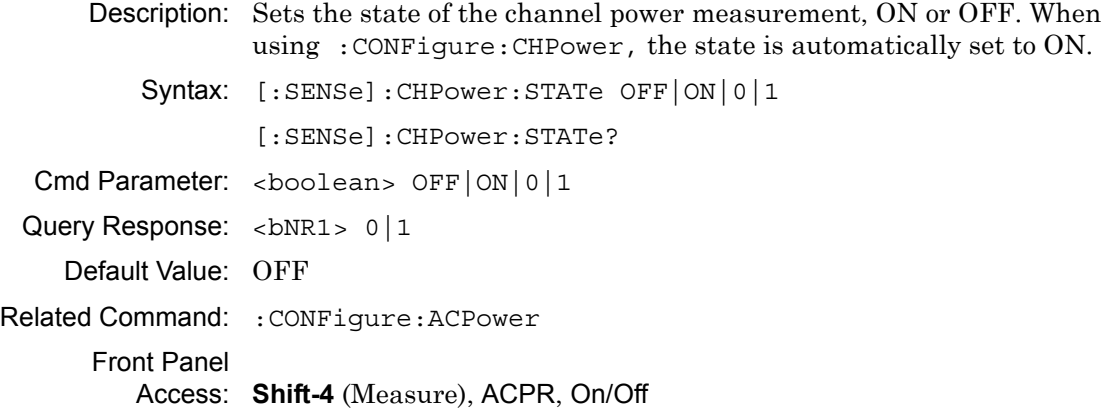

## **Other Input Impedance Loss**

### **[:SENSe]:CORRection:IMPedance[:INPut]:OFFSet**

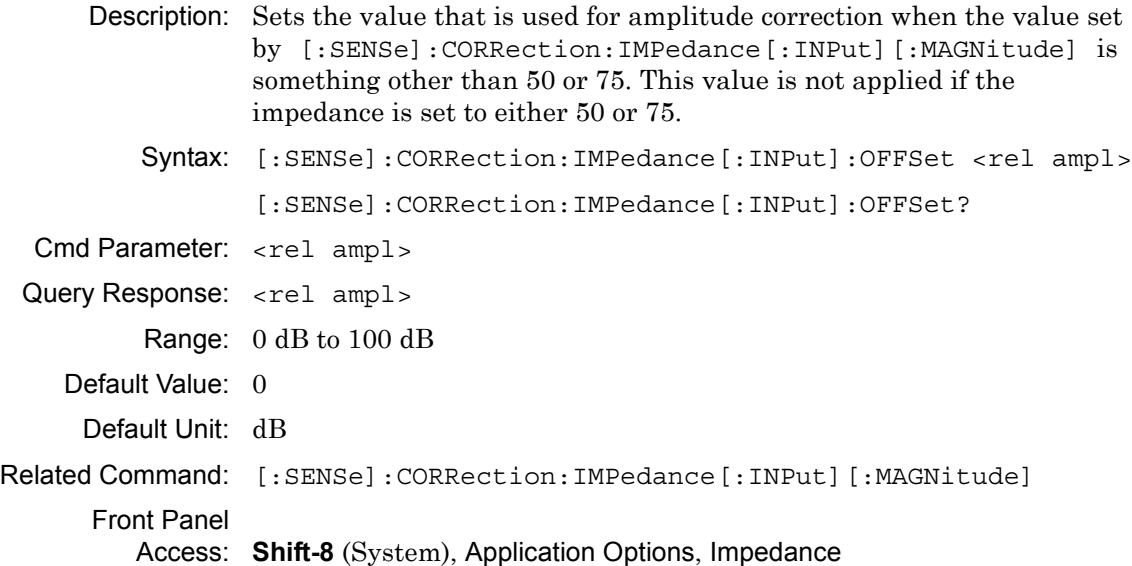

### **Input Impedance**

#### **[:SENSe]:CORRection:IMPedance[:INPut][:MAGNitude]**

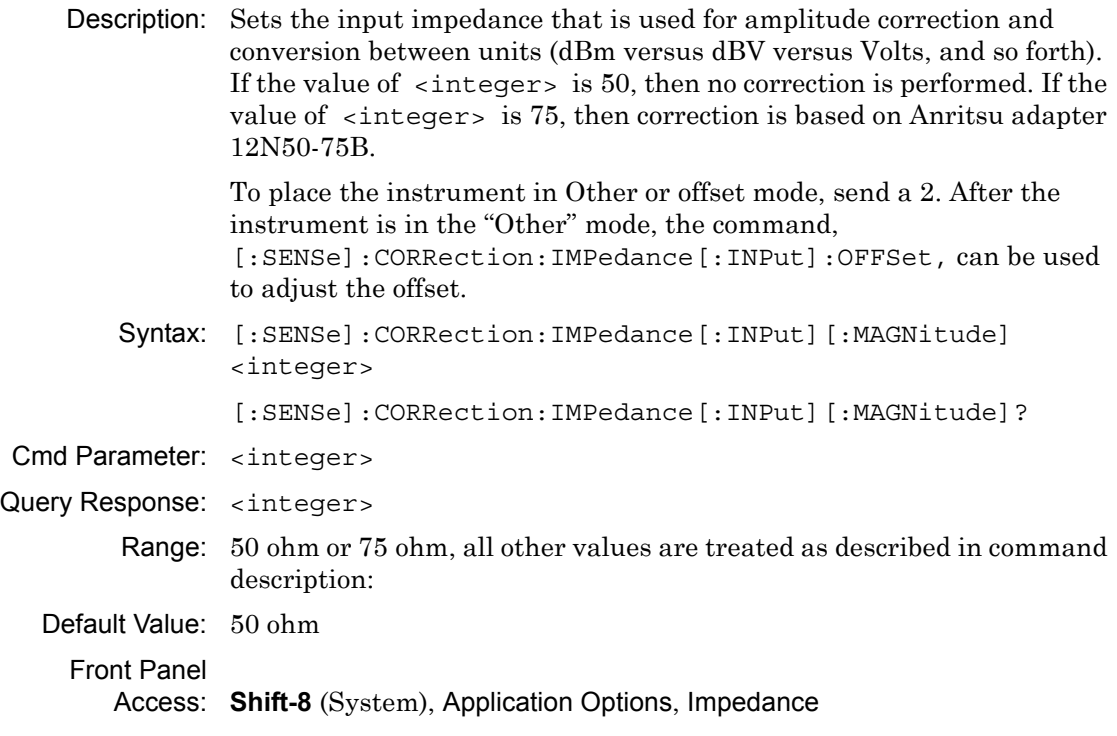

# **Detection Type**

#### **[:SENSe]:DETector[:FUNCtion]**

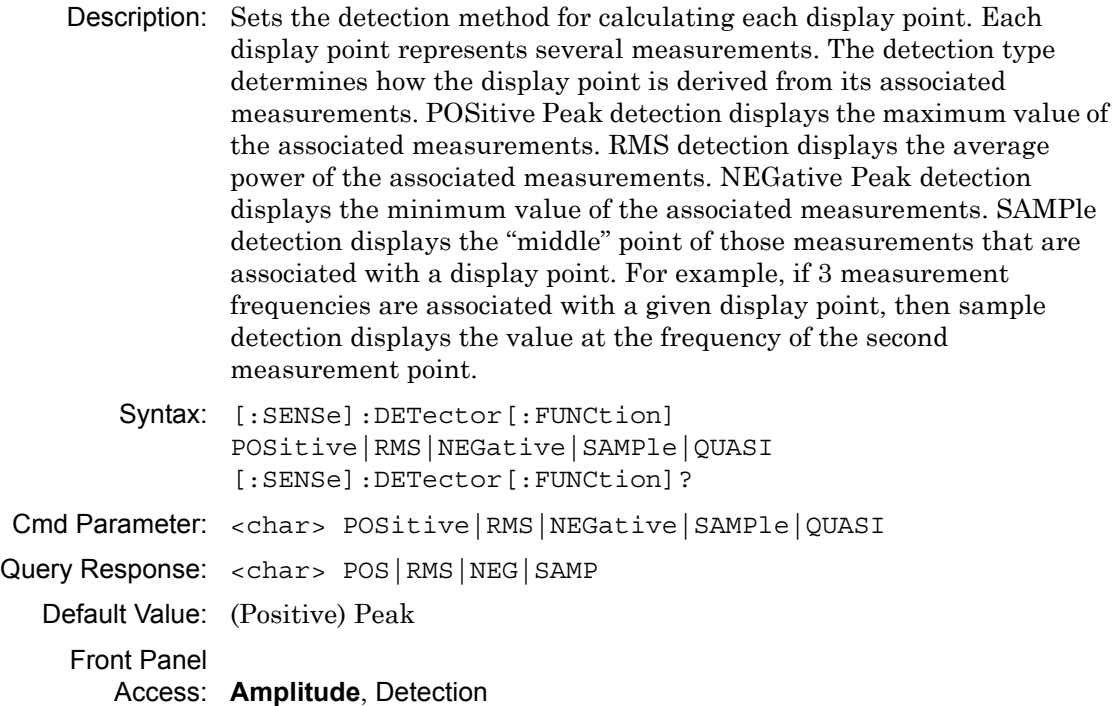

### **Center Frequency**

#### **[:SENSe]:FREQuency:CENTer**

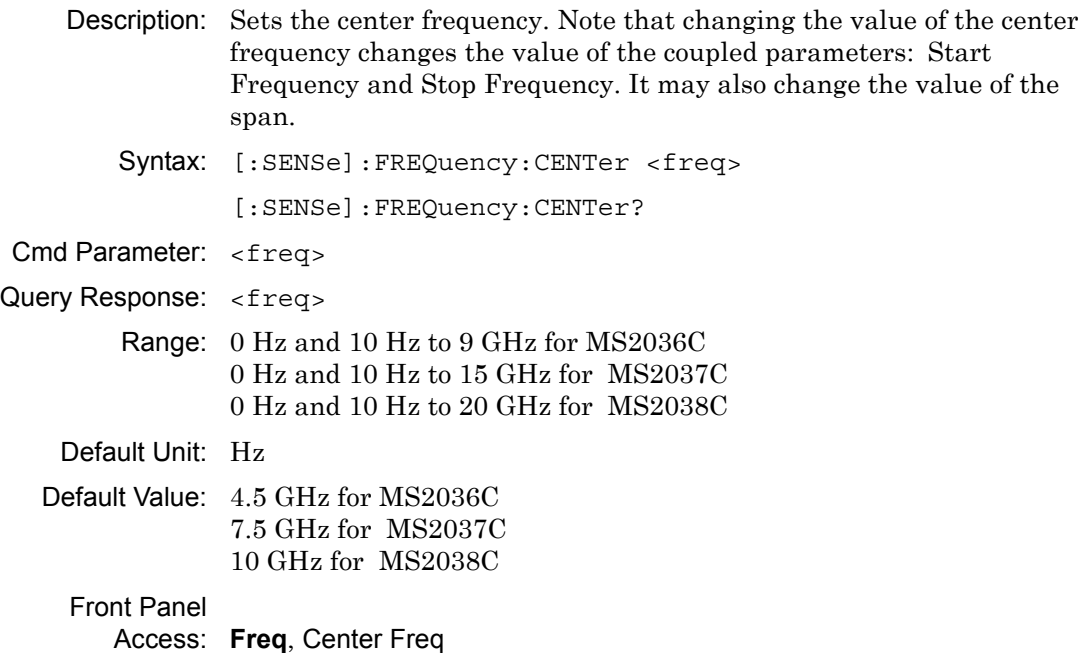

# **Channel Selection**

### **[:SENSe]:FREQuency:SIGStandard:CHANnel**

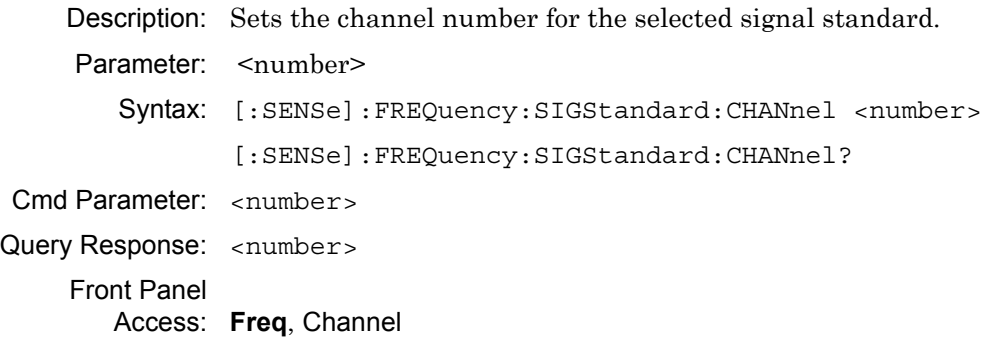

# **Signal Standard**

#### **[:SENSe]:FREQuency:SIGStandard:NAMe**

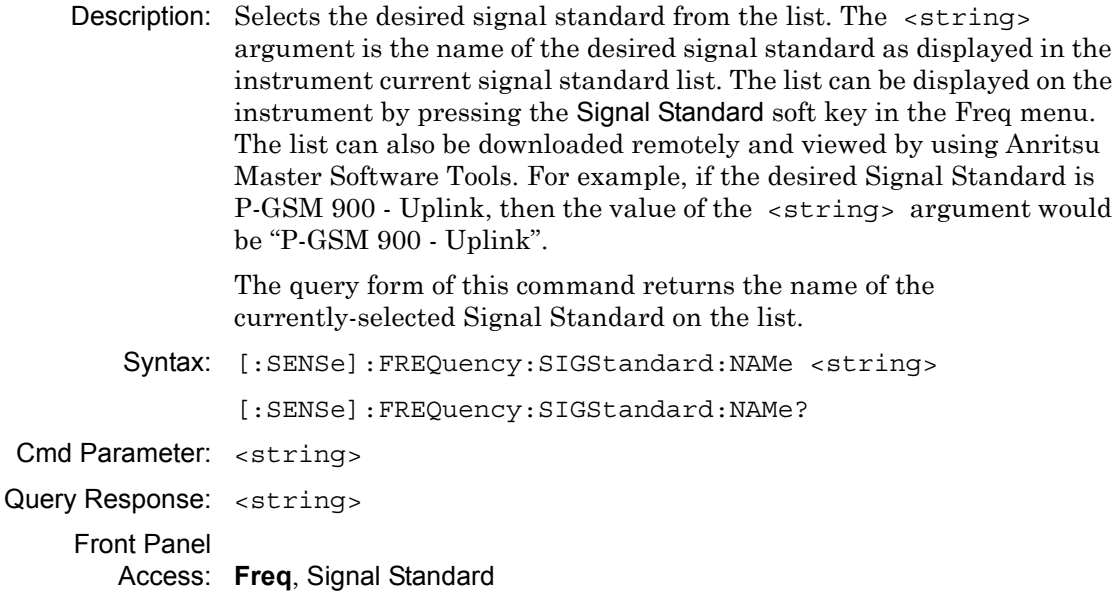

# **Frequency Span**

### **[:SENSe]:FREQuency:SPAN**

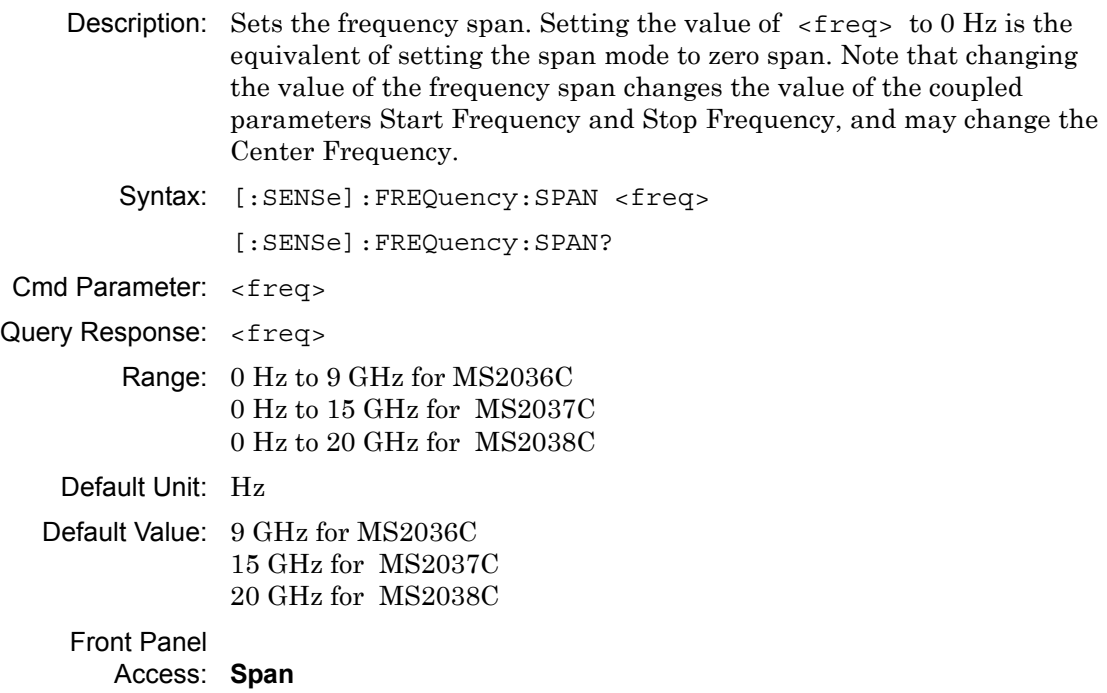

### **Frequency Span – Full**

#### **[:SENSe]:FREQuency:SPAN:FULL**

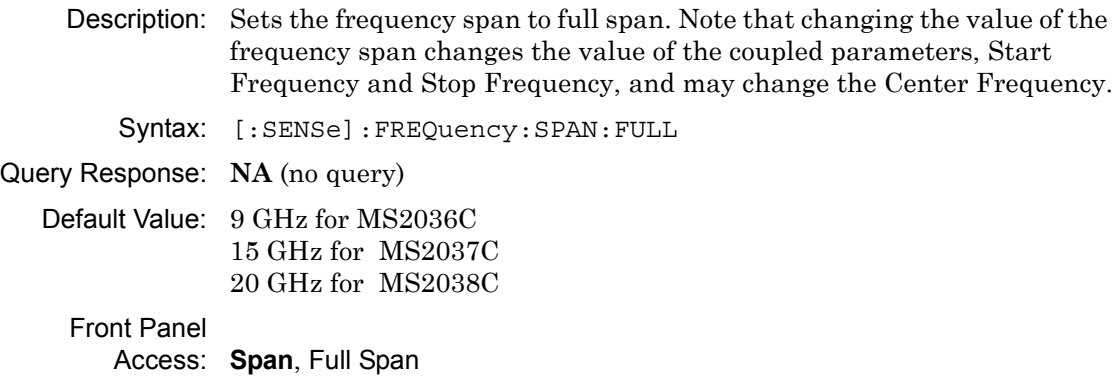

# **Frequency Span – Last**

#### **[:SENSe]:FREQuency:SPAN:PREVious**

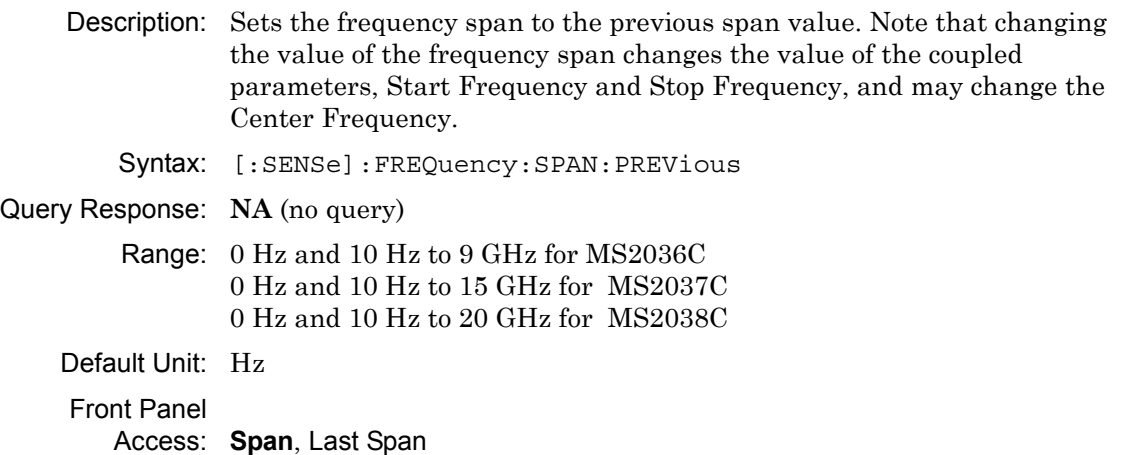

## **Start Frequency**

#### **[:SENSe]:FREQuency:STARt**

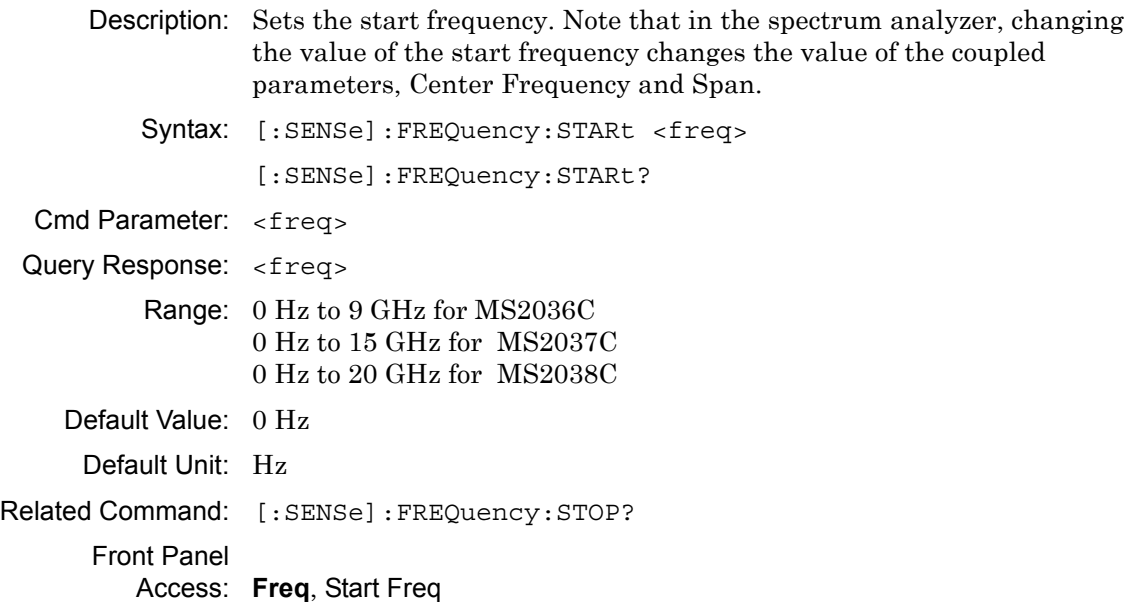

# **Frequency Step**

# **[:SENSe]:FREQuency:STEP[:INCRement]**

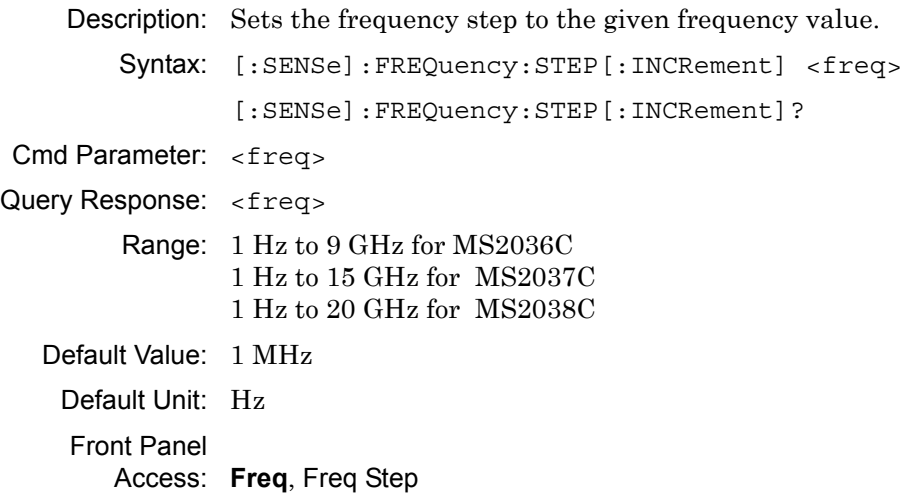

## **Stop Frequency**

### **[:SENSe]:FREQuency:STOP**

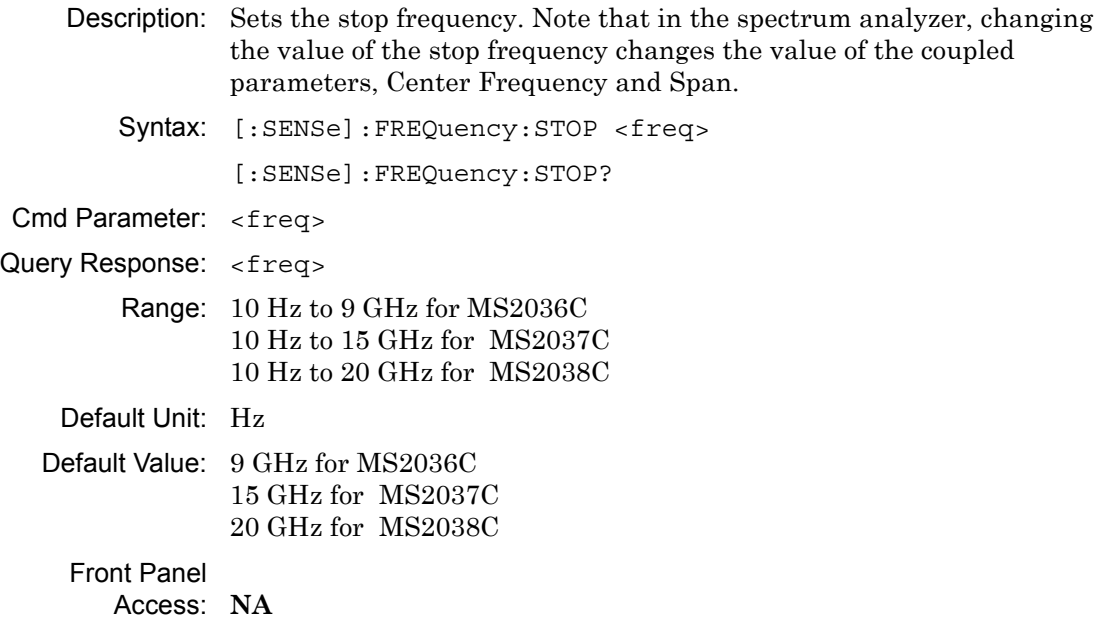

### **Field Strength Antenna**

#### **[:SENSe]:FSTRength:ANTenna**

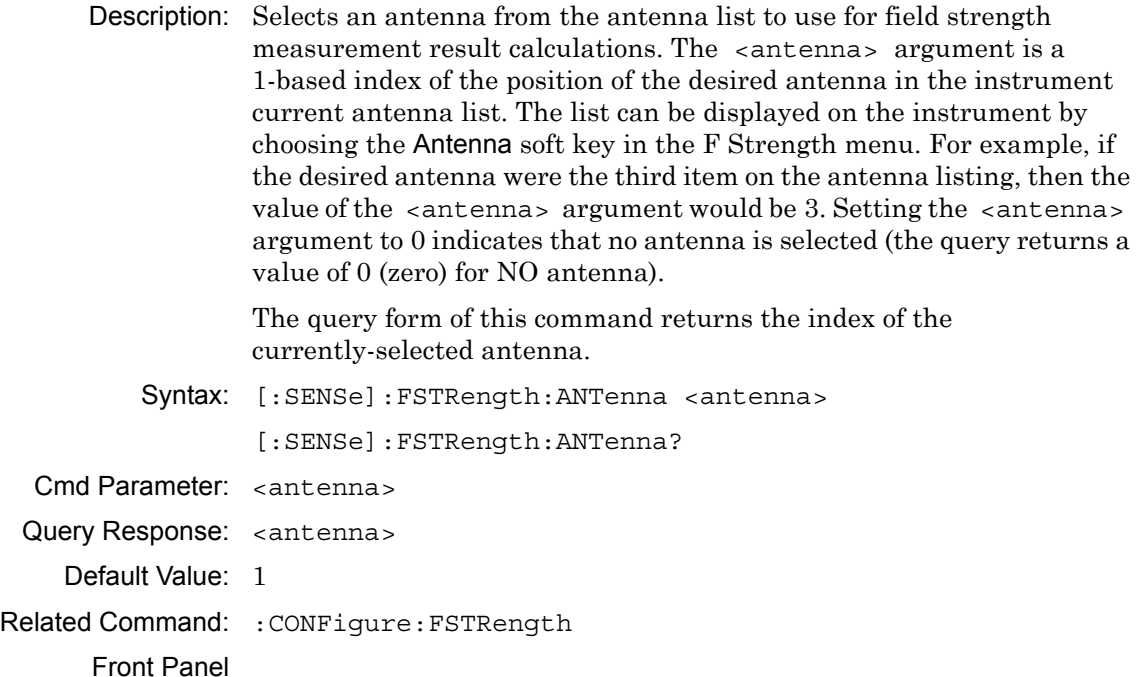

Access: **Shift-4** (Measure), Field Strength, Antenna

### **Field Strength Measurement State**

#### **[:SENSe]:FSTRength:STATe**

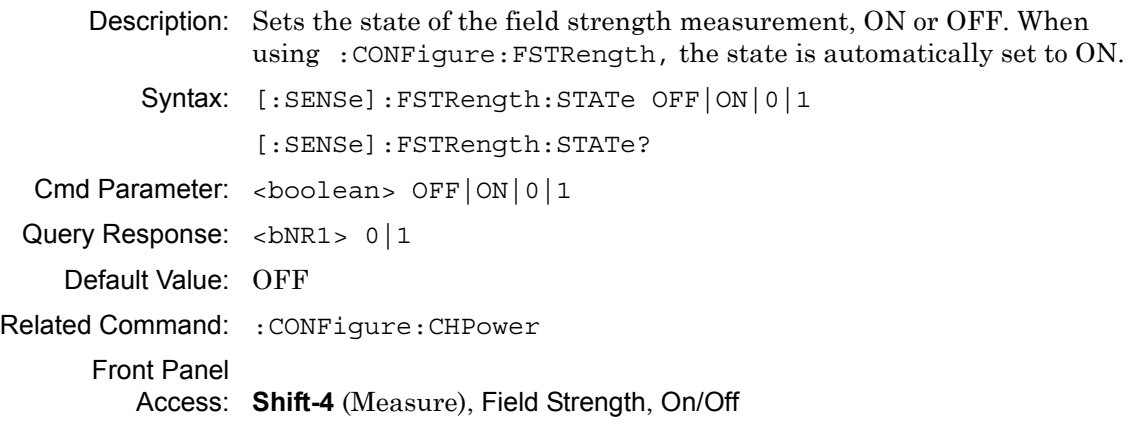

### **Occupied Bandwidth Measurement Method**

#### **[:SENSe]:OBWidth:METHod**

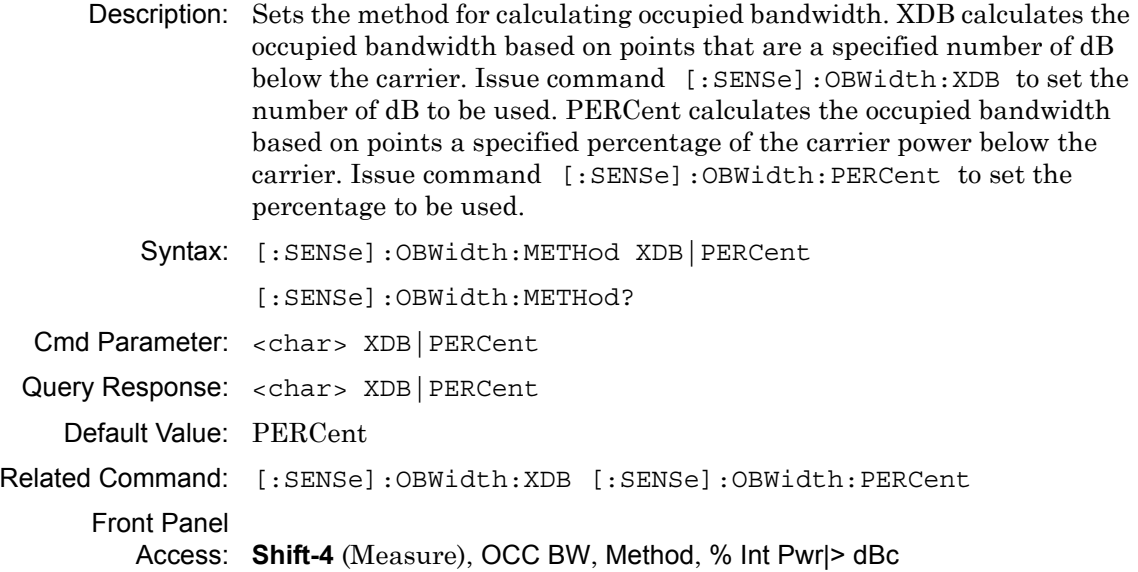

## **Occupied Bandwidth Percent of Power**

### **[:SENSe]:OBWidth:PERCent**

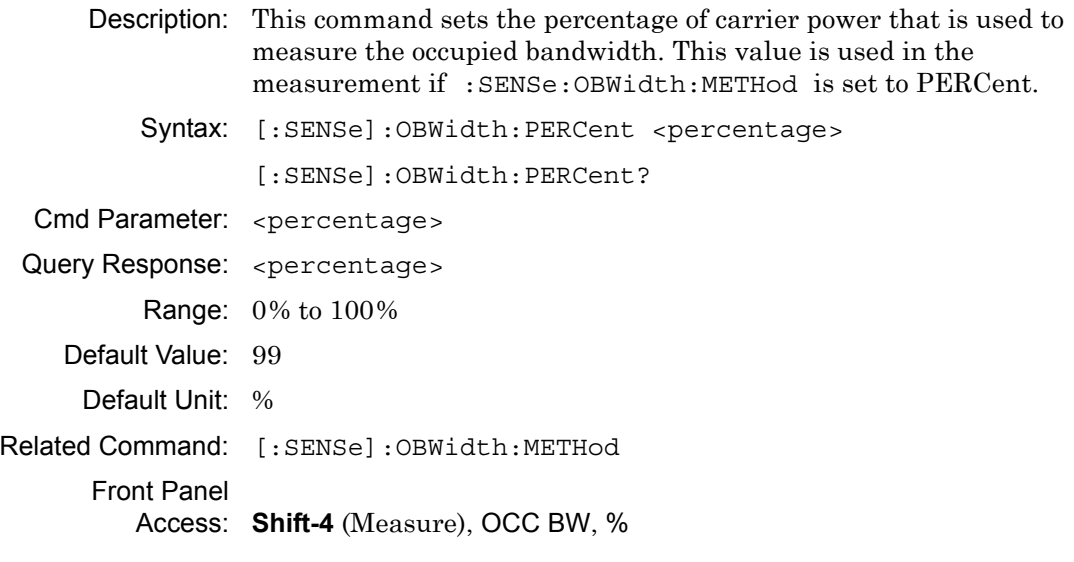

### **Occupied Bandwidth Measurement State**

#### **[:SENSe]:OBWidth:STATe**

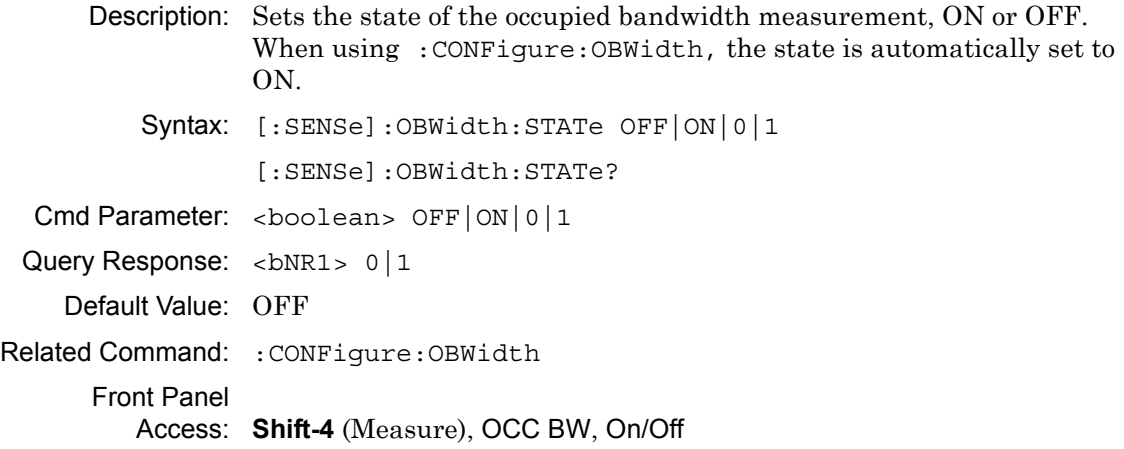

### **Occupied Bandwidth dB Down**

### **[:SENSe]:OBWidth:XDB**

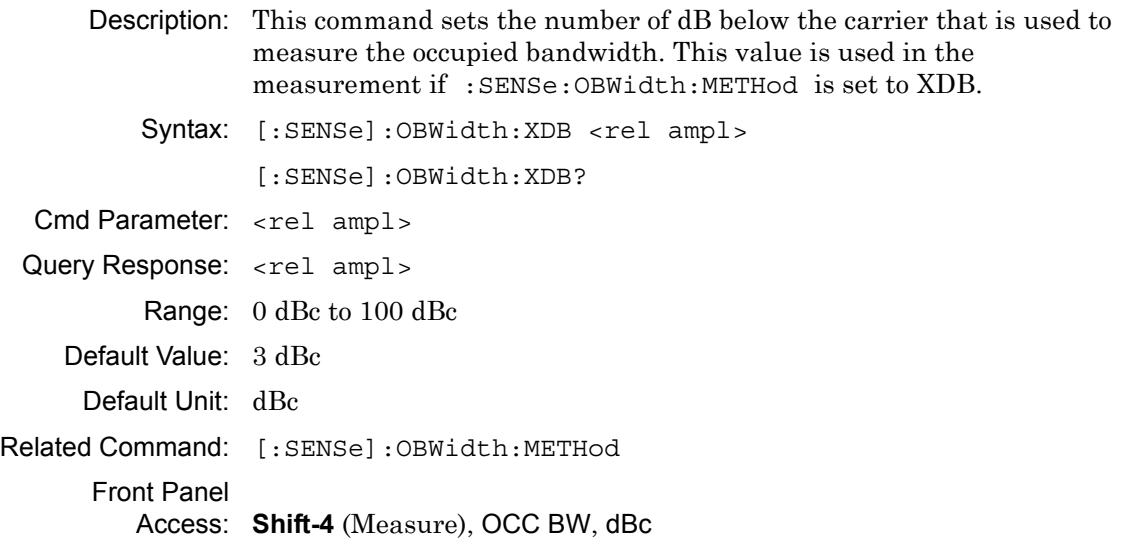
# **Input Attenuation**

# **[:SENSe]:POWer[:RF]:ATTenuation**

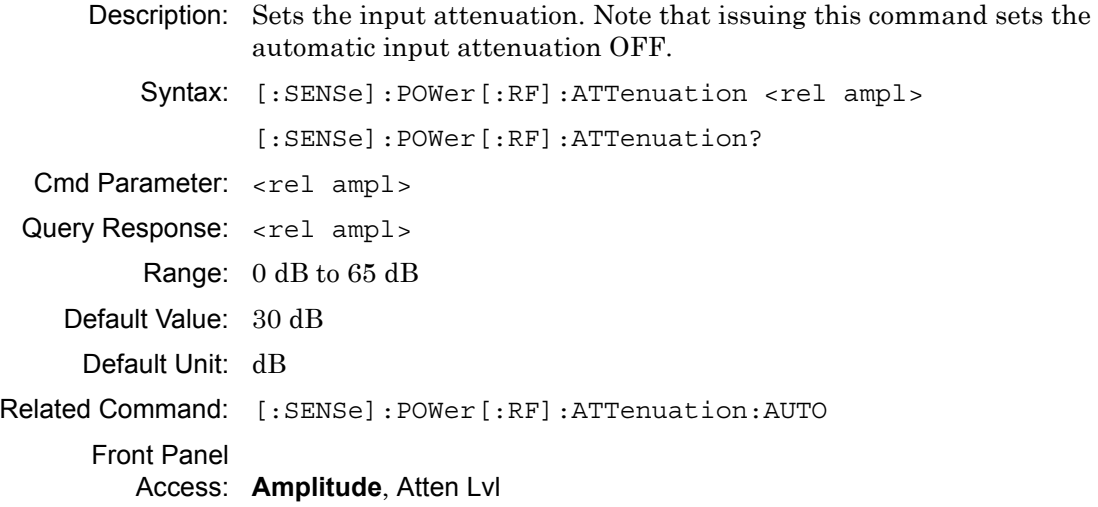

# **Input Attenuation Coupling**

# **[:SENSe]:POWer[:RF]:ATTenuation:AUTO**

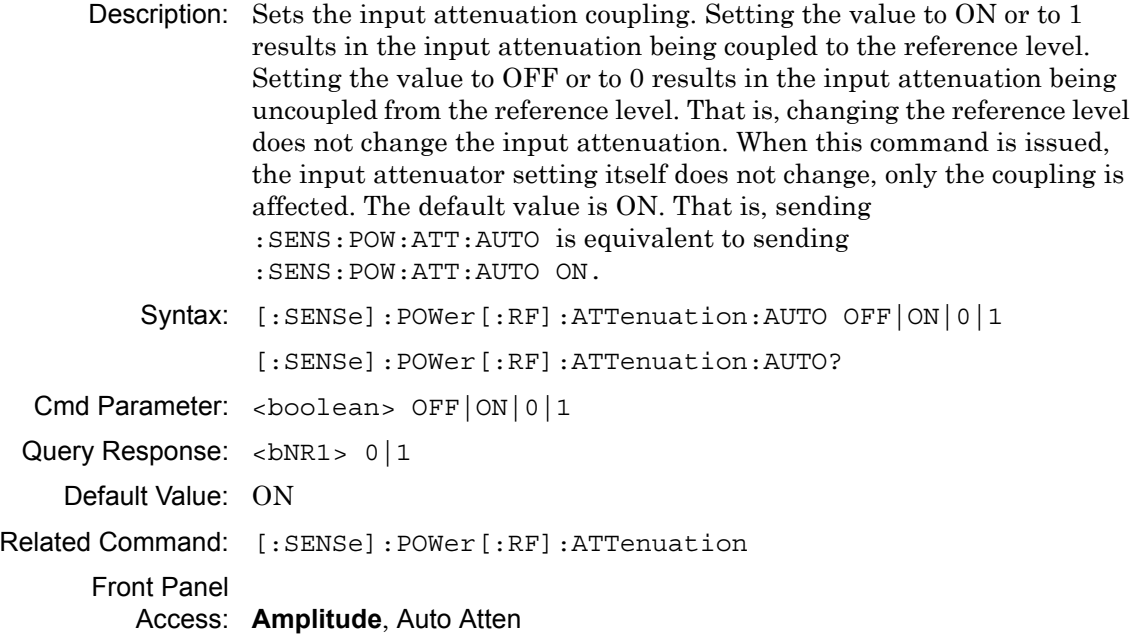

# **Preamp State**

# **[:SENSe]:POWer[:RF]:GAIN[:STATe]**

Description: Sets the state of the preamplifier (preamp). Note that this may cause a change in the reference level or attenuation or both. Syntax: [:SENSe]:POWer[:RF]:GAIN[:STATe] OFF|ON|0|1 [:SENSe]:POWer[:RF]:GAIN[:STATe]? Cmd Parameter: <boolean> OFF|ON|0|1 Query Response: <br/> <br/>bNR1> 0|1 Default Value: OFF Front Panel Access: **Amplitude**, Pre Amp

# **Sweep Mode**

### **[SENSe]:SWEep:MODE FAST|PERFormance|NOFFt**

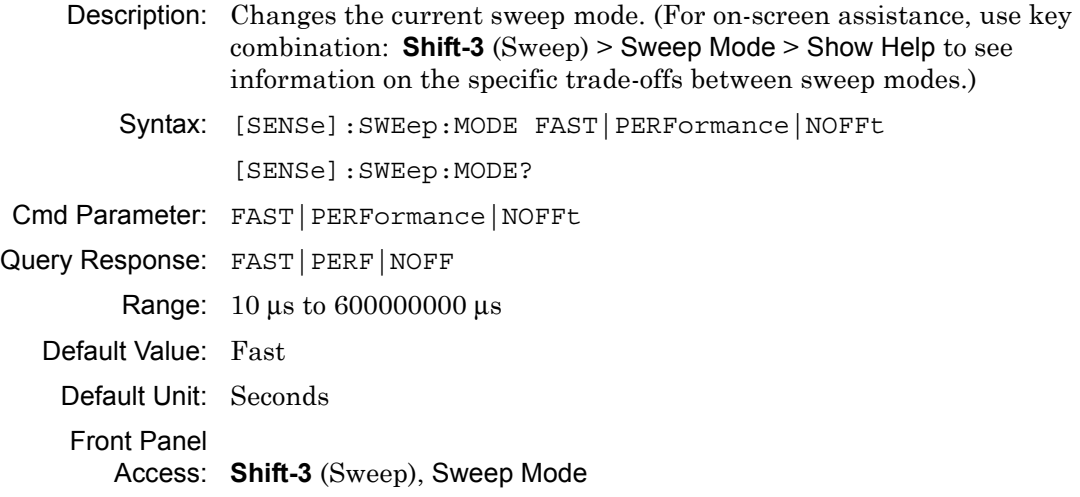

# **Sweep Status**

#### **[:SENSe]:SWEep:STATus?**

Description: Returns 1 when the sweep is complete. Returns 0 when the sweep is in progress.

Syntax: [:SENSe]:SWEep:STATus?

Front Panel

Access: None

# **Minimum Sweep Time**

#### **[:SENSe]:SWEep:TIME[:LLIMit]**

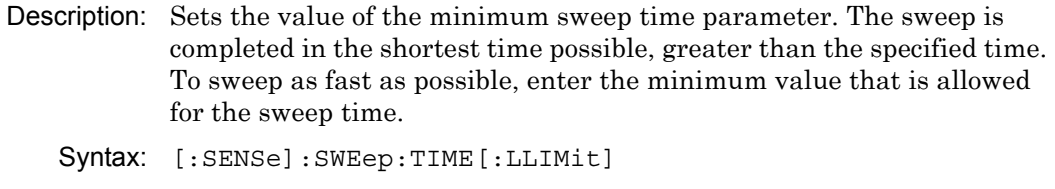

[:SENSe]:SWEep:TIME[:LLIMit]?

Range: 10 μs to 600000000 μs

Default Value: 1 ms

Default Unit: Seconds

Front Panel

Access: **Shift-3** (Sweep), Sweep Time

# **Actual Sweep Time**

#### **[:SENSe]:SWEep:TIME:ACTual?**

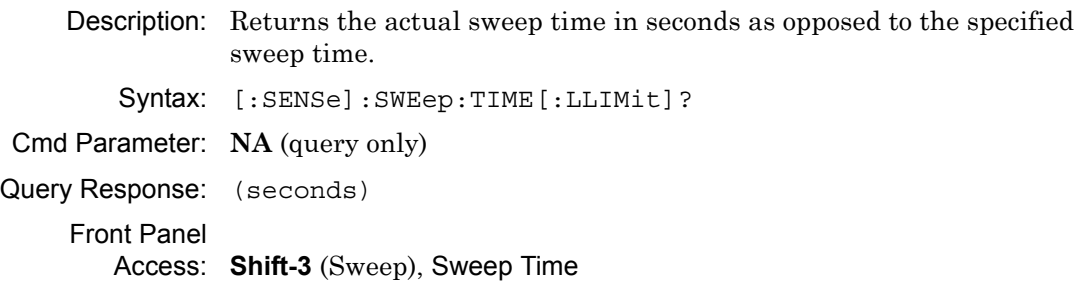

# **Auto Sweep Time**

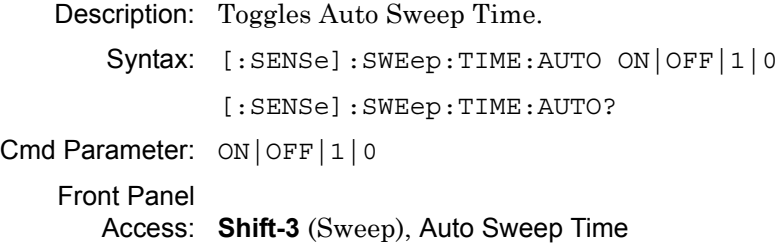

# **Chapter 7 — AM/FM/PM Commands**

# **7-1 Introduction**

This chapter describes commands for AM/FM/PM Analyzer mode. Only the commands that are listed in this chapter and in [Chapter 8, "All Mode Commands"](#page-350-0) can be used in AM/FM/PM Analyzer mode. Using commands from other modes may produce unexpected results.

Notational conventions are described in [Section 2-10 "Command and Query Notational](#page-37-0)  [Conventions" on page 2-12](#page-37-0).

# **AM/FM/PM Analyzer Commands**

| <b>Keyword</b> | <b>Parameter Data or Units</b>     |
|----------------|------------------------------------|
| :CALCulate     | ":CALCulate Subsystem" on page 7-2 |
| :DISPlay       | ":DISPlay Subsystem" on page 7-6   |
| : FORMat       | ":FORMat Subsystem" on page 7-7    |
| : INITiate     | ": INITiate Subsystem" on page 7-9 |
| :MMEMory       | ":MMEMory Subsystem" on page 7-10  |
| : TRACe        | ":TRACe Subsystem" on page 7-13    |
| [:SENSe]       | "[:SENSe] Subsystem" on page 7-14  |

**Table 7-1.** SPA Commands Subsystems

# <span id="page-329-0"></span>**7-2 :CALCulate Subsystem**

The commands in this subsystem process data that has been collected via the SENSe subsystem.

# **:CALCulate:MARKer{1|2|3|4|5|6}[:STATe] OFF|ON|0|1**

# **:CALCulate:MARKer{1|2|3|4|5|6}[:STATe]?**

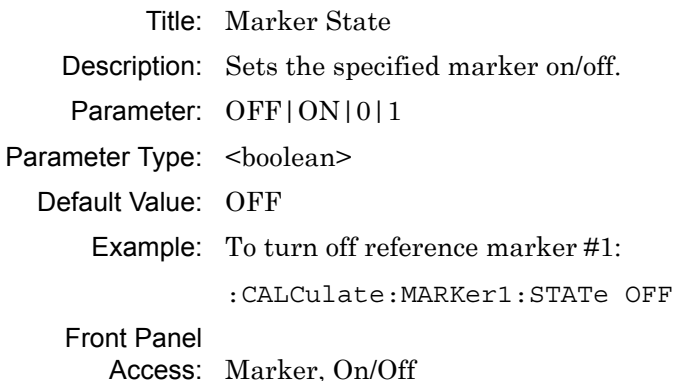

# **:CALCulate:MARKer{1|2|3|4|5|6}:DELTa[:STATe] OFF|ON|0|1 :CALCulate:MARKer{1|2|3|4|5|6}:DELTa[:STATe]?**

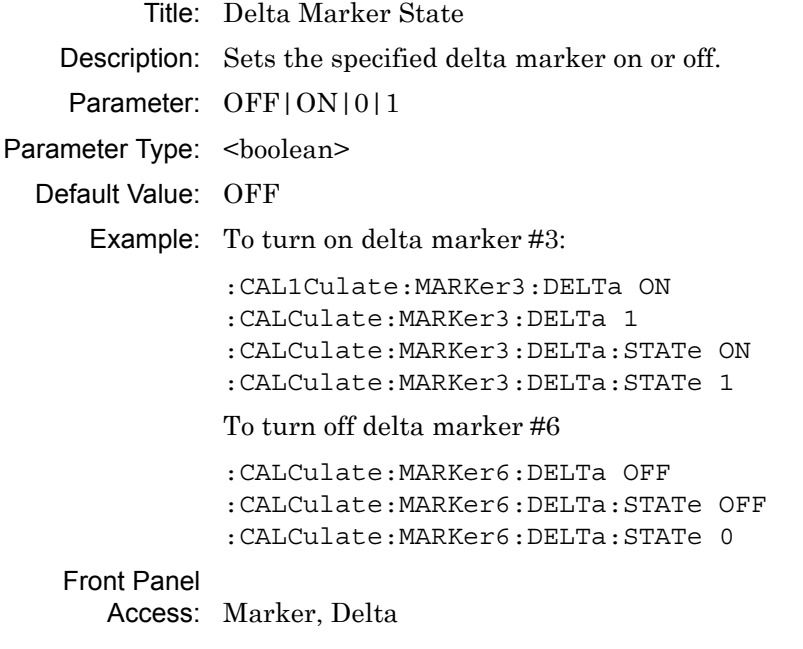

# **:CALCulate:MARKer{1|2|3|4|5|6}:DELTa:X <x-parameter> :CALCulate:MARKer{1|2|3|4|5|6}:DELTa:X?**

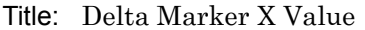

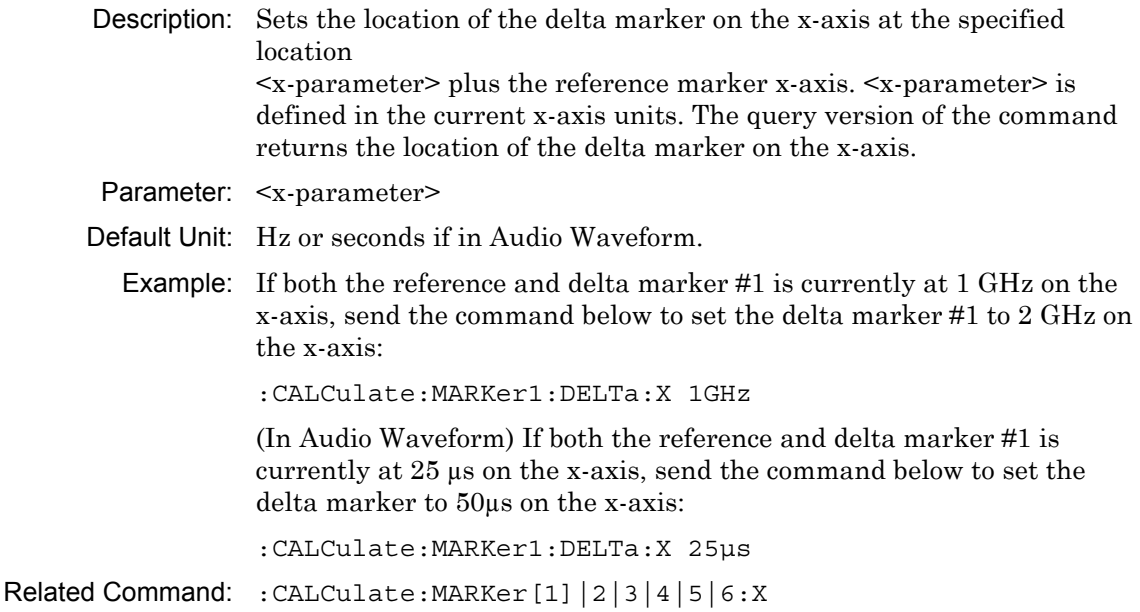

#### Front Panel

Access: Marker, Delta

# **:CALCulate:MARKer{1|2|3|4|5|6}:DELTa:Y?**

Title: Delta Marker Read Y Value

- Description: In RF spectrum view, the value is returned in dBm. In Audio Spectrum or Audio Waveform view, the value is returned in % for AM, Hz for FM and Radians for PM.
- Default Unit: Current y-axis unit

# **:CALCulate:MARKer{1|2|3|4|5|6}[:SET]:CENTer**

Title: Marker Frequency to Center

Description: In RF spectrum view, this command sets the center frequency equal to the frequency of the specified marker. Note that this will result in a change to the start and stop frequencies and may also result in a change to the span. Note that this command is not valid in Audio Spectrum, Audio Waveform and Summary view.

# Front Panel

Access: Marker, Marker Freq to Center

# **:CALCulate:MARKer{1|2|3|4|5|6}:MAXimum**

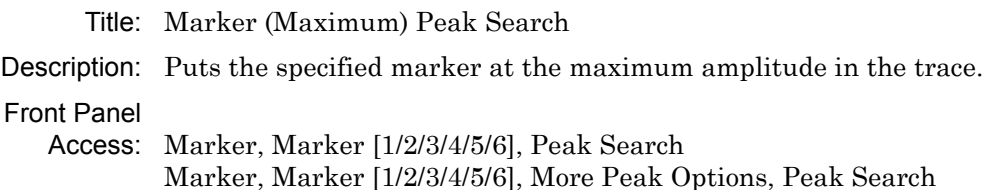

# **:CALCulate:MARKer{1|2|3|4|5|6}[:SET]:RLEVel**

Title: Marker to Reference Level

Description: Sets the reference level equal to the measured amplitude of the specified marker. Note that this may result in a change to the input attenuation. Note that this command is not valid in Audio Spectrum, Audio Waveform and Summary view.

Front Panel

Access: Marker, Marker to Ref Lvl

# **:CALCulate:MARKer{1|2|3|4|5|6}:X <x-parameter> :CALCulate:MARKer{1|2|3|4|5|6}:X?**

Title: Marker X Value

- Description: Sets the location of the marker on the x-axis at the specified location. <x-parameter> is defined in the current x-axis units. The query version of the command returns the location of the marker on the x-axis. Note that the marker is snapped to the data point closest to the specified value. If the specified marker is not on it is set to on.
- Parameter: <x-parameter>
- Default Unit: Hz or seconds if in Audio Waveform.

Example: To set reference marker #2 to 5 hertz on the x-axis:

:CALCulate:MARKer2:X 5 :CALCulate:MARKer2:X 5Hz

To set reference marker #1 to 1.5 GHz on the x-axis:

:CALCulate:MARKer:X 1.5GHz :CALCulate:MARKer1:X 1.5GHz

(In Audio Waveform) To set reference marker #3 to 1.5 milli-seconds on the x-axis:

:CALCulate:MARKer3:X .0015 :CALCulate:MARKer3:X 1.5ms

# **:CALCulate:MARKer{1|2|3|4|5|6}:Y?**

Title: Marker Read Y Value

Description: In RF spectrum view, the value is returned in dBm. In Audio Spectrum or Audio Waveform view, the value is returned in % for AM, Hz for FM and Radians for PM.

Default Unit: Current y-axis unit

#### **:CALCulate:MARKer:AOFF**

Title: Turn All Markers Off

Description: Turns off all markers.

Front Panel

Access: Marker, More, All Markers Off

# **:CALCulate:MARKer:TABLe[:STATe] OFF|ON|0|1 :CALCulate:MARKer:TABLe[:STATe]?**

Title: Marker Table State

Description: Turns the Marker Table on or off. Setting the value to ON or 1 will turn on the marker table. Setting the value to OFF or 0 will turn off the marker table.

Parameter: OFF|ON|0|1

Parameter Type: <br/> <br/>boolean>

Default Value: OFF

Example: To turn on marker table:

:CALCulate:MARKer:TABLe ON :CALCulate:MARKer:TABLe 1

# <span id="page-333-0"></span>**7-3 :DISPlay Subsystem**

This subsystem provides commands that modify the display of data for the user. They do not modify the way in which data are returned to the controller.

# **:DISPlay:WINDow:TRACe:Y[:SCALe]:PDIVision <rel ampl> :DISPlay:WINDow:TRACe:Y[:SCALe]:PDIVision?**

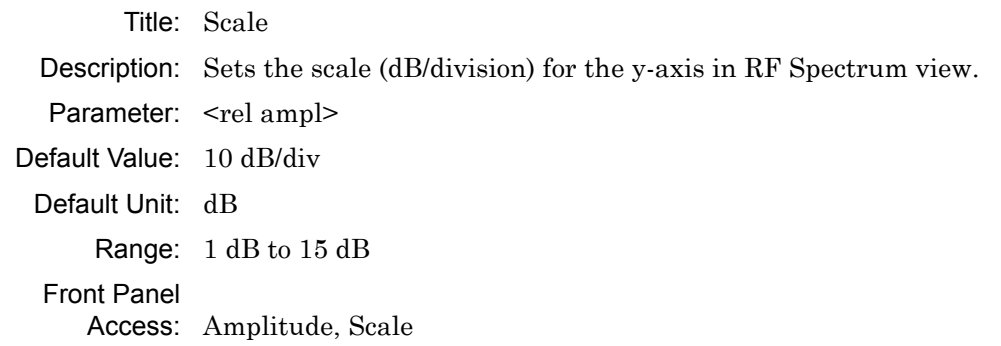

# **:DISPlay:WINDow:TRACe:Y:AFPanalyzer:PWR:OFFSet <rel ampl> :DISPlay:WINDow:TRACe:Y:AFPanalyzer:PWR:OFFSet?**

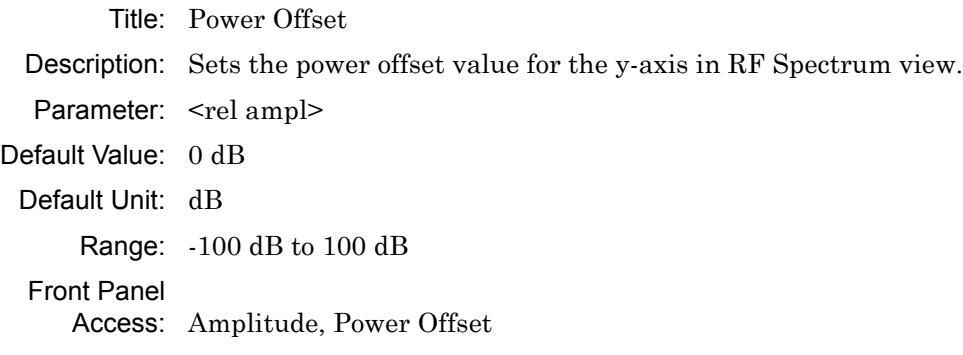

# <span id="page-334-0"></span>**7-4 :FORMat Subsystem**

This subsystem contains commands that determine the formatting of numeric data when it is transferred. The format setting affects data in specific commands only. If a command is affected, it is noted in the command description.

# **:FORMat[:READings][:DATA] ASCii|INTeger,32|REAL,[<length>] :FORMat[:READings][:DATA]?**

Title: Numeric Data Format

Description: This command specifies the format in which data is returned in certain commands. The optional <length> parameter is needed for REAL format only. It defines the

> length of the floating point number in bits. Valid values are 32 and 64. If no length is specified, the default length of REAL data is set to 64 bits.

> ASCii format returns the data in comma-separated ASCII format. The units are

dBm for RF Spectrum, % for AM Audio Spectrum/Waveform, Hz for FM Audio Spectrum/Waveform, Radians for PM Audio Spectrum/Waveform.

This format requires many more bytes so it is the slowest format. INTeger,

32 values are signed 32-bit integers in little-endian byte order. This format

returns the data in 4-byte blocks. The units are mdBm for RF Spectrum, 1000\*% for AM Audio Spectrum/Waveform, Hz for FM Audio Spectrum/Waveform, milli-Radians for PM Audio Spectrum/Waveform.

For example, if the measured result was -12.345 dBm, that value would be sent as -12345. REAL,32 values are 32-bit floating point numbers conforming to the IEEE 754 standard in little-endian byte order. This format returns the data in 4-byte binary format. The units are dBm for RF Spectrum, % for AM Audio Spectrum/Waveform,

Hz for FM Audio Spectrum/Waveform, Radians for PM Audio Spectrum/Waveform.

REAL,64 values are 64-bit floating point numbers conforming to the IEEE 754 standard in little-endian byte order. This format returns the data in 8-byte binary format. The units are dBm for RF Spectrum, % for AM Audio Spectrum/Waveform, Hz for FM Audio Spectrum/Waveform, Radians for PM Audio Spectrum/Waveform.

(continued on next page)

Both INTeger and REAL formats return a definite block length. Each transfer begins with an ASCII header such as #42204 for INTeger,32 and REAL,32 and #44408 for REAL,64. The first digit represents the number of following digits in the header (in this example, 4). The remainder of the header indicates the number of bytes that follow the header (in this example, 2204 for INT,32 and REAL,32 and 4408 for REAL,64). Divide the number of following bytes by the number of bytes in the data format chosen (4 for both INTeger,32 and REAL,32, and 8 for REAL,64) to get the number of data points (in this example, 551).

Parameter: ASCii | INTeger, 32 | REAL, [<length>]

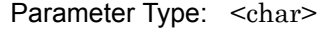

Default Value: ASCii

Related Command: : TRACe [: DATA]

# <span id="page-336-0"></span>**7-5 :INITiate Subsystem**

This subsystem controls the triggering of measurements.

### **:INITiate[:IMMediate]**

- Title: Trigger Sweep/Measurement
- Description: Initiates a sweep/measurement. If :INITiate:CONTinuous is set to ON, this command is ignored. Use this command in combination with :STATus:OPERation? to synchronize the capture of one complete set of data. When this command is sent, the "sweep complete" bit of :STATus:OPERation? is set to 0, indicating that the measurement has not completed. The data collection is then triggered. The controlling program can poll :STATus:OPERation? to determine the status. When the "sweep complete" bit is set to 1, data is ready to be retrieved. An :INITiate[:IMMediate] command must be issued for each additional sweep desired.

Related Command: :INITiate:CONTinuous :STATus:OPERation?

Front Panel

Access: Shift-3 (Sweep), Manual Trigger

# **:INITiate:CONTinuous OFF|ON|0|1 :INITiate:CONTinuous?**

- Title: Continuous/Single Sweep
- Description: Specifies whether the sweep/measurement is triggered continuously. If the value is set to ON or 1, another sweep/measurement is triggered as soon as the current one completes. If continuous is set to OFF or 0, the instrument enters the "idle" state and waits for the :INITiate[:IMMediate] command or for :INITiate:CONTinuous ON. The default value is ON. That is, sending :INIT:CONT is equivalent to sending :INIT:CONT ON. The query version of the command returns a 1 if the instrument is continuously sweeping/measuring and returns a 0 if the instrument is in single sweep/measurement mode. Note that rapid toggling between ON and OFF is not allowed. The instrument must be allowed to make a full sweep before toggling can be done.
- Parameter: OFFION<sub>1011</sub> Parameter Type: <br/> <br/>boolean> Default Value: ON

Related Command: :INITiate[:IMMediate]

Front Panel

Access: Shift-3 (Sweep), Sweep

# <span id="page-337-0"></span>**7-6 :MMEMory Subsystem**

The Mass Memory subsystem contains functions that provide access to the instrument's setup and data storage.

#### **:MMEMory:DELete <file name>**

Title: Delete Setup/Measurement

Description: Removes the measurement or setup file specified by <file name> from the current mass storage device. <file name> should be enclosed in either single quotes (') or double quotes (""). It should contain one of the following file extensions:

> ".stp" for setup ".spa" for SPA measurement ".mwvna" for Vector Network Analyzer measurements ".ia" for Interference Analysis measurements ".cs" for Channel Scanner measurements ".afp" for AMFMPM Analyzer measurements

Use the command MMEMory:MSIS to set the current save location.

Parameter: <file name>

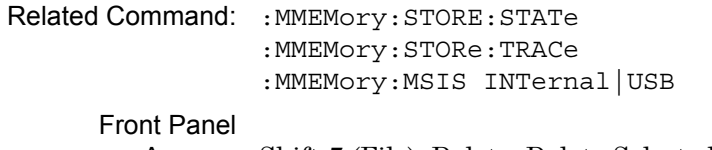

Access: Shift-7 (File), Delete, Delete Selected File

# **:MMEMory:LOAD:STATe <integer>,<file name>**

- Title: Recall Setup
- Description: Recalls a previously stored instrument setup in the current save location. The setup file to be loaded is specified by <file name>. <file name> should be enclosed in either single quotes (") or double quotes (" ") and should contain a file extension ".stp". Use the command MMEMory: MSIS to set the current save location. The  $\leq$ integer> parameter is not currently used, but it must be sent. Send a 1.
- Parameter: <integer>, <file name>

Related Command: : MMEMory: STORe: STATe :MMEMory:MSIS INTernal|USB

Front Panel

Access: Shift-7 (File), Recall

## **:MMEMory:LOAD:TRACe <integer>,<file name>**

Title: Recall Measurement

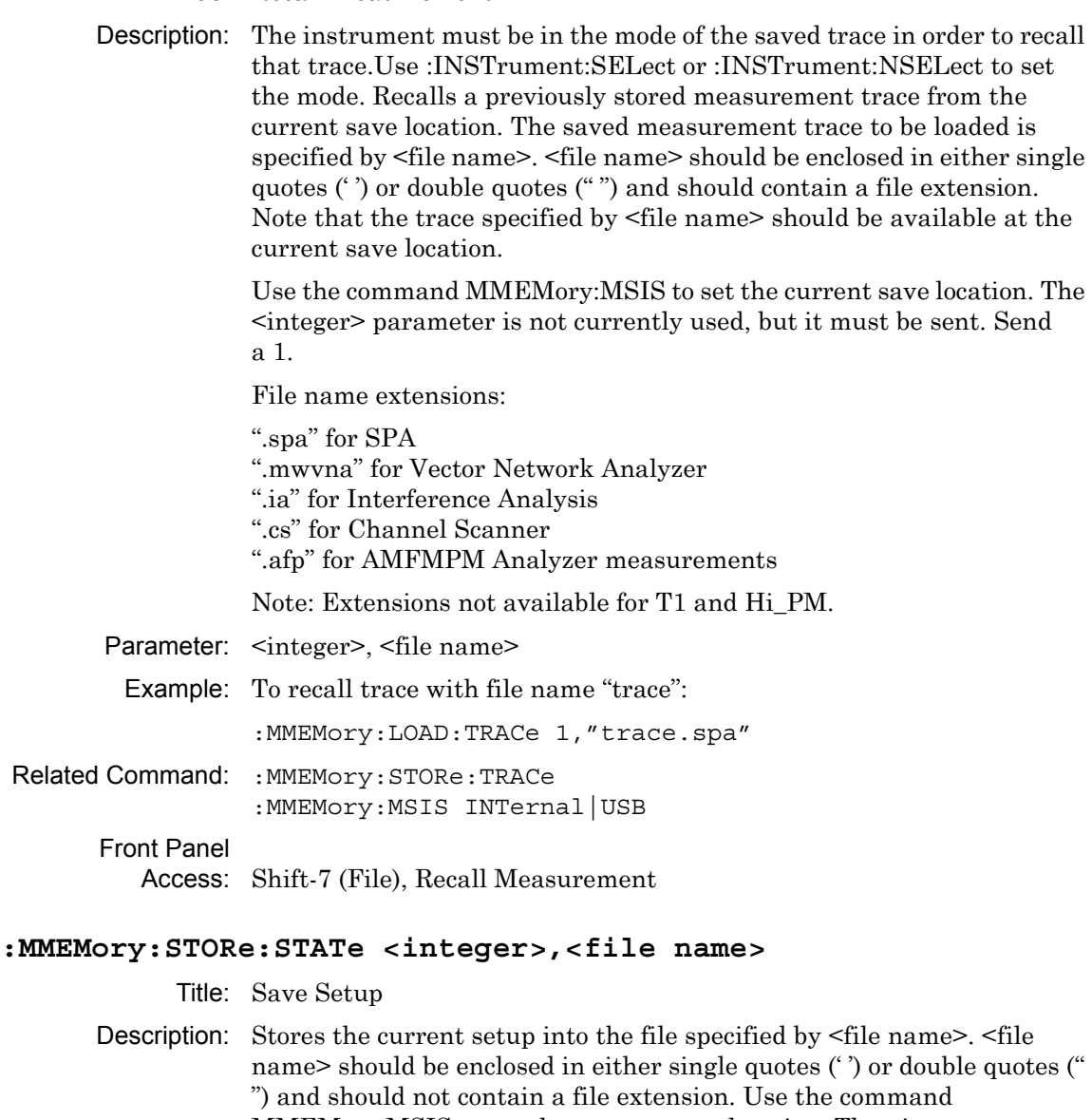

MMEMory: MSIS to set the current save location. The <integer> parameter is not currently used, but it must be sent. Send a value of 0.

Parameter: <integer>, <file name>

Related Command: :MMEMory:LOAD:STATe :MMEMory:MSIS INTernal|USB

Front Panel

Access: Shift-7 (File)

#### **:MMEMory:STORe:TRACe <integer>,<file name>**

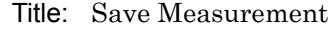

- Description: Stores the trace into the file specified by <file name>. <file name> should be enclosed in either single quotes (' ') or double quotes (" ") and should not contain a file extension. Use the command MMEMory:MSIS to set the current save location. The <integer> parameter is not currently used, but it must be sent. Send a 0.
- Parameter: <integer>, <file name>

Example: To save the trace into the file name "trace":

:MMEMory:STORe:TRACe 0,"trace"

Related Command: : MMEMory: LOAD: TRACe :MMEMory:MSIS INTernal|USB

Front Panel

Access: Shift-7 (File), Save

# <span id="page-340-0"></span>**7-7 :TRACe Subsystem**

This subsystem contains commands related to the transfer of trace data to and from the instrument.

#### **:TRACe[:DATA]?**

Title: Trace Data Transfer

Description: This command transfers data from the controlling program to the instrument. The query form transfers trace data from the instrument to the controller. Data is transferred to the instrument enclosed in parentheses as (<header>>block>) and from the instrument as <header><br/>>block>.

> The ASCII header specifies the number of data bytes. It looks like #AX, where A is the number of digits in X and X is the number of bytes in the <block>. The format of the block data in the query form is specified by :FORMat:DATA. The block data in the command form is always sent in ASCII format.

> To acquire the data from the trace in the instrument, send :TRACe[:DATA]?. A 551 point trace is returned as #42204<block data>. <block> data could be in either INTeger,32 or REAL,32 format. In both cases, there is 4 bytes per data point. So, 4 bytes per point \* 551 data points gives 2204 bytes in <block> data. This example assumes that :FORMat:DATA INTeger,32 or :FORMat:DATA REAL,32 has been sent to the instrument before the query command is sent.

The query command will return a #0 if data is invalid for the active trace.

Related Command: : FORMat: DATA

# <span id="page-341-0"></span>**7-8 [:SENSe] Subsystem**

The commands in this subsystem relate to device-specific parameters, not signal-oriented parameters.

# **[:SENSe]:AFPanalyzer:AVERage:COUNt <avg count> [:SENSe]:AFPanalyzer:AVERage:COUNt?**

Title: Measurement Average

Description: Sets the average count for the measurement data in the summary mode. The query format of this command returns the value only in the summary mode. The query format returns nothing in other measurement modes.

Parameter: <number>

Range: 1 to 65535

Front Panel

Access: Shift-4 (Measure), Average (only in Summary mode)

### **[:SENSe]:AFPanalyzer:DEMod:DATA?**

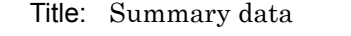

Description: This query returns the measurment values in the Summary view. The order of the values are as follows:

> $\leq$ Modulation rate $\geq$  in Hz,  $\leq$ RMS Deviation $\geq$  in % or Hz or Rad depending on the demod type, <Peak-Peak/2 Dev> in % or Hz or Rad depending on the demod type, <SINAD> in dB, <THD> in % and <Distortion> in %. All values are comma separated.

#### Front Panel

Access: Shift-4 (Measure), Audio Spectrum/Waveform.

# **[:SENSe]:AFPanalyzer:DEMod:MODE RFSP|AFSP|AFWV|SUMMary [:SENSe]:AFPanalyzer:DEMod:MODE?**

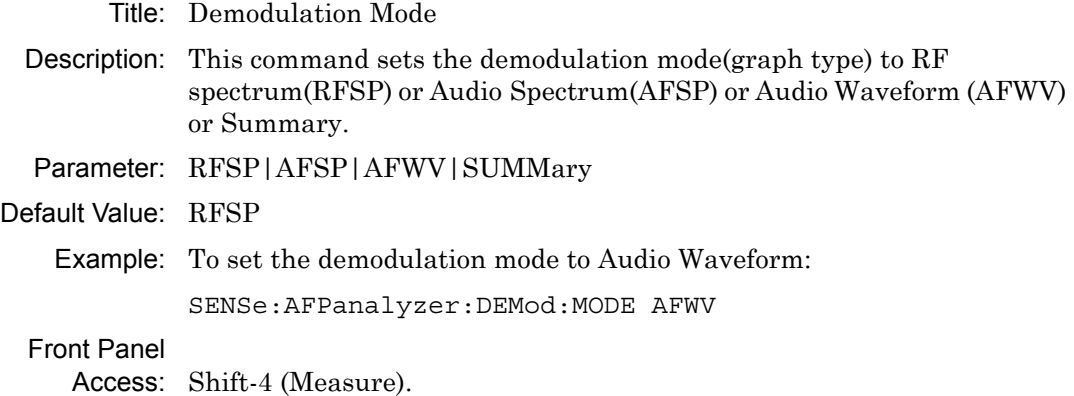

# **[:SENSe]:AFPanalyzer:DEMod:TYPE AM|FM|PM [:SENSe]:AFPanalyzer:DEMod:TYPE?**

Title: Demodulation Type

Description: This command sets the demodulation type.

Parameter: AM|FM|PM

Default Value: AM

Example: To set the demodulation type to FM:

SENSe:AFPanalyzer:DEMod:TYPE FM

Front Panel

Access: Setup, Demod Type

# **[:SENSe]:AFPanalyzer:FM:SCALe <percentage> [:SENSe]:AFPanalyzer:FM:SCALe?**

Title: FM Y-axis reference level percentage

Description: This command sets the Y-axis reference level as the percentage of the IF bandwidth in the FM Audio spectrum/waveform display.

Parameter: <percentage>

Default Value: 50

Default Unit: %

Range: 0% to 100%

Front Panel

Access: Shift-4 (Measure), Audio Spectrum/Waveform, Scale: % IFBW

# **[:SENSe]:AFPanalyzer:IFBW <freq> [:SENSe]:AFPanalyzer:IFBW?**

Title: IF bandwidth

Description: Sets the IF bandwidth. Note that using this command turns the automatic IF bandwidth setting OFF.

Parameter: <freq>

Default Value: 300 kHz

Default Unit: Hz

Range: 1 kHz to 300 kHz in a 1:3 sequence

Related Command: [:SENSe]:AFPanalyzer:IFBW:AUTO

Front Panel

Access: Setup, IFBW

# **[:SENSe]:AFPanalyzer:IFBW:AUTO 0|1 [:SENSe]:AFPanalyzer:IFBW:AUTO?**

Title: IF bandwidth coupling

Description: Sets the state of the coupling of the IF bandwidth to the span. Setting the value to 1 will result in the IF bandwidth being coupled to the span. That is, when the span changes, the IF bandwidth changes. Setting the value to 0 will result in the IF bandwidth being un-coupled from the span. That is, changing the span will not change the IF bandwidth.

Parameter: 011

Parameter Type: <br/> <br/>boolean>

Default Value: 1

Front Panel

Access: Setup, Auto IFBW

# **[:SENSe]:AFPanalyzer:PM:SCALe <Radians> [:SENSe]:AFPanalyzer:PM:SCALe?**

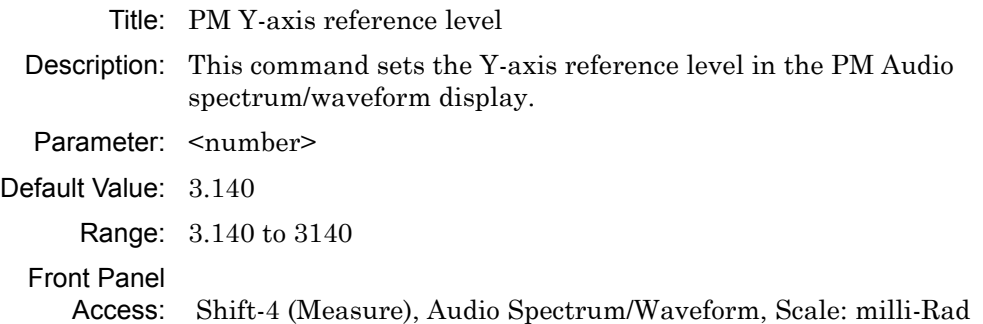

# **[:SENSe]:AFPanalyzer:RFSPectrum:DATA?**

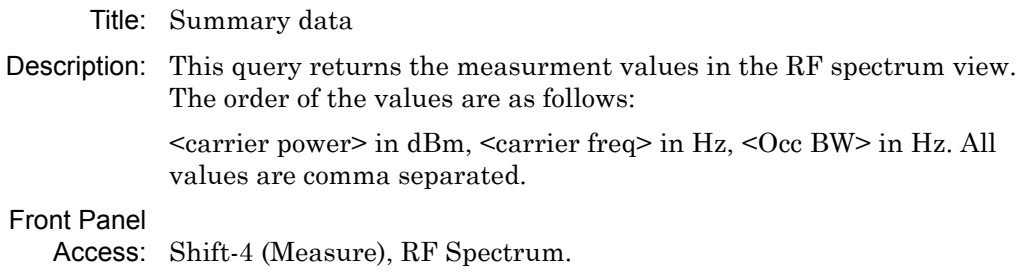

# **[:SENSe]:AFPanalyzer:SPAN <freq>**

#### **[:SENSe]:AFPanalyzer:SPAN?**

Title: Audio Frequency Span

Description: Sets the audio frequency span in the audio spectrum view. Valid values are 2 kHz, 5 kHz, 10 kHz, 20 kHz and 70 kHz.

Parameter: <freq>

Default Unit: Hz

Front Panel

Access: Shift-4 (Measure), Audio Spectrum, Span

# **[:SENSe]:AFPanalyzer:SWEep:TIME <time> [:SENSe]:AFPanalyzer:SWEep:TIME?**

Title: Audio Waveform sweep time

Description: Sets the audio waveform sweep time in the audio waveform view.

Parameter: <time>

Default Unit: Secs

Range:  $50 \text{ }\mu\text{s}$  to  $50 \text{ ms}$ .

Front Panel

Access: Shift-4 (Measure), Audio Waveform, Sweep Time

# **[:SENSe]:AFPanalyzer:SUMMary:DATA?**

Title: Summary data

Description: This query returns the measurment values in the Summary view. The order of the values are as follows:

> <demod type> (AM|FM|PM), <RMS Deviation> in % or Hz or Rad depending on the demod type, <Peak+ Deviation> in % or Hz or Rad depending on the demod type, <Peak-Dev> in % or Hz or Rad depending on the demod type,

 $\leq$ Peak-Peak/2 Dev> in % or Hz or Rad depending on the demod type,  $\leq$  carrier power> in dBm,  $\leq$  carrier freq> in Hz,  $\leq$ Occ BW> in Hz,  $\leq$ Modulation rate> in Hz,  $\leq$ SINAD> in dB,  $\leq$ THD> in % and <Distortion> in %. All values are comma separated.

# Front Panel

Access: Shift-4 (Measure), Summary.

# **[:SENSe]:FREQuency:CENTer <freq>**

# **[:SENSe]:FREQuency:CENTer?**

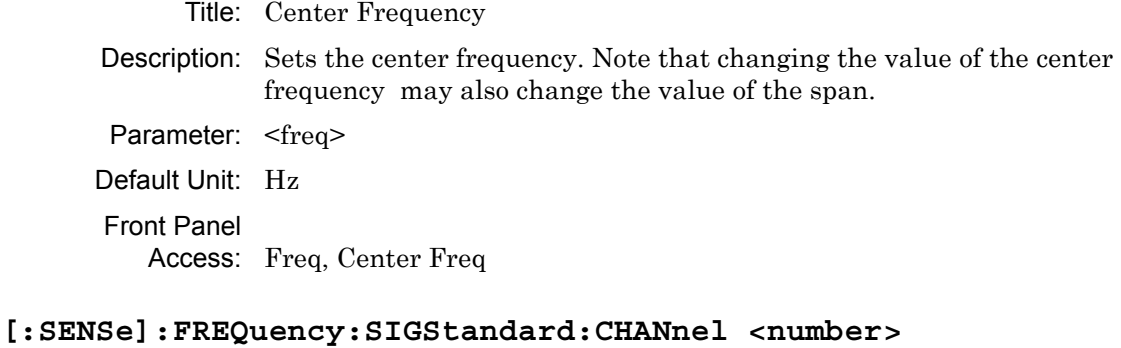

### **[:SENSe]:FREQuency:SIGStandard:CHANnel?**

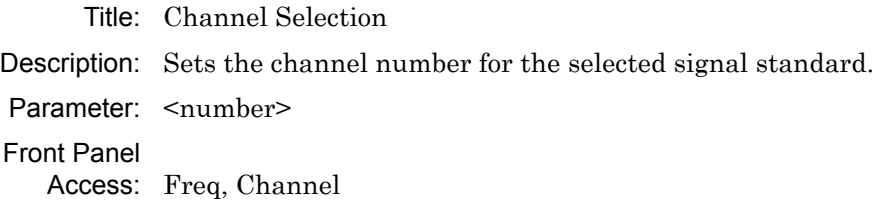

# **[:SENSe]:FREQuency:SIGStandard:NAMe <string> [:SENSe]:FREQuency:SIGStandard:NAMe?**

- Title: Signal Standard
- Description: Selects the desired signal standard from the list. The  $\leq$ string> argument is the name of the desired signal standard as displayed in the instrument's current signal standard list. The list can be displayed on the instrument by choosing the Signal Standard submenu button in the Freq menu. The list can also be downloaded remotely and viewed using Anritsu Master Software Tools. For example, if the desired Signal Standard is:

P-GSM 900 - Uplink then the value of the <string> would be "P-GSM 900 - Uplink".

The query form of this command will return the name of the currently selected Signal Standard on the list.

Parameter: <string>

Front Panel

Access: Freq, Signal Standard

# **[:SENSe]:FREQuency:SPAN <freq>**

#### **[:SENSe]:FREQuency:SPAN?**

Title: Frequency Span

Description: Sets the frequency span. Minimum value and the maximum value are 10 kHz and 10 MHz respectively. Note that changing the value of the frequency span may change the Center Frequency.

Parameter: <freq>

Default Unit: Hz

Front Panel Access: Freq, Span

#### **[:SENSe]:FREQuency:SPAN:FULL**

Title: Frequency Span – Full

Description: Sets the frequency span to maximum span (10 MHz). Note that changing the value of the frequency span may change the Center Frequency.

Front Panel

Access: Freq, Span, Max Span

#### **[:SENSe]:FREQuency:SPAN:MINimum**

- Title: Frequency Span Minimum
- Description: Sets the frequency span to minimum span (10 kHz). Note that changing the value of the frequency span may change the Center Frequency.

Front Panel

Access: Freq, Span, Min Span

#### **[:SENSe]:FREQuency:SPAN:PREVious**

Title: Frequency Span – Last

Description: Sets the frequency span to the previous span value. Note that changing the value of the frequency span may change the Center Frequency.

Default Unit: Hz

Front Panel

Access: Freq, Span, Last Span

# **[:SENSe]:FREQuency:STEP[:INCRement] <freq> [:SENSe]:FREQuency:STEP[:INCRement]?**

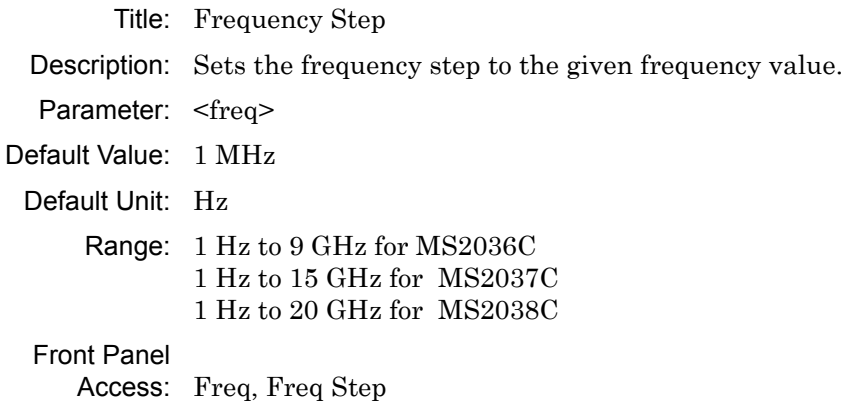

# **[:SENSe]:OBWidth:METHod XDB|PERCent [:SENSe]:OBWidth:METHod?**

Title: Occupied Bandwidth Measurement Method

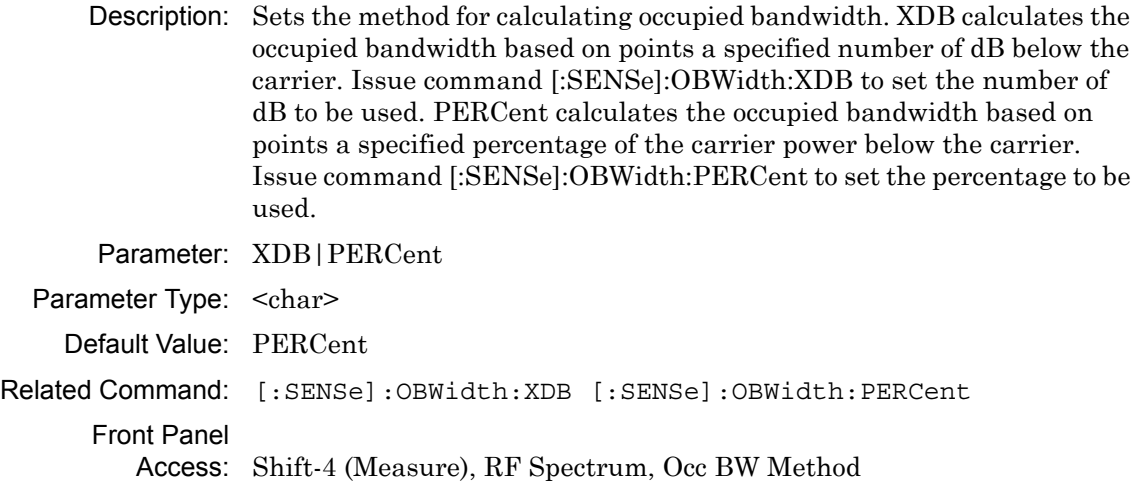

# **[:SENSe]:OBWidth:PERCent <percentage> [:SENSe]:OBWidth:PERCent?**

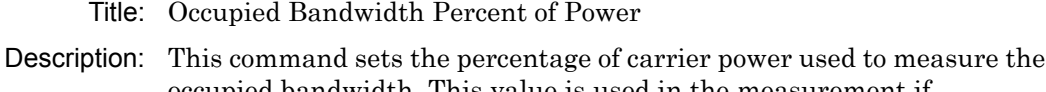

occupied bandwidth. This value is used in the measurement if :SENSe:OBWidth:METHod is set to PERCent.

Parameter: <percentage> Default Value: 99 Default Unit: % Range: 0% to 100% Related Command: [:SENSe]:OBWidth:METHod Front Panel Access: Shift-4 (Measure), RF Spectrum, %

# **[:SENSe]:OBWidth:XDB <rel ampl> [:SENSe]:OBWidth:XDB?**

Title: Occupied Bandwidth dB Down

Description: This command sets the number of dB below the carrier used to measure the occupied bandwidth. This value is used in the measurement if :SENSe:OBWidth:METHod is set to XDB.

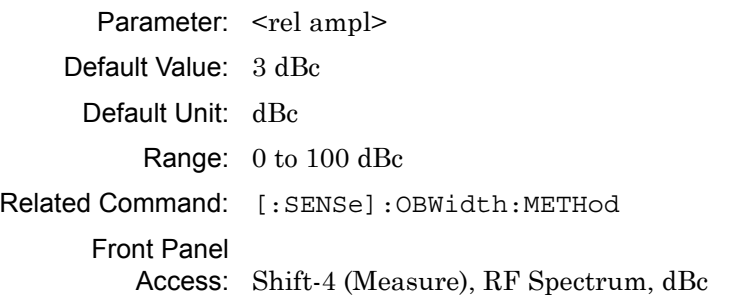

# <span id="page-350-0"></span>**Chapter 8 — All Mode Commands**

# **8-1 Introduction**

The commands that are listed in this chapter are functional in the following instrument modes of operation:

- **•** Vector Network Analyzer
- **•** Spectrum Analyzer
- **•** Vector Voltmeter
- **•** Power Monitor

Notational conventions are described in [Section 2-10 "Command and Query Notational](#page-37-0)  [Conventions" on page 2-12](#page-37-0).

# **8-2 All Mode Commands**

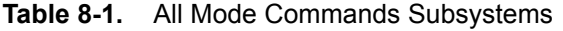

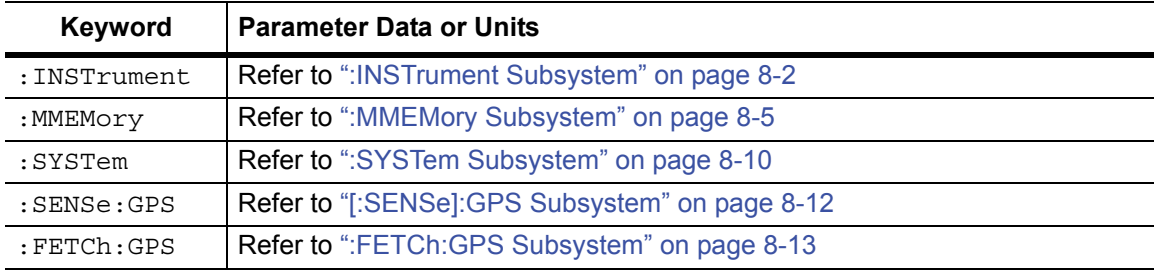

# <span id="page-351-0"></span>**8-3 :INSTrument Subsystem**

One instrument may contain many logical instruments ("modes"). This subsystem controls the selection of the current instrument mode.

# **Query Available Modes**

### **:INSTrument:CATalog:FULL?**

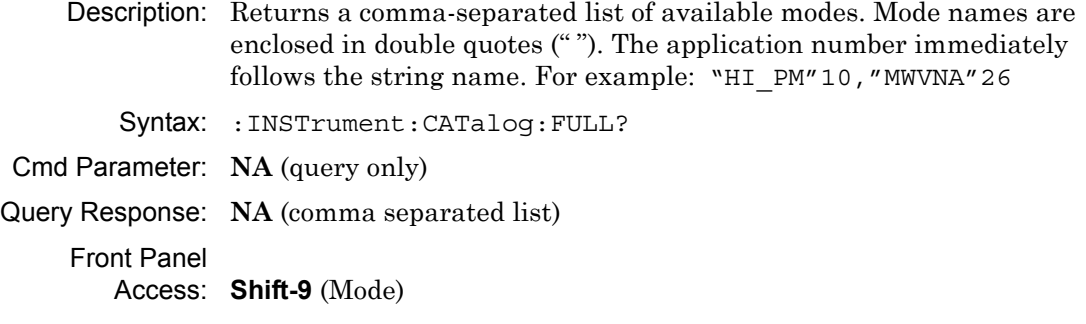

# **Select Mode by Number**

# **:INSTrument:NSELect**

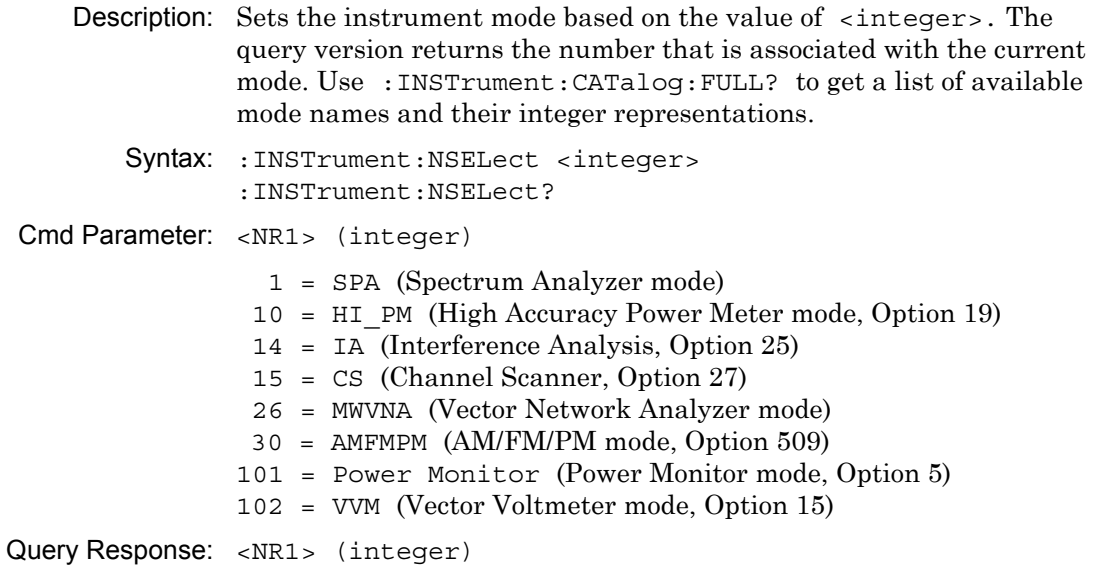

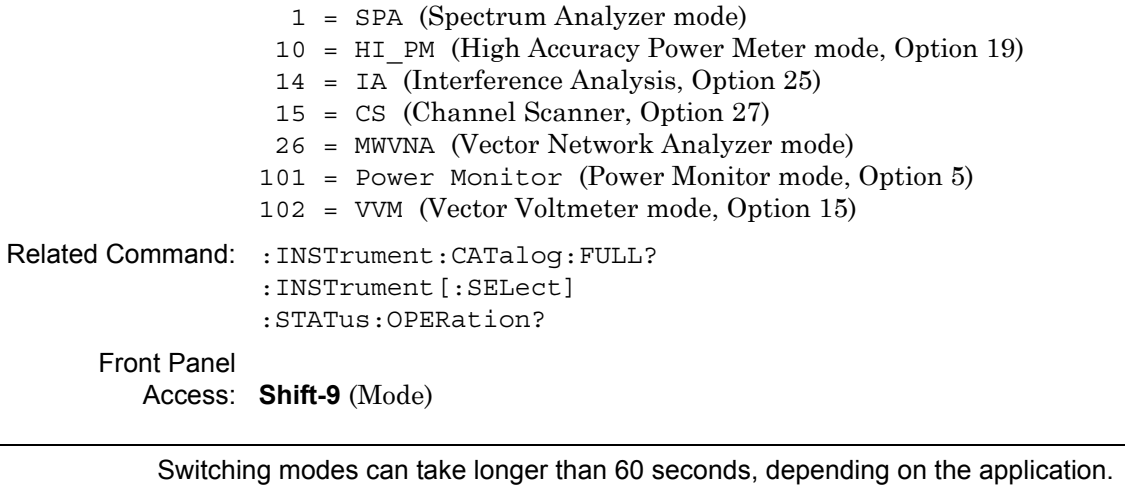

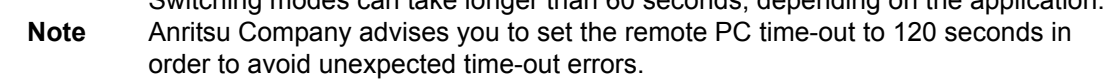

# **Select Mode by Name**

# **:INSTrument[:SELect]**

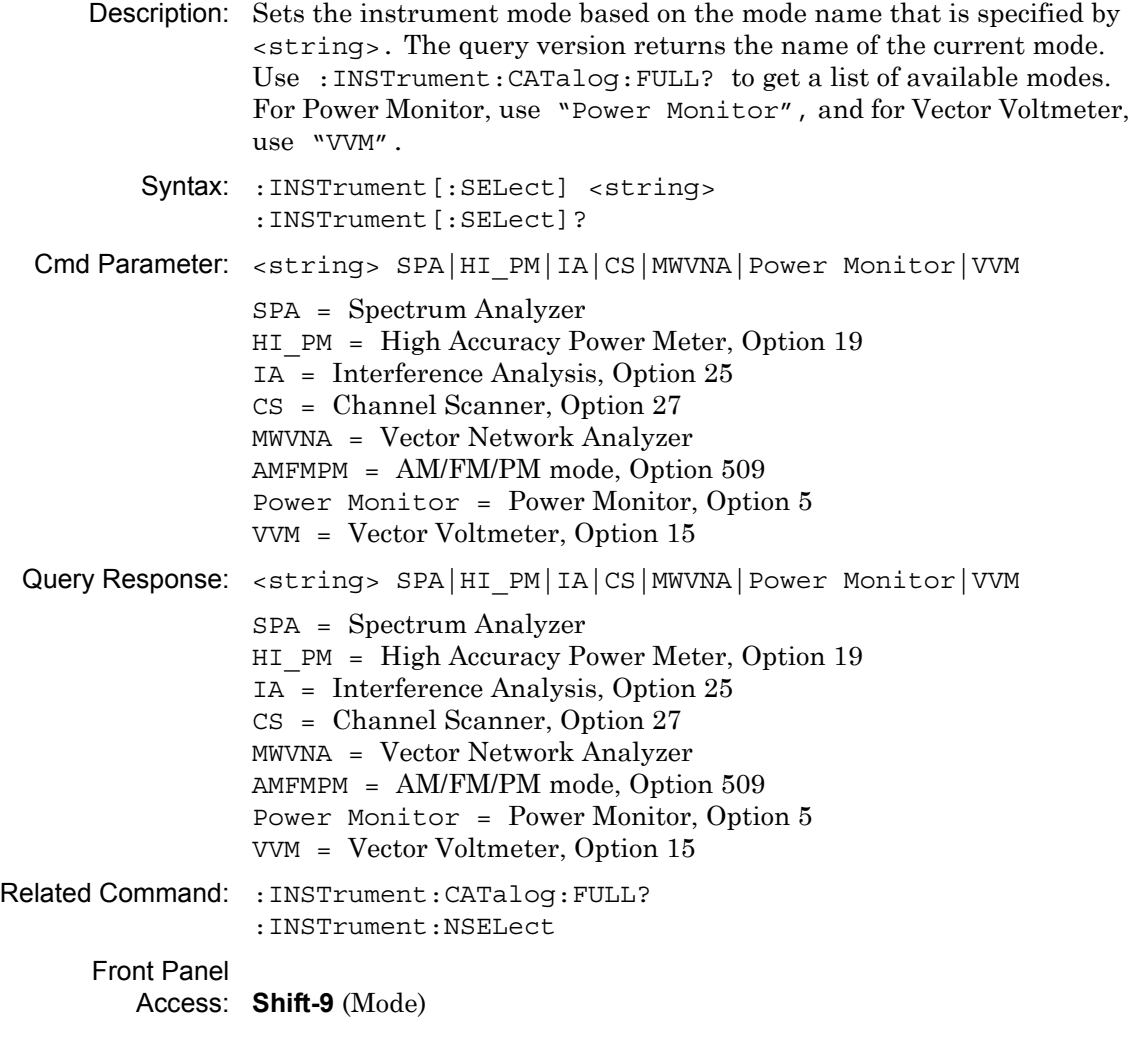

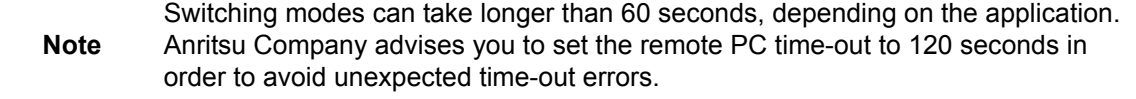

# <span id="page-354-0"></span>**8-4 :MMEMory Subsystem**

The Mass Memory subsystem contains functions that provide access to the instrument setup and data storage.

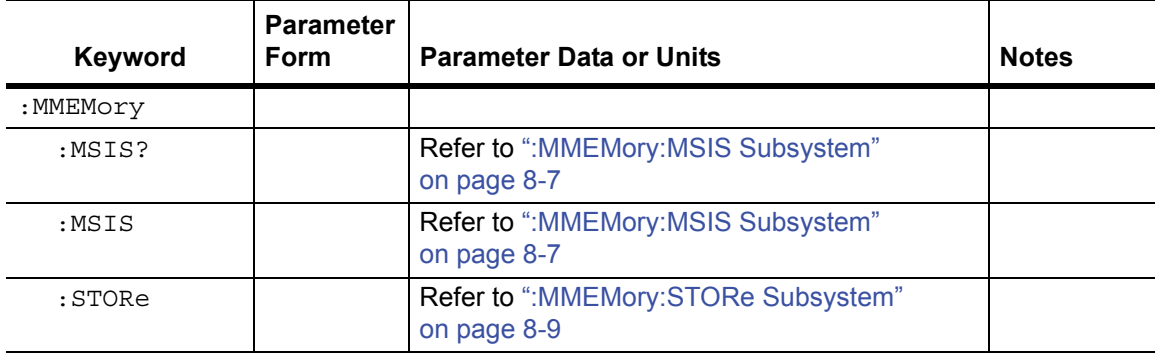

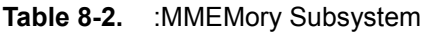

# **Transfer Data**

# **:MMEMory:DATA?**

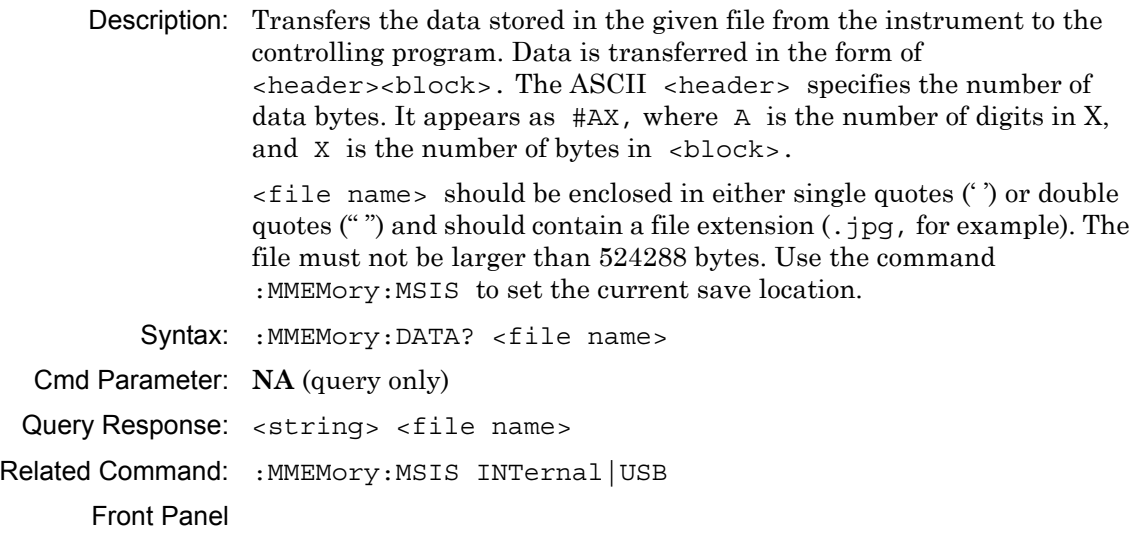

Access: **NA**

# **Delete Data/Location**

# **:MMEMory:DELete**

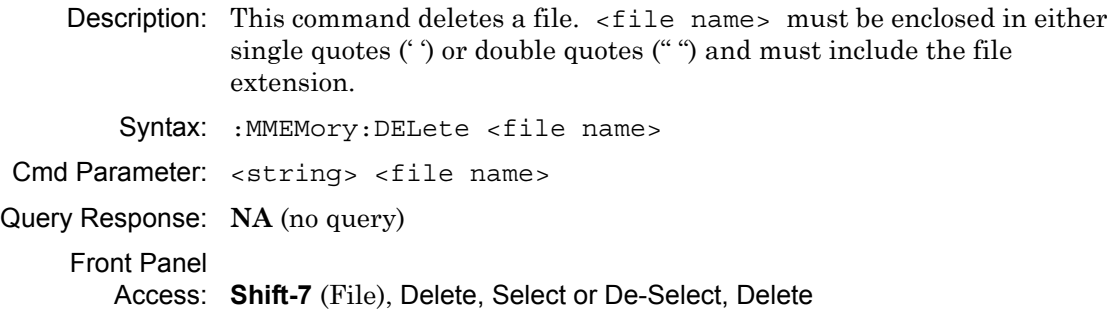

# <span id="page-356-0"></span>**8-5 :MMEMory:MSIS Subsystem**

The Mass Memory "Mass Storage Is" subsystem contains commands for selecting a mass storage device that is used by all of the :MMEMory commands.

# **Save Location**

# **:MMEMory:MSIS INTernal|USB**

#### **:MMEMory:MSIS?**

Description: Sets the instrument's internal memory or the USB Flash drive as the save location for all subsequently saved files. This command also determines the destination location for copied files. For example, selecting internal memory as the current save location will set the USB Flash drive as the destination for copied files, and vice-versa.

> Note that the save location specified here applies to remote operation. It is independent of and can be different from the save location set via the instrument front panel. The query form of this command returns the save location setting for remote operation, not the front panel setting.

> Commands to load, store (save), or copy data will fail if the current save location is not available. This is the case if the USB drive is selected and no USB device is plugged into the instrument. Commands will also fail if internal memory is set as the output location while Option 7 (Secure Data Operation) is enabled, which allows files to be written only to the USB drive.

Before setting the save location, send the :SYSTem:MSIS? USB command to query the ready state of the USB Flash drive.

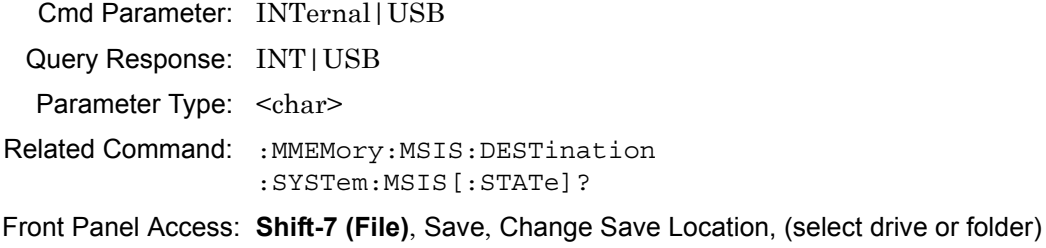

# **Copy From Current Save Location To Destination**

#### **:MMEMory:MSIS:COPY**

Description: Copies all files and folders from the current save location to the destination. File hierarchy is maintained. In remote operation, files can only be copied from internal memory to the USB device or from USB to internal memory. If you wish to copy to the same memory device or copy specific files and folders, use the instrument front panel.

The Copy command will not execute if no USB device is plugged in, or if the instrument's internal memory is the selected destination but is not available (Option 7, Secure Data Operation, is enabled). Use the :SYSTem:MSIS? query to check the ready state of internal memory and the USB drive before copying files.

Related Command: : MMEMory: MSIS :MMEMory:MSIS:DESTination :SYSTem:MSIS[:STATe]?

Front Panel Access: **Shift-7 (File)**, Copy

# **Destination of Copied Files**

# **:MMEMory:MSIS:DESTination INTernal|USB**

#### **:MMEMory:MSIS:DESTination?**

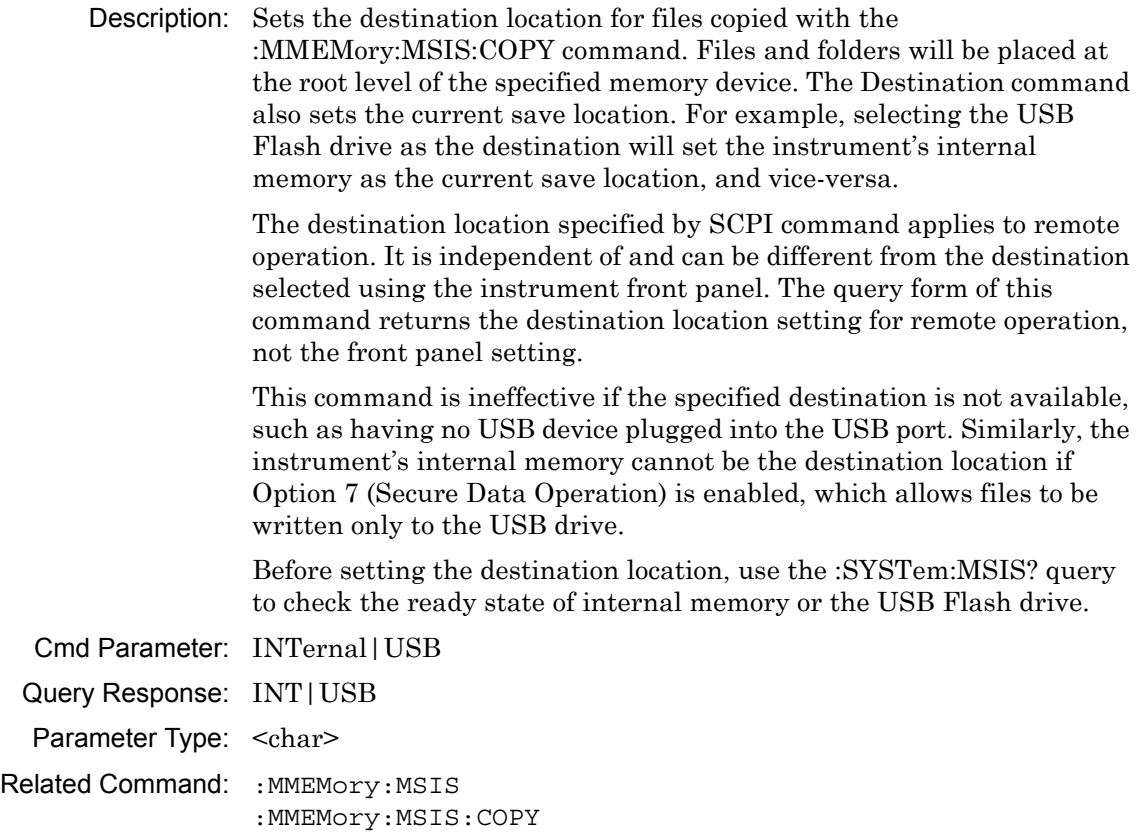

Front Panel Access: **Shift-7 (File)**, Copy, (select drive or folder under Select Destination)

:SYSTem:MSIS[:STATe]?

# <span id="page-358-0"></span>**8-6 :MMEMory:STORe Subsystem**

The Mass Memory Store subsystem contains commands to transfer from the internal memory to the mass memory device.

# **Save Screen as JPEG**

#### **:MMEMory:STORe:JPEG**

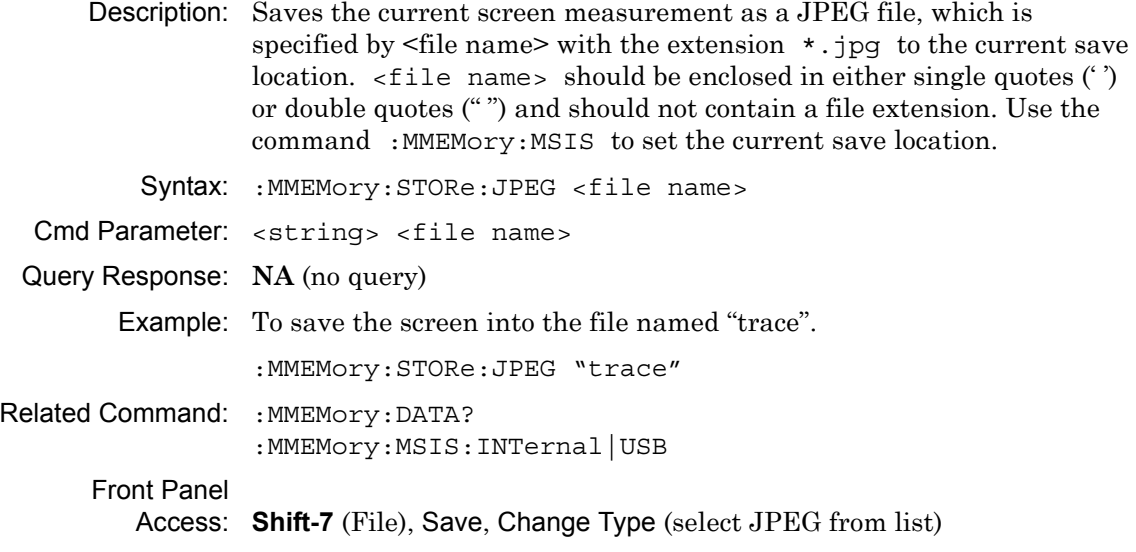

# <span id="page-359-0"></span>**8-7 :SYSTem Subsystem**

This subsystem contains commands that affect instrument functionality. This functionality does not directly relate to data collection, display, or transfer.

# **Query Memory State**

# **:SYSTem:MSIS[:STATe]? INTernal|USB**

Description: Queries the ready state of the instrument's internal memory or of the USB Flash drive. Use this command to check the ready state of the memory device before sending a command, such as :MMEMory:STORe or :MMEMory:MSIS:COPY, that requires the memory location to be available.

> The USB query returns a 1 when a USB device is plugged into the USB port. It returns 0 if no USB drive is present. The INT query returns a 1 if internal memory is available, 0 if Option 7 (Secure Data Operation) is enabled on the instrument.

> Option 7, when available, is a factory preset that prevents files, including instrument setup and measurement data, from being saved to internal memory. They can only be saved to USB. Once configured for secure data operation (Option 7 enabled), the user cannot switch the instrument to non-secure operation.

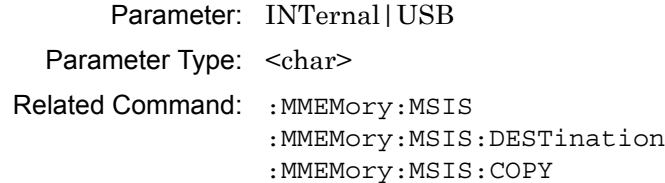

# **Query Installed Options**

#### **:SYSTem:OPTions?**

- Description: Returns a string of the installed options. Options are separated by a "/". The string returns "NONE" if no options are installed.
	- Syntax: : SYSTem: OPTions?
- Cmd Parameter: **NA** (query only)
- Query Response: **NA** (options are separated by "/" or "NONE")

Related Command: \*IDN?
#### **Preset**

#### <span id="page-360-0"></span>**:SYSTem:PRESet**

Description: This command restores all application parameters to their factory preset values. This command does not modify system parameters such as Ethernet configuration, language, volume, or brightness.

Syntax: :SYSTem:PRESet

Cmd Parameter: **NA**

Query Response: **NA** (no query)

Related Command: \*RST

Front Panel

Access: **Shift-1** (Preset), Preset

## **8-8 [:SENSe]:GPS Subsystem**

This subsystem contains commands that relate to the optional GPS (Global Positioning System) on the instrument.

### **GPS State**

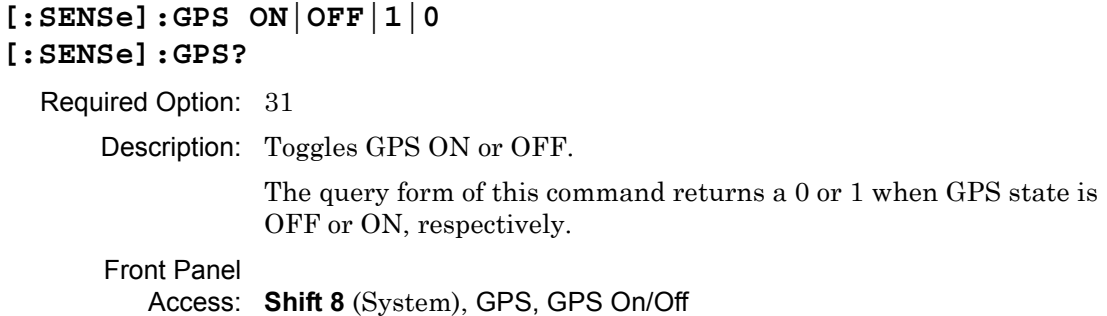

### **GPS Antenna Current**

#### <span id="page-361-0"></span>**[:SENSe]:GPS:CURRent?**

Required Option: 31

Description: Query only. Reads the current draw, in mA, of the GPS antenna.

Front Panel

Access: **Shift 8** (System), GPS, GPS Info

#### **GPS Receiver Reset**

#### <span id="page-361-1"></span>**[:SENSe]:GPS:RESet**

Required Option: 31

Description: Resets the optional GPS receiver.

Front Panel

Access: **Shift 8** (System), GPS, Reset

#### **GPS Antenna Voltage**

```
[:SENSe]:GPS:VOLTage 0|1
[:SENSe]:GPS:VOLTage?
```
Required Option: 31

Description: Sets the GPS antenna voltage. Send the parameter value 0 to set the voltage to 3.3 V. To set the voltage to 5 V, send a 1 as the parameter value.

> The query form of this command returns a 0 for an antenna voltage of 3.3 V and returns 1 for an antenna voltage of 5 V.

Front Panel

Access: **Shift 8** (System), GPS, GPS Voltage **Shift 8** (System), GPS, GPS Info

### **8-9 :FETCh:GPS Subsystem**

Use this command to get GPS information.

#### **Fetch GPS Fix Data**

<span id="page-362-0"></span>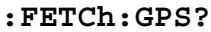

Required Option: 31

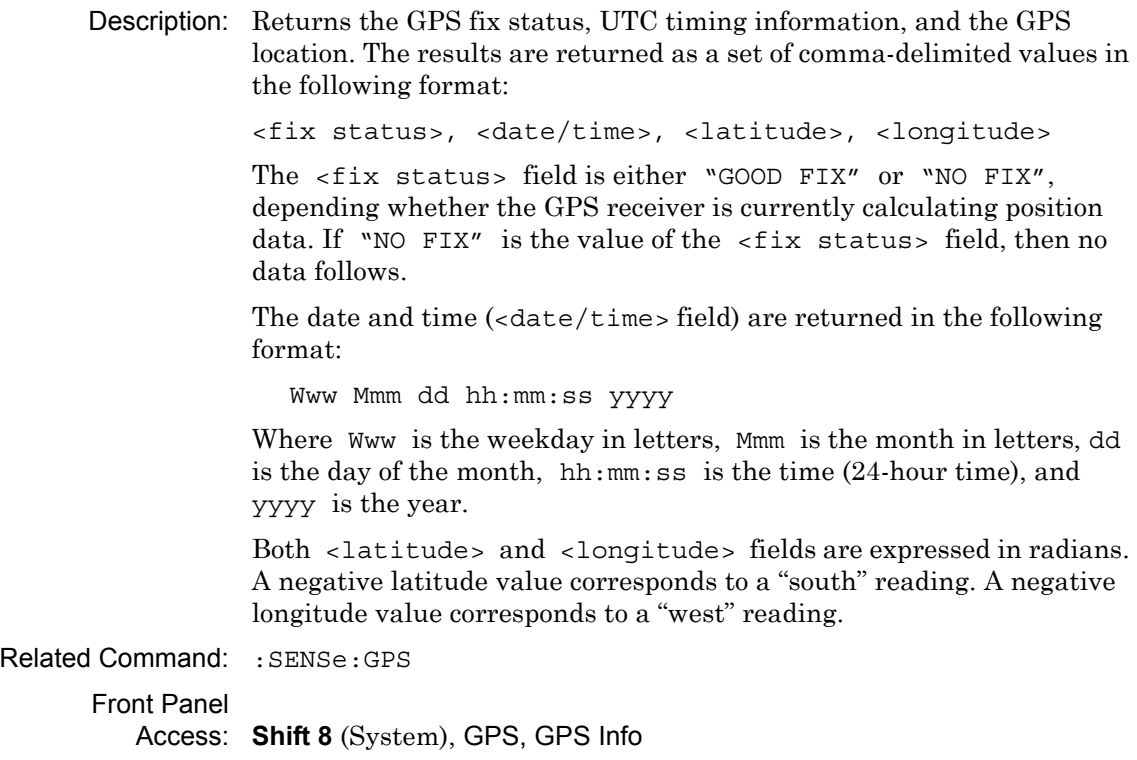

# **Appendix A — Example**

## **A-1 Introduction**

This appendix provides coding examples of C/C++ and Visual Basic, and also provides an example of reading trace data in the format that is used by LabVIEW.

## **A-2 C/C++**

This example is run on the command line. It sends the \*IDN? query to the instrument and prints the response to the console.

```
// IdnExample.cpp : Microsoft Visual Studio-Generated Example 
// Based on Example 2-1 in the NI-VISA User Manual
// Usage : IdnExample "TCPIP::xxx.xxx.xxx.xxx::inst0::INSTR"
// where xxx.xxx.xxx.xxx is the IP address of the
// instrument.
// Output : The string identity string returned from the 
// instrument.
// VISA Header : visa.h (must be included)
// VISA Library : visa32.lib (must be linked with)
#include "stdafx.h"
#include "stdio.h"
#include "string.h"
#include "visa.h"
#define BUFFER_SIZE 255
int main(int argc, char* argv[])
{
    ViStatus status; /* For checking errors */
    ViSession defaultRM, instr; /* Communication channels */
    ViUInt32 retCount; /* Return count from string I/O */
    ViChar buffer[BUFFER SIZE]; /* Buffer for string I/O */
    char tempDisplay[BUFFER_SIZE]; /* Display buffer for example */
    char *pAddress;
    /* Make sure we got our address. */
    if ( \text{argc} < 2 )
    {
       printf("Usage: IdnExample 
       \forall"TCPIP::xxx.xxx.xxx.xxx::inst0::INSTR\langle"\langle n" \rangle;
       printf("\t where xxx.xxx.xxx.xxx is the IP address of your 
       instrument.\n");
       return –1;
    }
```

```
/* Store the address. */
pAddress = argv[1];/* Begin by initializing the system*/
status = viOpenDefaultRM(&defaultRM);
if (status < VI_SUCCESS) 
{
    /* Error Initializing VISA...exiting*/
    printf("Can't initialize VISA\n");
    return –1;
}
/* Open communication with TCP/IP device at xxx.xxx.xxx.xxx*/
/* NOTE: For simplicity, we will not show error checking*/
/* TODO: Add error handling. */
status = viOpen(defaultRM, pAddress, VI_NULL, VI_NULL, &instr);
/* Set the timeout for message-based communication*/
/* TODO: Add error handling. */
status = viSetAttribute(instr, VI_ATTR_TMO_VALUE, 120000);
/* Ask the device for identification */
sprintf(buffer, "*IDN?\n");
status = viWrite(instr, (unsigned char *)&buffer[0], 6, &retCount);
status = viRead(instr, (unsigned char *)buffer, BUFFER SIZE,
&retCount);
/* TODO: Add code to process data. */
strncpy(tempDisplay, buffer, retCount);
tempDisplay[retCount] = 0; /* Null-terminate display string. */
printf("*IDN? Returned %d bytes: %s\n", retCount, tempDisplay);
```

```
/* Close down the system */
/* TODO: Add error handling. */
status = viClose(instr);
status = viClose(defaultRM);
return 0;
```
}

## **A-3 Visual Basic**

This function can be called in a Visual Basic program. It sends the \*IDN? query to the instrument and returns the byte count and ASCII response string.

```
Rem This example is based on Example 2-1 from the NI-VISA User Manual.
Public Sub IdnMain(ByVal address As String, ByRef byteCount As String, 
ByRef returnBytes As String)
    Const BUFFER_SIZE = 200
    Dim stat As ViStatus
    Dim dfltRM As ViSession
    Dim sesn As ViSession
    Dim retCount As Long
    Dim buffer As String * BUFFER_SIZE
    Rem ***Include visa32.dll as a reference in your project.***
    Rem Begin by initializing the system
    stat = viOpenDefaultRM(dfltRM)
    If (stat < VI_SUCCESS) Then
       Rem Error initializing VISA...exiting
       MsgBox "Can't initialize VISA"
       Exit Sub
    End If
    Rem Open communication with Device
    Rem NOTE: For simplicity, we will not show error checking
    Rem TODO: Add error handling.
```
stat = viOpen(dfltRM, address, VI\_NULL, VI\_NULL, sesn)

```
Rem Set the timeout for message-based communication
    Rem TODO: Add error handling.
    stat = viSetAttribute(sesn, VI_ATTR_TMO_VALUE, 120000)
    Rem Ask the device for identification
    Rem TODO: Add error handling.
    stat = viWrite(sesn, "*IDN?", 5, retCount)
    stat = viRead(sesn, buffer, BUFFER_SIZE, retCount)
    Rem TODO: Add code to process the data.
    byteCount = retCount
    returnBytes = Left(buffer, retCount)
    Rem Close down the system
    Rem TODO: Add error handling.
    stat = viClose(sesn)
    stat = viClose(dfltRM)
End Sub
```
#### **A-4 Visual Basic**

This function can be called in a Visual Basic program. It demonstrates connection and setting parameters in the instrument while using Ethernet Socket protocol.

Public Sub CommunicationWithTCPIPSocket()

 Const MAX\_CNT = 200 Dim stat As Variant Dim dfltRM As Variant Dim sesn As Variant Dim retCount As Long Dim Buffer As String \* MAX\_CNT Dim Response As String \* VI\_FIND\_BUFLEN Dim sInputString As String Dim ipAddress As String Dim Port As String Rem Begin by initializing the system stat = viOpenDefaultRM(dfltRM) If (stat < VI\_SUCCESS) Then Rem Error initializing VISA...exiting Exit Sub End If Rem Open communication with Ethernet Socket Protocol Rem before open an new Ethernet session make sure session was closed Rem NOTE: For simplicity, we will not show error checking 'address and port 'this sample address ipAddress = "172.26.202.117" 'For S820E port will be 9001 Port = "9001"

```
 stat = viOpen(dfltRM, "TCPIP0::" & ipAddress & "::" & Port & 
"::SOCKET", VI_NULL, VI_NULL, sesn)
     Rem Set some visa attributes
     Rem recommandation timeout >= 90 sec
     stat = viSetAttribute(sesn, VI_ATTR_TMO_VALUE, 90000)
     stat = viSetAttribute(sesn, VI_ATTR_SEND_END_EN, VI_TRUE)
    Rem VI ATTR SUPPRESS END EN has to set to False during Ethernet
Socket communication
    stat = viSetAttribute(sesn, VI_ATTR_SUPPRESS_END_EN, VI_FALSE)
     stat = viClear(sesn)
     Rem NOTE:
     Rem All commands (SCPI) must be sent with linefeed
     Rem during Ethernet Socket communication
     Rem i.e. "vbLf" is in Visual Basic environment constant
     'read back the strat frequency
     sInputString = "*IDN?" & vbLf
     stat = viWrite(sesn, sInputString, Len(sInputString), retCount)
    Buffer = ""
     stat = viRead(sesn, Buffer, MAX_CNT, retCount)
     'System preset
     sInputString = ":SYSTEM:PRESET" & vbLf
     stat = viWrite(sesn, sInputString, Len(sInputString), retCount)
     'Wait for previous operation to be completed
     sInputString = "*OPC?" & vbLf
     stat = viWrite(sesn, sInputString, Len(sInputString), retCount)
    Buffer = ""
     stat = viRead(sesn, Buffer, MAX_CNT, retCount)
     'Set start frequency
     sInputString = ":SENSe:FREQuency:STARt 1 GHz" & vbLf
```

```
 stat = viWrite(sesn, sInputString, Len(sInputString), retCount)
 'read back the strat frequency
 sInputString = ":SENSe:FREQuency:STARt?" & vbLf
 stat = viWrite(sesn, sInputString, Len(sInputString), retCount)
 Buffer = ""
 stat = viRead(sesn, Buffer, MAX_CNT, retCount)
 'Set stop frequency
 sInputString = "SENSe:FREQuency:STOP 7 GHz" & vbLf
 stat = viWrite(sesn, sInputString, Len(sInputString), retCount)
 'read back the stop frequency
 sInputString = ":SENSe:FREQuency:STOP?" & vbLf
 stat = viWrite(sesn, sInputString, Len(sInputString), retCount)
Buffer = ""
 stat = viRead(sesn, Buffer, MAX_CNT, retCount)
 Rem Close down the system
 stat = viClose(sesn)
 stat = viClose(dfltRM)
```
End Sub

## **A-5 LabVIEW™**

This example shows how to read the trace data from the instrument in 32-bit integer format. The output is an array of data point magnitudes. [Figure A-1 on page A-11](#page-374-0) shows the data capture and conversion to 32-bit integers in the format used by LabVIEW. [Figure A-2](#page-375-0)  [on page A-12](#page-375-0) shows the details of the conversion.

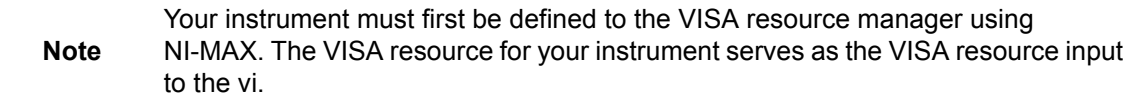

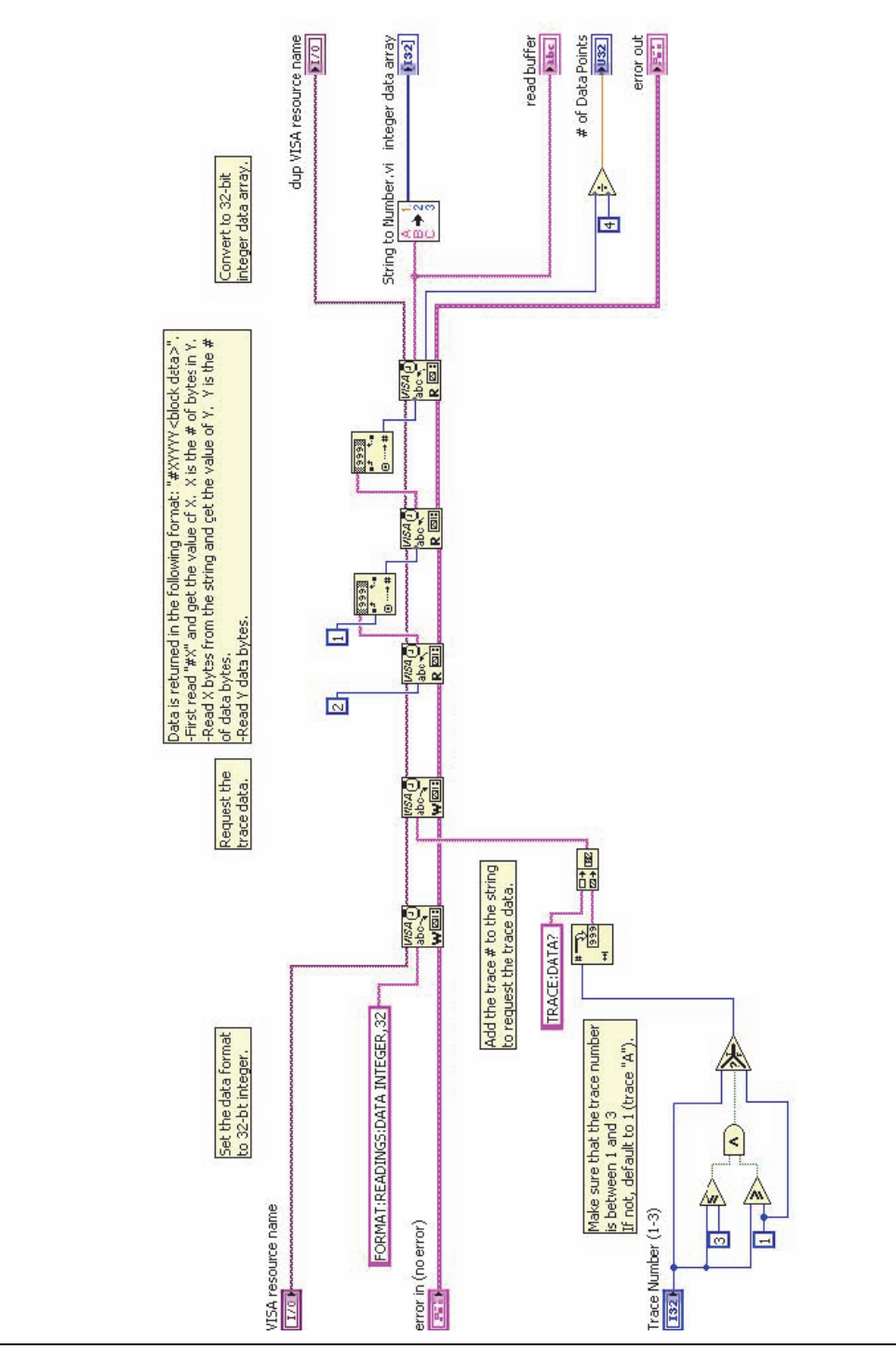

<span id="page-374-0"></span>**Figure A-1.** Data Capture

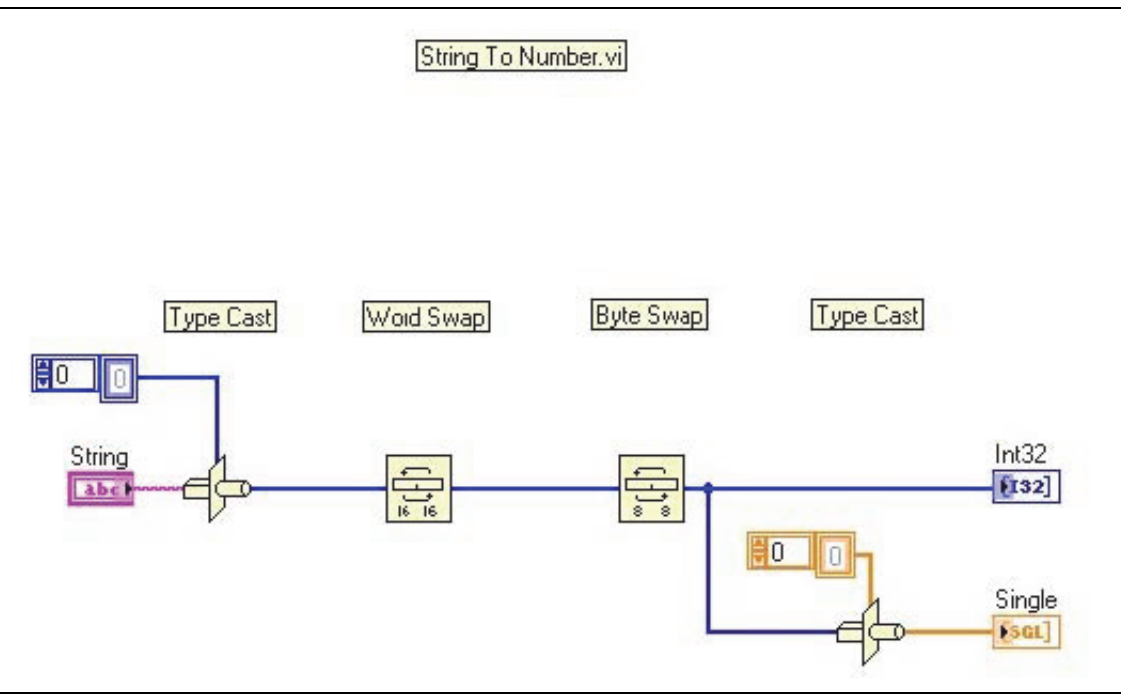

<span id="page-375-0"></span>**Figure A-2.** Data Conversion

# **Appendix B — List of All SCPI Commands**

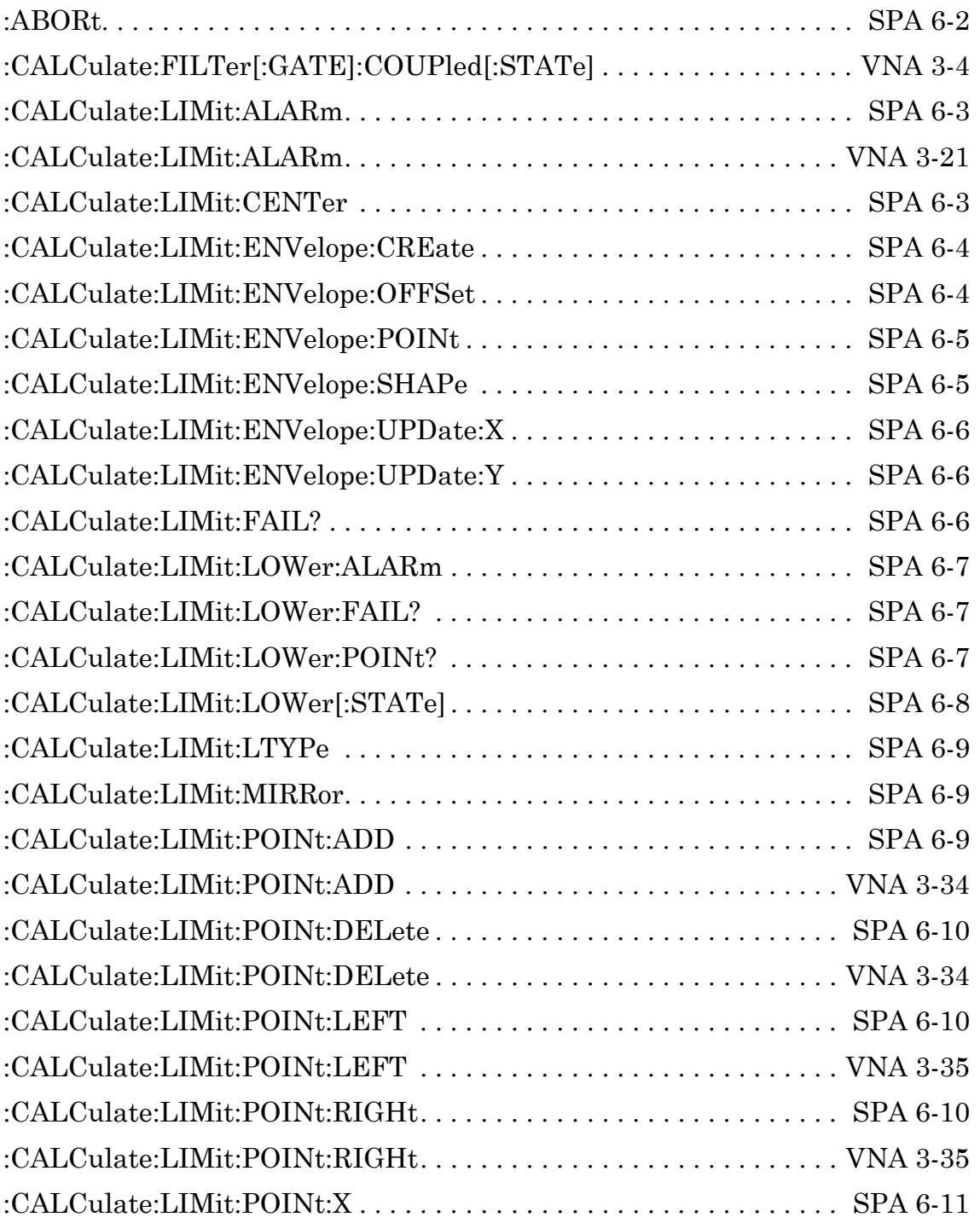

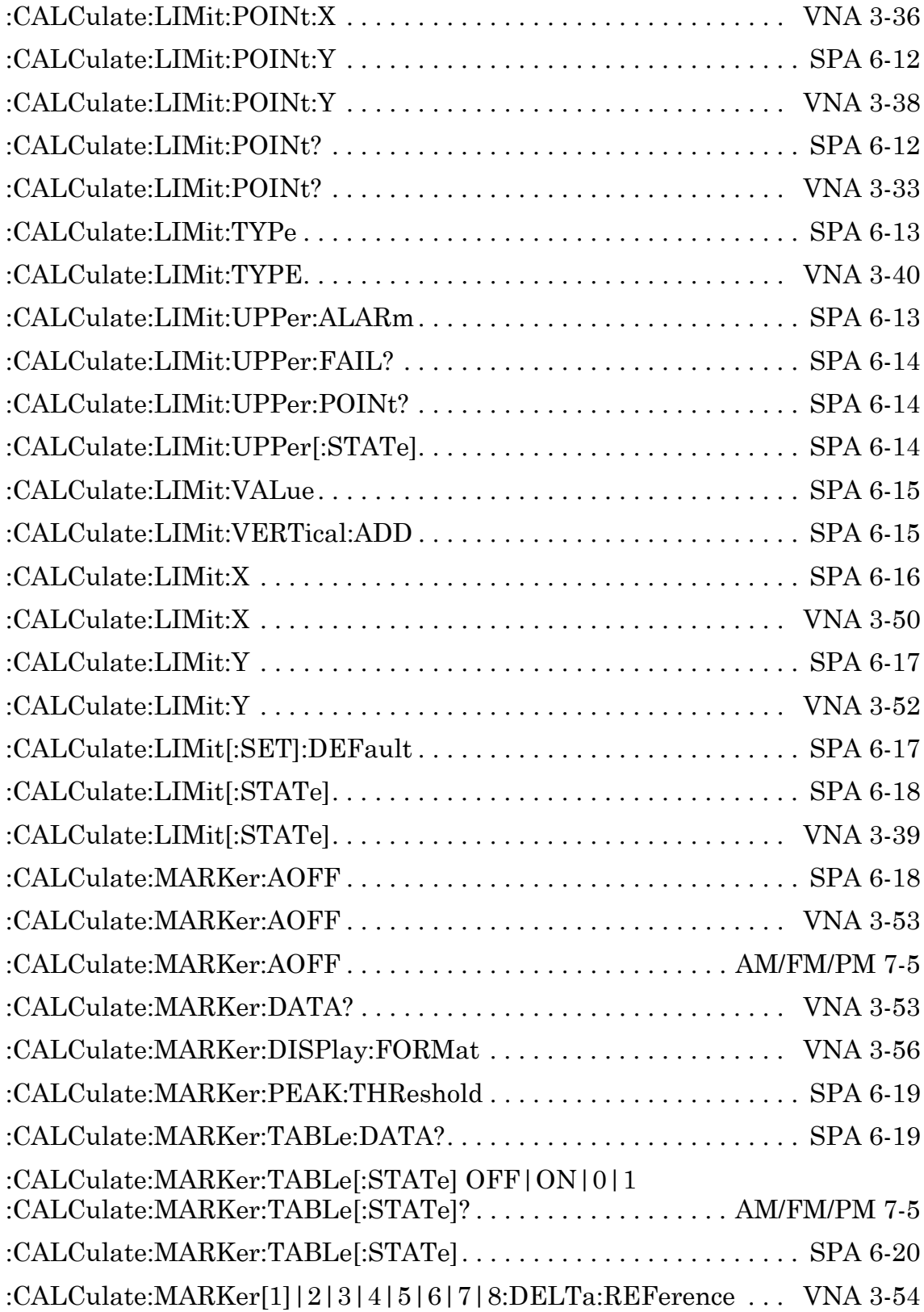

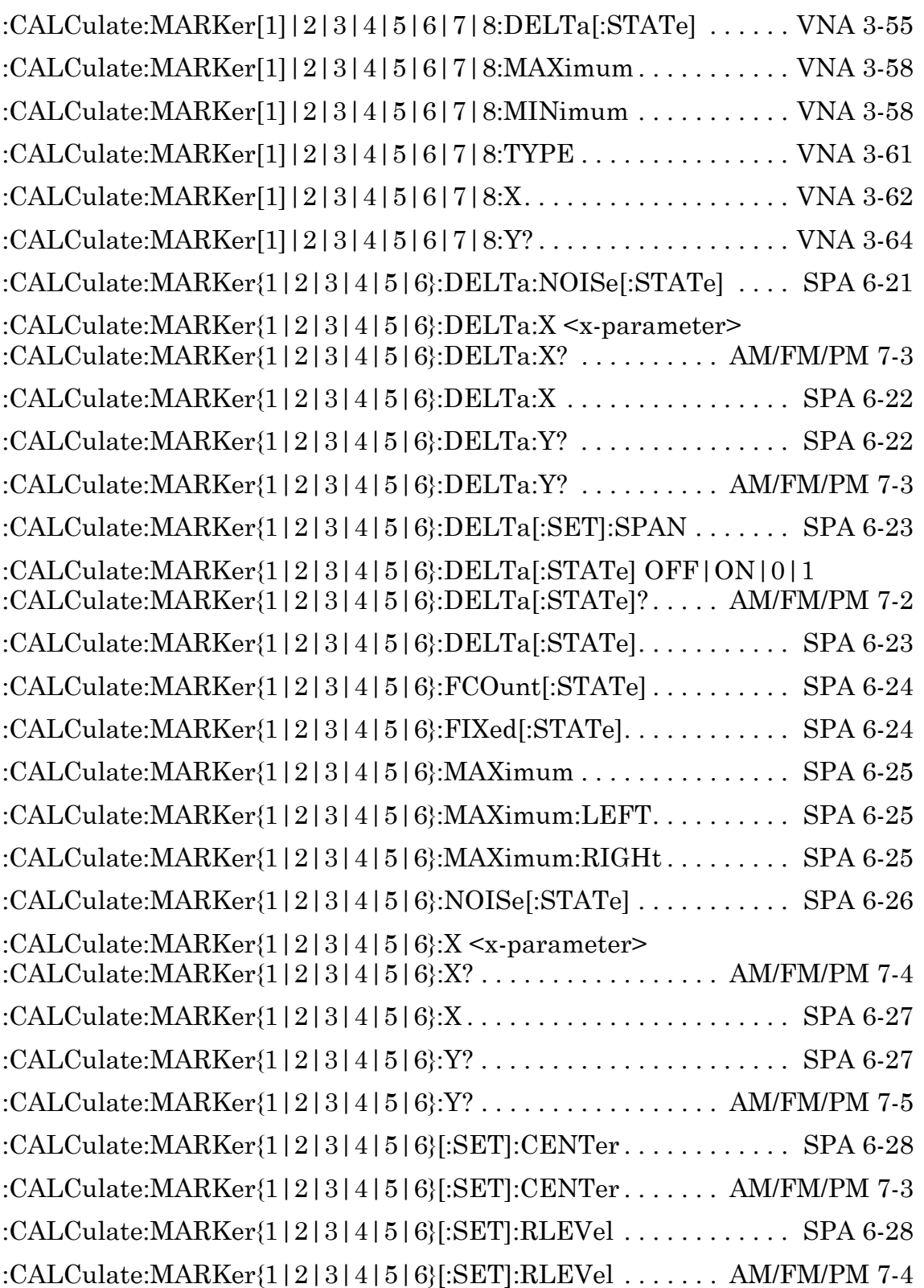

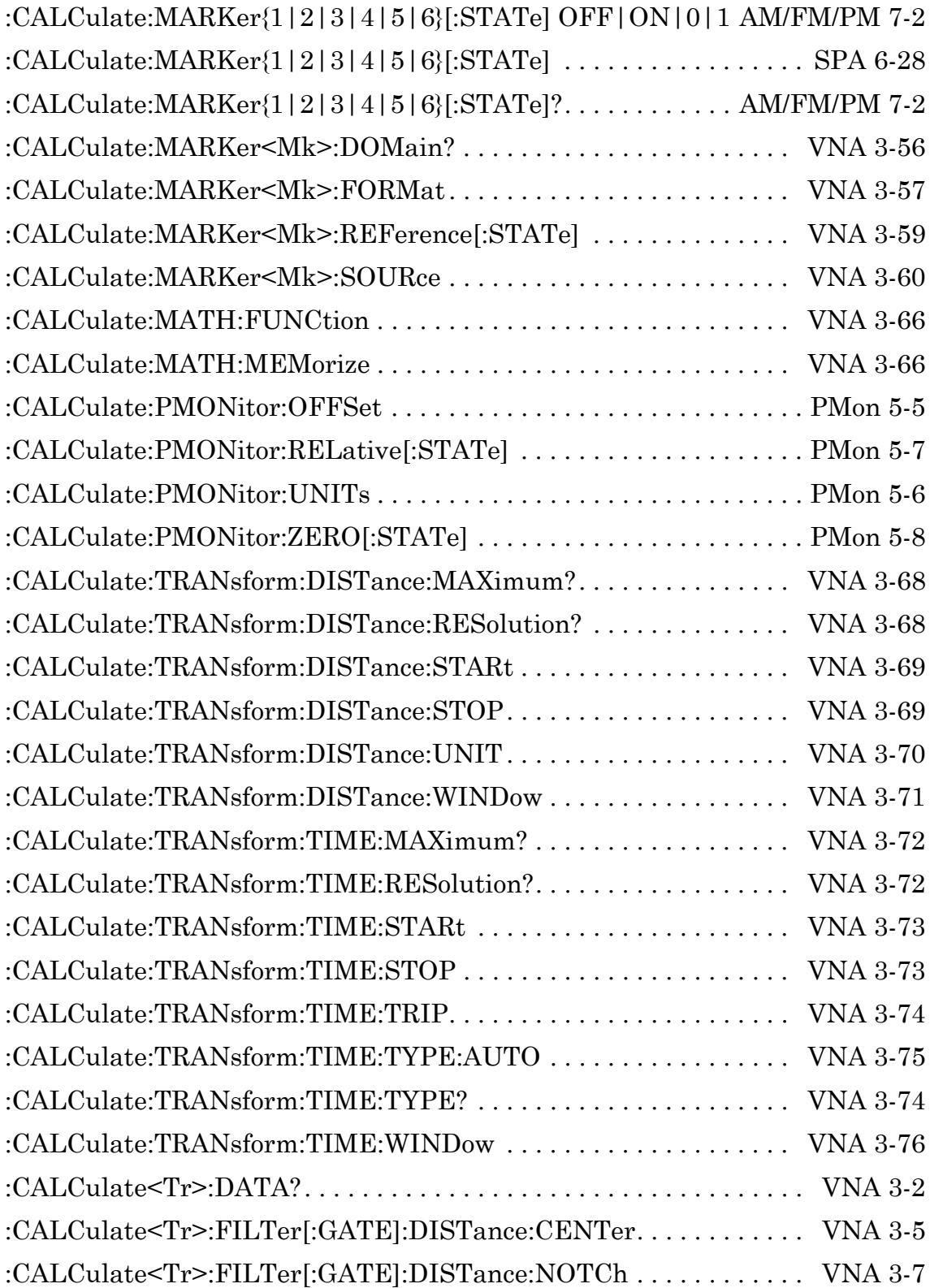

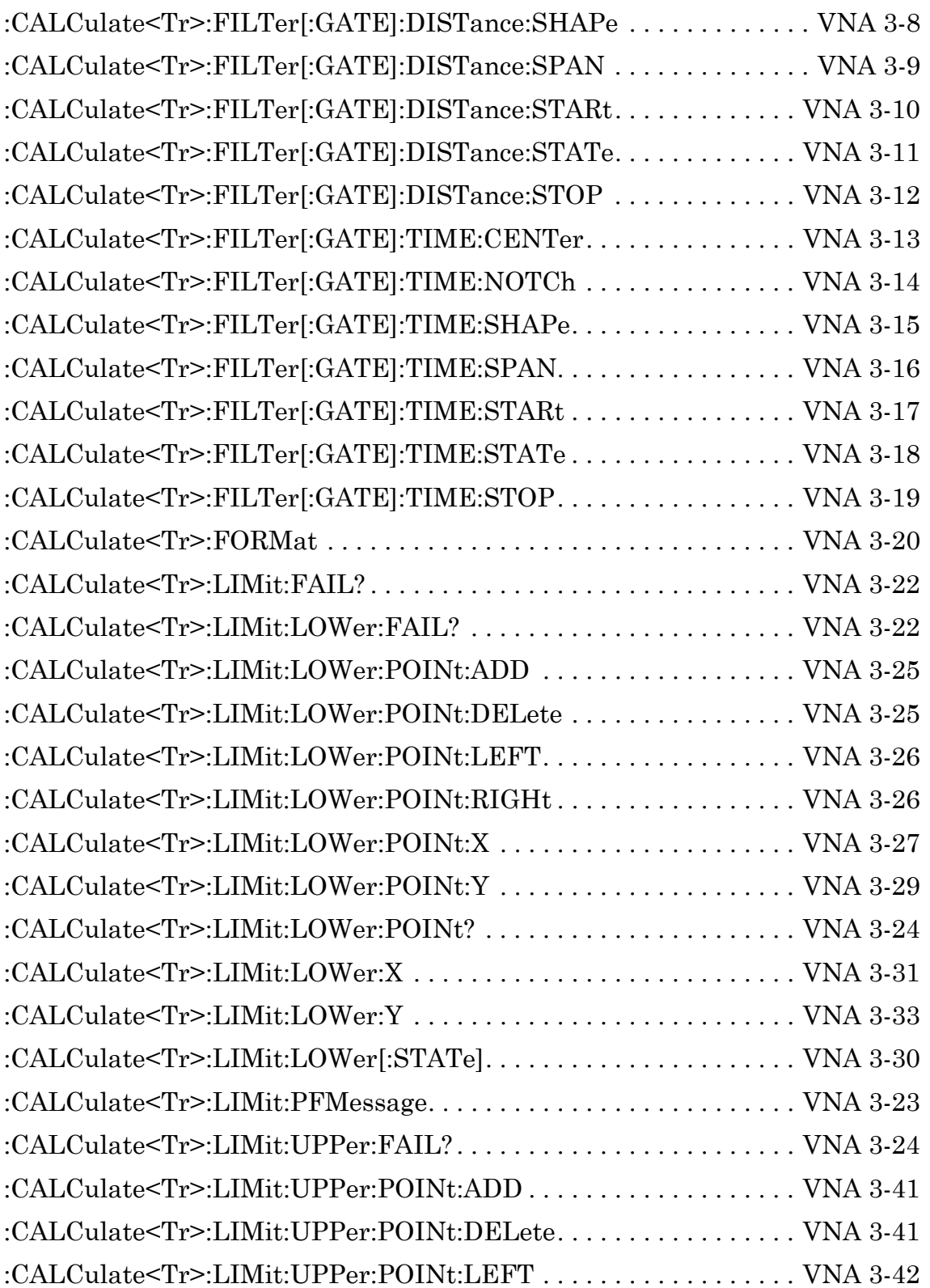

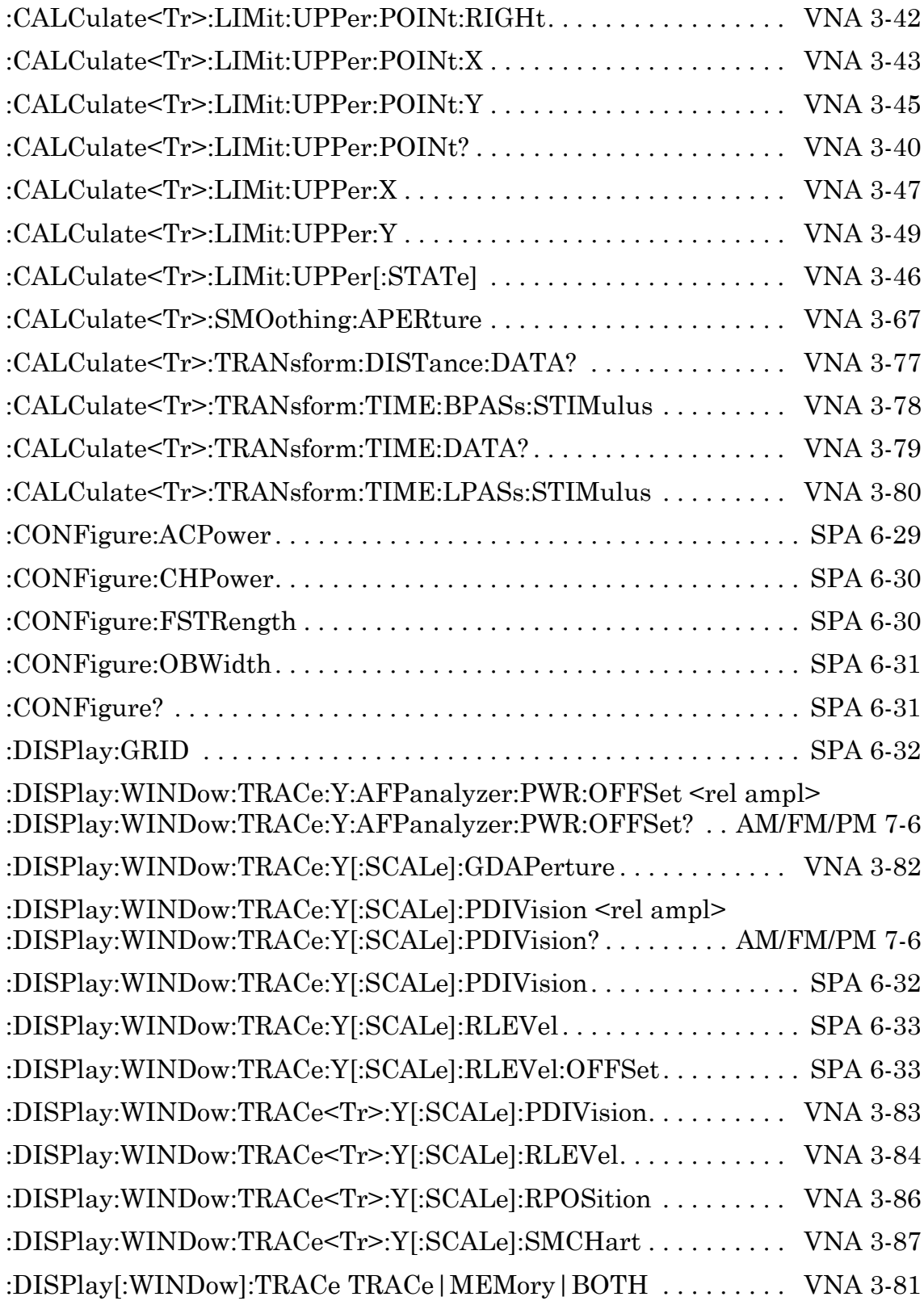

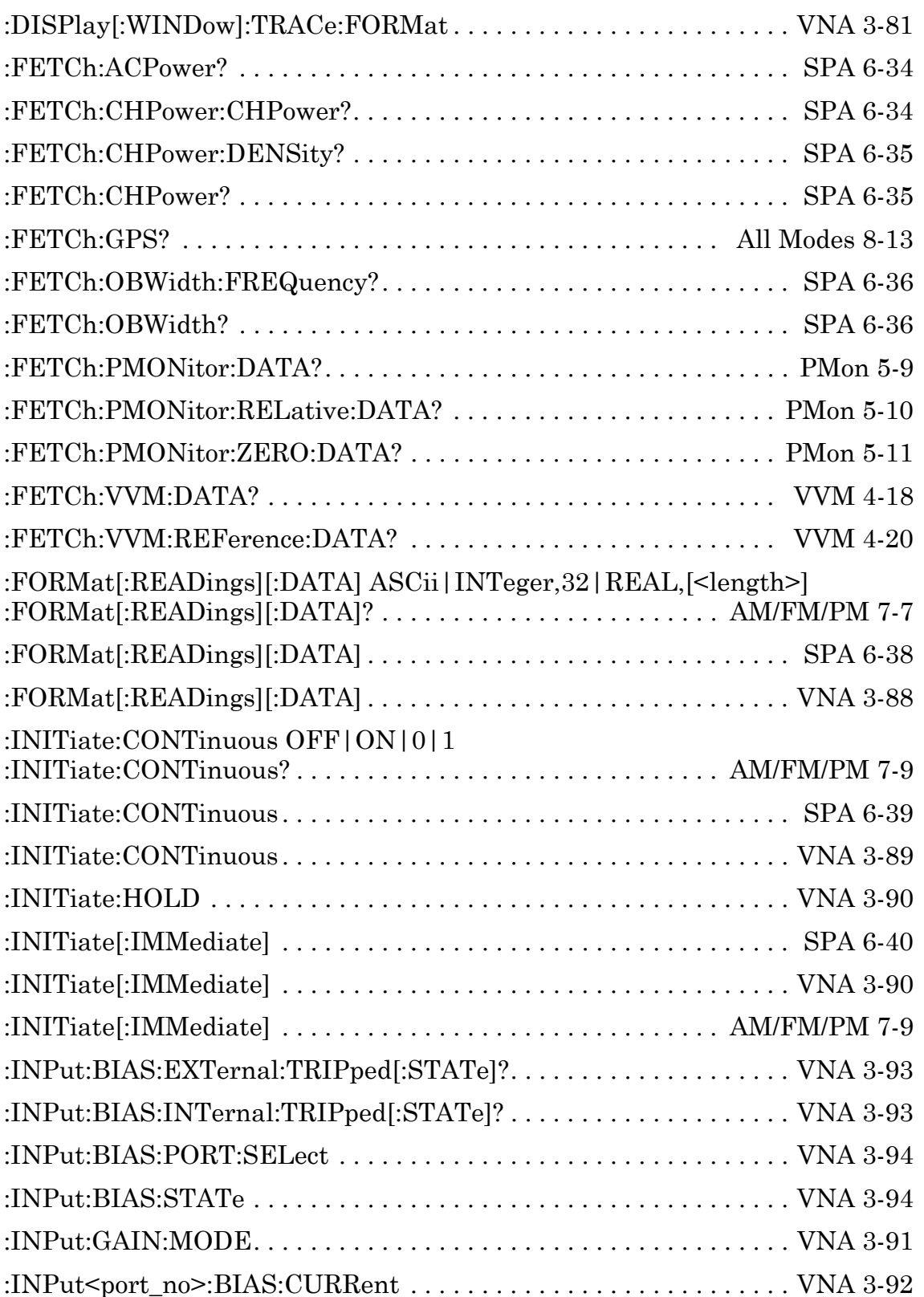

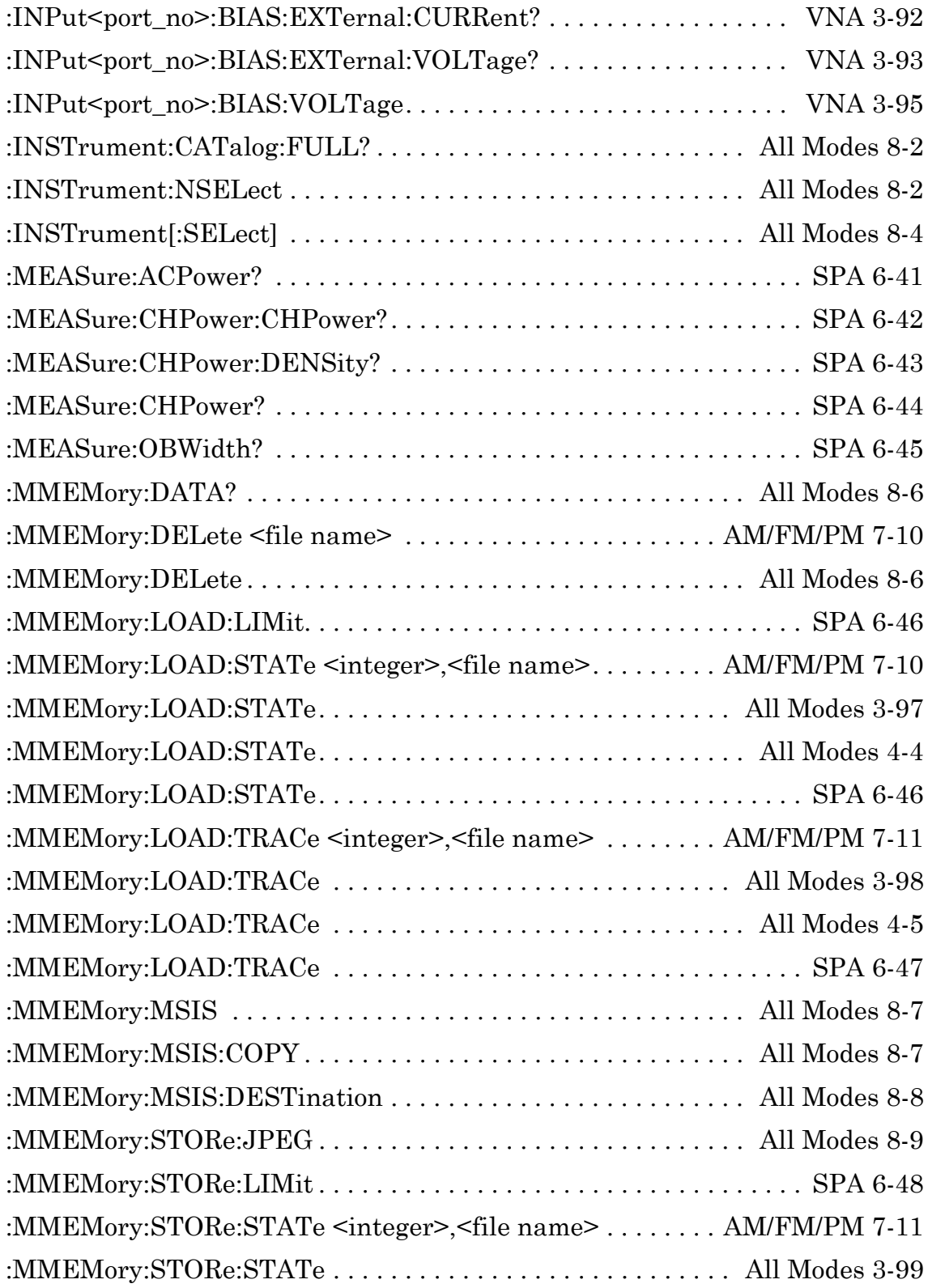

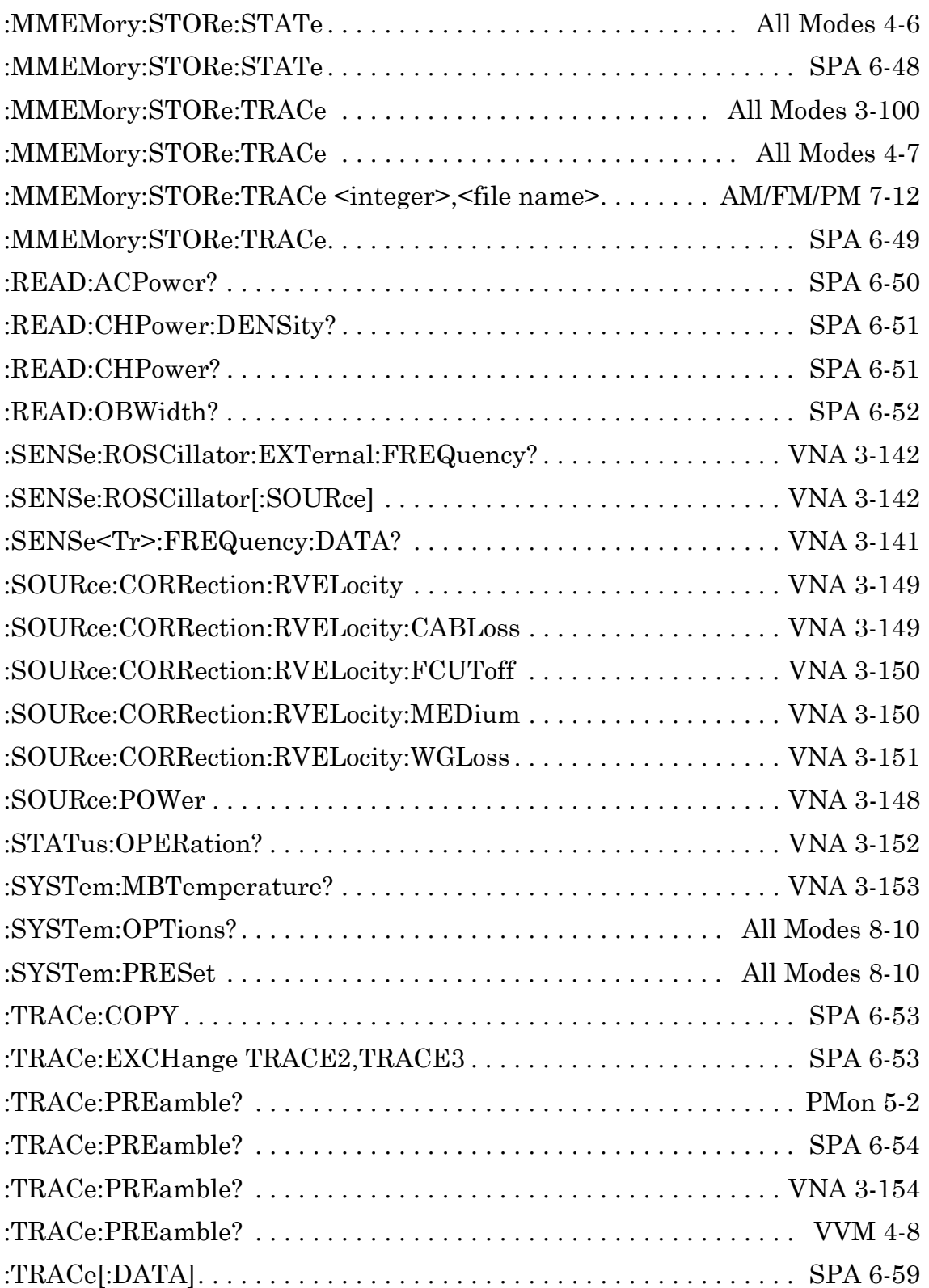

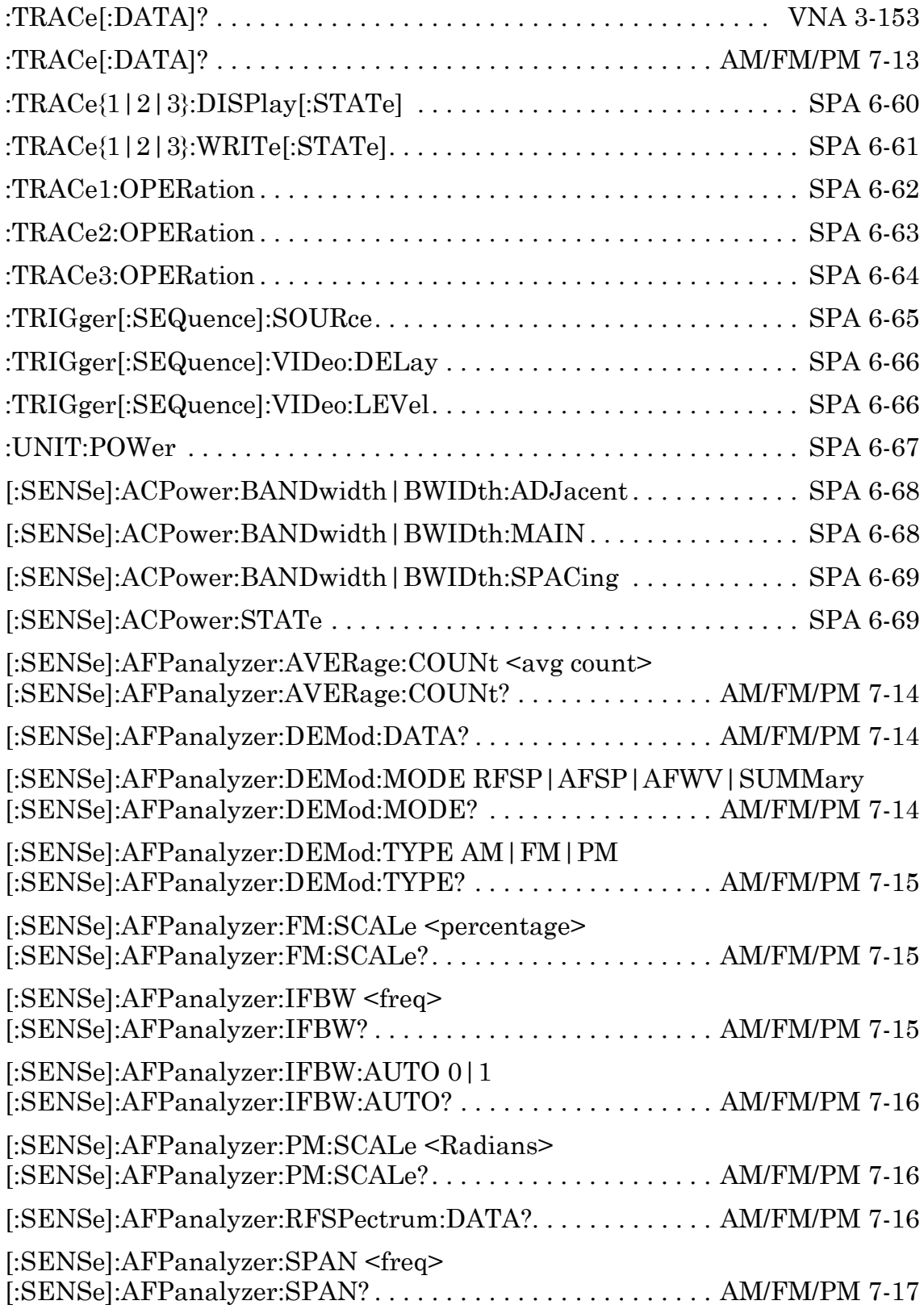

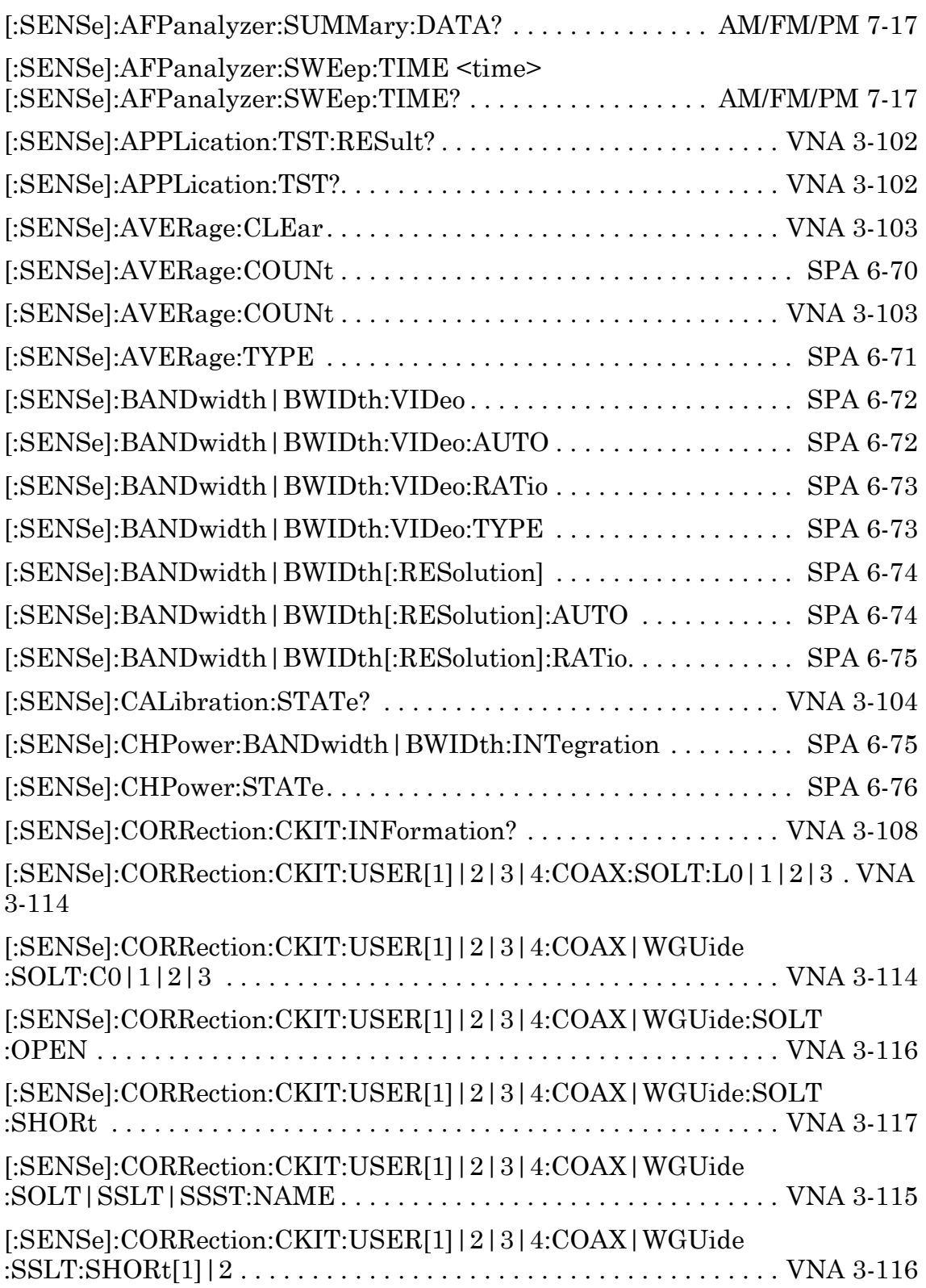

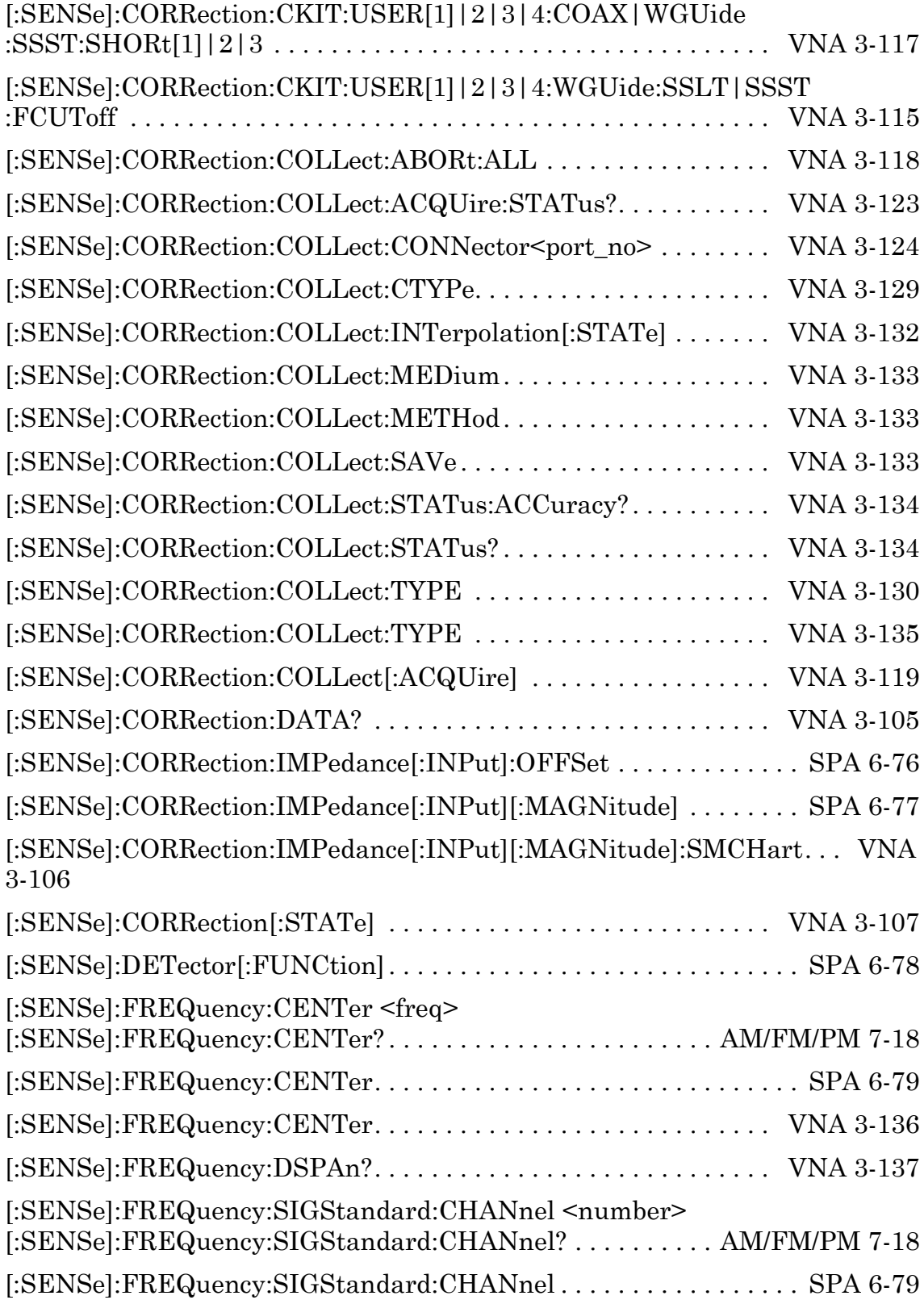

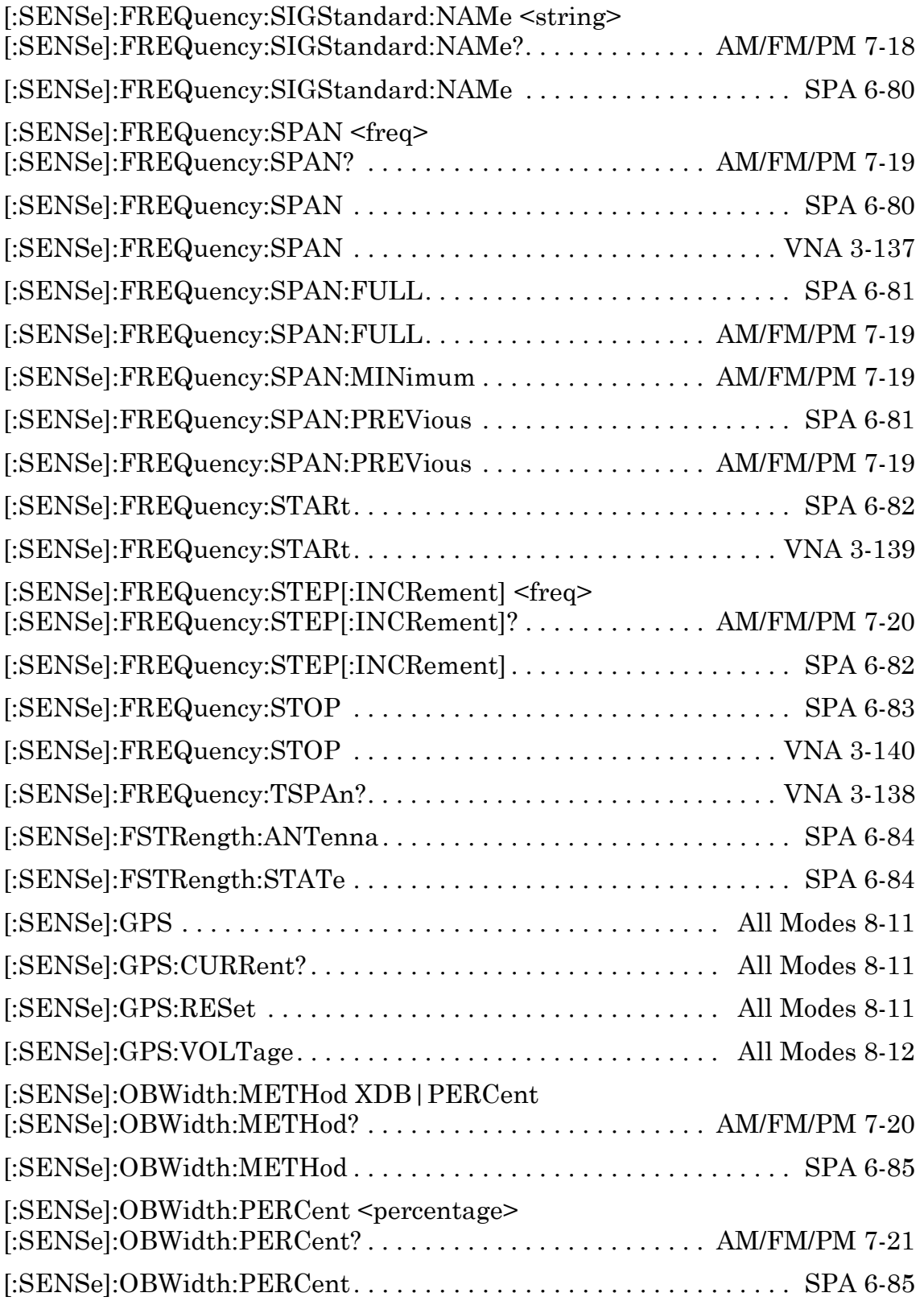

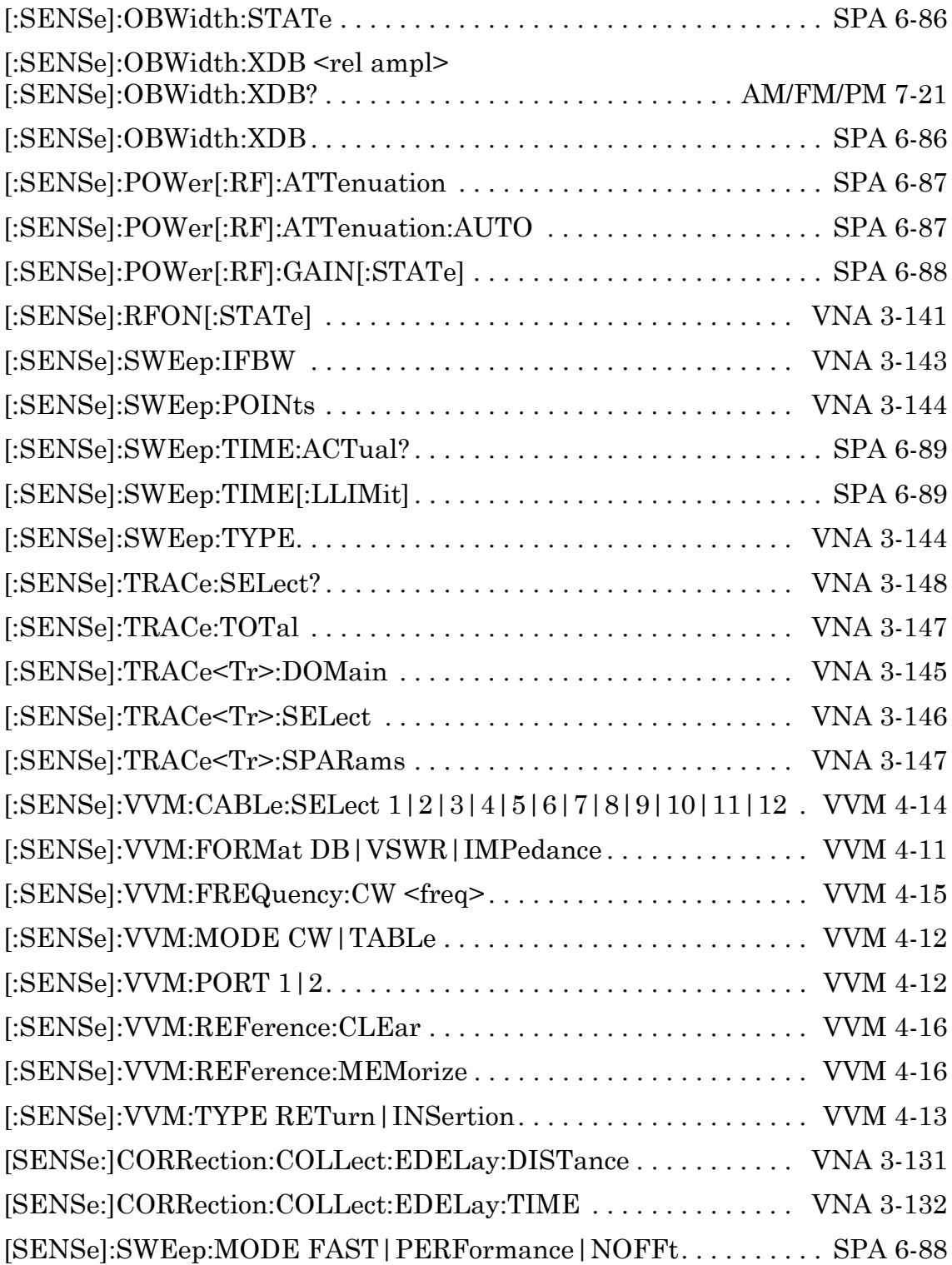

# **Appendix C — SCPI Commands by Mode**

[General Information 1](#page-18-0)

[Programming with SCPI 1](#page-26-0)

## [VNA Commands 1](#page-40-0)

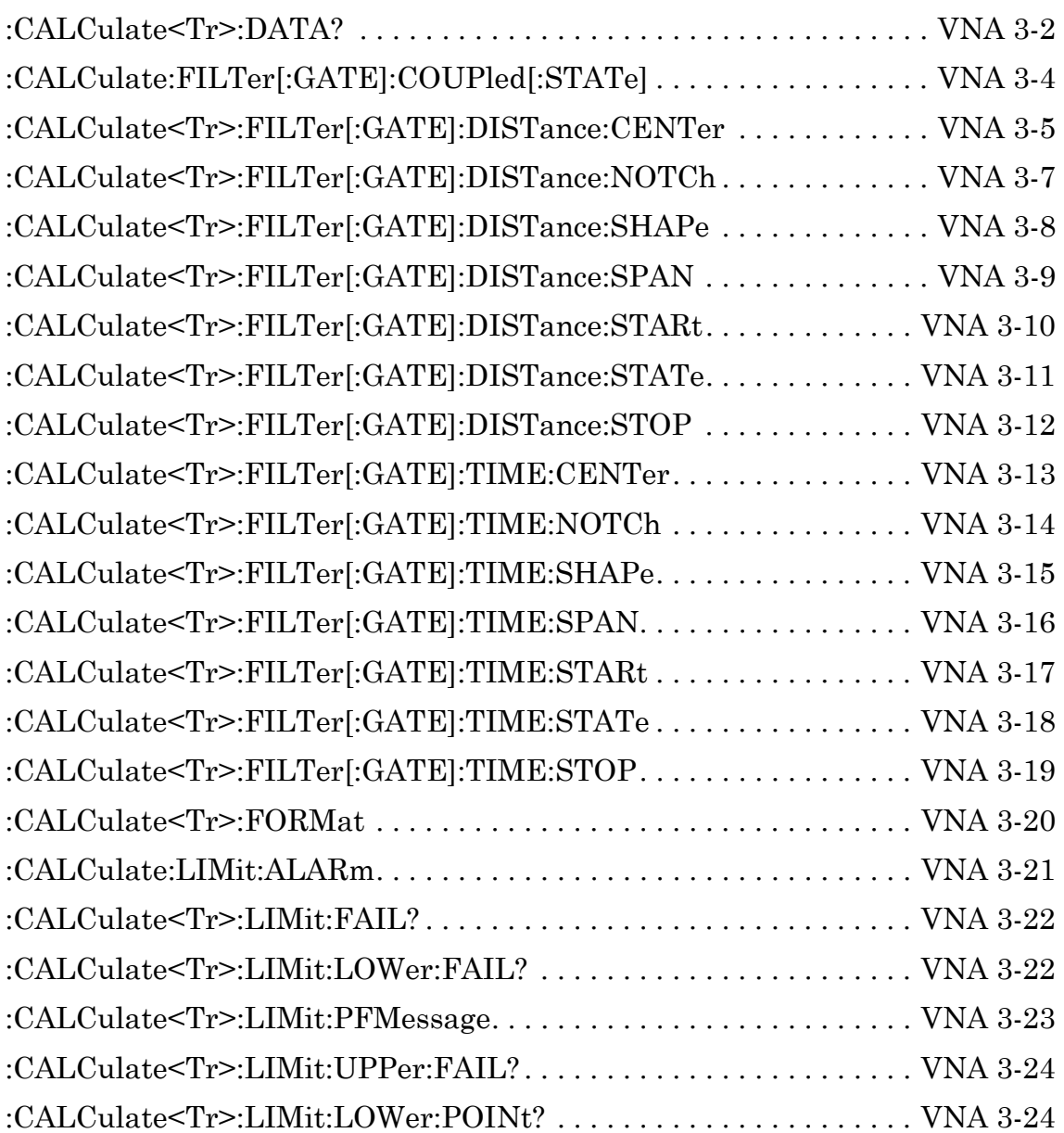

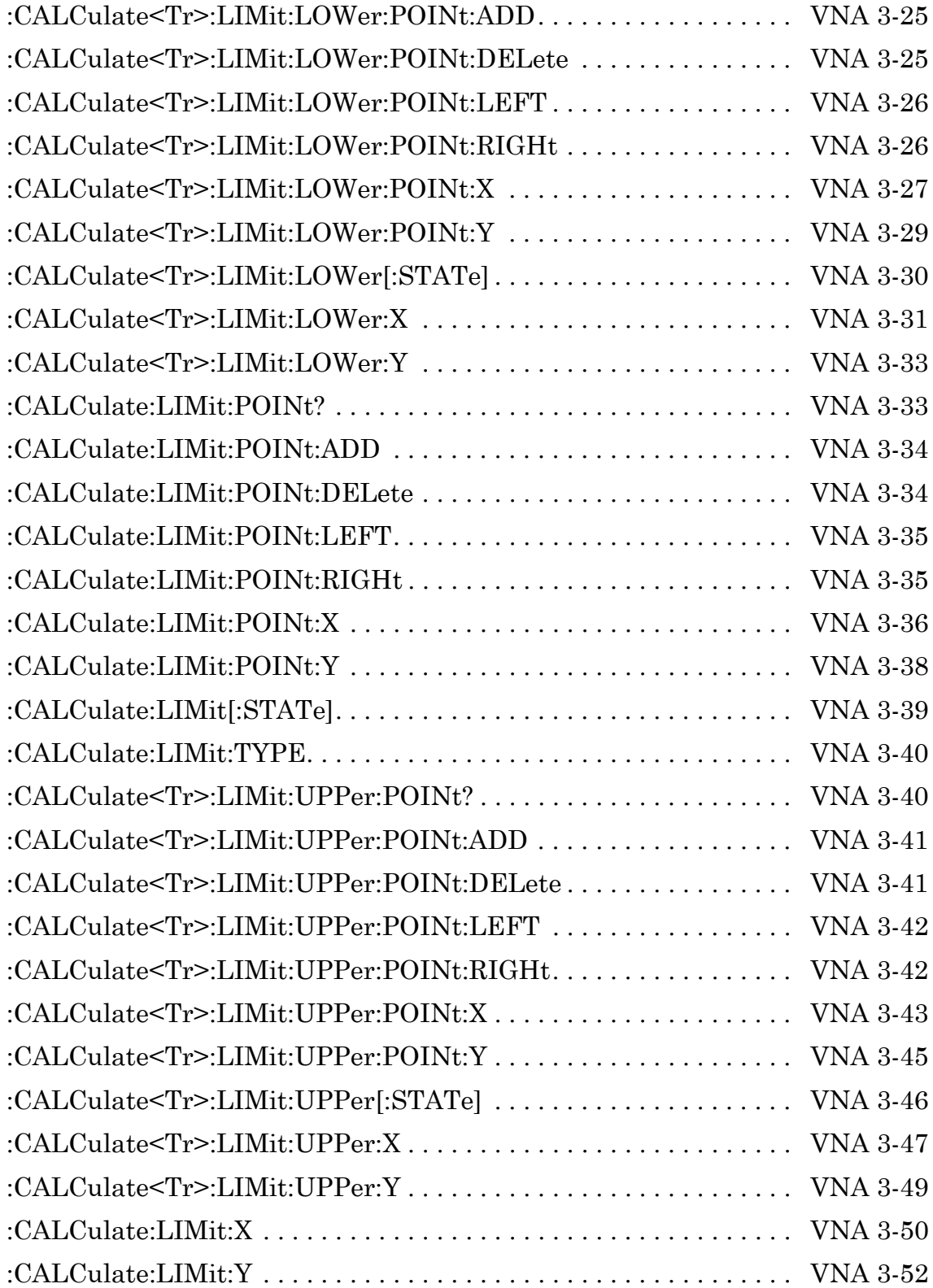

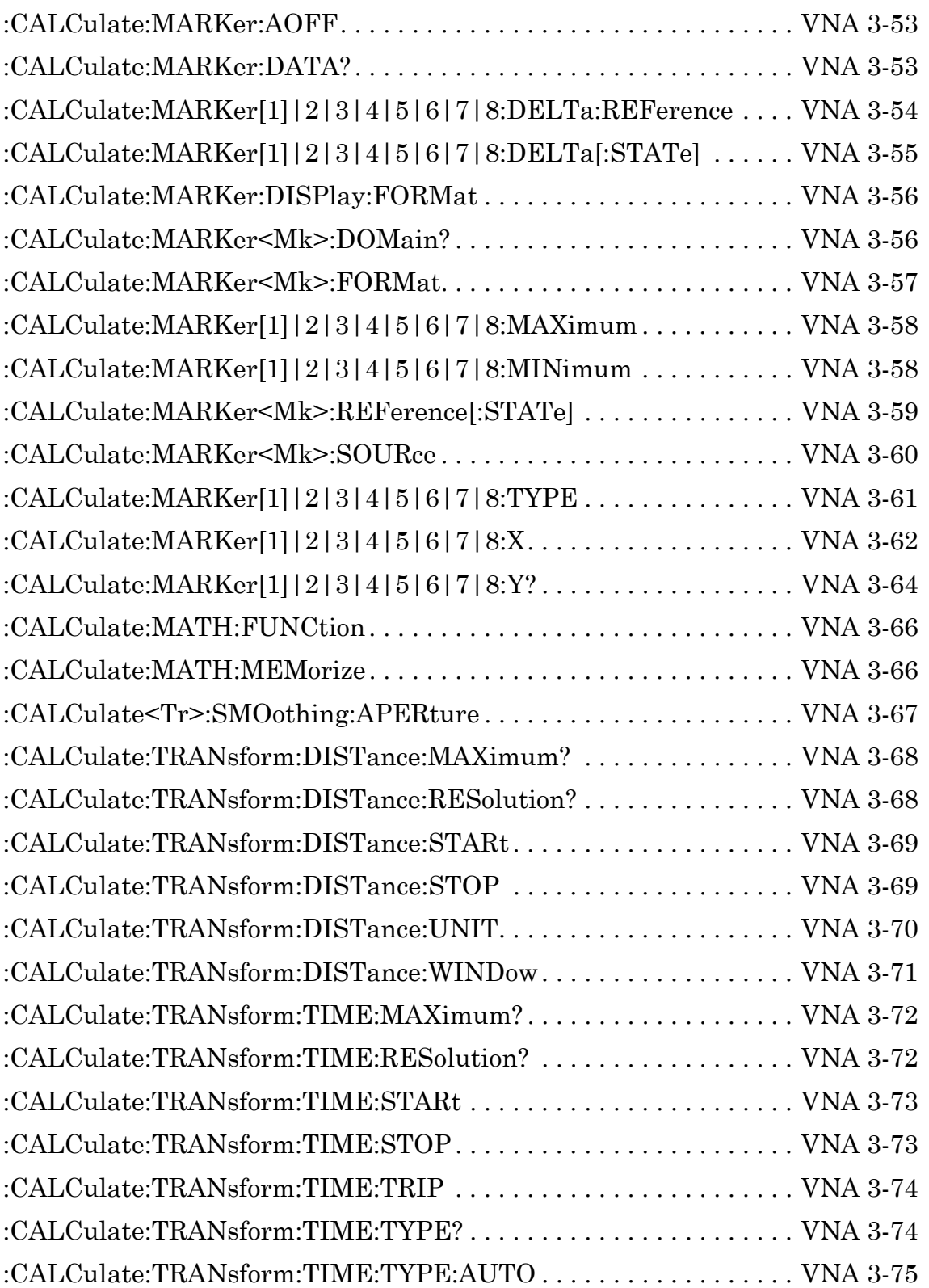

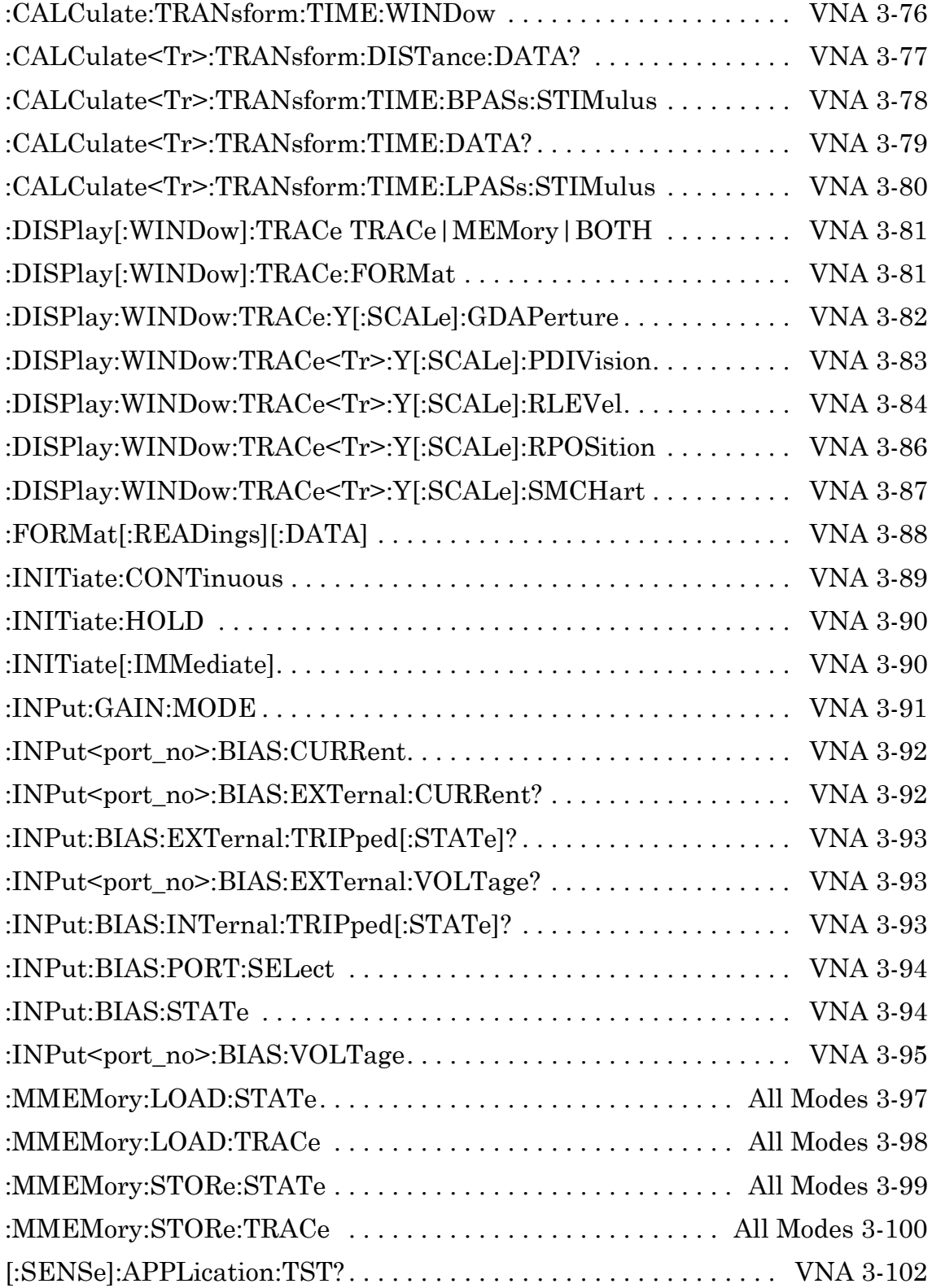

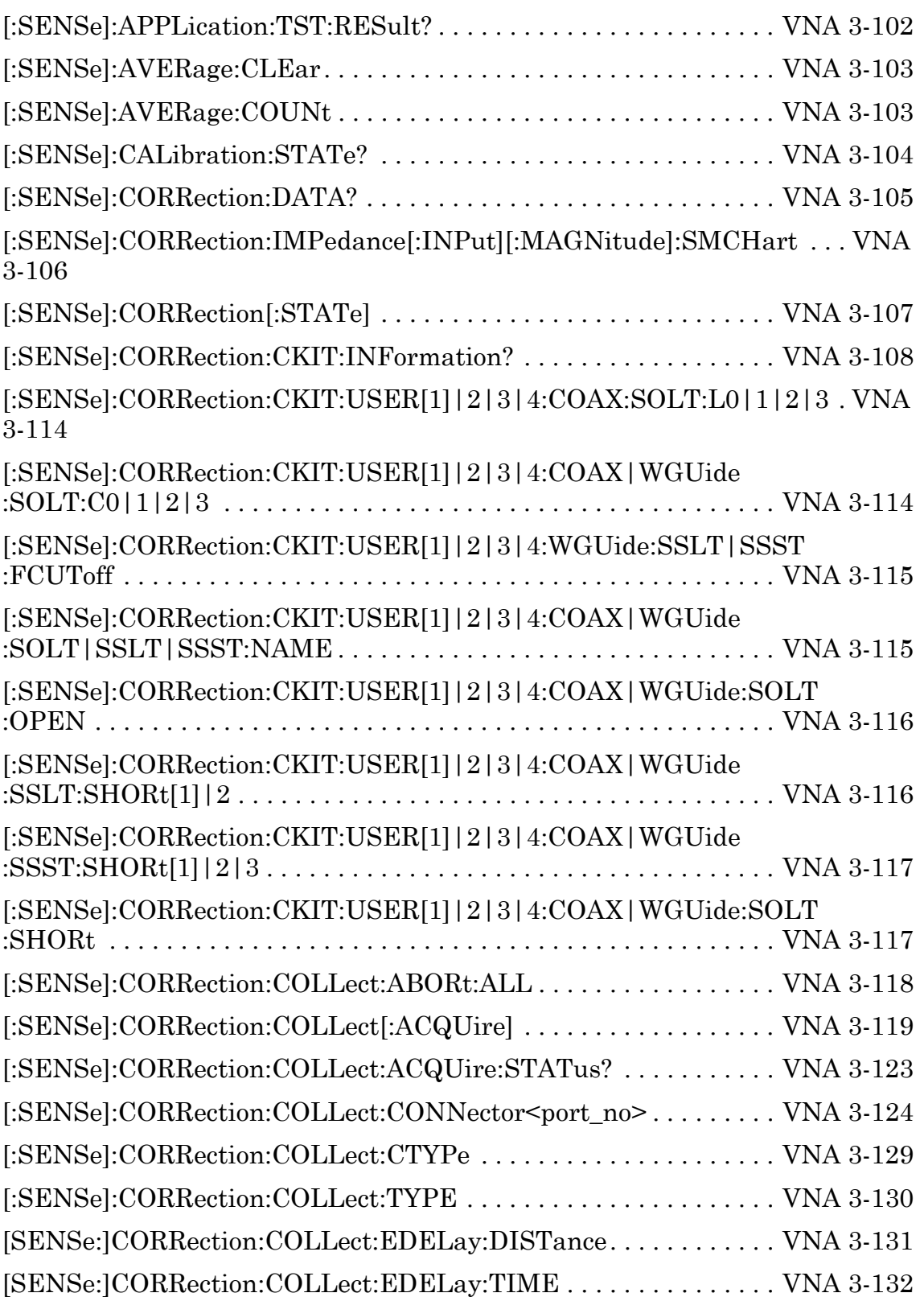

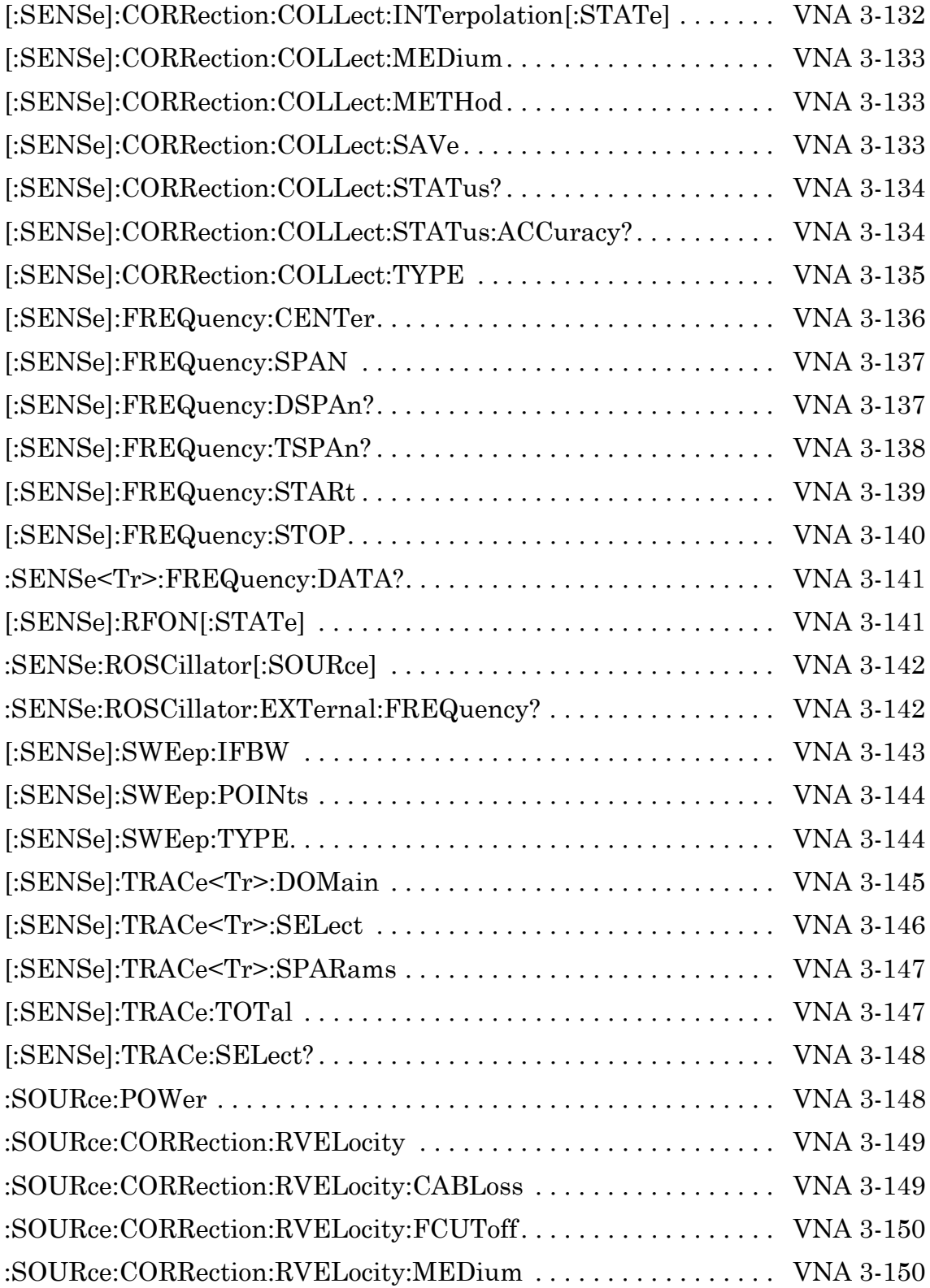
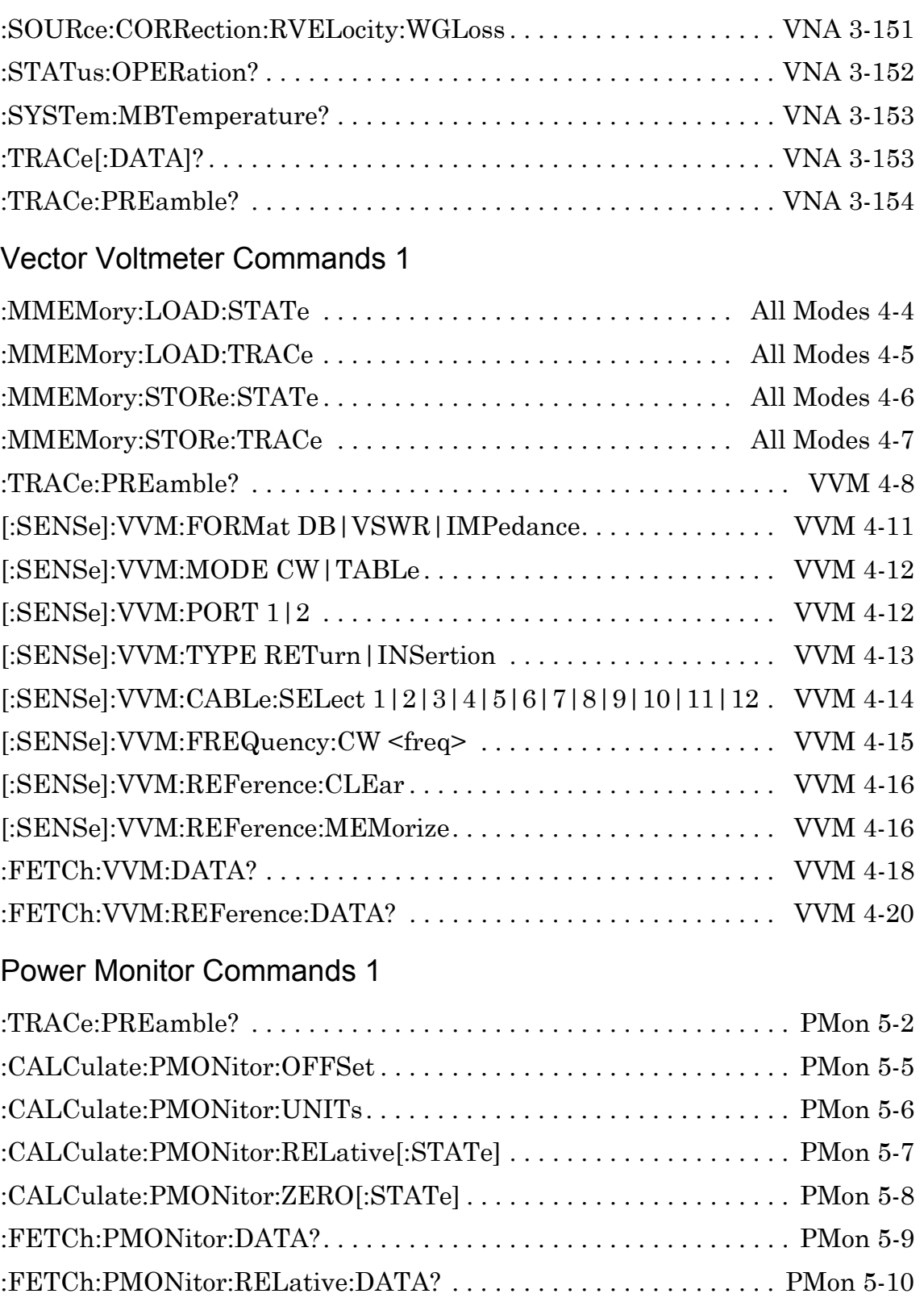

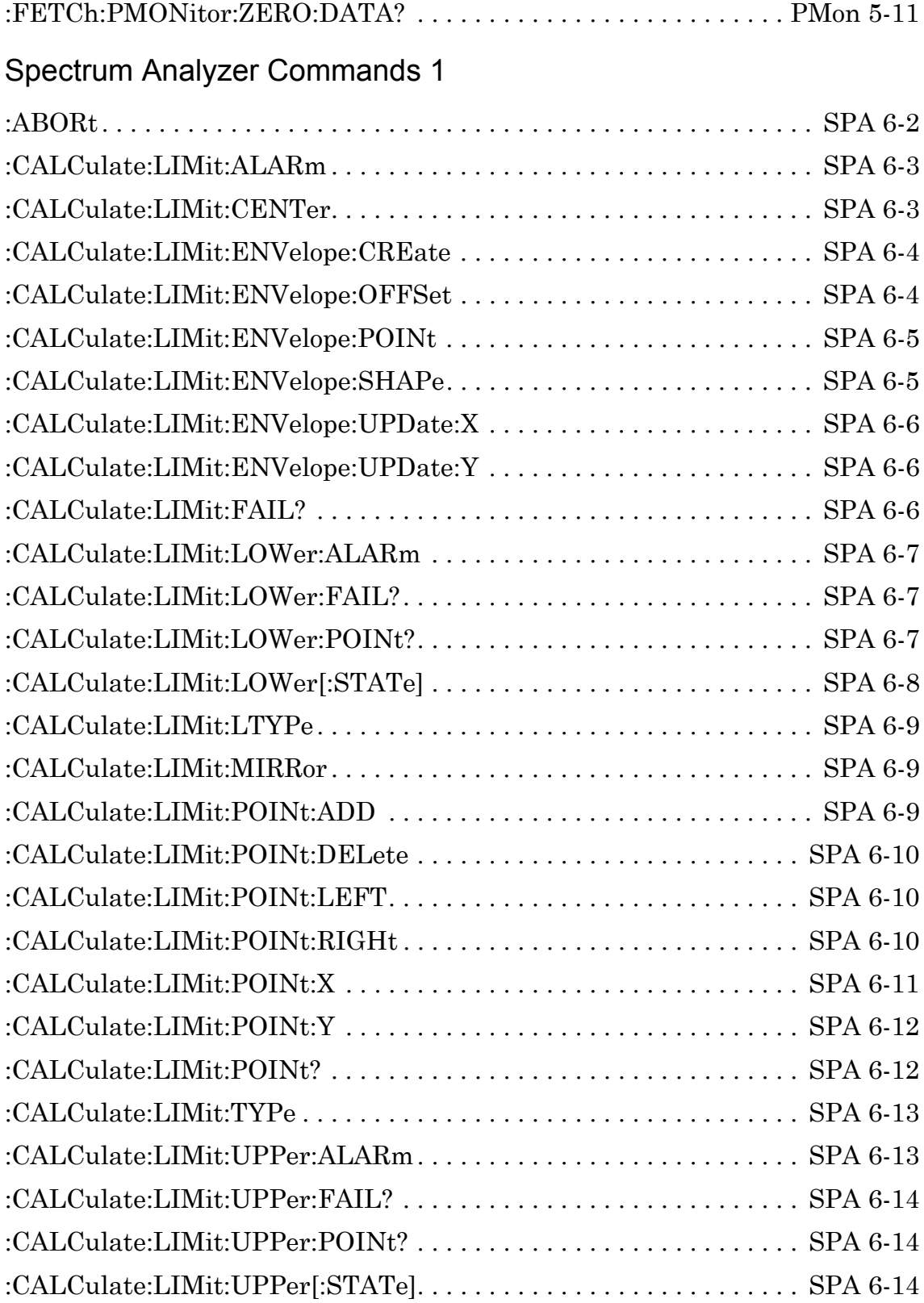

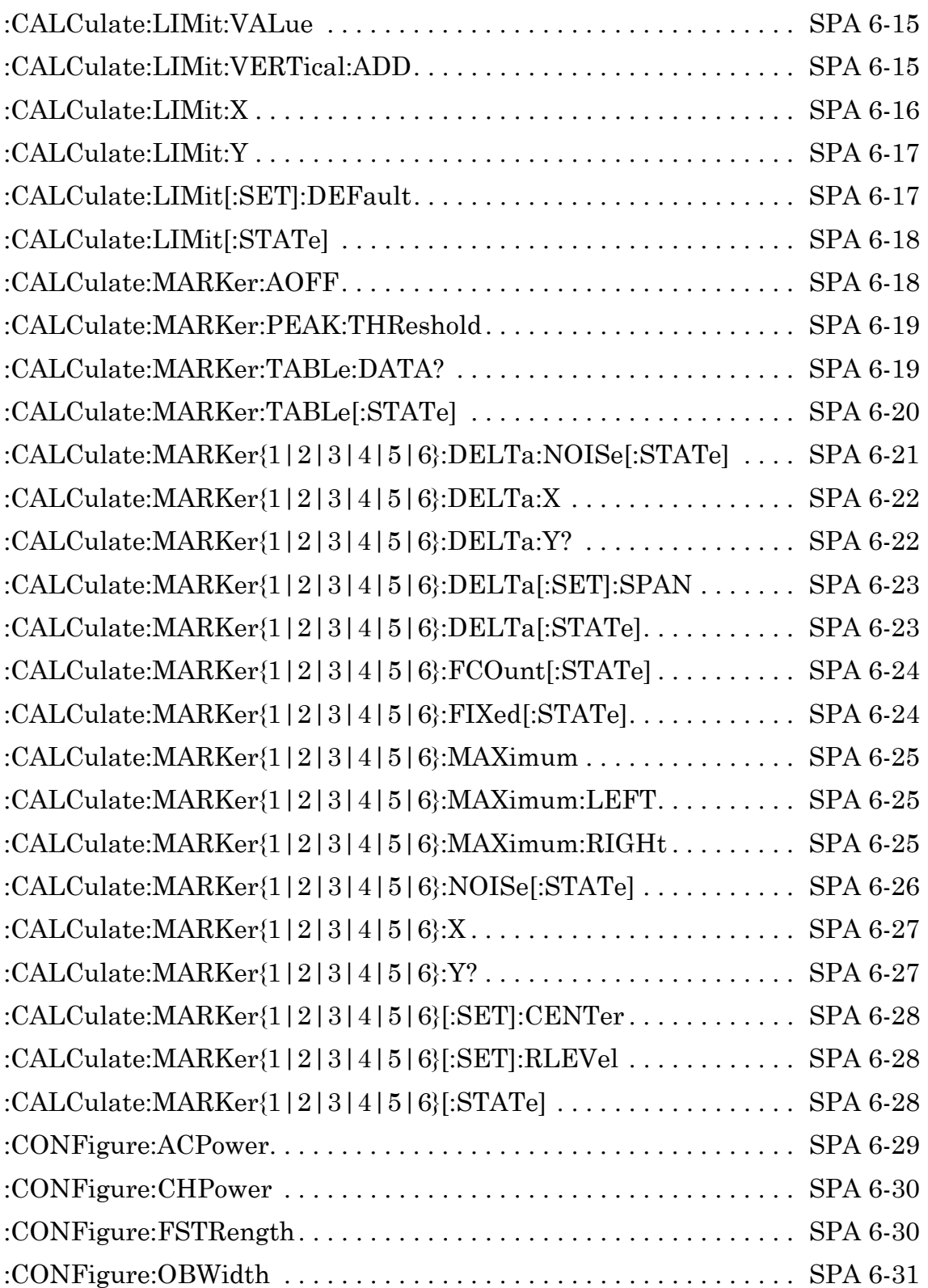

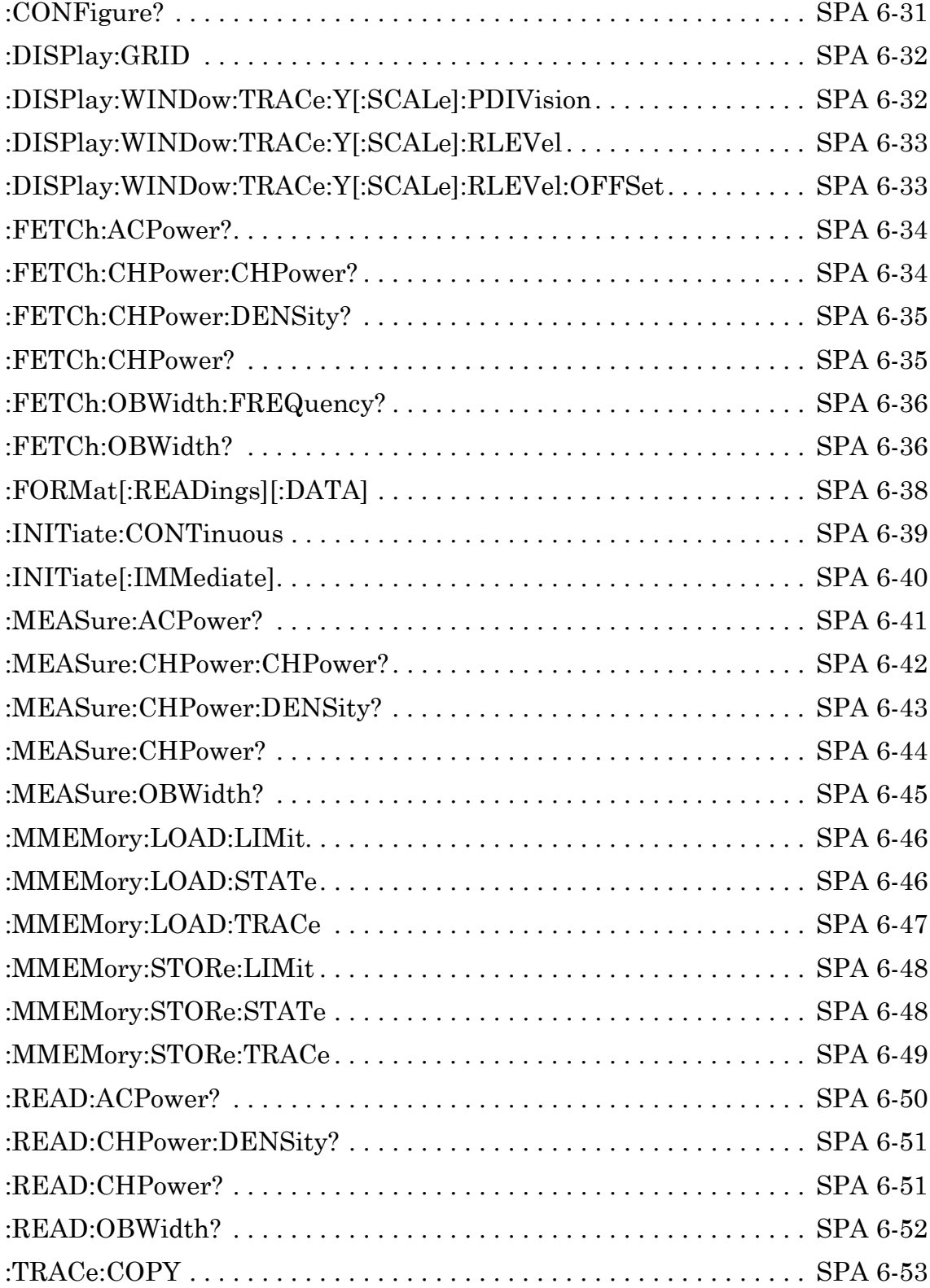

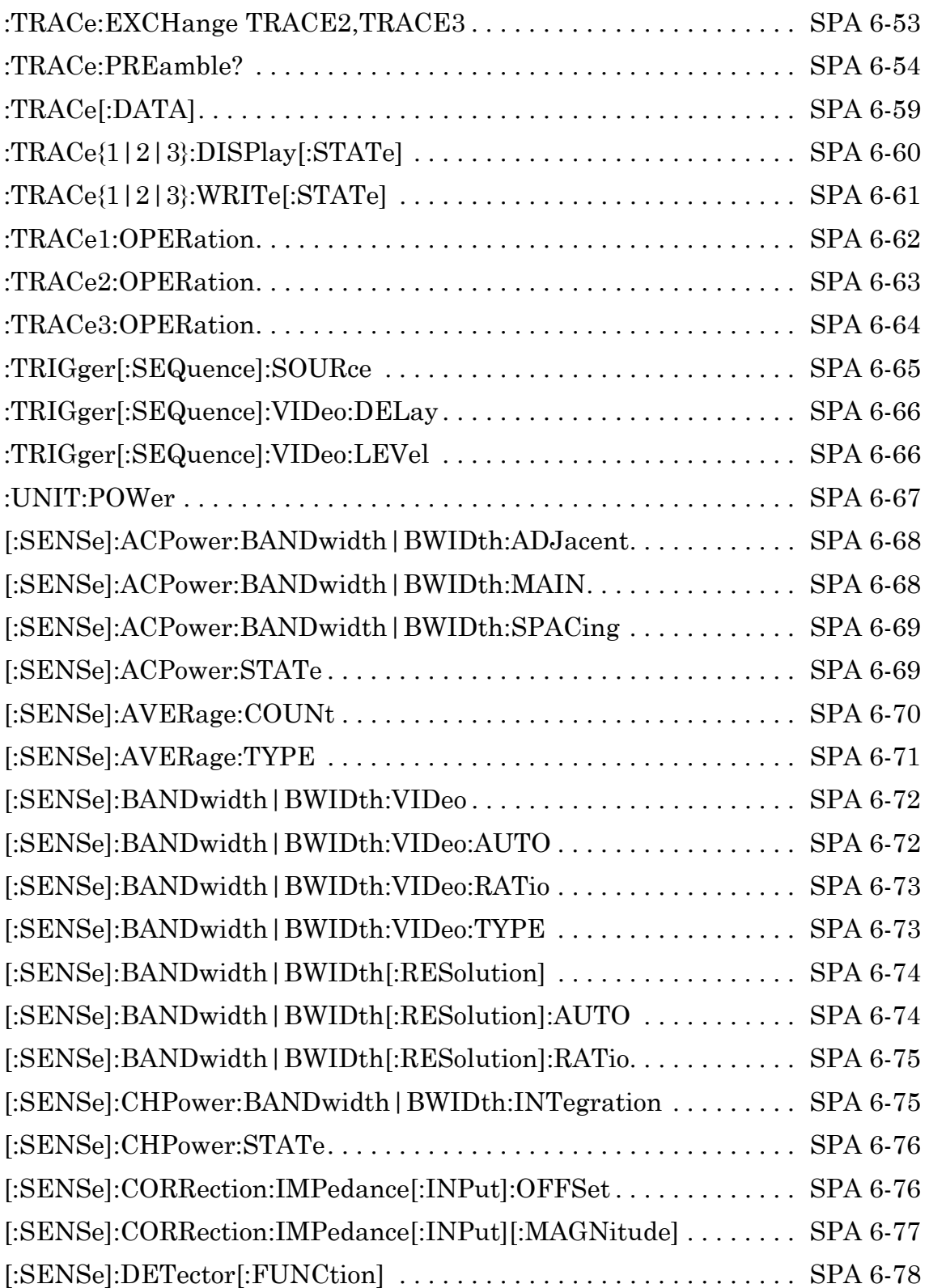

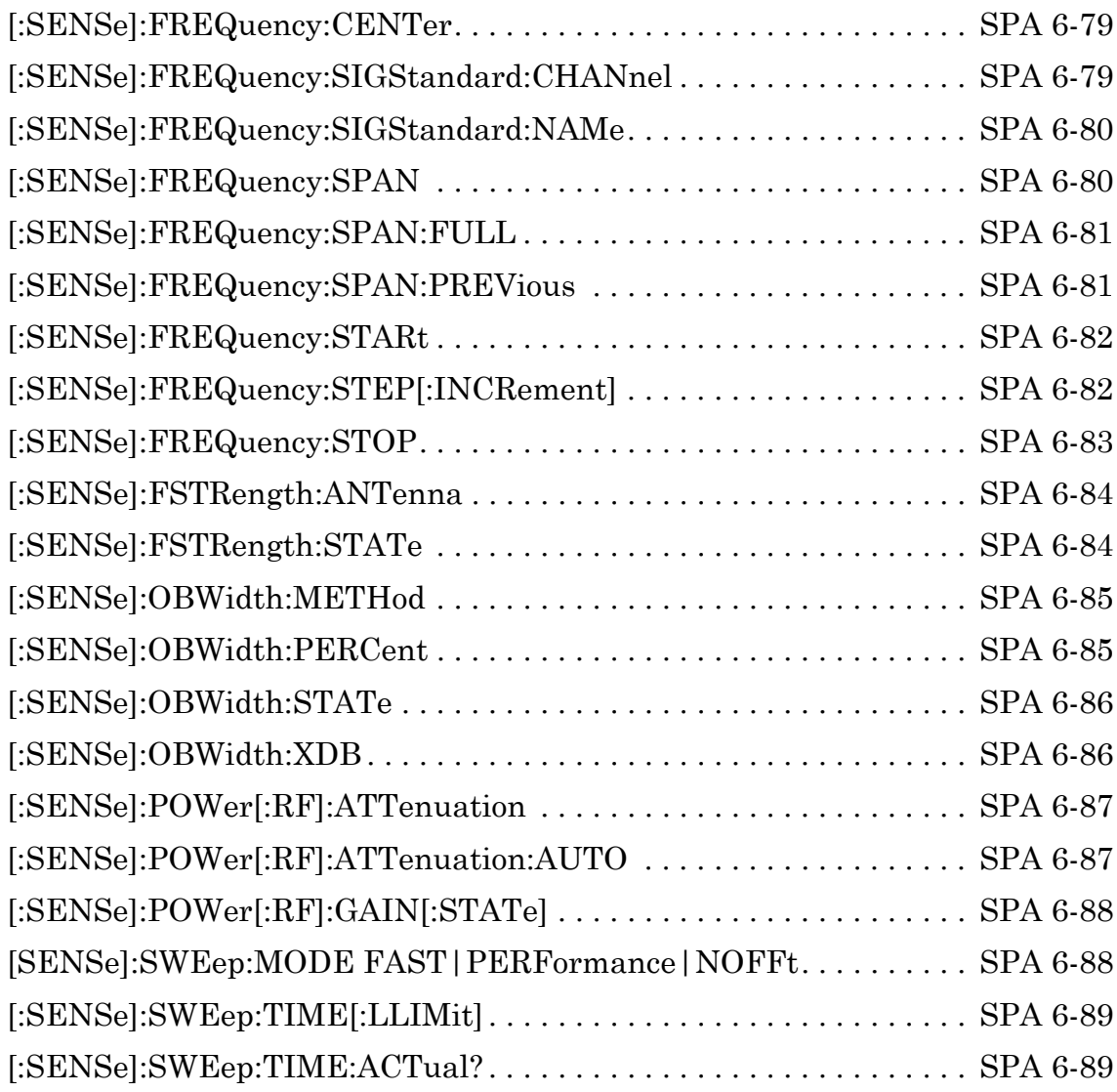

## [AM/FM/PM Commands 1](#page-328-0)

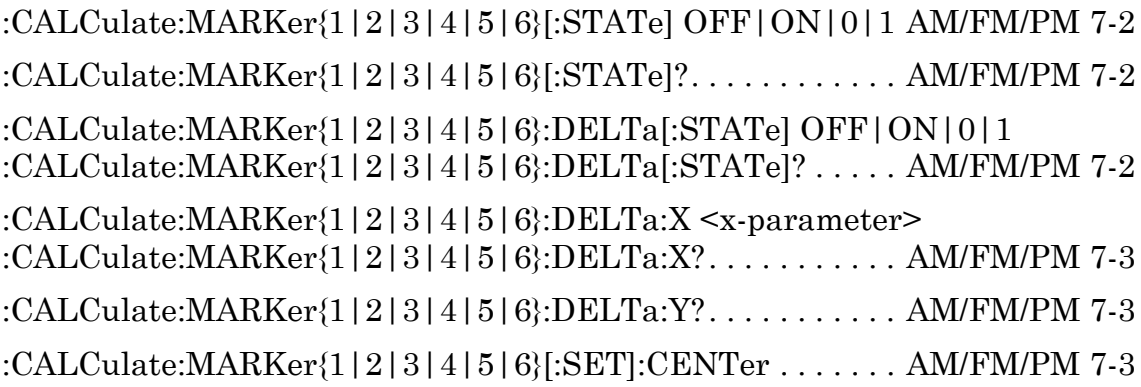

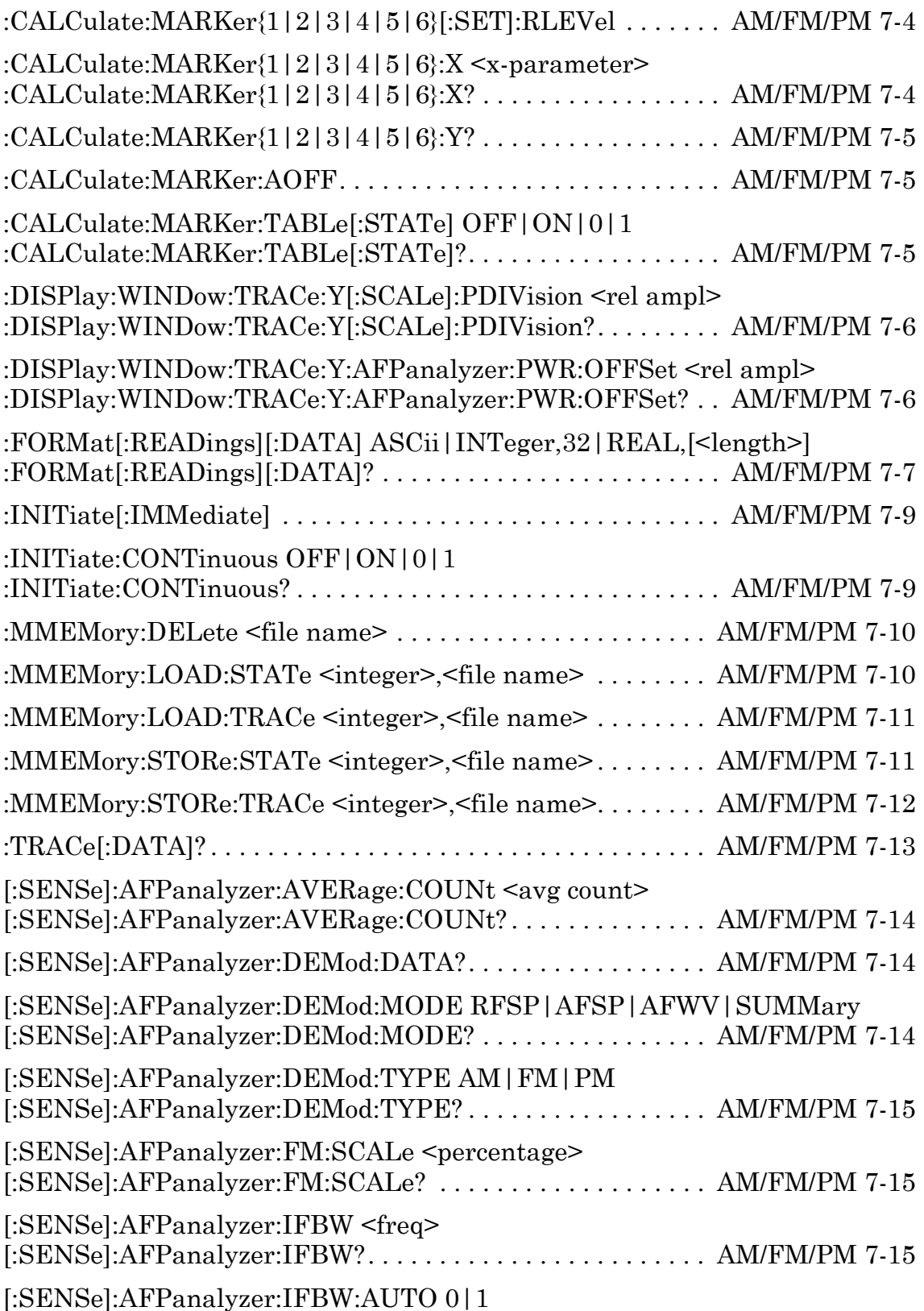

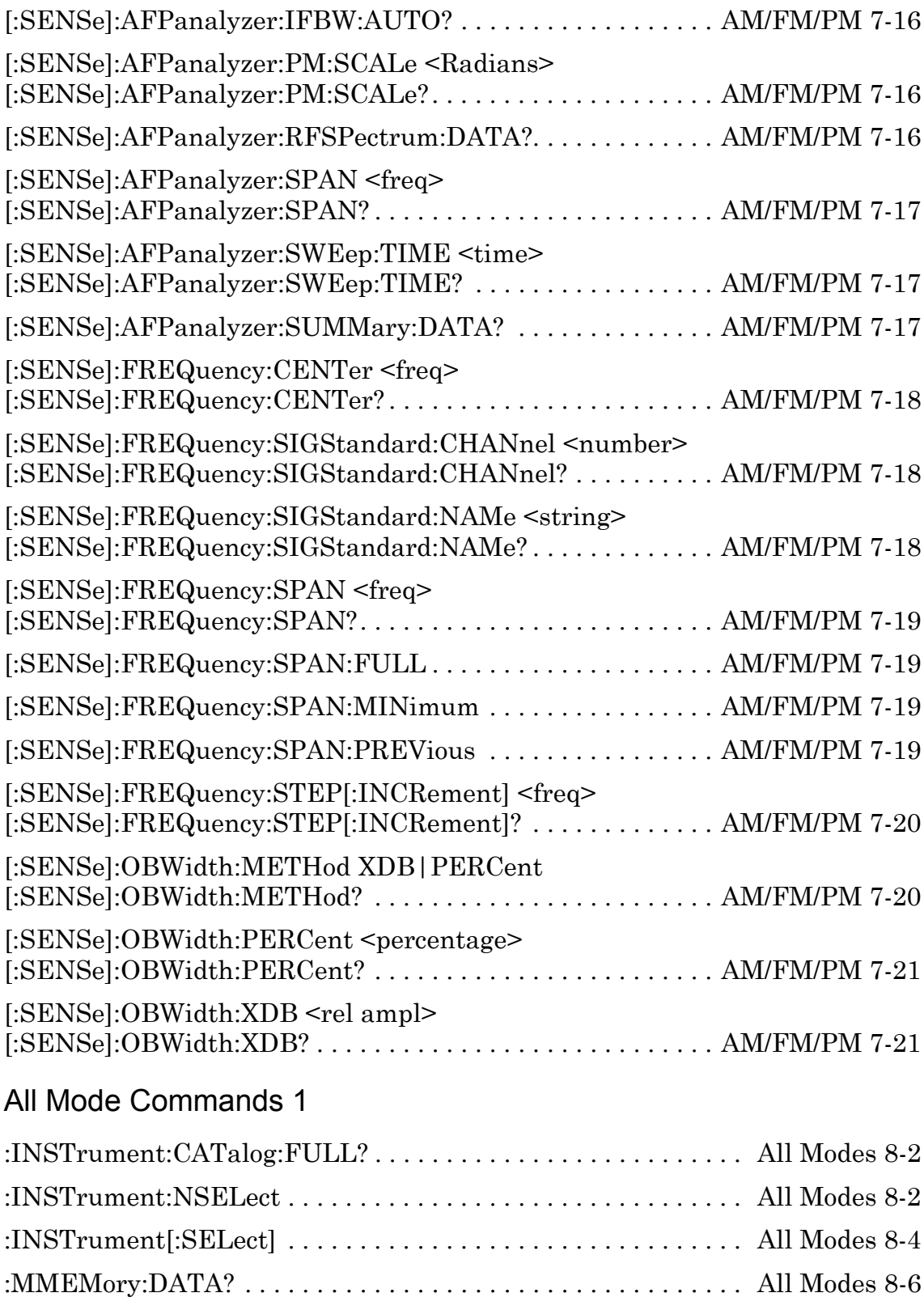

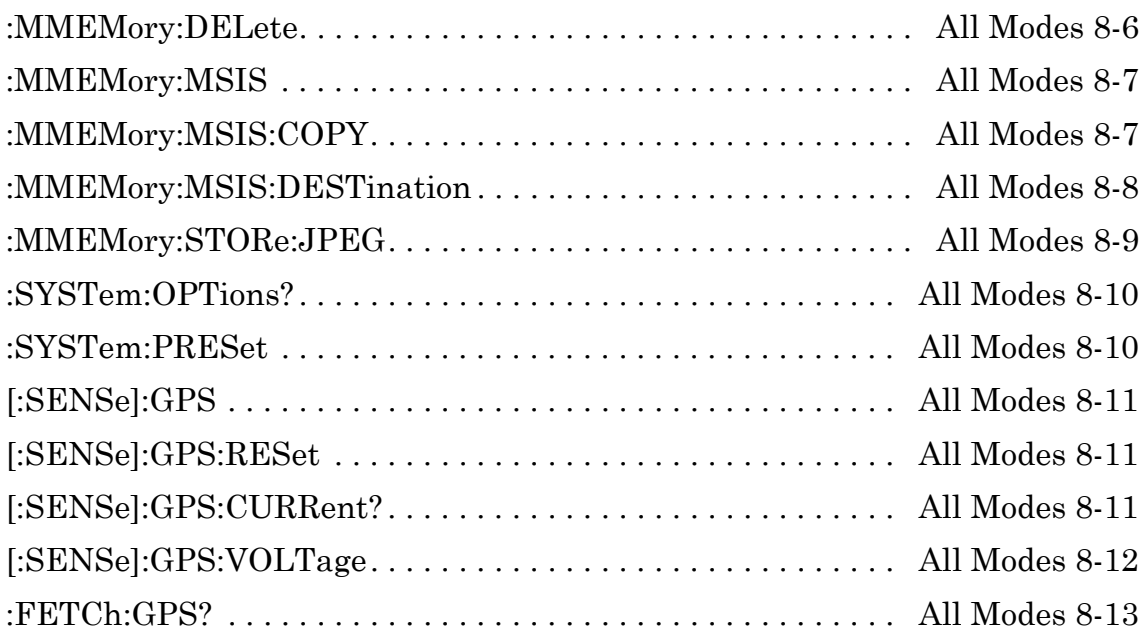

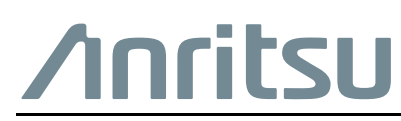

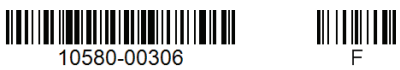

Anritsu Company

 $\overline{\langle \mathbb{A} \rangle}$  Anritsu utilizes recycled paper and environmentally conscious inks and toner.

490 Jarvis Drive Morgan Hill, CA 95037-2809 USA [http://www.anritsu.com](http://www.anritsu.com/)